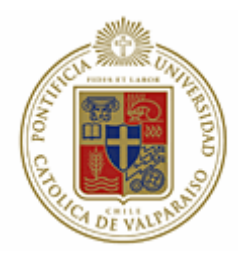

Pontificia Universidad Católica de Valparaíso Facultad de Ingeniería Escuela de Ingeniería Informática

# **SISTEMA DE ADMINISTRACIÓN DE INSTALACIONES Y PORTAL WEB PARA "PARQUE DEPORTIVO LA ARAUCANA"**

# MEMORIA PARA OPTAR AL TÍTULO DE INGENIERO EJECUCIÓN EN INFORMÁTICA

Bárbara Denisse Osorio Moyano Marco Antonio Reyes Viveros

Prof. Guía: Pamela Hermosilla Monckton

Octubre, 2007

# *Dedicatoria*

*"A nuestros padres y hermanos, por su cariño e incondicional apoyo en esta etapa tan importante de nuestras vidas"* 

# **Indice General**

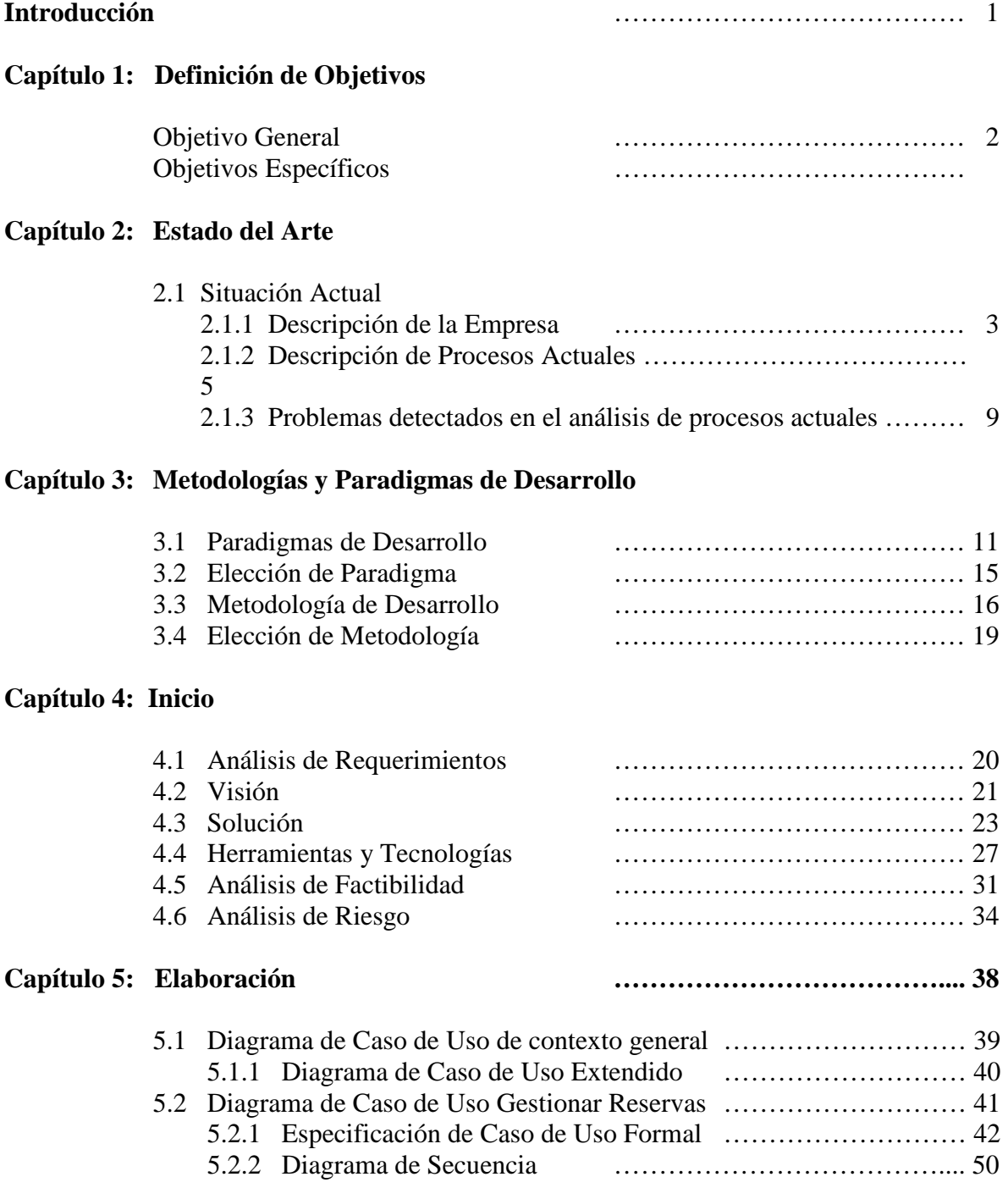

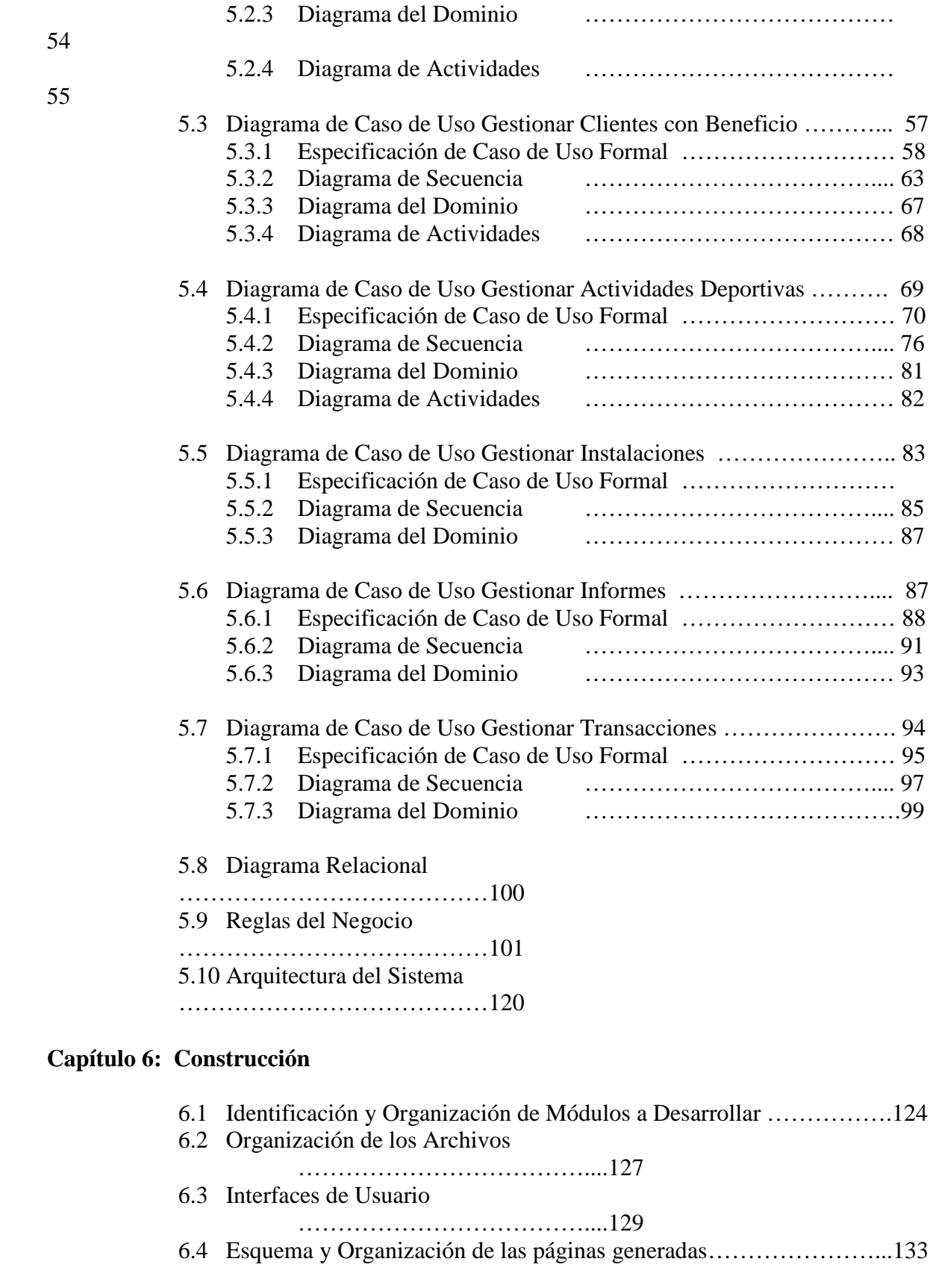

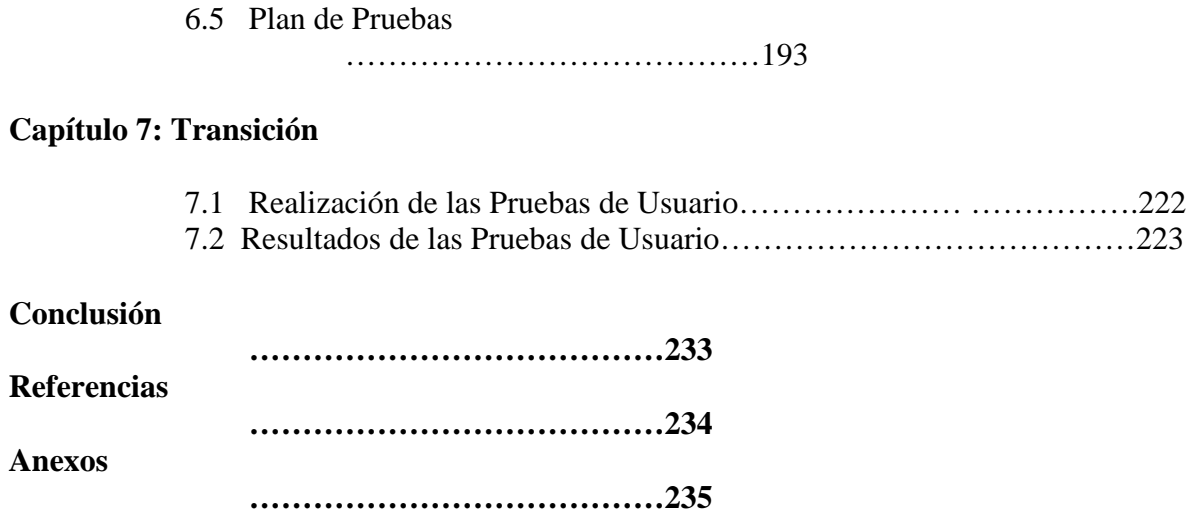

# **Indice Ilustraciones y Tablas**

# **Ilustraciones**

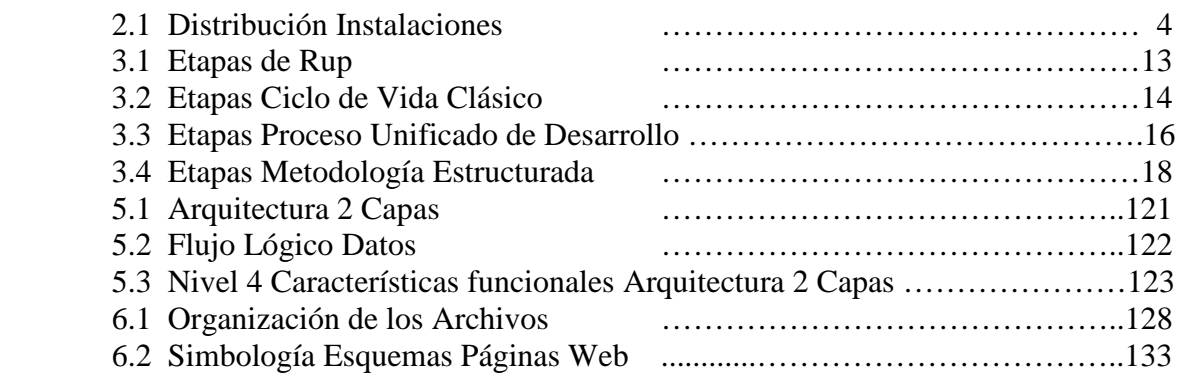

# **Tablas**

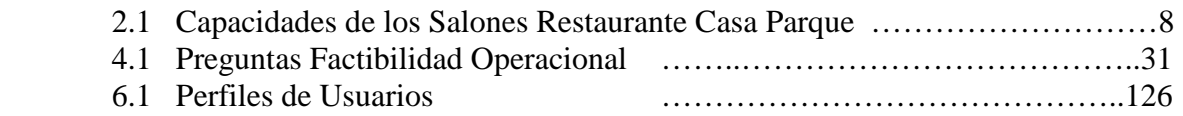

# **Glosario de Términos**

- **1. Afiliados:** Personas que se encuentran afiliadas a la Caja de Compensación "La Araucana" a través de su empresa de trabajo y por lo tanto pueden obtener diferentes beneficios tanto para utilizar alguna instalación disponible del parque o bien para incorporarse como socio de éste.
- **2. Incorporación:** Acto que permite a cualquier persona pasar a ser Socio del parque, previo pago del valor definido para este acto.
- **3. Instalaciones:** Conjunto de lugares con lo que cuenta el parque para poner a disposición de toda la comunidad para su uso.
- **4. Público en General:** Personas que no cuentan con ningún tipo de beneficio por parte del parque pero que sin embargo puede hacer uso de todas las instalaciones.
- **5. Reservas:** Acto que realiza cualquier persona en el parque para separar alguna instalación de éste.
- **6. Socios:** Personas que a través de la incorporación al parque acceden a todos los beneficios que éste ofrece. Estos beneficios son obtenidos por también por el entorno familiar del asociado (siempre que el valor cancelado así lo permita).
- **7. Socios Tiempo Pleno:** Personas de la tercera edad que se han incorporado al parque. Este define actividades especialmente para ellos. En el transcurso de este documento solo se hablará de Socios.
- **8. Caja Central:** Encargado de recibir todos los pagos realizados por los usuarios del parque que tienen relación con arriendos, reservas, mensualidades, incorporaciones e inscripciones.
- **9. Jefe Atención Clientes:** Encargado de administrar todas las instalaciones deportivas del parque, incorporaciones, matrículas y atención del público del parque.

# **Introducción**

# **Propósito del documento**

El siguiente documento tiene como finalidad mostrar los resultados obtenidos en el desarrollo del sistema denominado "Sistema de Administración de instalaciones y portal Web para el Parque Deportivo La Araucana" para optar al título de Ingeniero Ejecución Informática.

Este sistema se compone de dos aplicaciones. Una primera aplicación que consiste en el desarrollo de un sistema interno para el parque deportivo y cuya finalidad es la de administrar diferentes instalaciones con las que el parque cuenta, y en donde se tuvo que trabajar detalladamente en definir la solución más óptima para resolver la problemática actual del parque. Para esto, se puso en práctica todos los conocimientos adquiridos en estos años de estudio en la universidad, en donde también hubo mucho trabajo de investigación.

Una segunda aplicación corresponde al diseño y desarrollo de un portal Web en donde los clientes asociados al parque puedan acceder a diferentes beneficios con los que estos puedan contar, entre ello:

- ض Reservas de las instalaciones (canchas deportivas y restaurante)
- ض Revisar y/o modificar sus datos personales.
- ض Realizar reservas
- ض Realizar pre-inscripciones, etc.

# **Capítulo 1**

# Definición de Objetivos

Para llevar a cabo el desarrollo de este sistema fue necesario definir claramente los objetivos de este proyecto y así tener claro la finalidad de este trabajo.

De acuerdo a lo anterior se definieron los siguientes objetivos:

#### **Objetivo General**

Desarrollar un sistema que permita centralizar y automatizar los procesos vinculados a los distintos servicios que brinda el parque, facilitando de este modo la administración interna y la difusión de información tanto para socios como para la comunidad en general.

#### **Objetivos Específicos**

Para garantizar el cumplimiento del objetivo antes mencionado se definieron los siguientes objetivos:

- 1. Manejar un portal Web que contenga información actualizada y detallada que mantengan al tanto de lo que sucede en el parque a socios y público en general.
- 2. Comprender el funcionamiento de los distintos procesos que tienen relación a los arriendos y reservas de canchas deportivas, pagos realizados por los usuarios del parque, matrícula y mensualidades de las actividades deportivas.
- 3. Aprovechar la gran cantidad de datos que el sistema almacenará y utilizarla como información que sirva de utilidad al parque para la toma de decisiones.

# **Capítulo 2**

# Estado del Arte

# **2.1 Situación Actual**

### **2.1.1 Descripción de la Empresa**

El parque deportivo "La Araucana" forma parte del holding "La Araucana", donde también forman parte empresas como Red Médica, Institutos Profesionales, Centros de Formación Técnica y Percade.

El parque se encuentra ubicado en la comuna de La Florida en la ciudad de Santiago su principal labor es otorgar un lugar de recreación y diversión para las personas. Cuentan con distintas instalaciones y actividades a disposición de sus socios y público en general que mencionamos a continuación:

- Canchas deportivas
- Gimnasio
- $\blacklozenge$  Mini gimnasio
- P Restaurante
- 4 Zona de Picnic
- $\blacktriangleright$  Piscina

Dentro de las actividades impartidas se encuentran cursos deportivos, entre ellos aeróbica, fútbol, entre otros, y torneos o campeonatos dirigidos a toda la comunidad.

El parque cuenta con diversos usuarios los cuales según su participación e incorporación obtienen distintos beneficios para hacer uso de las instalaciones. Dentro de los usuarios más importantes para el parque se encuentran los socios, quienes obtienen todos los beneficios disponibles. También se cuenta con los afiliados y el público en general.

Sin embargo si una persona quisiese ser socio del parque, podrá hacerlo dirigiéndose de forma presencial a las oficinas de Atención al Cliente.

El parque cuenta con 130 empleados aproximadamente destinados a trabajar en las diferentes instalaciones y con labores específicas. Dentro de ellos se encuentran los encargados, quienes tienen la labor de velar por el correcto funcionamiento de todas las instalaciones. Sus funciones principales serán descritas detalladamente más adelante cuando se describa el flujo actual de las operaciones que se llevan a cabo en el parque.

La siguiente ilustración muestra la distribución de las diferentes instalaciones con las que el parque cuenta:

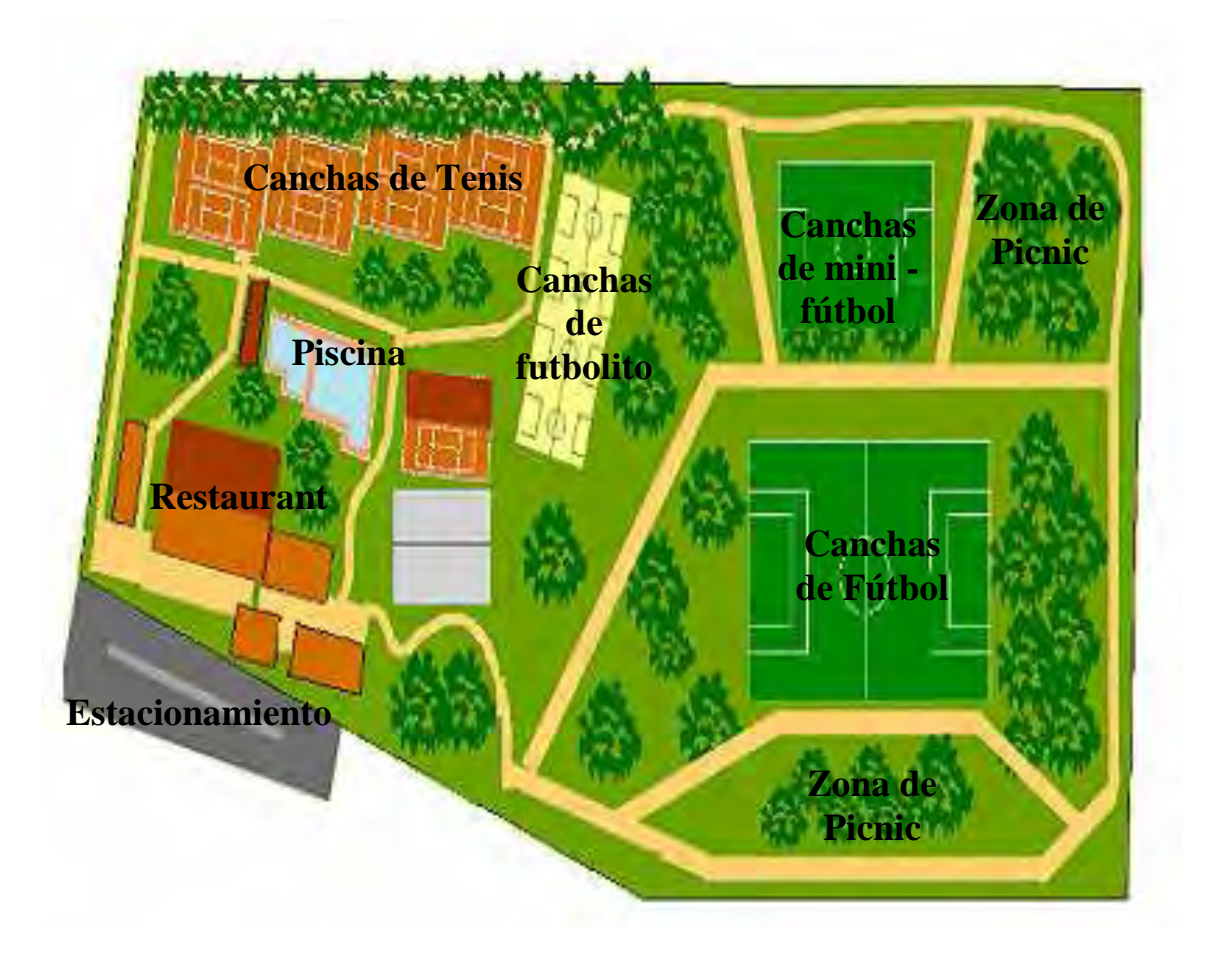

**Ilustración 2.1** Distribución Instalaciones. *Página Web Parque La Araucana*

#### **2.1.2 Descripción de procesos actuales**

Cada instalación dentro del parque cuenta con distintas formas de proceder cuando se lleva a cabo una operación, ya sea arriendo, ventas, reservas. El flujo actual, tanto de las instalaciones como de las actividades más importantes, se detallan a continuación:

#### **2.1.2.1 Canchas Deportivas**

Cuando una persona desee utilizar un cancha deportiva, sea socio o no, debe dirigirse a la caja central de pagos del parque para cancelar el monto respectivo a la superficie que desee utilizar. A su vez, el encargado de la caja debe verificar que la cancha solicitada no esté siendo utilizada por otro usuario o esté reservada. Esta información se encuentra almacenada en una planilla Excel donde son ingresadas todas las reservas del día. Si la cancha se encuentra disponible el usuario realiza el pago respectivo y recibe de parte del encargado de la caja una boleta duplicada que debe ser mostrada a la persona encargada de la cancha que eligió utilizar. Este encargado toma la boleta, guarda una copia y la otra es entregada como comprobante de pago al usuario, éste debe controlar que el tiempo que el usuario permanezca dentro del recinto corresponda a lo indicado en ese comprobante.

Si un socio desea reservar una cancha para un día y hora en especial lo puede hacer personalmente, por e-mail o bien llamando por teléfono al parque, su petición será almacenada en la planilla antes mencionada. Si el usuario no es socio solo podrá reservar de forma presencial y deberá cancelar un monto equivalente al 50% del valor del arriendo total. Aquel usuario que reserva debe confirmar llamando por teléfono o bien llegando desde 15 a 20 minutos antes de la hora que fue solicitada. Si la reserva desea ser anulada puede hacerse solo hasta 2 horas antes de que comience la hora reservada.

El tiempo de espera definido por el parque para que un usuario llegue a hacer uso de su reserva será justo a la hora que esta comience, sin embargo si se es socio, tendrá toda la hora de la reserva para llegar, pues si no asiste, esta deberá ser igualmente cancelada la próxima vez que el socio haga uso de las instalaciones del parque.

Cuando se reserva se habla de una hora por reserva. Ésta, sin embargo, son efectivamente 50 minutos, pues los 10 minutos restantes corresponde a la mantención de la cancha.

#### **2.1.2.2 Campeonatos Deportivos**

Los campeonatos deportivos son realizados sólo por las empresas afiliadas a la caja de compensación "La Araucana", que por ende tiene directa relación y derecho de utilizar las instalaciones del parque.

Si una empresa desea llevar a cabo un torneo o campeonato (ej. Tenis), debe comunicarlo al parque vía teléfono, e-mail o presencial. En estos casos es el propio parque quien se encarga de organizar el torneo, esto según la disponibilidad de las canchas y del tiempo que tenga el cliente, además de suministrar todo lo necesario para llevar a cabo la actividad. (Canchas, árbitros, jueces de línea, premios, apertura y premiación del campeonato).

### **2.1.2.3 Zona de Picnic**

El parque cuenta con 2 completas zonas de picnic denominadas por éste como Zona A y Zona B, a las cuales tienen acceso cualquier persona, no importando si se es socio o no. Cada zona está conformada por varios quinchos los cuales son de uso libre para sus usuarios.

Si un socio desea acceder a cualquiera de las zonas de picnic lo puede hacer sin ningún problema ya que dentro de los beneficios de éste se encuentra que el acceso es gratuito. En el caso de que un afiliado quisiera acceder a este lugar lo puede hacer realizando el procedimiento normal de ingreso que es cancelando el valor de entrada por persona, la diferencia es que obtiene un descuento por pertenecer a la caja de compensación. Este descuento es solamente para él y su grupo familiar.

En último caso si una persona del público en general desea ingresar al recinto lo puede realizar cancelando el valor de entrada por persona definido el parque.

#### **2.1.2.4 Escuelas y Actividades Deportivas**

El parque deportivo realiza diversos cursos y actividades dirigidos a toda la comunidad. Los usuarios, ya sean del público general o socios, podrán asistir a la primera clase en forma gratuita, para así determinar si la actividad, la metodología, el profesor y el ambiente le es de su agrado.

Todo interesado en algún curso o actividad deportiva, podrá dirigirse hasta las oficinas del parque para llevar a cabo la inscripción de éste con el Jefe de Atención al Cliente. La única distinción entre un socio o afiliado y el público en general serán los beneficios que ya antes han sido mencionados.

En el caso de que el curso no tuviese la demanda mínima aceptada por el parque, éste deberá ser cancelado con previa notificación a las personas inscritas en él.

#### **2.1.2.5 Recintos Vacacionales**

Dentro de las extensiones con las que cuenta el parque deportivo podemos mencionar los recintos vacacionales. Actualmente cuentan con 6 de ellos, lo cuales están ubicados en Iquique, La Serena, El Quisco, Las Cruces, Quillón y Frutillar.

Hace un par de meses atrás se implementó un sistema llamado Winhotel para lo que es la administración de las reservas y/o arriendos de estos recintos. Este sistema es manejado por el personal del parque, siendo el primer medio de contacto el Jefe de Atención al Cliente. Los contactos se realizan vía telefónica o bien a través de e-mail enviado directamente desde la página Web del parque www.parquelaaraucana.cl.

Una vez que el contacto se ha llevado a cabo y el arriendo toma curso, el Jefe de Atención al Cliente entrega esta información al encargado de Winhotel para que éste sea quien finalice el contrato de arriendo y sea registrado en este sistema. Estos recintos están afectos a temporadas altas y bajas donde los socios y afiliados obtienen diferentes descuentos.

#### **2.1.2.6 Restaurante – Casa Parque**

El parque deportivo La Araucana define al restaurante Casa Parque como un:

#### *"Lugar de encuentro destinado al esparcimiento y recreación de personas, familias y empresas en torno a la visión y valores de la caja de compensación La Araucana"*

El restaurante Casa Parque es una de las instalaciones con más concurrencia en el parque. Está constituido por 9 salones distribuidos dentro de los tres pisos con los que cuenta el restaurante. Cada uno de estos salones recibe un nombre característico a su decoración, tienen tamaños diferentes y por lo tanto, la capacidad de estos varía de un salón a otro.

La demanda del restaurante es cubierta por los distintos tipos de usuarios ya mencionados anteriormente.

El público en general es el único tipo de usuario que no tiene el beneficio de realizar reservas, los demás tienen la única restricción de hacerlo con un mínimo de 2 horas antes de que la reserva se haga válida y el único medio para hacerlo es vía telefónica.

Una vez solicitadas las reservas, estas son administradas por el sub-gerente del restaurante, quien las registra en una planilla Excel detallando el día, nombre de la persona que reserva (socio o afiliado), cantidad de personas, hora aproximada de llegada, etc.

Los cupos máximo de lo salones no son fijos, pues hay días que los cupos son disminuidos para habilitar pistas de baile. Un ejemplo de esto es el salón Terraza el día jueves, donde antes de las 16:00 hrs. está acondicionado para recibir hasta 200 personas y después de esa hora solo podrá recibir a 160.

El restaurante realiza diversos eventos durante la semana, por lo que existen salones que se inhabilitarán en esos días para llevar a cabo estos eventos. Uno de los eventos más realizados en el restaurante son los matrimonios.

En el caso de que el restaurante realice un evento al cual asistirán más de 250 personas, se habilitará el gimnasio ya que no se cuenta con un salón con la infraestructura necesaria para recibir a esa cantidad de personas. (En esos casos el gimnasio es decorado de tal forma que luzca como un salón más.)

El horario de atención es hasta las 3 de la mañana de martes a sábado, domingo y festivos hasta las 8 de la noche.

La disponibilidad del restaurante para las reservas es en esencia de un 100% pero en la práctica se deja un rango para el público o usuarios que no puedan o bien no han reservado.

Si una reserva o evento desea ser cancelado, esto podrá realizarse con 2 semanas de anticipación para el caso de matrimonios, despedidas de colegios o fiestas de empresas. Para el caso de reservas tradicionales, con un mínimo de 2 horas es suficiente.

Una forma sencilla y clara de entender cuál es la capacidad del restaurante y sus salones es detallar día a día y salón por salón cual es su disponibilidad. La siguiente tabla refleja lo antes mencionado.

| Día /     | PISO <sub>1</sub> |          |               |     | CUPOS <sup>1</sup><br>PISO <sub>2</sub> |          |                      |          | PISO <sub>3</sub> | <b>PRIORIDAD<sup>2</sup></b>            |
|-----------|-------------------|----------|---------------|-----|-----------------------------------------|----------|----------------------|----------|-------------------|-----------------------------------------|
| Salón     | Primavera Verano  |          | Terraza       | Bar | Otoño                                   | Invierno | Alonso de<br>Ercilla | Huelen   | Auditorio         |                                         |
| Martes    | 70                | 86       | 50-200        | 60  | 150                                     | 100      | $4 - 50$             | $feb-15$ | 250               | Verano                                  |
| Miércoles | 70                | 86       | 0             | 60  | 150                                     | 100      | $4 - 50$             | $feb-15$ | 250               | Verano                                  |
| Jueves    | 70                | 86       | 50-200<br>160 | 60  | 150                                     | 100      | $4 - 50$             | $feb-15$ | 250               | Terraza --> Bar                         |
| Viernes   | 90                | 50       | 150           | 60  | 150                                     | 100      | $4 - 50$             | $feb-15$ | 250               | $Term \rightarrow Prim \rightarrow Ver$ |
|           |                   |          |               |     |                                         |          |                      |          |                   | $Prim \rightarrow \text{Ver}$           |
| Sábado    | 70                | $\theta$ | $\Omega$      | 60  | 150                                     | 100      | $4 - 50$             | $feb-15$ | 250               | $Ver \rightarrow Prim$                  |
| Domingo   | 90                | 86       | 50-200        | 60  | 150                                     | 100      | $4 - 50$             | $feb-15$ | 250               | Verano --> Prim                         |

**Tabla 2.1** Capacidades de los Salones Restaurante Casa Parque. *Parque La Araucana*

<sup>&</sup>lt;sup>1</sup> Los cupos aquí mencionados son exclusivamente para reservas, ya que verdaderamente la capacidad de ellos es alrededor de 20 cupos más destinados para el público en general

<sup>2</sup>La prioridad se refiere a cómo es organizado el restaurante dependiendo del día y de la demanda esperada.

### **2.1.3 Problemas detectados en el análisis de procesos actuales**

Durante el estudio y análisis de los procesos actuales del parque, se identificaron diferentes problemas que se presentan día a día. El estudio de estos problemas serán usados para definir una mejor y completa solución.

Los problemas identificados se enumeran a continuación:

- 1) El parque deportivo no dispone de un sistema que les permita llevar un registro de los datos más importantes para el parque (sus socios, instalaciones, reservas, pagos, actividades deportivas, etc.). Para esto solo cuentan con planillas Excel y documentos archivados, donde se van almacenando todas las operaciones diarias llevadas a cabo durante el día. Por lo tanto la búsqueda de información se vuelve una tarea tediosa cuando ésta es requerida.
- 2) Ya se mencionó que el socio tiene la posibilidad de reservar en las canchas deportivas vía teléfono o e-mail, sin embargo la persona encargada de la caja central no cuenta con archivos o planillas actualizada con los datos de los socios vigentes donde pueda comprobar que la persona que solicita la reserva esté habilitada para hacerlo. Esta misma situación se repite cuando la caja central recibe pagos por concepto de utilización de piscina y zona de picnic.
- 3) Del mismo modo que en el punto 2, en el restaurante es el administrador de éste quien tiene problemas para comprobar que se esté reservando a un usuario autorizado para eso.
- 4) Las operaciones realizadas por los garzones del restaurante se ven entorpecidas por la necesidad de distribuir personalmente los pedidos a la cocina, el bar, y la caja para solicitar la boleta de venta.
- 5) Con lo que respecta al restaurante, el mayor problema identificado tiene relación con una tarea llevada a cabo por el administrador del restaurante y que se explica continuación:

Suponer se tienen 2 salones, Terraza y Bar, que albergan como máximo a 150 y 60 personas respectivamente. El restaurante prioriza el salón Terraza por ser más espacioso (ver ilustración 2) y es aquí donde se derivan automáticamente las reservas realizadas (Una persona que reserva no puede escoger salón ni ubicación de la mesa). Luego, cuando el cupo de este salón sea cubierto o se aproxime a serlo se continúa con la utilización del salón Bar.

Puede suceder que en un momento dado, el salón Terraza registre a 50 personas para ese día, por lo que el cupo para este quedaría en 100 y supongamos que se realiza una nueva reserva para un número de 120 personas. Sin duda estas personas superan el cupo disponible de la terraza y los 60 totales del salón bar. En este caso el administrador debe reorganizar las reservas, distribuyendo a las 50 personas que estaban destinadas a Terraza y enviarlas a Bar. Por lo tanto las 120 personas de la última reserva ahora podrán ser derivadas en su totalidad a Terraza. Lo anterior implica la reorganización también de todo el restaurante, garzones, mesas, sillas, etc. Sin embargo esto solo puede llevarse a cabo cuando ninguna reserva se ha hecho válida, si así fuese la única forma de reubicar la nueva reserva sería habilitando un nuevo salón que tenga las características necesarias para albergar a esas personas.

- 6) Se identificaron dificultades al intentar publicitar los cursos o actividades deportivas que el parque imparte durante el año, donde el problema principal es llegar a aquel público que no asiste a las diferentes instalaciones del parque.
- 7) Lo anterior tiene directa relación con el hecho de que la página web del parque no contiene información actualizada de éste.
- 8) Durante el análisis de los procesos actuales se pudo identificar que existe un desconocimiento general del funcionamiento diario de las áreas del parque, lo que se ve reflejado en las contradicciones para explicar los procedimientos utilizados de las personas que en él trabajan.

# **Capítulo 3**

# Metodologías y Paradigmas de Desarrollo

# **3.1 Paradigmas de Desarrollo**

Para el desarrollo de cualquier proyecto es muy importante contar con un paradigma que dirija la vida de éste, ya que sin él el proyecto puede volverse riesgoso y difícil de controlar. Sin embargo, escoger aquel paradigma que más se acomode a un proyecto en particular es complicado y se deben tomar todas las consideraciones posibles para no errar en su elección.

Para esto se han estudiados cinco paradigmas de desarrollos de los cuales se escogió el que más se acomodara con este proyecto y que se definen a continuación:

# **3.1.1 Extreme Programing (XP)** [w<sup>3</sup>01]

Este paradigma de desarrollo es uno de los más utilizados en proyectos de corto plazo, corto equipo y cuyo plazo de entrega es para "ayer". Consiste básicamente en una programación muy rápida, de allí que se le llama extrema. En este paradigma es de gran importancia contar con el usuario final como parte del proyecto ya que se considera uno de los requisitos para lograr el éxito del proyecto.

XP propone comenzar en pequeño para luego ir agregando funcionalidad con retroalimentación continúa, que el manejo del cambio se convierta en parte sustantiva del proceso y que el costo de este no dependa de la fase o etapa. XP no introduce funcionalidades antes que sean necesarias.

La importancia del cliente es tal que tiene los siguientes derechos:

- Positive qué se implementa.
- Saber el estado real y el progreso del proyecto.
- Añadir, cambiar o quitar requerimientos en cualquier momento.
- Obtener lo máximo de cada semana de trabajo.

Las características principales de este paradigma se basan en las pruebas unitarias, refabricación y programación en pares.

## **3.1.2 Proceso Unificado de Desarrollo (RUP)** [jacob]

 RUP es un proceso de desarrollo de software que se basa en componentes, sus principales características son:

- Está dirigido por los Casos de Uso
- Se centra en la arquitectura
- $\blacklozenge$  Es iterativo e Incremental

Este paradigma se base en 4 fases:

- **a) Inicio:** La idea es describir el producto final a partir de una idea inicial y del análisis de negocio para el producto. En esta etapa se definen las principales funciones del sistema y usuarios más importantes, se define una posible arquitectura del sistema y se desarrolla el plan del proyecto, coste, identificación y priorización de riesgos.
- **b) Elaboración:** Durante esta etapa ya se debe especificar en detalle los principales casos de uso, se diseña la arquitectura del sistema y se puede planificar las actividades necesarias para finalizar el proyecto. La Elaboración tiene como objetivo definir la arquitectura óptima del sistema.
- **c) Construcción:** Se crea el producto añadiendo el software a la arquitectura, al final se dispone de todos los casos de uso acordados para el desarrollo.
- **d) Transición:** Periodo durante el cual el producto se convierte en versión beta, en la que usuarios prueban el producto e informan de defectos y deficiencias. Se corrigen problemas e incorporan sugerencias. Esta etapa incluye actividades como la formación del usuario, proporcionar una línea de ayuda y asistencia.

## **3.1.3 Paradigma de Prototipos** [ingsw]

Dentro de las observaciones que se le han hecho a este paradigma y que significa una

ventaja para quienes lo utilizan en el desarrollo de sus proyectos pueden verse definidas

en lo siguiente:

- Facilita la captación de los requerimientos y comunicación con el cliente y satisface su necesidad ya que puedes ver enseguida los avances.
- Reduce el riesgo de "parcheado" del producto final.
- La construcción del prototipo supone una inversión adicional.

Críticas hechas a este paradigma:

- El cliente ve funcionando una versión de lo que será su programa sin asumir que dicha versión no es robusta ni completa.
- La gestión de desarrollo del software es muy lenta.
- El desarrollador, a menudo, hace compromisos de implementación para hacer que el prototipo funcione rápidamente.
- Posibles decisiones técnicas inapropiadas con el fin de prototipar más rápidamente.

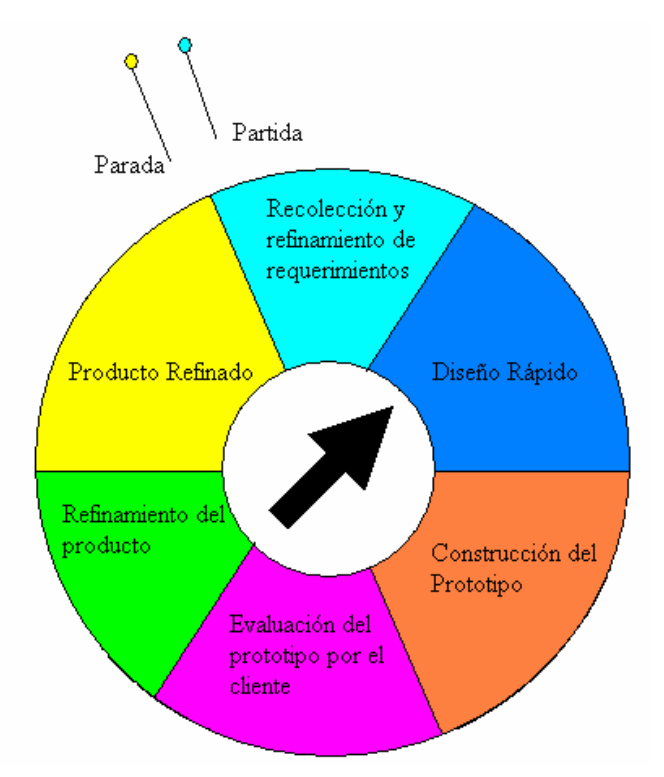

**Ilustración 3.1** Etapas de Rup. *[jacob]* 

## **3.1.4 Ciclo de Vida en Cascada** [ingsw]

El ciclo de vida en cascada es un paradigma bastante conocido cuyo funcionamiento no presenta grandes complicación, lo que lo ha convertido en el preferido por los gestores de proyectos. Se caracteriza por seguir una secuencia lineal (ver ilustración 3.2) al realizar sus fases, es decir, una fase solo comienza cuando la anterior ha terminado. Sin embargo como todo paradigma presenta ventajas y desventajas que se señalan a continuación:

#### **Ventajas**

- Fuerza a una aproximación disciplinada fruto de su surgimiento a partir del ciclo convencional de una ingeniería.
- Sencillo de implantar y gestionar.

#### **Desventajas**

- Este paradigma es lineal, pero se debe tomar en cuenta que el desarrollo del software no lo es.
- El cliente debe tener mucha paciencia para poder ver algún resultado.
- Pueden provocarse diferencias en la interpretación de los requerimientos entre cliente y desarrollador.
- **E** Los proyectos raramente siguen el flujo secuencial que propone el modelo.
- Es difícil para el cliente establecer al principio todos los requisitos de forma explícita.
- Al ser lineal la localización y corrección de errores se hace muy avanzado el proyecto.

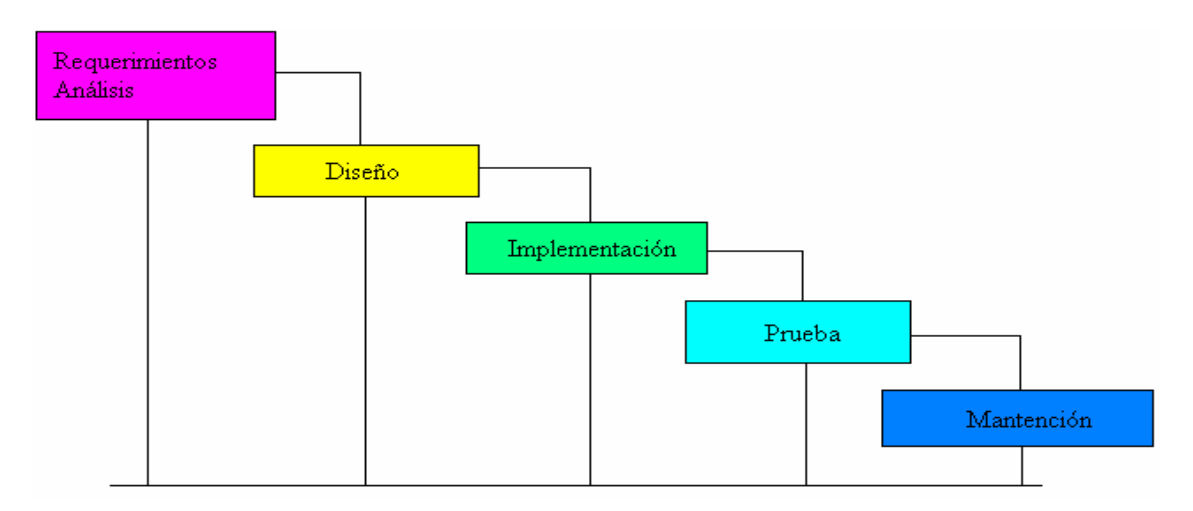

**Ilustración 3.2** Etapas Ciclo de vida Clásico. *[ingsw]* 

## **3.1.5 Ciclo de Vida en Cascada Mejorado** [ingsw]

 Sin duda que este paradigma intenta solucionar la problemática del ciclo de vida en cascada, pero aún así presenta desventajas que deben considerarse al momento de tomar una decisión.

### **Ventajas:**

 Estipula la documentación que debe acompañar cada fase y los requerimientos que todos los productos de cada una de las fases deben cumplir.

- En los hitos que finalizan cada fase se realiza la aprobación de todos los productos de esa fase, incluyendo los documentos.
- El testing es inherente a cada una de las fases del modelo y no se trata como una fase más del mismo a ser realizada una vez que se ha construido el producto.
- Todos los cambios que se produzcan en las operaciones de mantenimiento deben ser reflejados en los documentos de las fases a las que afecten.

#### **Desventajas**

 Modelo Guiado por la documentación (los documentos son los hilos conductores del modelo). Esto puede producir diferencias en la interpretación de los mismos entre el cliente y desarrollador.

# **3.2 Elección de Paradigma**

El equipo de trabajo que desarrollará este sistema había realizado otros proyectos cuya duración no ha sido superior a 3 meses aproximadamente. Este proyecto, sin embargo, se desarrollará en un plazo de 10 meses por lo que se considera un proyecto de largo plazo. Para este caso se ha desechado la metodología XP ya que se aconseja en proyectos de corto plazo y en donde las tareas debían realizarse para ayer.

El hecho de que el parque deportivo "La Araucana" se encuentre ubicado en Santiago, hace más difícil la comunicación por lo que trabajar con el paradigma de Prototipos jugaría en contra ya que se centra bastante en la comunicación con el cliente y en la participación constante de este al ir recibiendo continuamente prototipos del sistema.

 Para la elección de la metodología se tomó en cuenta, por experiencia, que muchas veces los usuarios no quedan conforme con el resultado del software porque quedaron muchas cosas por mencionar y que no se daban cuenta sino hasta que el proyecto estaba por terminar por lo que es de gran utilidad utilizar una metodología que permita ir realizando iteraciones que permitan ir capturando las opiniones de los usuarios o cambios en los requerimientos a medida que el desarrollo del software va avanzando. Esto deja inmediatamente fuera a la metodología de ciclo de vida en cascada ya que este necesita que los requerimientos queden bien definidos en el inicio del proyecto por el hecho de trabajar con etapas secuenciales. Siguiendo esto, lo más probable sería pensar utilizar Cascada Mejorada porque este, a diferencia de Cascada, permite volver a etapas anteriores si algún requerimiento ha cambiado. Sin embargo esta opción no fue tomada porque se basa principalmente en la documentación, y para este proyecto no se desea documentar cada etapa que se realiza ni tampoco sofocar al cliente con documentos, que ellos mismos han declarado, no saben si tendrán tiempo de analizar. Esto puede producir que si algún documento muestra diferencias entre lo que se está trabajando y lo que se está pidiendo, al no ser leído puede provocar grandes problemas.

 También hay que considerar que un problema concurrente cuando se está desarrollando un proyecto y más aún cuando no se tiene gran experiencia, es detectar errores o problemas en las etapas finales de este por lo que es de gran importancia detectarlo y corregirlo lo más pronto posible, y que mejor para esto que trabajar con una metodología que permita realizar pruebas en cada iteración del ciclo de vida del proyecto.

 Otro punto importarte es la utilización de UML para la parte de Análisis del sistema ya que en todos los proyectos que anteriormente se han realizado se utilizó y con muy buenos resultados por lo que es muy familiar.

 Por todos estos motivos sin duda la mejor opción es trabajar con el Proceso Unificado de Desarrollo que trabaja con iteraciones que contemplan todo lo descrito anteriormente, es como trabajar con Cascada pero a menor escala ya que cada etapa de este se realiza en cada iteración del Proceso Unificado de Desarrollo como lo muestra la siguiente ilustración.

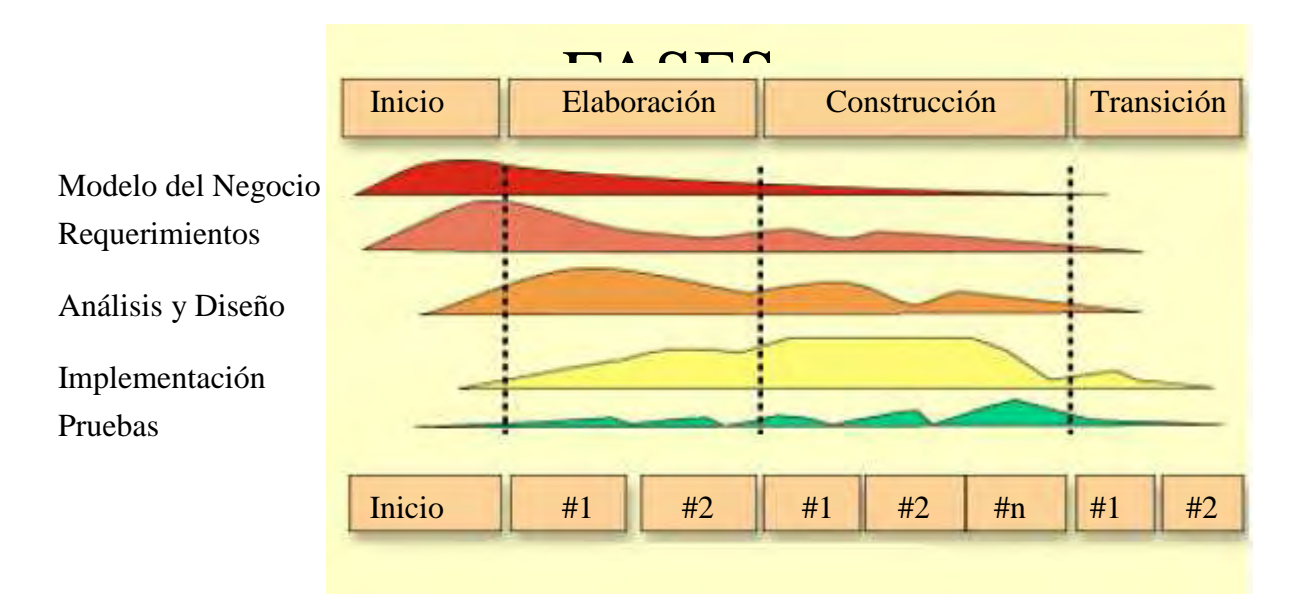

**Ilustración 3.3** Etapas Proceso Unificado de desarrollo. *[ingsw]* 

## **3.3 Metodologías de Desarrollo**

Antes de comenzar a definir las diferentes metodologías de desarrollo disponible para este proyecto, es de gran importancia hacer la diferencia entre una metodología de desarrollo y un paradigma de desarrollo, ya que basta con buscar en apuntes tomados en clases o en Internet para darse cuenta que muchas veces toman ambos términos como una misma cosa.

Un paradigma de desarrollo son estrategias que todo ingeniero o desarrollador debe incorporar para acompañar al proceso, método y capas de herramientas.

Una metodología de desarrollo es un conjunto de procedimientos, técnicas, herramientas y un soporte documental que ayuda a los desarrolladores a realizar nuevo software. Son métodos aplicados a lo largo del ciclo de vida del software y unificados mediante alguna aproximación filosófica genérica.

Siguiendo lo anterior podemos señalar que una metodología puede seguir uno o varios modelos de ciclo de vida (paradigma), es decir, el ciclo de vida indica qué es lo que hay que obtener a lo largo del desarrollo del proyecto pero no cómo hacerlo. La metodología indica cómo hay que obtener los distintos productos parciales y finales.

Teniendo claro la diferencia entre Paradigma y Metodología, fue posible evaluar los diferentes tipos de metodología y ser capaz de escoger por una de ellas para acompañar este proyecto.

A continuación se definen 2 tipos de metodologías de desarrollo considerados dentro de los más importantes y que serán evaluados para su utilización en este proyecto.

### **3.3.1 Metodología Estructurada** [siaest]

El análisis estructurado consiste en identificar y especificar el conjunto de subfunciones orgánicas que han de conformar el sistema de información o sistema de procesamiento de datos. Su propósitos es generar una especificación funcional que describa la función o proceso objeto de desarrollo informático. Al utilizar esta metodología se debe hacer referencia a los conjuntos de datos que debe procesar desde una función relacionada de entrada hasta una función relacionada de salida, pasando una red de subprocesos intermedios.

El análisis estructurado se caracteriza por siete elementos fundamentales:

- **Es rigurosa**: El diccionario de datos proveerá una completa documentación de las interfases entre procesos, del mismo modo que la especificación de procesos.
- **Es mantenible**: El carácter modular de los diagramas de flujos de datos y la minimización de la redundancia facilitan la incorporación de las modificaciones que sea preciso
- **Es Iterativa***:* Las componentes o sub-unidades de la especificación estructurada se caracterizan por las facilidades para ser desarrolladas separadamente.
- **Es lógica y no física***:* La especificación estructurada no referencia aquellos elementos que dependen del hardware, de los sistemas operativos o de las configuraciones en general.
- **Es precisa, concisa y de fácil lectura***:* Los elementos que constituyen la especificación estructurada posee estándares y convenciones para su uso y el hecho de ser en gran parte gráficos, les confiere una exactitud y una facilidad de

comprensión significativa, evitando las ambigüedades y las interpretaciones equivocas.

La metodología estructurada utiliza las siguientes herramientas: Diagramas de flujo de datos, diccionarios de datos, especificaciones de proceso, diagramas de entidad-relación, diagrama de transición de estados.

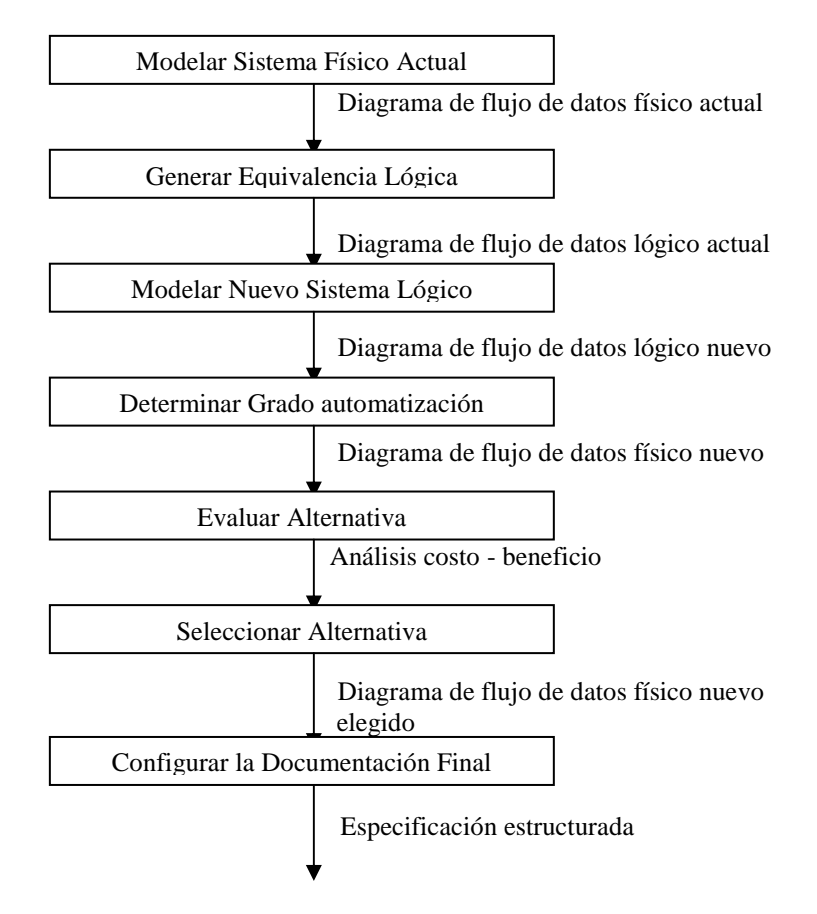

**Ilustración 3.4** Metodología Estructurada

## **3.3.2 Metodología Orientada a Objeto**[siaoo]

 La esencia del desarrollo orientado a objetos es la identificación y organización de conceptos del dominio de la aplicación y no tanto de su representación final en un lenguaje de programación.

Dentro de las consideraciones que existen sobre el análisis orientado a objetos podemos mencionar:

> Se eliminan fronteras entre fases debido a la naturaleza iterativa del desarrollo orientado al objeto.

- Aparece una nueva forma de concebir los lenguajes de programación y su uso al incorporarse bibliotecas de clases y otros componentes reutilizables.
- Hay un alto grado de iteración y solapamiento, lo que lleva a una forma de trabajo muy dinámica.

Esta metodología es interactiva e incremental, es fácil de dividir el sistema en varios subsistemas independientes y se fomenta la reutilización de componentes.

El hecho de conocer un lenguaje orientado a objetos (ej. Java) y además tener acceso a una rica biblioteca es un primer paso necesario pero insuficiente para crear sistemas de objetos.

En conclusión la metodología orientada a objeto ayudará:

- A aplicar los principios y patrones para aprender a desarrollar mejores diseños.
- A efectuar varias actividades comunes en el análisis y en el diseño.
- A crear elementos útiles en la notación UML.

# **3.4 Elección de la Metodología**

Una vez analizada estas metodologías y considerando que el paradigma escogido es el Proceso Unificado de Desarrollo, se decidió trabajar con metodología Orientada a Objeto.

El trabajo con esta metodología permitió diseñar aplicaciones orientadas a objeto trabajando con diagramas de casos de uso, diagramas de secuencia y diagramas de actividades lo que también es señalado en el Proceso Unificado para el desarrollo de un proyecto, y que es parte fundamental al utilizar este paradigma.

La metodología estructurada propone otros tipos de diagramas que hubiesen entorpecido la labor de desarrollo, pues por un lado esta metodología pedía diseñar DFD y por oro lado el proceso unificado de desarrollo pedía diseñar casos de uso, diagrama similar a los DFD cuya diferencia e la perspectiva con que se ve. Esto hubiese significado mayor trabajo.

La metodología Orientada a Objeto trabaja muy bien si se utiliza un paradigma como el proceso unificado de desarrollo, pues la naturaleza iterativa de ésta se adapta a las iteraciones realizada con el proceso unificado, lo que permite ir obteniendo aplicaciones que pueden ser modificadas al trabajar con componentes reutilizables, componentes que se obtienen en cada iteración.

# **Capítulo 4**

# Inicio

En esta etapa del proyecto ya se encuentra bien identificado la problemática del Parque La Araucana y documentado cómo son sus procesos actuales. También ya se tiene claridad sobre los métodos que serán utilizados para el desarrollo de este proyecto. Por lo tanto se encuentra en condiciones para comenzar a trabajar de acuerdo a las etapas que el proceso unificado de desarrollo propone y comenzar con las primeras tareas.

# **4.1 Análisis de Requerimientos**

Durante el análisis de requerimientos fueron identificados y estudiados los siguientes requerimientos, los que han sido clasificados en dos categorías, funcionales y no funcionales por lo que cabe destacar la importancia que tienen estos para la obtención de mejores resultados al momento de la construcción del sistema.

### **4.1.1 Requerimientos Funcionales**

- a) El sistema debe gestionar las reservas realizadas por los usuarios tanto en las canchas deportivas y restaurante.
- b) Se debe llevar un registro de todos los socios del parque, registrando además los pagos realizados por estos.
- c) El sistema también debe permitir gestionar todas las instalaciones del parque.
- d) Se debe desarrollar un portal Web que interactúe con los usuarios y donde los socios puedan obtener información personal.
- e) Este portal también debe permitir que los socios (sólo ellos), puedan realizar reservas tanto para las canchas deportivas y restaurante.
- f) La página Web debe contener gran cantidad de información sobre las instalaciones del parque, centros vacacionales y entregar información de contacto al parque y link a las demás empresas del holding.
- g) Se debe permitir que los usuarios puedan dejar comentarios o sugerencias.

## **4.1.2 Requerimientos No Funcionales**

a) El sistema debe ser fácil de usar y entender por sus usuarios (encargados y administradores). Estos podrán recorrer rápidamente y sin problemas las funciones que el sistema presta sin tener que realizar una gran cantidad de pasos para esto.

- b) El portal Web debe ser lo más claro y sobrio posible para sus usuario. Debe tener colores corporativos y que no molesten la vista de estos.
- c) Las operaciones que se realicen a través del portal Web, se deberán ver con tiempos de respuesta bajos obteniendo los resultados que el usuario espera.

Para validar que estos requerimientos sean cumplidos se realizarán pruebas de usuario.

# **4.2 Visión**

La visión tiene como fin explicar los requerimientos antes mencionado de manera que no exista mal entendido o ambigüedad en su explicación. Los recuadros que a continuación se muestran siguen el formato propuesto por Rup.

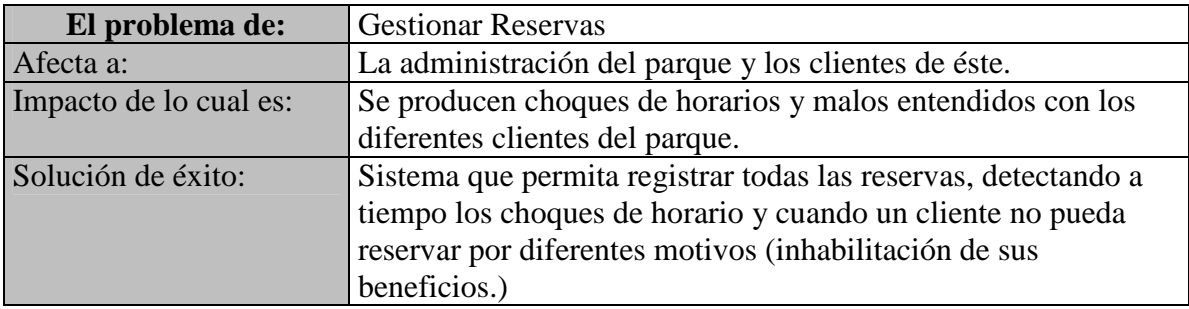

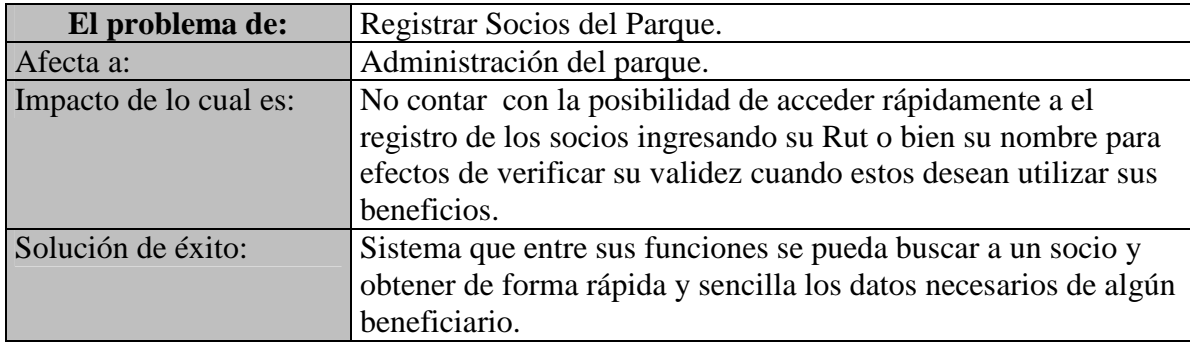

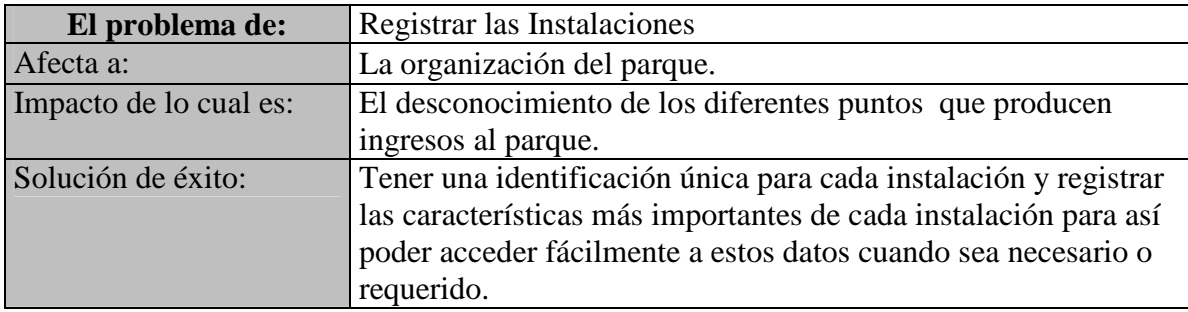

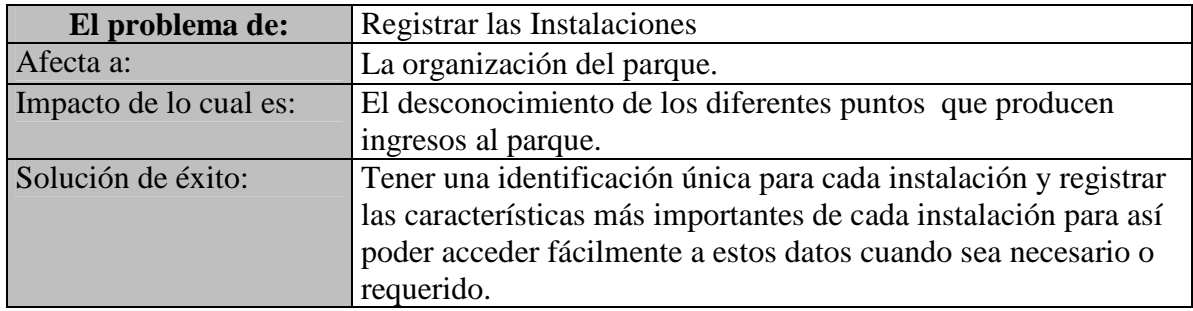

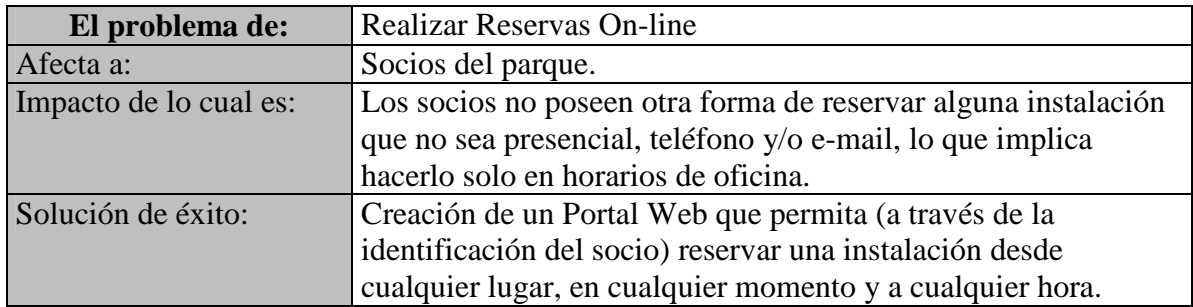

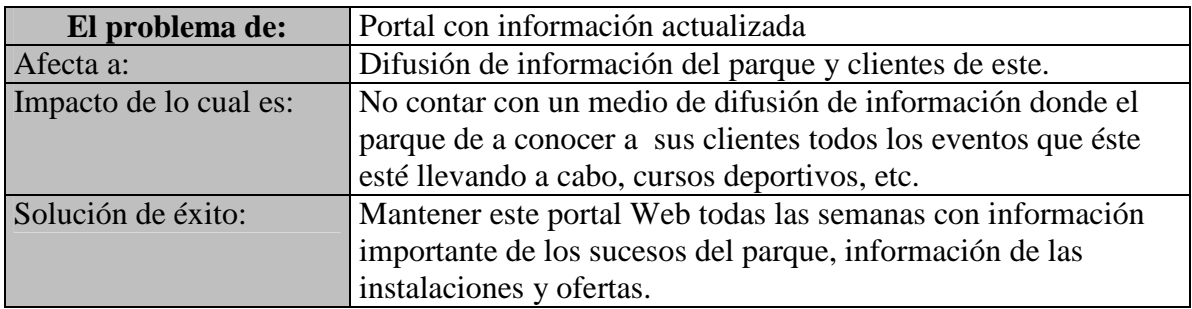

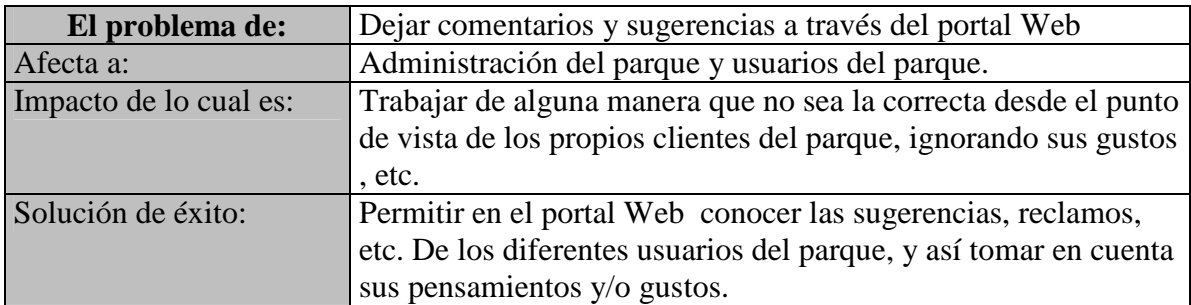

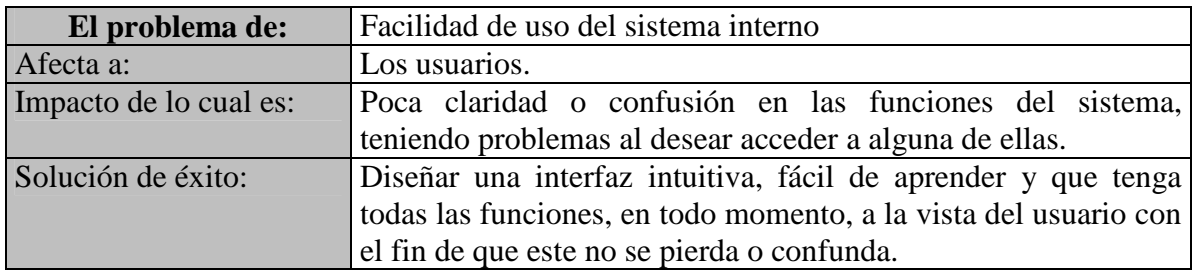

# **4.3 Solución Final**

Teniendo bien definido los requerimientos para este proyecto y conociendo claramente los problemas que se presentaron en los procesos actuales del parque se analizó el desarrollo de dos soluciones, el primero de ellos consistió en un sistema interno donde las personas que están a cargo del parque podrán administrar las diferentes instalaciones con las que el parque cuenta.

Las funciones que este sistema interno debe tener son las siguientes:

- 1. Este sistema permitirá llevar un registro de todas las instalaciones del parque, permitiendo registrar datos importantes de éstos como lo son:
	- a. Código de las instalaciones.
	- b. Nombre de las instalaciones. (Ej.: Tenis (cancha deportiva), Bar (restaurante))
	- c. Cupo máximo de personas permitidos al interior de las instalaciones (utilizado en los salones del restaurante).
	- d. Características (solo para canchas deportivas Ej.: Arcilla)
	- e. Temporada activo
- 2. También el sistema llevará un registro de todos los socios del parque. Cuando un socio sea incorporado en el sistema por primera vez se registrarán todos sus datos personales, la duración en que su incorporación será valida (siempre por un año desde el momento que ha sido incorporado) y el estado de vigencia (activa / no activa) que en un comienzo será no activa hasta que el socio se dirija a la Caja Central a cancelar el monto correspondiente a la incorporación. El sistema, una vez registrado los datos del socio, permitirá ingresar el monto que éste cancelará y la forma de pago (solo por motivos de llevar un registro, ya que este proyecto no contempla realizar tareas de contabilidad). Cabe mencionar también que se podrá registrar a todos aquellos adicionales que pertenezcan al grupo familiar directo del socio si éste así lo desea y si corresponde.
- 3. Para aquellos socios que se re-incorporen, el sistema permitirá revalidar la duración de incorporación, su estado de vigencia y/o las cargas que hayan sido inscritas con anterioridad. Sin embargo el sistema no reemplazará la información, sino que los registros anteriores seguirán almacenados para información histórica.
- 4. Con respecto a los afiliados a la Caja de Compensación, el sistema permitirá registrarlos para así permitir el uso de ciertos beneficios o descuentos que éstos puedan tener en las diferentes instalaciones del parque. Los afiliados no deberán pagar por conceptos de incorporación a diferencia de los socios.
- 5. El sistema interno que se desarrollará estará centrado en dos de las instalaciones con las que cuenta el parque. El Restaurante y Las Canchas deportivas.
- 6. Con lo que respecta a las canchas deportivas el sistema deberá permitir las siguientes funciones:
	- a. Registrar todas las reservas realizadas a cualquiera de las canchas deportivas, detectando si la que está siendo reservada se encuentra en uso o bien reservada por otro cliente.
	- b. Registrar todos los datos correspondientes al punto anterior. Quien reserva, fecha de la reserva, cancha que será reservada, etc.
	- c. En el caso que la persona que reserva no esté registrado como socio o afiliado el sistema debe solicitar el pago del 50% del total del arriendo de la cancha como mínimo y registrar este pago.
	- d. El sistema permitirá imprimir un comprobante de las reservas realizadas. (La que será firmada y timbrada por la caja de pagos, solo para motivos de hacer valer esta reserva.)
	- e. Si una persona está reservando vía telefónica o bien vía e-mail, el sistema deberá validar que el Rut que está siendo ingresado corresponda a un socio o afiliado.
	- f. La misma idea definida en el punto a) se llevará a cabo para los arriendos de las canchas, donde el sistema deberá registrar el arriendo y relacionarlo con la reserva si así corresponde, solicitando y calculando el pago total correspondiente al arriendo de la cancha (tomando en cuenta que las canchas tienen diferentes valores según el horario) y de acuerdo a las horas arrendadas.
	- g. Las reservas podrán ser canceladas o modificadas, sin embargo el sistema debe comprobar que se cumplan las 2 horas mínimo para esta acción.
	- h. Cómo se mencionaba en secciones anteriores, este sistema no realizará funciones de contabilidad por lo que se limita solo a registrar el monto total pagado y la forma en que se pagará por motivos de obtener ventas totales por conceptos de arriendo de canchas deportivas.
- 7. Con lo que a el Restaurante respecta el sistema se limitará a realizar las siguientes funciones:
	- a. Registrar todas las reservas realizadas tanto por los socios o afiliados, comprobando que los Rut ingresados correspondan a éstos.
	- b. El sistema debe gestionar los cupos de los salones definidos y modificarlos si así corresponde.
	- c. Con respecto a los pedidos que se realizan en el restaurante, estos podrán ser registrados en el sistema por lo garzones, indicando el código del garzón, el Rut del cliente siempre y cuando sea socio o afiliado para así manejar los descuentos correspondientes, la mesa asociada al consumo y un detalle de los pedidos.
	- d. El sistema deberá distribuir el consumo ingresado por el garzón al bar y a la cocina si así corresponde.
	- e. Si se desea terminar con un pedido, el sistema calculará el total de la venta de acuerdo al consumo y descuentos asociados. Sin embargo solo se almacenará un registro con el total de la venta, lo consumido y el garzón que originó el sistema. Esto por motivos de informe que se llevarán a cabo.
- f. Una reserva podrá cancelarse o modificarse siempre y cuando se lleve a cabo dentro de las 2 horas mínimos que tiene un cliente para realizar esta acción. El sistema validará lo anterior.
- g. Cabe mencionar que el sistema solo será utilizado para solicitar productos y no para llevar un control de inventario de estos.
- 8. El parque también cuenta con diversas actividades deportivas durante todo el año, con relación a esto el sistema deberá:
	- a. Llevar un registro de todas estas actividades deportivas o cursos, registrando información como los valores correspondiente a los diferentes clientes, horarios, lugares en donde se realizará, etc.
	- b. Cada curso o actividad debe registrar a los alumnos que han tomado estos cursos, como también un registro de los pagos de las mensualidades de cada alumno. Lo anterior para llevar un control de las mensualidades que cada cliente vaya pagando y sus deudas con respecto a esto.
	- c. El sistema no entrará más allá de lo anterior en cuanto a registrar la forma de pago (nº cheque, banco, etc.) ya que esto lo ve el sistema de contabilidad con el que trabajan y el cual no les permite controlar lo especificado en el punto b), pues este sistema solo les permite ingresar el total del pago y la forma de pago sin controlar si el cliente va al día con sus mensualidades.

La segunda solución definida para el desarrollo de este proyecto, consiste en un Portal informativo e interactivo y en el que interactuarán tres tipos de usuarios:

- 1. Socios del parque
- 2. Afiliados a la caja de compensación
- 3. Público en Gral.

De estos tres tipos de usuarios los únicos que tendrán acceso a los beneficios que brinda el portal son los socios del parque. Cada vez que un socio ingrese al portal y desee realizar alguna actividad deberá ingresar su Rut y su contraseña. Al ingresar estos datos automáticamente accederá a todos los beneficios que brinda el portal. Estos beneficios son los siguientes:

- 1. Realizar Reservas de las distintas instalaciones del parque
- 2. Acceder a una planilla con toda la información relacionada al Rut ingresado, (datos personales, vigencia, deudas, arriendos, reservas, etc.)
- 3. Realizar modificaciones tanto de las reservas como de sus registros personales.
- 4. Enviar comentarios, sugerencias o solicitudes los que serán decepcionados por el Jefe Atención Cliente para su posterior respuesta.
- 5. Realizar una Pre-Inscripción a cualquiera de los cursos que serán impartidos por el Parque.

A continuación se detalla cada uno de estos beneficios:

#### **1. Realizar Reservas en las distintas instalaciones del parque**

Una vez iniciada la sesión del socio este podrá realizar reservas en cualquiera de las instalaciones, tanto deportivas como en el restaurante. El procedimiento para las canchas deportivas es el siguiente:

Cuando un socio ingresa al módulo reservar canchas, el sistema mostrará en pantalla todas las canchas deportivas y su estado de disponibilidad (no disponible o con disponibilidad) de acuerdo a los diferentes rangos de horario que se manejen. Cuando el socio seleccione la cancha y el horario que más se le acomode, el sistema le solicitará ingresar los datos necesarios para poder terminar la reserva. Una vez completado el detalle toda la información será almacenada asignándole al un código de reserva para que éste al momento del arriendo, entregue este código como un respaldo que valide que la reserva fue realizado. Si el socio no desea realizar más reservas, este podrá cerrar su sesión para salir a la pantalla principal.

Del mismo modo ocurrirá cuando un socio desee reservar en el Restaurante. Los datos que el sistema solicitará en este caso corresponderán a ingresar cantidad de personas con la que asistirá y la hora de llegada al local. Una vez completado el formulario esta información será almacenada entregando al igual que en las canchas, un código de la reserva.

#### **2. Acceder a una planilla con toda la información relacionada al Rut ingresado.**

Una vez iniciada la sesión el socio podrá acceder a una planilla que contendrá todos sus datos, tanto personales como de los arriendos realizados, las reservas que tiene por cumplir, su vigencia como socio, sus pagos realizados, deudas, cursos a los que esta inscrito, etc.

#### **3. Realizar modificaciones tanto de las reservas como de sus registros personales.**

Cada vez que un socio requiera realizar alguna modificación, ya sea en alguna reserva realizada o en sus datos personales, este podrá ingresar al portal y, para el caso de las reservas, modificar y/o eliminar los datos de esta teniendo como única restricción la de hacerlo con un mínimo de 2 horas antes de la hora de la reserva. Para el caso de sus datos personales podrá modificar datos como dirección, teléfono, e-mail entre otros. El Rut no podrá ser modificado vía internet.

#### **4. Enviar comentarios, sugerencias o solicitudes los que serán recepcionados por el Jefe Atención Clientes para su posterior respuesta.**

Si un socio tiene alguna inquietud o sugerencia, este podrá enviarlo mediante un formulario. Éste al ser enviado dirigirá la información al correo electrónico del Jefe Atención Cliente, quien será el encargado de responder el comentario.

#### **5. Realizar una Pre-Inscripción a cualquiera de los cursos que serán impartidos por el parque.**

Cada vez que el parque imparta un curso deportivo, ya sea nuevo o por la temporada, lo informará a través del portal indicando: fecha de inicio, fecha de pre-inscripción, fecha de matricula, cupo y costo.

Si un socio esta interesado podrá ingresar al portal y realizar una pre-inscripción en el curso llevando a cabo la reserva de un cupo. Para que la pre-inscripción sea realizada el socio deberá ingresar sus datos y confirmar la pre-inscripción.

Lo que no se realizará por el portal será la oficialización de la matrícula ya que ésta debe ser de forma presencial.

# **4.4 Herramientas y Tecnologías**

Dentro de un proyecto de desarrollo de software es de vital importancia trabajar con las herramientas correctas y con la tecnología que más se adapte al tipo de proyecto. Hoy en día, existe una gran variedad de herramientas y de tecnologías a nuestro alcance, motivo por el cual se hace tan difícil, en algunos casos, la elección de la más indicada. En este gran surtido de productos de software hay algunos que sobresalen del resto y que al momento de realizar una elección es mucho más fácil decidir, ya que son productos conocidos por todo tipo de personas ya sean usuarios básicos o avanzados, además que son fáciles de utilizar y son muy intuitivos, provocando resultados de gran calidad. Dentro de estas herramientas y tecnologías podemos mencionar:

#### **Herramientas disponibles:**

- $\blacklozenge$  Microsoft Word 2000 / 2003 / XP
- $\blacklozenge$  Microsoft Excel 2000 / 2003 / XP
- Microsoft PowerPoint 2000 / 2003 / XP
- $\blacktriangleright$  Visio 2003
- Project 2003
- $\blacktriangleright$  Dia 0.94
- **4** Dezign
- **Acrobat Reader Professional 6.0**

#### **Tecnologías disponibles:**

- <sup>4</sup> Hosting
- Bases de Datos
	- SQLServer 7/2000/2005 Express
	- Oracle
- **4** Lenguajes
- PHP
- ASP
- UML

 Sin duda realizar una elección no fue muy sencillo. Es por esto, que se debió tener muy claro hacia donde iba enfocado el proyecto, ya que si esto no ocurría se podría elegir, en busca de la mejor alternativa, la peor.

 En este caso, para no incurrir en una mala elección, se hizo una descripción de cada una de las posibles opciones a utilizar. Aunque esta descripción no es muy detallada, fue suficiente para saber cual opción era la más apropiada. A continuación, se describen algunas de estas alternativas y como se llegó a decidir cuál es la mejor opción para el desarrollo del proyecto:

### **4.4.1 Herramientas**

Con lo que respecta a la generación de documentos e informes, se escogió trabajar con Microsoft Word debido a que hoy en día es casi un estándar para este tipo de trabajos. Es un software conocido, fácil de utilizar, intuitivo y que utiliza pocos recursos.

- A pesar de tener claro desde un principio cuál sería la mejor alternativa, había un inconveniente, las versiones, ya que a pesar de ser el mismo software existen diferencias entre una versión y otra, aunque mínimas. Teniendo esto, se tomaron 3 versiones de Microsoft Word con las que se cuenta, la versión 2000/2003/XP.
- **Versión XP:** Es una versión liviana que carga muy rápido y que ocupa pocos recursos. El inconveniente que presenta la versión con la que se cuenta, es que está en inglés y en algunas ocasiones no es tan amigable como si fuese en español. Es por esto que se descartó de nuestras posibilidades.
- **Versión 2000:** Es una buena versión, muy completa y en español. Su ejecución tampoco entorpece a otros procesos que estén corriendo.
- **Versión 2003:** Esta versión se caracteriza por su interfaz llamativa y amigable, si bien es muy similar a las versiones anteriores, buscar soluciones a problemas o bien cómo utilizar una función es mucho más fácil que en las demás. Por este motivo, y porque se considera una herramienta de gran apoyo para la generación de documentos se ha escogido esta versión por sobre de las demás.

Con lo que respecta a herramientas de presentaciones formales no hay mucho de donde escoger. Es por esto que se buscó la alternativa más común y utilizada en todas las otras actividades en donde se ha participado. Se refiere a Microsoft PowerPoint, herramienta visual muy útil y ventajosa, fácil de utilizar y de gran potencialidad para dar forma a las presentaciones. En este caso también se optará por utilizar Microsoft Power Point 2003, siguiendo las razones antes descritas.

Otra de las herramientas a las que se le dio preferencia, sin la necesidad de incurrir en comparaciones, fue Adobe Acrobat Professional 6.0 para la utilización de informes digitales. Con este se convertirán todos los documentos Word para ser enviados a los administradores del parque.

Para realizar los diagramas relacionados a la planificación de las actividades, se tomaron en cuenta dos alternativas.

- **Dia 0.94:** Es una aplicación para crear diagramas técnicos. Su interfaz y rasgos no son muy intuitivos, aunque los diseños de sus formas son fáciles de comprender. Con Dia se puede diseñar diagramas UML, redes PERT/CPM y modelos de bases de datos. Es una aplicación liviana que ocupa pocos recursos.
- **Project 2003:** Permite programar y organizar recursos y tareas, con el fin de generar proyectos a tiempo y conforme a su presupuesto. Es una herramienta que permite programar paso a paso las actividades de los proyectos. Esencial para todo jefe de proyecto.

Al escoger entre estas dos alternativas se tuvo en cuenta que para la planificación de las actividades se utilizará Carta Gantt, por lo que sin duda la mejor opción fue Project 2003, que además forma parte de Microsoft Office 2003, donde también forman parte las demás herramientas escogidas. Para finalizar y tomando en cuenta otra herramienta entregada por Microsoft Office 2003, se utilizará Visio para la generación de diagramas UML que serán utilizados durante las etapas del proceso unificado de desarrollo. Este se caracteriza por proporcionar un entorno familiar de dibujo, incluye una amplia gama de plantillas, formas y herramientas sofisticadas para facilitar la creación de una gran variedad de diagramas. Visio 2003 puede ayudar a los profesionales técnicos y de negocios a documentar, diseñar, comunicar y automatizar procesos, sistemas e ideas complejas de manera que puedan desempeñarse con más eficacia. En comparación con Dia, que también permite diseñar diagramas UML, Visio es de conocimiento general por el hecho de utilizarse en otros proyectos desarrollados y por la facilidad que presenta al diseñar estos diagramas.

#### **4.4.2 Tecnologías**

Dentro de los motores de Base de datos estudiados para su utilización se encuentran:

 **SQL SERVER 7/2000 :** Microsoft SQL Server 2000 es una conocida versión del sistema de gestión de bases de datos relacionales (SGBDR) que aprovecha la sólida base establecida por su predecesor SQL Server 7. Como la mejor base de datos para Windows NT, SQL Server 2000 es el SGBDR ideal para un amplio espectro de clientes corporativos y fabricantes independientes de software (ISV). Las necesidades y requisitos del cliente han dado lugar a innovaciones significativas en SQL Server versión 2000, entre las que se incluyen la facilidad de uso, escalabilidad y fiabilidad, y almacenamiento de datos.

 **ORACLE:** Es considerado como uno de los sistemas de bases de datos más completos, destacando su soporte de transacciones, estabilidad, escalabilidad, es multiplataforma. Sin embargo su gran defecto es su enorme precio, que es de varios miles de euros (según versiones y licencias.)

La elección del motor de base de datos utilizado en este sistema, se basa principalmente en las ventajas con las que cuenta por sobre las demás opciones. SQLServer 2000 es una versión con la que ya se ha trabajado, por lo tanto es bastante familiar. Permite utilizar comandos que SQLServer 7 no incorpora, a su vez SQL Server 2000 es el motor de base de dato más utilizado por las empresas proveedoras de hosting y con todos los beneficios que ya se han mencionado. Comparando las dos opciones con Oracle la gran diferencia es el elevado costo de este, por lo tanto SQLServer 2000 es para este proyecto la mejor opción.

Para la elección de los lenguajes de programación que serán utilizados en este proyecto se analizaron los siguientes:

- **ASP:** Es una tecnología para generar páginas dinámicas en el servidor y enviarlas al cliente (navegador Web) que las ha solicitado, ejecutando previamente el código que contienen (código Visual Basic, C#, etc.) y convirtiendo el resultado a código HTML, que es el único que puede interpretar adecuadamente el cliente.
- **PHP:** Es un lenguaje de programación muy potente que, junto con html, permite crear sitios Web dinámicos. Php se instala en el servidor y funciona con versiones de Apache, Microsoft IIs, Netscape Enterprise Server y otros.

Para el desarrollo del sistema interno y el Portal Web se escogió utilizar ASP por sobre PHP pues este lenguaje junto a SQLServer 2000 es ofrecido por muchos proveedores de hosting, lo que permitirá un buen desarrollo de este proyecto.

Con lo que respecta al alojamiento de las páginas generadas la elección correspondió:

 **Hosting:** Para el desarrollo de este proyecto se utilizará un Hosting de ENTEL que hoy en día ya es utilizado por el parque para alojar las páginas Web con las que cuentan. Este hosting soporta base de datos desde SQL Server hasta Acces 2000 y lenguajes de programación como PHP, HTML, ASP, entre otros.
# **4.5 Análisis de Factibilidad**

Para realizar el estudio de factibilidad se llevaron a cabo entrevistas a cuatro funcionarios del parque, quienes fueron seleccionadas porque serán estos quienes harán uso del sistema en el futuro.  $[w^302]$ 

 A continuación se muestra un cuestionario con preguntas que debieron contestar los entrevistados y de donde se obtuvo la información necesaria para realizar el estudio de factibilidad.

# **4.5.1 Factibilidad Operacional**

Para medir el impacto que tendrá el sistema entre los diferentes usuarios de éste, se realizó un estudio para determinar si este proyecto es factible tomando en cuenta lo siguiente.

| <b>Preguntas</b>                                                                     | <b>Sub-Gerente</b> | <b>Jefe A. Clientes</b> | Garzón    | Caja<br><b>Central</b> |
|--------------------------------------------------------------------------------------|--------------------|-------------------------|-----------|------------------------|
| 1.- ¿Apoya este proyecto?                                                            | <b>SI</b>          | <b>SI</b>               | <b>SI</b> | <b>SI</b>              |
| 2.- ¿Acepta los métodos<br>actuales usados por el<br>parque?                         | <b>SI</b>          | <b>SI</b>               | <b>SI</b> | SI                     |
| 3.- ¿Siente que son tomadas<br>sus opiniones para la<br>planeación de este proyecto? | <b>SI</b>          | <b>SI</b>               | <b>SI</b> | SI                     |
| 4.- $i$ El proyecto propuesto<br>causará prejuicios?                                 | NO                 |                         | NO        | NС                     |

**Tabla 4.1** Preguntas Factibilidad Operacional

Con respecto a la pregunta número tres los entrevistados (en especial el garzón y caja central) fueron tomados en cuenta para la toma de requerimientos y se les hizo un seguimiento de sus funciones y de su actuar en determinadas situaciones.

Las siguientes preguntas fueron resueltas en conjunto con los entrevistados.

#### **¿Producirá el sistema resultados pobres en alguna área o se perderá control en alguna área específica?**

El sistema no desarrollará todas las áreas que abarca el parque, como por ejemplo los procesos relacionados a la piscina y la zona de picnic, pero aquellas que sí serán estudiadas para su desarrollo producirán resultados que ayuden a la administración del parque y sirvan de apoyo a la toma de decisiones. Por lo tanto,

al tener claro qué es lo que se desea en cada área y sabiendo cuáles son los objetivos que se deben lograr no se debería perder el control en ninguna de ellas.

#### **¿Se perderá la facilidad de acceso a la información?**

El objetivo principal de cada proyecto es servir de apoyo a una empresa, y no la de dificultar su actuar. Por lo tanto en todo el proceso de desarrollo de este sistema no se perderá de vista este punto, para así llegar a un sistema fácil de utilizar y que signifique un beneficio para la empresa.

#### **¿La productividad de los empleados será menor después de instalado el sistema?**

Sin duda que este sistema, en vez de disminuir la productividad de los empleados, permitirá que su labor sea más productiva al tener en sus manos toda la información necesaria para realizar cada trabajo encomendado. Además el sistema proporcionará información automática y que hoy en día se realiza a mano.

De acuerdo a lo anterior y tomando en cuenta lo obtenido en las entrevistas realizadas, se concluye que este proyecto cuenta con el apoyo de los integrantes del parque deportivo "La Araucana", los usuarios finales del sistema tienen conocimientos básicos de computación, con excepción de algunos garzones, por lo que se deberá capacitarlos. Y por último, tomando en cuenta que este sistema tendrá un alto nivel de facilidad de uso y otorgará a los usuarios un manual, se determina que este proyecto es factible de llevar a cabo.

# **4.5.2 Factibilidad Técnica**

Para estudiar qué capacidad tiene el parque para adaptarse frente a la implementación de este proyecto se realizó el siguiente cuestionario:

#### **¿Existe o se puede adquirir la tecnología necesaria para realizar lo que se pide?**

El parque cuenta con catorce computadores aproximadamente, que se encuentran a disposición de los empleados y administradores de este, los cuales son utilizados básicamente para almacenar archivos con información relevante para el parque y que ya se han mencionado anteriormente. Las características que estos equipos tienen en su mayoría son:

Pentium IV 1.8, memoria RAM 256 MB, disco duro 40 GB. Características suficientes para implementar el sistema que será desarrollado y necesario para alojar la base de datos.

#### **¿El sistema propuesto ofrecerá respuestas adecuadas a las peticiones sin importar el número y ubicación de los usuarios?**

Para desarrollar este sistema se están tomando en cuenta el número de usuarios que tendrán interacción con él, y los días con más afluencia de público, como también el número promedio de visitas esperadas a la Página Web.

Dentro de los días con más afluencia al parque se encuentran los jueves, viernes, sábados y días anteriores a festivos, donde el número de clientes van desde 25 y puede legar hasta las 400 personas. (Considerando que muchas veces se realizan eventos matrimoniales y fiestas de graduación.) Toda esta información está siendo considerada para la elección de tecnologías y así permitir que los tiempos de respuestas sean óptimos.

#### ض**¿ La empresa que requiere el sistema ha solicitado trabajar con tecnologías en particular?**

El parque no ha solicitado alguna tecnología en especial para el desarrollo del software, por lo que se cuenta con la autorización para escoger las que mejor se adapte al proyecto.

En conclusión este proyecto es viable desde el punto de vista técnico y por lo tanto tiene grandes posibilidades de llevarse a cabo.

# **4.5.3 Factibilidad Legal**

Para desarrollar este sistema se debe considerar que éste no incurra en algún delito en contra la propiedad intelectual, como trabajar con un motor de base de datos que no cuente con sus licencias al día. Lo anterior se encuentra controlado al tomar en cuenta la utilización de tecnologías cuya distribución sea gratuita. Otro punto importante es que el parque cuenta con los permisos correspondientes para hacer uso del sistema operativo Windows XP en todos sus equipos.

# **4.5.4 Factibilidad Económica**

Es de gran importancia que un proyecto sea factible desde el punto de vista técnico, operacional y legal, sin embargo, si éste no lo es para la empresa en términos económico, el sistema no podrá llegar a buen término ni menos aún llegar a ser implantado en el parque. Las cuestiones económicas y financieras formuladas incluyen:

#### **a) Costo de llevar a cabo la investigación y desarrollo completo de sistemas.**

Considerando que en este proyecto trabajarán 2 personas, de lunes a viernes y se trabajará 5 horas diarias promedio, el costo de la investigación y desarrollo del sistema será.

Base de \$500.000 (considerando sueldo base de un Ingeniero Informático recién egresado, trabajando 5 días a la semana, 8 horas al día)

500000 base / 20 días trabajados por mes = 25000 diarios  $25000 / 8$  hrs. diarias de trabajo = 3125 por hora  $3125 * 5$  hrs. reales de trabajo en este proyecto = 15625 diarios  $15625 * 20 = 312500$  mensual.

La duración de este proyecto se estima en 10 meses de trabajo.

312500 mensuales \* 10 meses de duración = 3125000 por persona al final del proyecto.

Total del Proyecto \$ 6.250.000 (seis millones doscientos cincuenta mil pesos).

Para lo anterior se debe considerar, sin embargo, que en este proyecto los desarrolladores no trabajan de forma independiente ya que por el hecho de tener otras actividades académicas y aún no han egresado, no se puede tomar en un 100% los cálculos anteriores, por ejemplo, en otras circunstancias este proyecto podría tener una duración menor a los 10 meses con lo que se realizó el cálculo. También es de gran importancia destacar que para realizar este proyecto se llegó a un mutuo acuerdo para desarrollarlo, por el hecho de que este signifique un requisito para poder egresar de la carrera.

#### **b) Costo de adquirir nuevo Hardware.**

Este sistema no necesitará la adquisición de nuevo hardware para su desarrollo, por lo tanto solo se utilizará aquello con lo que el parque dispone para implantar el sistema.

 Tomando en cuenta este estudio, se concluye que el proyecto es factible y se continúa con su desarrollo.

# **4.6 Análisis de Riesgo**

Una vez realizado el análisis de factibilidad, y concluyendo que el proyecto es factible y por lo tanto puede ser llevado a cabo, es importante definir los riesgos a los que el desarrollo del software puede verse afectado durante éste. Los resultados de este análisis deben ser documentados durante todo su desarrollo.

Los riesgos asociados a este y a todos los proyectos se clasifican en base a los siguientes tipos:

 **Riesgos del proyecto**: Estos están directamente vinculados a la calendarización y a los recursos del proyecto.

- **Riesgos del Producto**: Son aquellos que afectan a la calidad y al desempeño del software.
- **Riesgos del Negocio**: Riesgos que afectan a la organización que desarrolla el software.

 Es importante destacar que ésta clasificación no es única. Los tipos de riesgo que pueden afectar a un proyecto dependen de la naturaleza de éste y de su entorno organizacional.

En base a esto último, se han identificado riesgos, indicando a qué segmento afecta con mayor importancia y un breve comentario del mismo.

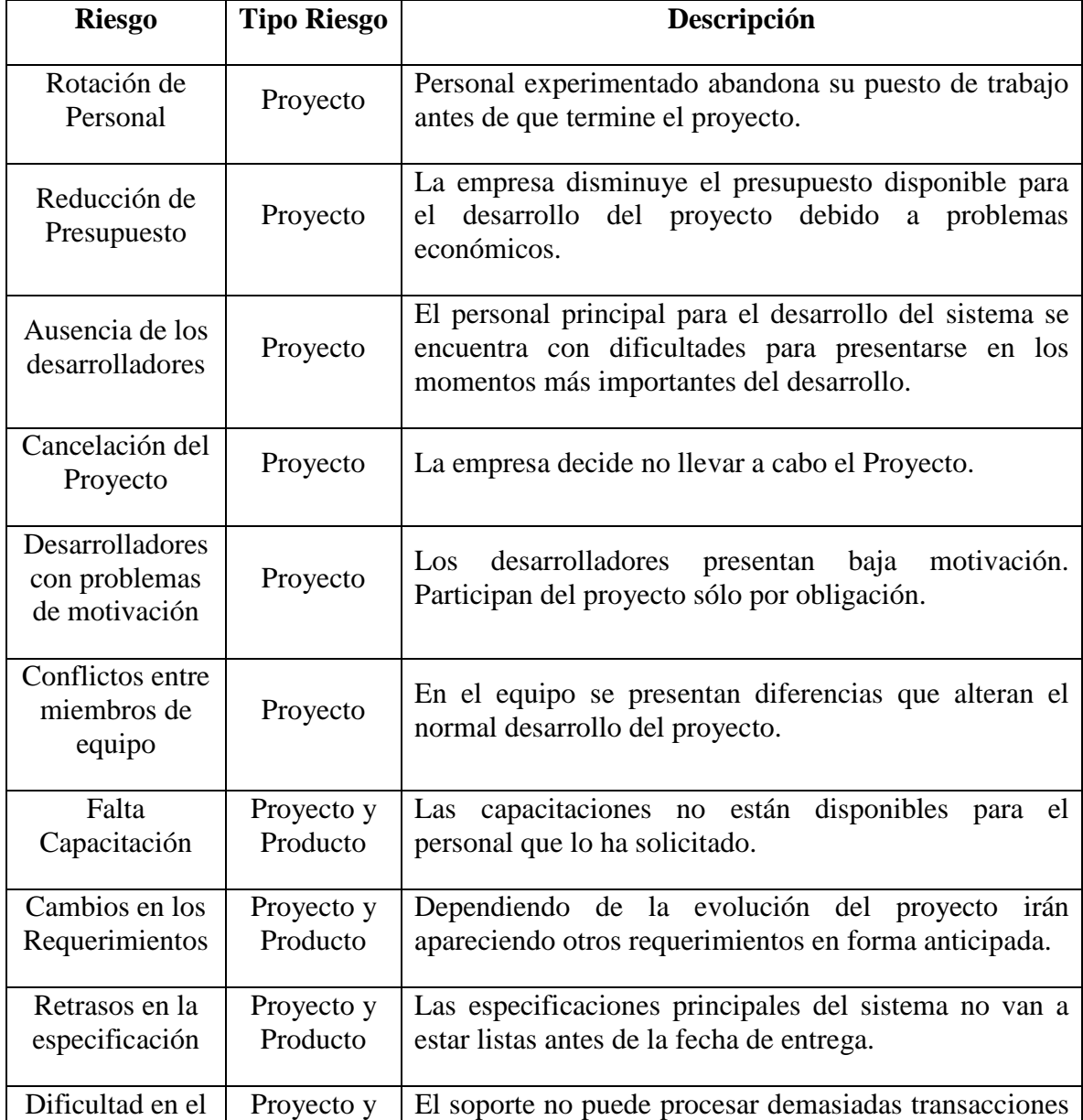

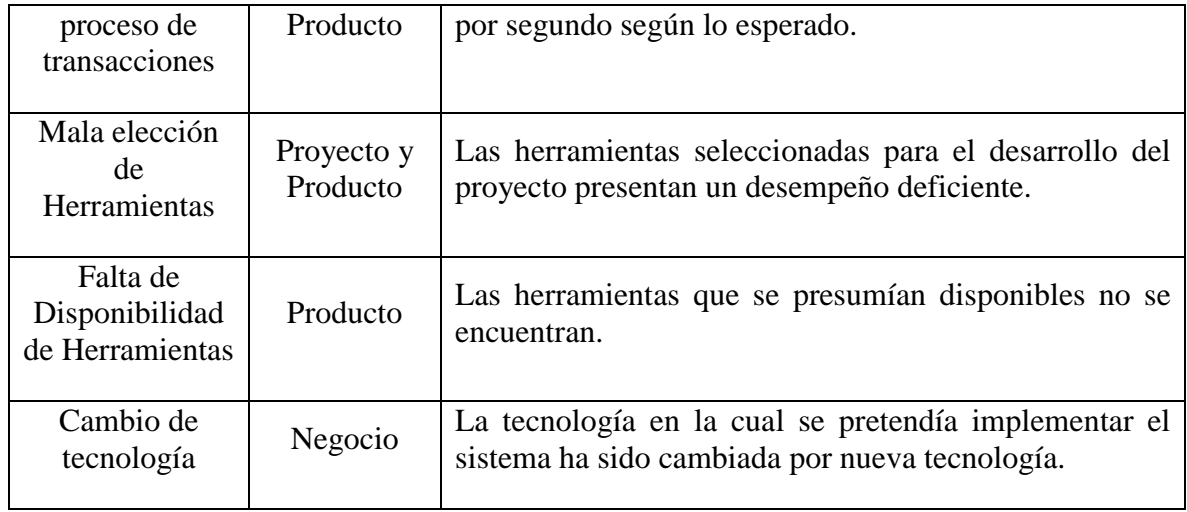

 En base a la identificación de riesgos presentada anteriormente, se presenta a continuación el nivel de probabilidad que tiene cada riesgo de suceder, el plan de mitigación y de contingencia asociado al proyecto.

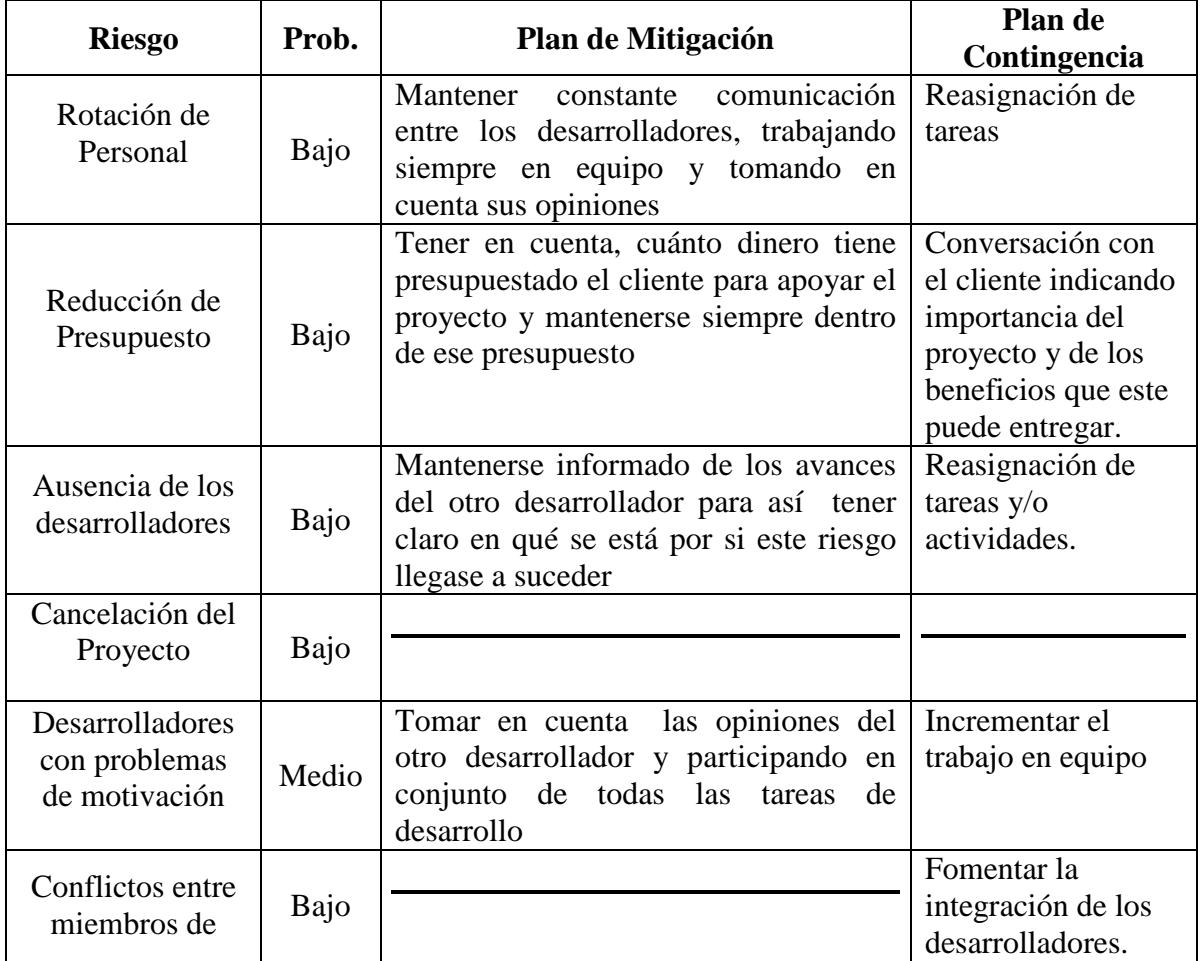

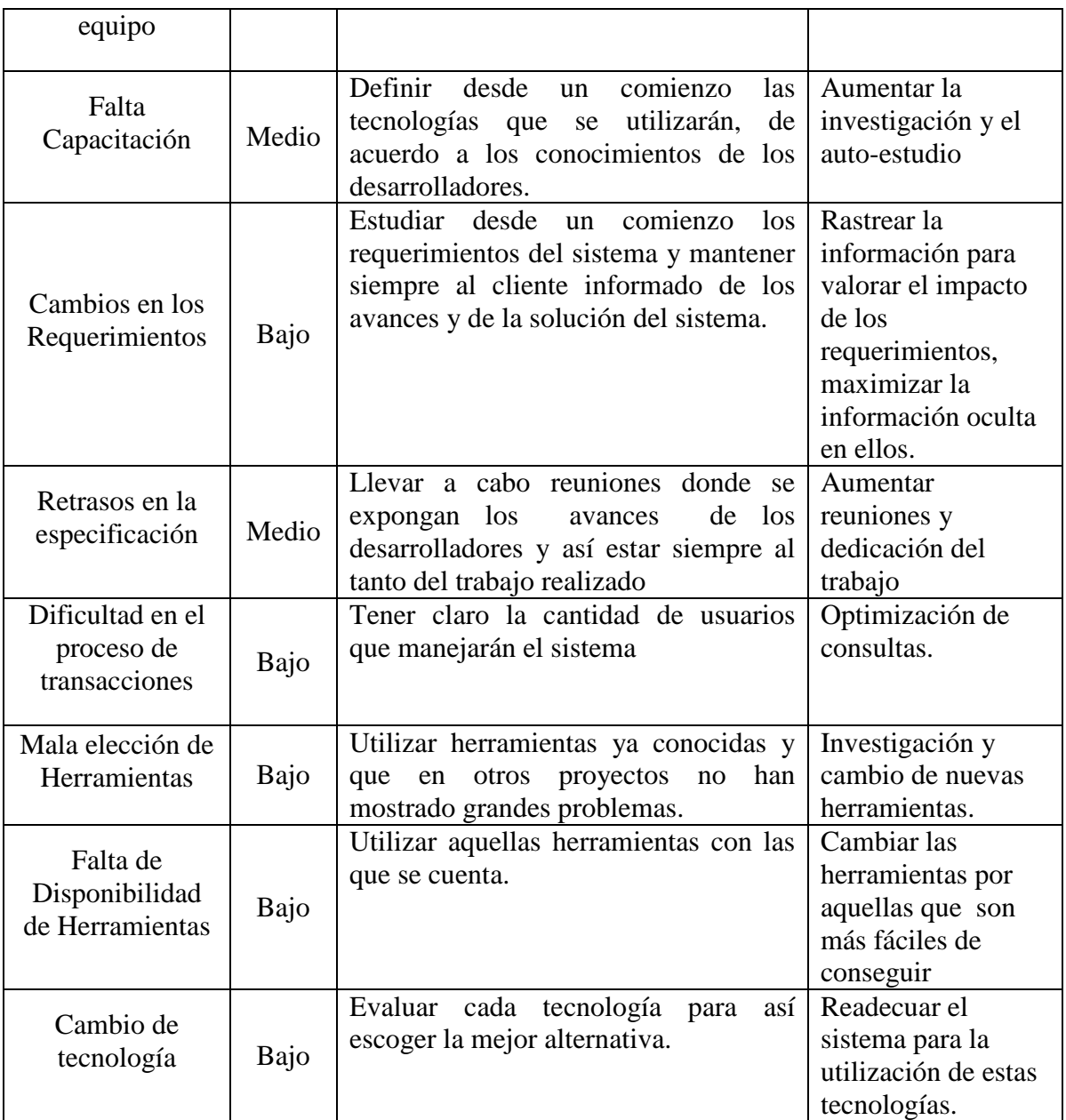

Cuadro de Probabilidades [somm]

**Bajo**: riesgo < 30% **Medio**:  $30 <$  riesgo  $< 70\%$ **Alto**: riesgo > 70%

**Nota: la identificación, probabilidad y gestión de riesgos fueron establecidas revisadas y acordadas en común acuerdo con el cliente.** 

# **Capítulo 5**

# Elaboración

El proceso unificado de desarrollo permite ir trabajando a través de sus etapas utilizando iteraciones lo que significa que en cada una de ellas los diferentes tareas tienen cabida. En la etapa de inicio definido en el capítulo 4 ya se identificaron los principales actores (usuarios) y ya se puede ver o diferenciar entre los posibles módulos del sistema. En una primera parte se desarrolló un posible diagrama de caso de uso general, el cual fue mejorado al llegar a la etapa de elaboración, de la misma forma sucedió con la arquitectura del sistema pues ya se tenía alguna idea de cómo sería ésta.

Durante la elaboración se trabajó netamente con la solución propuesta y los requerimientos definidos anteriormente para lograr diseñar correctamente los diagramas de casos de uso. A medida que se desarrollaban estos diagramas se iba revisando continuamente los requerimientos definidos y la solución propuesta, como también mejorando los primeros bosquejos que se tenían de la arquitectura, estudios de factibilidad y riesgo.

A continuación se muestra los resultados obtenidos durante el análisis del sistema correspondientes a la etapa de elaboración. En él se encuentran los diagramas de caso de uso de cada módulo identificado con sus respectivos diagramas de secuencia, diagramas de actividades y el modelo del dominio. La solución completa de la arquitectura física y lógica del se encuentra definido y documentado en la sección 5.2 de este capítulo.

**Nota:** Sólo se han diseñando los diagramas de actividades más importantes que corresponden a aquellos módulos en los cuales se centran los objetivos del sistema.

# **5.1 Diagrama de Casos de Uso de Contexto General**

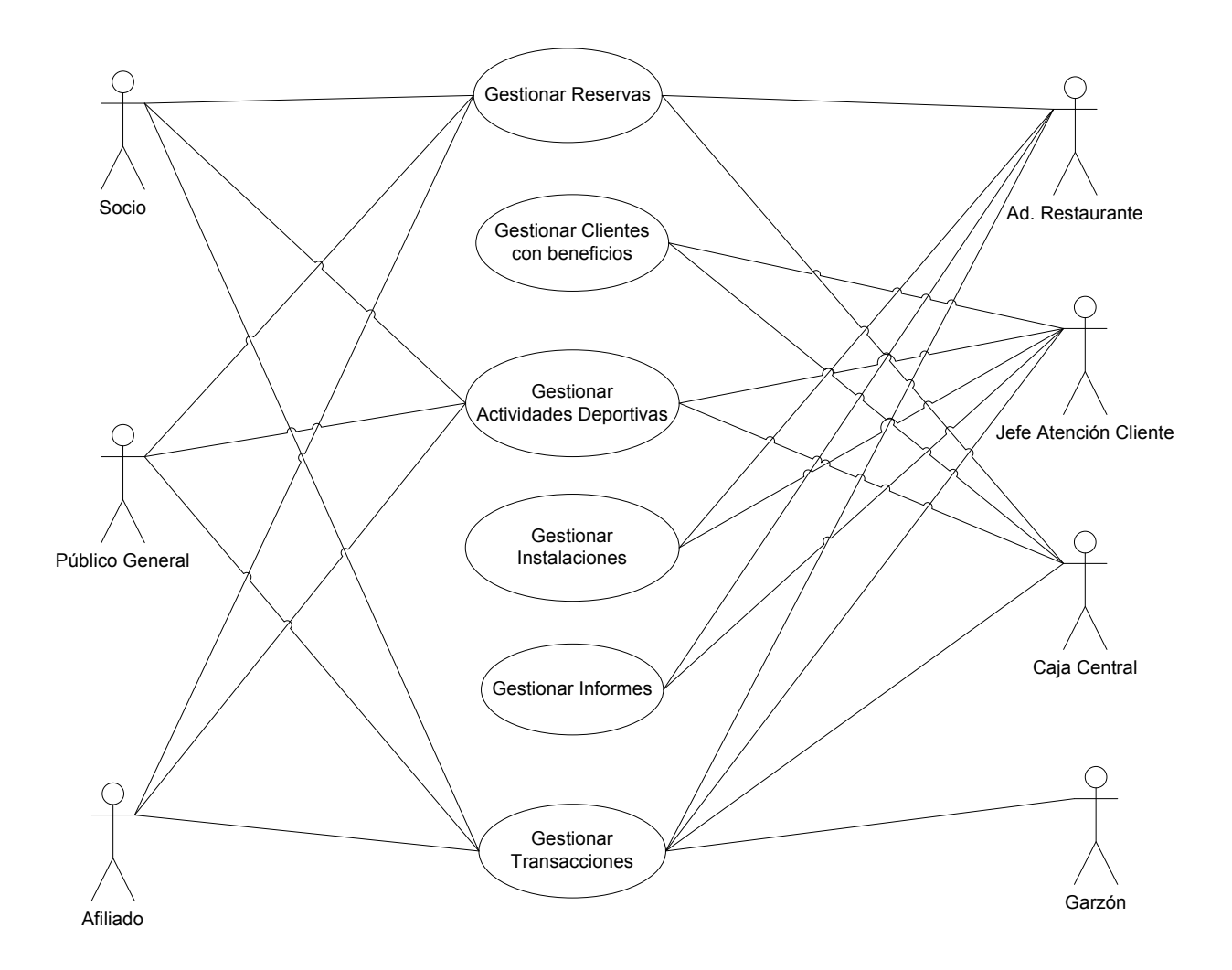

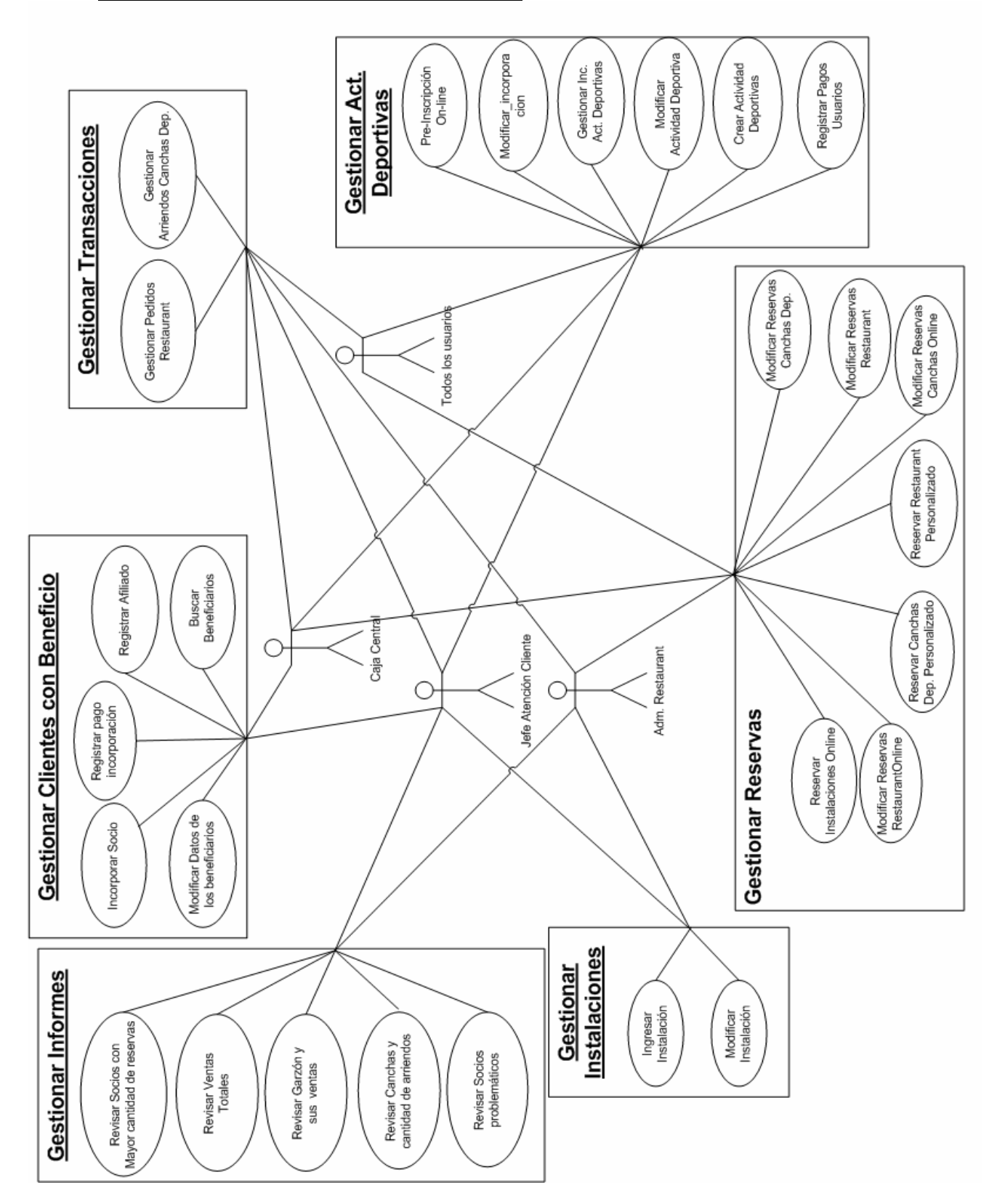

# **5.1.1 Diagrama de Caso de Uso Extendido**

# **5.2 Diagrama de Caso de Uso Gestionar Reservas**

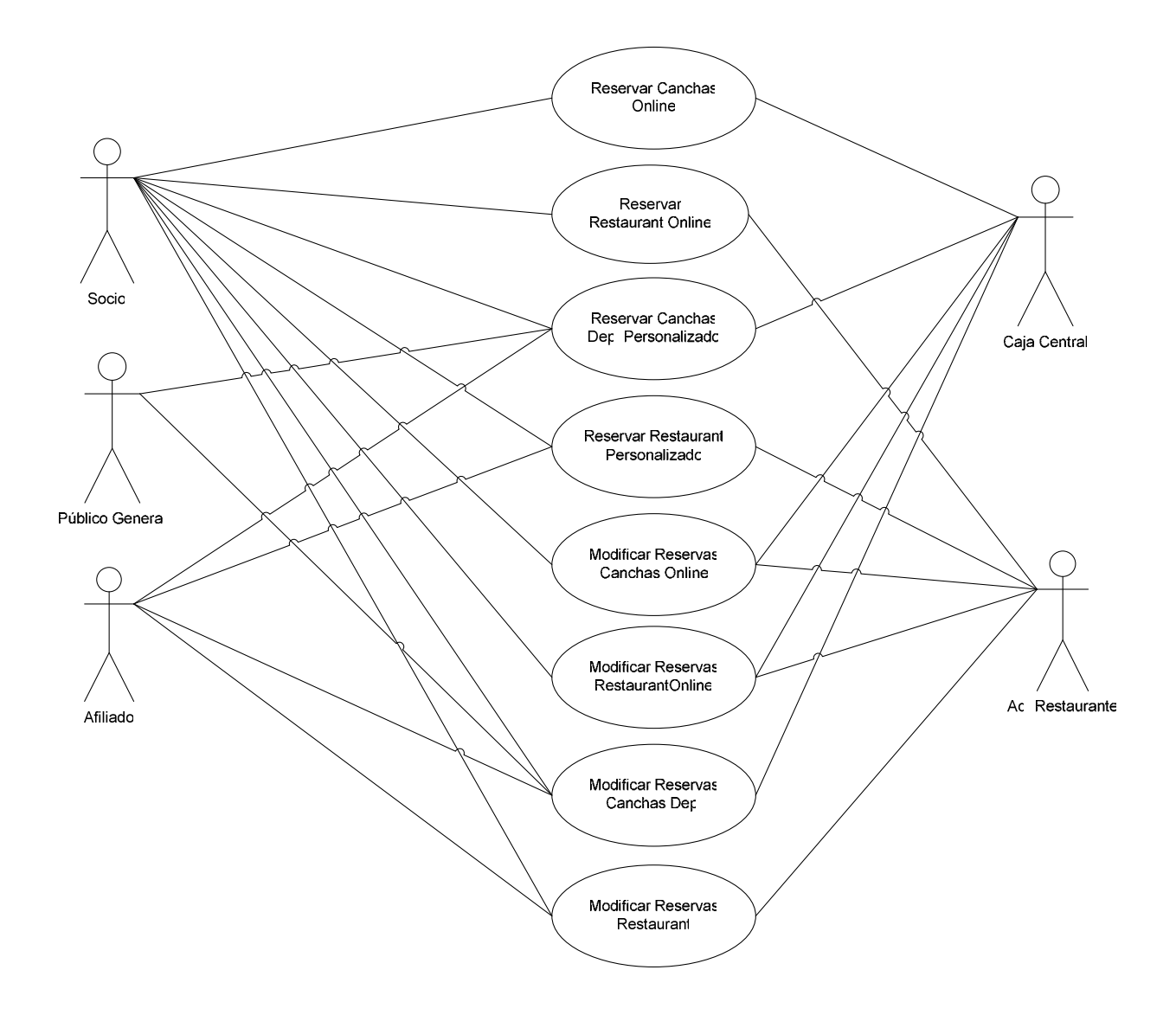

# **5.2.1 Especificación de Caso de Uso Formal**

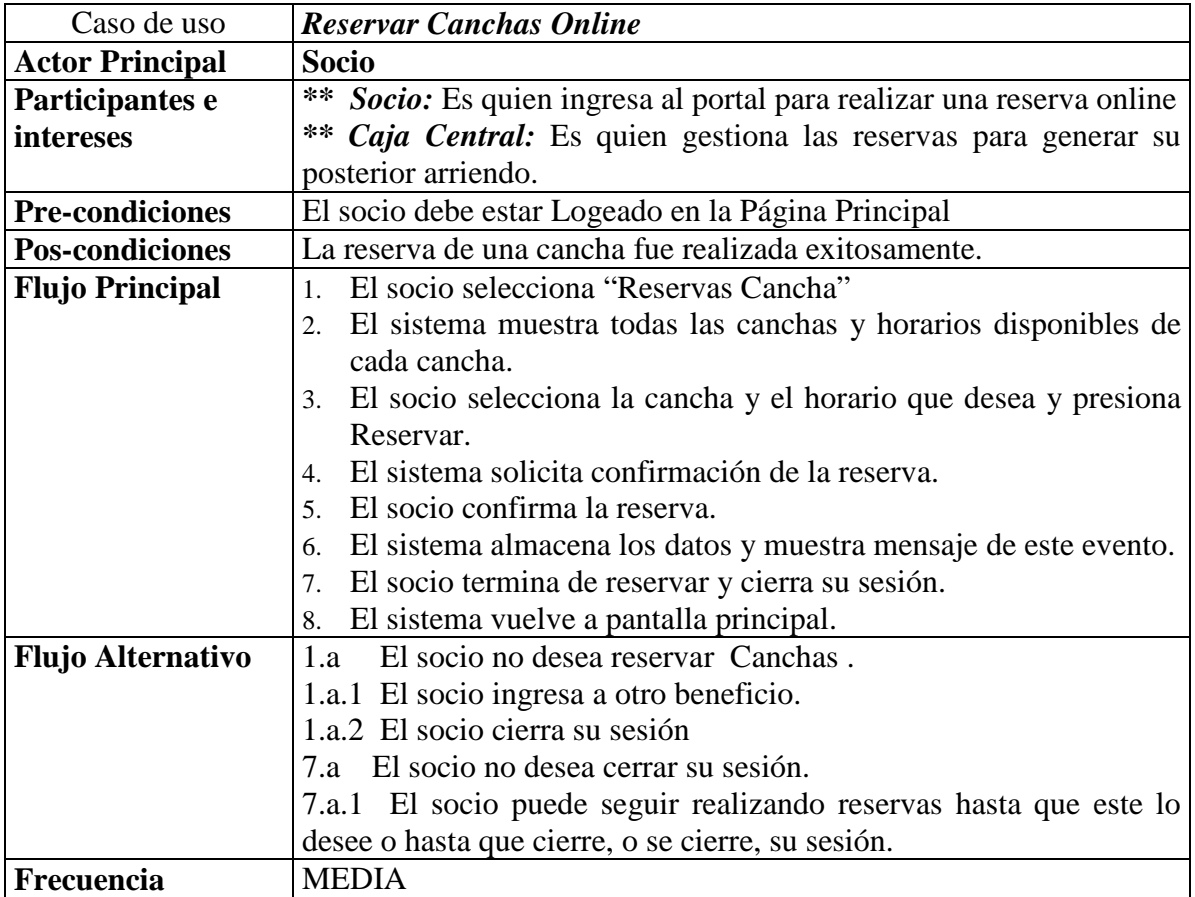

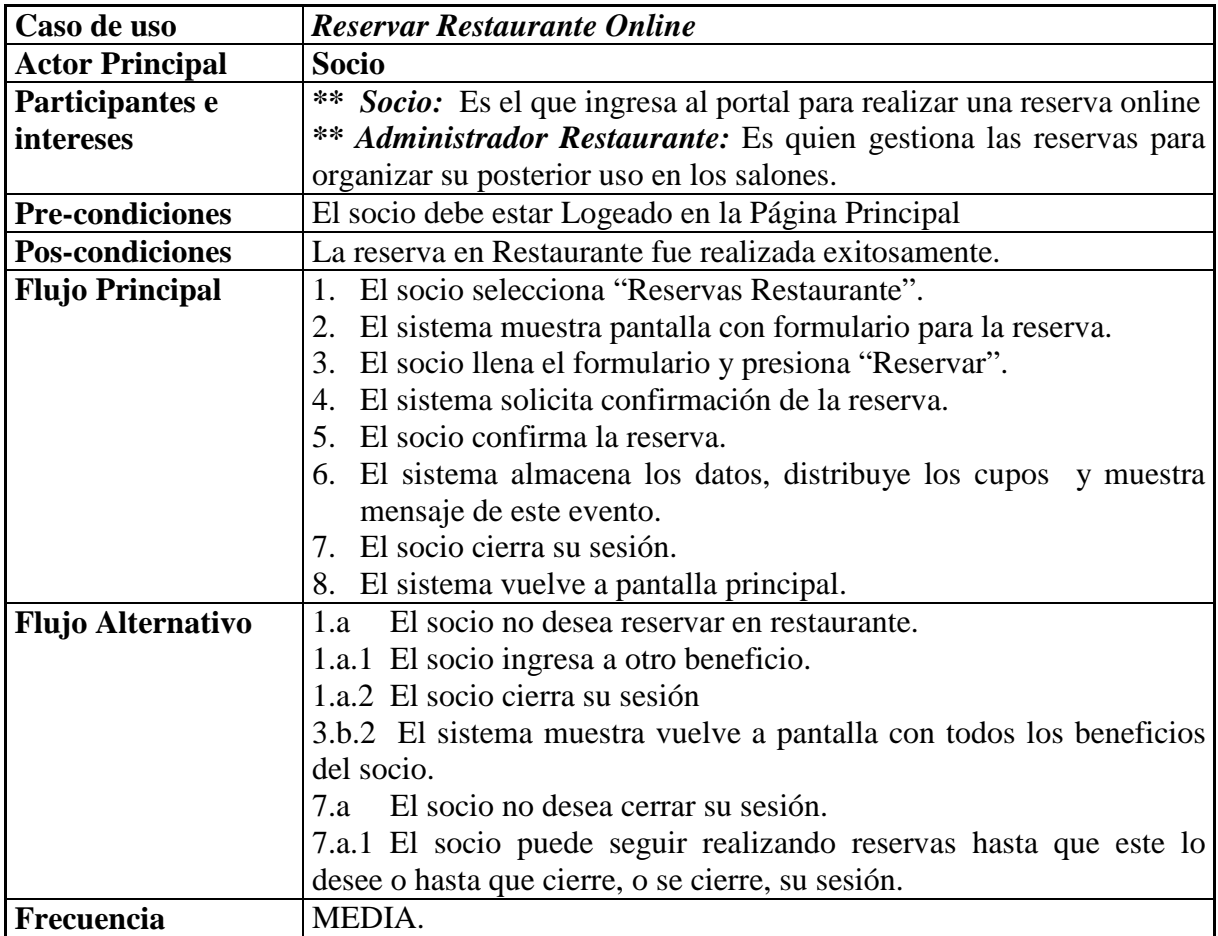

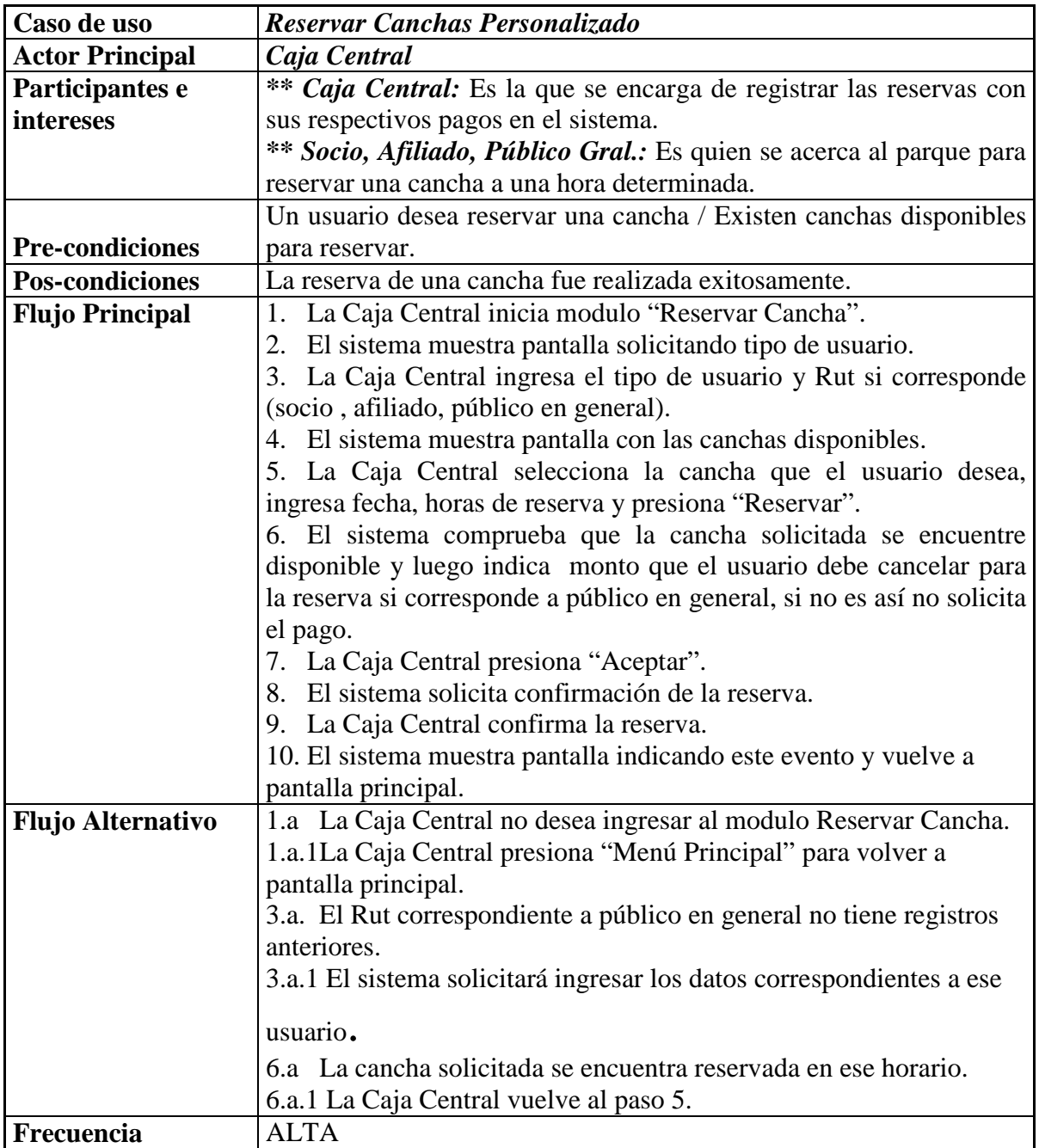

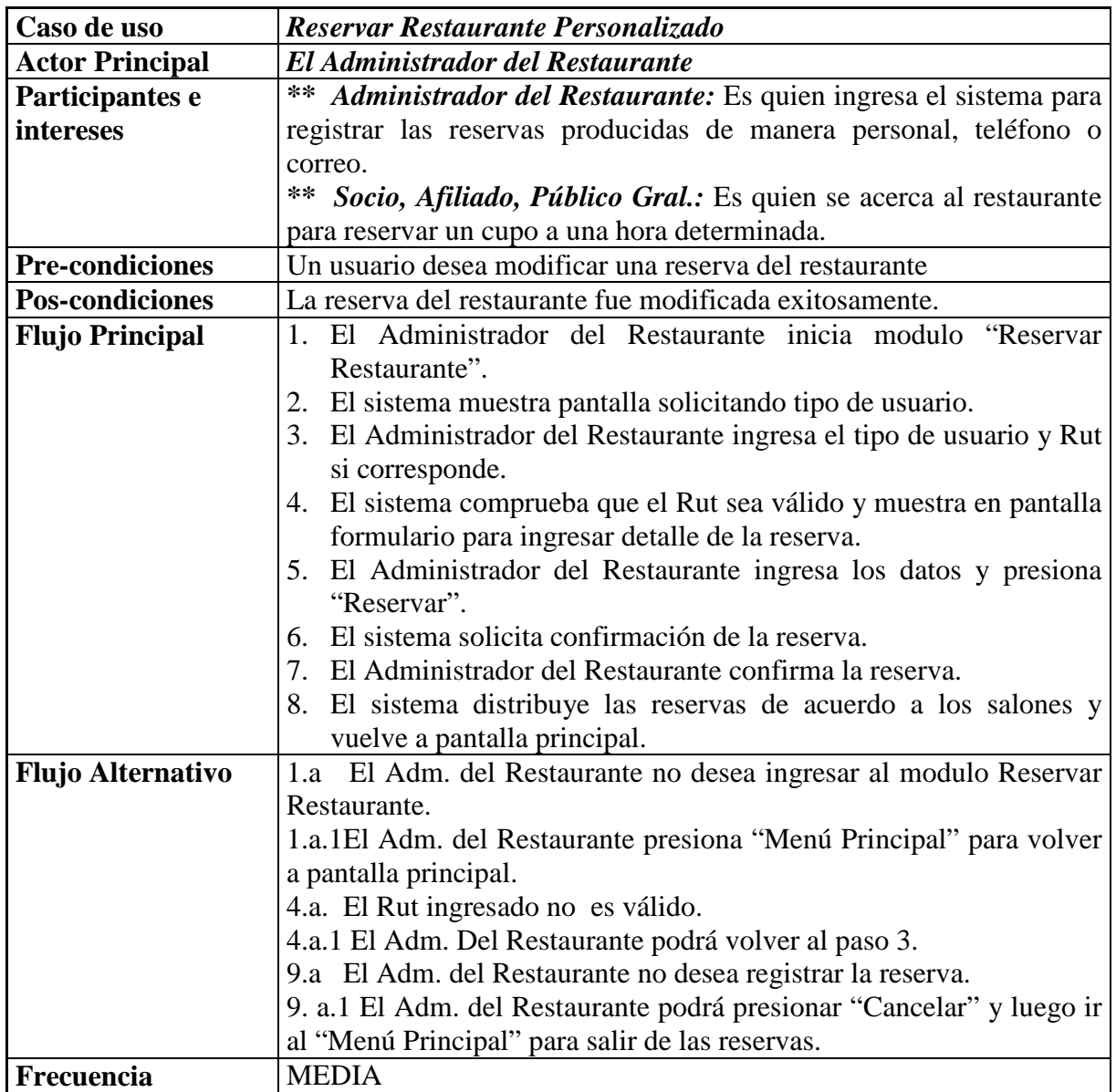

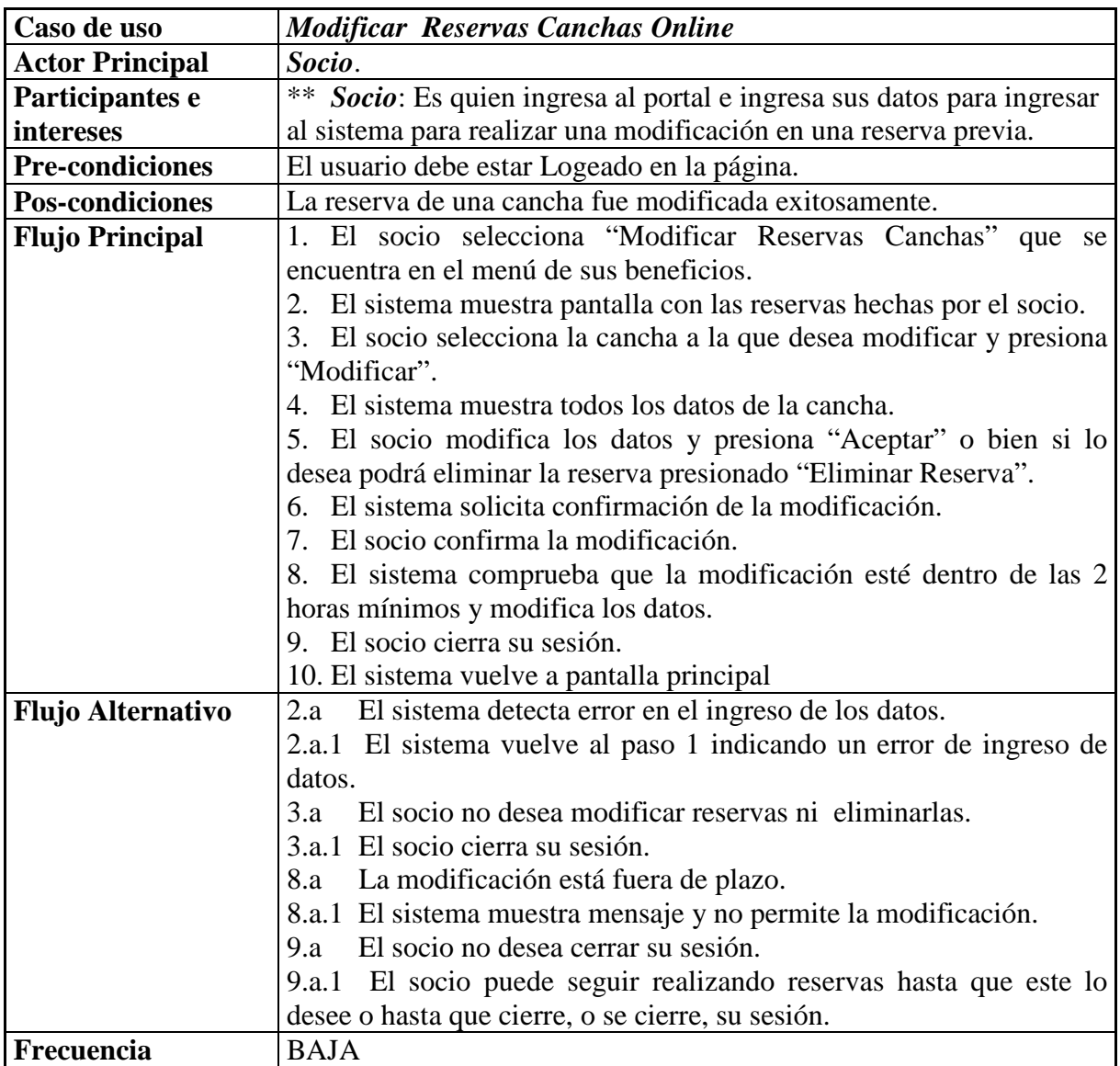

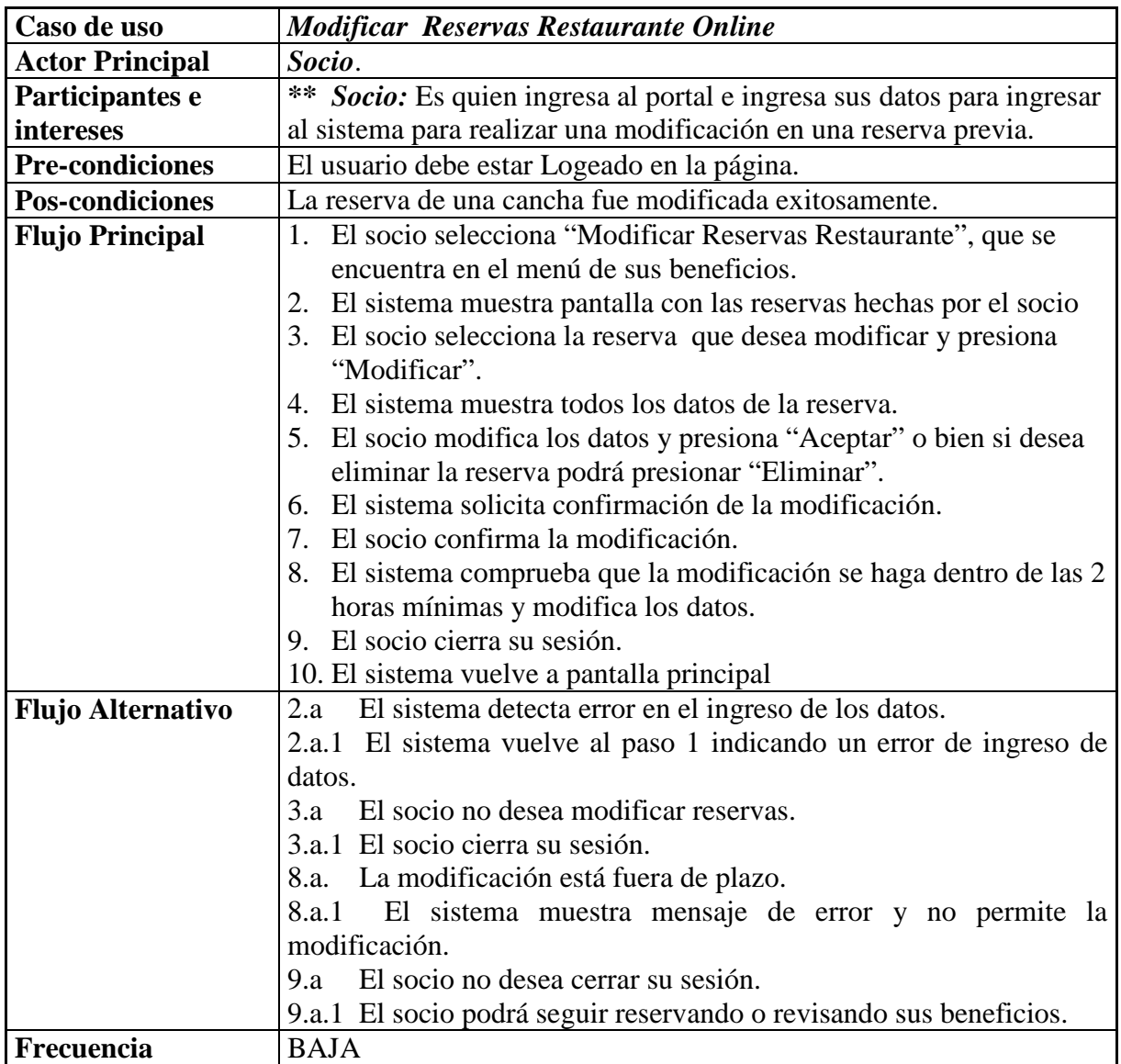

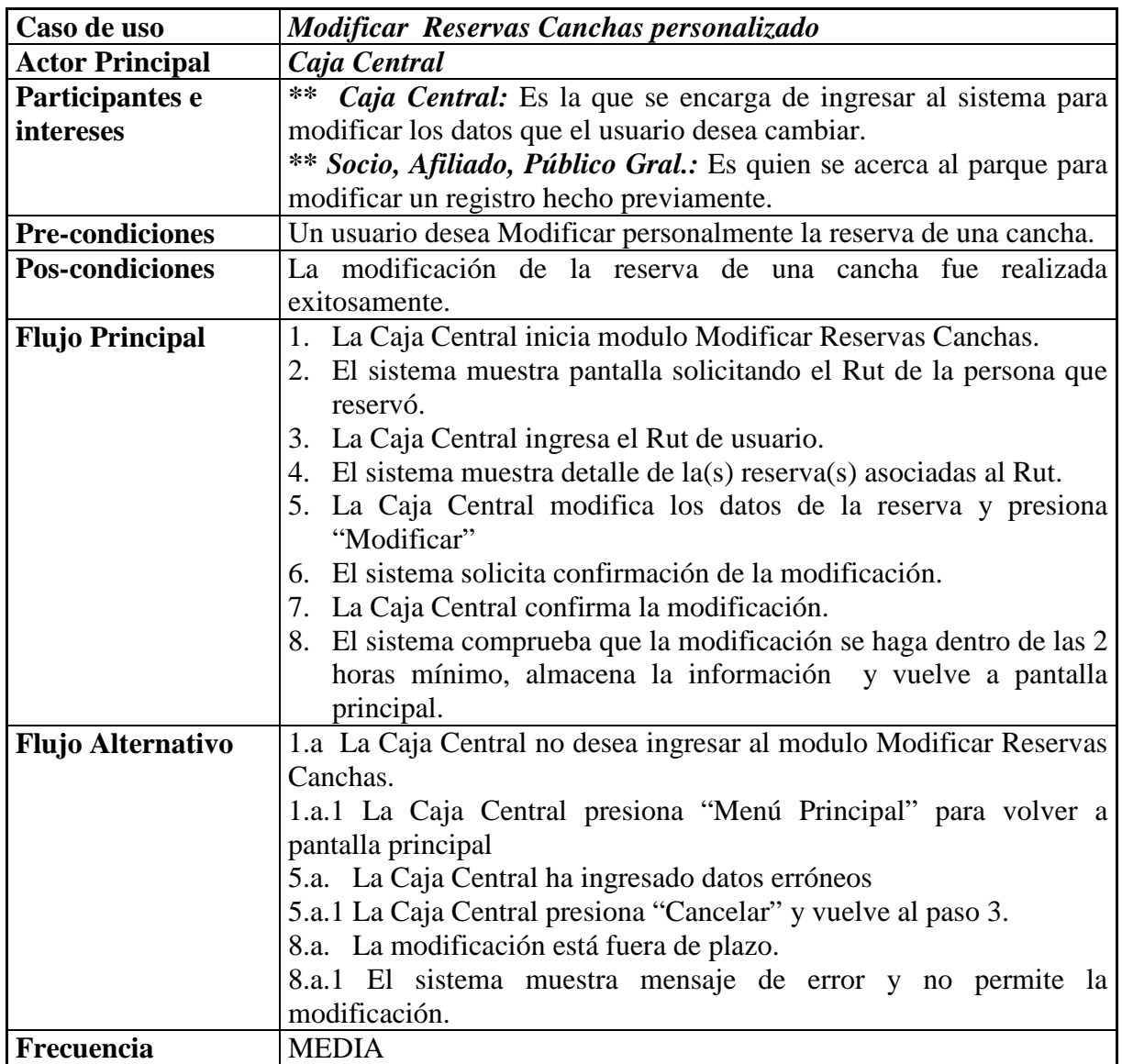

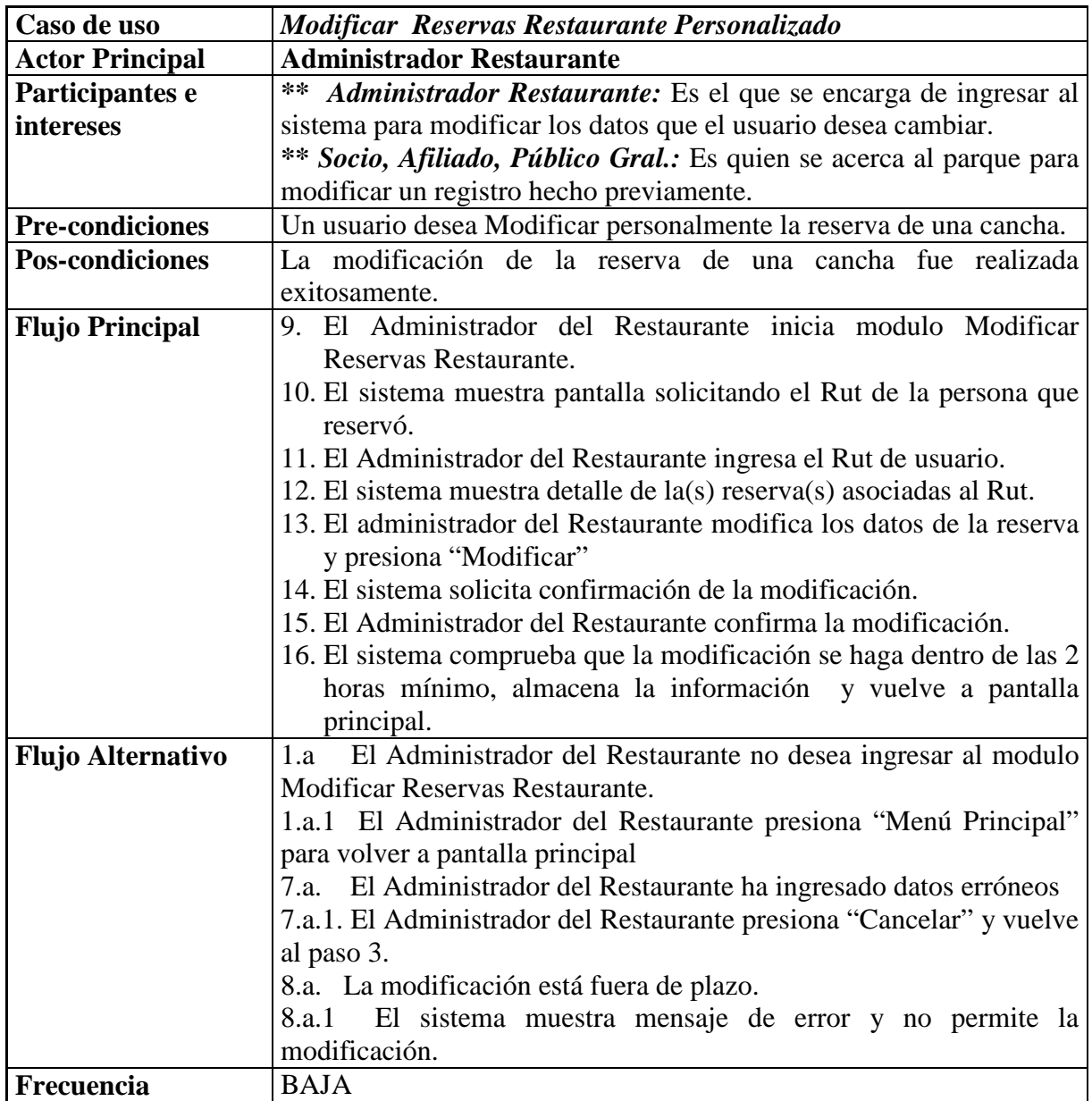

## **5.2.2 Diagramas de Secuencia 5.2.2.1 Reservar Canchas Online**

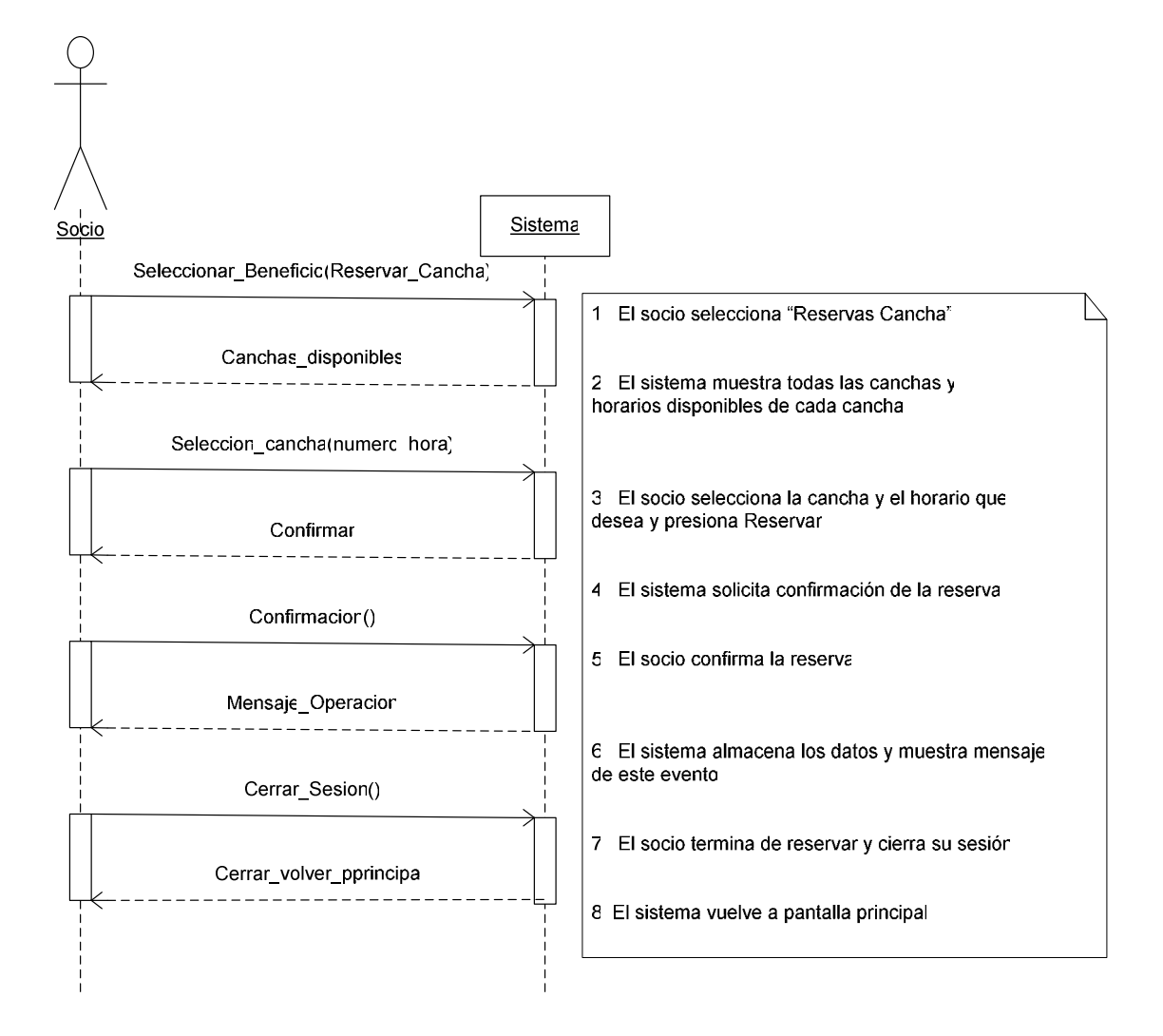

### **5.2.2.2 Reservar Restaurante Online**

El diagrama correspondiente a este caso de uso sigue la misma secuencia del diagrama anterior. Su diferencia radica únicamente en que en este caso el usuario no puede seleccionar ni el salón ni la mesa donde desee consumir como en el caso anterior en donde si es posible seleccionar la cancha que más le acomode.

### **5.2.2.3 Reservar Canchas Personalizado**

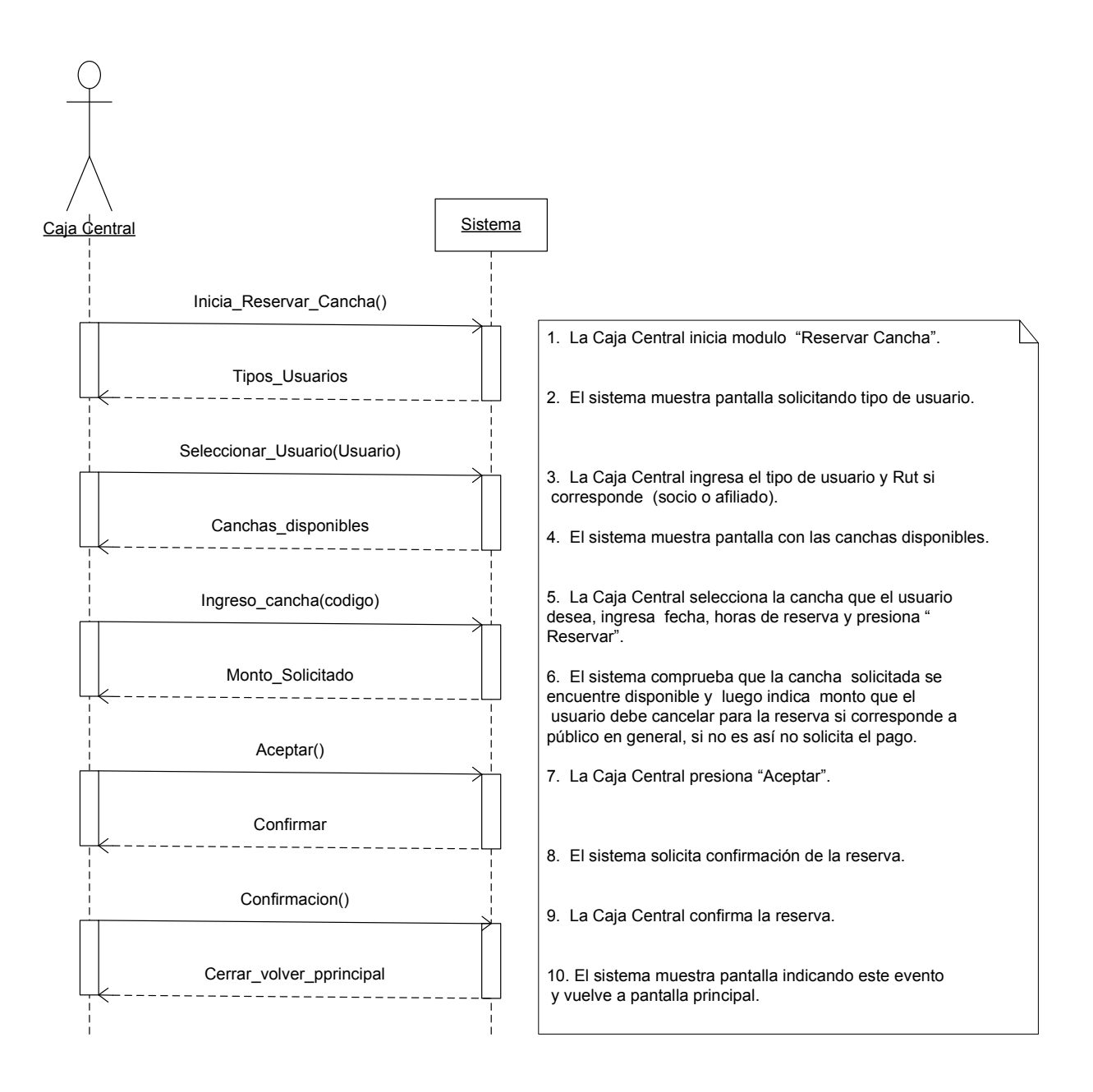

#### **5.2.2.4 Reservar Restaurante Personalizado**

 La secuencia de pasos entre el sistema y el usuario de éste es la misma secuencia que se muestra en el diagrama anterior donde la diferencia es simplemente que los usuarios cambian dependiendo qué tipo de reserva se esté realizando. En el caso del restaurante es el Administrador quien hace uso del sistema para registrar la reserva.

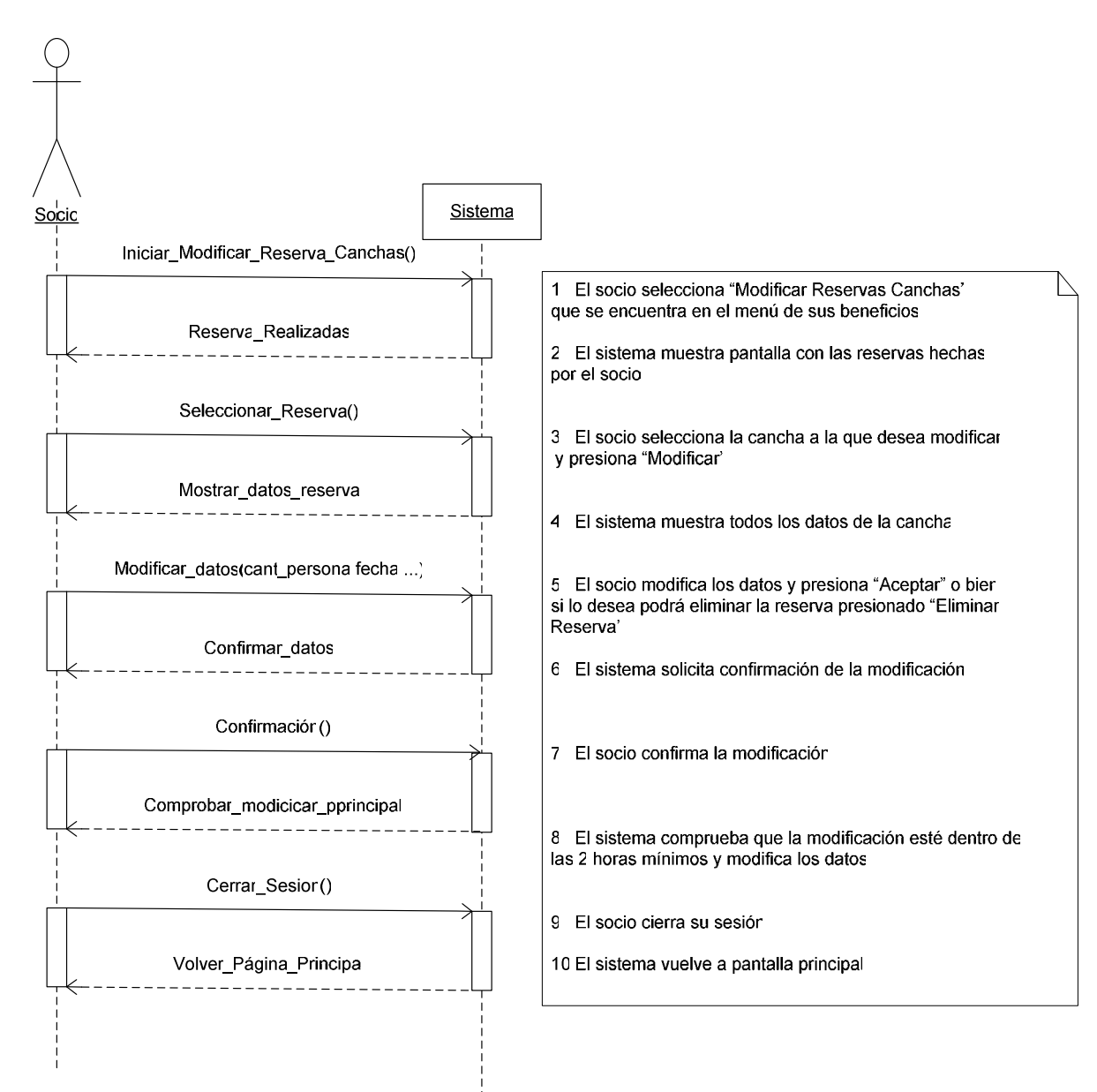

# **5.2.2.5 Modificar Canchas Online**

### **5.2.2.6 Modificar Restaurante Online**

Cuando un socio desee modificar alguna reserva realizada de forma Online, deberá realizarlo de la misma forma en que se muestra en el diagrama anterior, que muestra la modificación de las reservas correspondiente a las canchas deportivas.

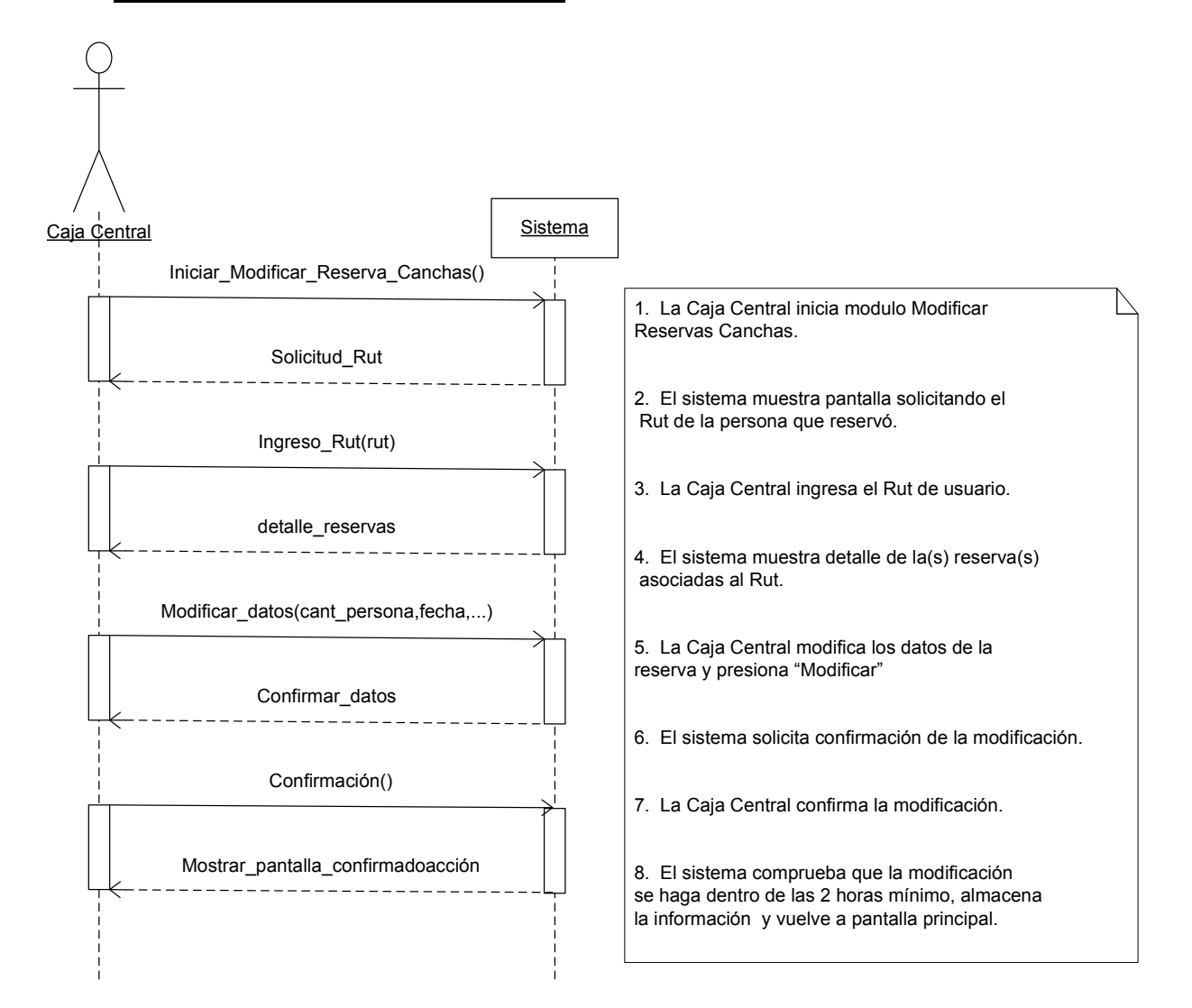

#### **5.2.2.7 Modificar Canchas Personalizado**

## **5.2.2.8 Modificar Restaurante Personalizado**

 En este caso, quien interactúa con el sistema es el Administrador del Restaurante, y la secuencia de pasos es la misma mostrada en el diagrama anterior.

# **5.2.3 Diagrama del Dominio**

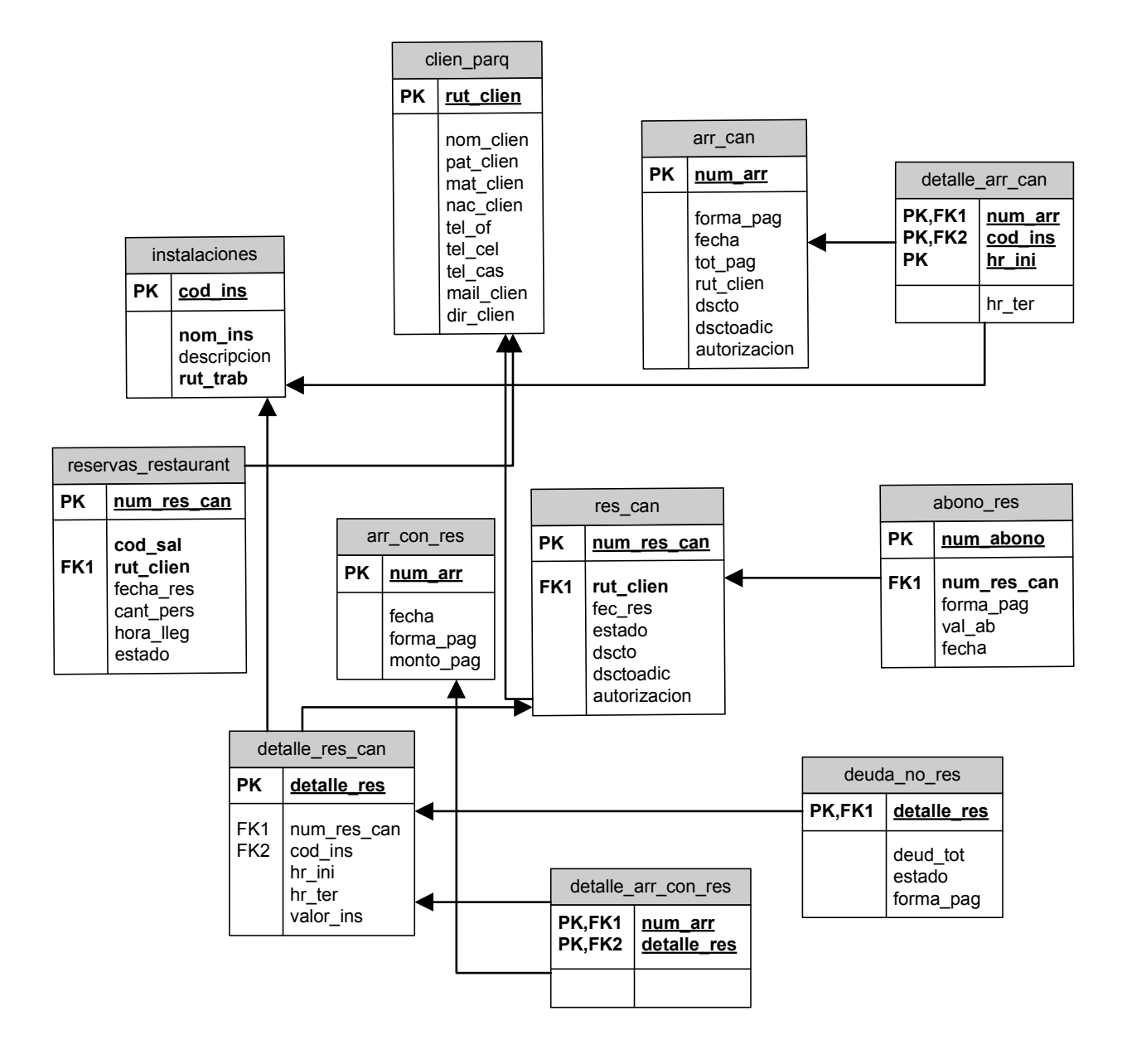

### **5.2.4 Diagrama de Actividades**

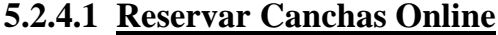

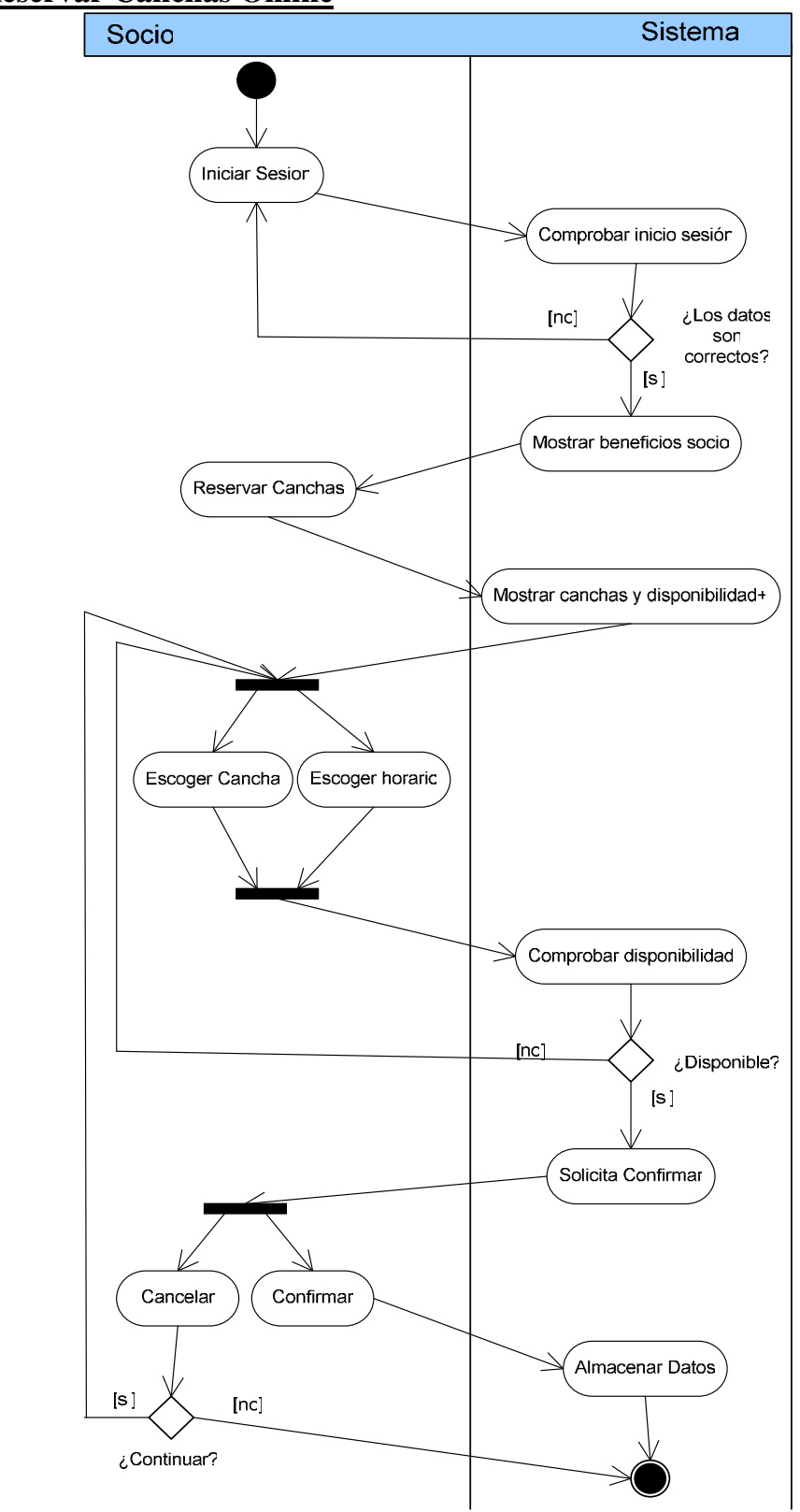

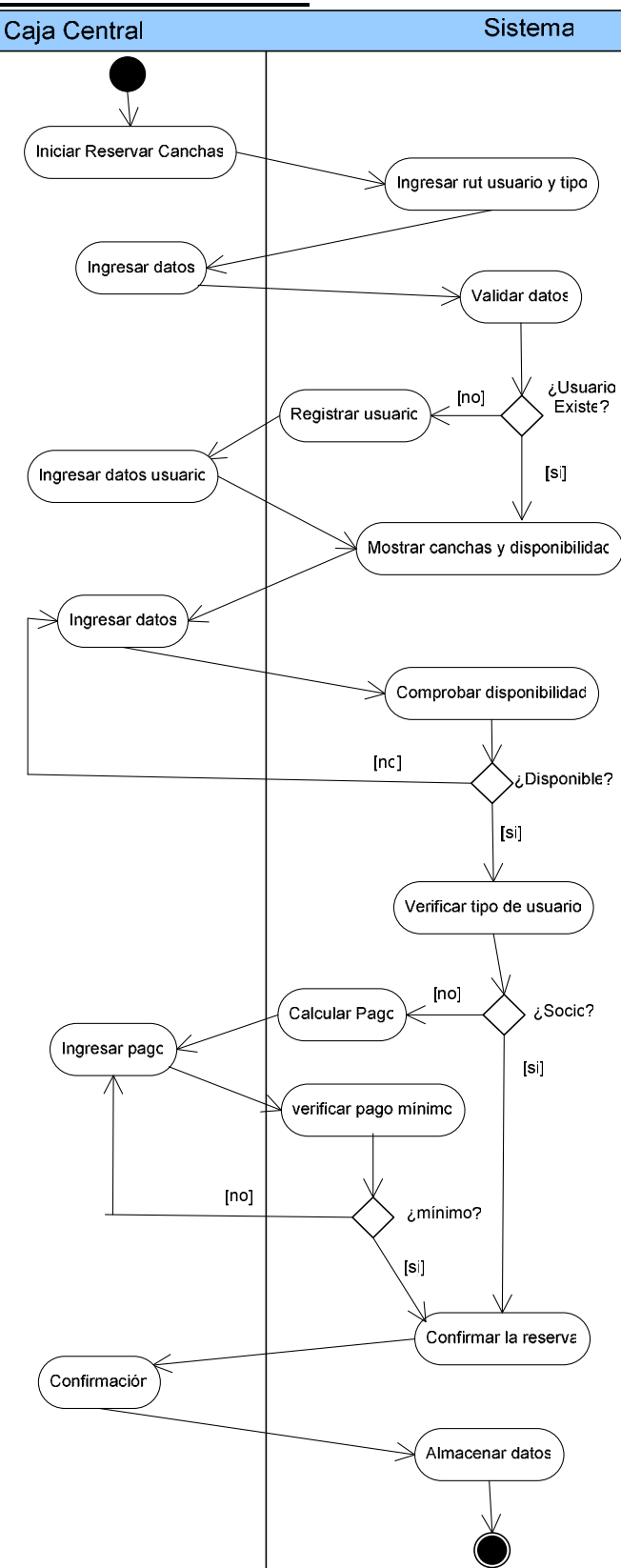

# **5.2.4.2 Reservar Canchas Personalizado**

# **5.3 Diagrama de Caso de Uso Gestionar Clientes con Beneficio**

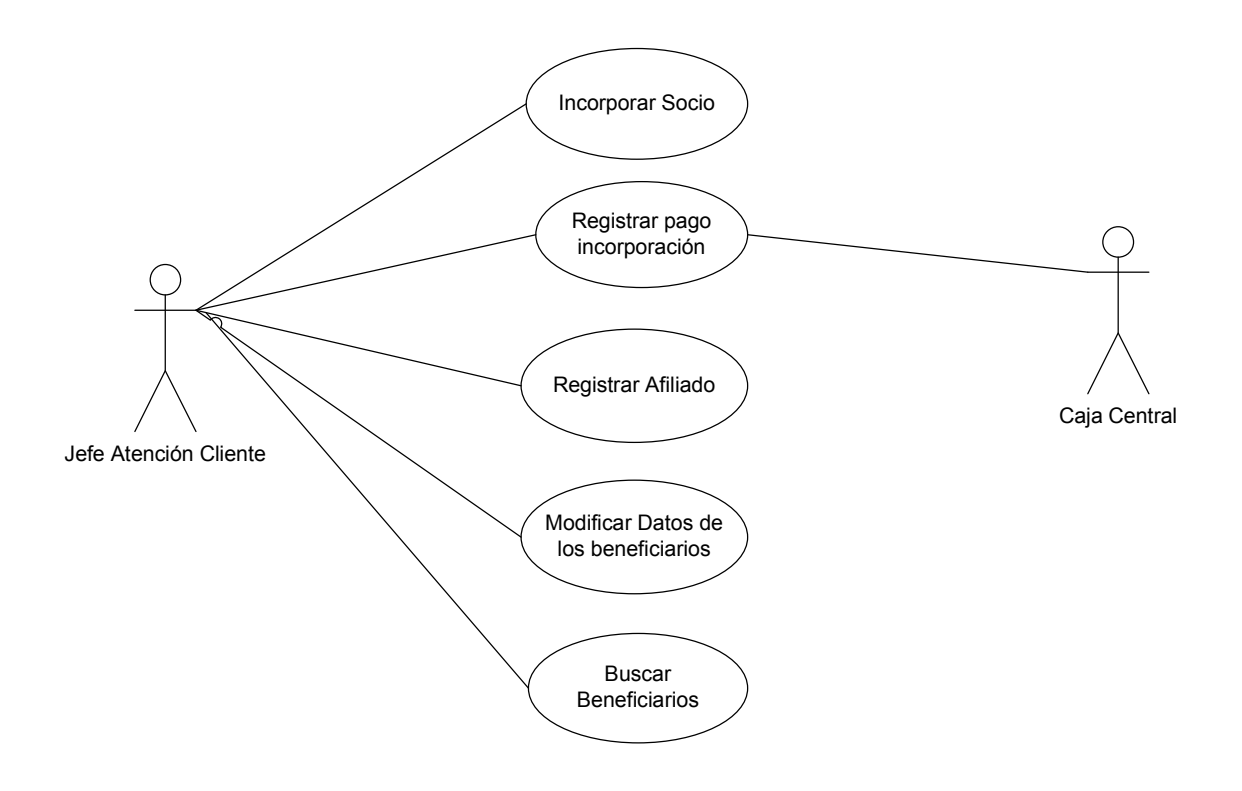

# **5.3.1 Especificación Caso de Uso Formal**

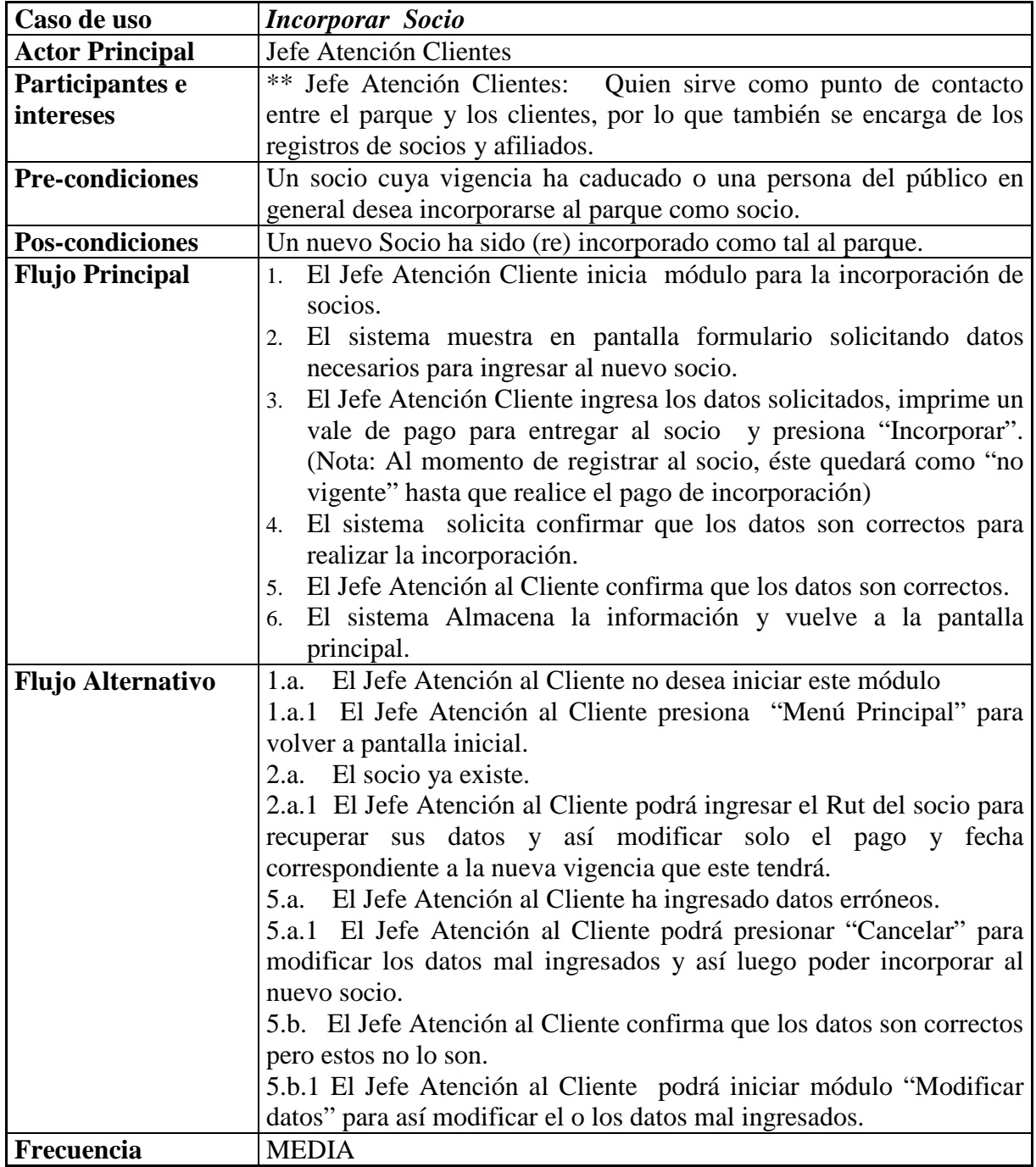

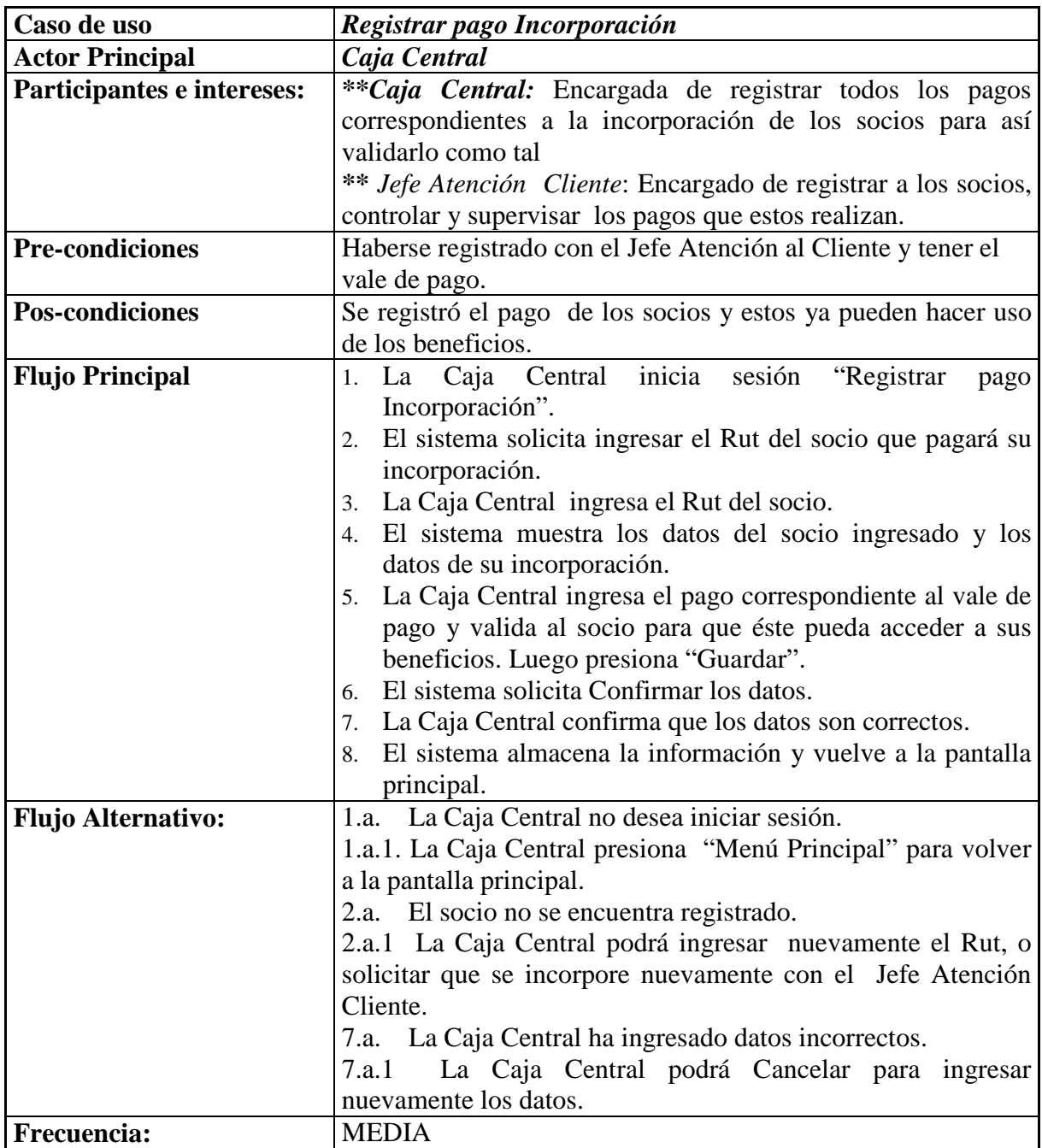

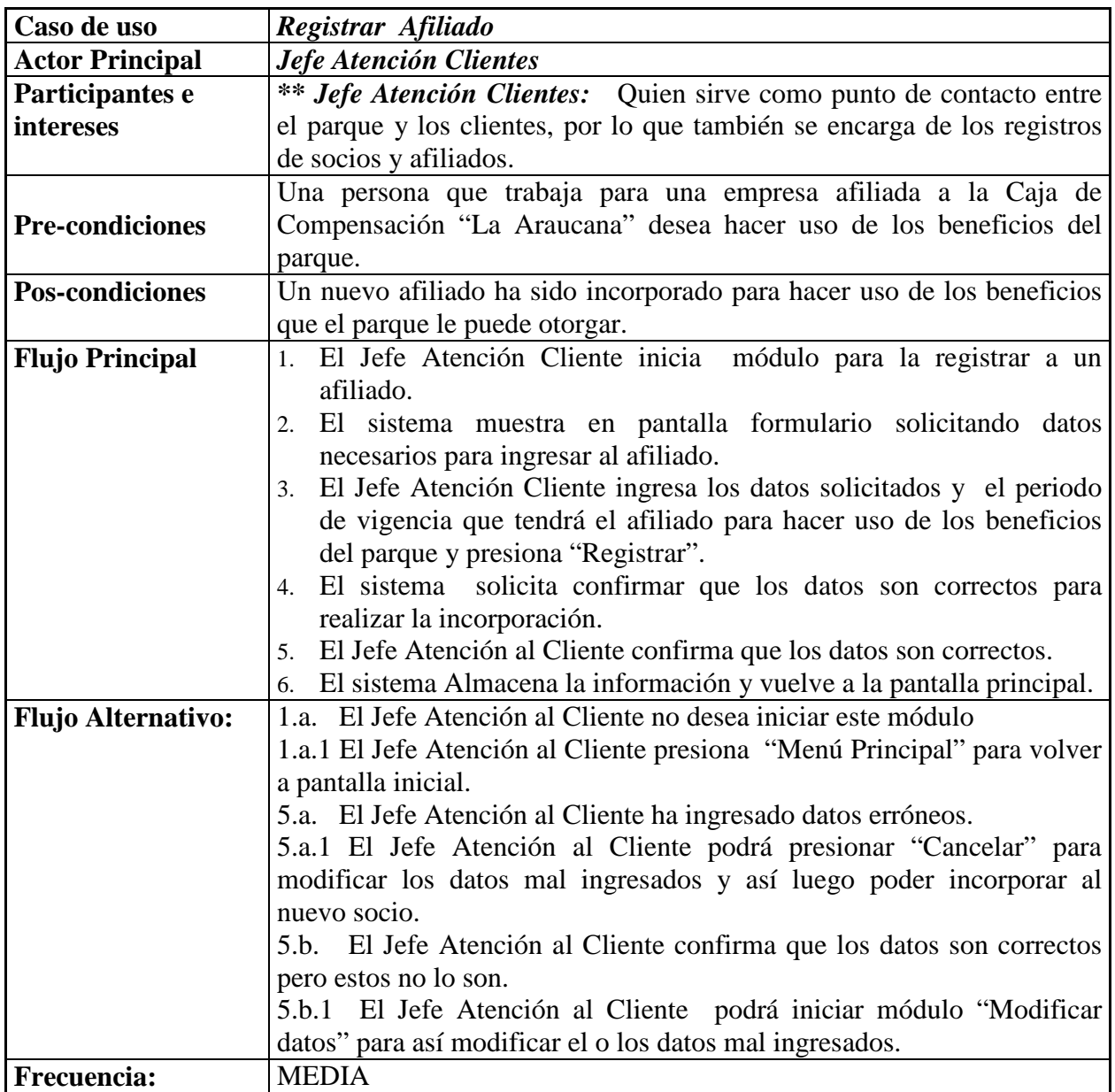

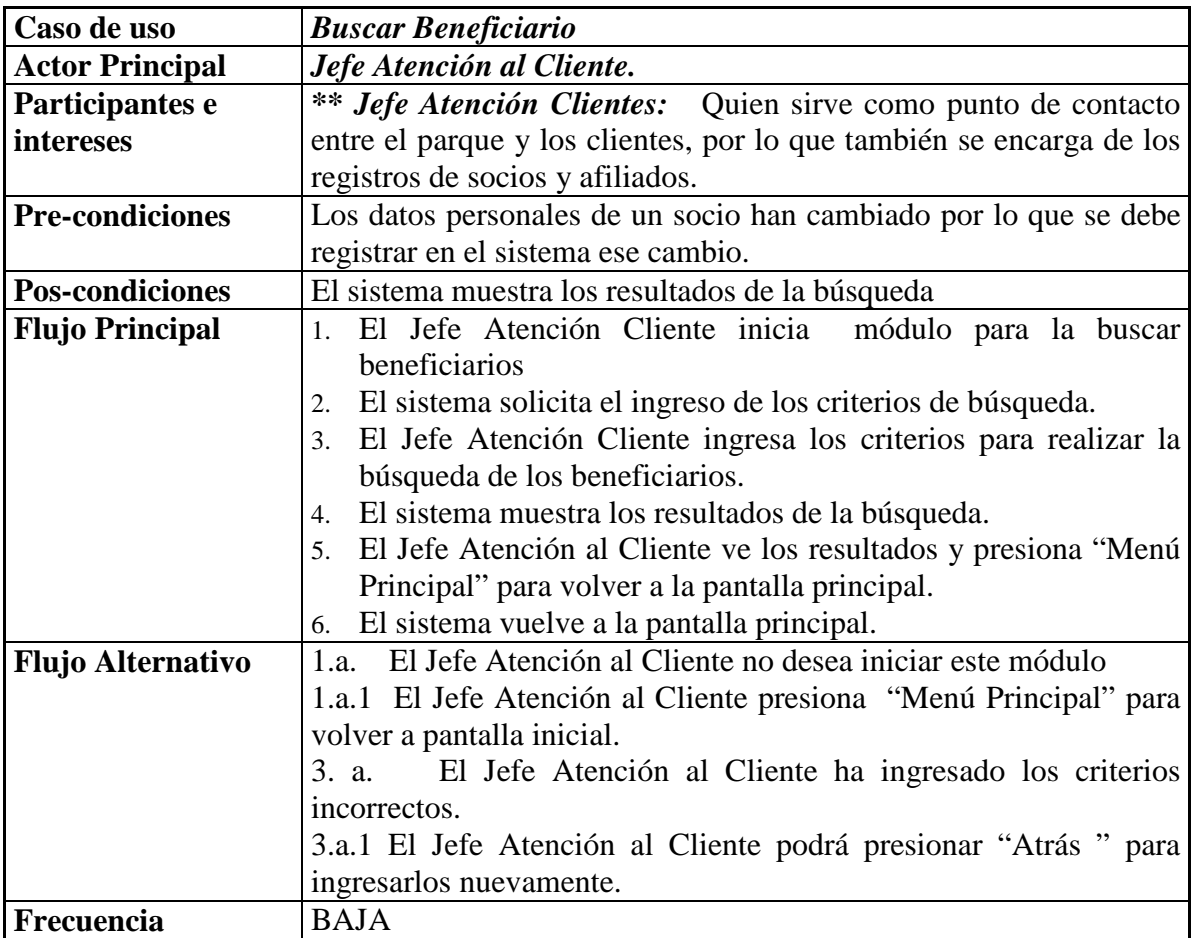

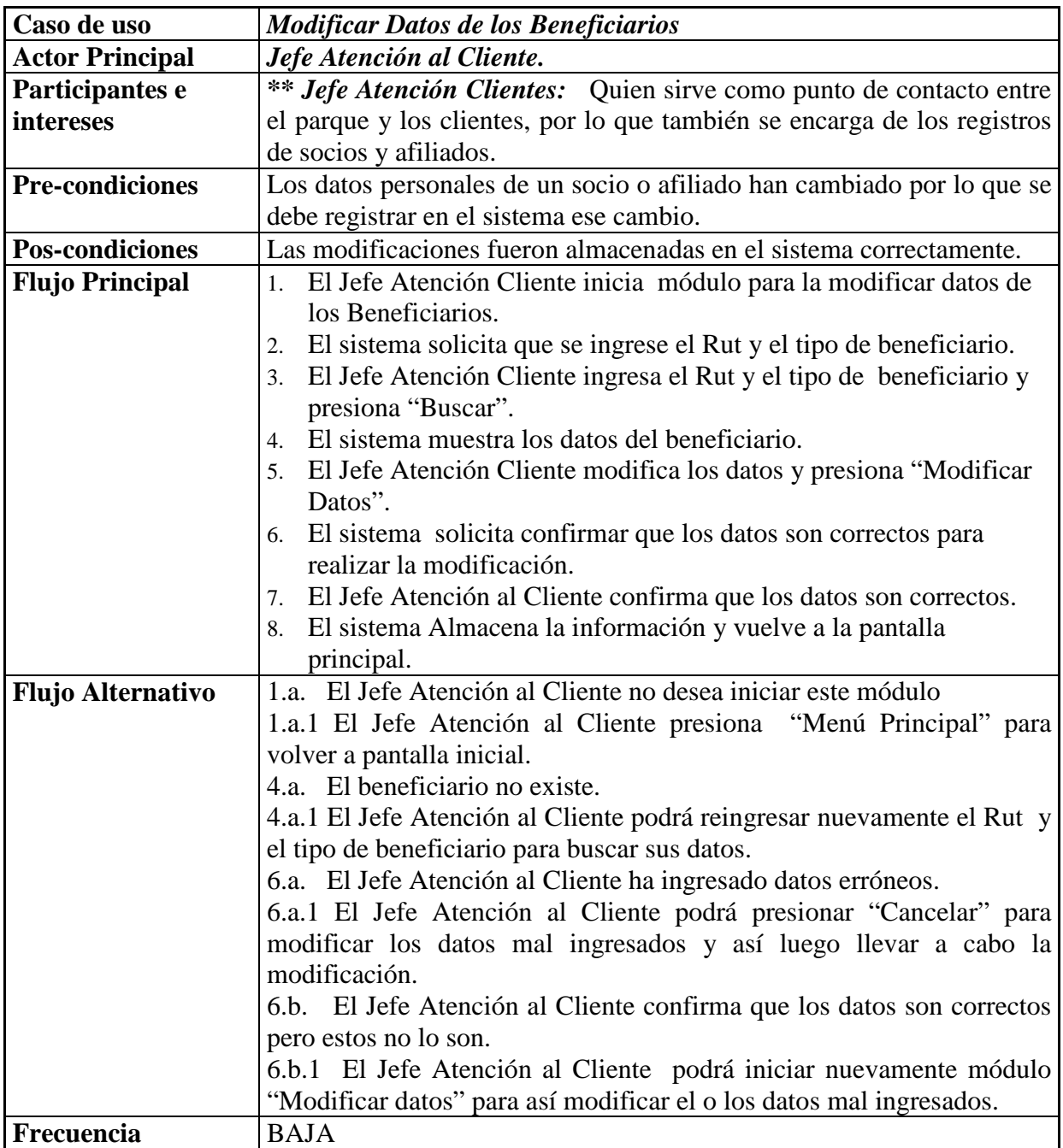

# **5.3.2 Diagramas de Secuencia 5.3.2.1 Incorporar Socio**

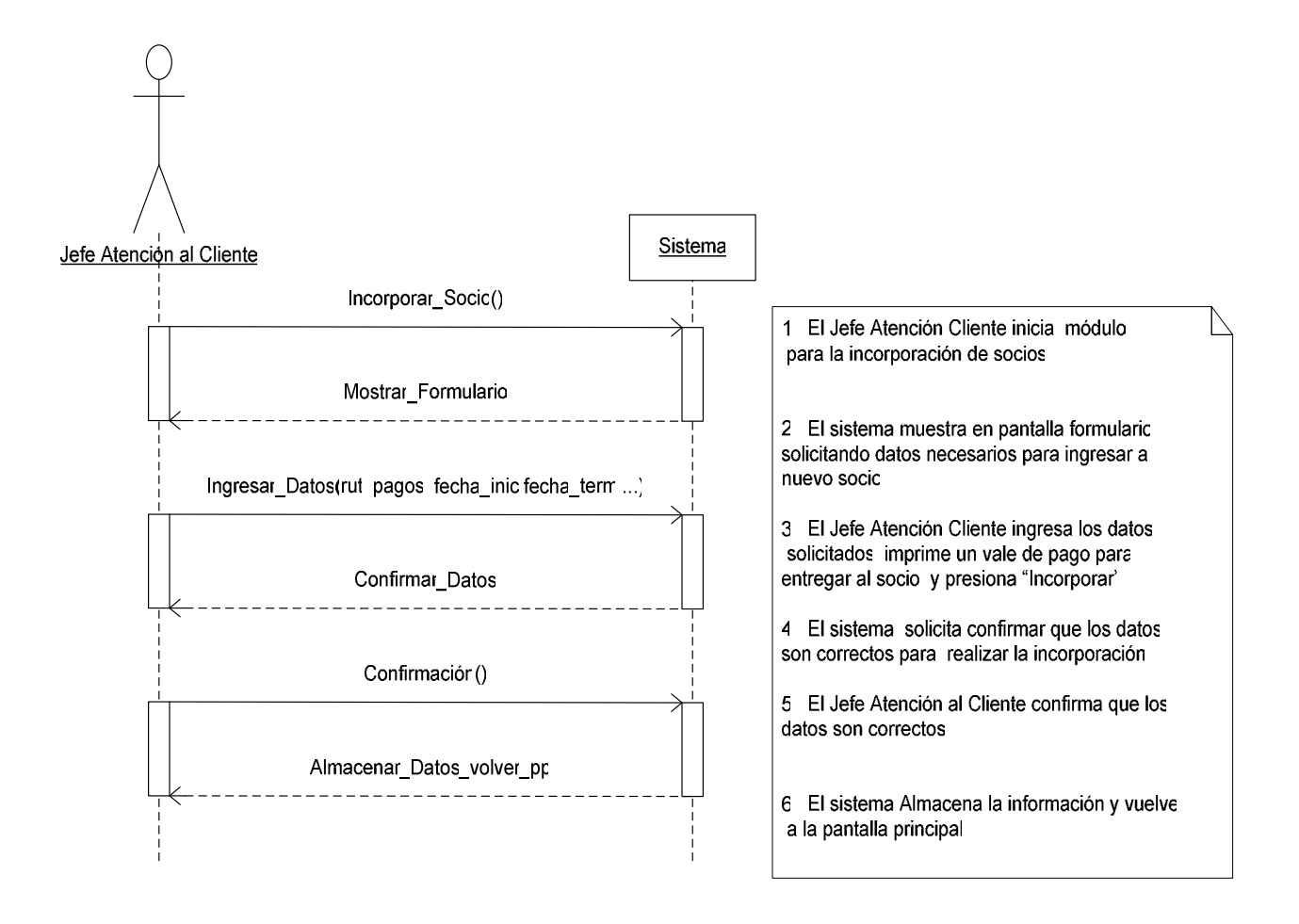

# **5.3.2.2 Registrar Pago Incorporación**

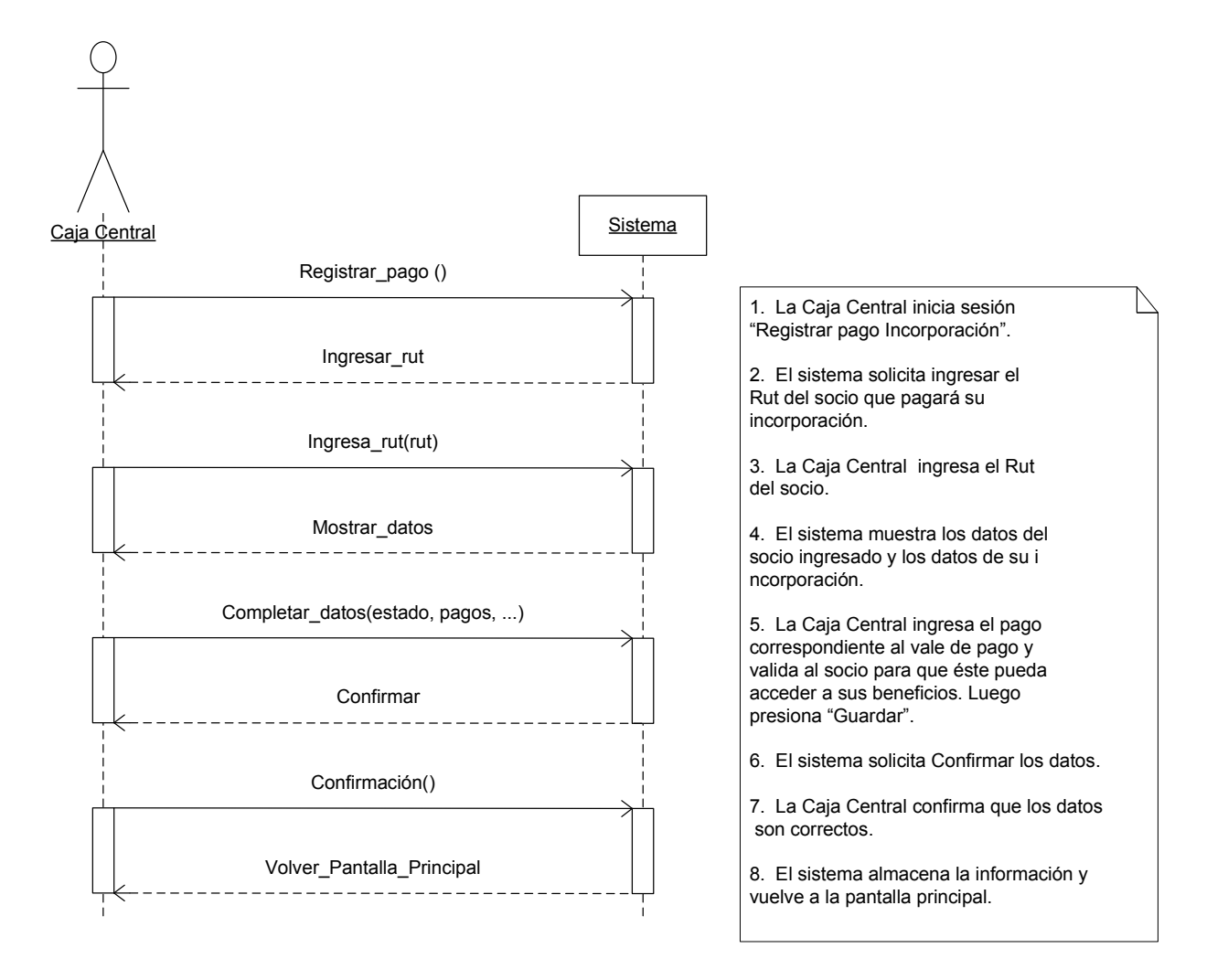

## **5.3.2.3 Registrar Afiliado**

El diagrama de secuencia de este caso de uso es muy similar al mostrado en el caso de uso Gestionar Socio. Sin embargo aquí no se registran pagos por conceptos de incorporación.

## **5.3.2.4 Buscar Beneficiario**

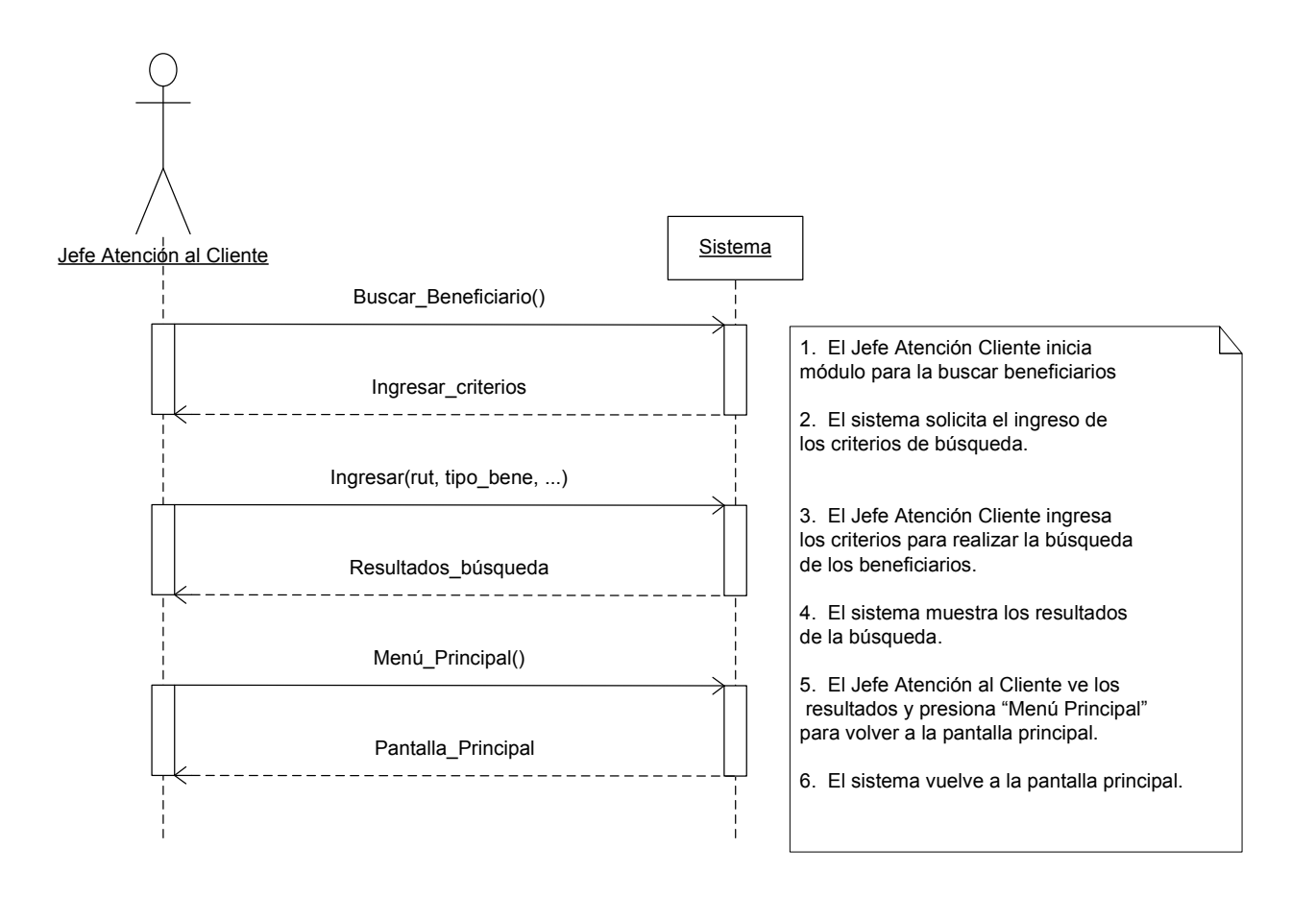
### **5.3.2.5 Modificar Datos Beneficiario**

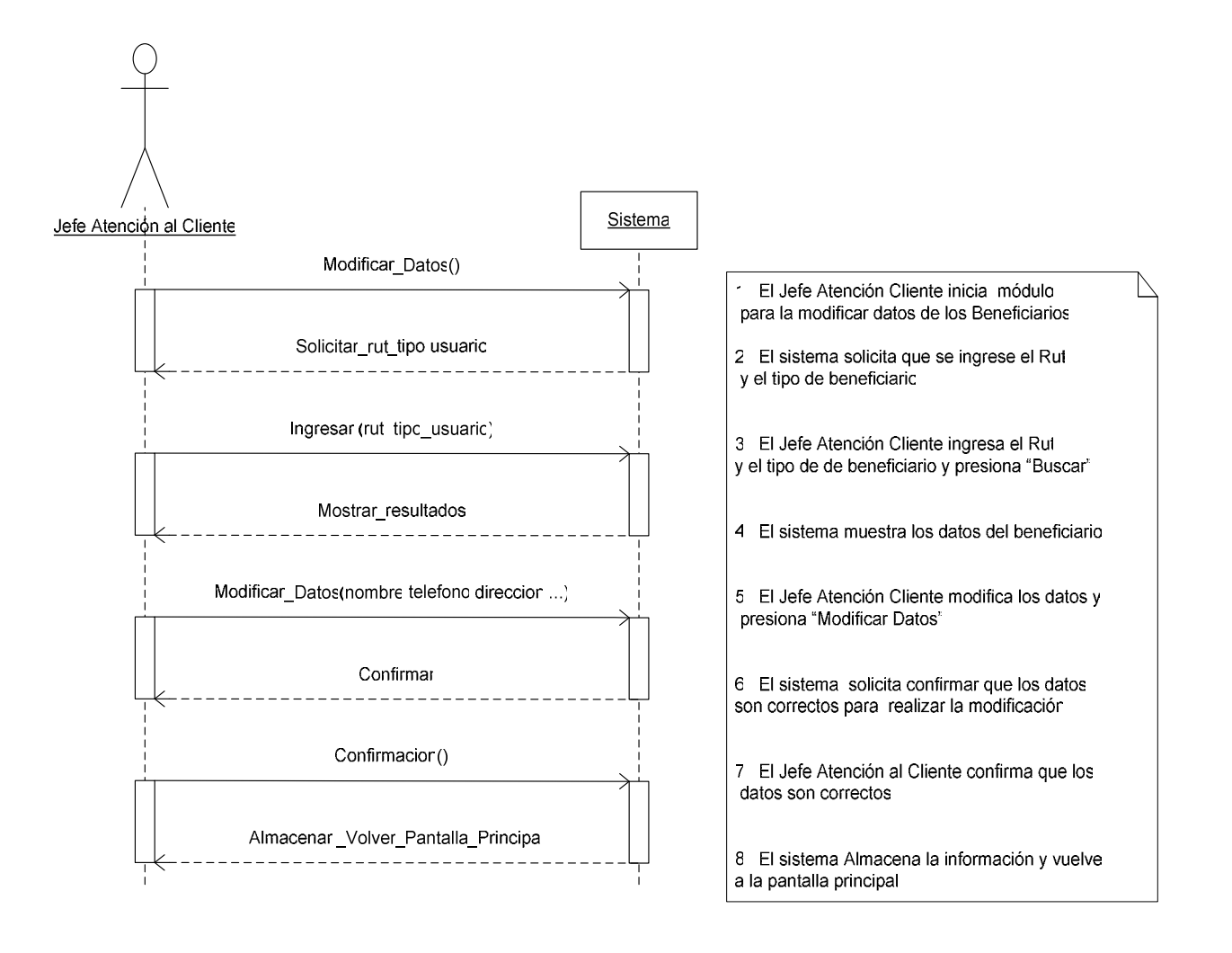

## **5.3.3 Diagrama del Dominio**

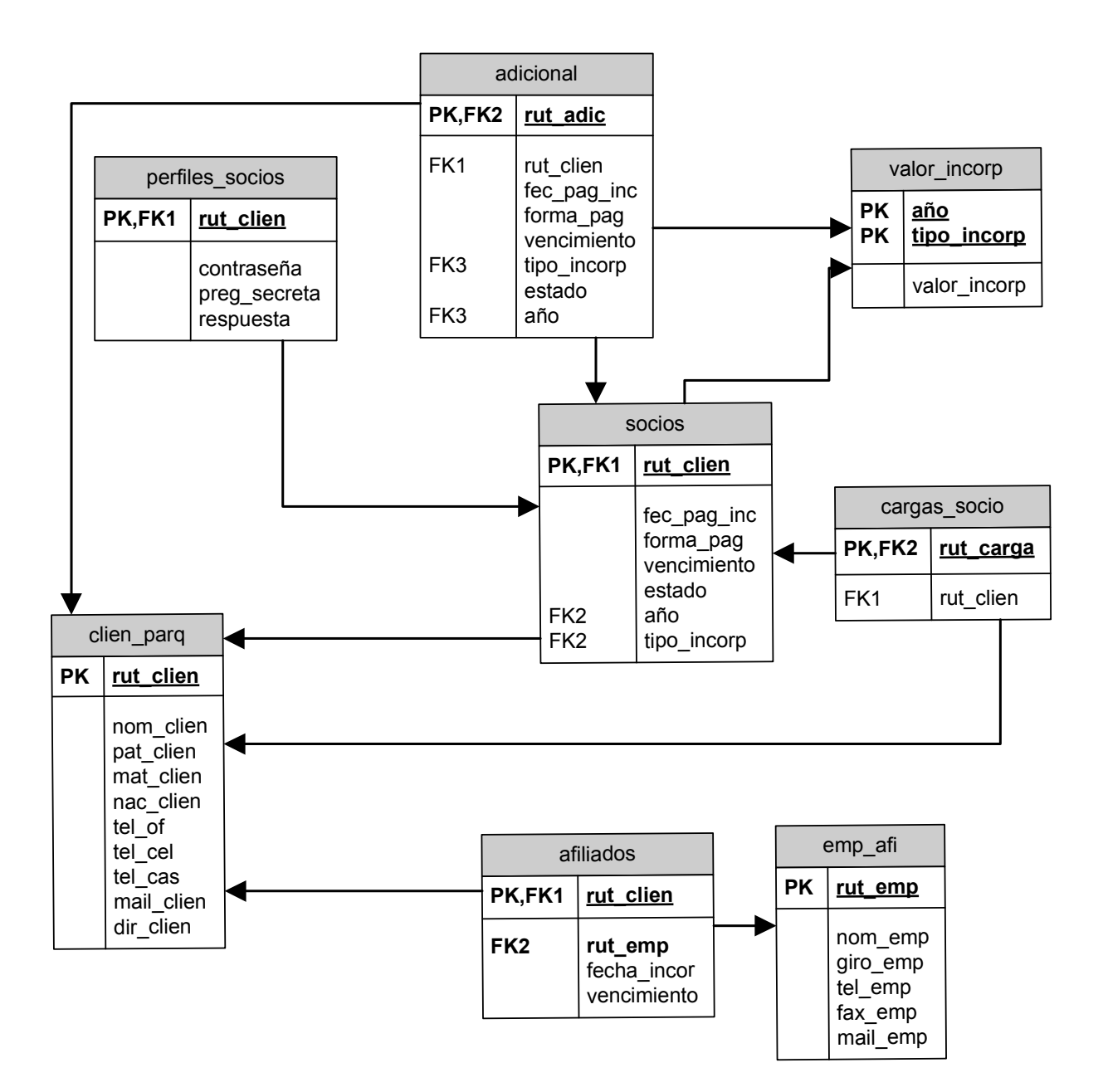

## **5.3.4 Diagramas de Actividades**

## **5.3.4.1 Registrar pago de incorporación**

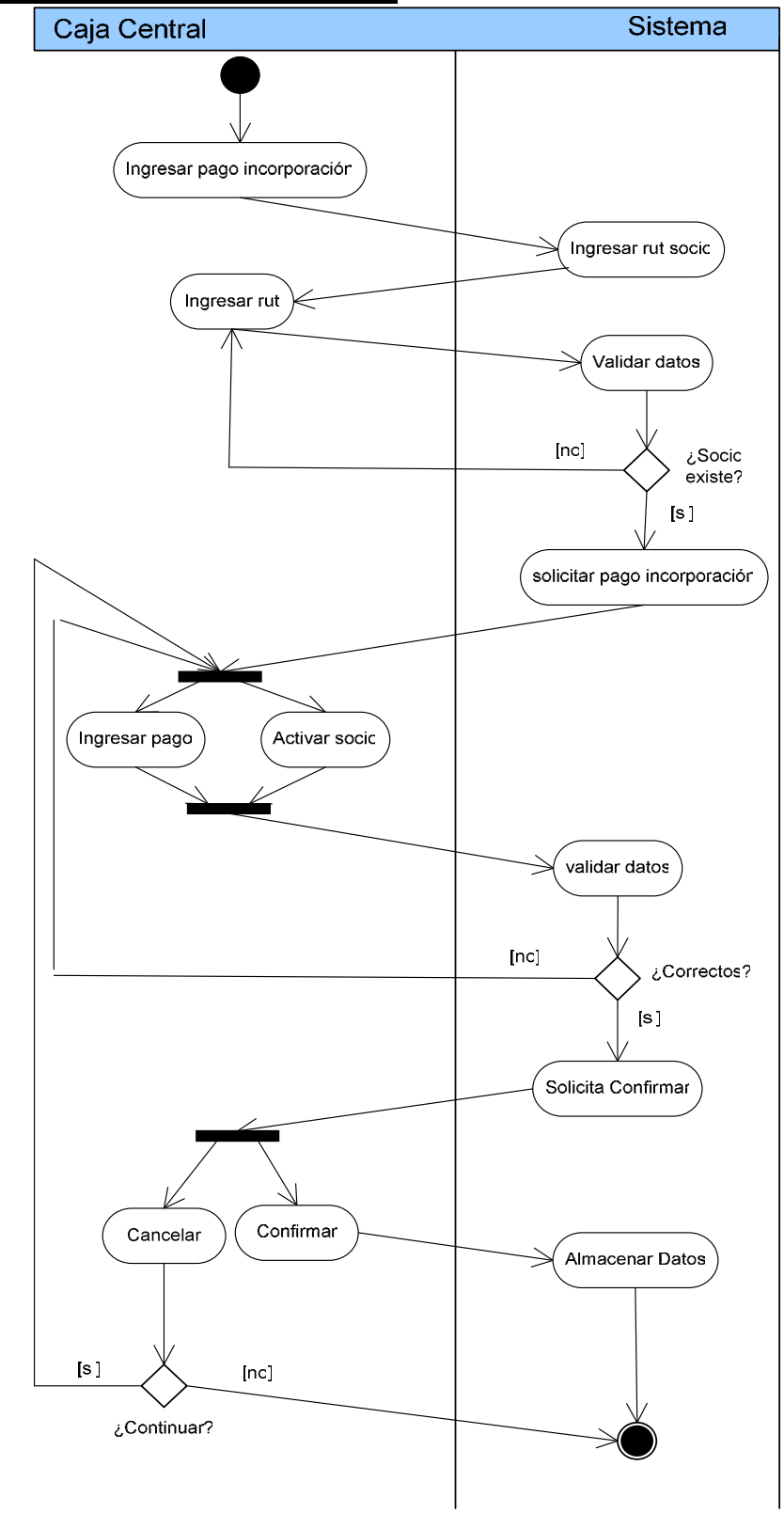

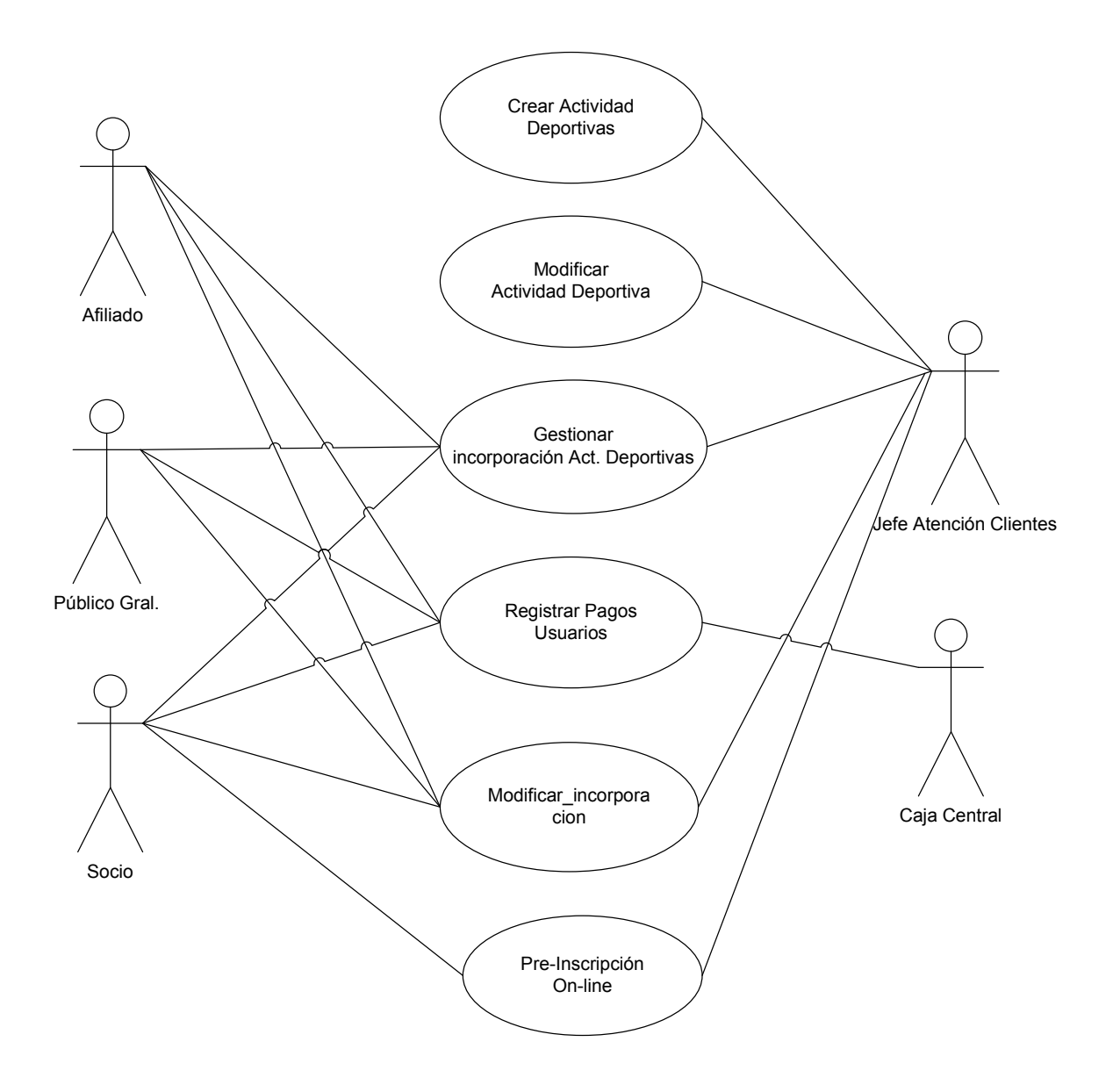

# **5.4 Diagrama de Caso de Uso Gestionar Actividades Deportivas**

# **5.4.1 Especificación Caso de Uso Formal**

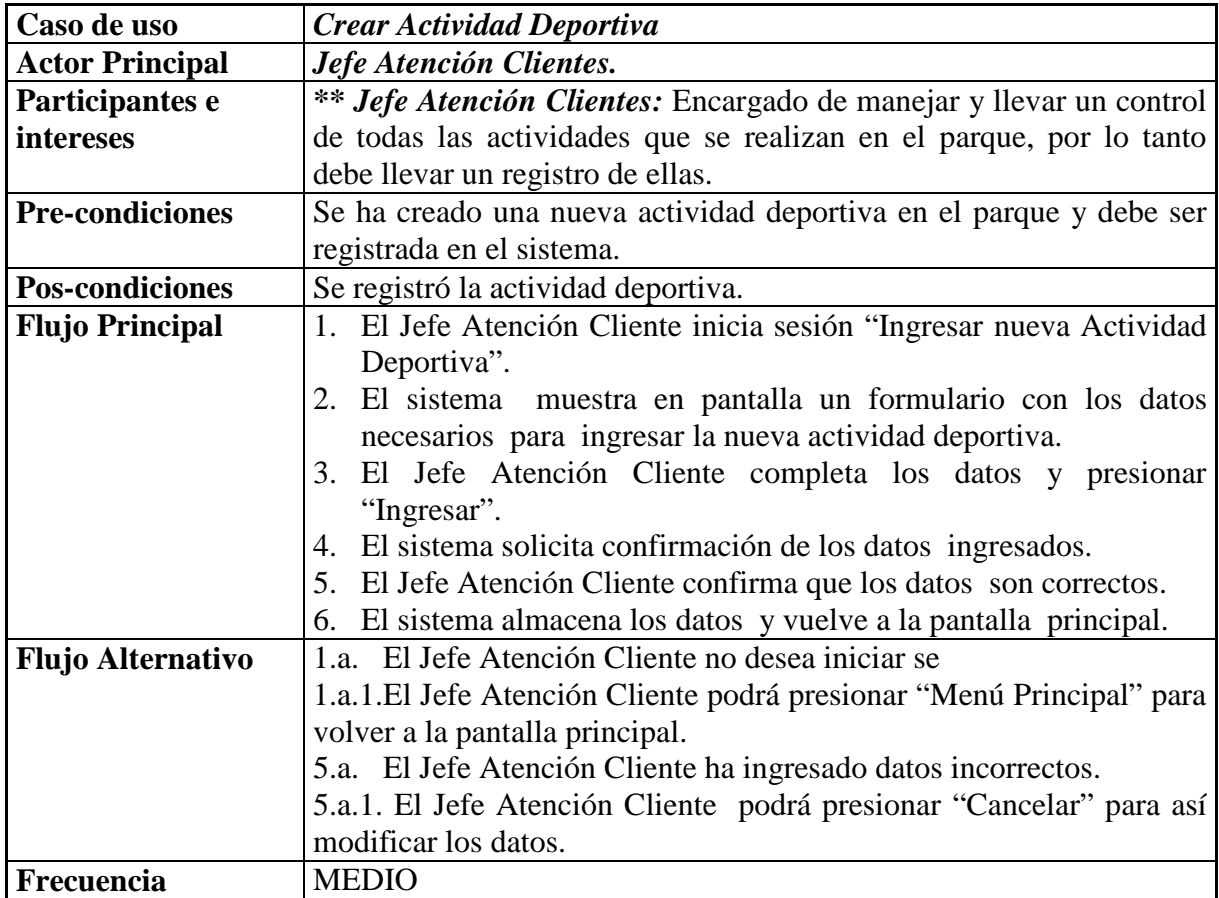

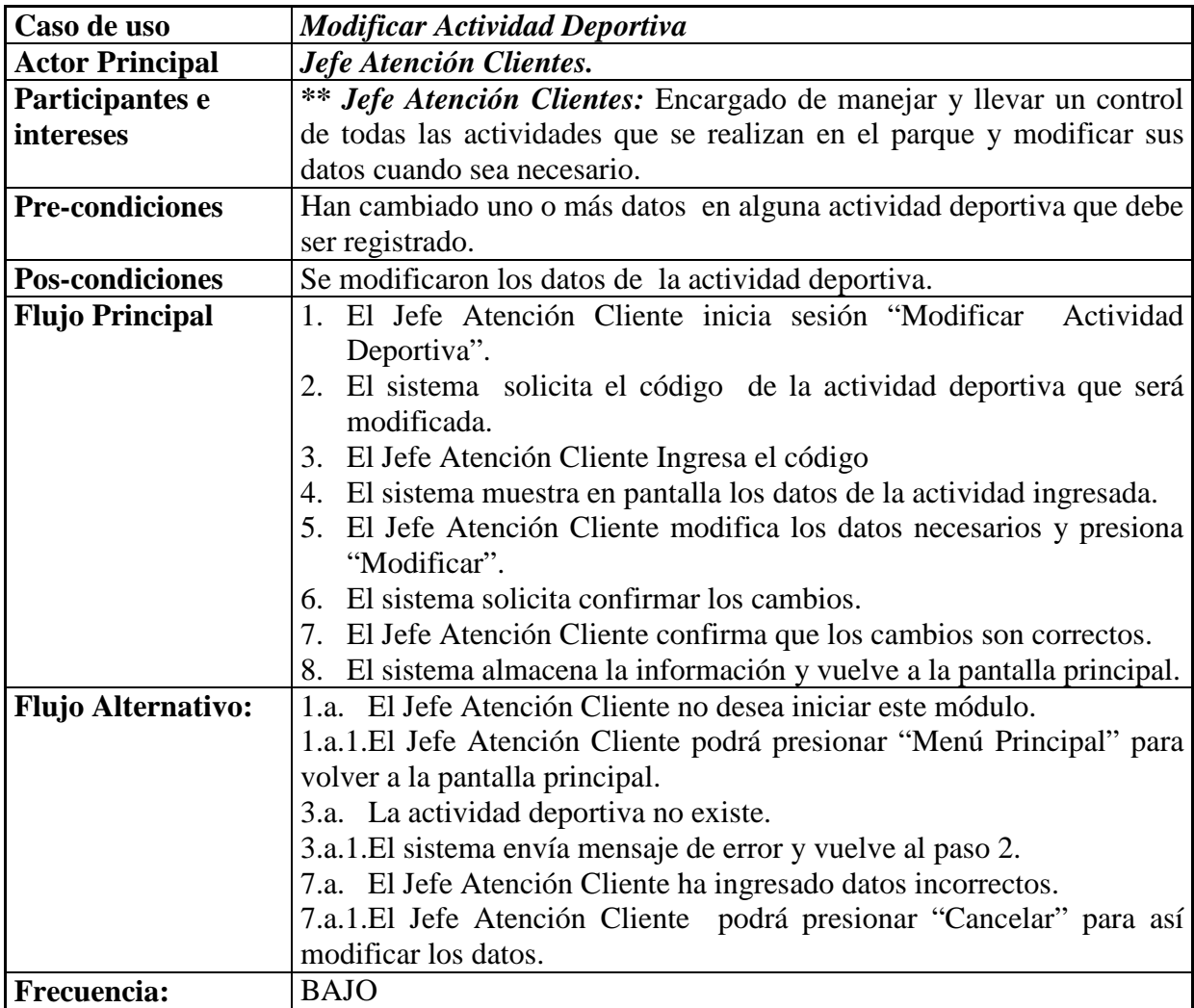

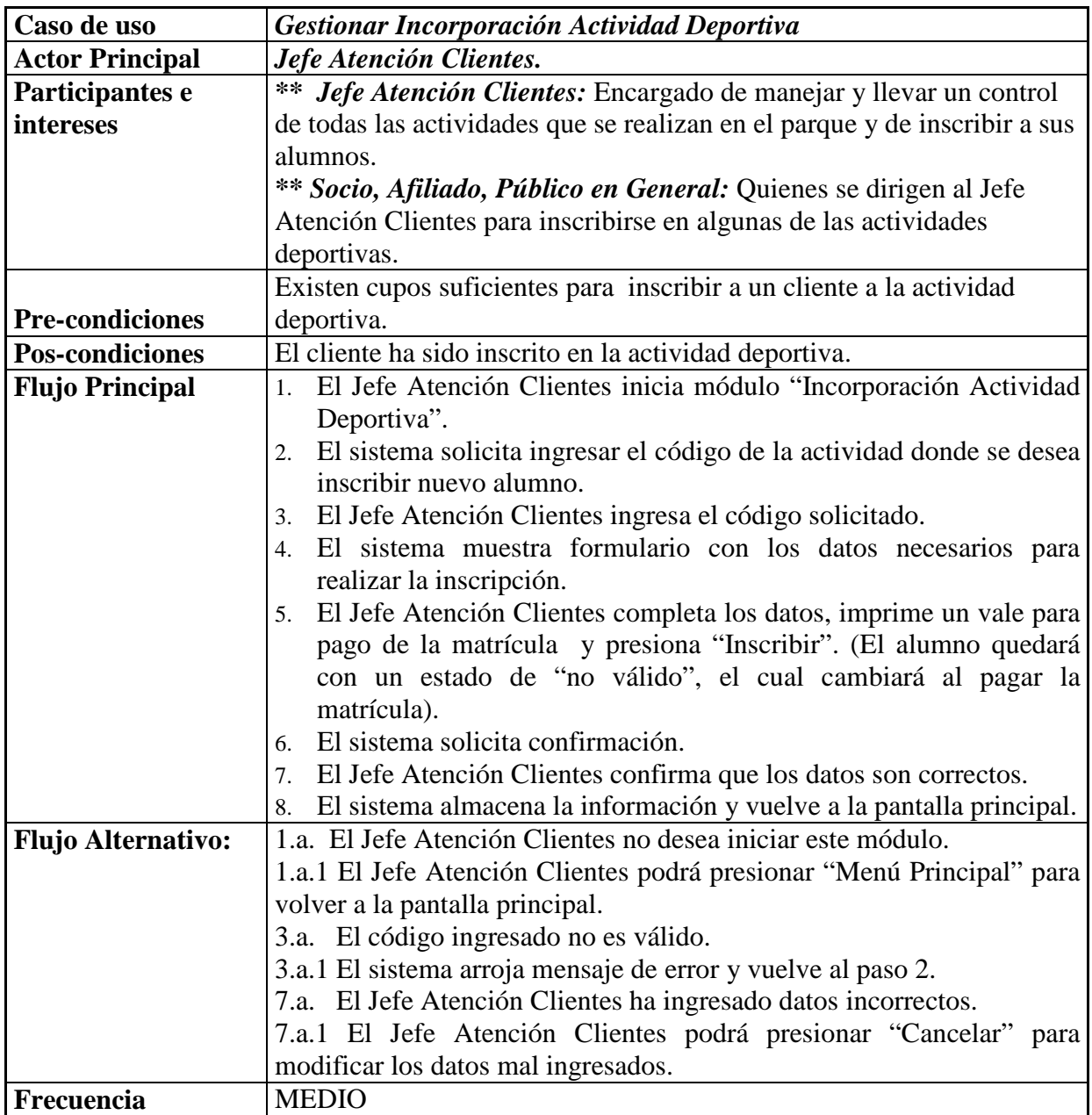

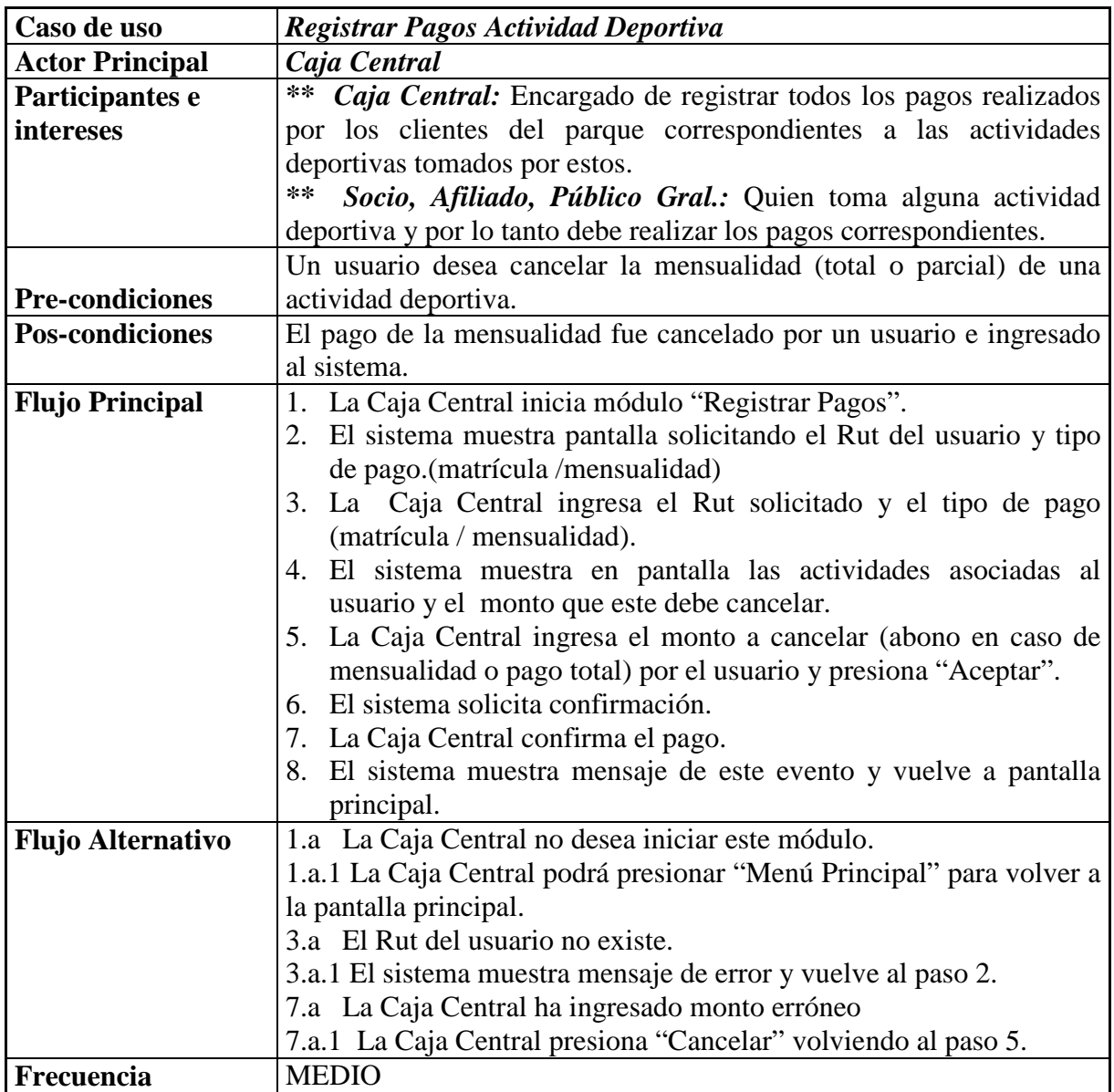

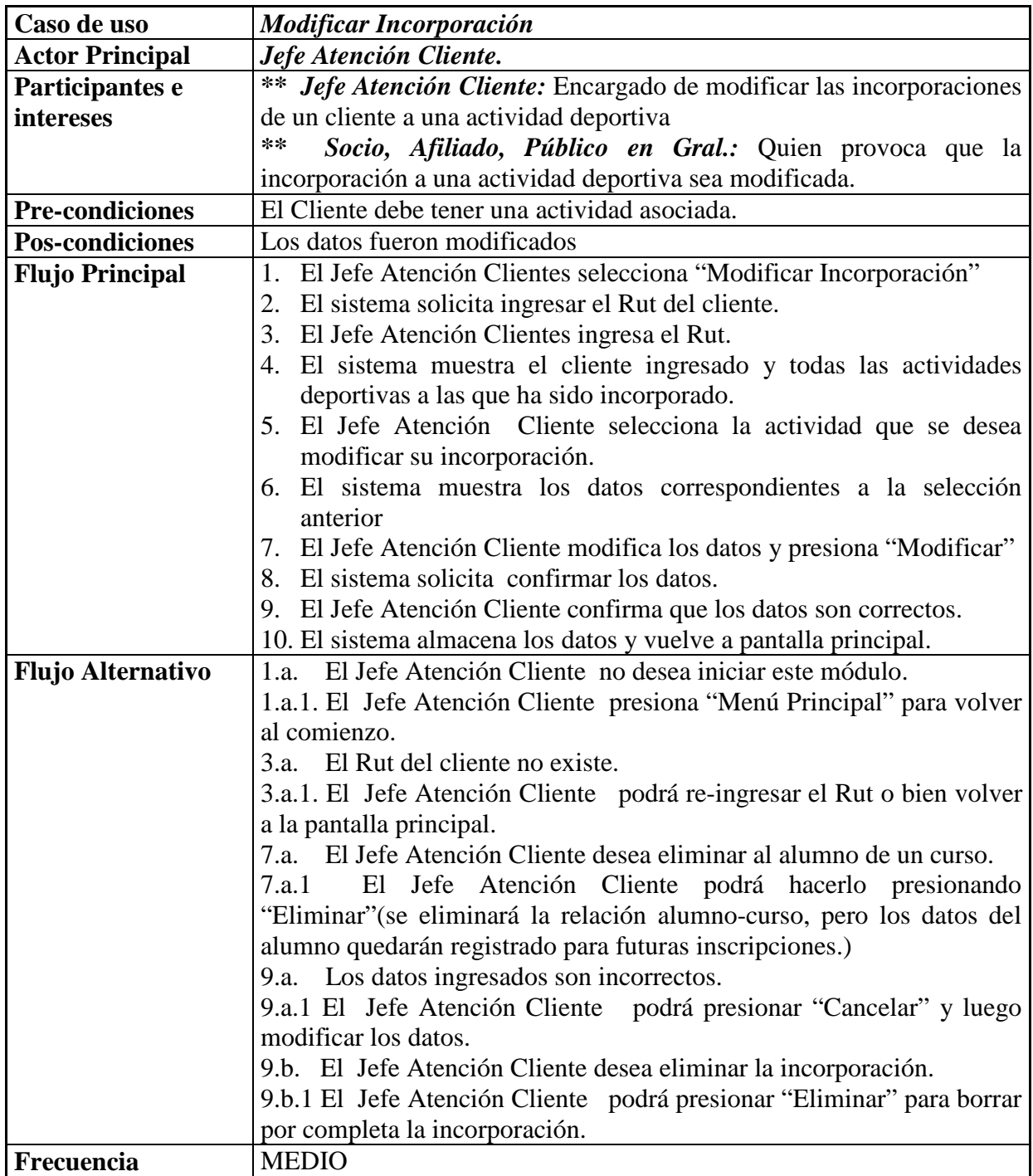

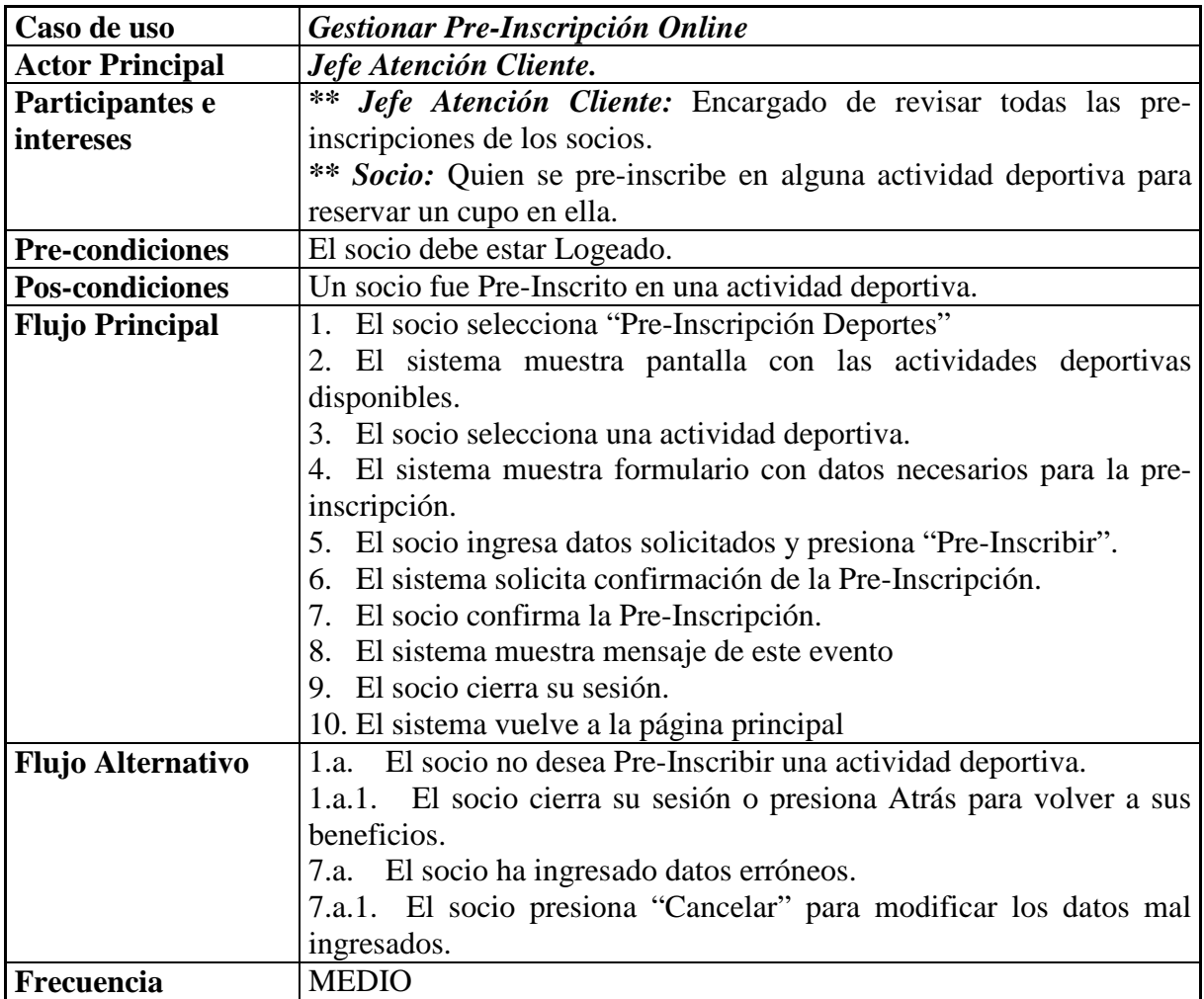

## **5.4.2 Diagramas de Secuencia 5.4.2.1 Crear Actividad Deportiva**

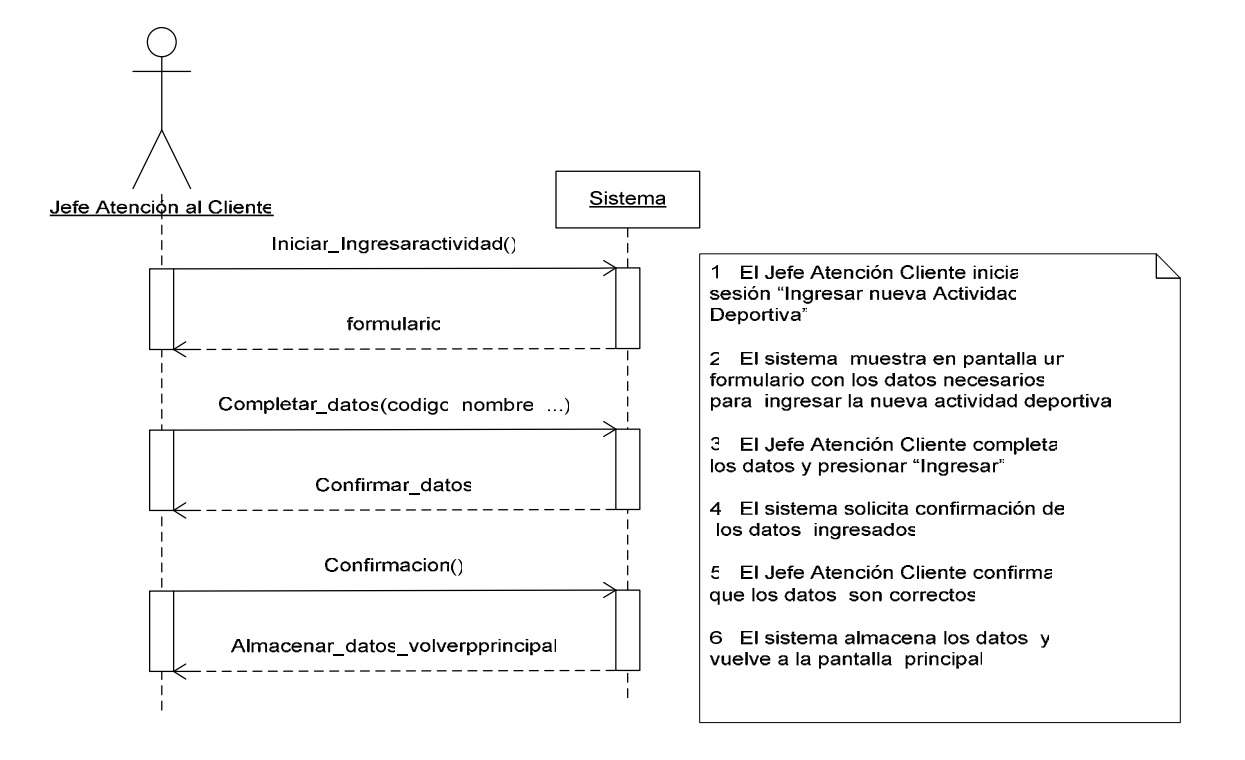

#### **5.4.2.2 Modificar Actividad Deportiva**

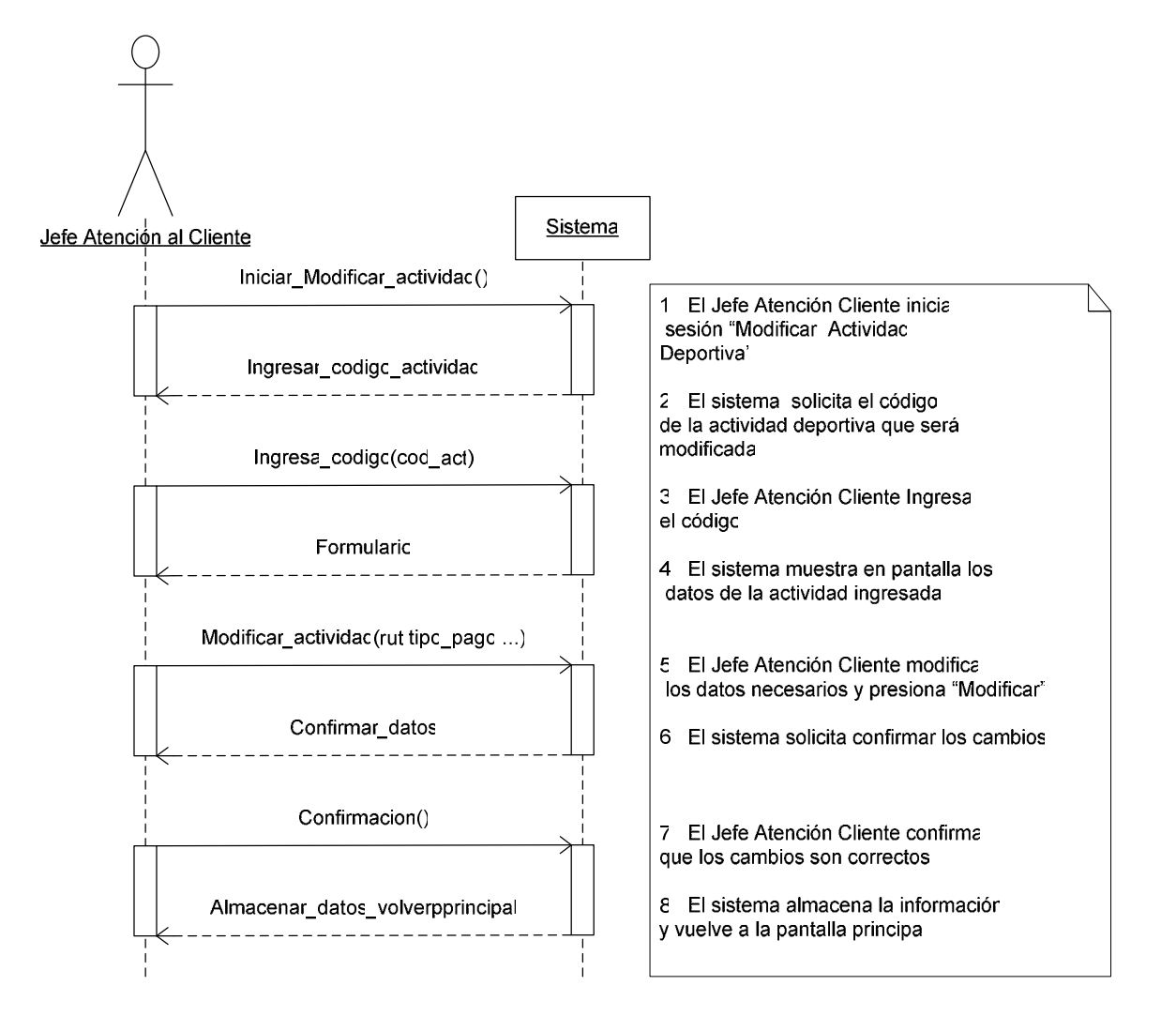

#### **5.4.2.3 Gestionar Incorporación Actividad Deportiva**

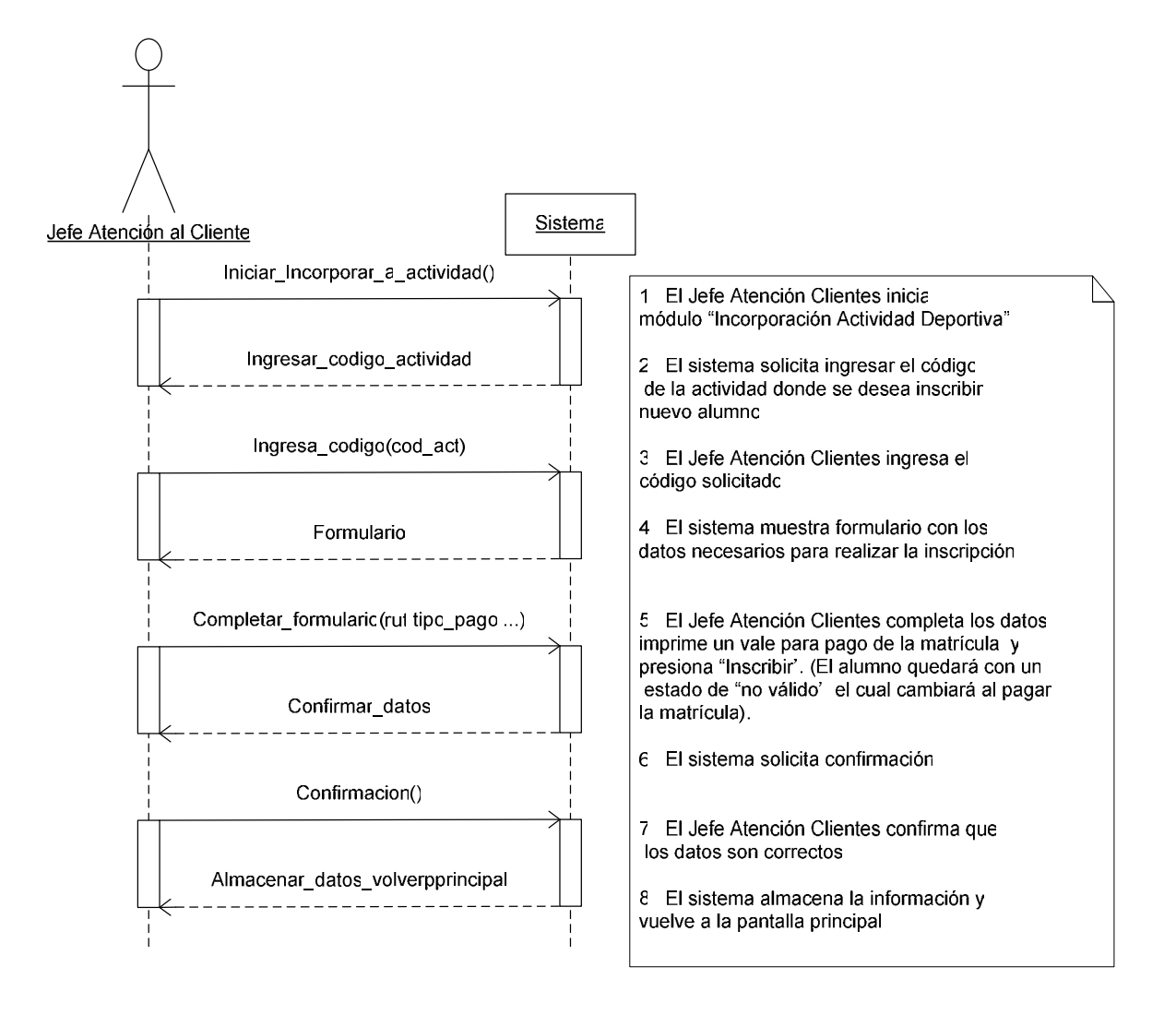

#### **5.4.2.4 Registrar Pago Incorporación**

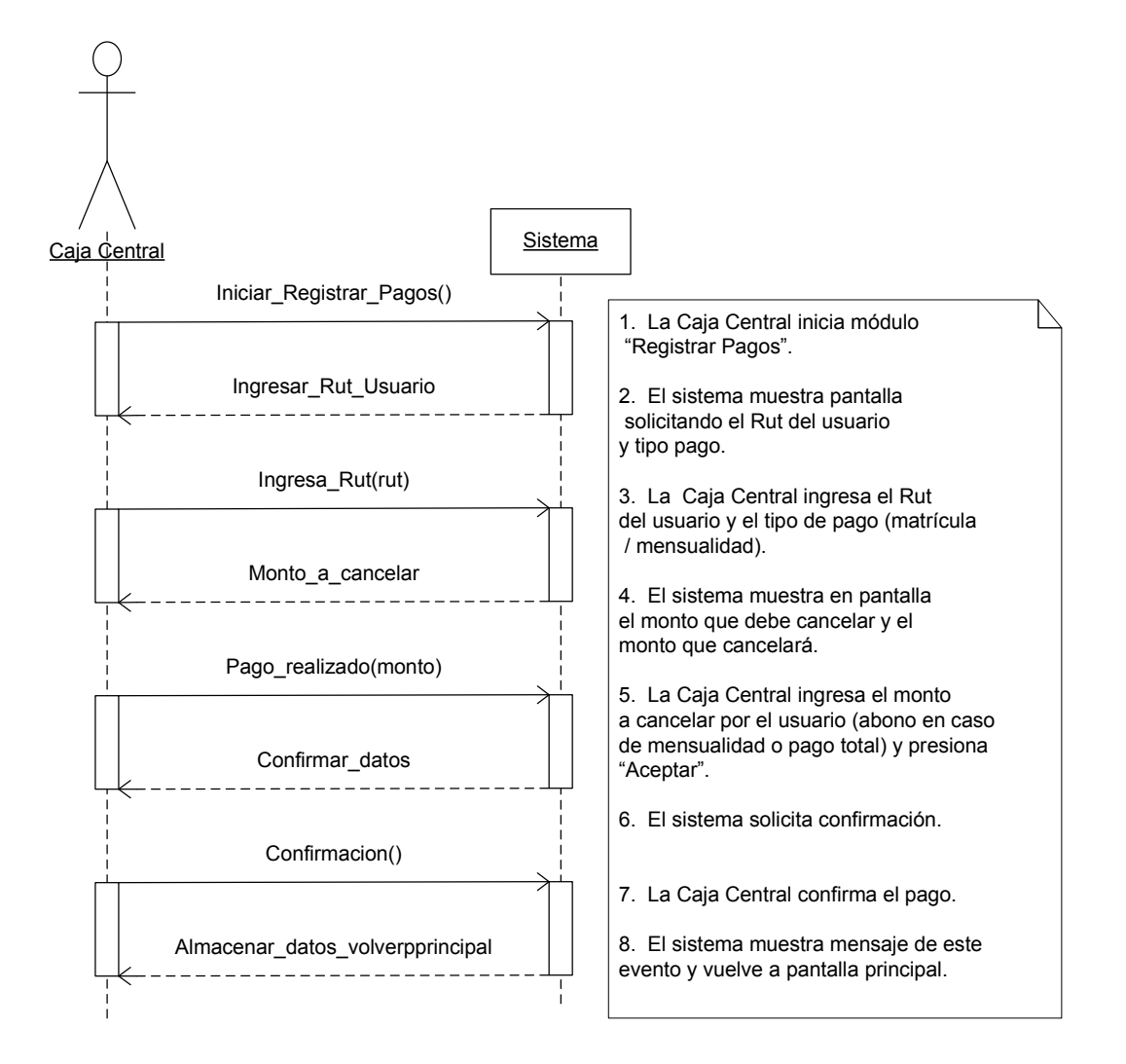

#### **5.4.2.5 Modificar Incorporación Actividad Deportiva**

El modificar Incorporación Actividad Deportiva trabaja similarmente al Modificar Actividad Deportiva, por lo tanto no fue agregado en esta sección. Sin embargo existen algunos datos que si cambian entre un diagrama y otro, por ejemplo algunos datos que el sistema solicita o bien resultados que este muestra.

#### **5.4.2.6 Registrar Pre-inscripción Online**

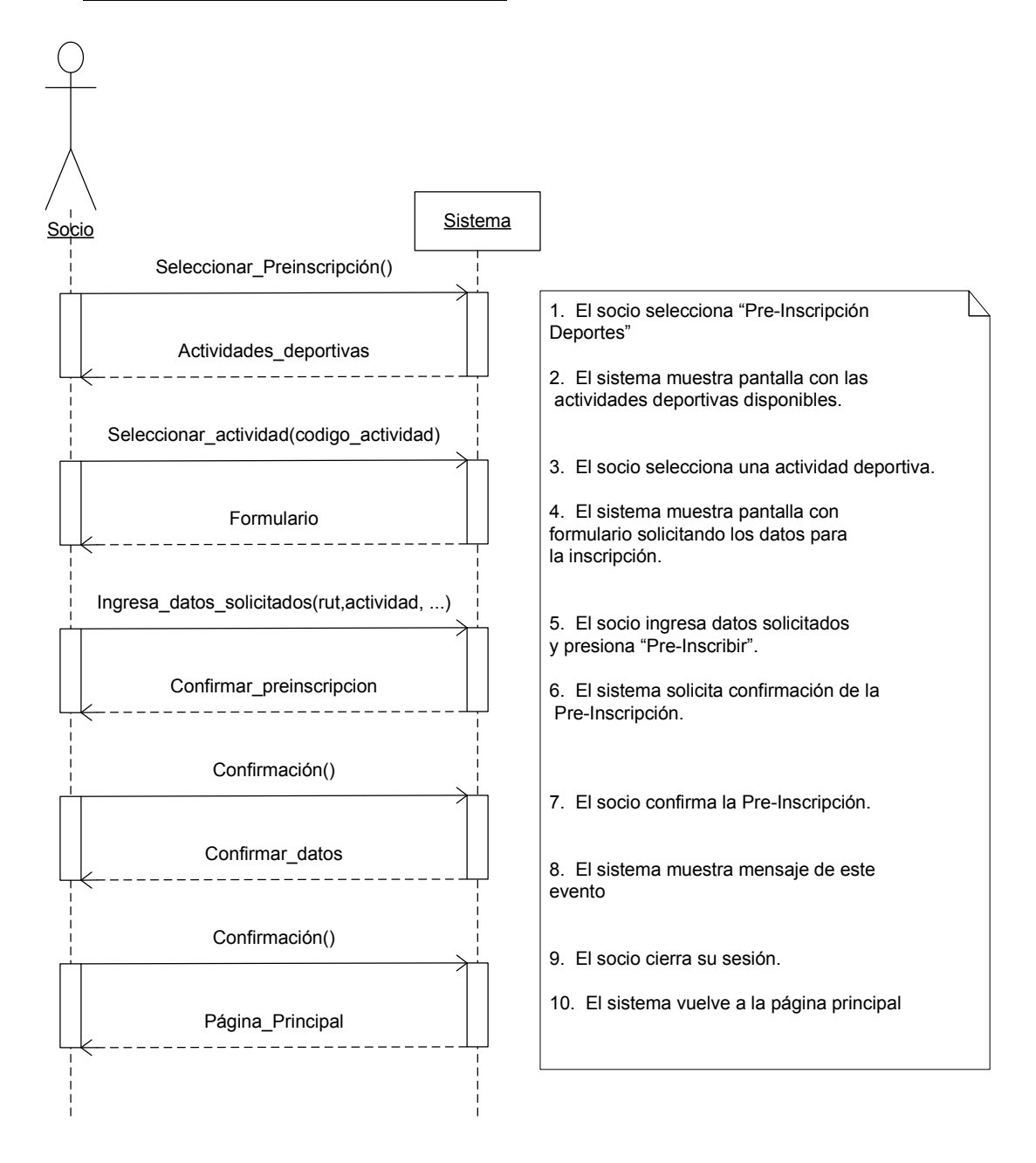

## **5.4.3 Diagrama del Dominio**

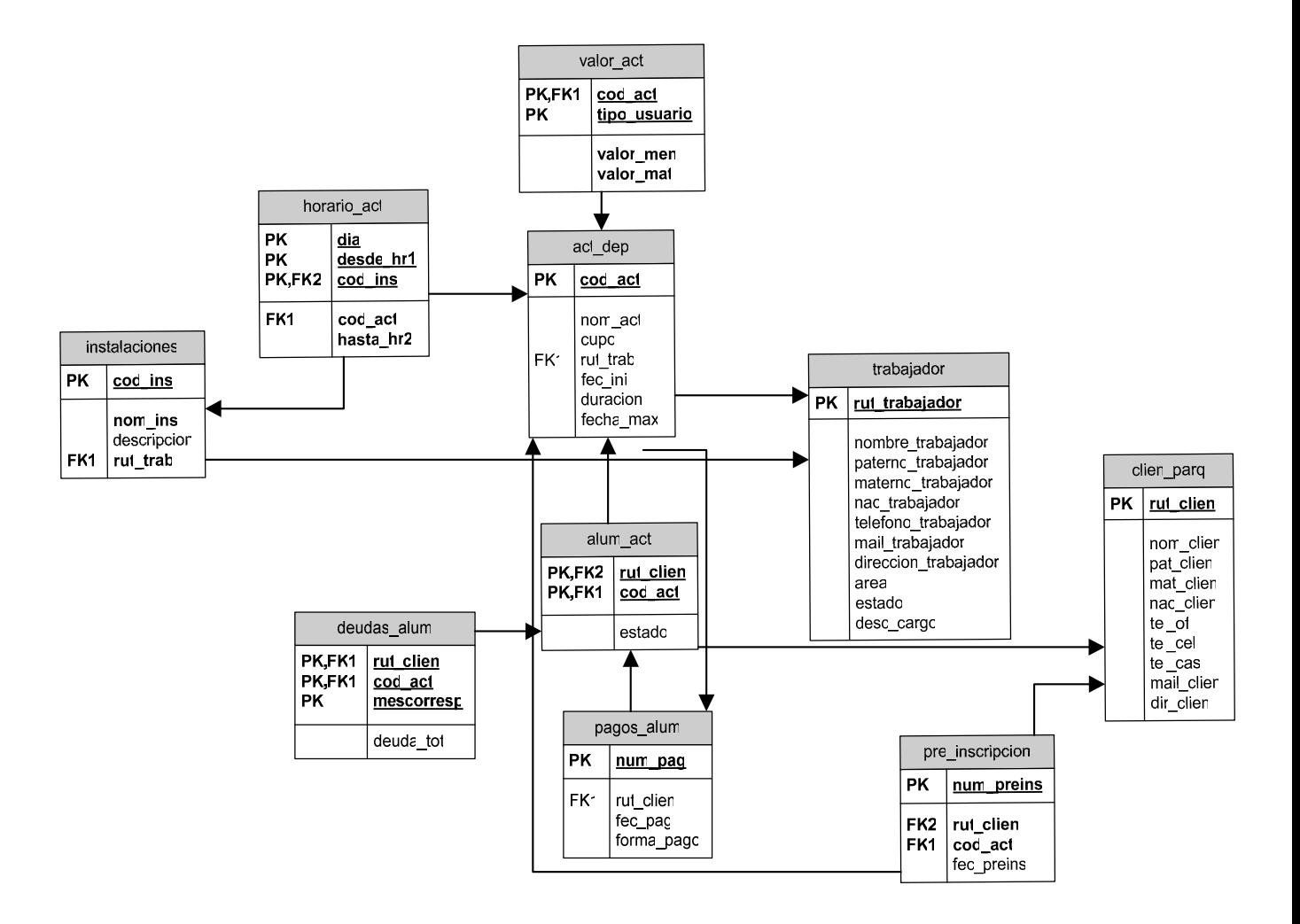

#### **5.4.4 Diagrama de Actividades**

#### **5.4.4.1 Registrar Pago Actividad Deportiva**

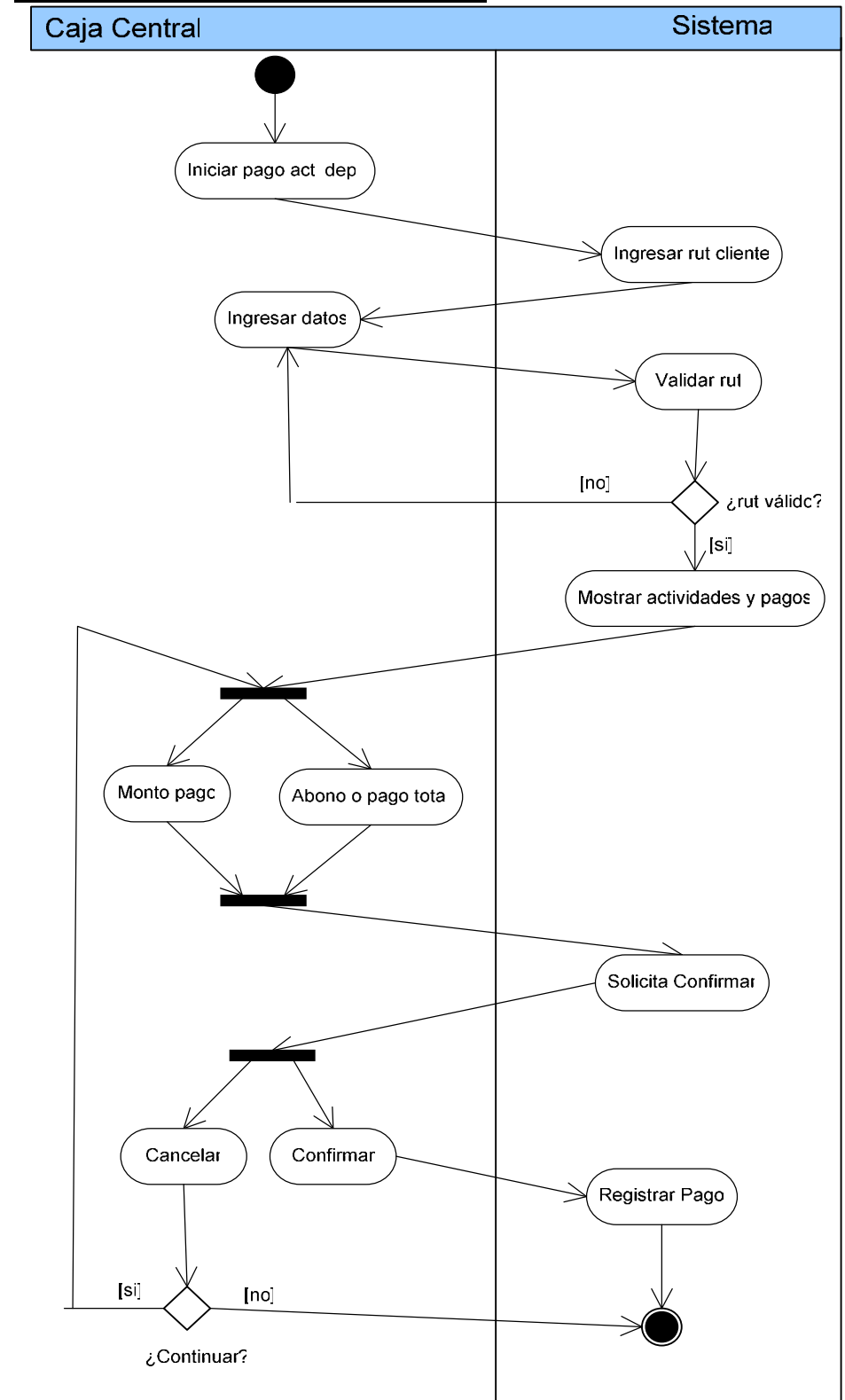

## **5.5 Diagrama de Caso de Uso Gestionar Instalaciones**

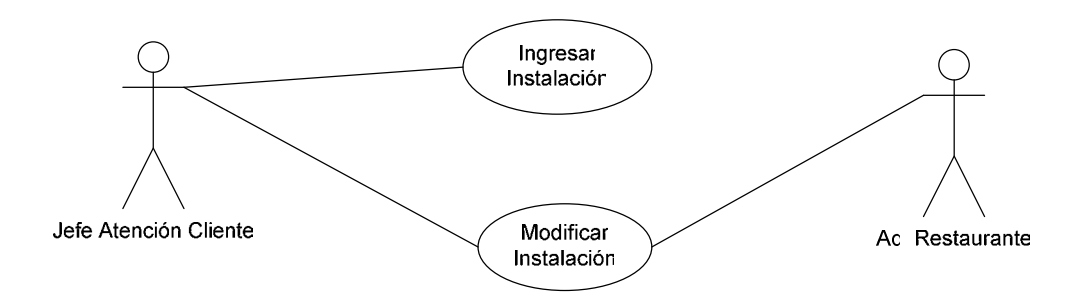

## **5.5.1 Especificación Caso de Uso Formal**

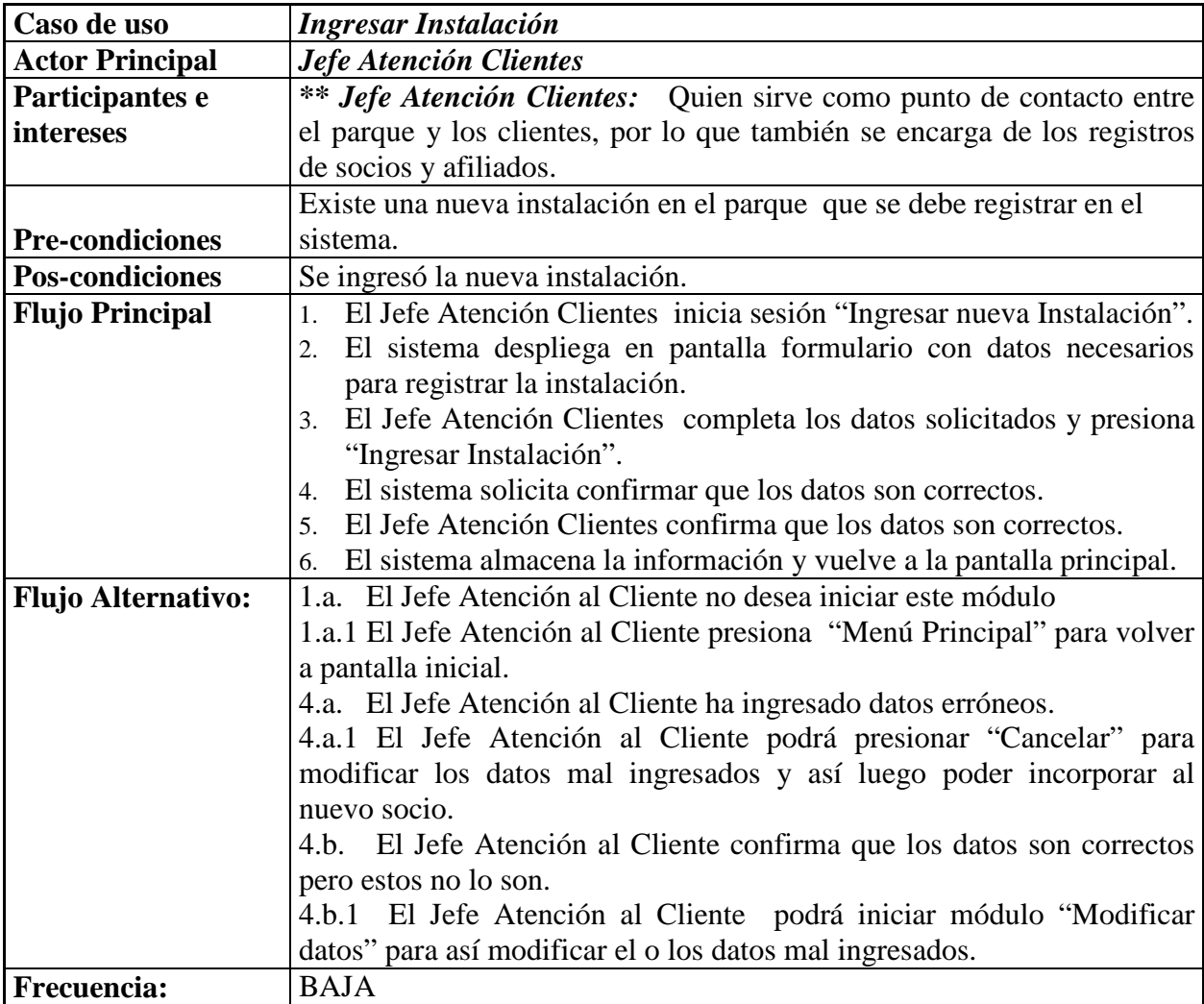

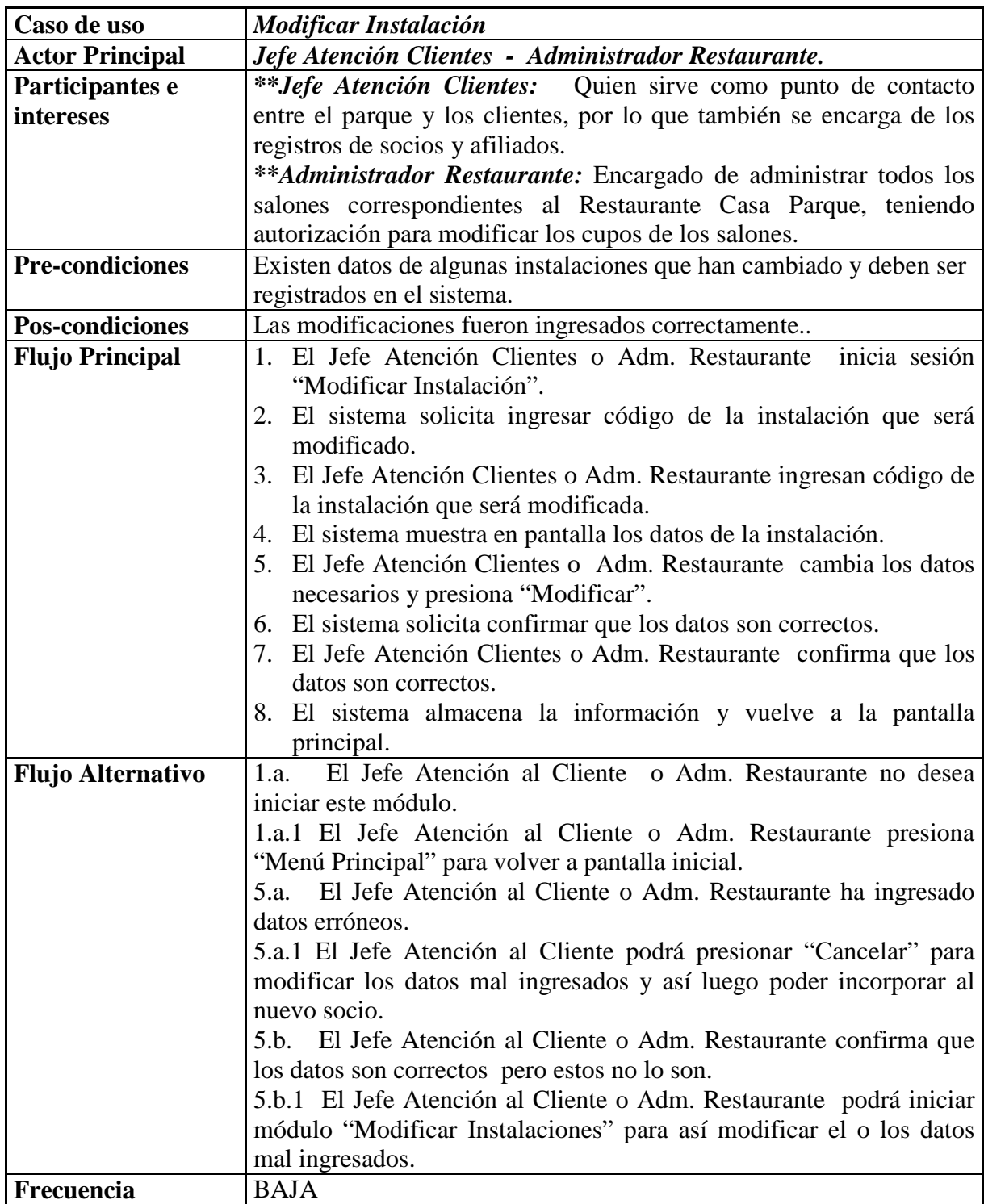

#### **5.5.2 Diagramas de Secuencia 5.5.2.1 Ingresar Instalación**

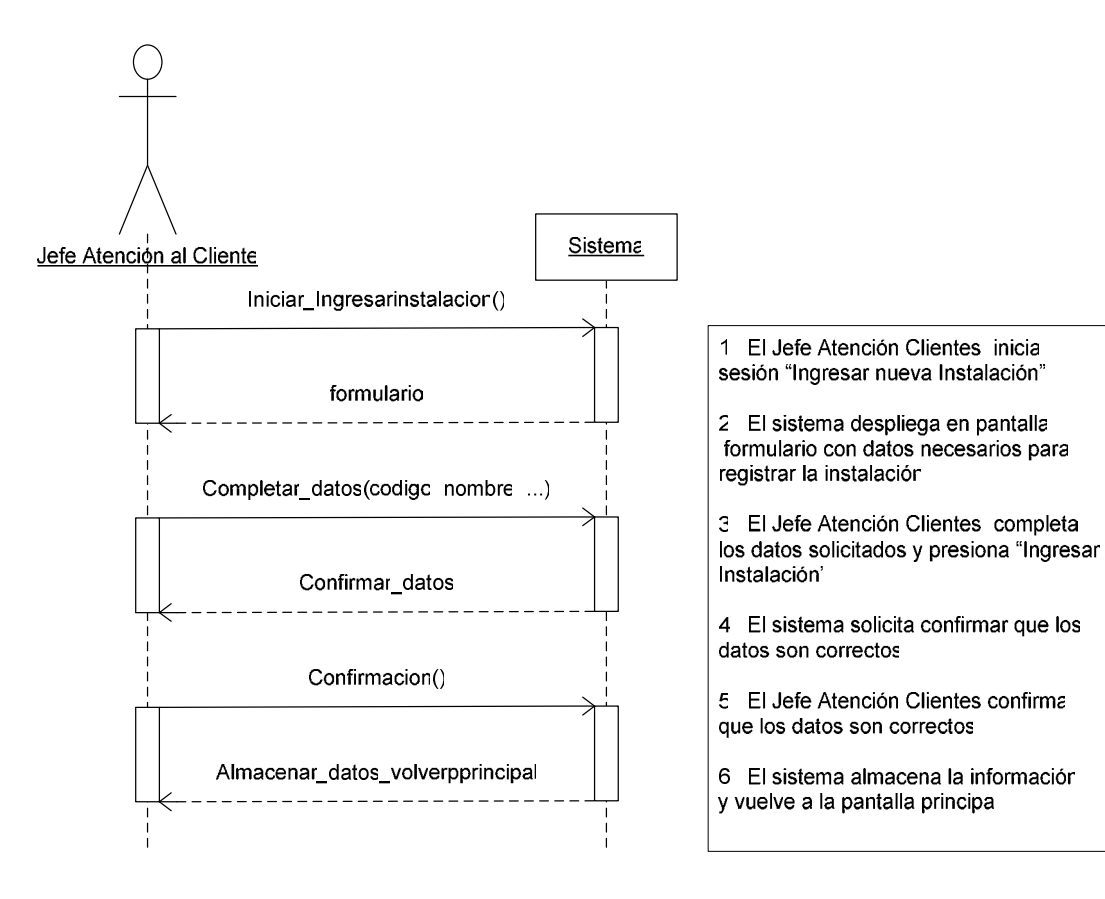

### **5.5.2.2 Modificar Instalación**

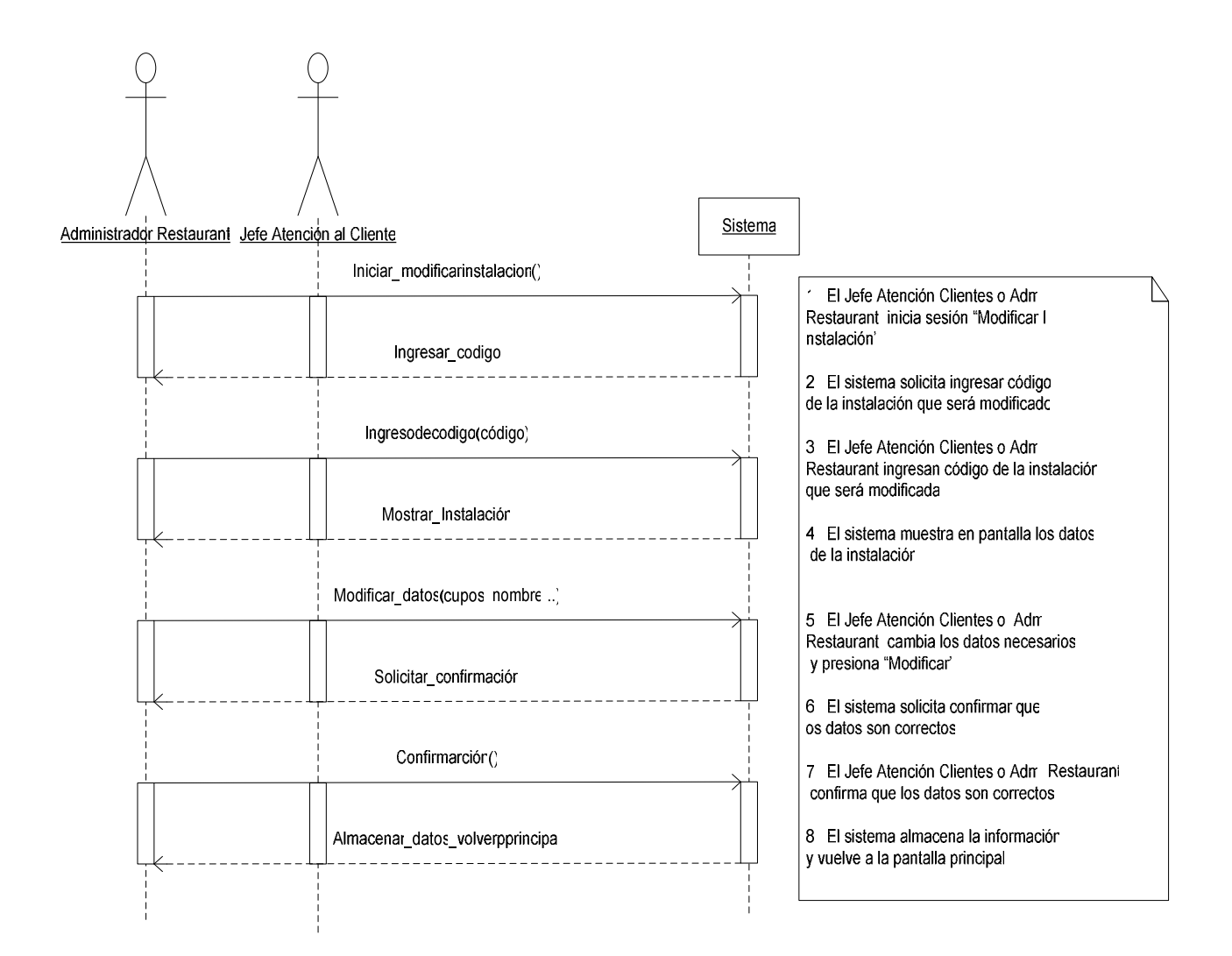

## **5.5.3 Diagrama del Dominio**

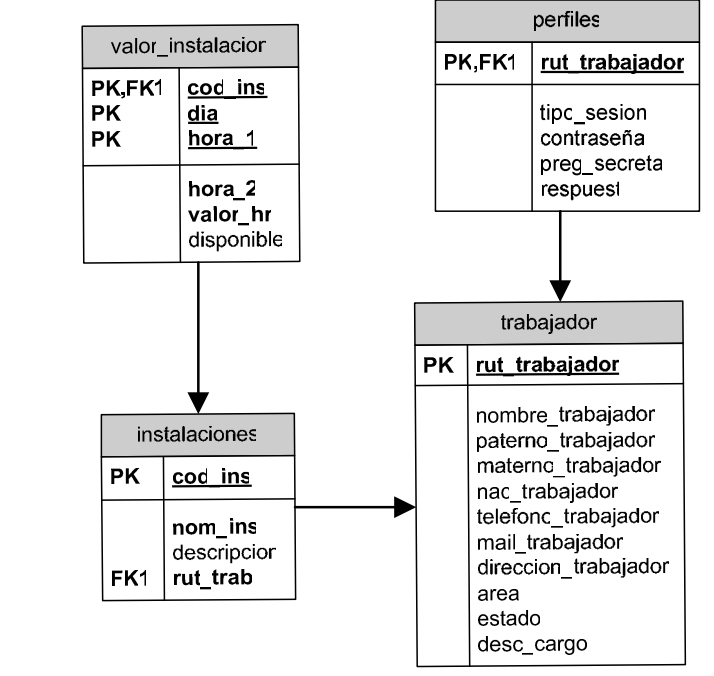

# **5.6 Diagrama de Caso de Uso Gestionar Informes**

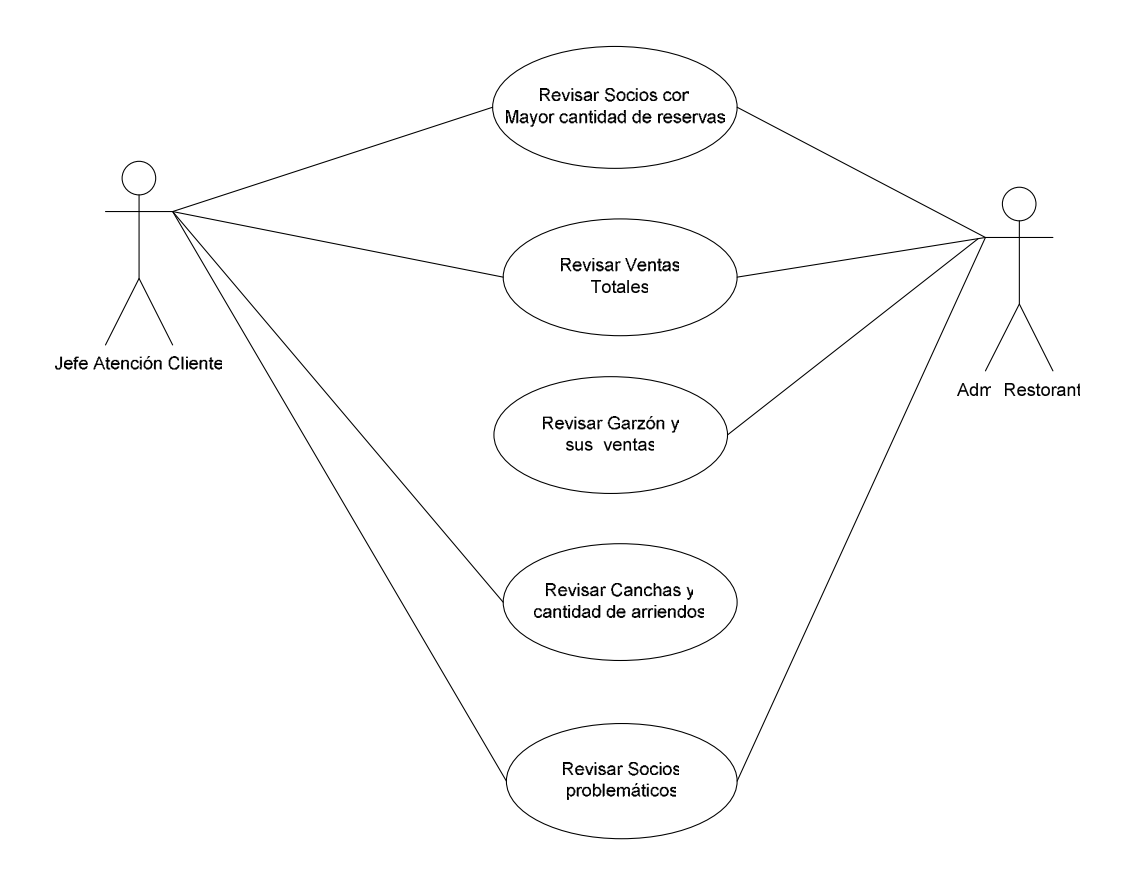

## **5.6.1 Especificación Caso de Uso Formal**

Para el caso de "Revisar socios con mayor cantidad de reservas", "Revisar Ventas Totales", "Socios Problemáticos" la especificación de caso de uso formal es la siguiente:

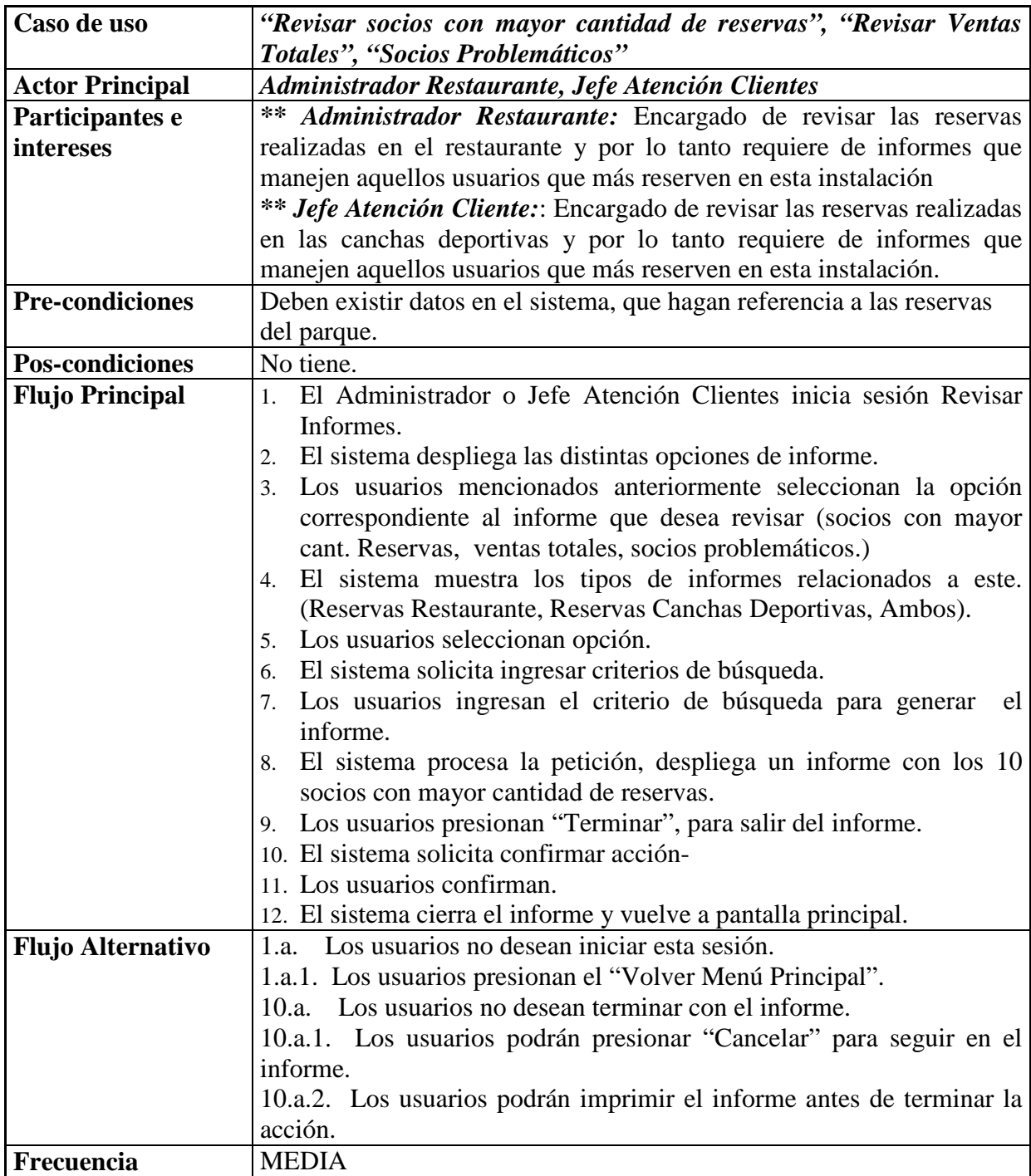

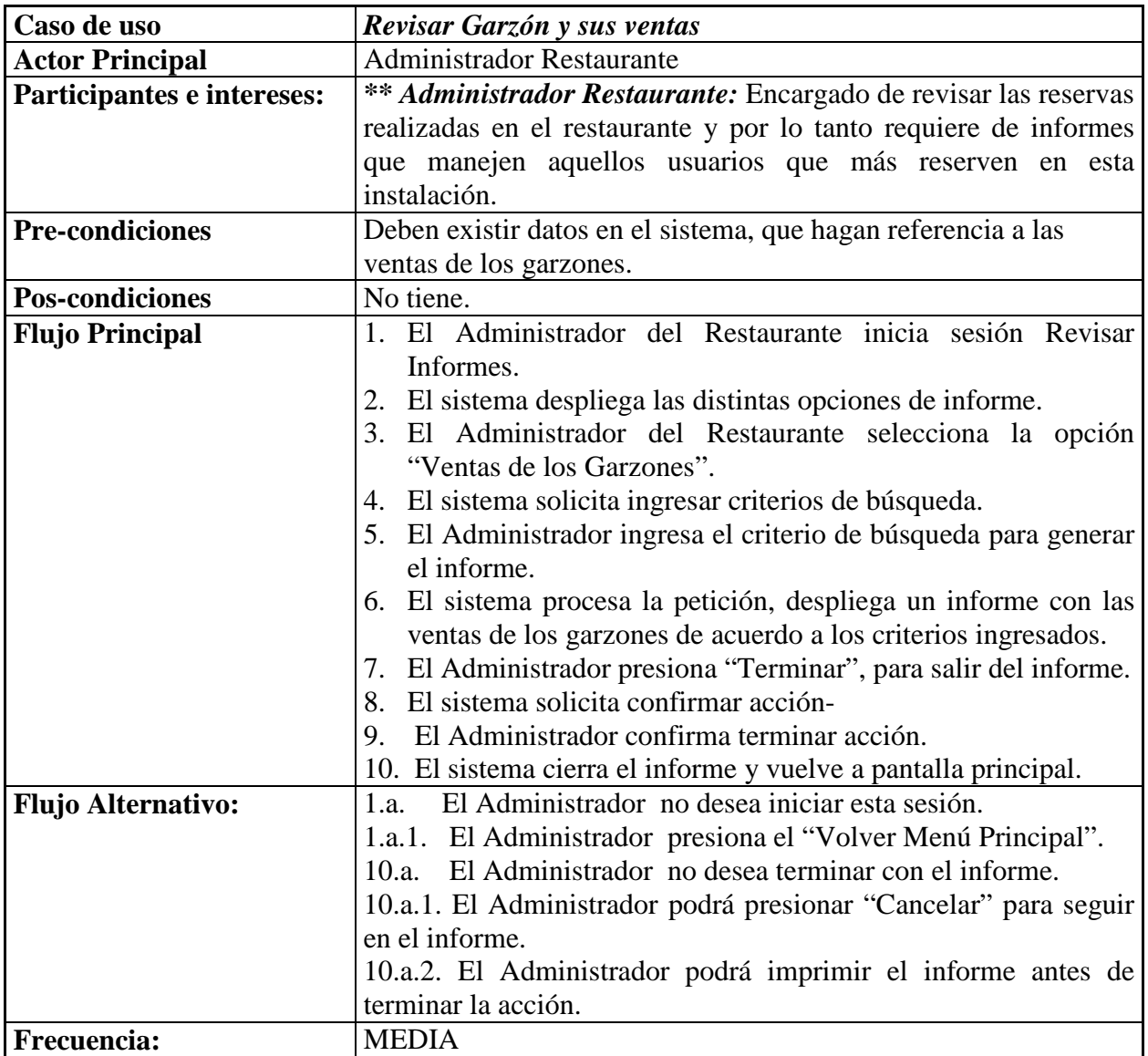

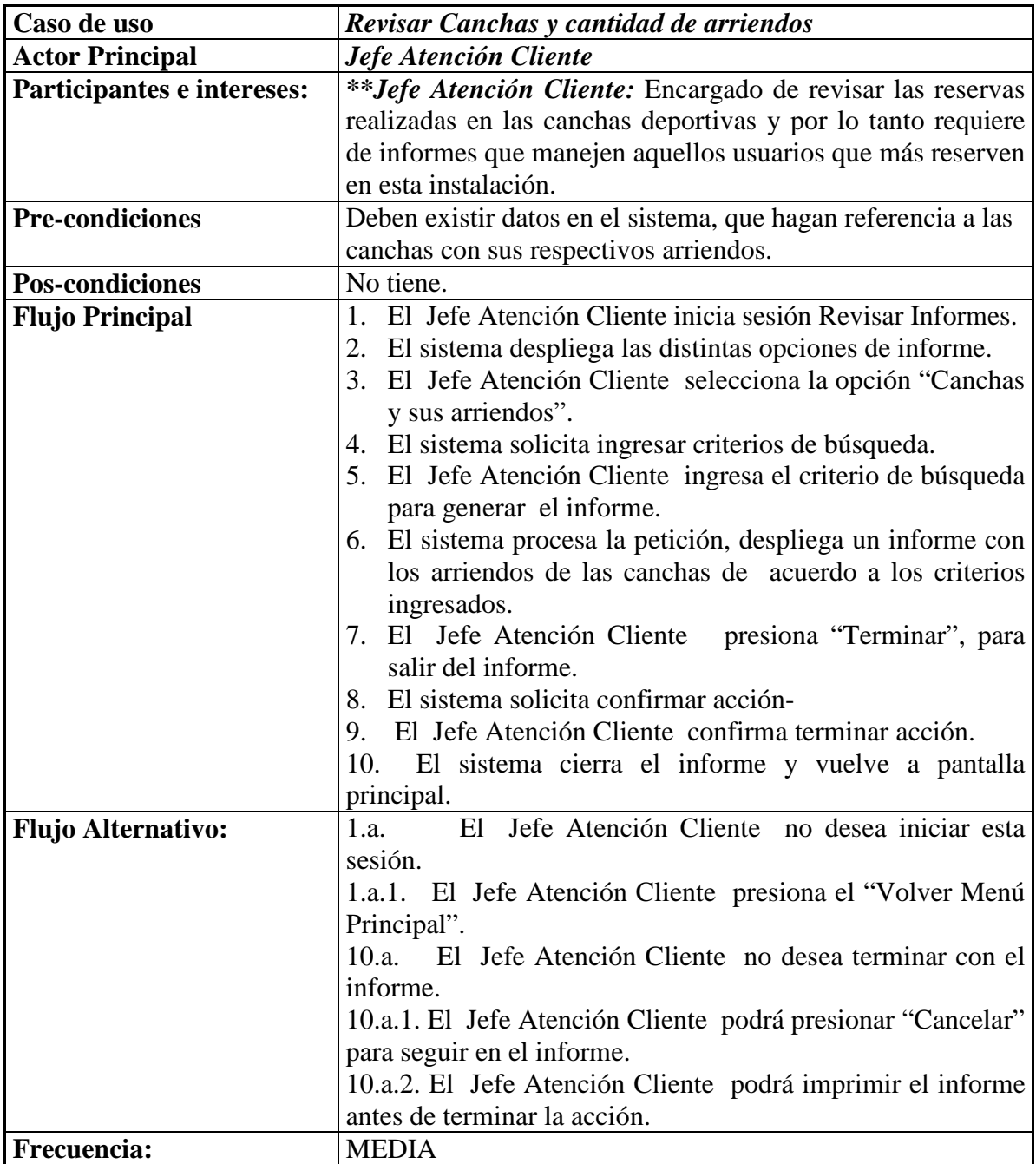

### **5.6.2 Diagramas de Secuencias**

### **5.6.2.1"Revisar socios con mayor cantidad de reservas", "Revisar Ventas Totales", "Socios Problemáticos"**

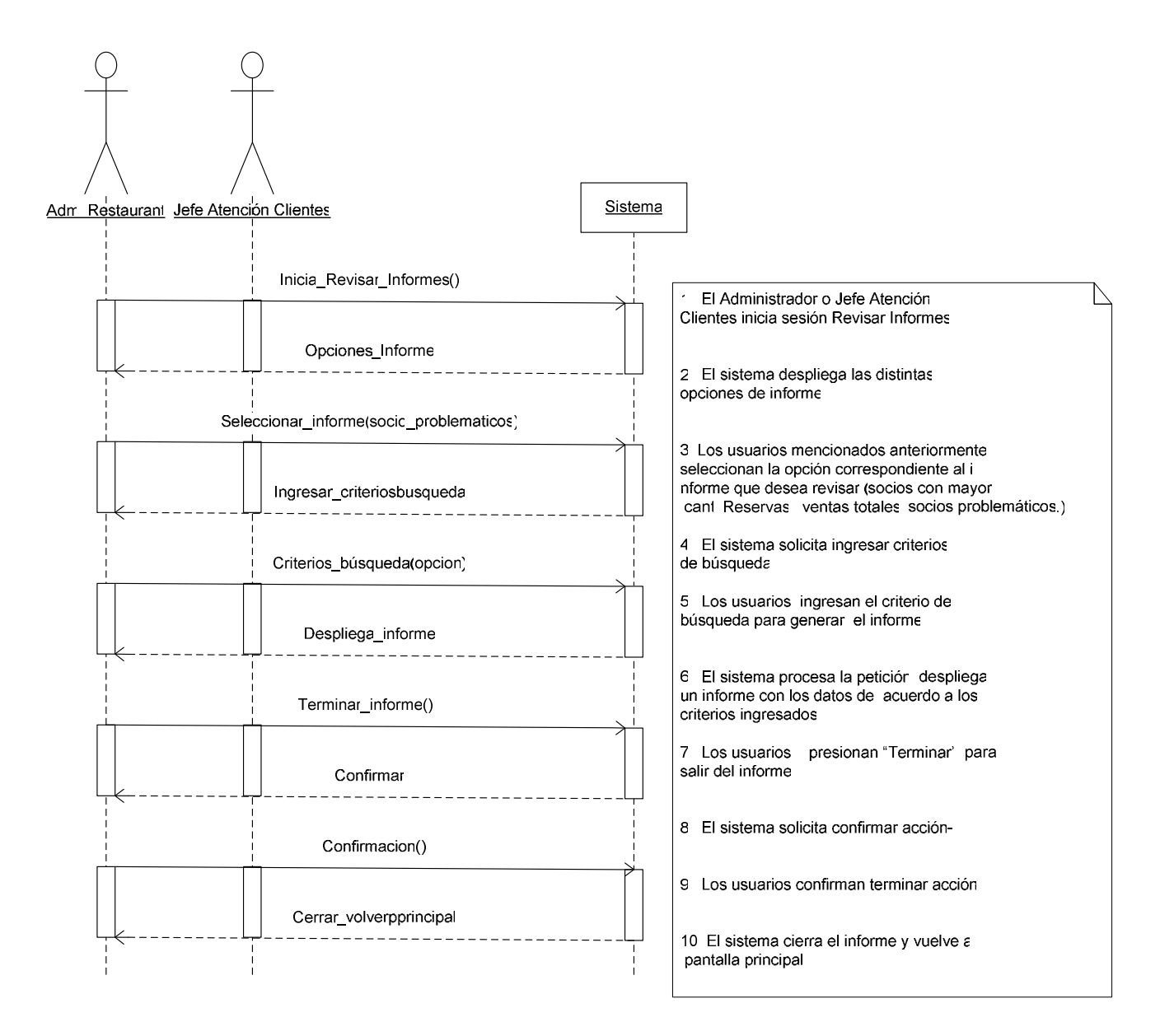

#### **5.6.2.2 Revisar Garzón y sus Ventas**

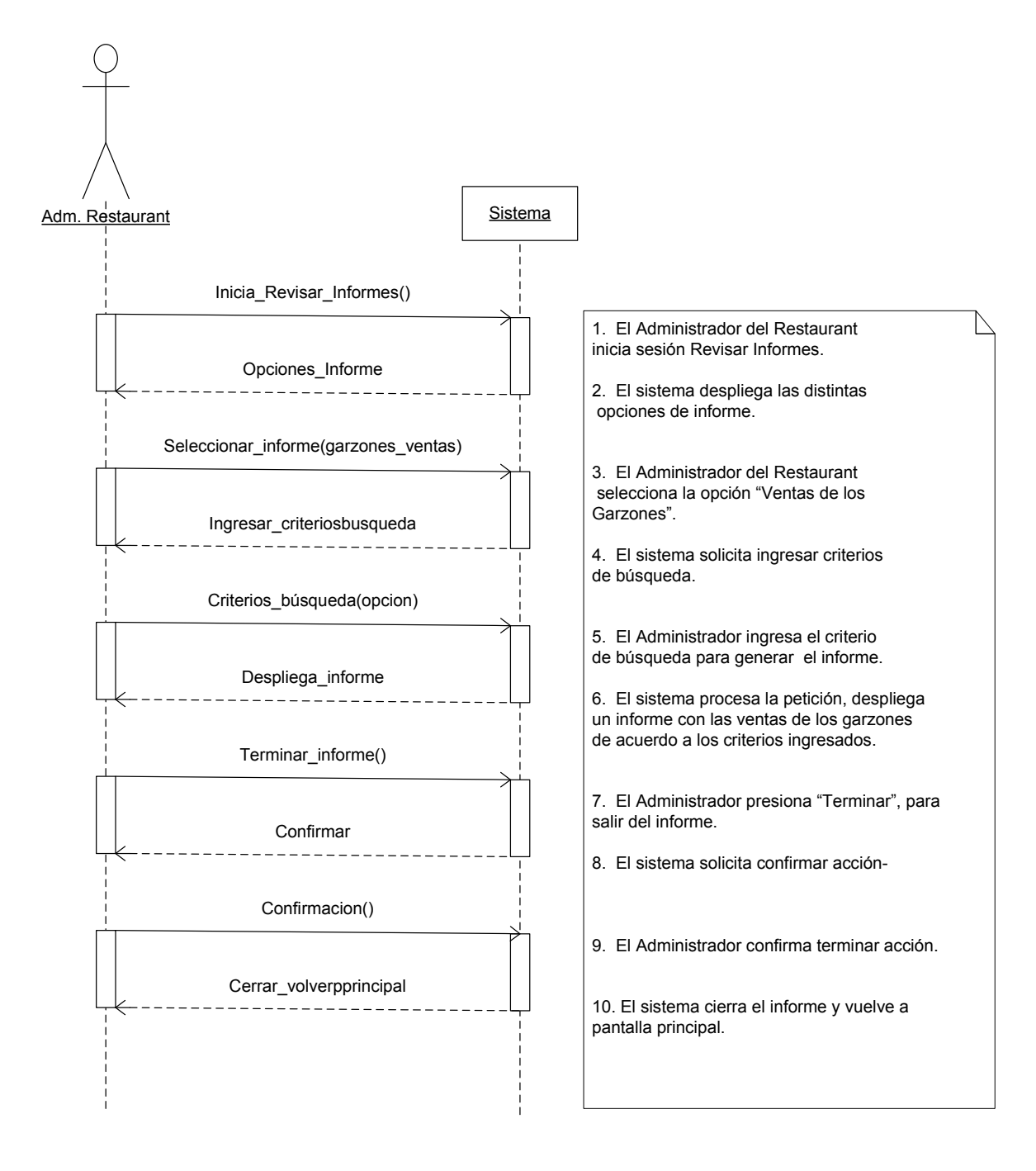

### **5.6.2.3 Revisar Canchas y Cantidad de Arriendos**

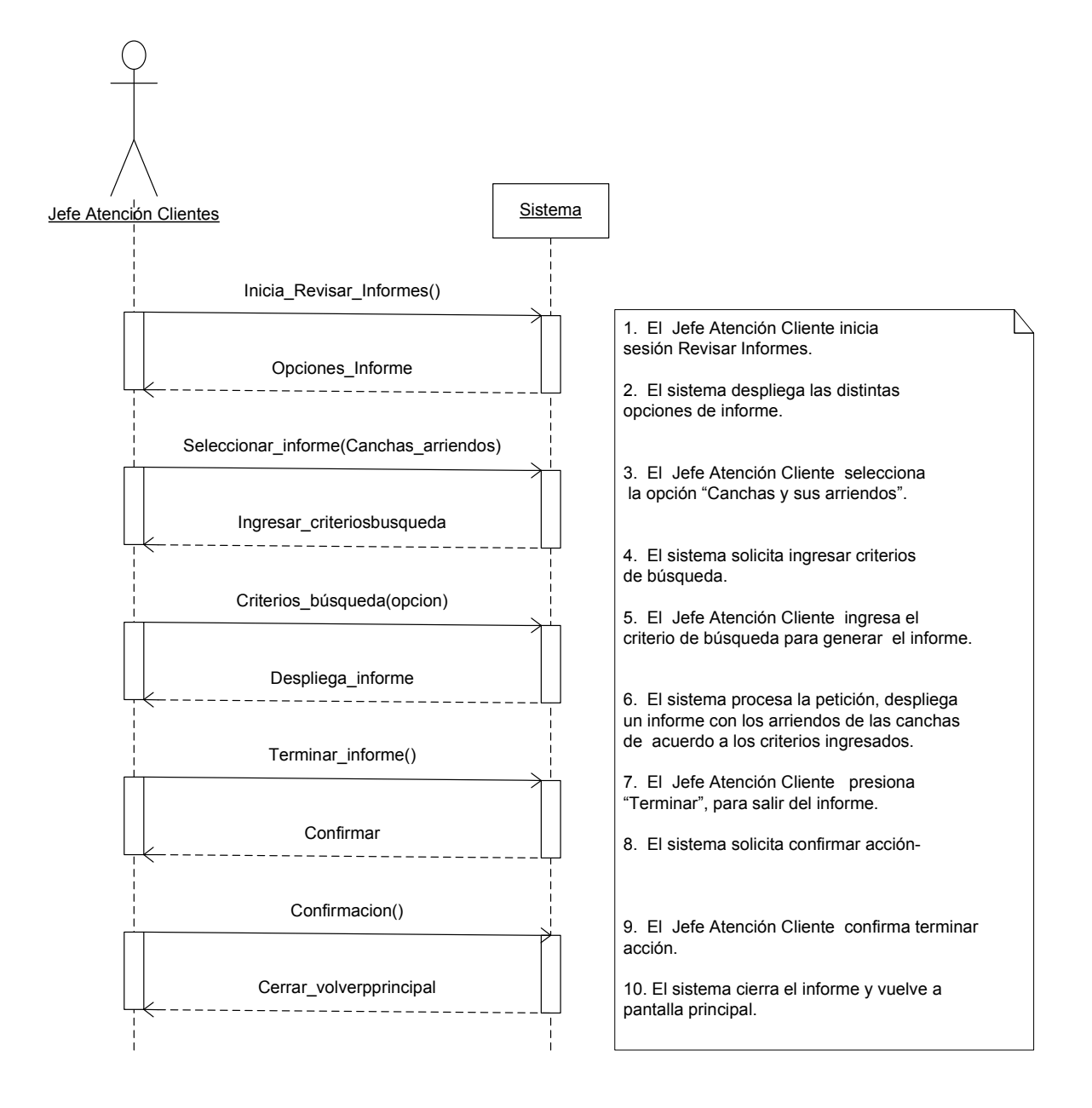

### **5.6.3 Diagrama del Dominio**

 El diagrama del dominio correspondiente a este caso de uso se conforma de los demás casos de uso, de los cuales se alimenta para dar los resultados.

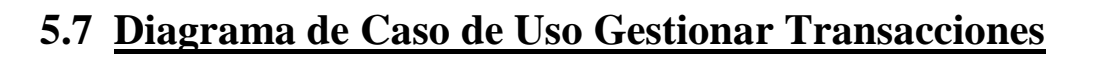

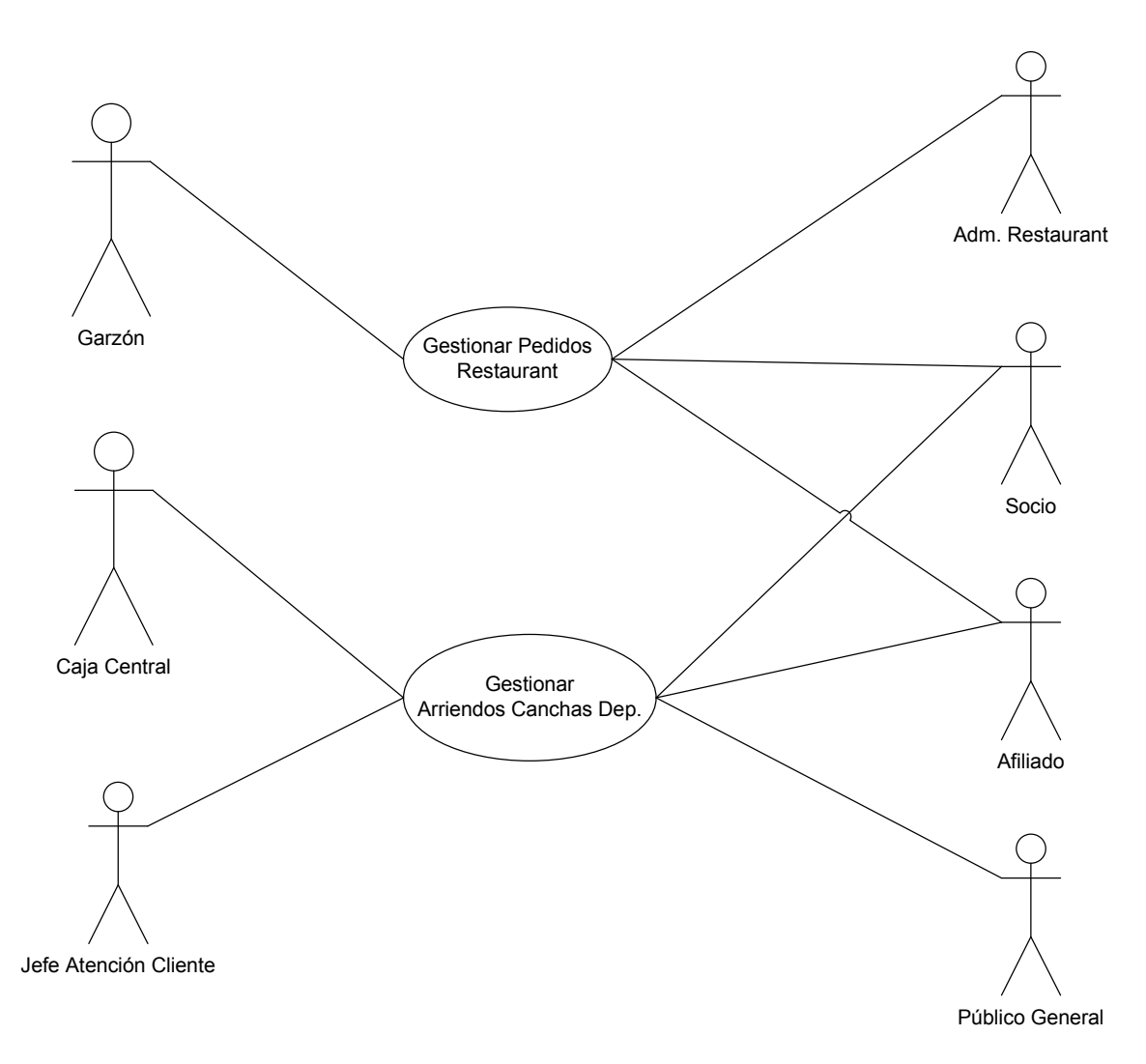

# **5.7.1 Especificación de Caso de Uso Formal**

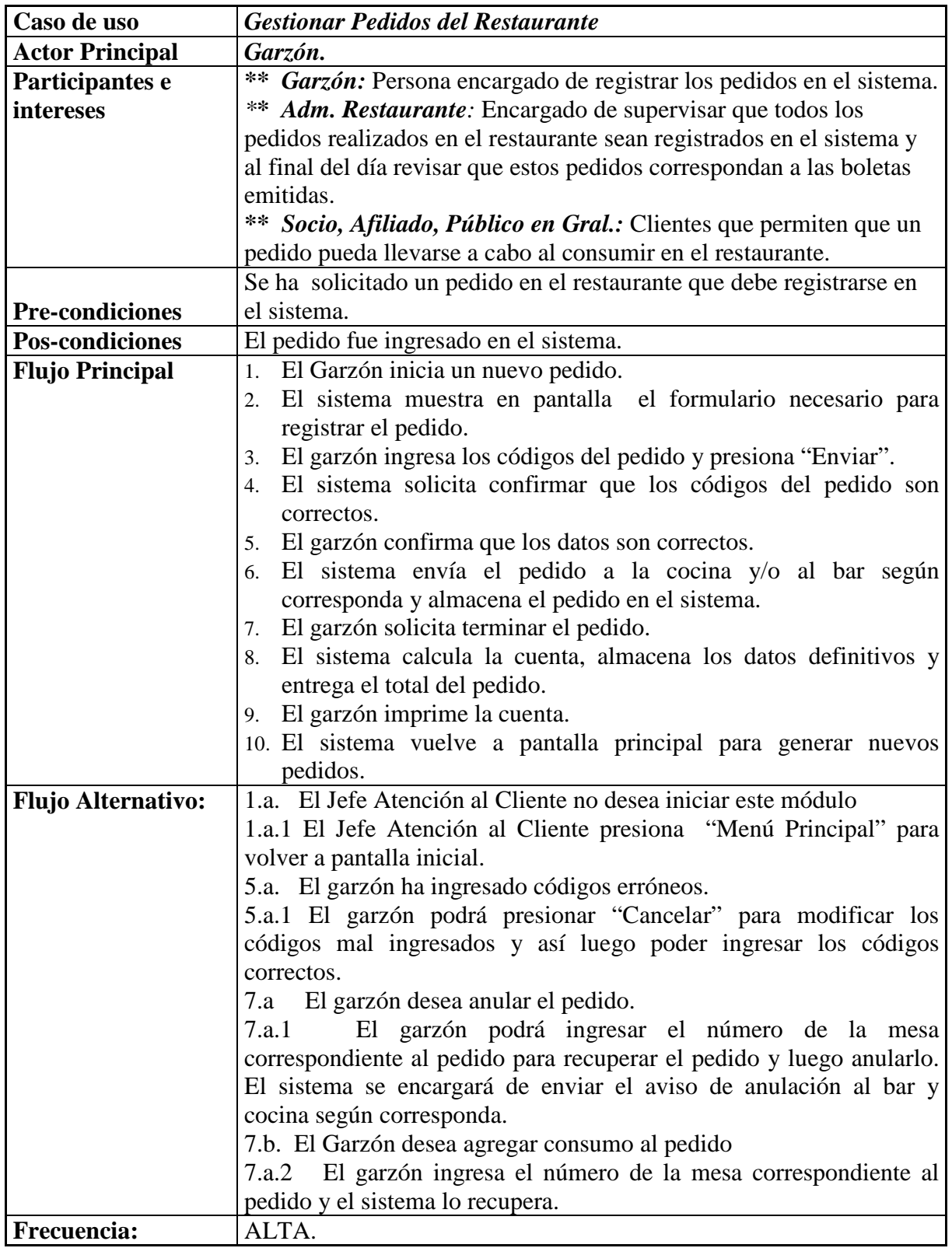

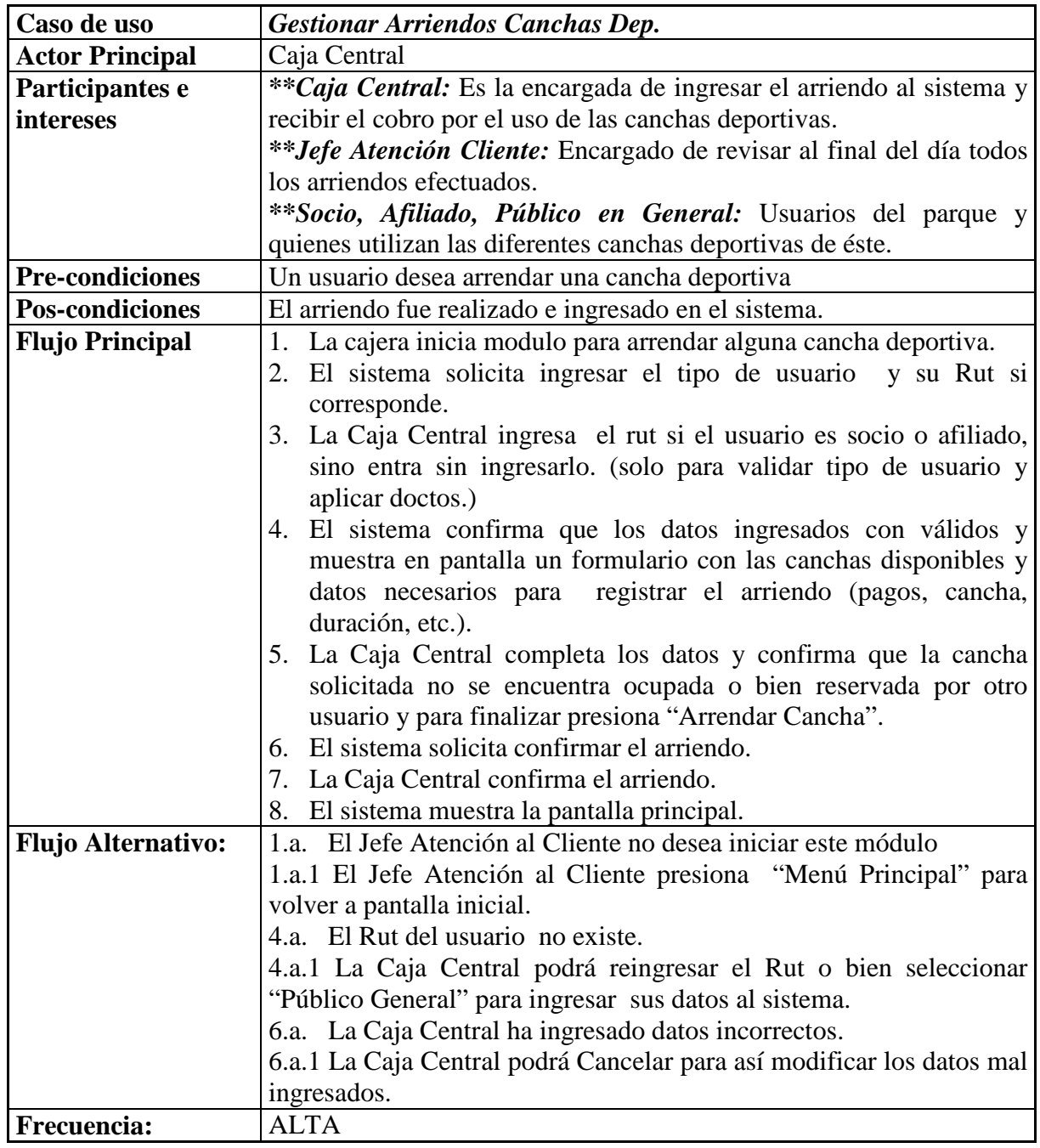

#### **5.7.2 Diagrama de Secuencia 5.7.2.1 Registrar Pedido Restaurante**

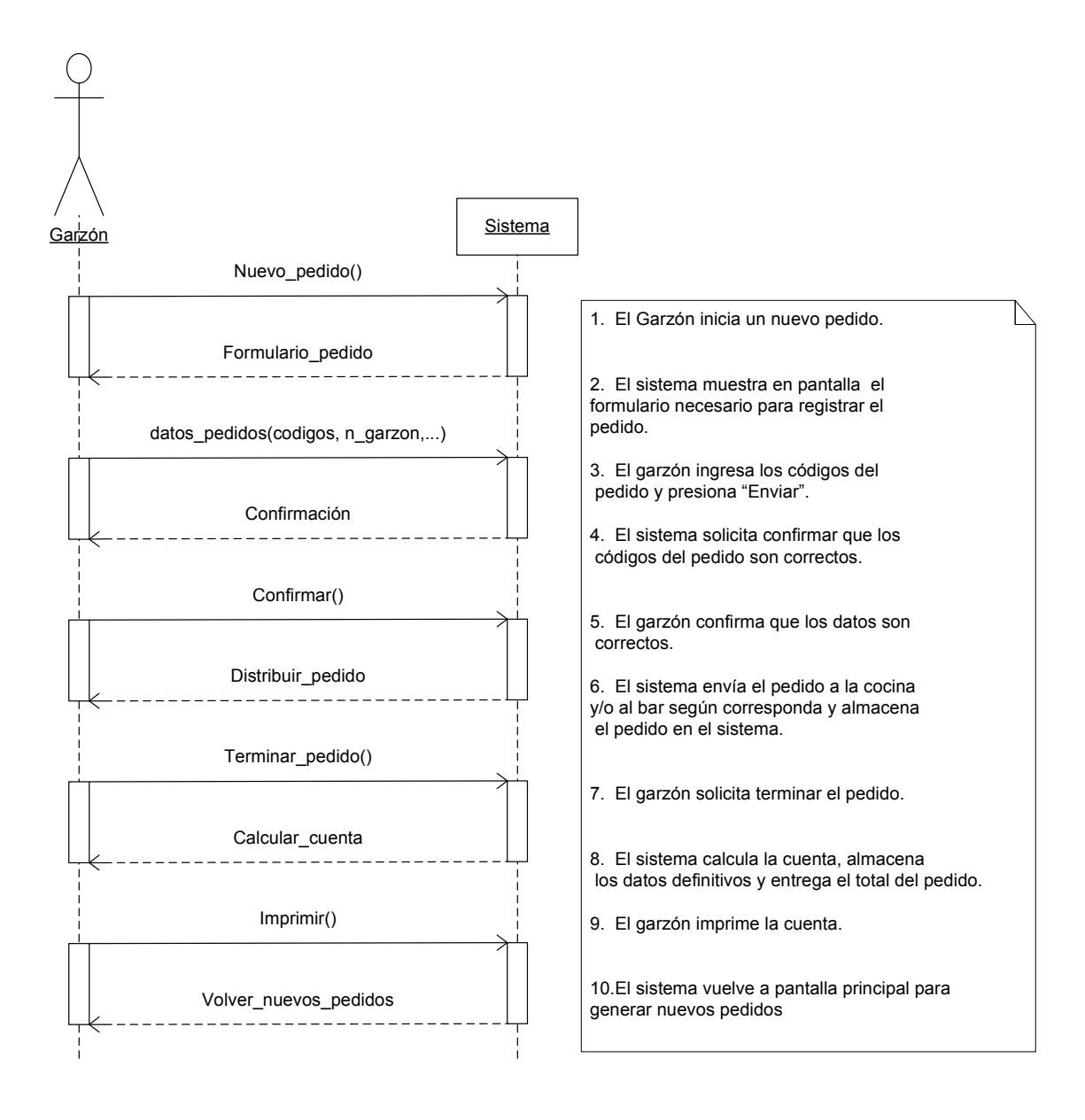

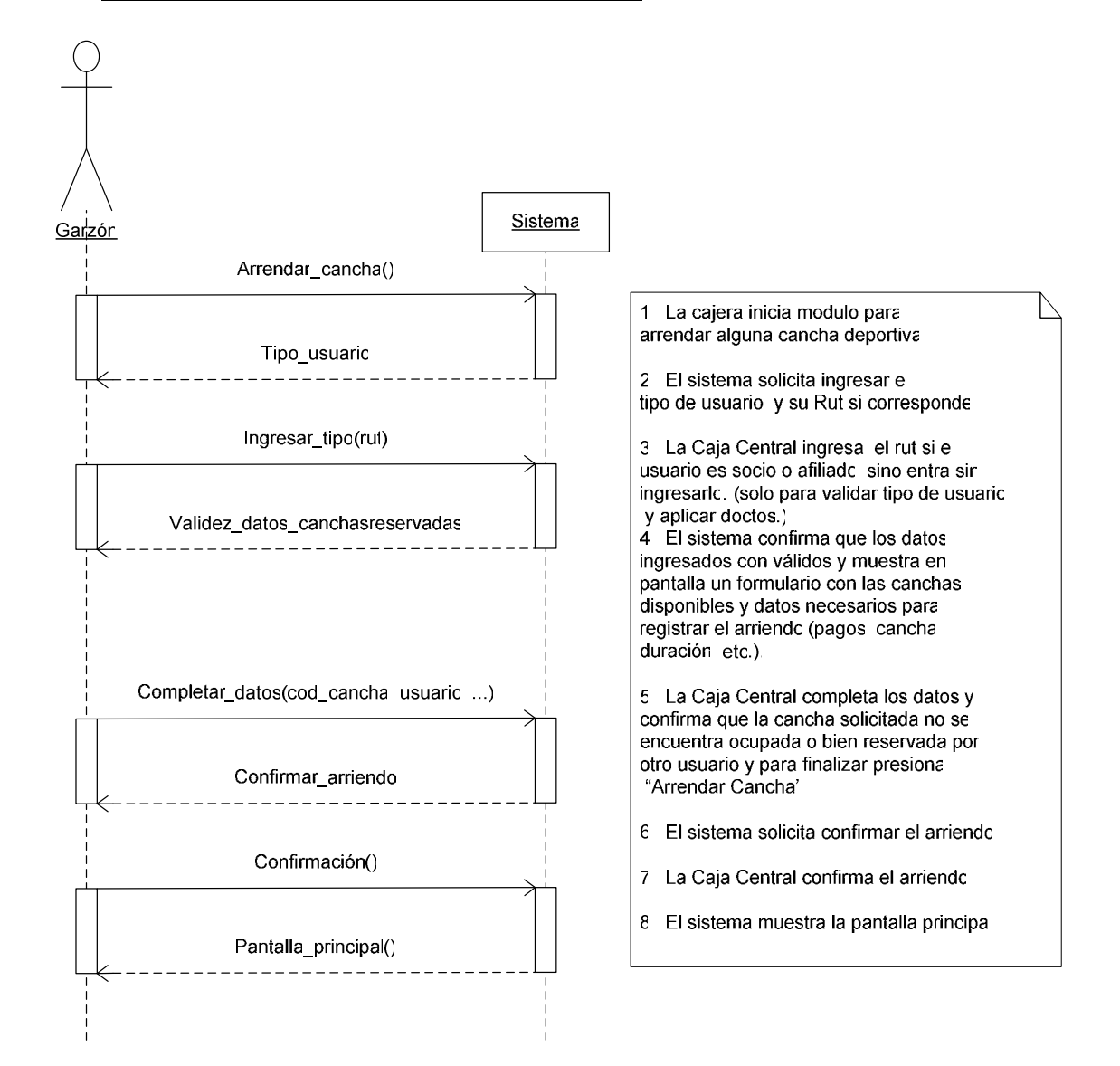

#### **5.7.2.2 Gestionar Arriendo Canchas Deportivas**

## **5.7.3 Diagrama del Dominio**

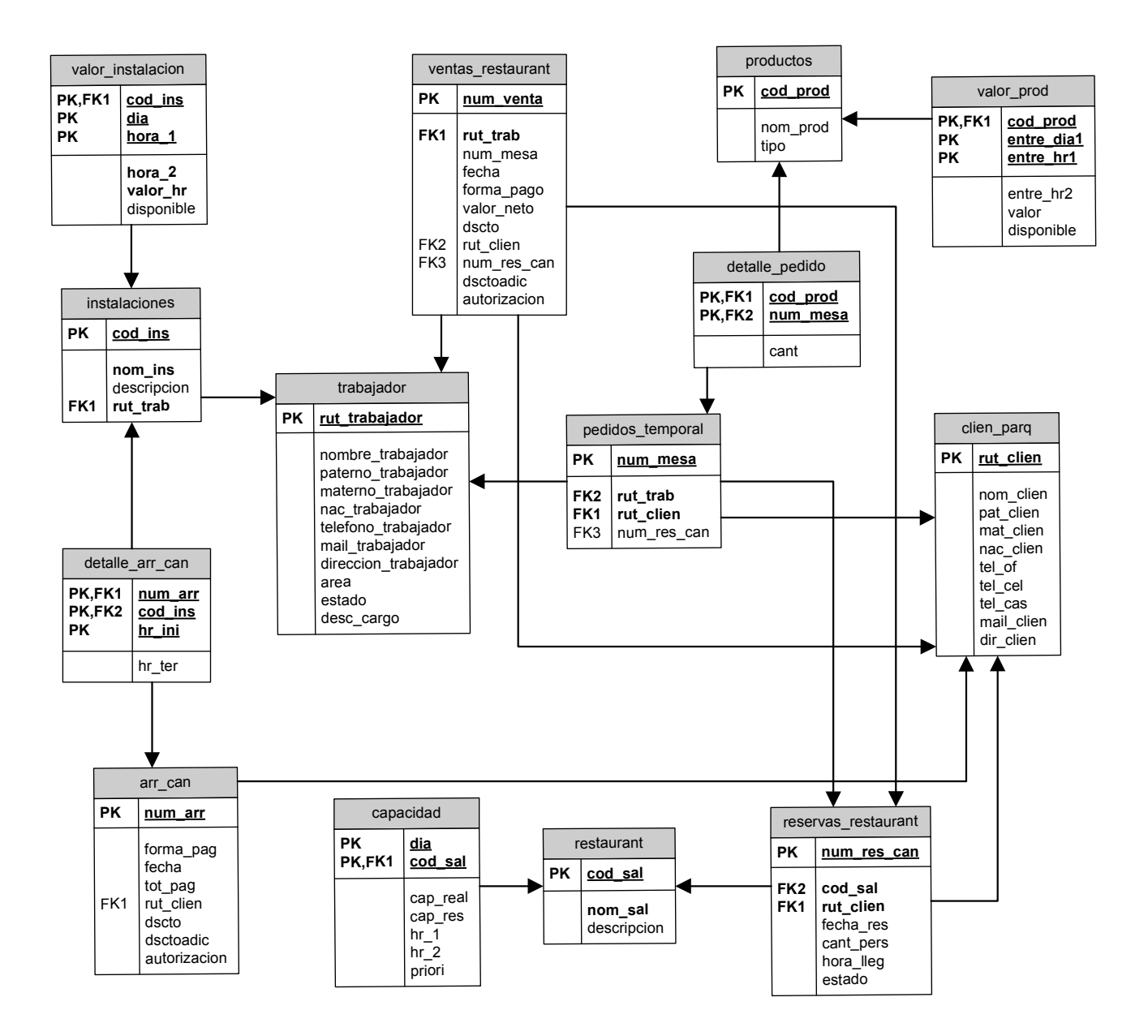

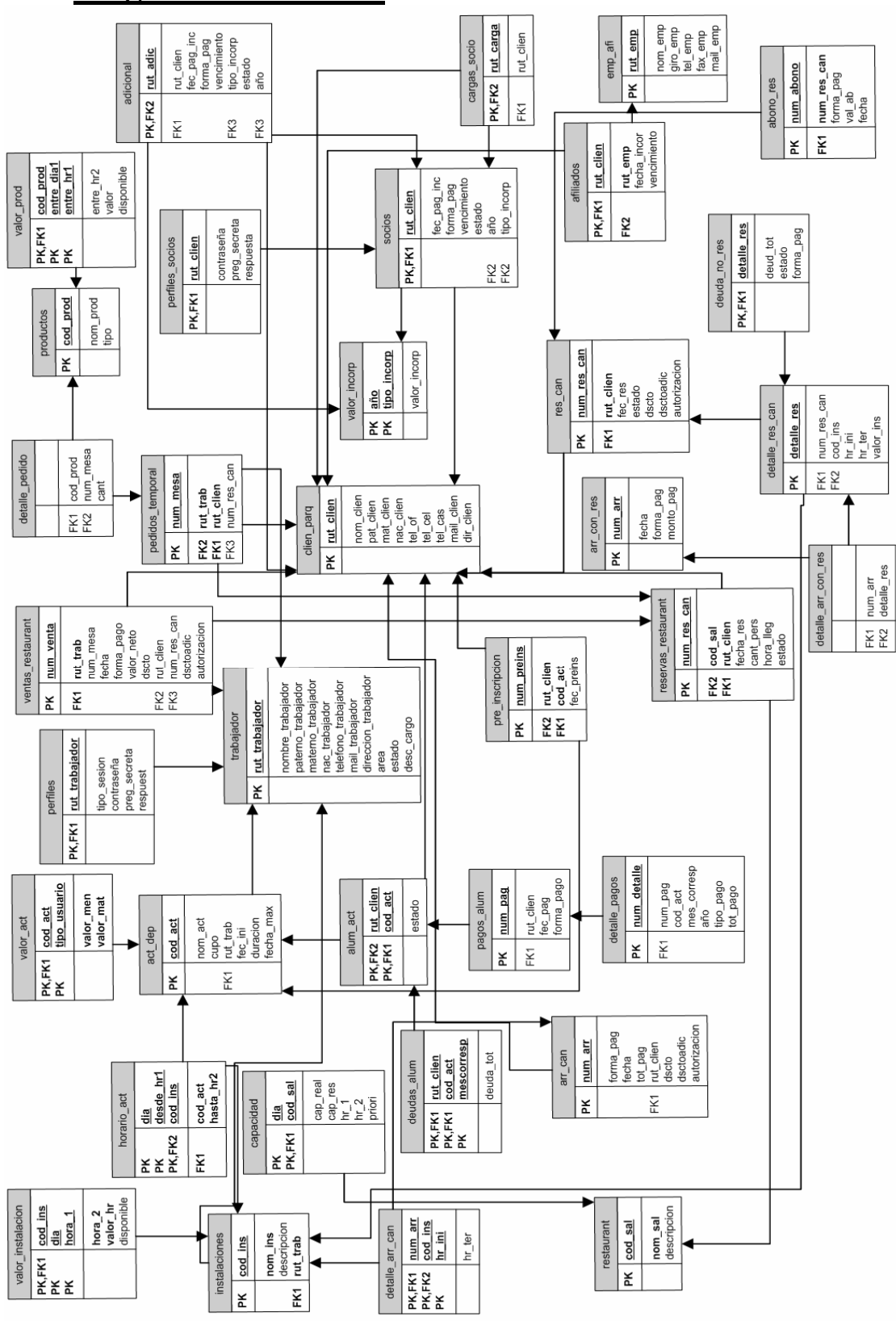

## **5.8 Diagrama Relacional**

## **5.9 Reglas del Negocio**

### **5.9.1 Reglas del Dominio**

 Las restricciones definidas para los valores válidos identificados en el modelo de datos se muestran en detalle en los siguientes recuadros agrupados de acuerdo a las tablas creadas:

#### **Trabajador**

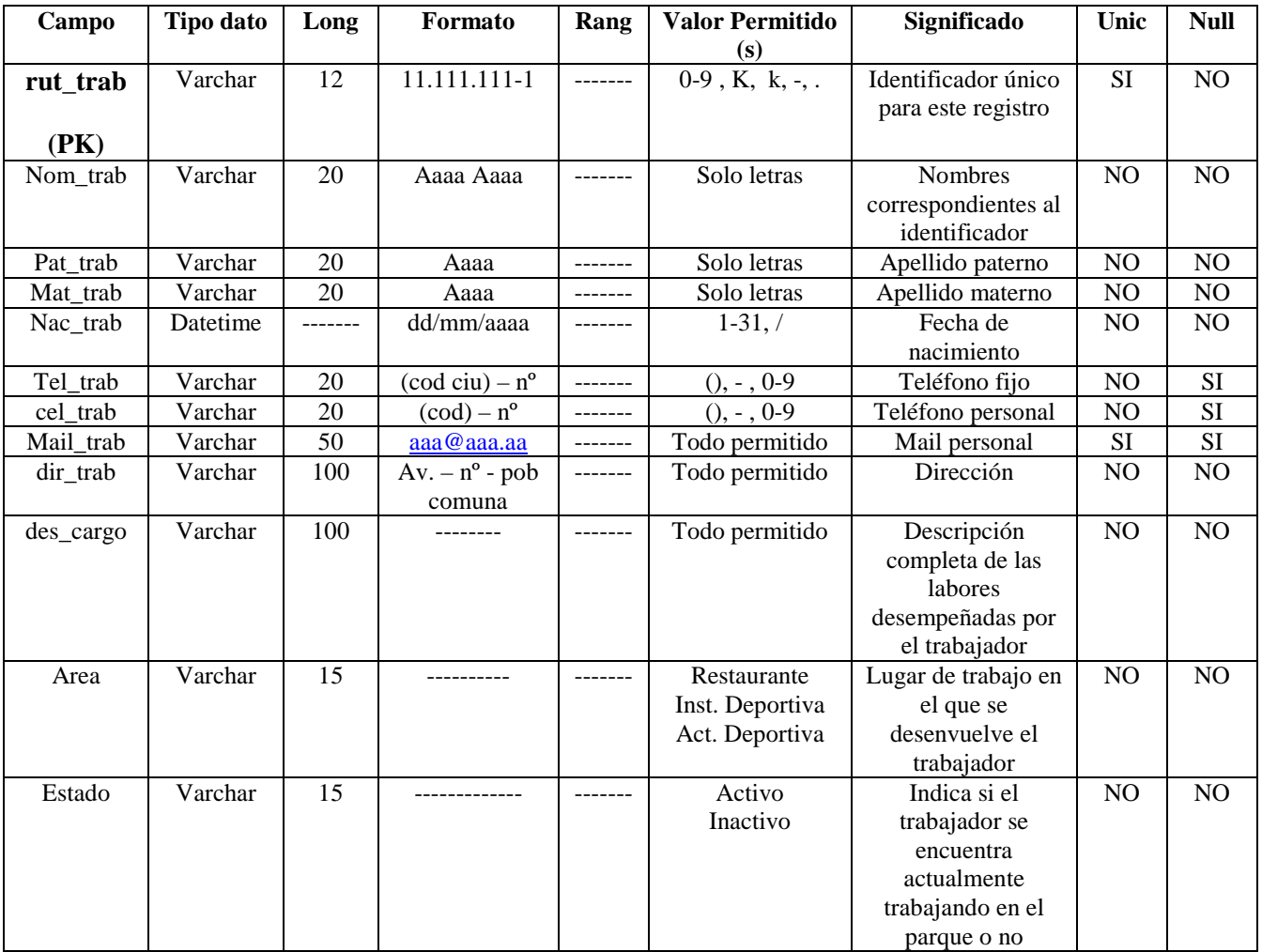
#### **Perfiles**

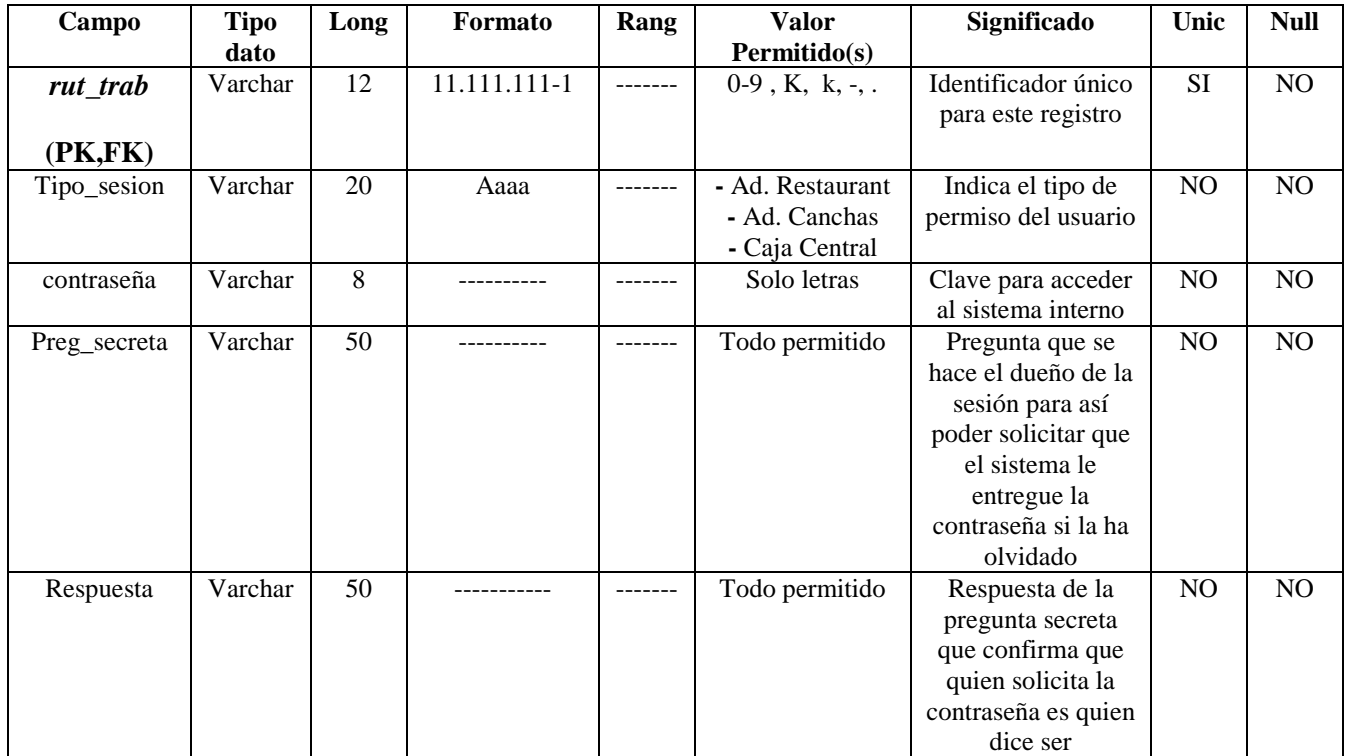

#### **Instalaciones**

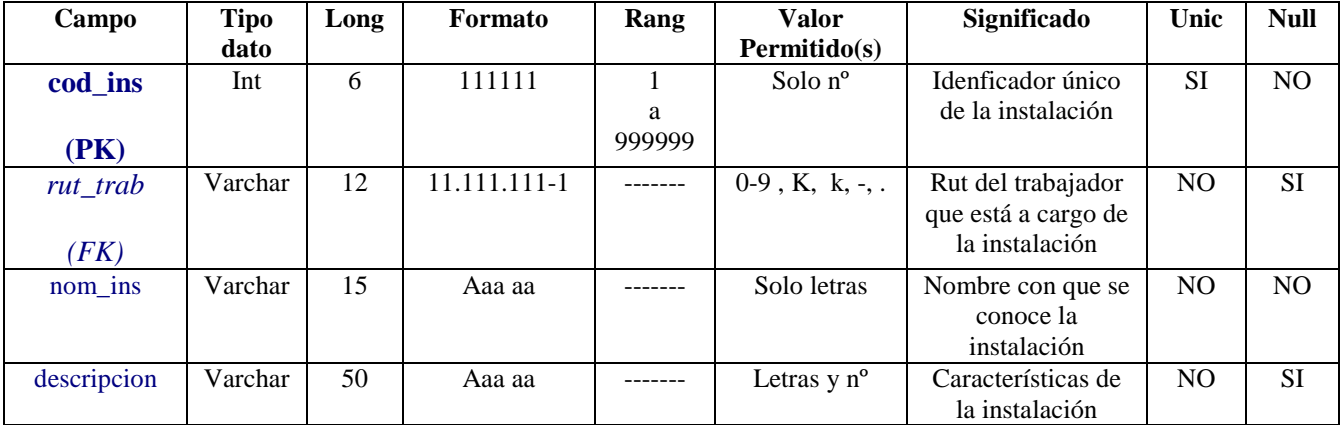

#### **Valor\_Instalación**

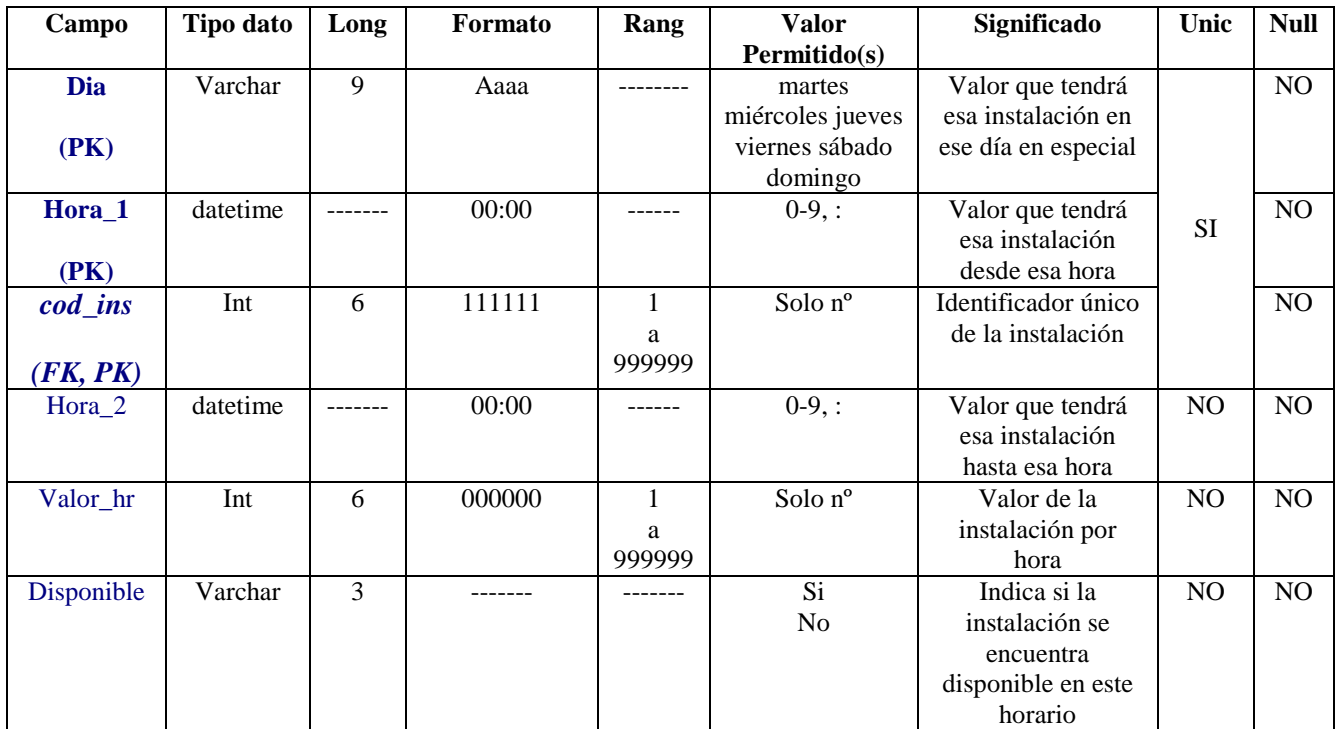

#### **Restaurante**

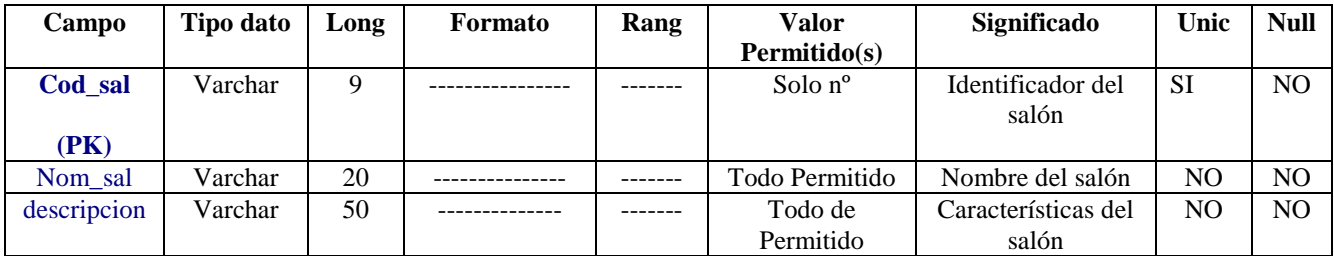

# **Capacidad**

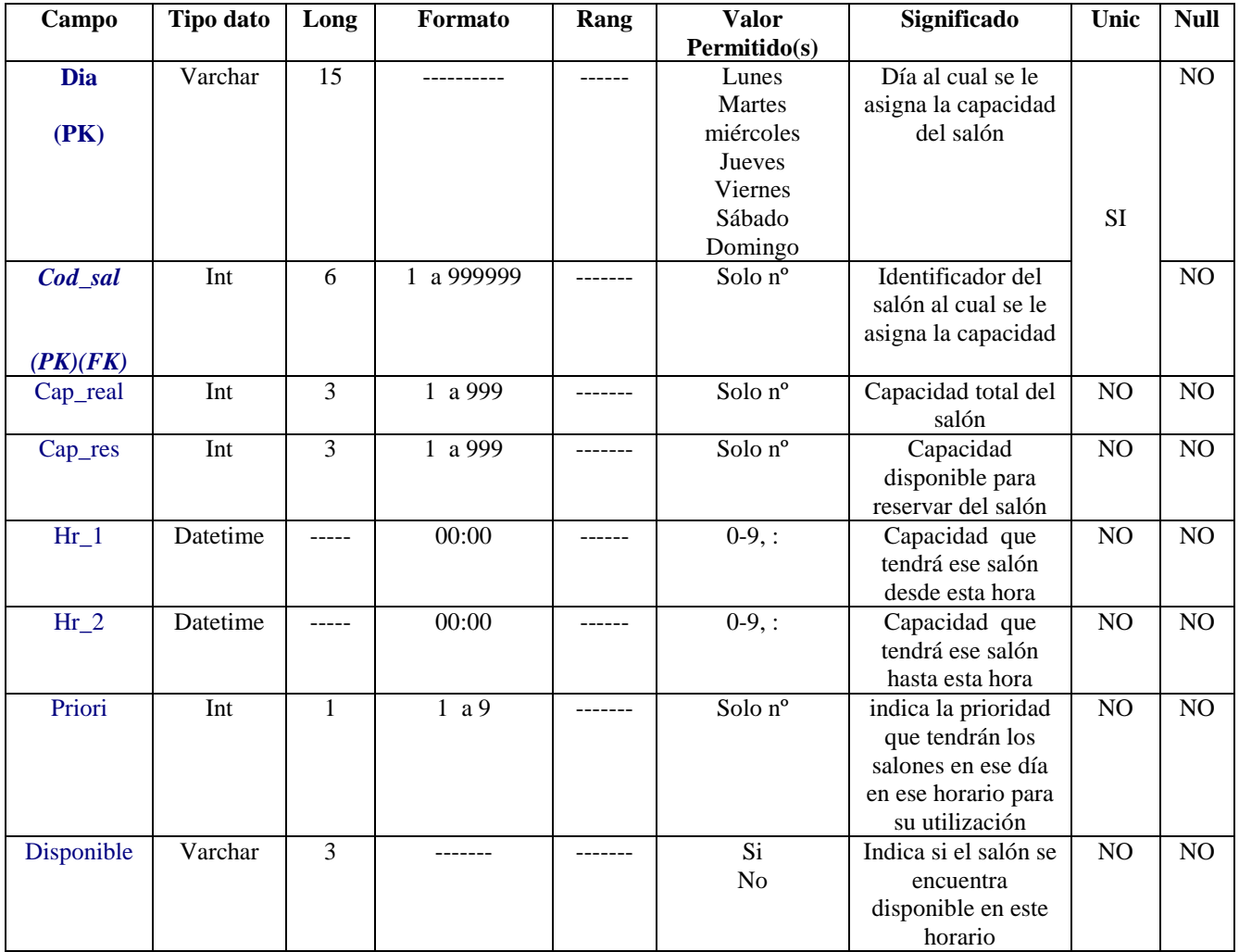

# **Clien\_Parq**

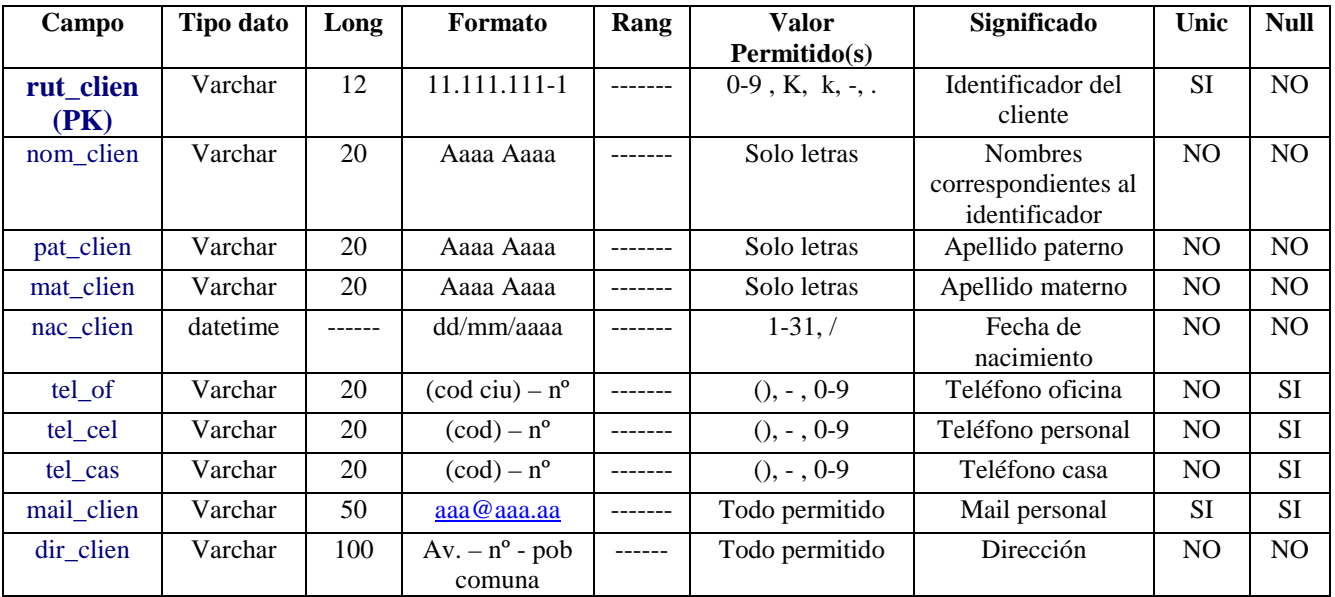

# **Valor\_Incorp**

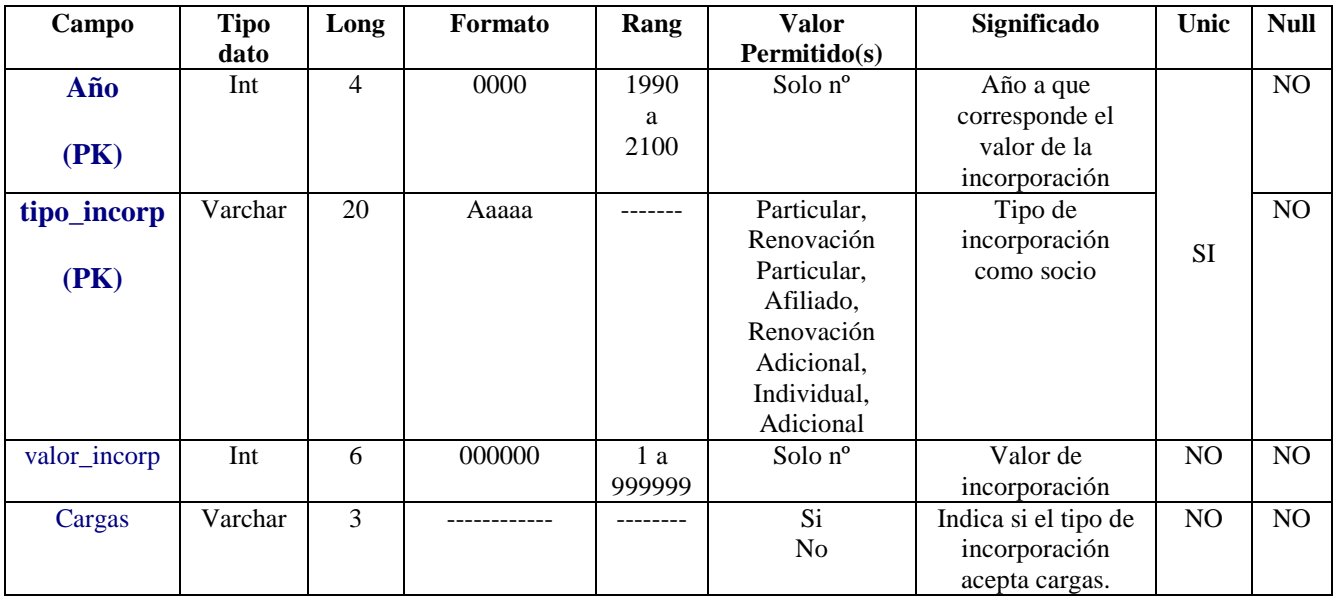

## **Socios**

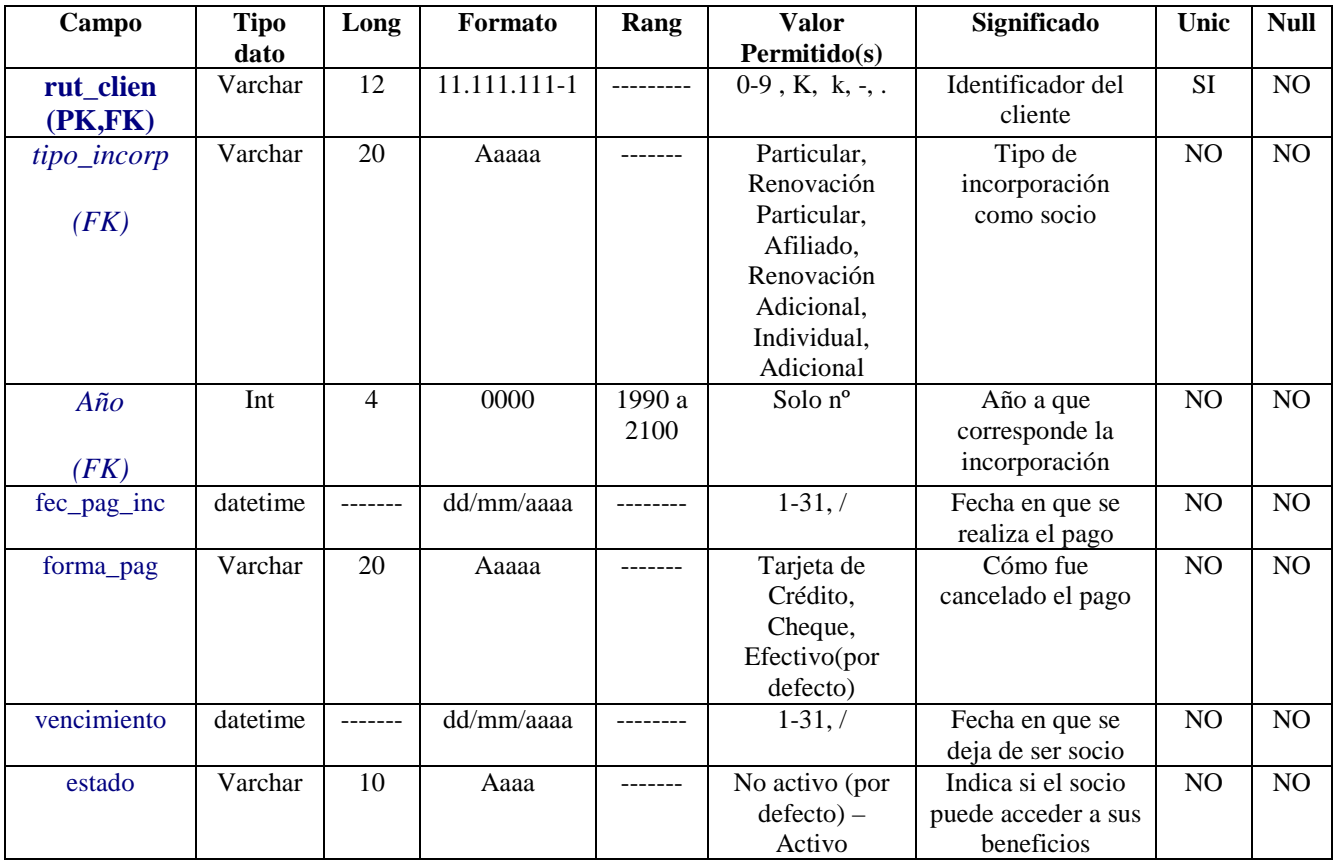

# **Cargas\_Socio**

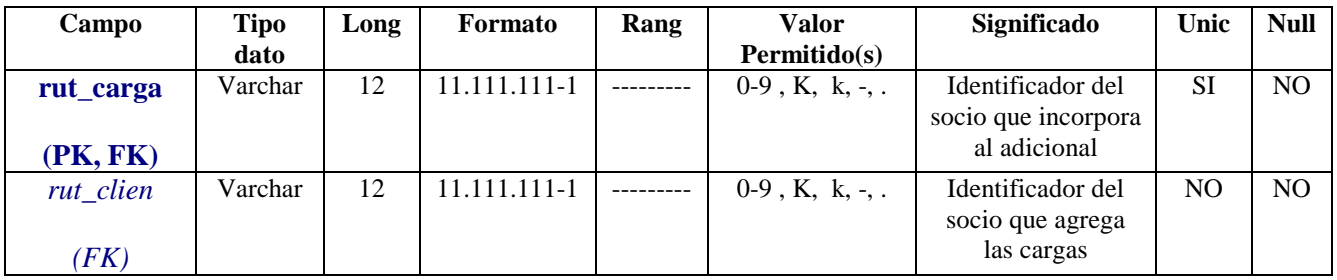

#### **Perfiles\_Socio**

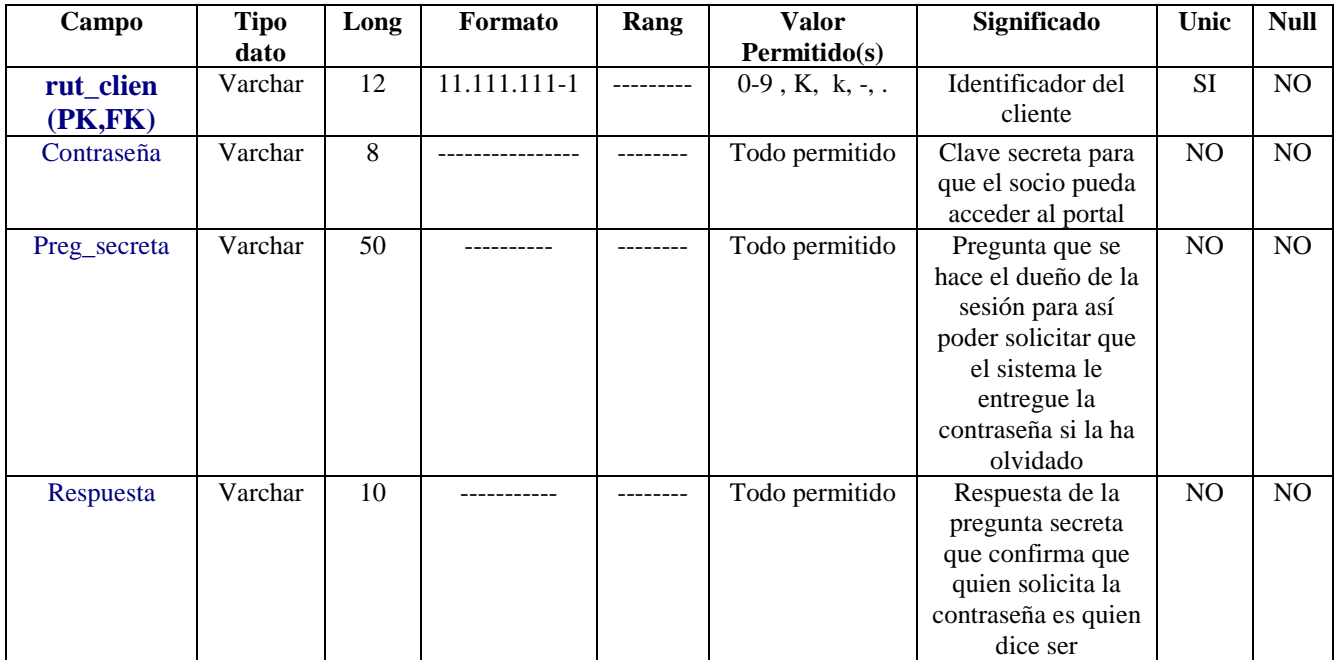

## **Emp\_Afi**

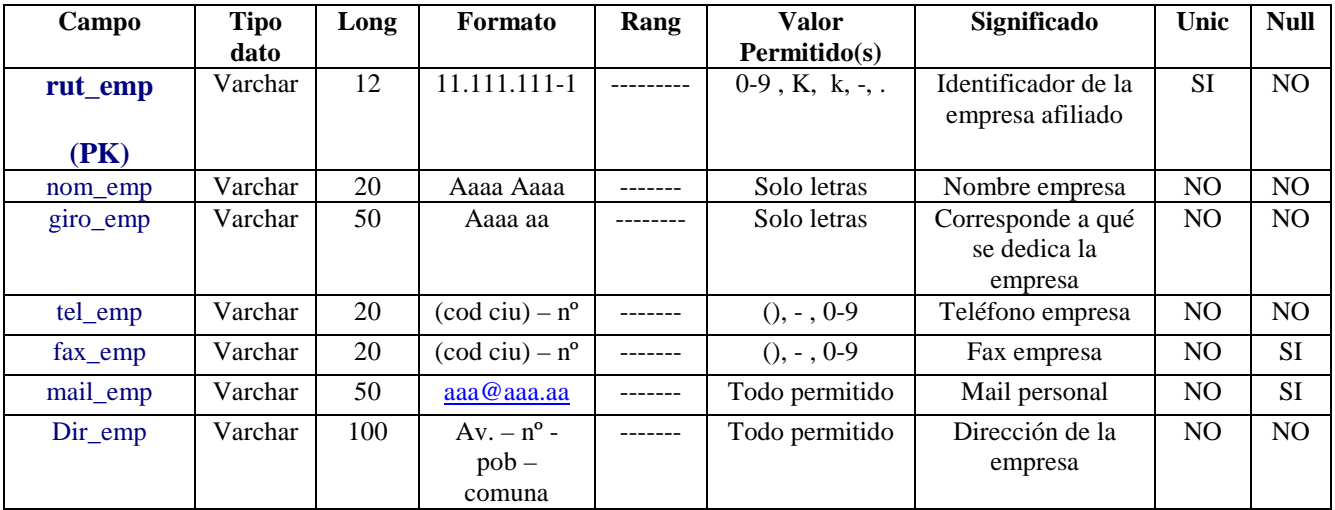

## **Afiliado**

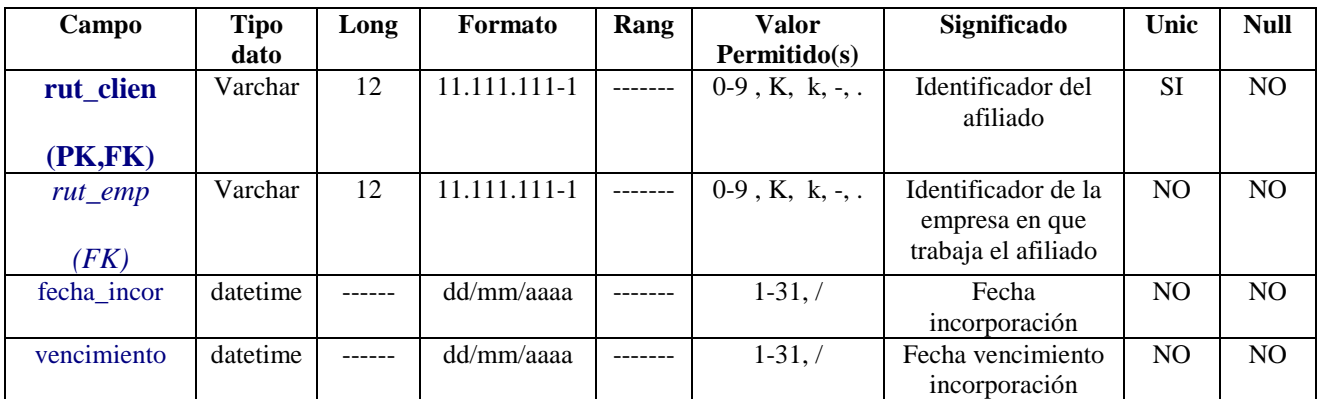

#### **Adicional**

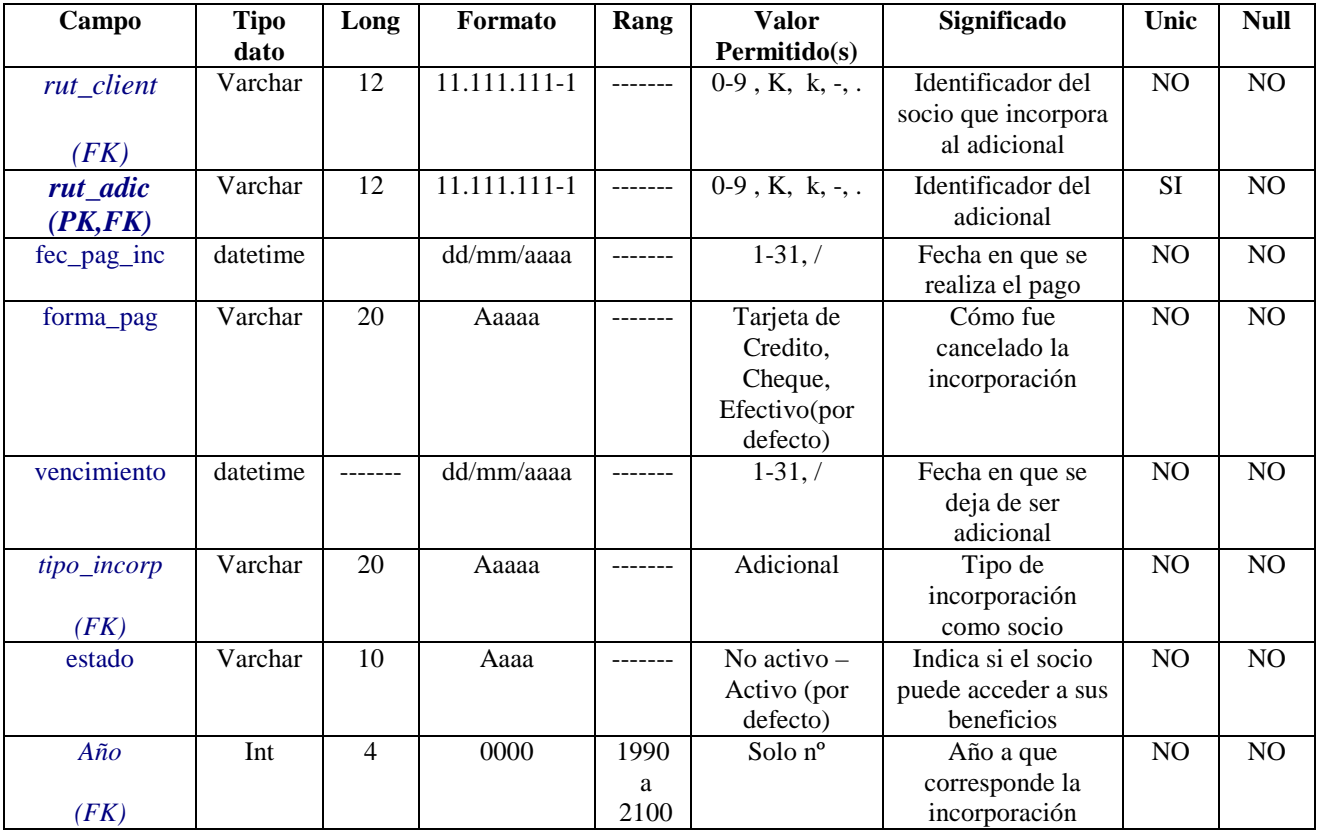

# **Act\_Dep**

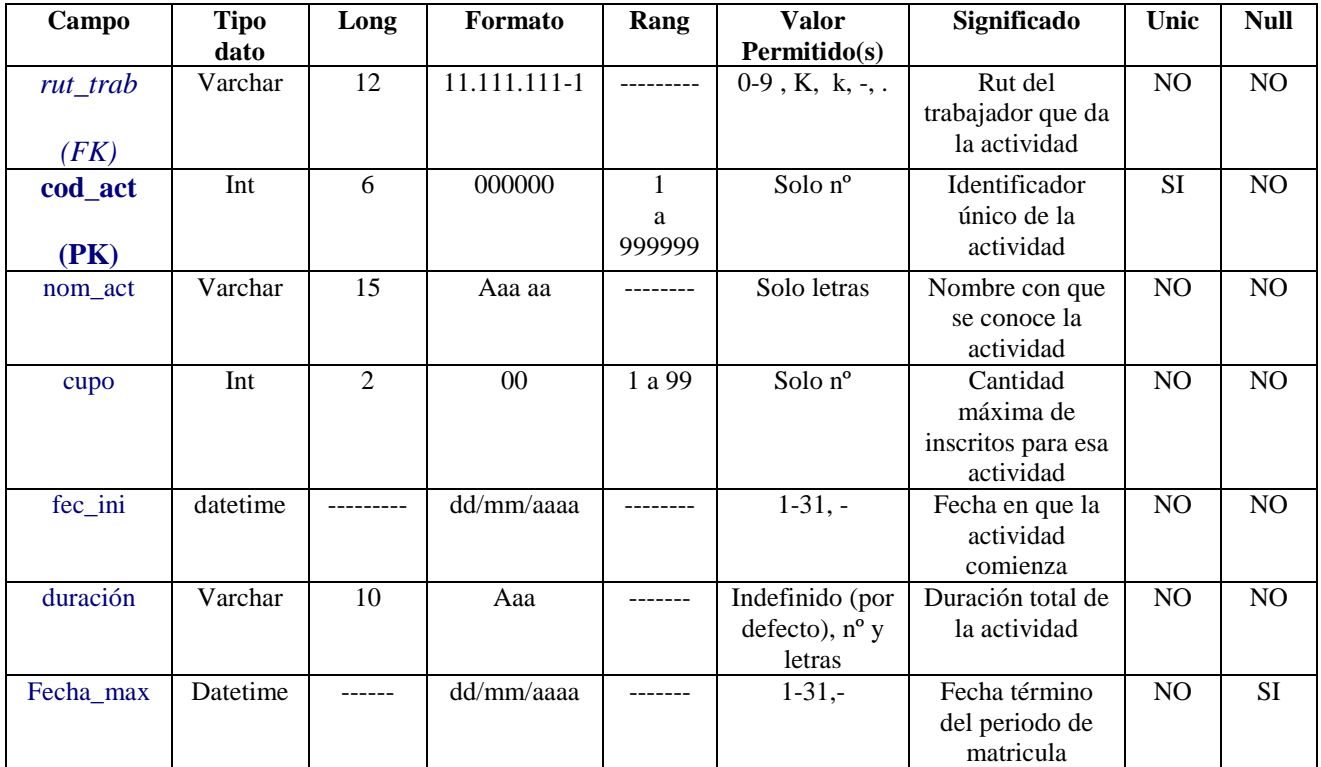

#### **Horario\_Act**

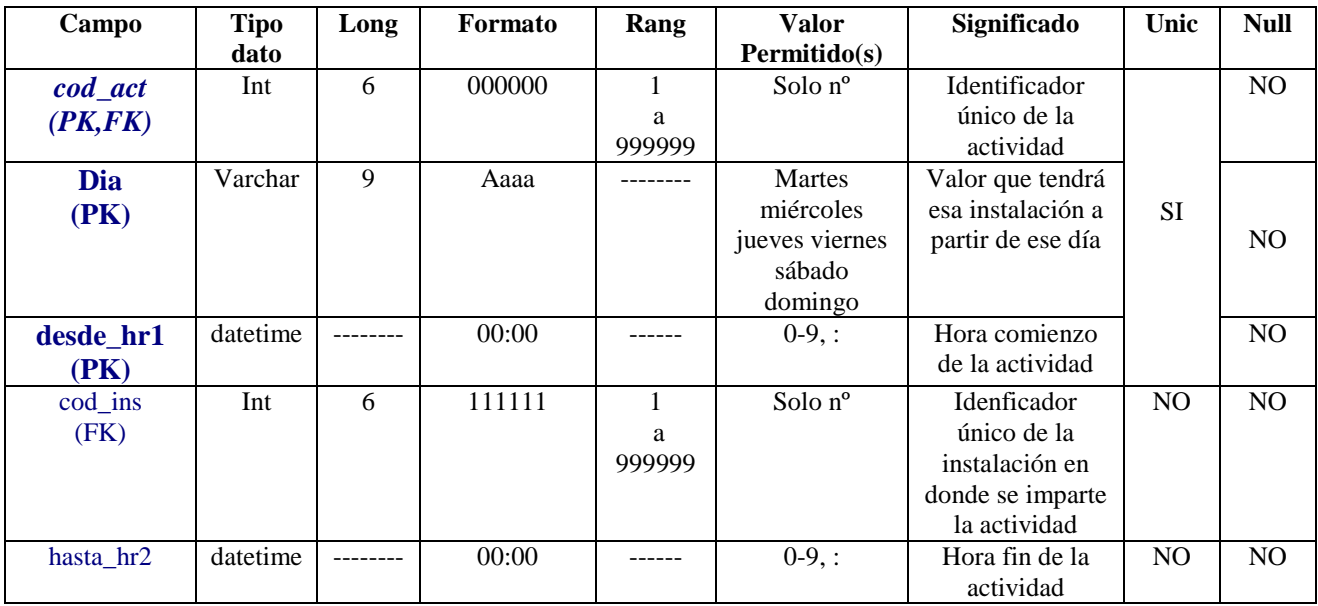

## **Valor\_Act**

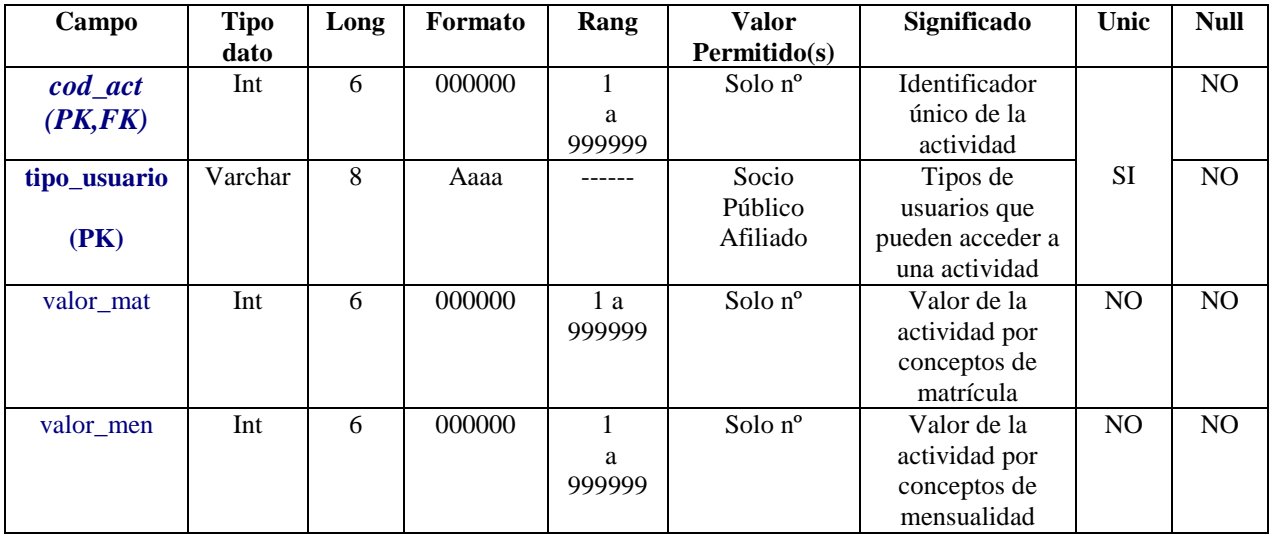

## **Alum\_Act**

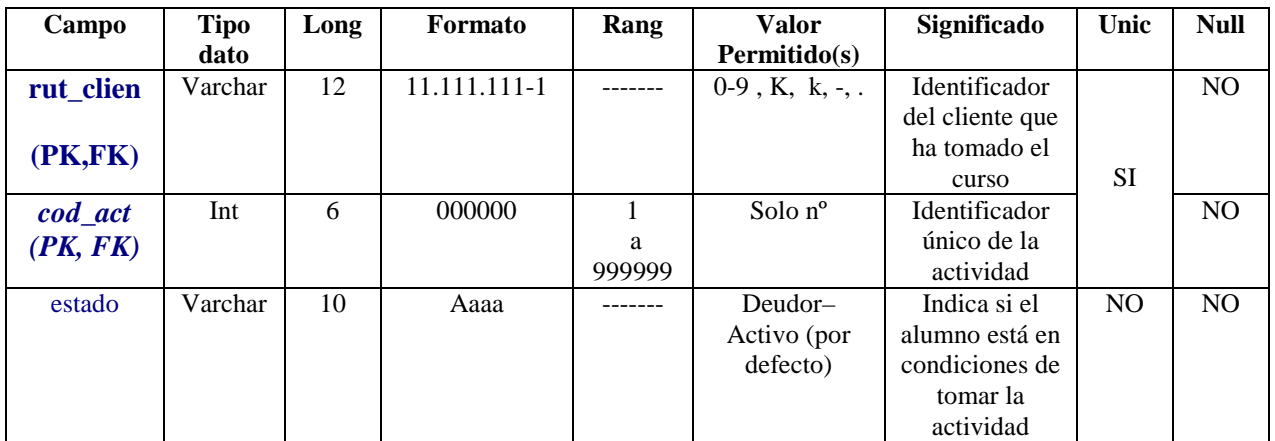

# **Pago\_Alum**

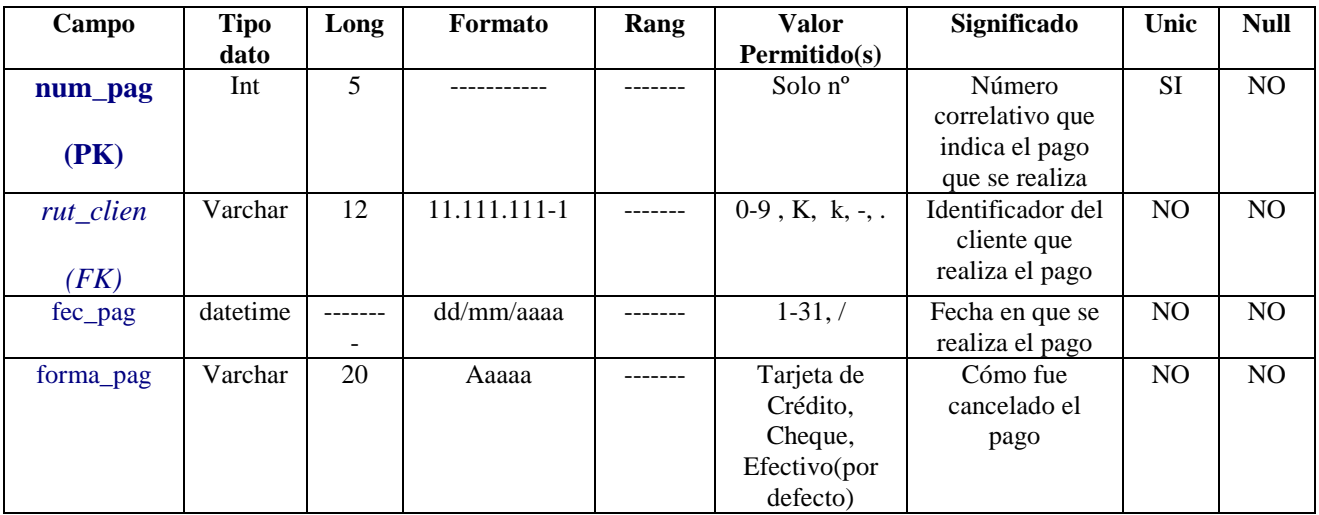

# **Detalle\_Pagos**

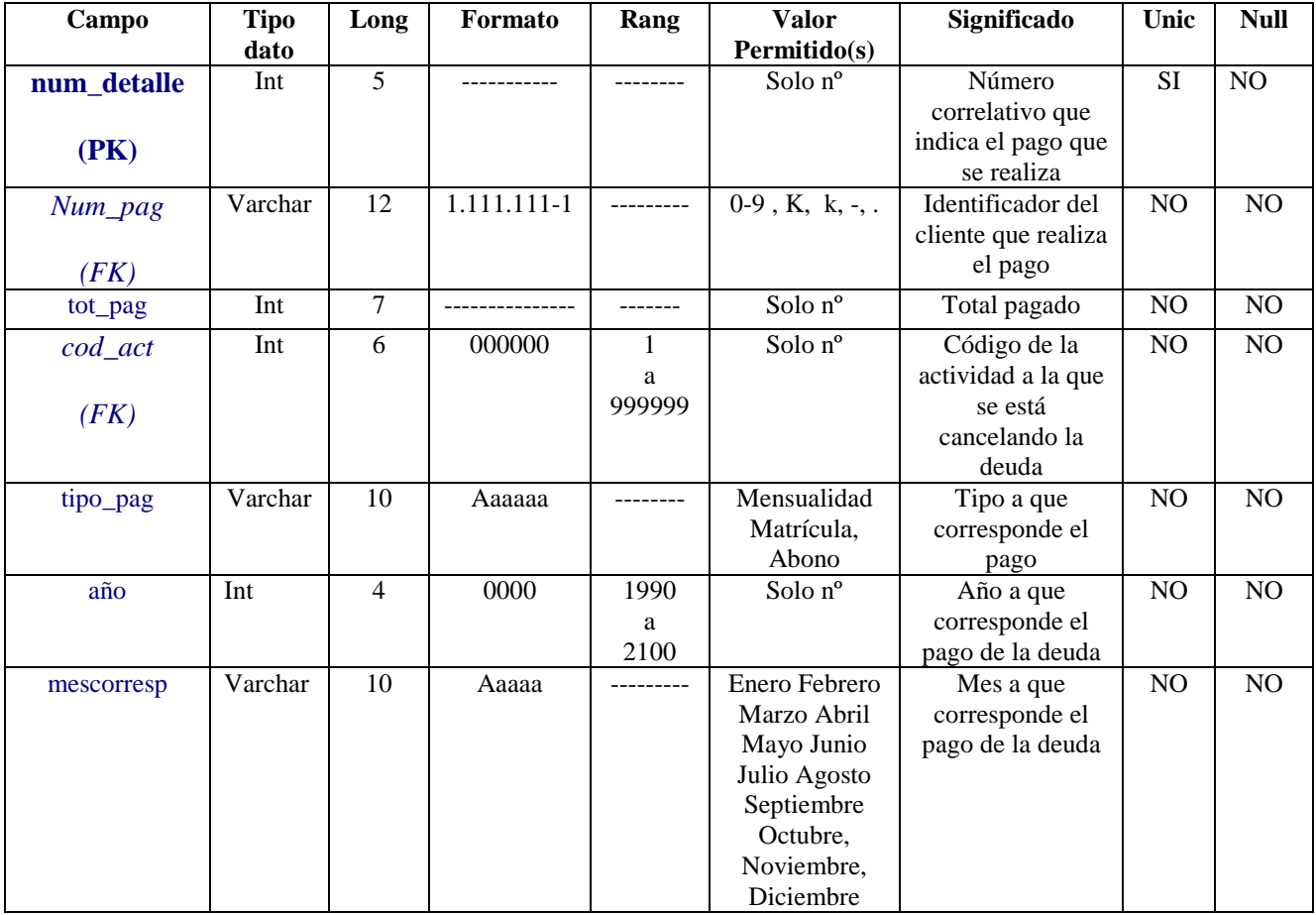

## **Deudas\_Alum**

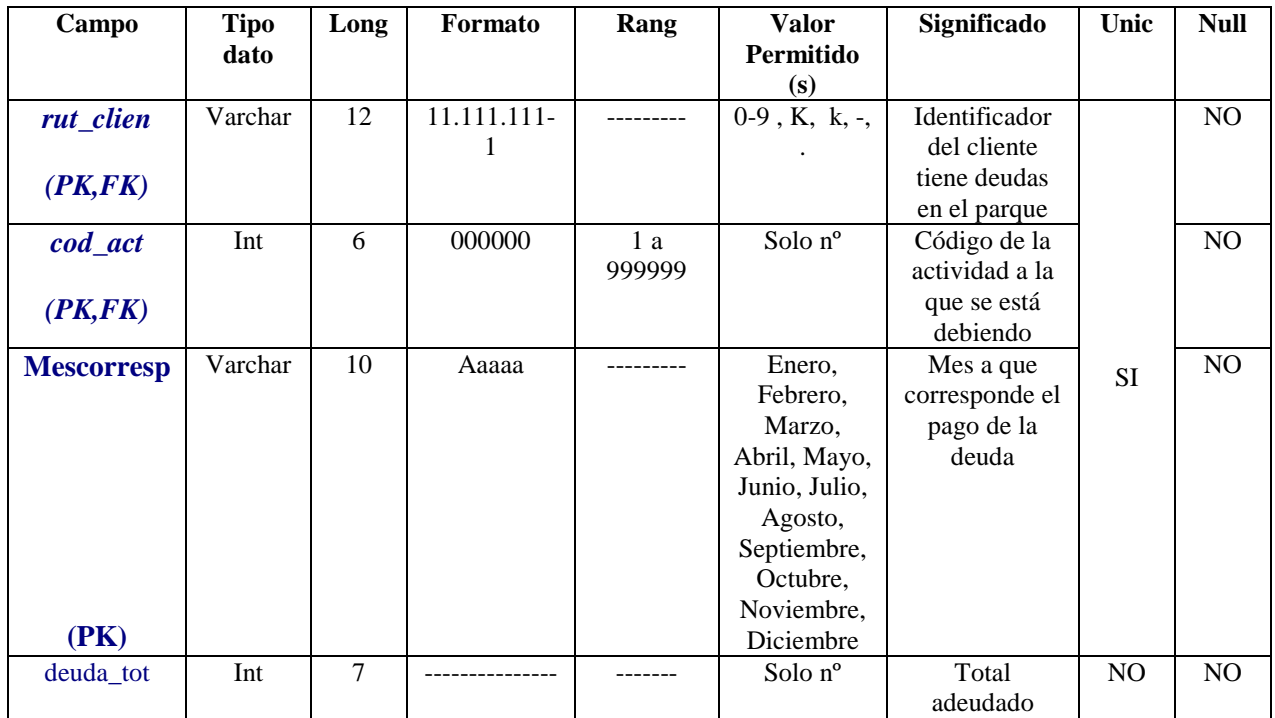

## **Pre\_Inscripción**

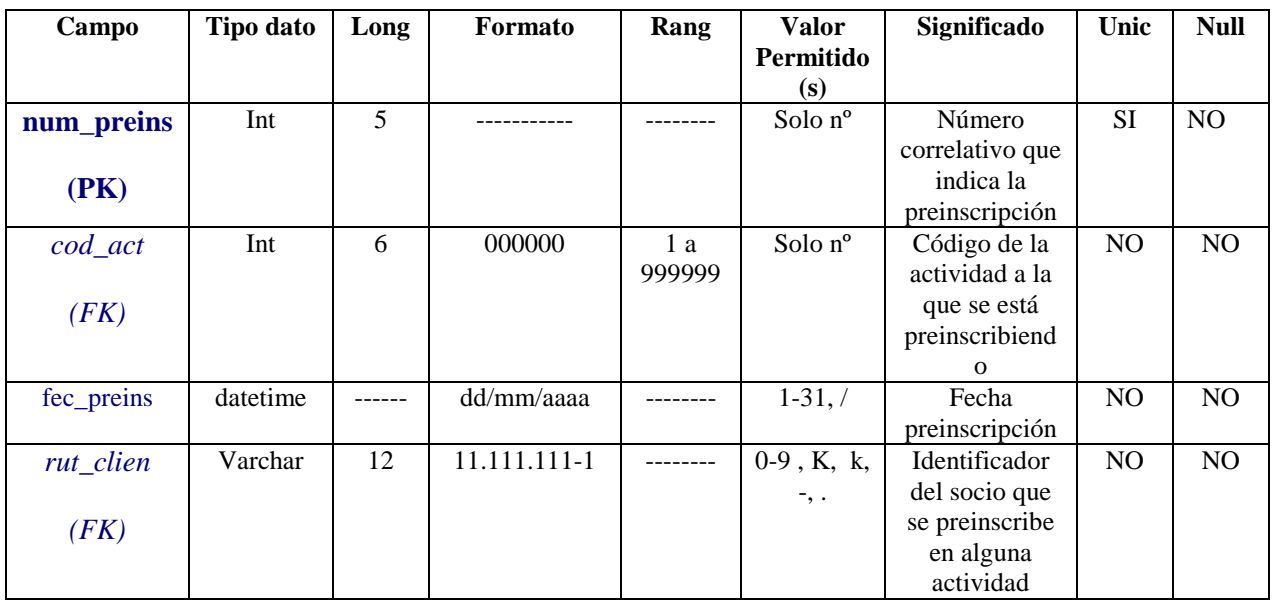

## **Productos**

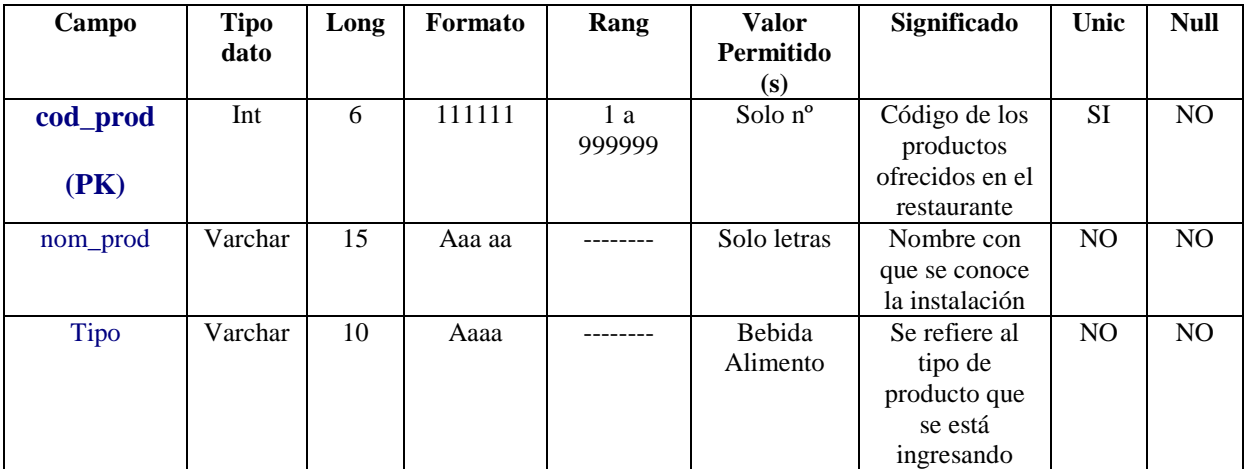

# **Valor\_Prod**

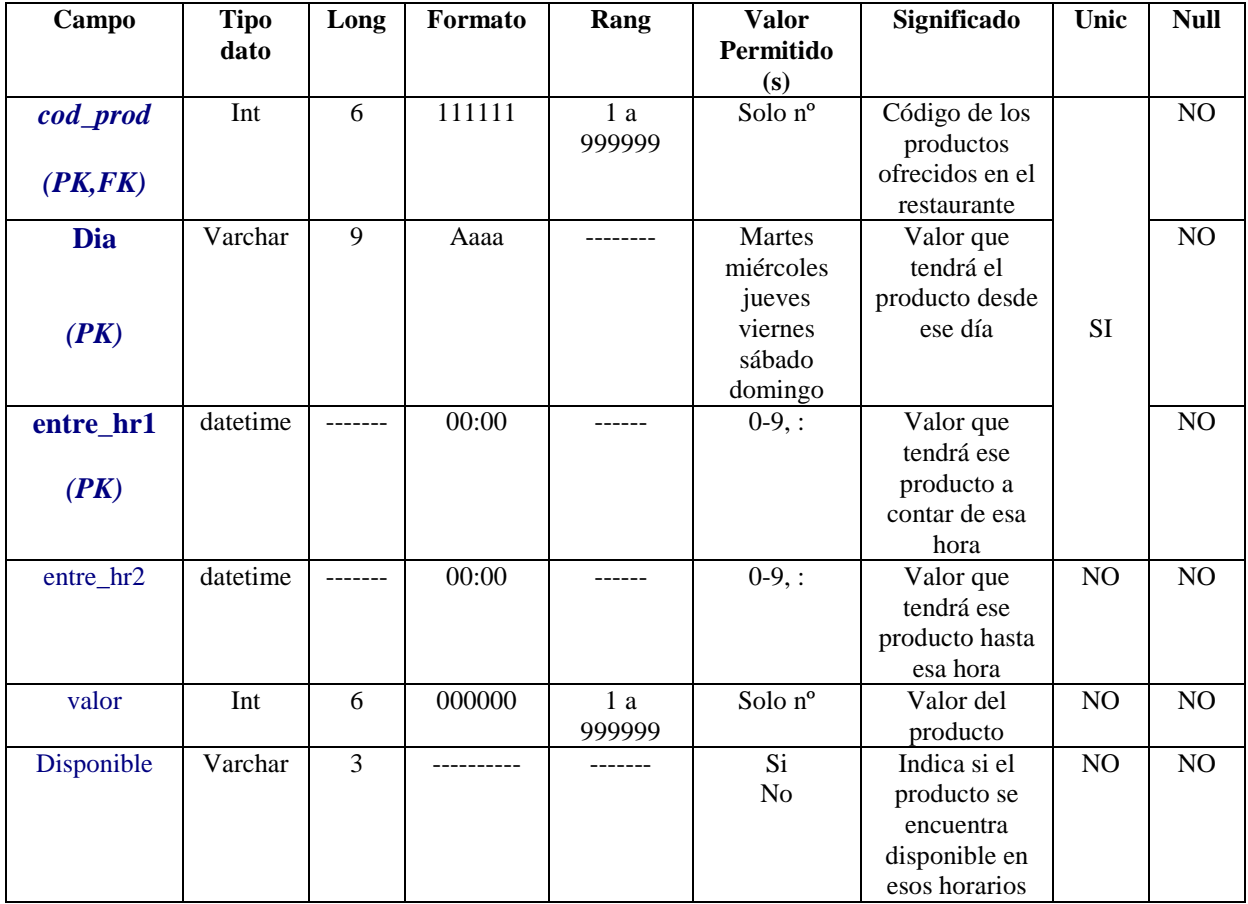

#### **Reservas\_Restaurante**

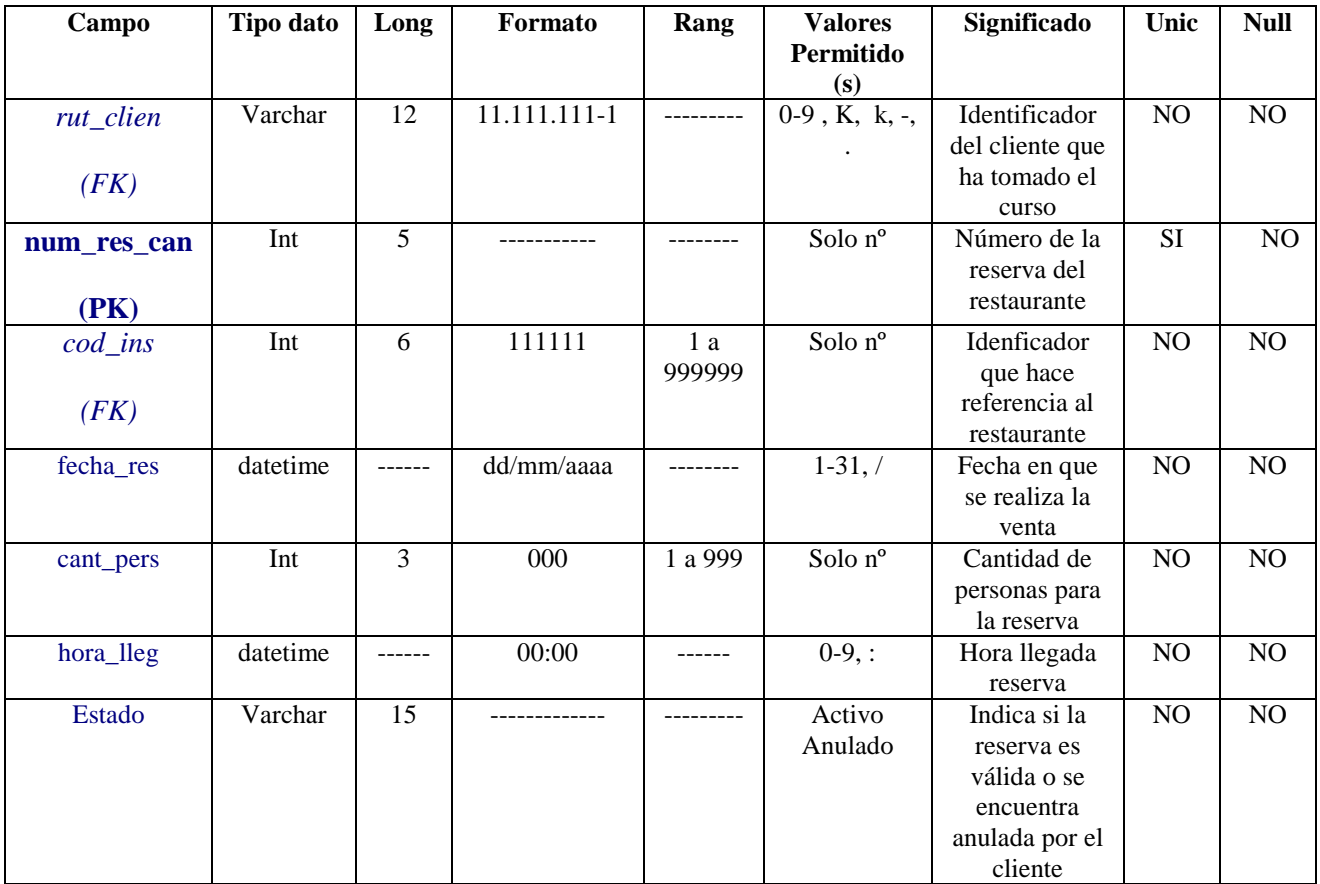

# **Pedido\_Temp**

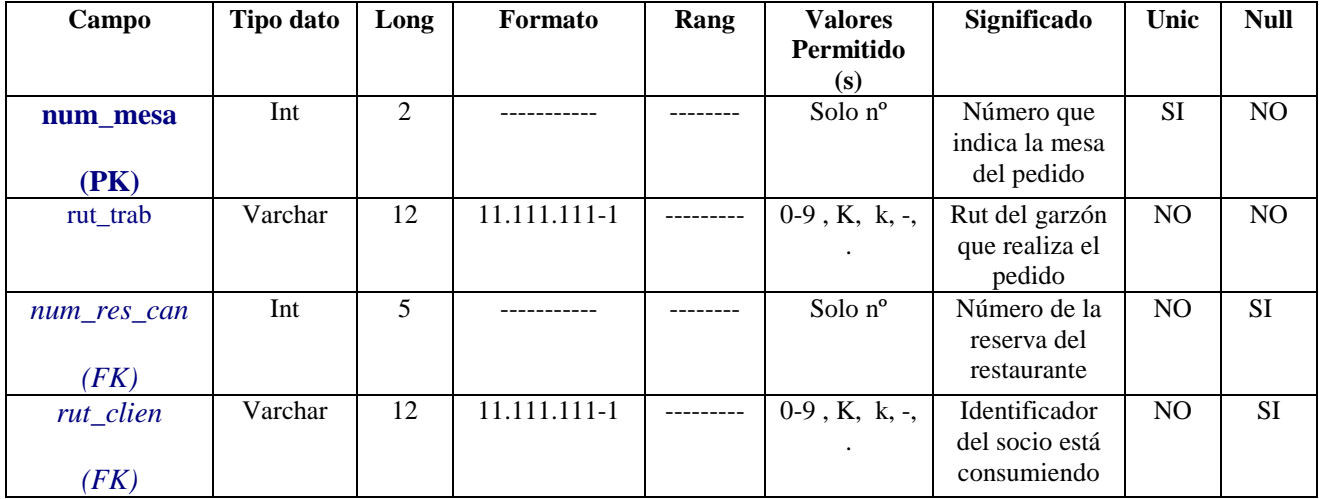

## **Detalle\_Pedido**

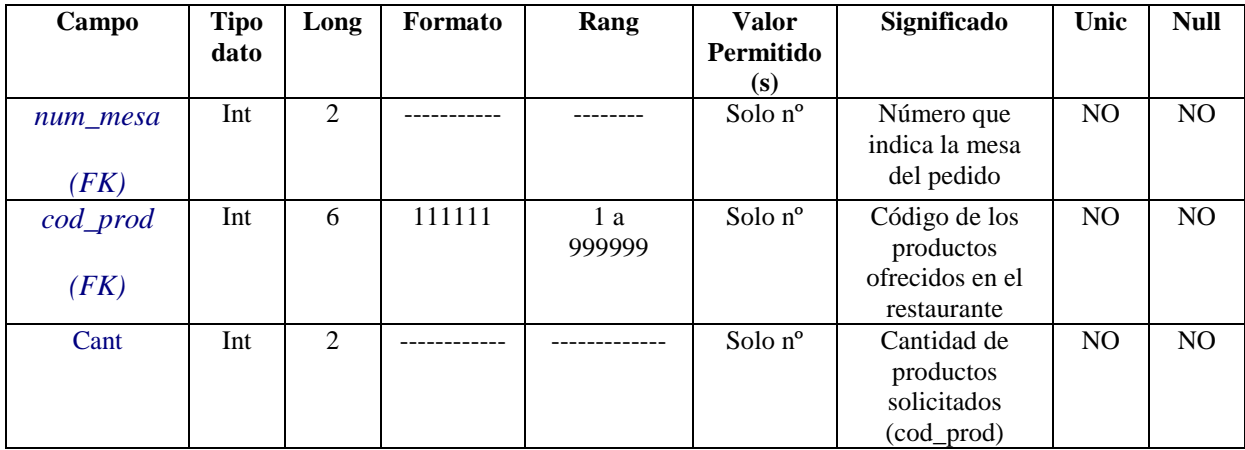

## **Ventas\_Restaurante**

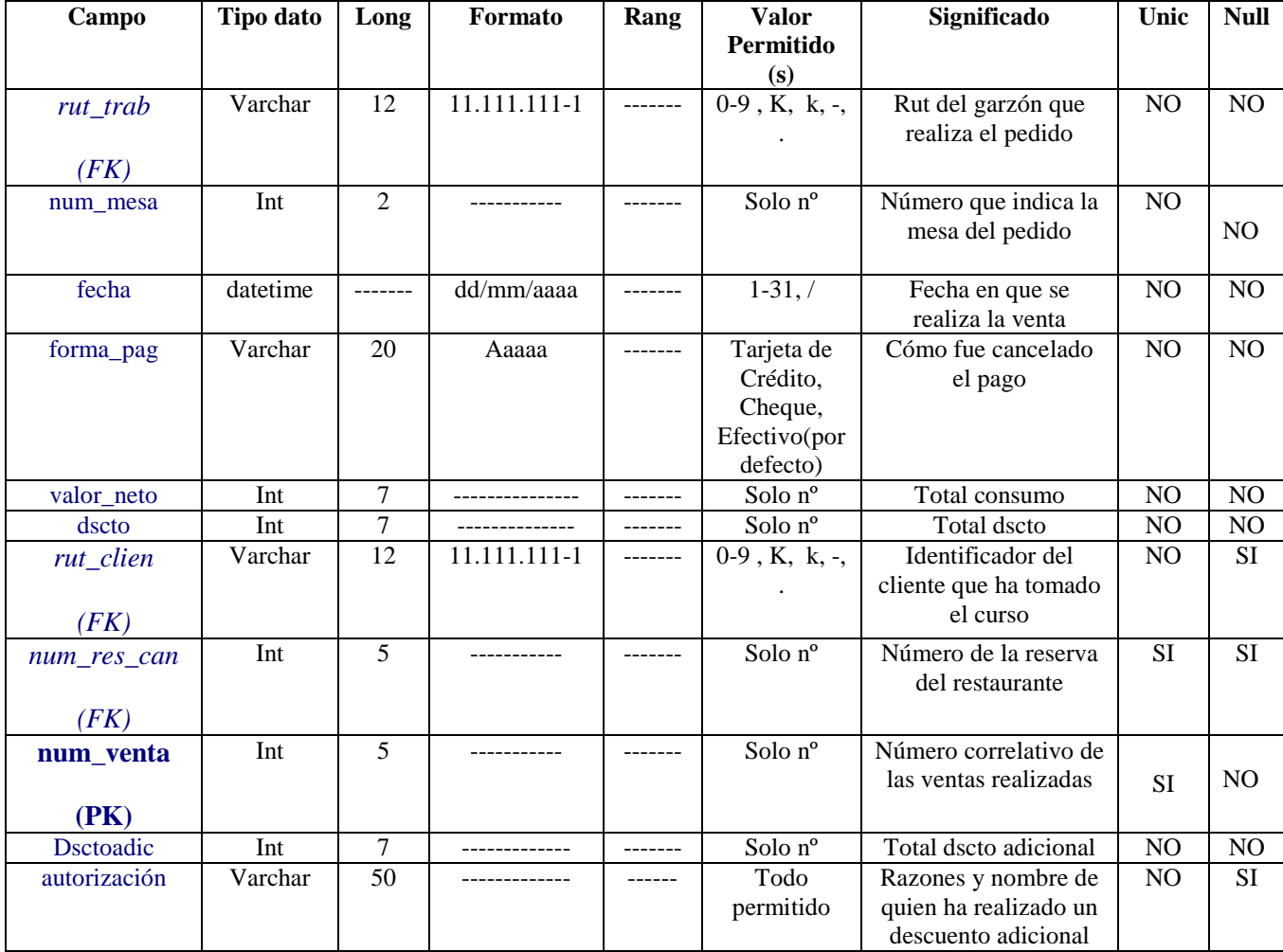

# **Res\_Cant**

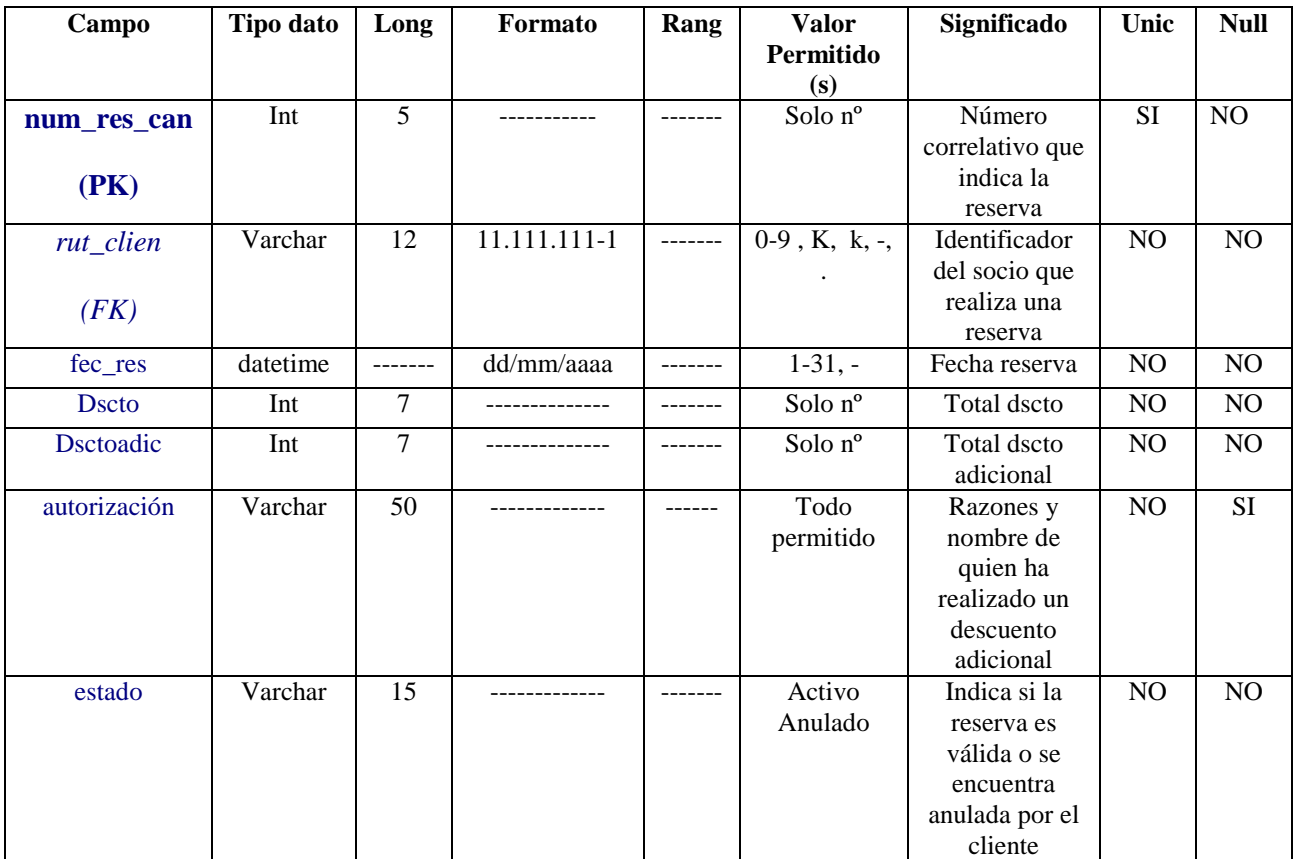

## **Detalle\_Res\_Can**

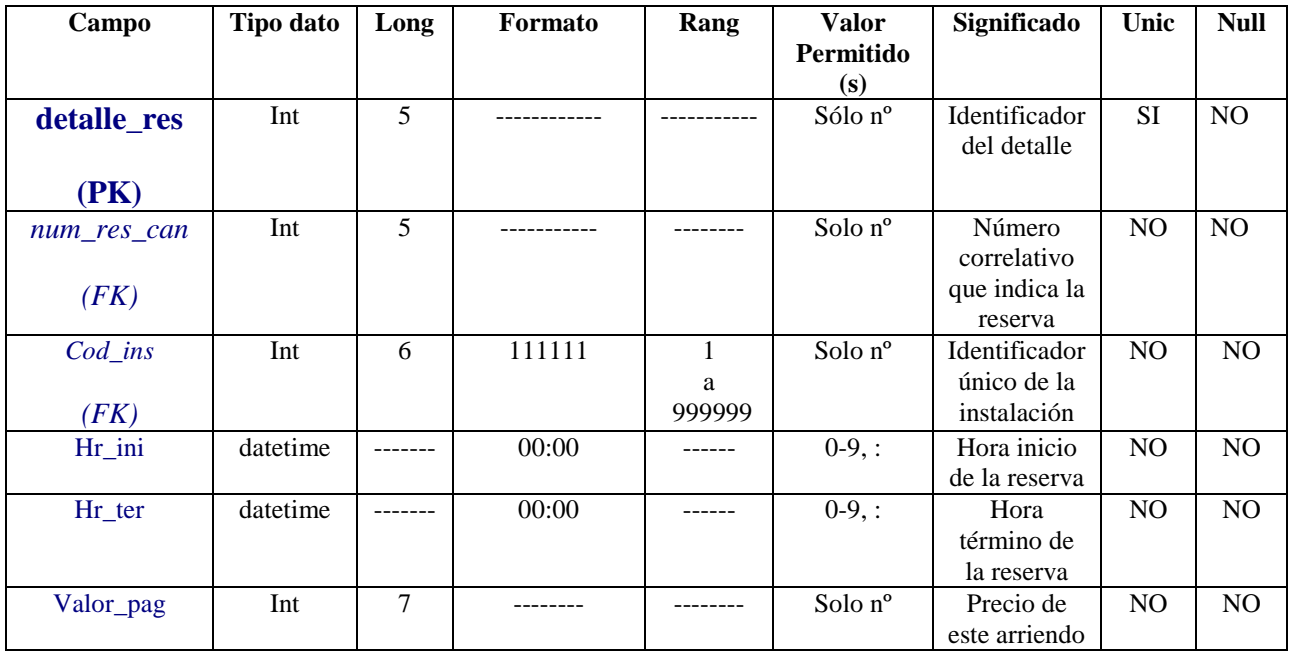

## **Abono\_Res**

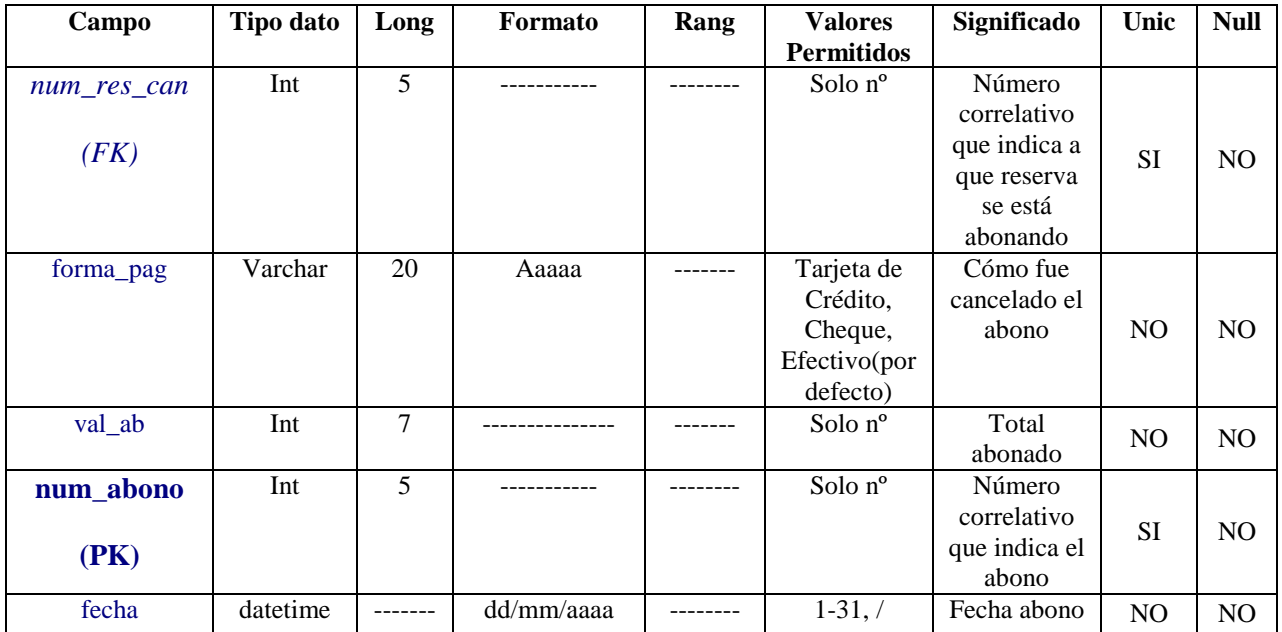

#### **Deuda\_No\_Res**

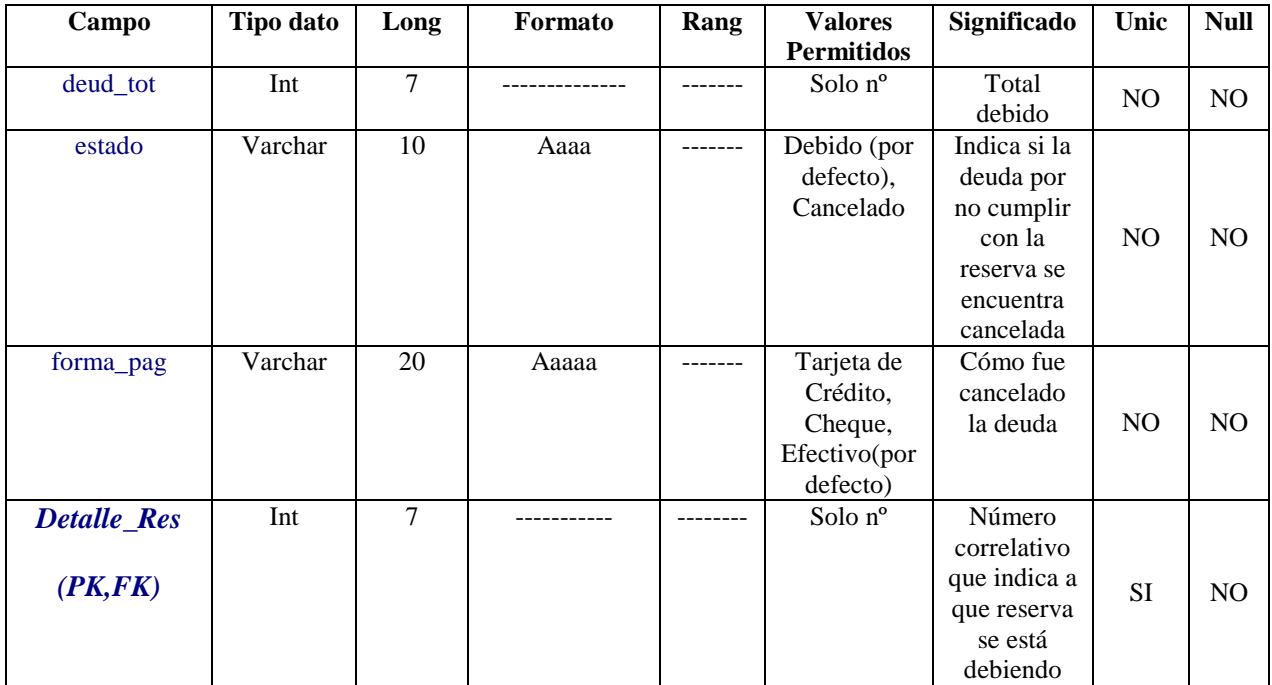

# **Arr\_Con\_Res**

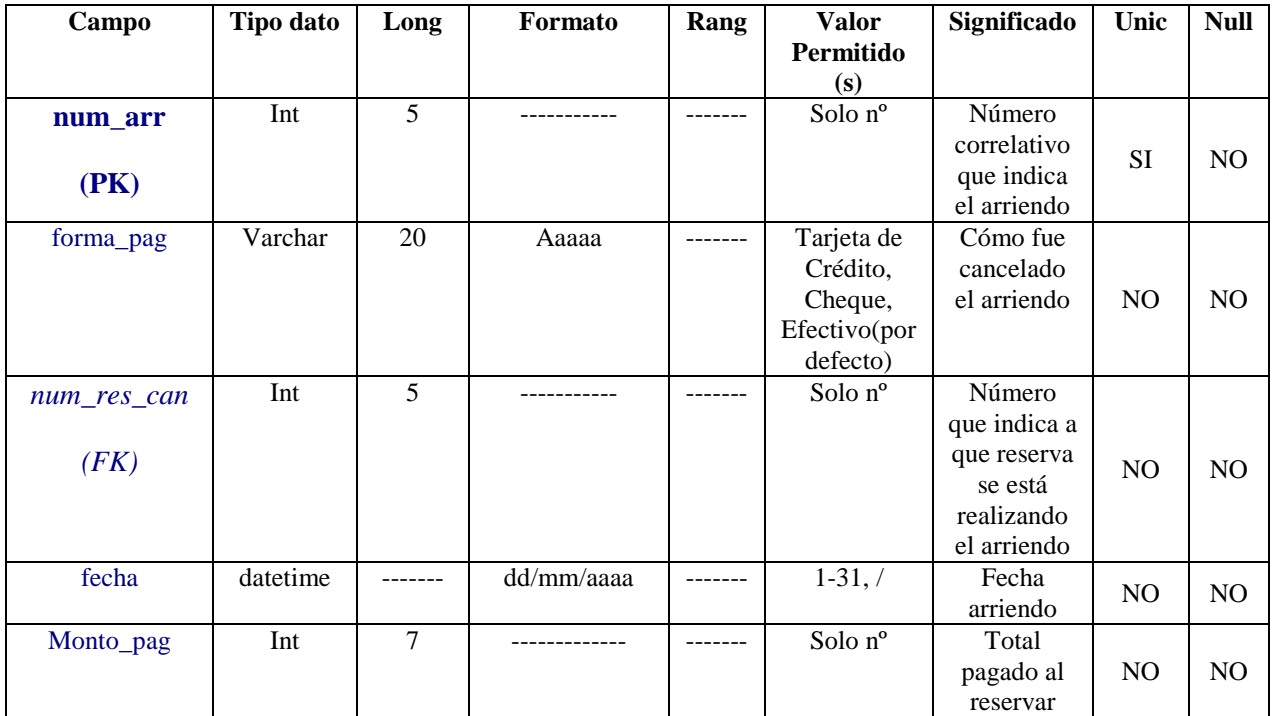

## **Detalle\_Arr\_Con\_Res**

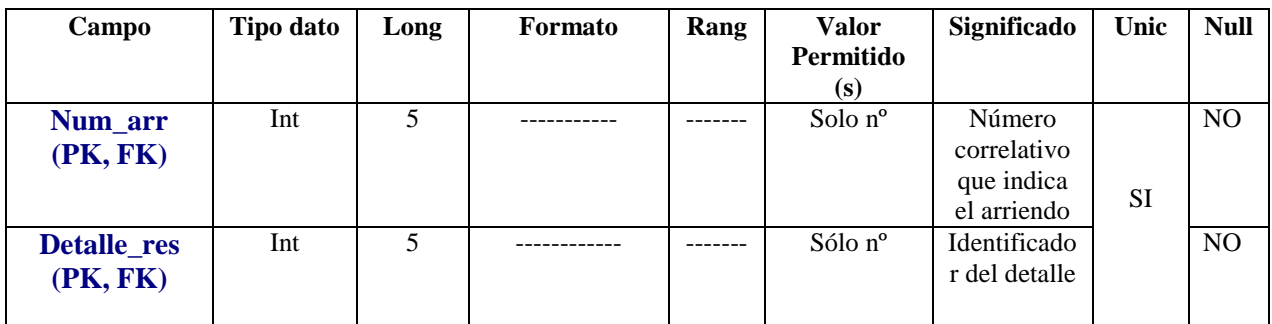

# **Arr\_Can**

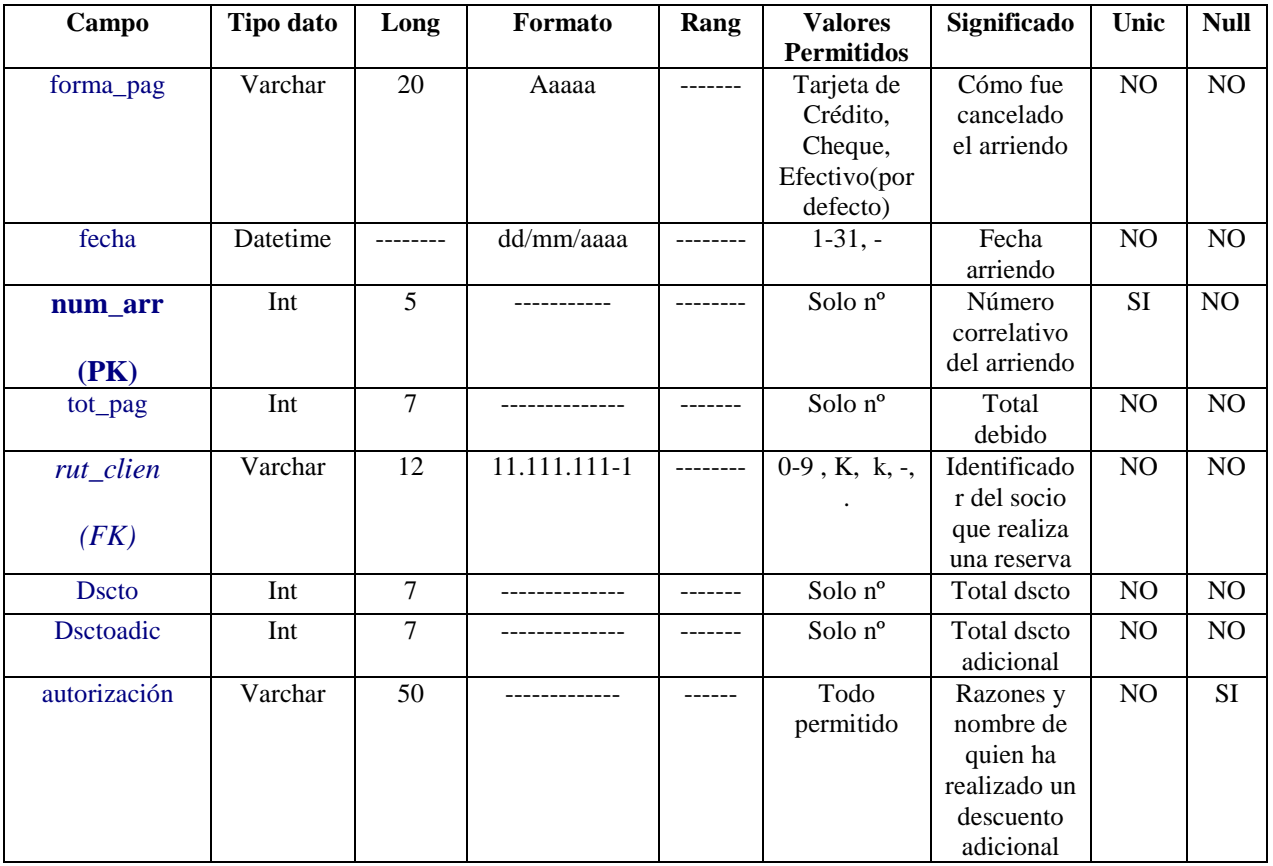

# **Detalle\_Arr\_Can**

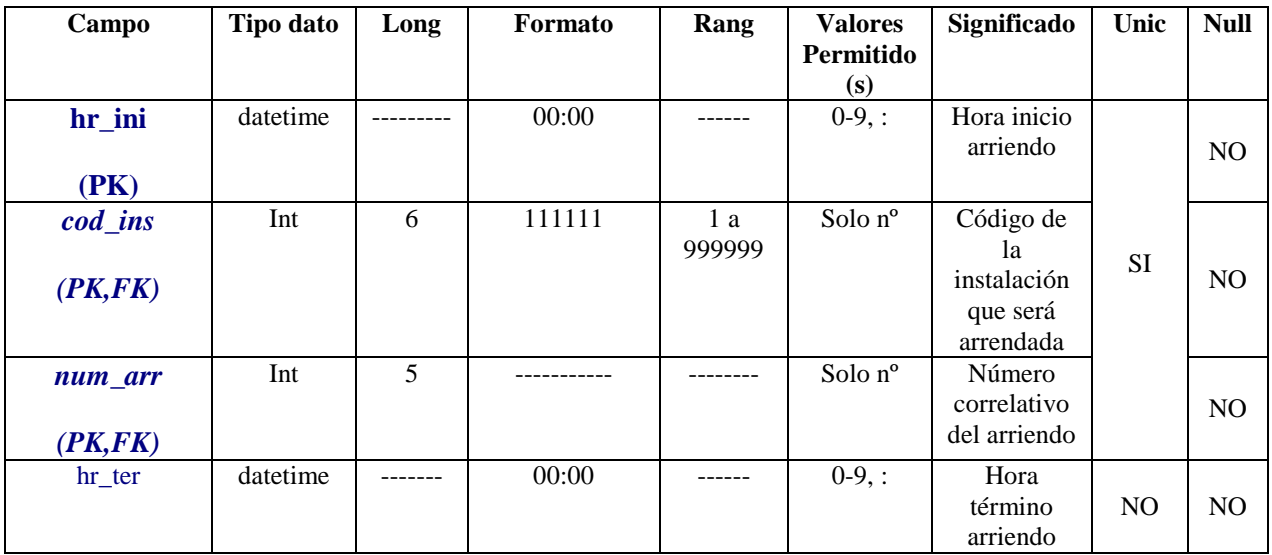

#### **5.9.2 Integridad de las Entidades**

 Cada entidad identificada y mencionada anteriormente tiene un identificador único o clave primaria que permite que cada ocurrencia se identifique de manera única e irrepetible en cada relación. Los campos que cumplen con esta condición se encuentran acompañados por la sigla PK y destacados con un tamaño mayor.

#### **5.9.3 Restricciones de la Integridad Referencial**

 Esta restricción se presenta cuando una entidad fuerte traspasa su valor de clave primaria a una entidad débil, esta condición se identifica en los cuadros anteriores con la sigla FK y destacados con un tamaño mayor.

#### **5.10 Arquitectura del Sistema**

 Este proyecto consta de dos pilares fundamentales, la unión de estos, sustenta el correcto funcionamiento de la administración y la gestión de las actividades del parque. A continuación se describe la arquitectura utilizada en el sistema y el Portal Web definido de acuerdo al estudio del flujo actual del parque.

 Para el desarrollo de este proyecto la arquitectura escogida fue dos capas, cuya organización se muestra a continuación.

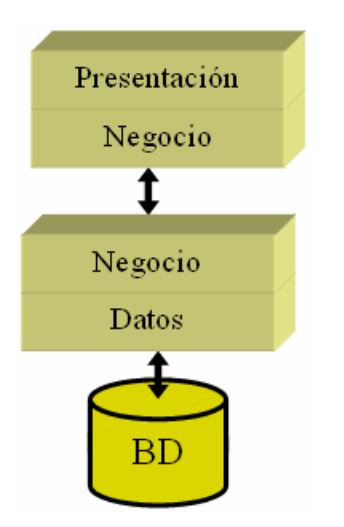

**Ilustración 5.1** Arquitectura 2 Capas

#### **5.10.1 Arquitectura Lógica**

Este sistema se compone de 6 módulos definidos cada uno de ellos por los diferentes casos de uso diseñados en la etapa de Elaboración, los cuales fueron desarrollados utilizando el lenguaje ASP y conectados al motor de base de datos SQL Server, de igual

manera que fueran desarrolladas las páginas web que conforman el Portal del Parque Deportivo La Araucana.

 Como se mencionaba anteriormente, este sistema estará alojado en un Hosting de ENTEL donde también estará alojada la base de datos. A esta base de datos se conectará tanto el Sistema Interno como el Portal Web. Por lo tanto para garantizar la seguridad de los datos se trabajará con sesiones de usuario definiendo diferentes perfiles.

 Los perfiles definidos para este proyecto, y que tendrán la autorización de utilizar el sistema interno serán los siguientes:

- 1. **Caja Central:** Quién tendrá solo la autorización para trabajar con los módulos que se refieren a las canchas deportivas, en donde solo podrá ingresar una reserva y trabajar con los arriendos de estas canchas.
- 2. **Administrador del Restaurante:** Quien tendrá la autorización de manejar los informes que tengan relación con el restaurante, ingresar las reservas y tener acceso a todas las ventas relacionadas.
- 3. **Jefe Atención Cliente:** Tendrá autorización para manejar todo lo relacionado con las instalaciones, clientes y cursos deportivos., como también revisar informes relacionados a los temas mencionados anteriormente.

El flujo lógico de los datos será el siguiente:

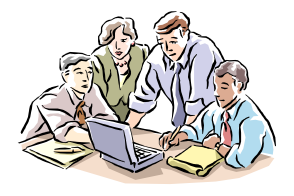

**Usuarios del Sistema** 

 **Ingresa datos y/o consultas**  ASP

**Ingresa datos y/o consultas Hosting Entel** 

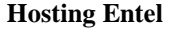

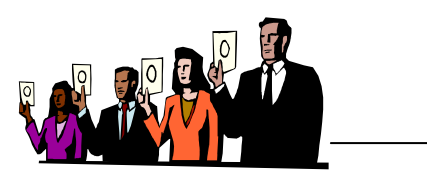

**Clientes Parque** 

**Ilustración 5.2** Flujo Lógico de Datos

Dentro de las diferentes características funcionales con las que cuenta la arquitectura dos capas, esta puede ser clasificada en 5 niveles según las funciones que asumen el cliente y el servidor.  $[w^303]$ 

- 1. En el primer nivel el cliente asume parte de las funciones de presentación de la aplicación, ya que siguen existiendo programas en el servidor, dedicados a esta tarea. Dicha distribución se realiza mediante el uso de productos para el "maquillaje" de las pantallas del mainframe. Esta técnica no exige el cambio en las aplicaciones orientadas a terminales, pero dificulta su mantenimiento. Además, el servidor ejecuta todos los procesos y almacena la totalidad de los datos.
- 2. En el segundo nivel, la aplicación está soportada directamente por el servidor, excepto la presentación que es totalmente remota y reside en el cliente. Los terminales del cliente soportan la captura de datos, incluyendo una validación parcial de los mismos y una presentación de las consultas
- 3. En el tercer nivel, la lógica de los procesos se divide entre los distintos componentes del cliente y del servidor. El diseñador de la aplicación debe definir los servicios y las interfaces del sistema de información, de forma que los papeles de cliente y servidor sean intercambiables, excepto en el control de los datos, que es responsabilidad exclusiva del servidor.
- 4. En el cuarto nivel el cliente realiza tanto las funciones de presentación como los procesos. Por su parte, el servidor almacena y gestiona los datos que permanecen en una base de datos centralizada.
- 5. En el quinto y último nivel, el reparto de tareas es como en el anterior y además el gestor de base de datos divide sus componentes entre el cliente y el servidor. Las interfaces entre ambos, están dentro de las funciones del gestor de datos y, por lo tanto, no tienen impacto en el desarrollo de las aplicaciones.

De acuerdo a las funciones que tendrá el cliente y el servidor en este proyecto, éste se ubicaría en el cuarto nivel, pues las funciones de presentación como lo son todas las validaciones necesarias para garantizar que los datos ingresados sean los correctos estarán en la capa de presentación en el cliente. Estas validaciones serán en VBsript

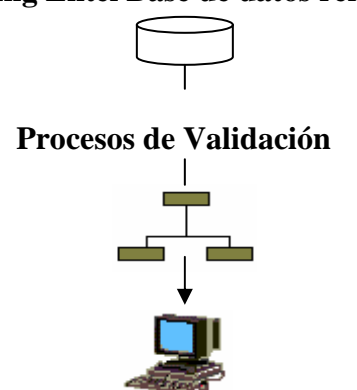

#### **Hosting Entel Base de datos remota**

**Ilustración 5.3** Nivel 4 Características funcionales Arquitectura 2 Capas

#### **5.10.2 Arquitectura Física**

El sistema se implementará en el Parque Deportivo "La Araucana" que se encuentra ubicada en la comuna de La Florida, Santiago. Este parque posee diferentes oficinas y/o lugares donde se encuentran ubicados los usuarios del sistema.

Se cuenta con la oficina del Jefe Atención al Cliente quien tiene a su disposición un Pc y una Impresora. Muy cerca de este lugar, en oficinas colindantes se ubica la Caja Central quien también cuenta con un Pc y una impresora, ambos con sistema operativo Windows XP y con conexión a internet.

Como se mencionó anteriormente el sistema interno y el portal del parque se conectarán a la base de datos que estará ubicada en el Hosting de ENTEL a través de Internet.

Con respecto al Restaurante, se destinarán dos Pc para ser utilizados por los garzones y dos impresoras conectados a éstos ubicados (impresoras) en el bar y en la cocina. Como estos dos últimos lugares se encuentran relativamente cerca, los Pc estarán localizados entre estos dos lugares.

Las interfaces de usuario tendrán un menú principal siempre visibles para facilitar la utilización de estos por los usuarios.

# **Capítulo 6**

# Construcción

Para la construcción del Sistema Interno y Portal Web para el Parque Deportivo La Araucana y pensando en una forma de simular el trabajo con el Hosting de ENTEL, se trabajó con un servidor local, propio del Sistema Operativo Windows 2000 o XP Profesional llamado IIS (Internet Information System) que permite alojar las páginas ASP y conectarse directamente con el motor de base de datos. Este servidor local se encuentra dentro de la carpeta C: bajo el nombre de Inetpub que a su vez contiene la carpeta en donde deben ir las páginas creadas llamada wwwroot. Tanto la conexión como archivos necesarios para la estructura de las páginas deben contenerse en esta carpeta.

Para la creación y diseño de las diferentes páginas se está utilizando Macromedia Dreamweaver versión 4 y 8.

#### **6.1 Identificación y Organización de Módulos a Desarrollar**

Para el análisis de este proyecto se dividió la solución del problema en 6 módulos diferentes que se muestran en el diagrama de caso de uso extendido en la página 7 de este informe. Sin embargo para la construcción del sistema se tomarán en cuenta los siguientes puntos:

- 1. Con respecto al Sistema Interno de este proyecto se dividirá el trabajo de construcción considerando las tres sesiones con las que éste contará:
	- س Caja Central
	- س Adm. Canchas (Jefe Atención Cliente)
	- س Adm. Restaurante

 Tomando en cuenta lo anterior se comenzará con la construcción de Caja Central que se compone del módulo Gestionar Reservas. Principalmente se tomó esta decisión porque ya se tenía algún trabajo adelantado en cuanto a procedimientos almacenados y triggers. Además esta sesión envuelve las funciones principales del sistema interno y que además puede ser utilizado en la elaboración del Portal Web.

 Adm. Restaurante será la siguiente sesión que se construirá, en ella se considera el desarrollo de todo lo relacionado con los pedidos en el restaurante y las funciones básicas que tendrá el administrador del restaurante como lo son modificaciones de cupos de los diferentes salones con los que cuenta el restaurante, gestión de las reservas, etc.

 Para la creación de las páginas que utilizarán los garzones del restaurante la idea fue trabajar simulando las pantallas táctiles, es decir, botones grandes de fácil entendimiento que permitan al garzón desplazarse a través de la página de manera rápida y sencilla.

 Por último se elaborará la sesión del Jefe Atención Clientes cuyas funciones no requieren de mucho análisis, y que incluso tienen relación a funciones de caja central como ingresar nuevos socios, etc.

2. Con lo que a Portal Web respecta se comenzó su elaboración una vez que el Sistema Interno se encontraba finalizado. El enfoque principal del portal web se centró en las sesiones iniciadas por los socios que acceden al portal por lo que se comenzó por este punto.

Lo que se refiere a la información contenida en el portal se realizó una vez que las funciones a las que puedan acceder los socios se encontraban funcionando en su totalidad. Básicamente esta información se refiere a los siguientes puntos:

- Información de nuevos cursos deportivos (fechas de inscripción, duración, valores de incorporación y mensualidades, etc.)
- Información de eventos y/o campeonatos que se llevan a cabo durante todo el año en el parque (de fútbol, tenis, etc.).
- Valores de acceso a las diferentes instalaciones del parque de acuerdo al tipo de usuario (Socios, Afiliados, Público en General).
- Valores de incorporación para el nuevo año (ejemplo: Incorporación año 2007)
- Información de happy hour y eventos similares llevado a cabo en Restaurante Casa Parque.
- Información de contactos, links a ellos y a empresas del holding.

 Para el uso del sistema interno fue necesario definir también claramente cuáles serían las opciones o funciones que cada perfil o sesión definido anteriormente tendrá dentro del sistema.

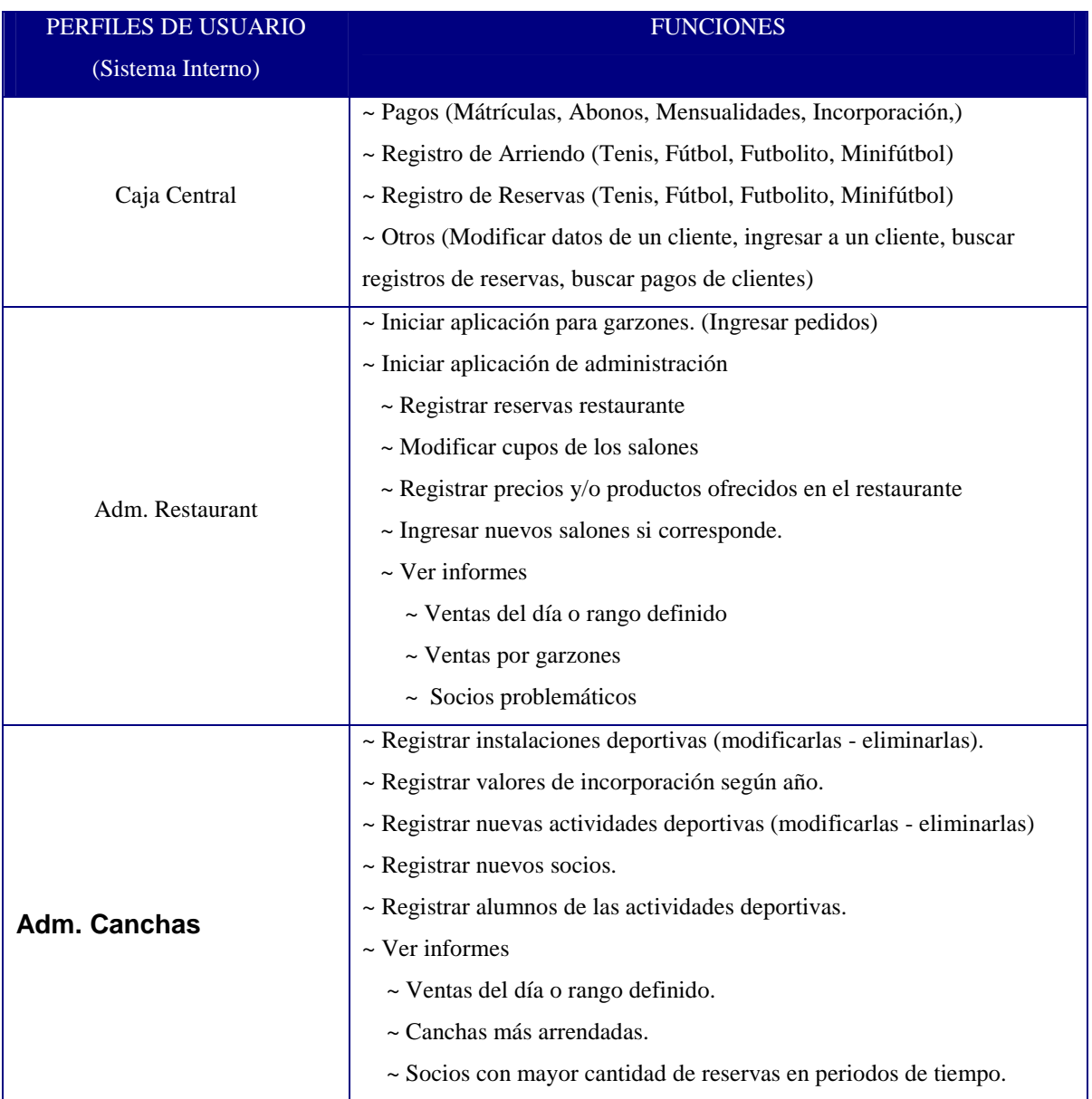

#### **Tabla 6.1** Perfiles de Usuario. *Parque Deportivo La Araucana*

#### **6.2 Organización de los Archivos**

La organización de los archivos que contienen las páginas del Sistema Interno y del Portal Web se dispusieron de la siguiente manera.

Dentro de C: Inetpub/wwwroot se creó una carpeta llamada PROYECTO ARAUCANA en donde se almacenaron tantos los archivos necesarios para el sistema interno,

#### **C: Inetpub/wwwroot/ProyectoAraucana/SistemaInterno**

como los archivos para el portal Web. (Como se muestra en la ilustración 6.1)

#### **C: Inetpub/wwwroot/ProyectoAraucana/PortalWeb**

Todo lo relacionado a archivos de imágenes y otros que no sean páginas .asp se almacenaron en carpetas llamadas Archivos\_Araucana en las direcciones antes mencionadas de manera que ante cualquier problema no se haga dificultosa la búsqueda del origen del error.

Cada archivo de imagen o página asp tanto del sistema interno como del portal Web llevan como nombre de archivo algún nombre que identifique a qué se refiere éste, la idea es que los archivos estén compuestos por palabras claves que den a entender su contenido. Cada palabra clave deberá comenzar con mayúscula par hacer más fácil la lectura de estos, los espacios no están contemplados dentro de un nombre de archivo por la razón de que al cargarlos en el navegador estos espacios son rellenados por símbolos que dificultan su lectura. Por ejemplo, la página asp que permite ingresar un nuevo arriendo de las canchas deportivas recibe como nombre: *IngresarArriendoCancha.asp* 

Así mismo todas aquellas páginas que signifiquen el final de alguna operación y que por lo tanto permiten la inserción de los datos capturados o ingresados en las páginas anteriores llevará como primera palabra clave Insert\_*nombrepagina.* Por ejemplo la página que ingresa un nuevo arriendo en las canchas de tenis lleva como nombre *Insert\_IngArrCanTenis.asp* 

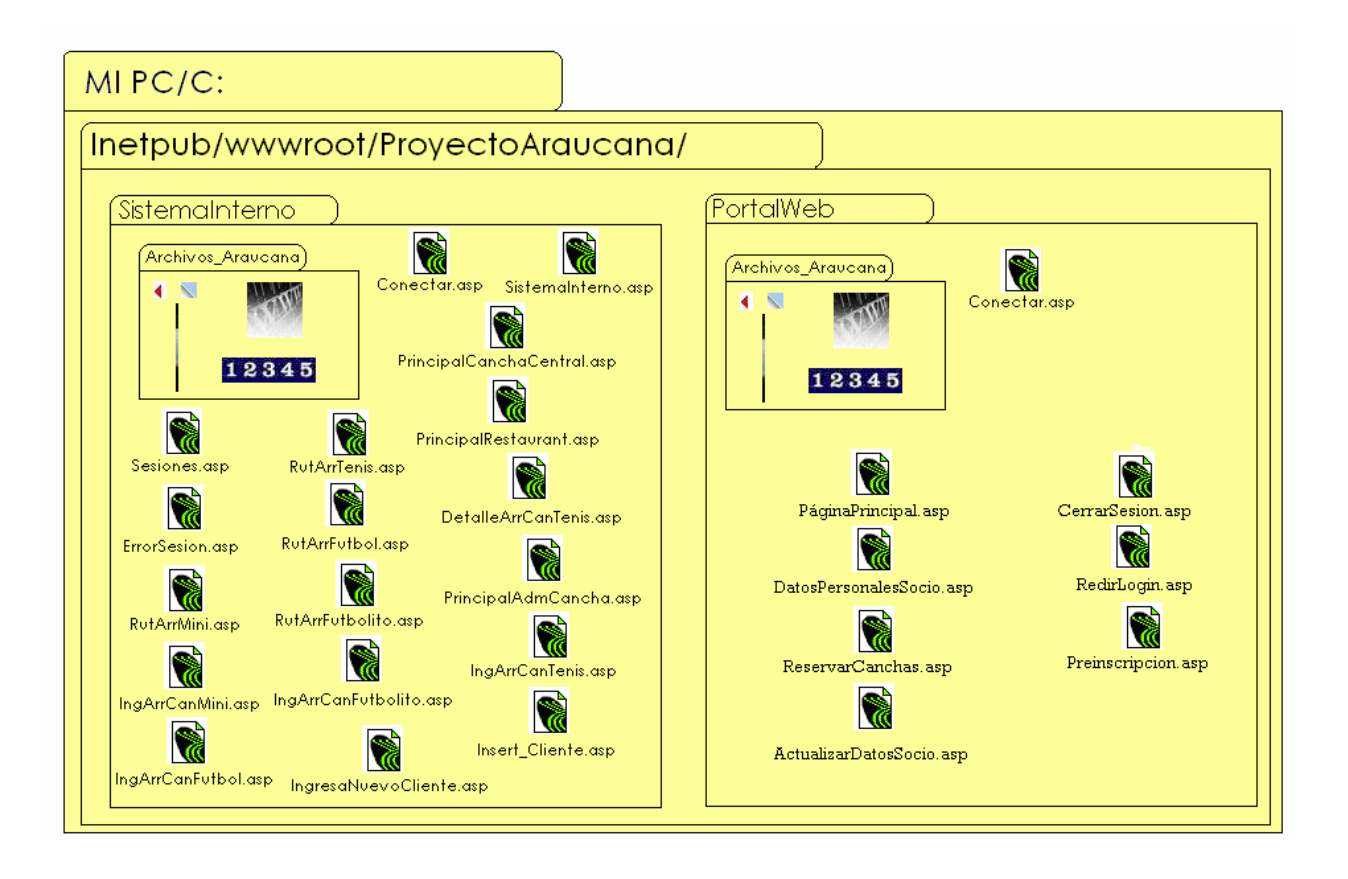

**Ilustración 6.1** Organización de los Archivos

# **6.3 Interfaces de Usuario**

#### **6.3.1 Restaurante Sesión Garzón**

 Pantalla a la que accederán todos los garzones del restaurante una vez que han ingresado los datos principales de la reserva como lo son nº de mesa, rut del garzón y rut del cliente si procede. En esta pantalla se ingresan los pedidos de los clientes para una vez terminado enviarlos a la cocina, bar o bien a la caja para solicitar el total de la venta.

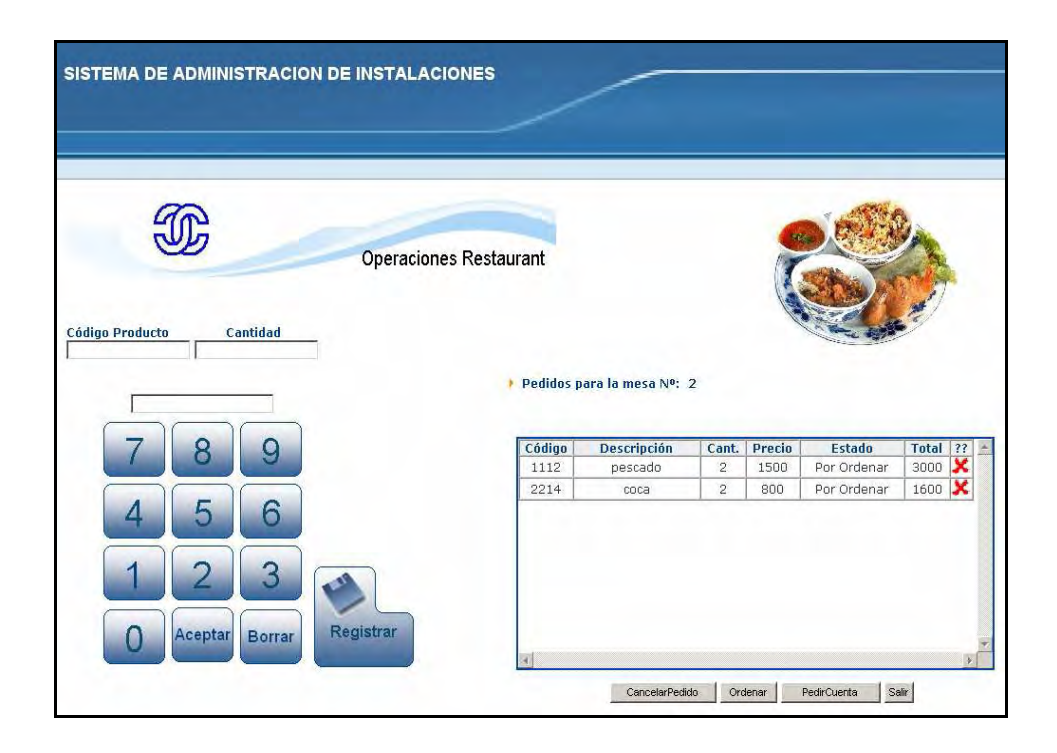

## **6.3.2 Caja Central Reservas Canchas**

Pantalla que permite el registro de las reservas realizadas por los clientes del parque en las canchas y horarios disponibles.

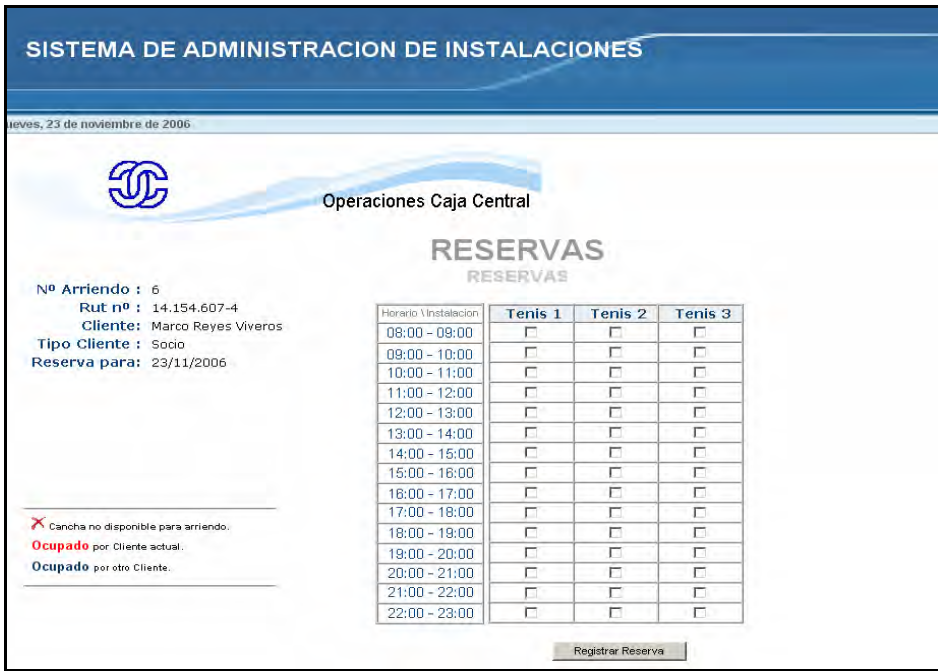

## **6.3.3 Caja Central Arriendo Canchas con Reserva**

Página que permite visualizar los arriendos realizados por los clientes y que permite realizar el arriendo correspondiente a alguna de esas reservas.

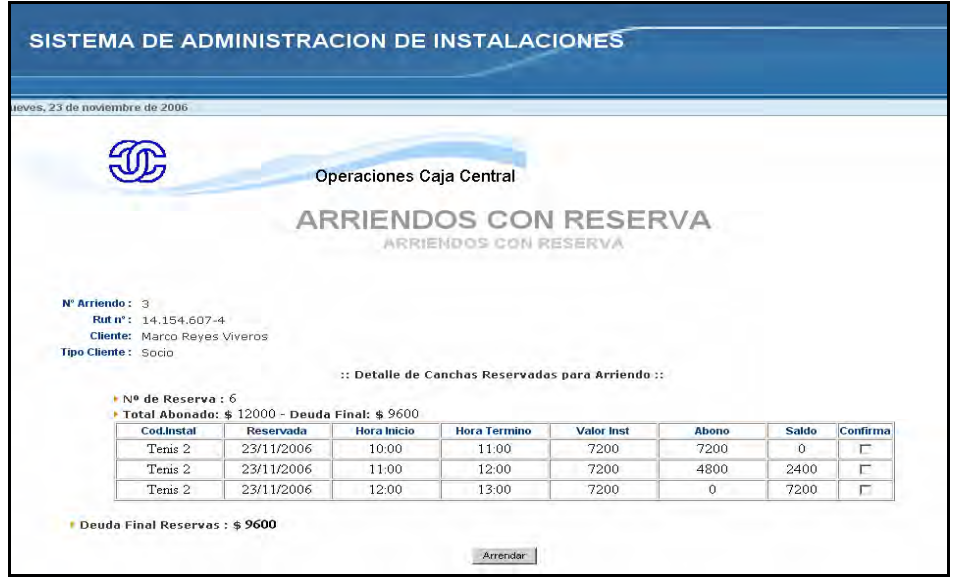

## **6.3.4 Portal Web Pantalla Principal**

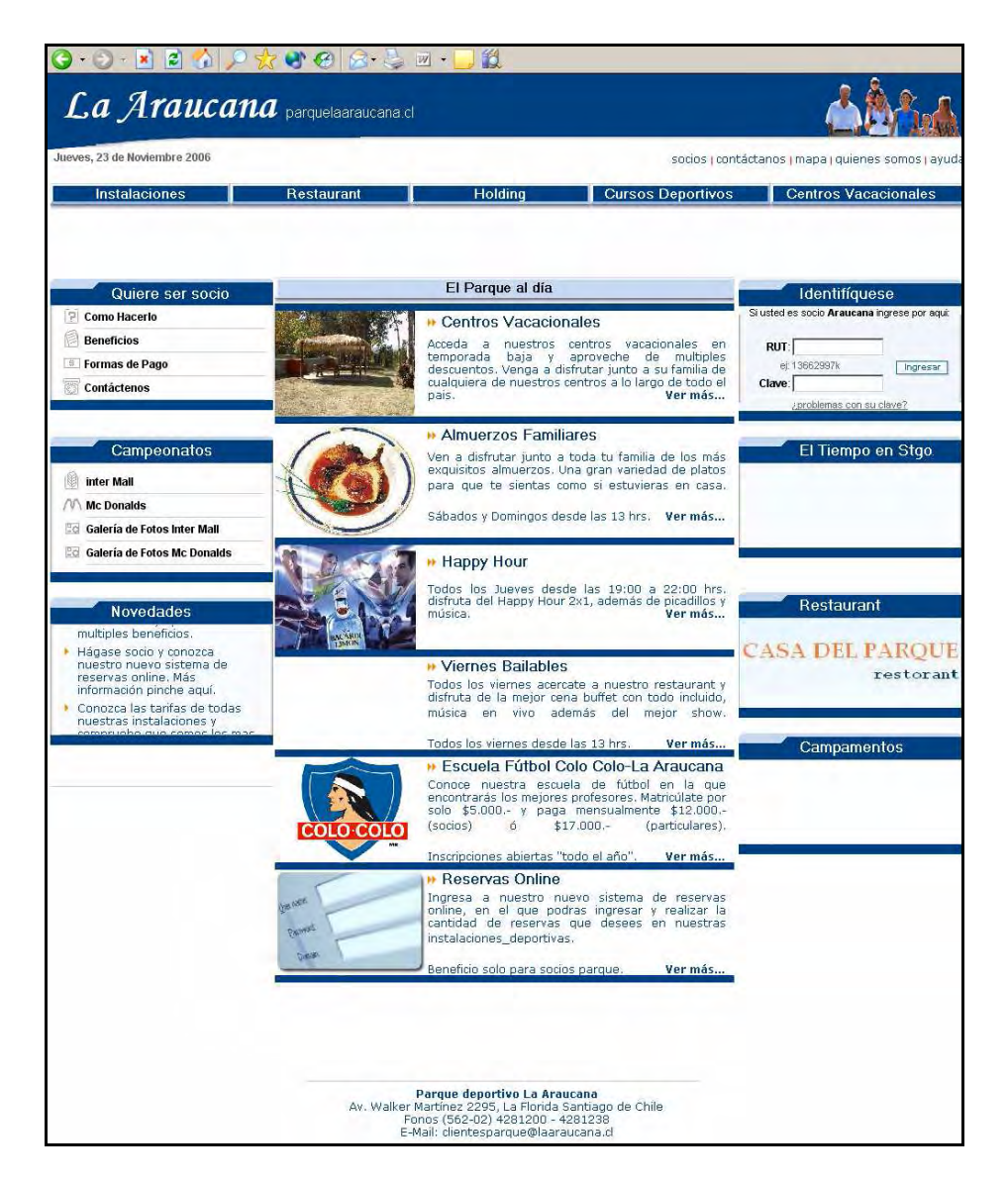

Página de inicio y que da la bienvenida a todos los usuarios del parque que ingresen a su página web. En ella se despliegan todas las opciones que tienen estos para recorrer el portal.

# **6.3.5 Portal Web Canchas del Parque**

A esta página tienen acceso solo los socios del parque, en ésta podrán realizar las reservas de las diferentes canchas deportivas disponibles en el parque.

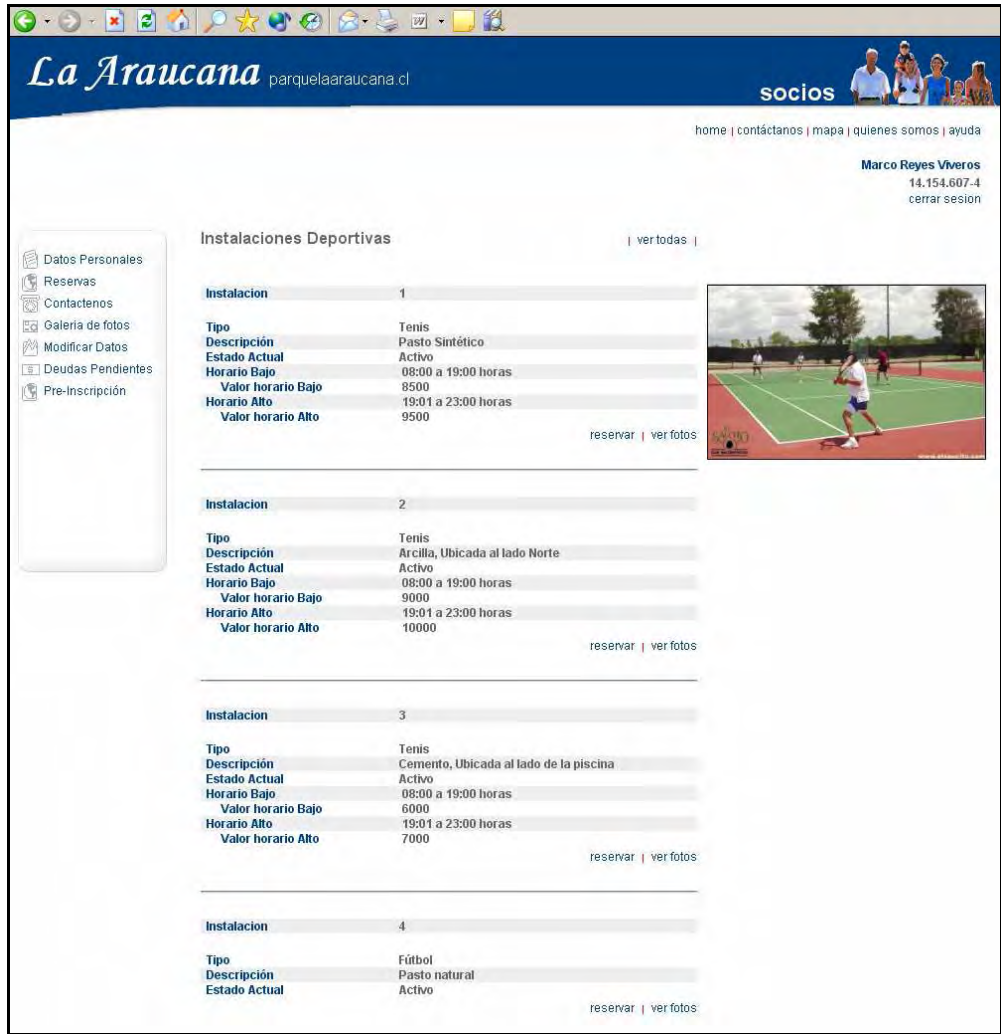

# **6.4 Esquema y Organización de las Páginas Generadas**

Los siguientes esquemas muestran la línea que sigue cada una de las diferentes páginas creadas tanto para el Sistema Interno como del Portal Web, para luego describir en qué consiste cada una de estas.

Nota: Este esquema se construyó a medida que la construcción del software fue avanzando. La simbología que se muestra a continuación es propia, no obstante se apoyó en símbolos utilizados para diagramas Web.

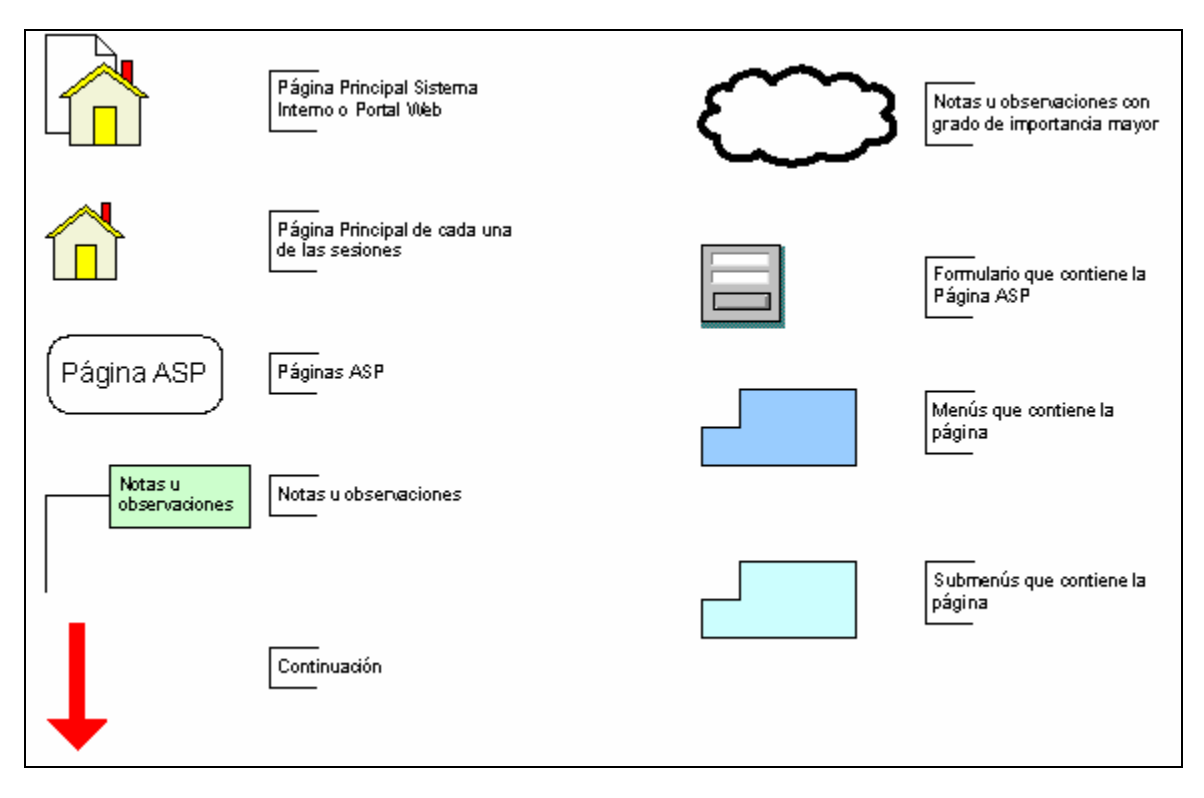

**Ilustración 6.2** Simbología Esquemas Páginas Web

## **6.4.1 Esquema Inicio Sesión**

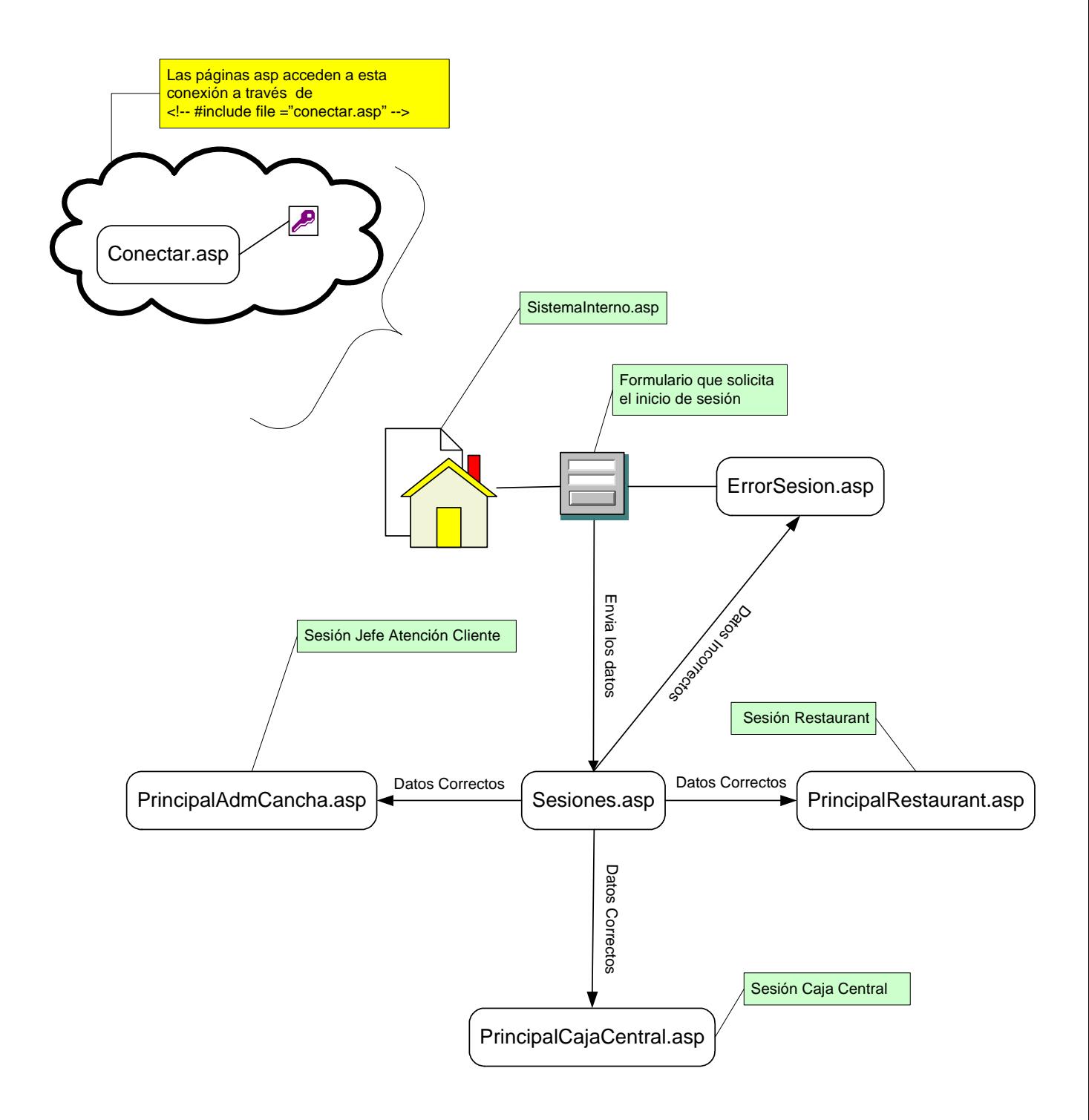

#### **Contenido de las Páginas Correspondiente a Inicio de Sesión**

- **1. Conectar.asp**: Página que contiene todo el código de acceso para abrir y cerrar la conexión a la base de datos, claves de acceso y nombre del servidor. Todas las páginas que lo necesiten pueden acceder a esta conexión de la forma señalada en el diagrama.
- **2. SistemaInterno.asp**: Página principal del sistema interno la cual a través de un formulario solicita ingresar Rut y contraseña de quien desee abrir una sesión.
- **3. Sesiones.asp**: Captura los datos enviados por SistemaInterno.asp se conecta a la base de datos y comprueba que los datos correspondan a alguna sesión para redireccionar a la página debida.
- **4. ErrorSesión.asp**: Página que solicita el reingreso de los datos solicitados en el punto anterior cuando los datos ingresados no corresponden a algún tipo de sesión.
- **5. PrincipalAdmCancha.asp**: Página principal del Jefe Atención Cliente y que contiene las diferentes posibilidades a las que éste puede acceder.
- **6. PrincipalRestaurant**: Página Principal del Administrador del Restaurant quien podrá abrir las opciones para las ventas de los garzones o bien acceder a sus opciones de administrador.
- **7. PrincipalCajaCentral.asp**: Página Principal de la Caja Central que despliega menú con diferentes opciones para realizar sus labores.

# **6.4.2 Sesión Caja Central**

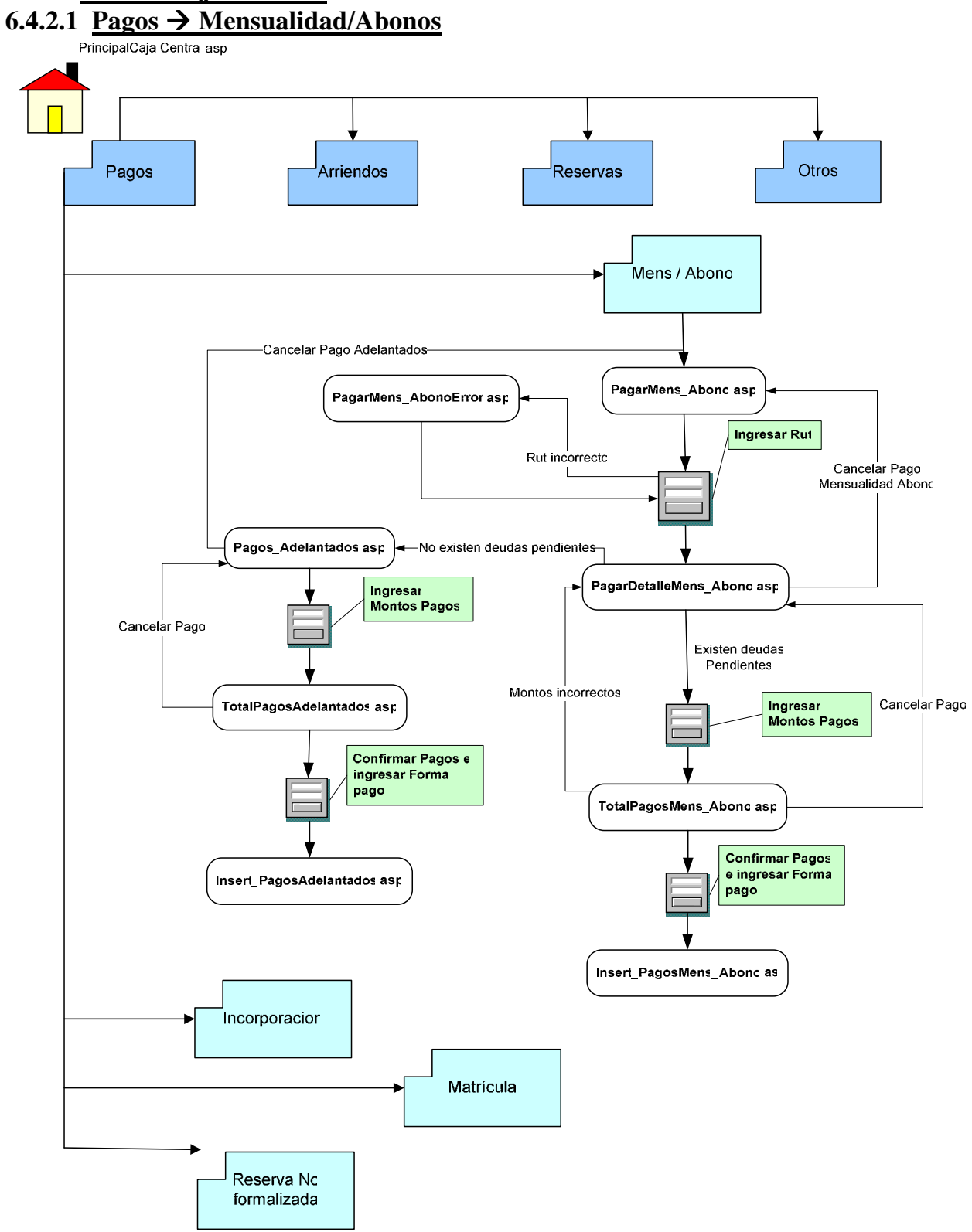

#### **Contenido de las Páginas Correspondiente a Pagos Mensualidad / Abonos**

- **8. PagarMens\_Abono.asp:** Página que permite el ingreso del Rut correspondiente al cliente que desea realizar el pago de la deuda.
- **9. PagarDetalleMens\_Abono.asp**: Esta página muestra todas las deudas de los clientes, por concepto de Actividades deportivas y permite el ingreso del pago que hará el cliente, pudiendo ser este abono o mensualidad.
- **10. TotalPagosMens\_Abono.asp**: Página que solicita la confirmación del pago ingresado anteriormente y solicita ingreso de la forma de pago.
- **11. Insert\_PagoMens\_Abono.asp**: Esta página realiza la inserción de los datos ingresados, esta página permite volver al menú principal o bien a ingresar un nuevo pago.
- **12. PagosAdelantados.asp**: Página redireccionada por *PagarDetalleMens Abono.asp* cuando el cliente no registra deudas de las actividades, permitiendo ingresar pagos por adelantados a estas actividades.
- **13. TotalPagosAdelantados**: Página que solicita la confirmación del pago ingresado anteriormente y solicita ingreso de la forma de pago.
- **14. Insert\_PagosAdelantados.asp**: Esta página realiza la inserción de los datos ingresados, esta página permite volver al menú principal o bien a ingresar un nuevo pago.
- **15. PagarMens\_AbonoError.asp**: Esta página es redireccionada desde PagarDetalleMens\_Abono.asp cuando el Rut ingresado es incorrecto o bien no se encuentra registrado.
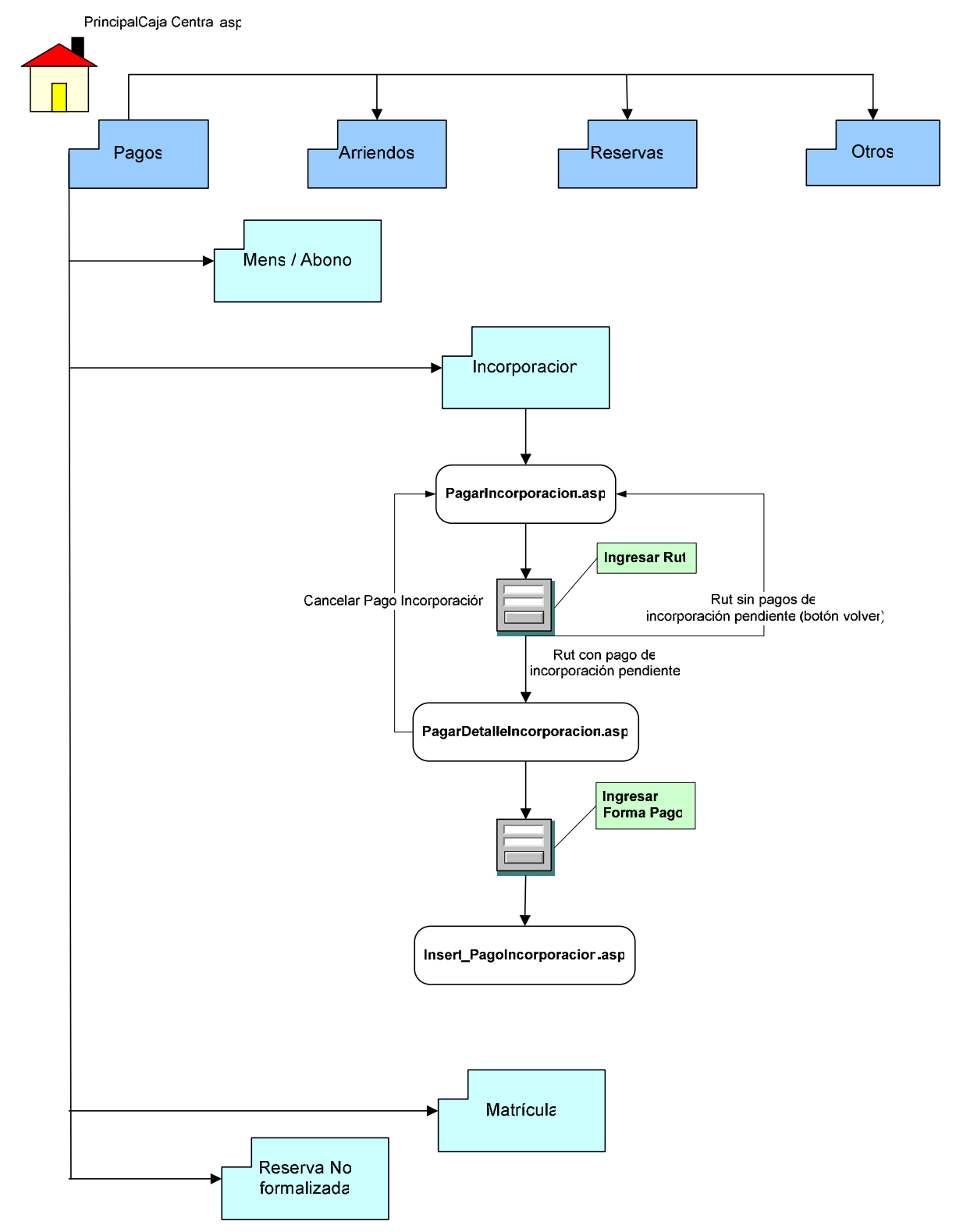

# **6.4.2.2 Pagos Incorporación**

### **Contenido de las Páginas Correspondiente a Pagos Incorporación**

- **16. PagarIncorporacion.asp:** Página que permite el ingreso del Rut correspondiente al cliente que desea realizar el pago por concepto de nueva incorporación.
- **17. PagarDetalleIncorporacion.asp**: Esta página muestra la incorporación que el cliente tiene pendiente para registrar la forma de pago y realizarlo.
- **18. Insert\_PagosIncorporacion.asp**: Esta página realiza la inserción de los datos ingresados, esta página permite volver al menú principal.

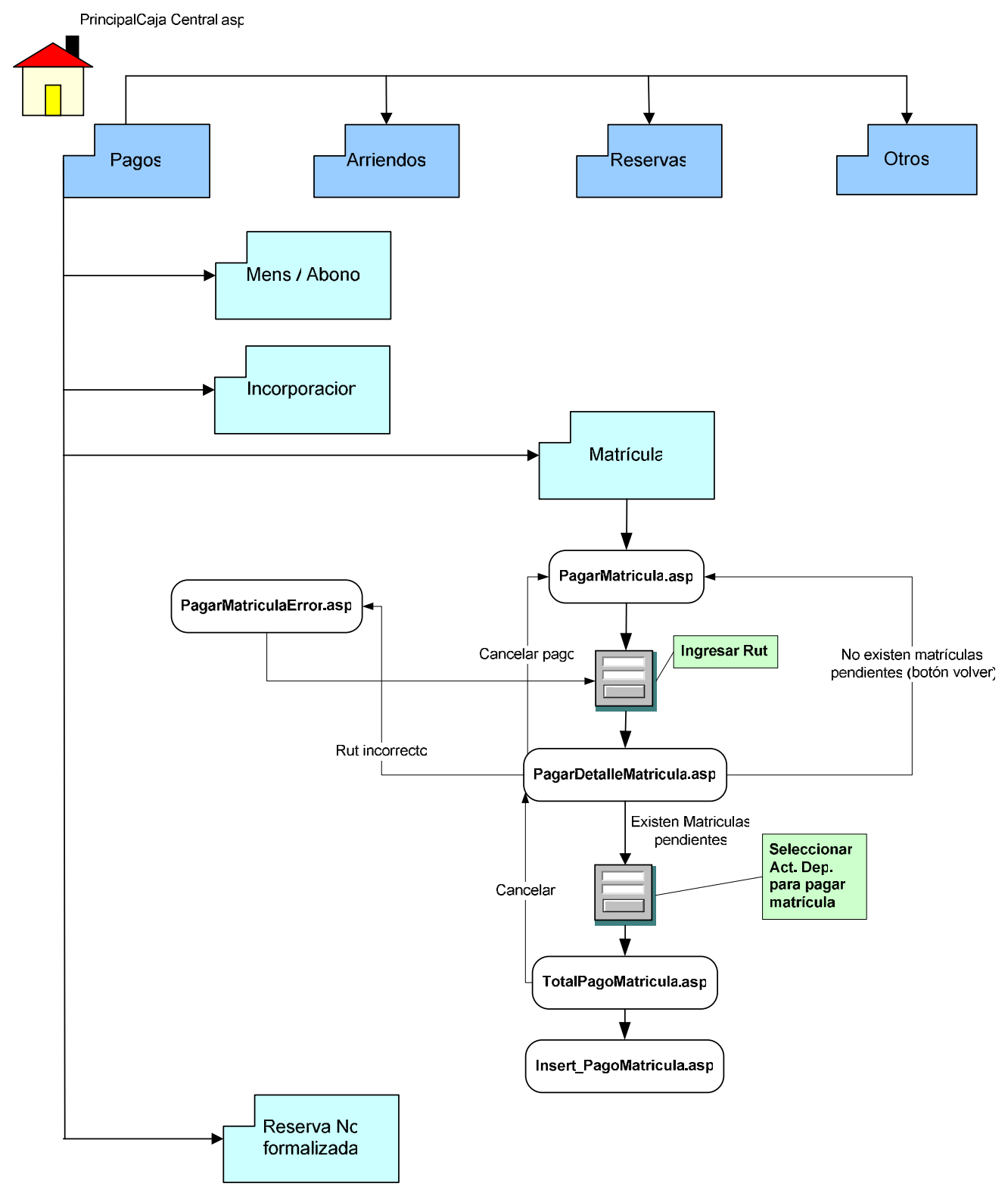

# **6.4.2.3 Pagos Matrícula**

#### **Contenido de las Páginas correspondiente a Pagos Matrícula**

- **19. PagarMatrícula.asp:** Página que permite el ingreso del Rut correspondiente al cliente que desea realizar el pago por concepto de matrícula actividad deportiva.
- **20. PagarDetalleMatrícula.asp**: Esta página muestra la (s) matrícula que el cliente tiene pendiente, solicitando que se seleccione la matrícula a pagar.
- **21. TotalPagosMatrícula**: Página que solicita la confirmación del pago ingresado anteriormente y solicita ingreso de la forma de pago.
- **22. Insert\_PagosMatricula.asp**: Esta página realiza la inserción de los datos ingresados, esta página permite volver al menú principal o bien a un nuevo pago.
- **23. PagarMatriculaError.asp**: Página que es redireccionada de PagarDetalleMatricula.asp cuando el Rut del cliente ingresado es incorrecto o bien no se encuentra registrado.

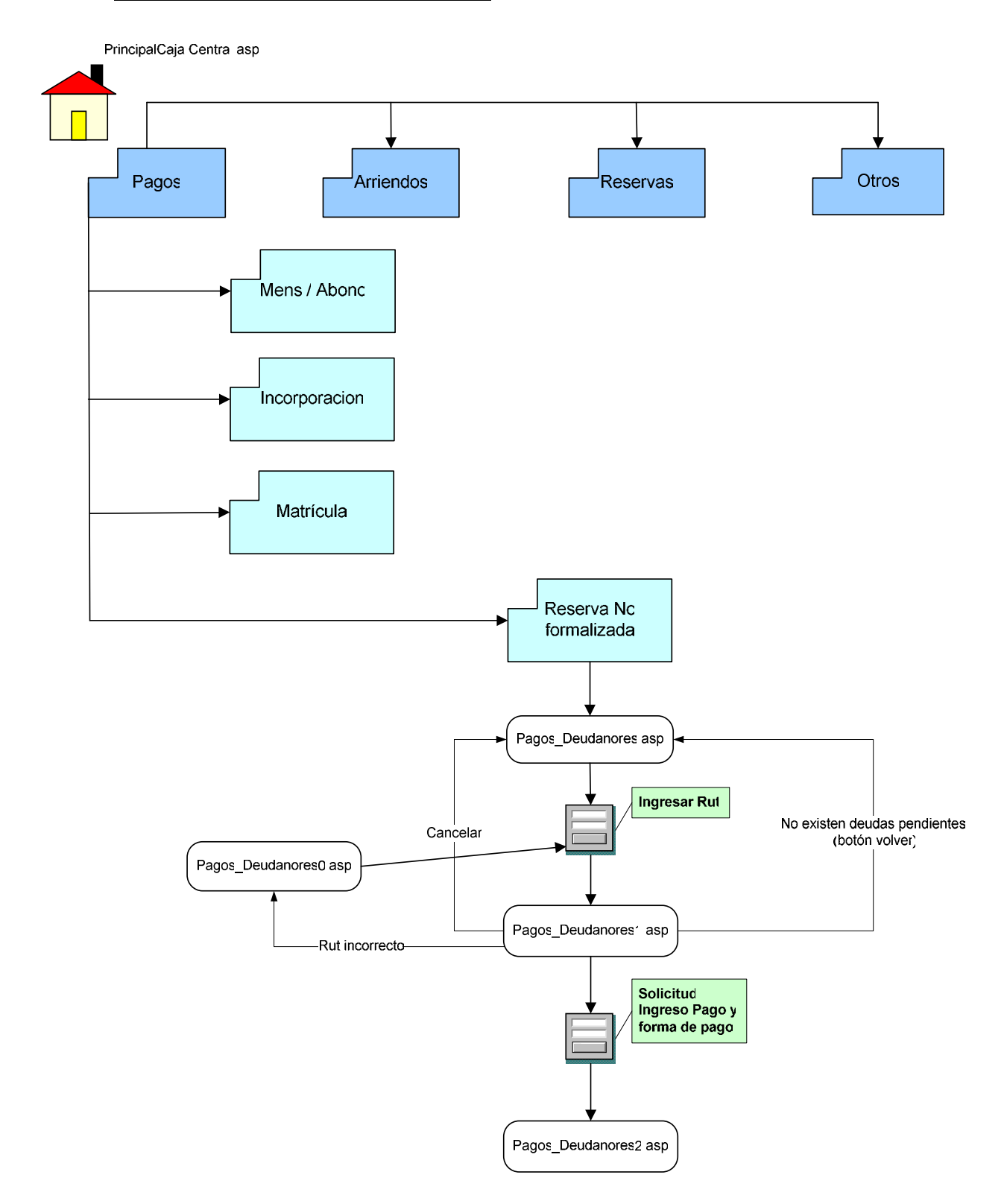

### **6.4.2.4 Pagos Reserva No Formalizada**

#### **Contenido de las Páginas correspondiente a Pagos Reservas no formalizadas**

- **24. Pagos\_Deudanores.asp:** Página que permite el ingreso del Rut correspondiente al cliente que desea realizar el pago por concepto reservas no formalizada.
- **25. Pagos\_Deudanores1.asp**: Esta página muestra el total de la deuda y solicita el ingreso del pago y la forma de pago.
- **26. Pagos\_Deudanores2.asp**: Página encargada de realizar un update de la tabla involucrada en esta opción. Permite volver a Página Principal, o bien ir a un nuevo pago.
- **27. Pagos\_Deudanores0.asp**: Esta página es redireccionada desde Pagos\_Deudanores1.asp cuando el Rut ingresado es incorrecto o bien no se encuentra registrado.

# **6.4.2.5 Arriendos**

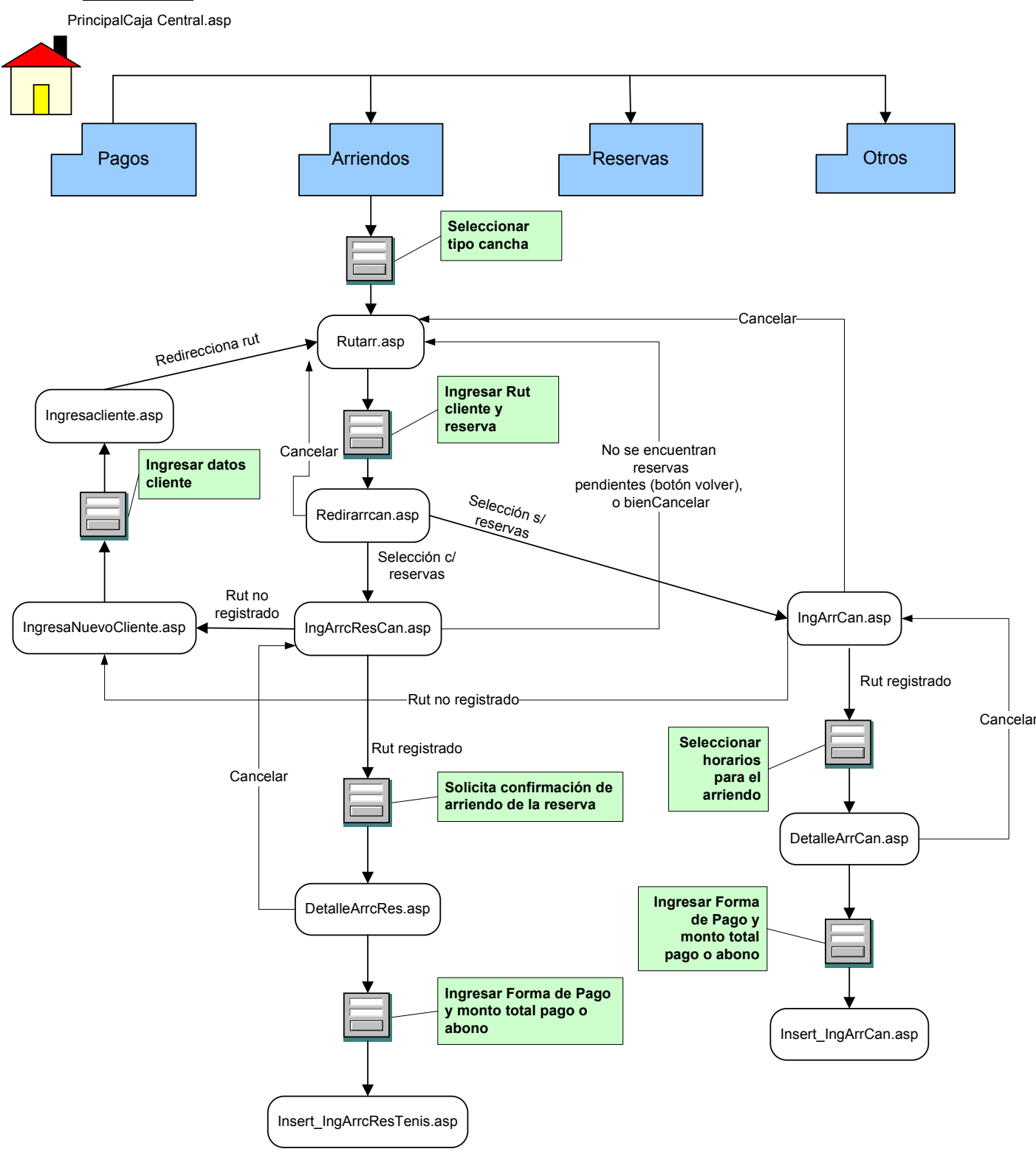

#### **Contenido de las Páginas correspondiente a Arriendos**

- **28. RutArr.asp:** Página que permite el ingreso del Rut correspondiente al cliente que desea realizar el arriendo y solicita seleccionar si el cliente ha realizado reservas.
- **29. RedirArrCan.asp**: Esta página redirecciona dependiendo si se ha seleccionado con reservas o bien sin reservas.
- **30. IngArrCres.asp** Página que muestra todas las reservas pendientes del cliente y solicita la confirmación de estas.
- **31. DetalleArrCres.asp**: Esta página solicita confirmación de las reservas que fueron seleccionadas en el punto anterior y pide el ingreso de la forma y monto pago.
- **32. Insert\_IngArrCres.asp:** Página encargada de realizar la inserción de los datos confirmados anteriormente. Permite volver al menú principal o bien a realizar un nuevo arriendo.
- **33. IngresaNuevoCliente.asp:** Esta página es redireccionada desde IngArrCres.asp cuando un cliente no se encuentra registrado, permitiendo ingresar los datos de este.
- **34. IngresaCliente.asp**: Encargada de realizar la inserción de los datos ingresados anteriormente.
- **35. IngArrCan.asp:** Página que muestra todas los horarios disponibles para la canchas seleccionada en RutArr.asp.
- **36. DetalleArrCan.asp:** Esta página solicita confirmación de las reservas que fueron seleccionadas en el punto anterior y pide el ingreso de la forma y monto pago.
- **37. Insert\_IngArrCan.asp:** Página encargada de realizar la inserción de los datos confirmados anteriormente. Permite volver al menú principal o bien a realizar un nuevo arriendo

### **6.4.2.6 Reservas**

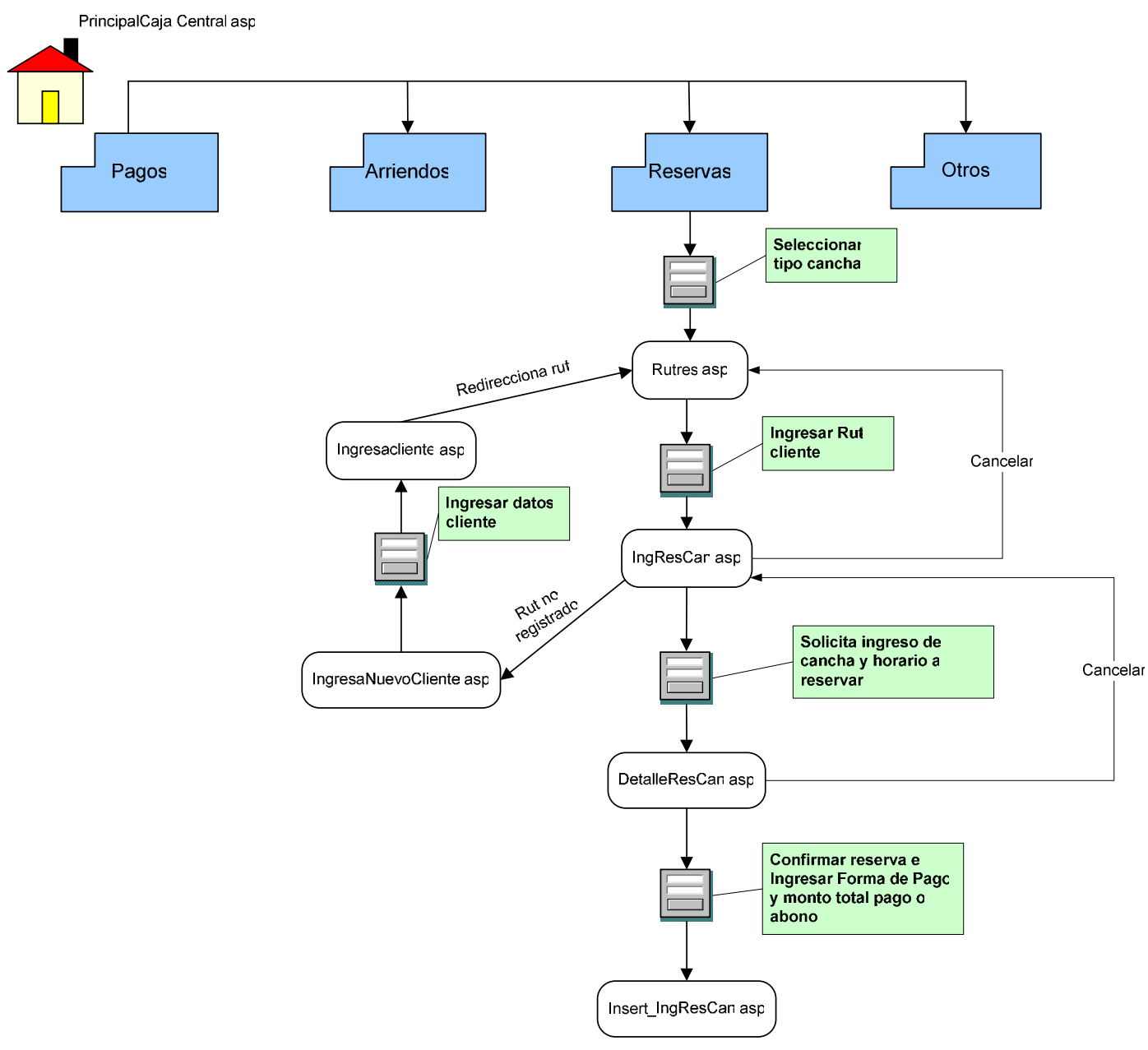

#### **Contenido de las Páginas correspondiente a Reservas**

- **38. RutRes.asp:** Página que permite el ingreso del Rut correspondiente al cliente que desea realizar la reserva de una cancha deportiva.
- **39. IngResCan.asp** Página que muestra las diferentes canchas y sus horarios disponibles para seleccionar así la que el cliente desee.
- **40. DetalleArrCres.asp**: Esta página solicita confirmación de las reservas que fueron seleccionadas en el punto anterior y pide el ingreso de la forma y monto pago.
- **41. Insert\_IngArrCres.asp:** Página encargada de realizar la inserción de los datos confirmados anteriormente. Permite volver al menú principal o bien a realizar una nueva reserva.
- **42. IngresaNuevoCliente.asp:** Esta página es redireccionada desde IngArrCres.asp cuando un cliente no se encuentra registrado, permitiendo ingresar los datos de este.
- **43. IngresaCliente.asp**: Encargada de realizar la inserción de los datos ingresados anteriormente.

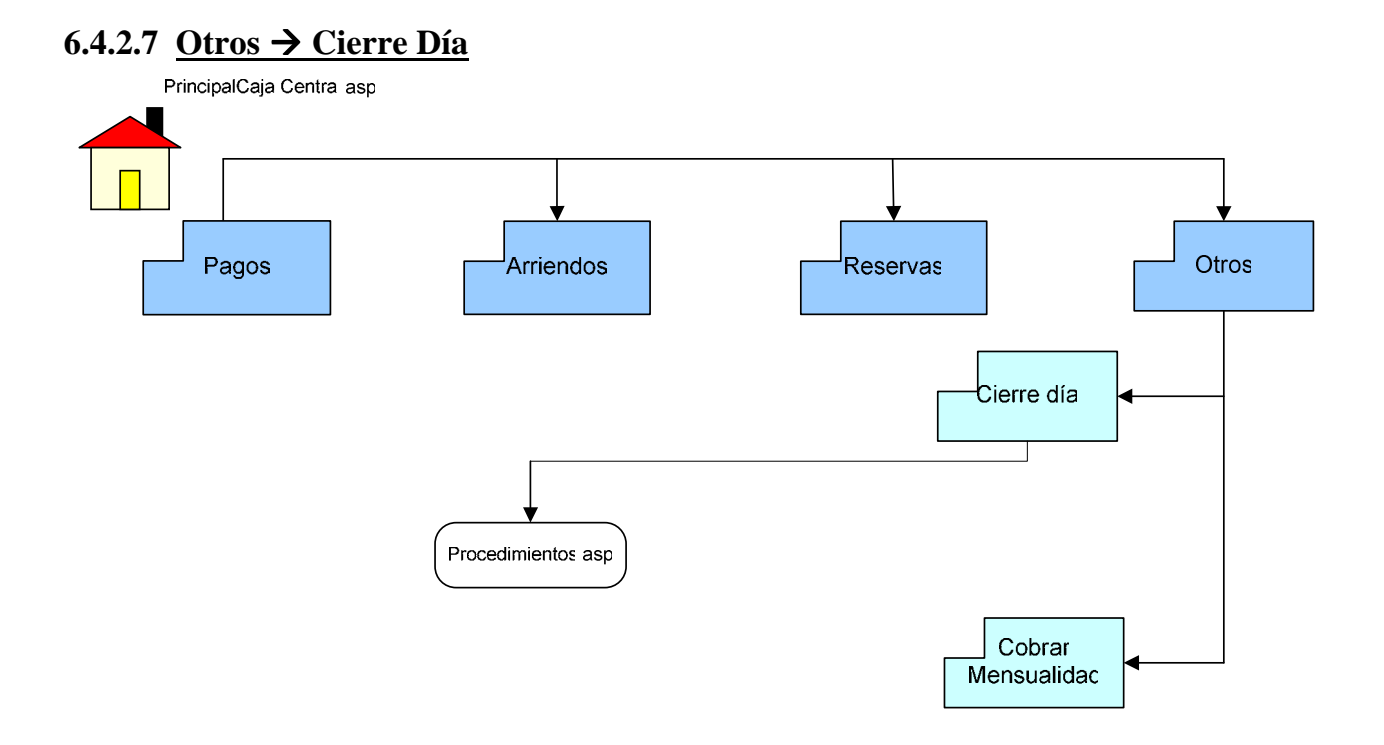

### **Contenido de las Páginas correspondiente a Otros Cierre Día**

- **44. Procedimientos.asp:** Página que al final del día debe ser llamada para ejecutar los siguientes procedimientos:
	- *Eliminar\_Pre\_Inscripcion*: Confirma que las preinscripciones de los socios a un curso deportivo no supere los 7 días desde su inscripción.
	- *CobrarDeudaNoRes*: Verifica aquellas reservas de los socios que no hayan sido formalizadas y realiza el cobro si procede.
	- *EstadoSocios*: Verifica la fecha vencimiento de los socios para dejarlos inactivos si esta ya ha caducado.

# **6.4.2.8 Otros Cobrar Mensualidad**

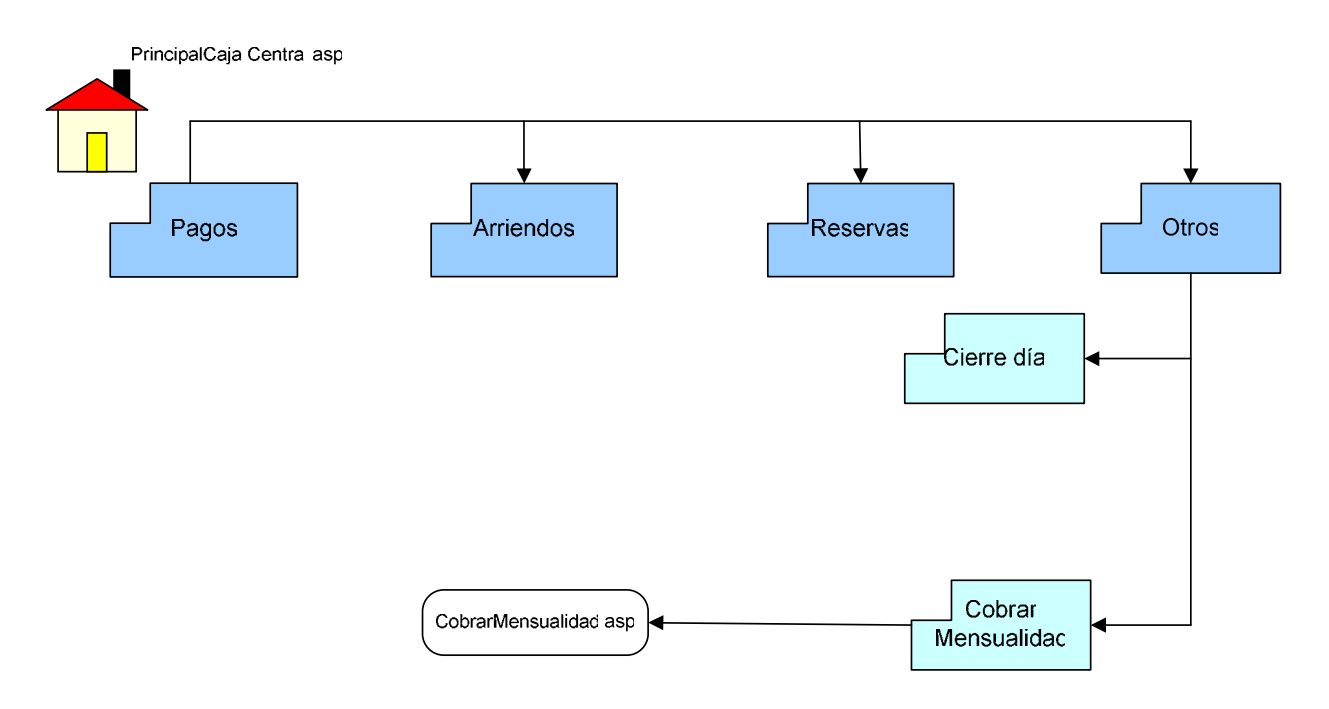

### **Contenido de las Páginas correspondiente a Otros Cobrar Mensualidad**

**45. CobrarMensualidad.asp:** Página que al comienzo de cada mes debe ser llamada para realizar el cobro de las mensualidades de los diferente alumnos de las actividades deportivas.

# **6.4.3 Sesión Restaurante**

### **6.4.3.1 Sesión Garzones**

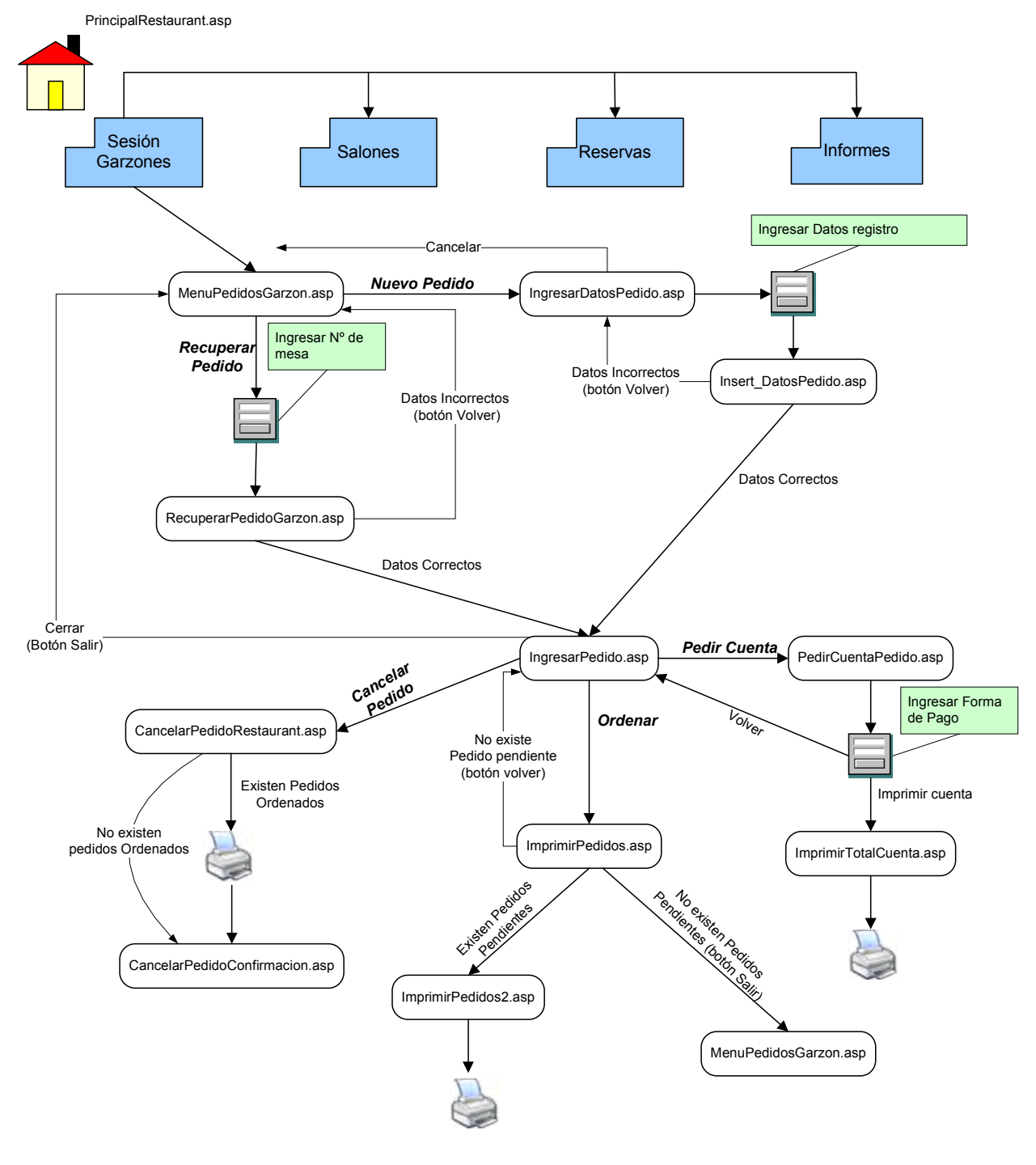

#### **Contenido de las Páginas correspondiente a Sesión Garzones**

- **46. MenuPedidoGarzon.asp:** Página principal de los garzones, en la cual tienen la posibilidad de Recuperar algún pedido pendiente o bien generar un nuevo pedido.
- **47. RecuperarPedidoGarzon.asp:** Esta página comprueba que la mesa ingresada por el garzón realmente tenga un pedido pendiente.
- **48. IngresarDatosPedido:** Esta página permite el ingreso de los datos necesarios para comenzar a registrar el pedido.
- **49. Insert\_DatosPedido.asp:** Página encargada de realizar la inserción de los datos ingresados anteriormente.
- **50. IngresarPedidos.asp:** Página redireccionada por RecuperarPedido.asp o por Insert\_DatosPedidos.asp de acuerdo a la opción tomada en MenuPedidoGarzon.asp. Esta es la encargada de gestionar el ingreso de los productos o bien la eliminación de estos.
- **51. CancelarPedido.asp**: Encargada de verificar que si existen pedidos ordenados (a la cocina) avisar de la cancelación de los pedidos.
- **52. CancelarPedidoConfirmacion.asp**: Página redireccionada desde CancelarPedido.asp para realizar la eliminación de los registros. Redirecciona a MenuPedidosGarzon.asp
- **53. ImprimirPedidos.asp**: Encargada de verificar que existan pedidos pendientes por ordenar a la cocina.
- **54. ImprimirPedidos2.asp**: Página redireccionada desde ImprimirPedidos.asp que se encarga de imprimir en la cocina los productos solicitados. Redirecciona a MenuPedidosGarzon.asp
- **55. PedirCuentaPedido.asp:** Página que calcula el total de productos consumidos por un cliente y solicita el ingreso de la forma de pago.
- **56. ImprimirTotalCuenta.asp:** Página que imprime el total de la cuenta para realizar el pago. Redirecciona a MenuPedidosGarzon.asp

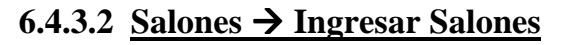

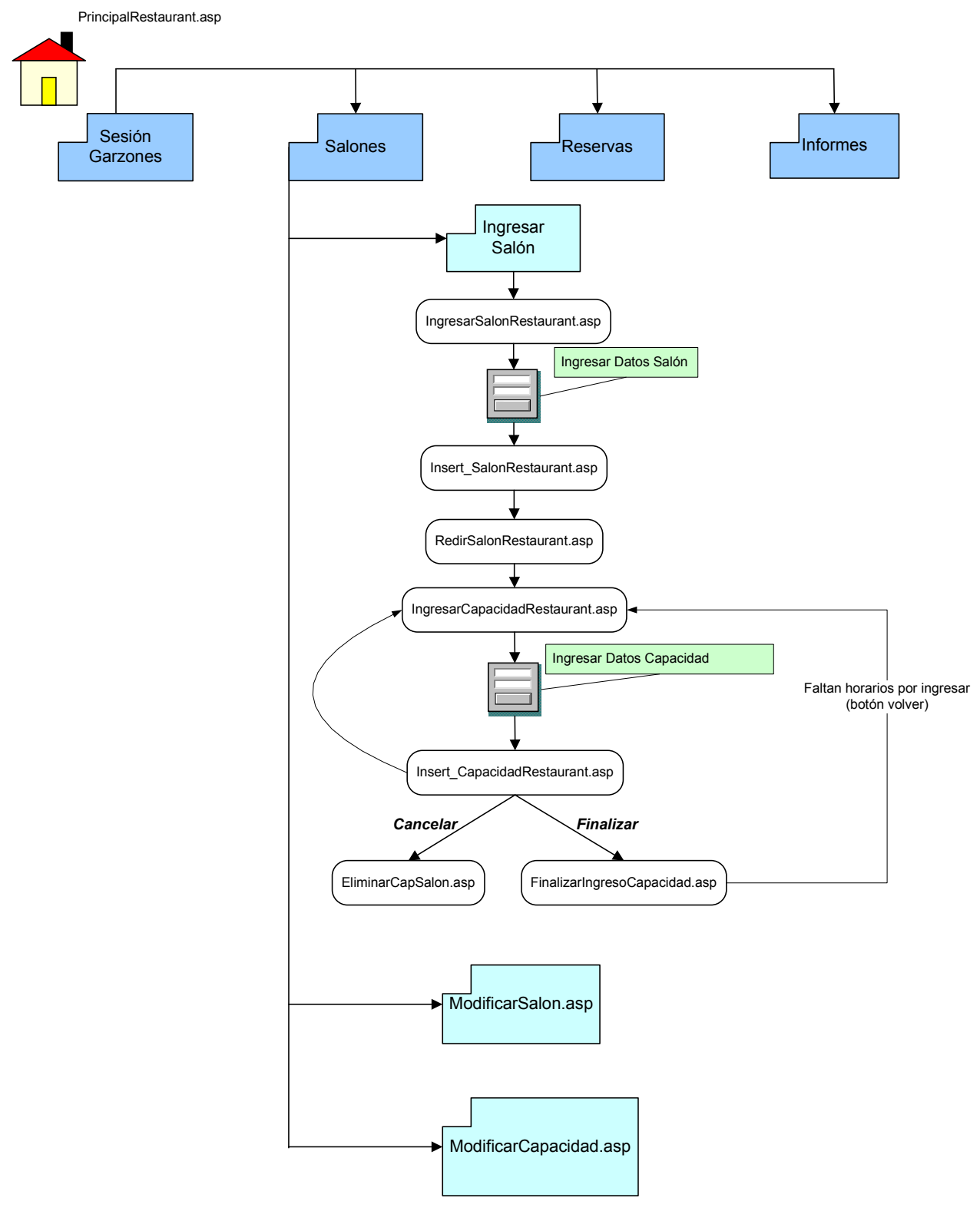

#### **Contenido de las Páginas correspondiente a Salones Ingresar Salón**

- **57. IngresarSalonRestaurant.asp:** Página que solicita el ingreso de los datos necesarios para registrar el salón.
- **58. Insert\_SalonRestaurant.asp**: Página que realiza la inserción del salón en los registros de la base de datos.
- **59. RedirSalonRestaurant.asp**: Página que redirecciona a IngresarCapacidadRestaurant.asp enviando el código del salón recién ingresado.
- **60. IngresarCapacidadRestaurant.asp**: Esta página solicita el ingreso de los horarios y capacidades de los salones ingresados.
- **61. Insert\_CapacidadRestaurant.asp**: Encargado de realizar la inserción de los registros correspondientes a las capacidades de los salones.
- **62. EliminarCapSalon.asp**: Página que elimina alguna capacidad seleccionada.
- **63. FinalizarIngresoCapacidad**: Esta página permite finalizar el ingreso. Redirecciona a PrincipalRestaurant.asp si los horarios están completos.

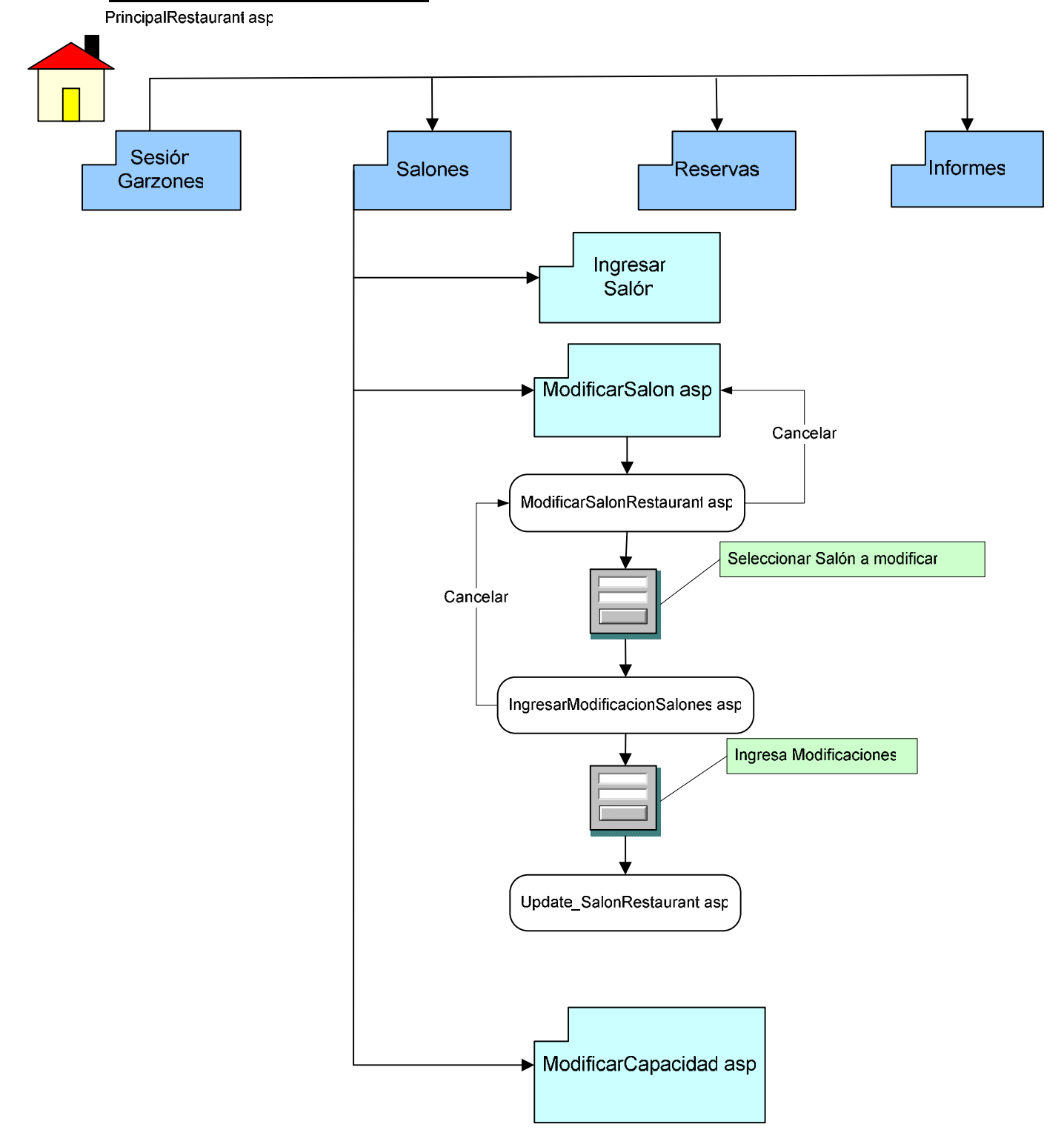

### **6.4.3.3 Salones Modificar Salones**

### **Contenido de las Páginas correspondiente a Salones Modificar Salón**

- **64. ModificarSalonRestaurant.asp:** Página que muestra todos los salones existentes y solicita la selección del salón que será modificado.
- **65. IngresarModificacionSalon.asp**: Página que permite la modificación de los datos del salón seleccionado anteriormente.
- **66. Update\_SalonRestaurant.asp**: Esta página es la encargada de realizar la actualización de los datos modificados.

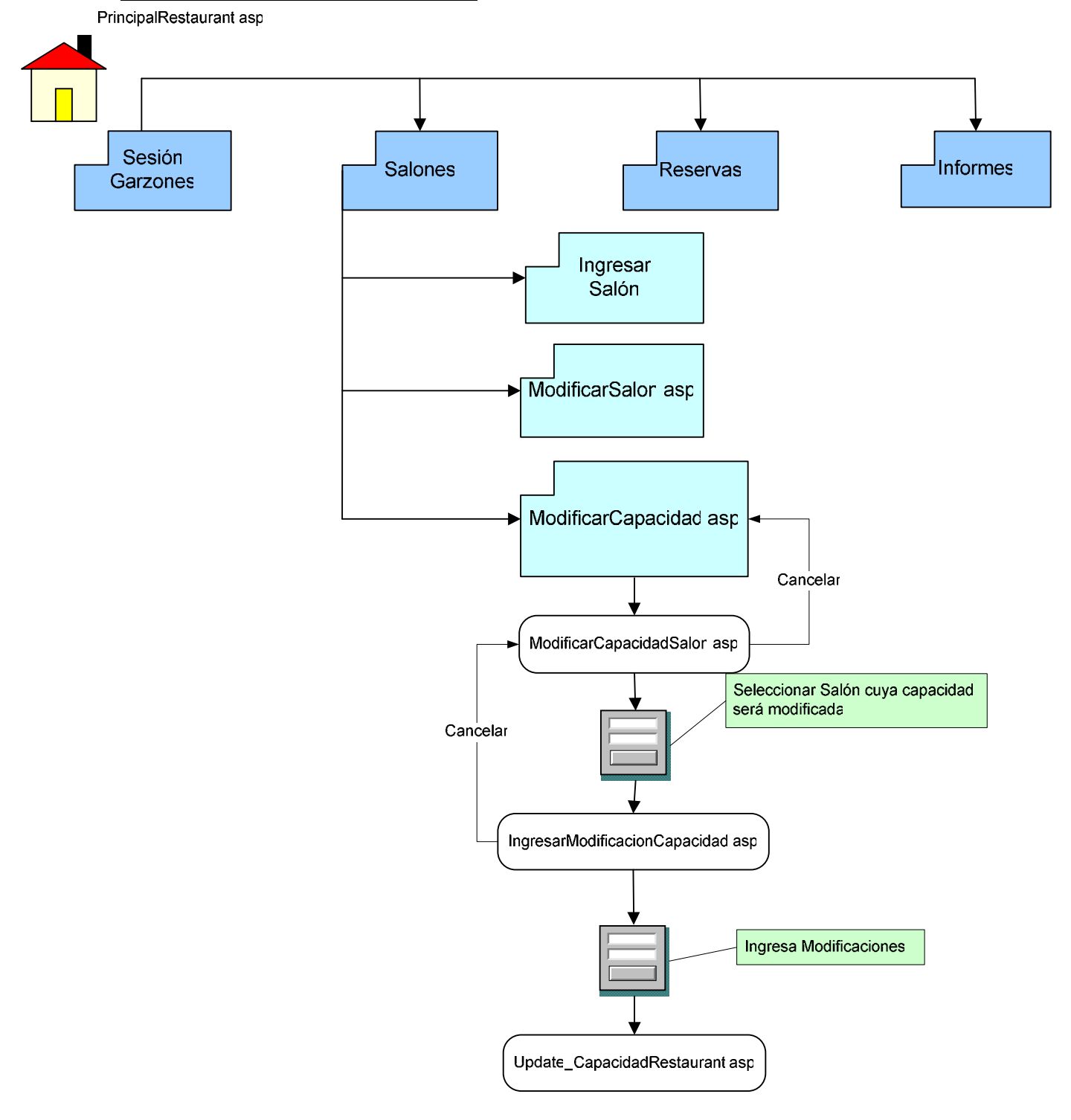

### **6.4.3.4 Salones Modificar Capacidad**

### **Contenido de las Páginas correspondiente a Salones Modificar Capacidad**

- **67. ModificarCapacidadSalon.asp:** Página que muestra todos los salones existentes y solicita la selección del salón cuya capacidad será modificada.
- **68. IngresarModificacionCapacidad.asp**: Página que permite la modificación de los datos del salón seleccionado anteriormente.
- **69. Update\_CapacidadRestaurant.asp**: Esta página es la encargada de realizar la actualización de los datos modificados.

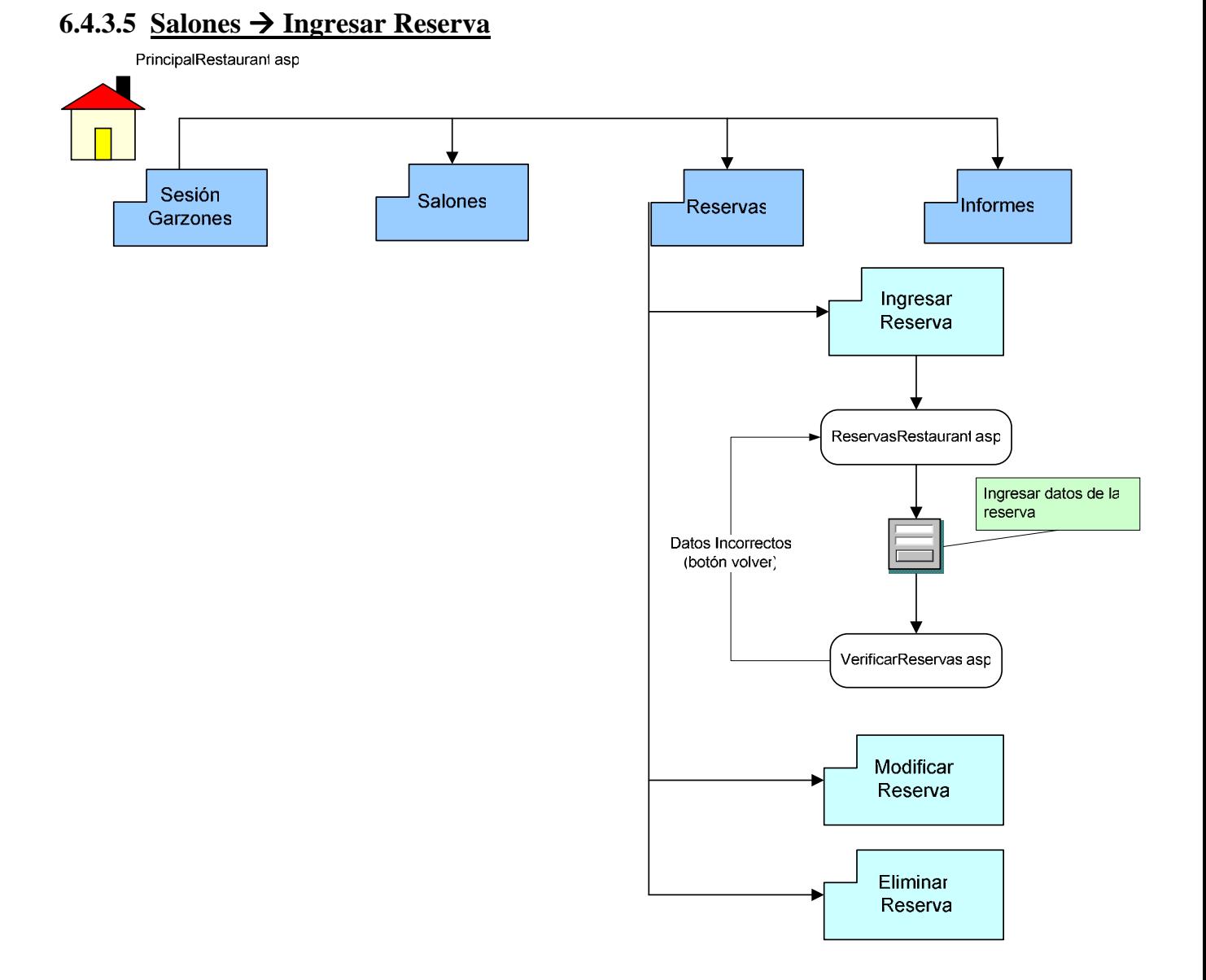

### **Contenido de las Páginas correspondiente a Reservas Ingresar Reservas**

- **70. ReservasRestaurant.asp:** Página que solicita el ingreso de los datos necesarios para ingresar la reserva.
- **71. VerificarReservas.asp**: Página que verifica si existe cupos disponibles para la reserva y registra la reserva cuando esto es posible.

# **6.4.3.6 Salones Modificar Reservas**

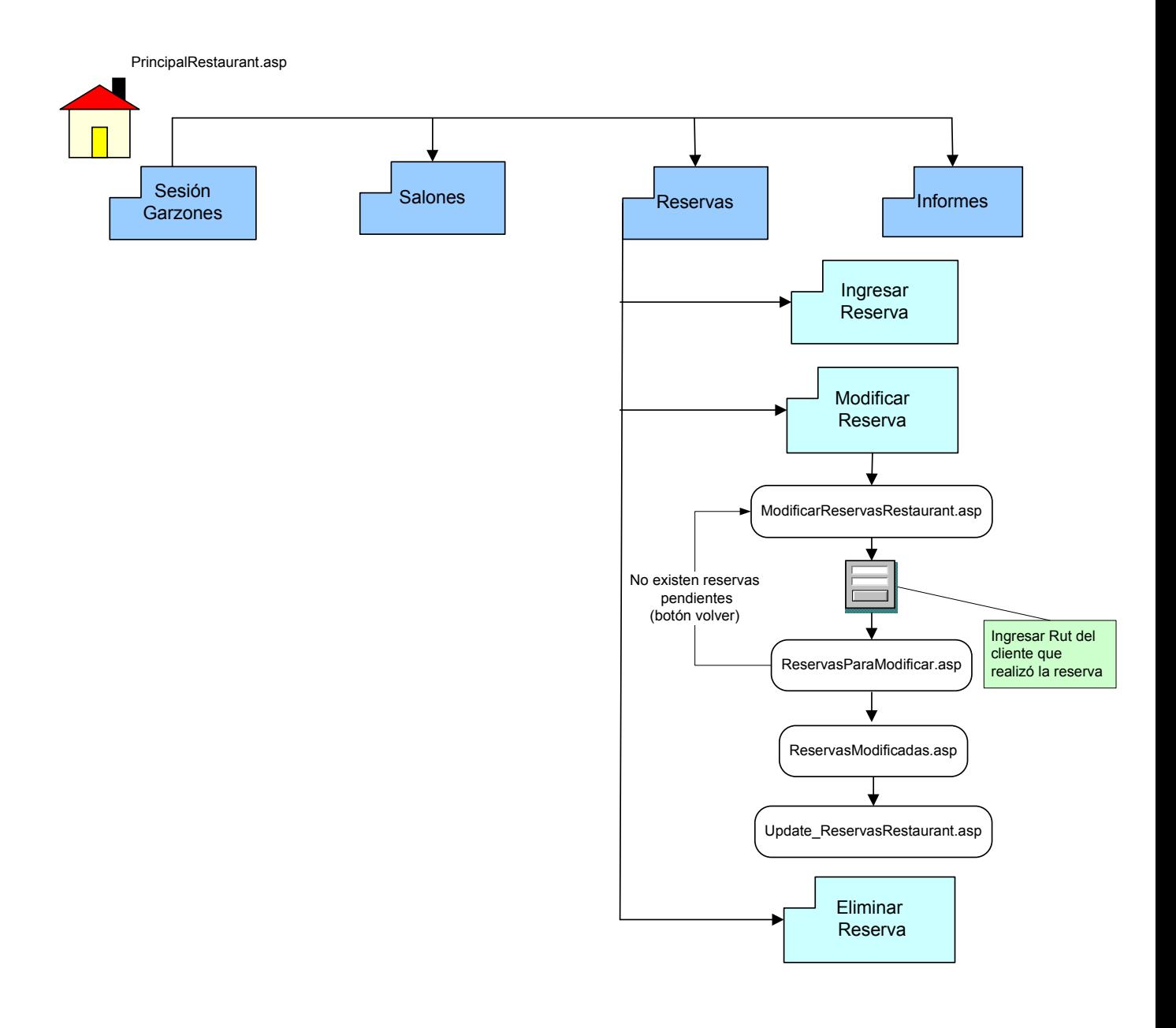

### **Contenido de las Páginas correspondiente a Reservas Modificar Reservas**

- **72. ModificarReservasRestaurant.asp:** Página que solicita el ingreso del Rut del cliente que realizó la reserva.
- **73. ReservasParaModificar.asp**: Página que solicita la selección de la reserva que será modificada.
- **74. ReservasModificadas.asp**: Esta página permite el ingreso de los cambios realizados a la reserva.
- **75. Update\_ReservasRestaurant.asp**: Esta página almacena los cambios en la base de datos.

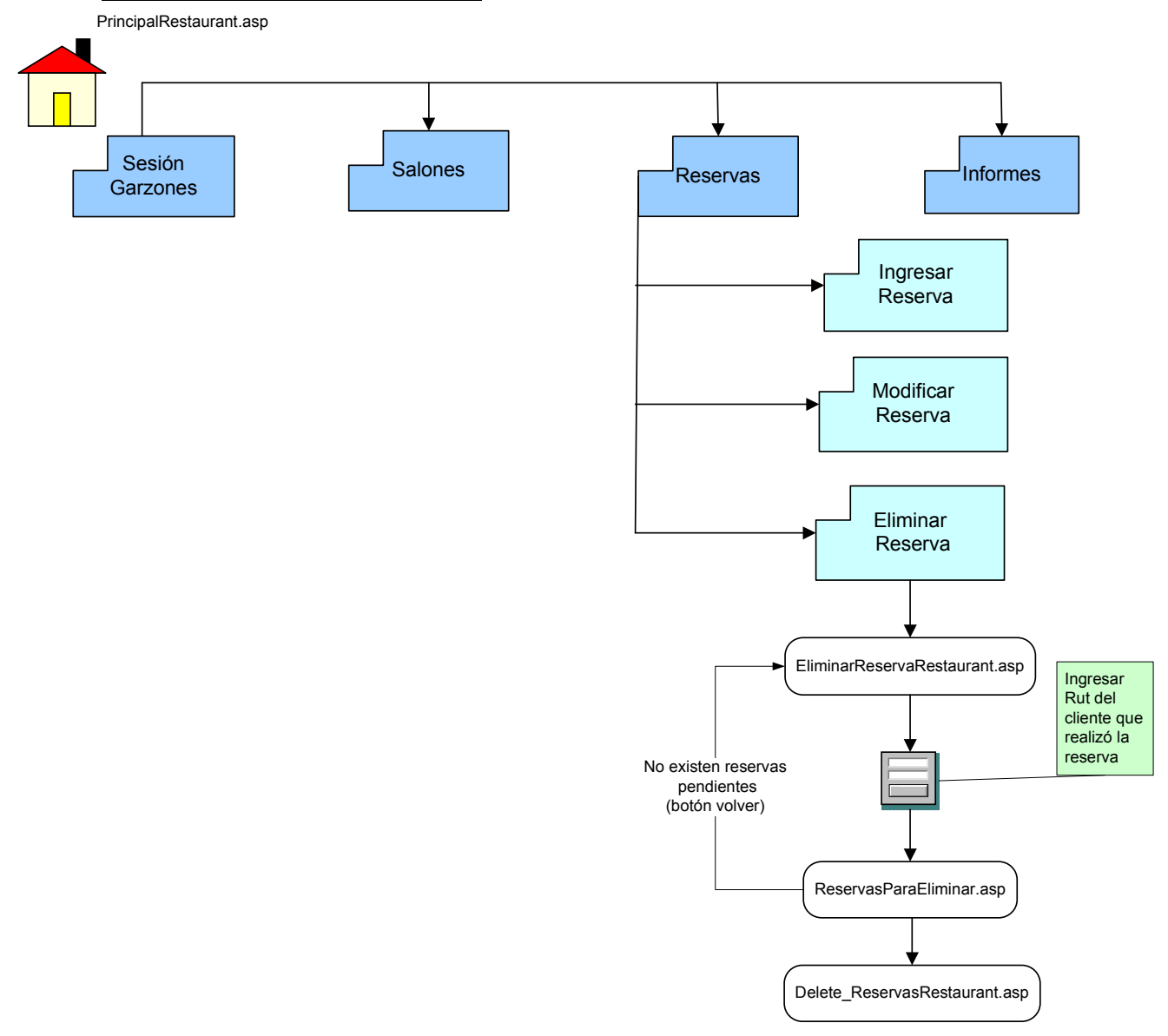

### **6.4.3.7 Salones Eliminar Reservas**

#### **Contenido de las Páginas correspondiente a Reservas Eliminar Reservas**

- **76. EliminarReservasRestaurant.asp:** Página que solicita el ingreso del Rut del cliente que realizó la reserva.
- **77. ReservasParaEliminar.asp**: Página que solicita la selección de la reserva que será Eliminada.
- **78. Delete\_ReservasRestaurant**.**asp**: Esta página se encarga de realizar la anulación de la reserva.

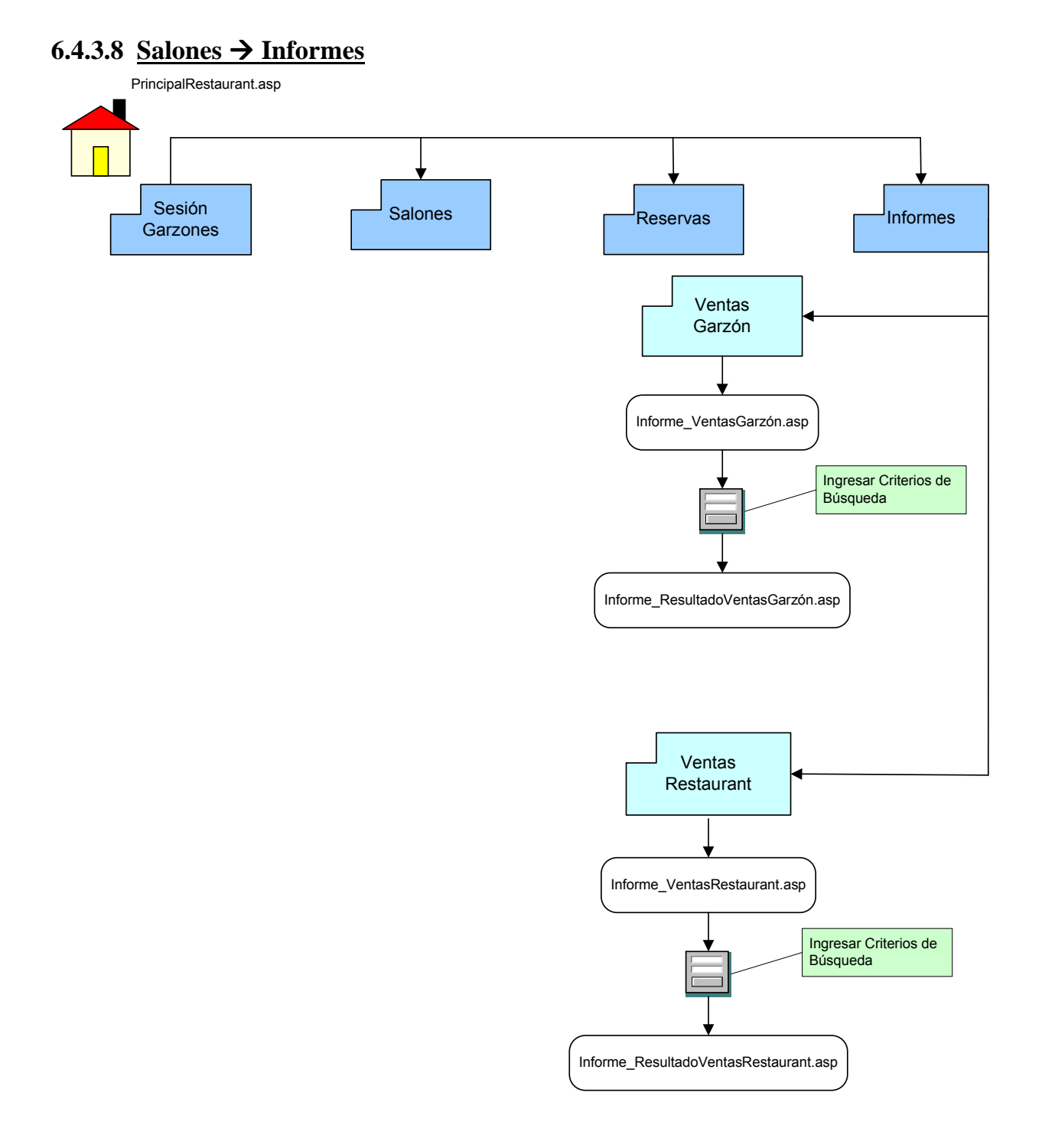

### **CONTENIDO DE LAS PÁGINAS CORRESPONDIENTE A INFORMES**

- **79. Informe\_VentasGarzon.asp:** Página que solicita el ingreso de los criterios de búsqueda para generar informes sobre ventas garzón.
- **80. Informe\_ResultadoVentasGarzon.asp**: Página que los resultados de la búsqueda (puede ser impreso).
- **81. Informe\_VentasRestaurant.asp:** Página que solicita el ingreso de los criterios de búsqueda para generar informes sobre ventas del restaurante.
- **82. Informe\_ResultadoVentasRestaurant.asp**: Página que los resultados de la búsqueda (puede ser impreso).

# **6.4.4 Sesión Jefe Atención Clientes**

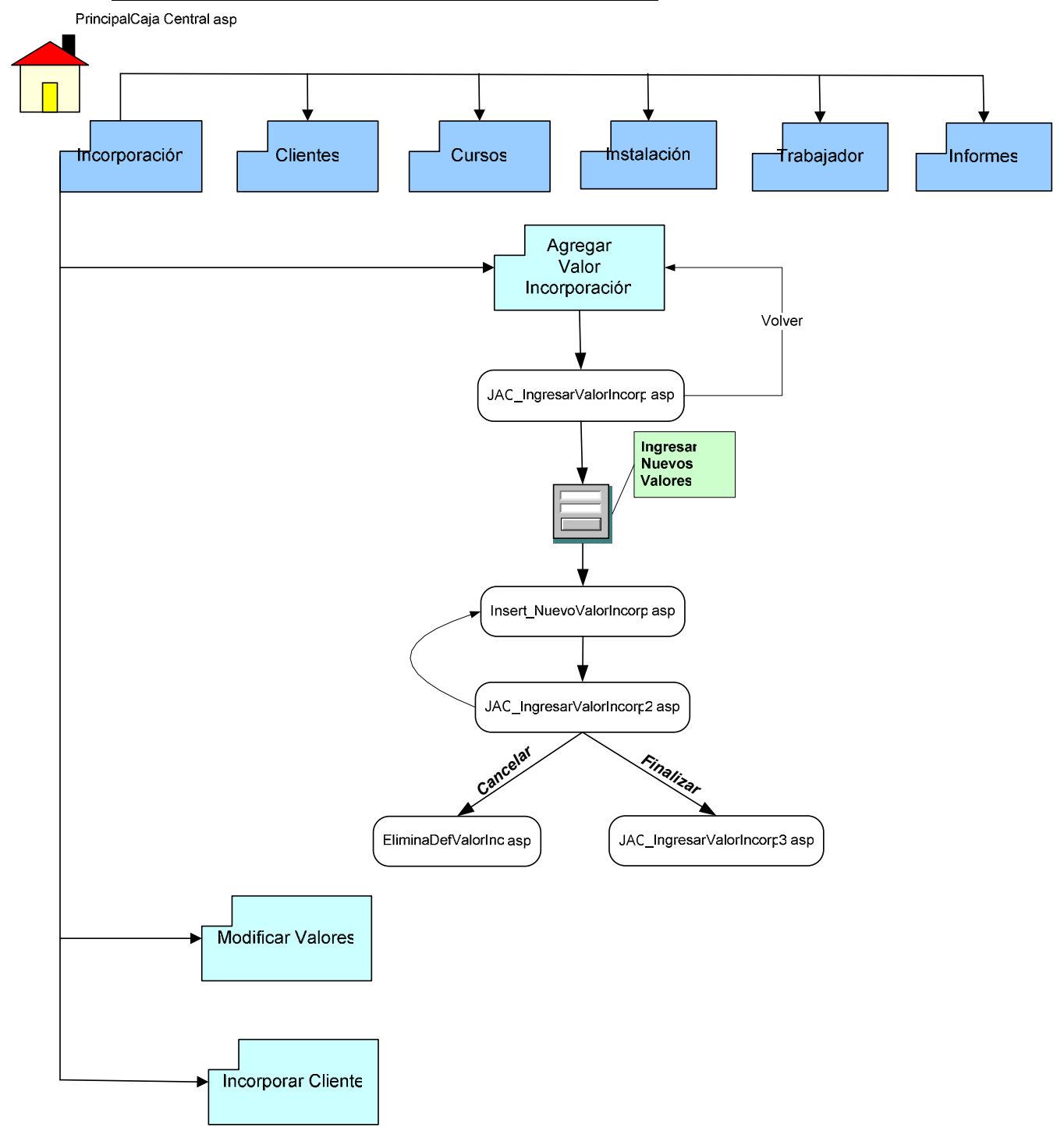

### **6.4.4.1 Incorporación Agregar Valor Incorporación**

### **Contenido de las Páginas correspondiente a Incorporación Agregar Valor Incorporación**

- **83. JAC\_IngresarValorIncorp.asp:** Página que solicita el ingreso de los datos necesarios para agregar un nuevo valor de incorporación.
- **84. Insert\_NuevoValorIncorp.asp**: Página encargada de la inserción de los valores de incorporación.
- **85. JAC\_IngresarValorIncorp2.asp:** Página que solicita el ingreso de los datos necesarios para agregar un nuevo valor de incorporación.
- **86. JAC\_IngresarValorIncorp3.asp**: Página que muestra el detalle de los valores de incorporación ingresados.
- **87. EliminaDefValorIncorp.asp**: Página encargada de eliminar todos los registros asociados a los valores de incorporación ingresados.

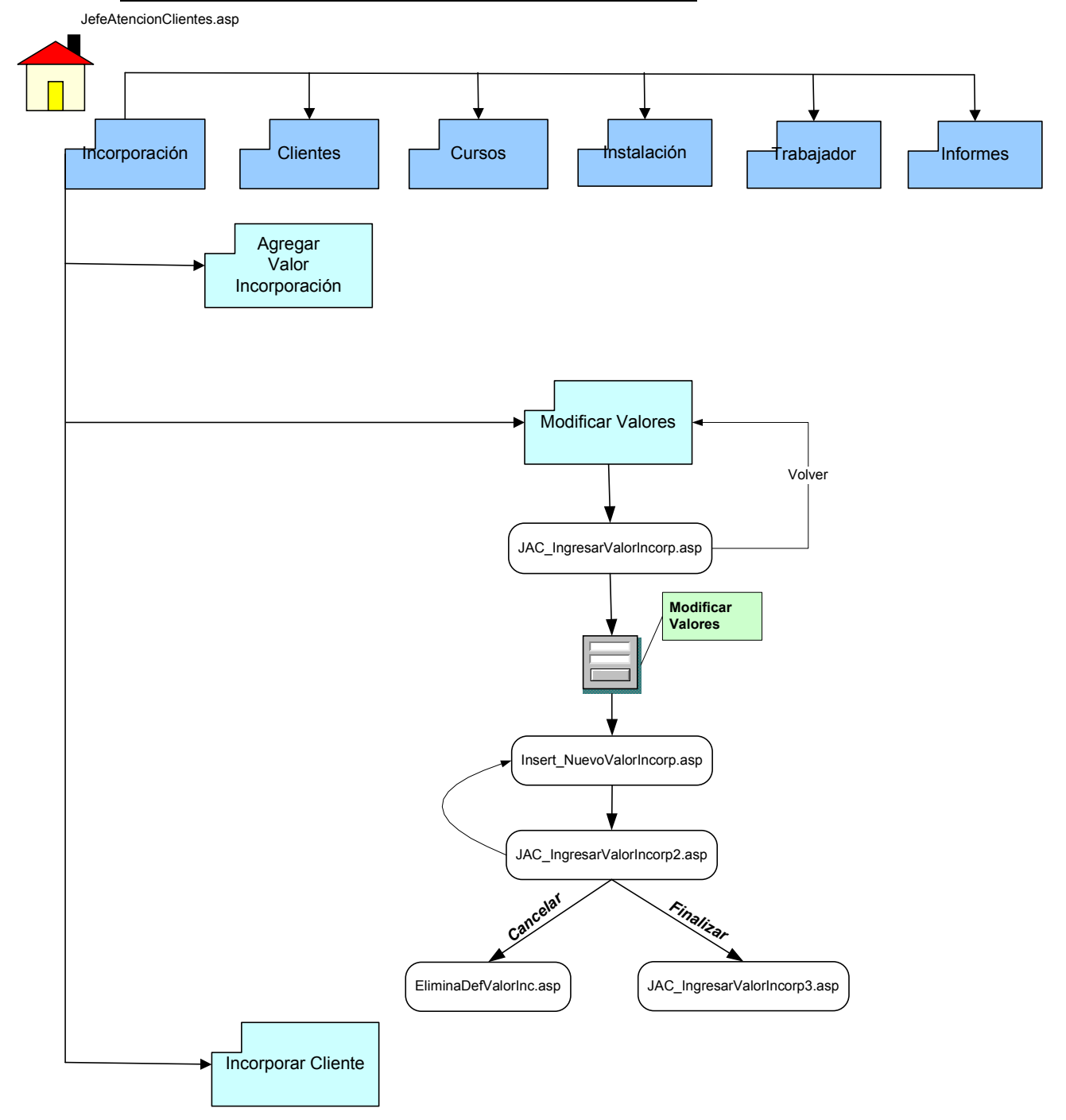

**6.4.4.2 Incorporación Modificar Valor Incorporación**

### **↓** Contenido de las Páginas correspondiente a Incorporación → Modifica Valor **Incorporación**

- **88. JAC\_IngresarValorIncorp.asp:** Página que solicita el ingreso de los datos necesarios para agregar un nuevo valor de incorporación.
- **89. Insert\_NuevoValorIncorp.asp**: Página encargada de la inserción de los valores de incorporación.
- **90. JAC\_IngresarValorIncorp2.asp:** Página que solicita el ingreso de los datos necesarios para agregar un nuevo valor de incorporación.
- **91. JAC\_IngresarValorIncorp3.asp**: Página que muestra el detalle de los valores de incorporación ingresados.
- **92. EliminaDefValorIncorp.asp**: Página encargada de eliminar todos los registros asociados a los valores de incorporación ingresados.

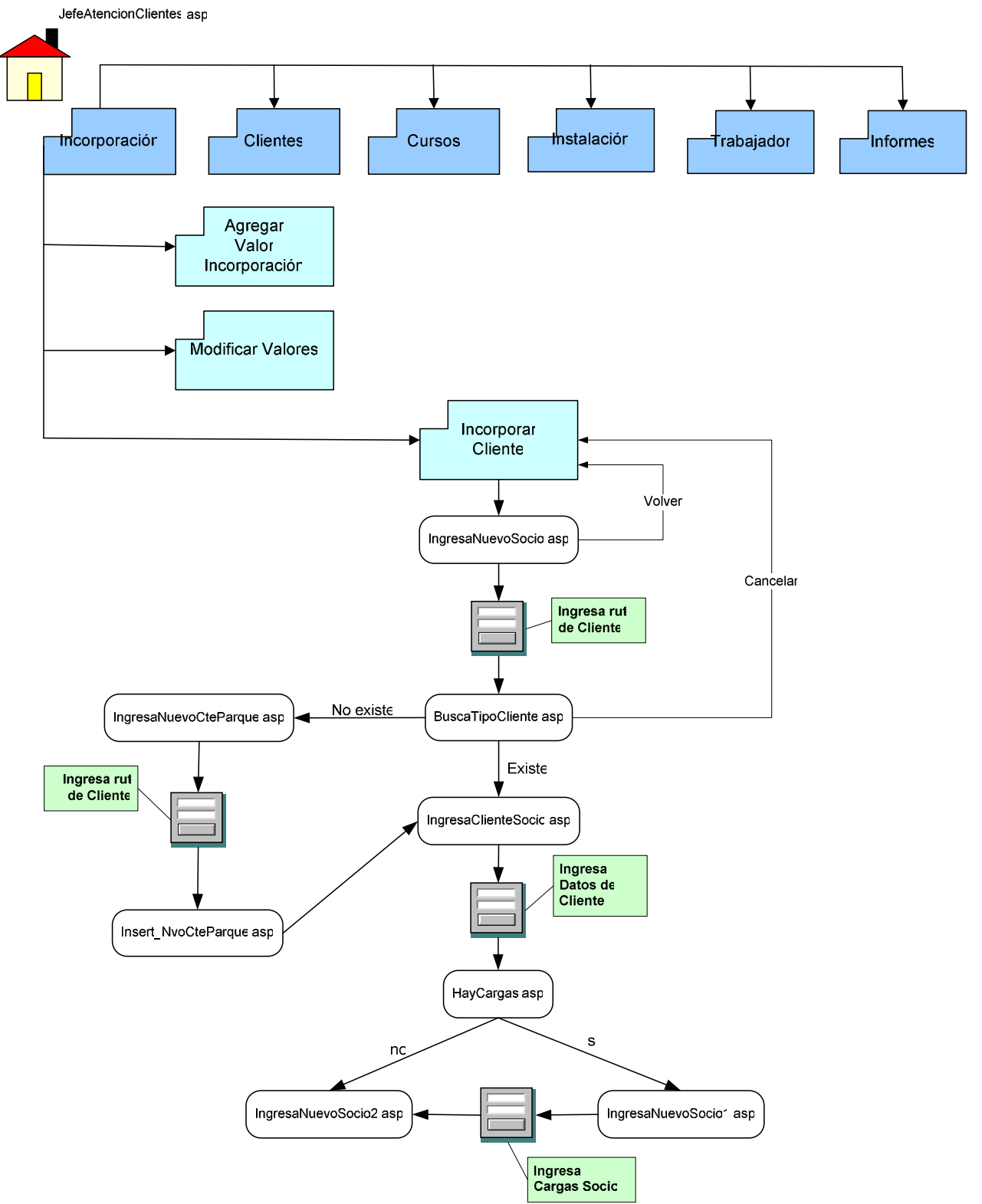

# **6.4.4.3 Incorporación Incorporar Cliente**

### **Contenido de las Páginas correspondiente a Incorporación Incorporar Cliente**

- **93. IngresaNuevoSocio.asp:** Página que solicita el ingreso de los datos base para agregar un nuevo socio.
- **94. BuscaTipoCliente.asp**: Página que busca el tipo de cliente según el Rut ingresado mostrando detalle de este.
- **95. IngresaClienteSocio.asp:** Página que solicita el ingreso de los datos relevantes para agregar un nuevo socio.
- **96. HayCargas.asp**: Página encargada de buscar si el tipo de incorporación puede o no incorporar cargas además de la inserción de los datos relevantes del cliente.
- **97. IngresaNuevoSocio1.asp:** Página que solicita el ingreso de las cargas del nuevo socio.
- **98. IngresaNuevoSocio2.asp**: Página encargada de indicar que el ingreso del socio y sus cargas fueron satisfactoria.
- **99. IngresaNuevoCteParque.asp:** Página que solicita el ingreso de los datos necesarios para agregar un nuevo cliente parque.
- **100. Insert\_NvoCteParque.asp**: Página encargada de la inserción de los datos del nuevo cliente parque.

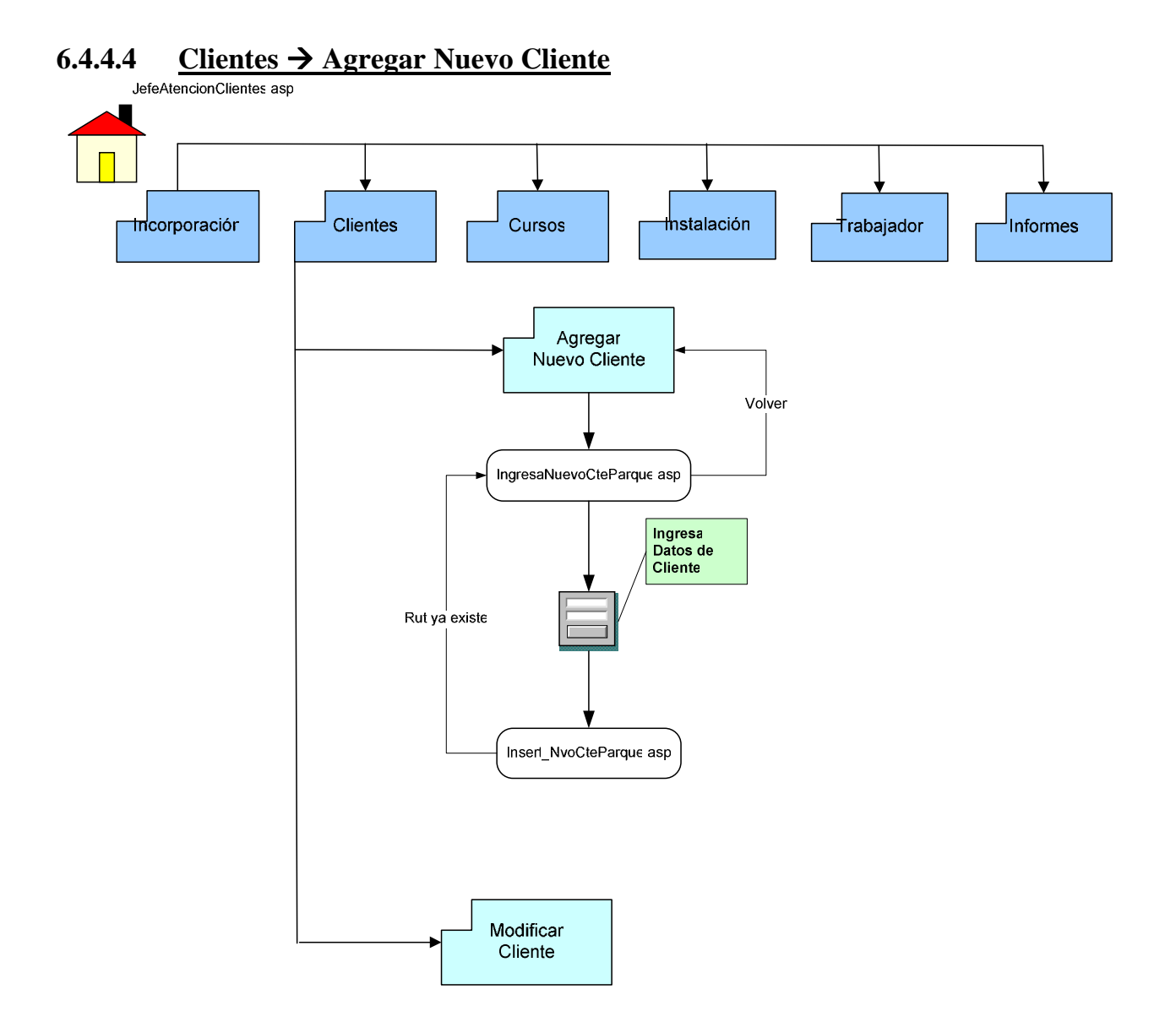

#### **Contenido de las Páginas correspondiente a Clientes Agregar Nuevo Cliente**

- **101. IngresaNuevoCteParque.asp:** Página que solicita el ingreso de los datos necesarios para agregar un nuevo cliente parque.
- **102. Insert\_NvoCteParque.asp**: Página encargada de la inserción de los datos del nuevo cliente parque.

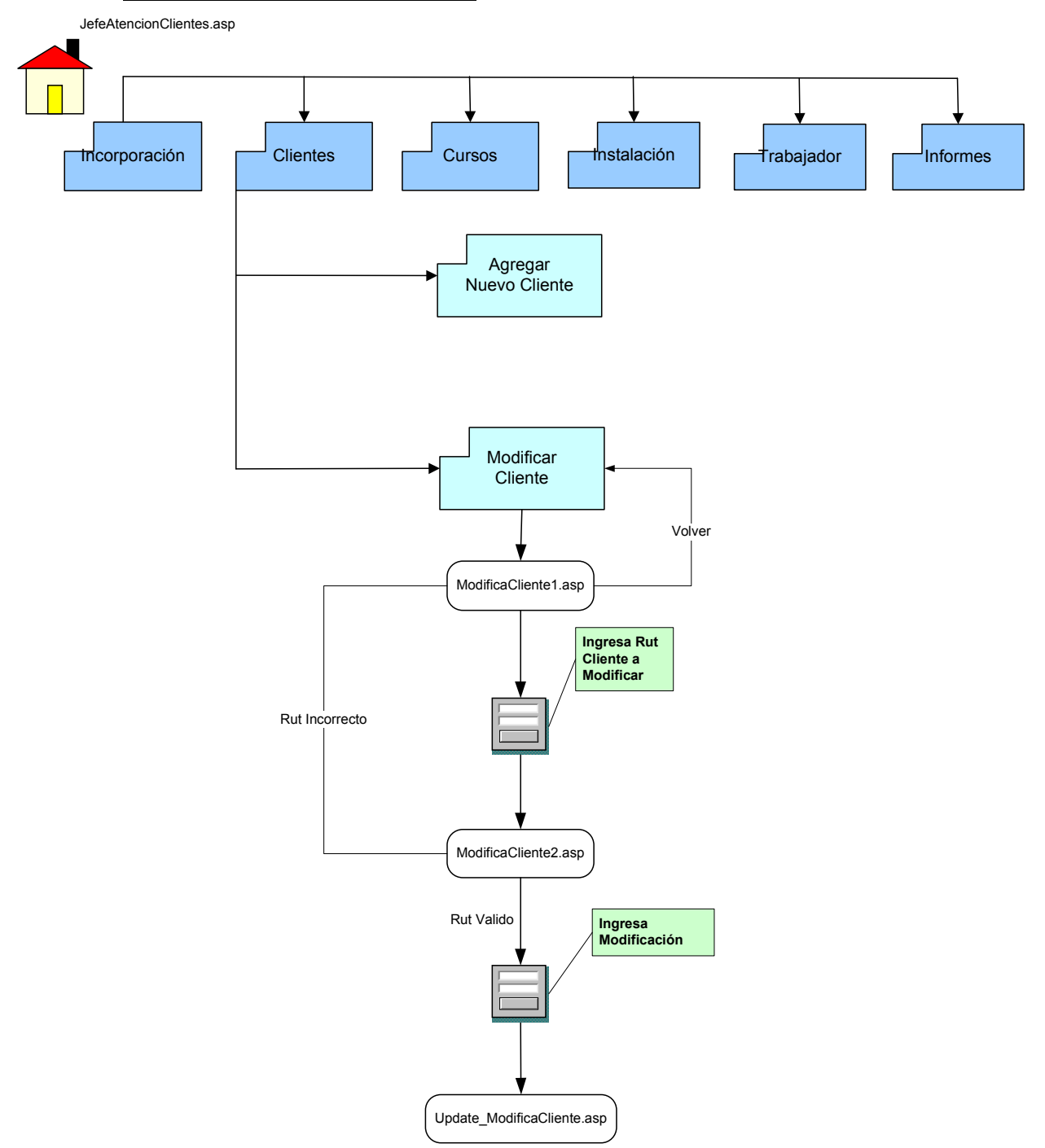

### **6.4.4.5 Clientes Modificar Cliente**

#### **Contenido de las Páginas correspondiente a Clientes Modificar Cliente**

- **103. ModificaCliente1.asp:** Página que solicita el ingreso del Rut del cliente a modificar.
- **104. ModificaCliente2.asp**: Pagina que muestra formulario con todos los datos del cliente que pueden ser modificados.
- **105. Update\_ModificaCliente.asp:** Página encargada de la inserción de los datos del nuevo cliente parque.

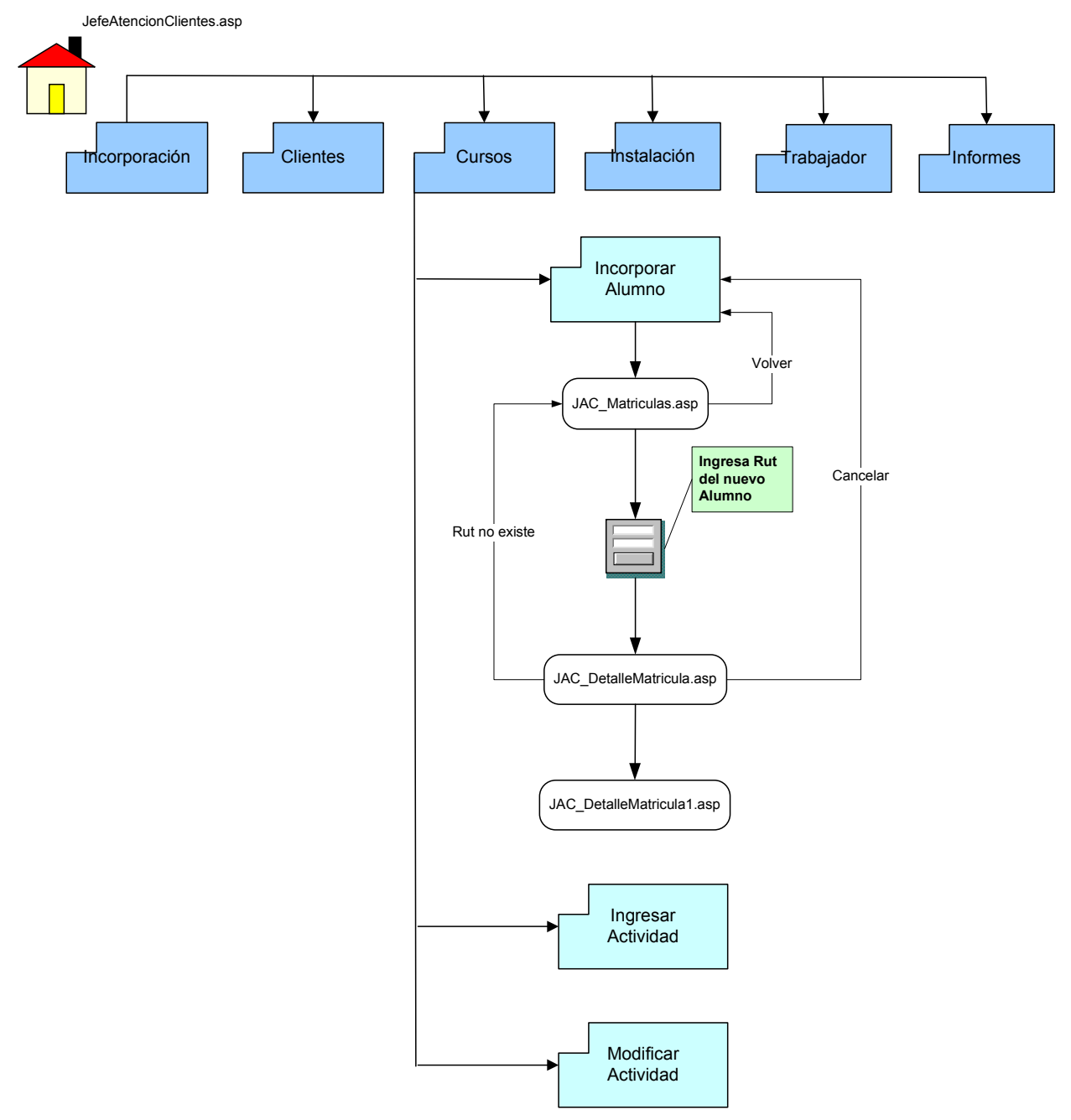

### **6.4.4.6 Cursos Incorporar Alumno**
## **Contenido de las Páginas correspondiente a Cursos Incorporar Alumno**

- **106. JAC\_Matriculas.asp:** Página que solicita el ingreso del Rut del cliente a Incorporar en un curso deportivo.
- **107. JAC\_DetalleMatricula.asp**: Pagina que muestra detalle de todos los cursos impartidos en ese momento indicando si el cliente esta o no preinscrito en el.
- **108. JAC\_DetalleMatricula1.asp:** Página encargada de la inserción de los datos del nuevo alumno.

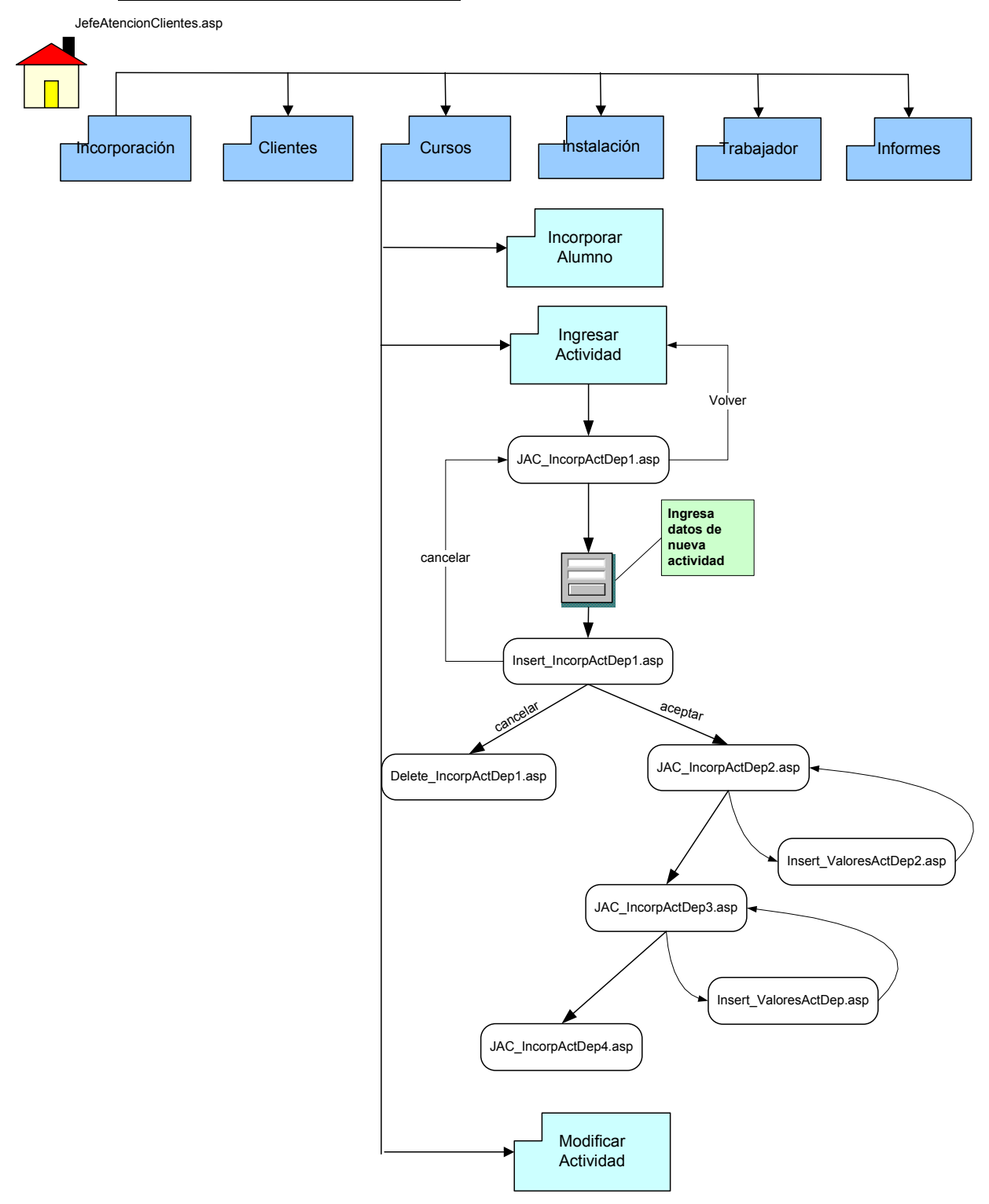

## **6.4.4.7 Cursos Ingresar Actividad**

### **Contenido de las Páginas correspondiente a Cursos Ingresar Actividad**

- **109. JAC\_IncorpActDep1.asp:** Página que solicita el ingreso de datos específicos de la Actividad Deportiva.
- **110. Insert\_IncorpActDep1.asp**: Página encargada de la inserción de datos de la nueva Actividad Deportiva
- **111. Delete\_ IncorpActDep1.asp:** Página encargada de la eliminación de los datos de la nueva Actividad Deportiva en el caso de cancelar la operación.
- **112. JAC\_IncorpActDep2.asp:** Página que solicita el ingreso del horario a la nueva Actividad Deportiva.
- **113. Insert\_ValoresActDep2:** Página encargada de la inserción del horario de la Actividad Deportiva.
- **114. JAC\_IncorpActDep3.asp:** Página que solicita el ingreso de los valores de Incorporación de la nueva actividad deportiva.
- **115. Insert\_ValoresActDep:** Página encargada de la inserción de los valores de la nueva actividad deportiva.
- **116. JAC\_IncorpActDep4.asp:** Página que muestra mensaje indicando que todos los registros fueron ingresados correctamente.

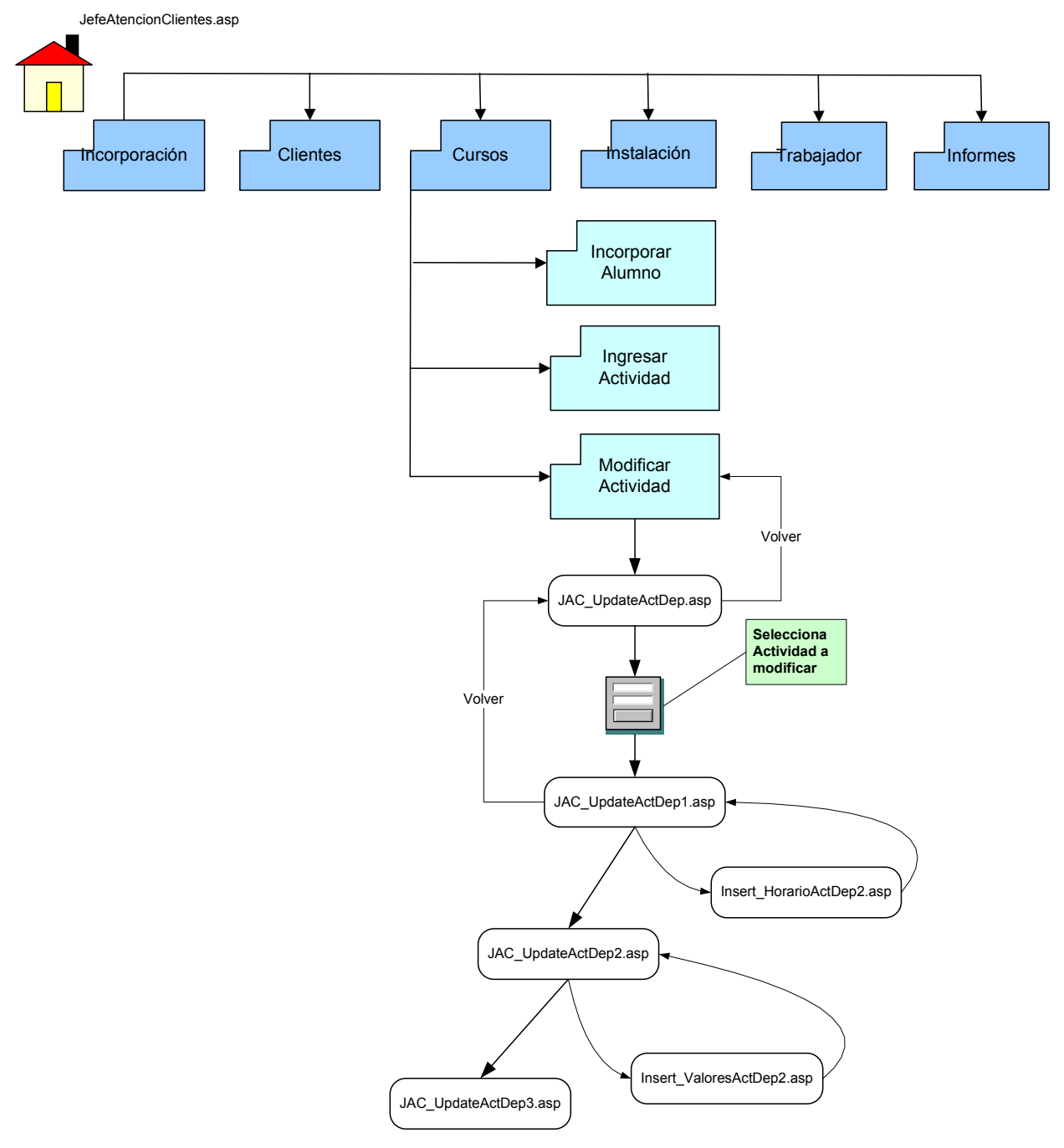

# **6.4.4.8 Cursos Modificar Actividad**

### **Contenido de las Páginas correspondiente a Cursos Modificar Actividad**

- **117. JAC\_UpdateActDep.asp:** Página que solicita la selección de la Actividad Deportiva a modificar.
- **118. JAC\_UpdateActDep1.asp**: Página encargada de la modificación del horario de la Actividad Deportiva.
- **119. Insert\_HorarioActDep2.asp:** Página encargada de la inserción del nuevo horario de la Actividad Deportiva.
- **120. JAC\_UpdateActDep2.asp:** Página encargada de la modificación de los valores de la Actividad Deportiva.
- **121. Insert\_ValoresActDep2:** Página encargada de la inserción de los nuevos valores de la Actividad Deportiva.
- **122. JAC\_UpdateActDep3.asp:** Página muestra mensaje indicando que la modificación fue satisfactoria.

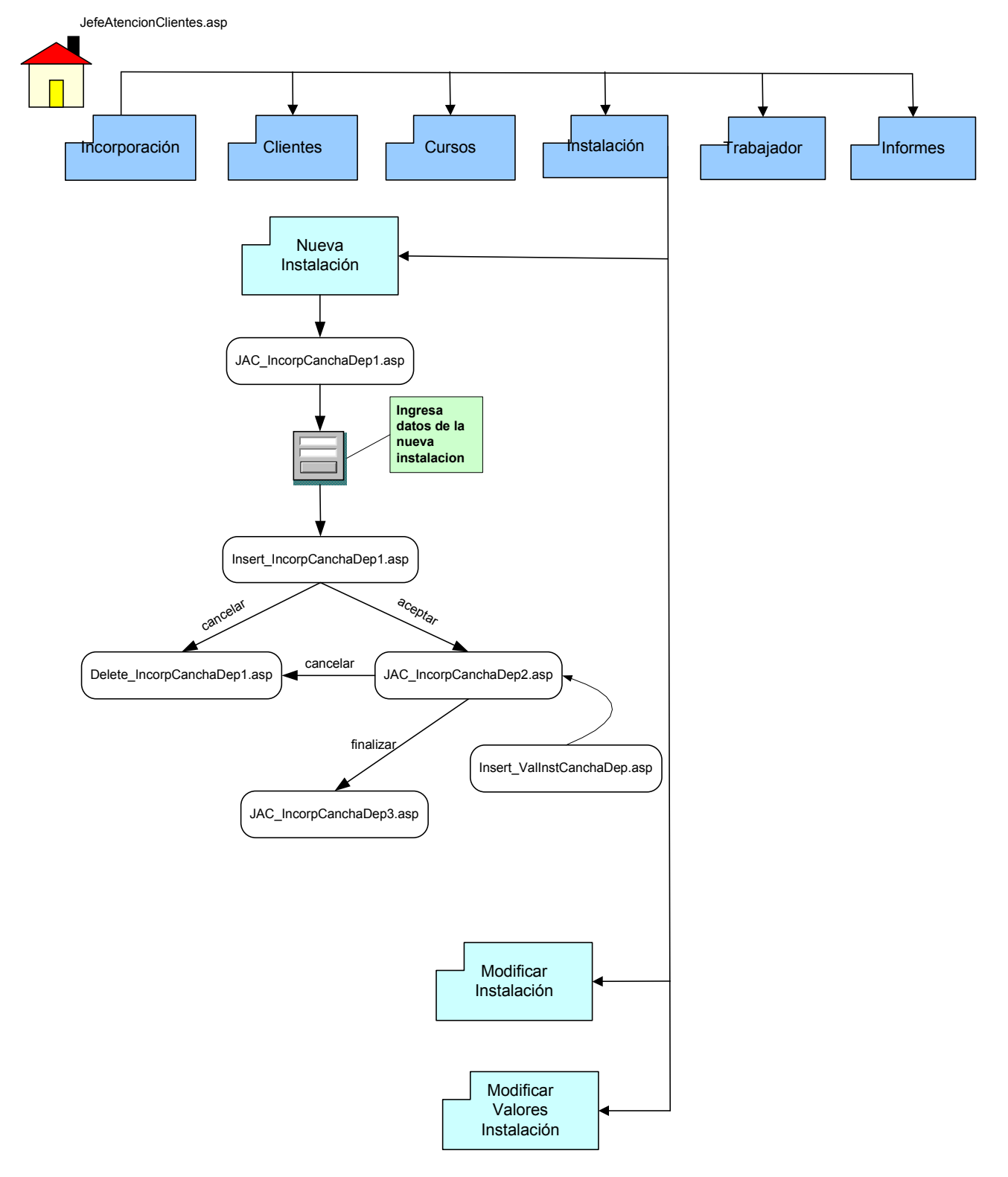

# **6.4.4.9 Instalación Nueva Instalación**

## **Contenido de las Páginas correspondiente a Instalación Nueva Instalación**

- **123. JAC\_IncorpCanchaDep1.asp:** Página que solicita datos de la nueva instalación.
- **124. Insert\_IncorpCanchaDep1.asp**: Página encargada de la inserción de la nueva instalación.
- **125. JAC\_IncorpCanchaDep2.asp:** Página que solicita el ingreso de los valores y horario de la instalación.
- **126. Insert\_ValInstCanchaDep.asp:** Página encargada de la inserción de los valores y horarios de la instalación.
- **127. JAC\_ IncorpCanchaDep3.asp:** Página que muestra si el ingreso de los horarios esta completo.

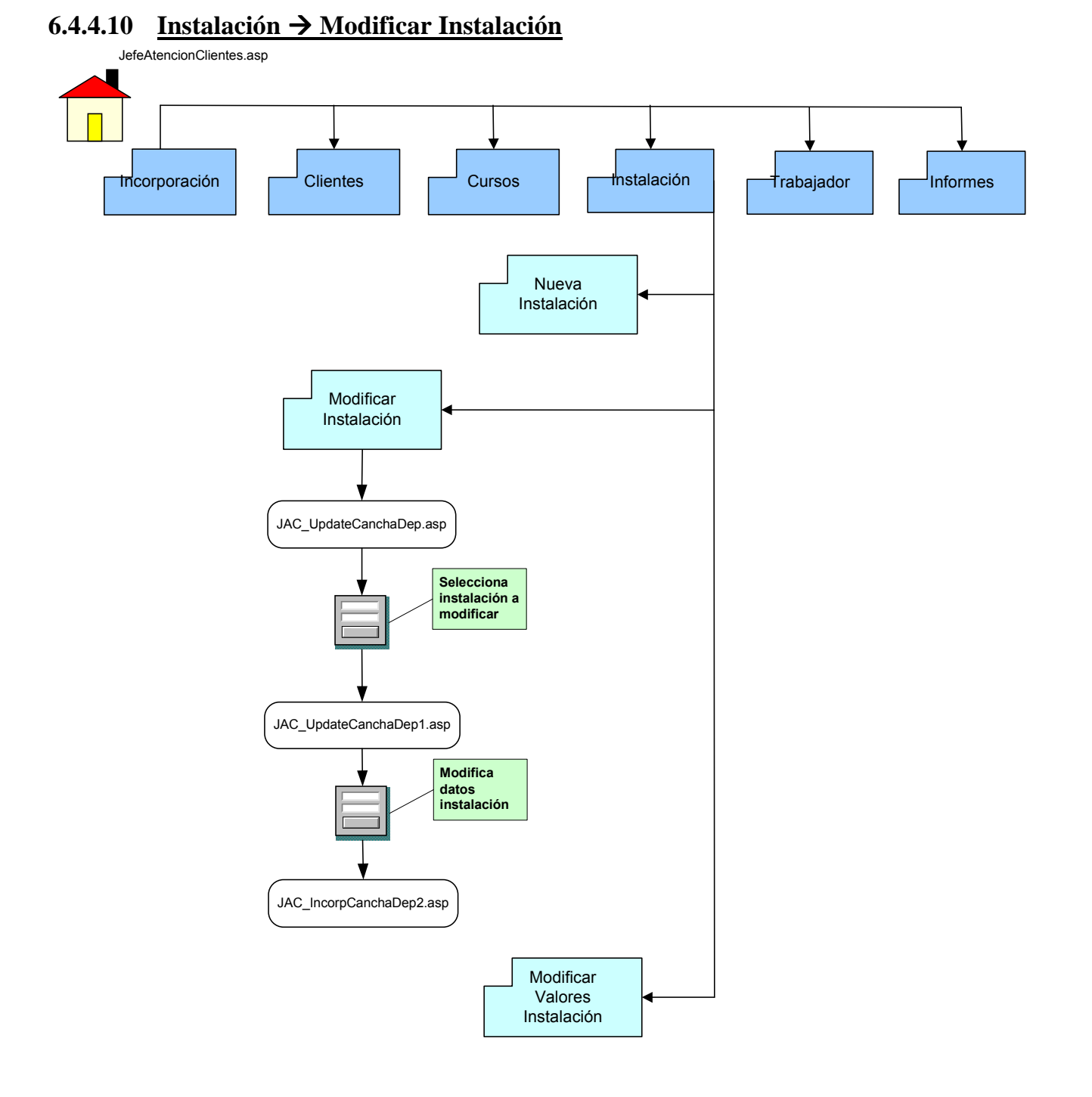

## **Contenido de las Páginas correspondiente a Instalación Modificar Instalación**

- **128. JAC\_UpdateCanchaDep.asp:** Página que solicita la selección de la instalación a modificar.
- **129. JAC\_UpdateCanchaDep1.asp**: Página que muestra los datos a modificar de la instalación seleccionada.
- **130. JAC\_UpdateCanchaDep2.asp:** Página encargada de la actualización de los datos de la instalación.

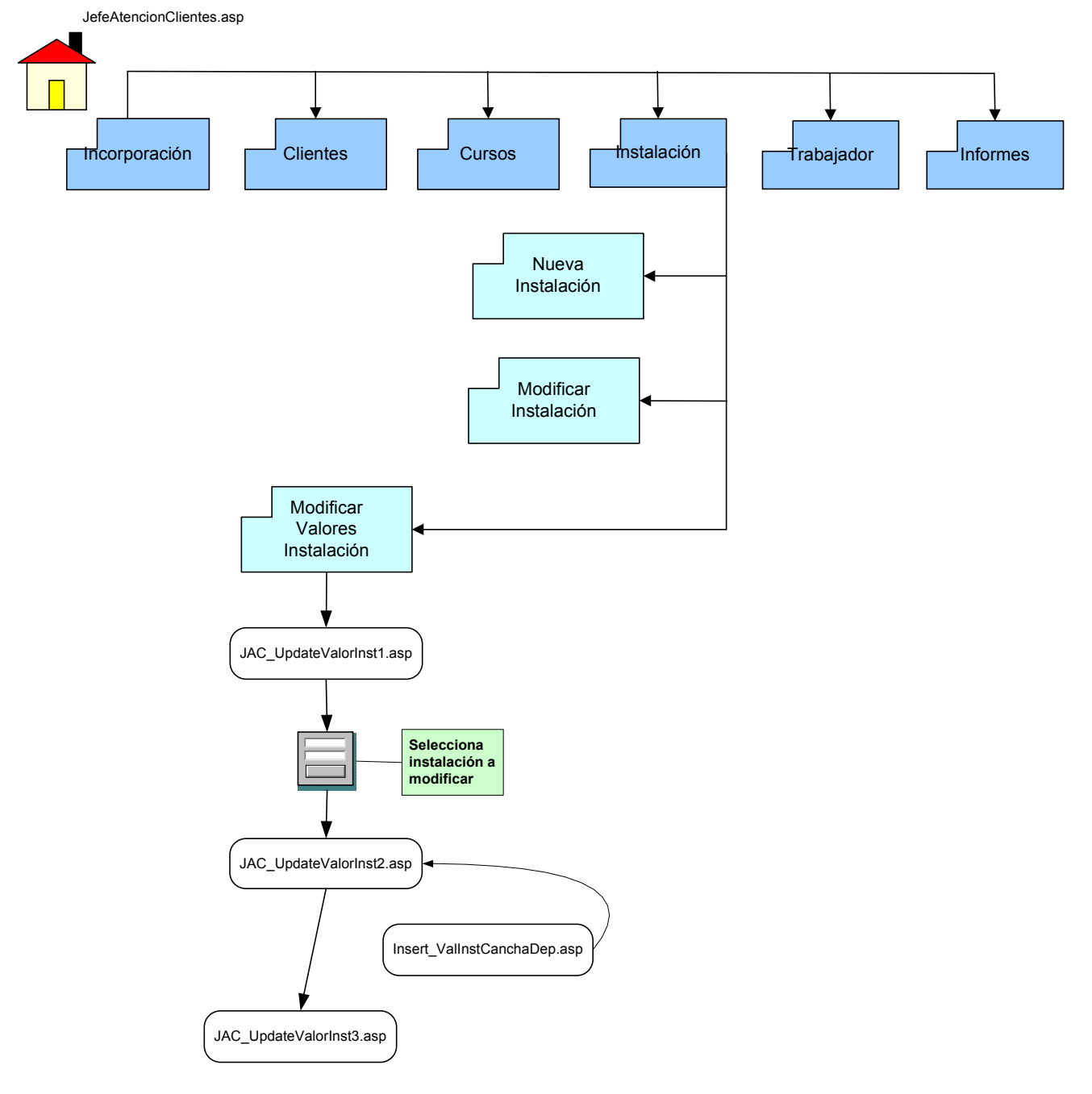

# **6.4.4.11 Instalación Modificar Valores**

## **Contenido de las Páginas correspondiente a Instalación Modificar Valores**

- **131. JAC\_UpdateValorInst1.asp:** Página que solicita la selección de la instalación a modificar.
- **132. JAC\_ UpdateValorInst2.asp**: Página que muestra los datos a modificar de la instalación seleccionada.
- **133. Insert\_ValInstCanchaDep**.**asp**: Pagina encargada de la inserción de los nuevos valores de la instalación.
- **134. JAC\_ UpdateValorInst3.asp:** Página que muestra si el ingreso de los horarios esta completo.

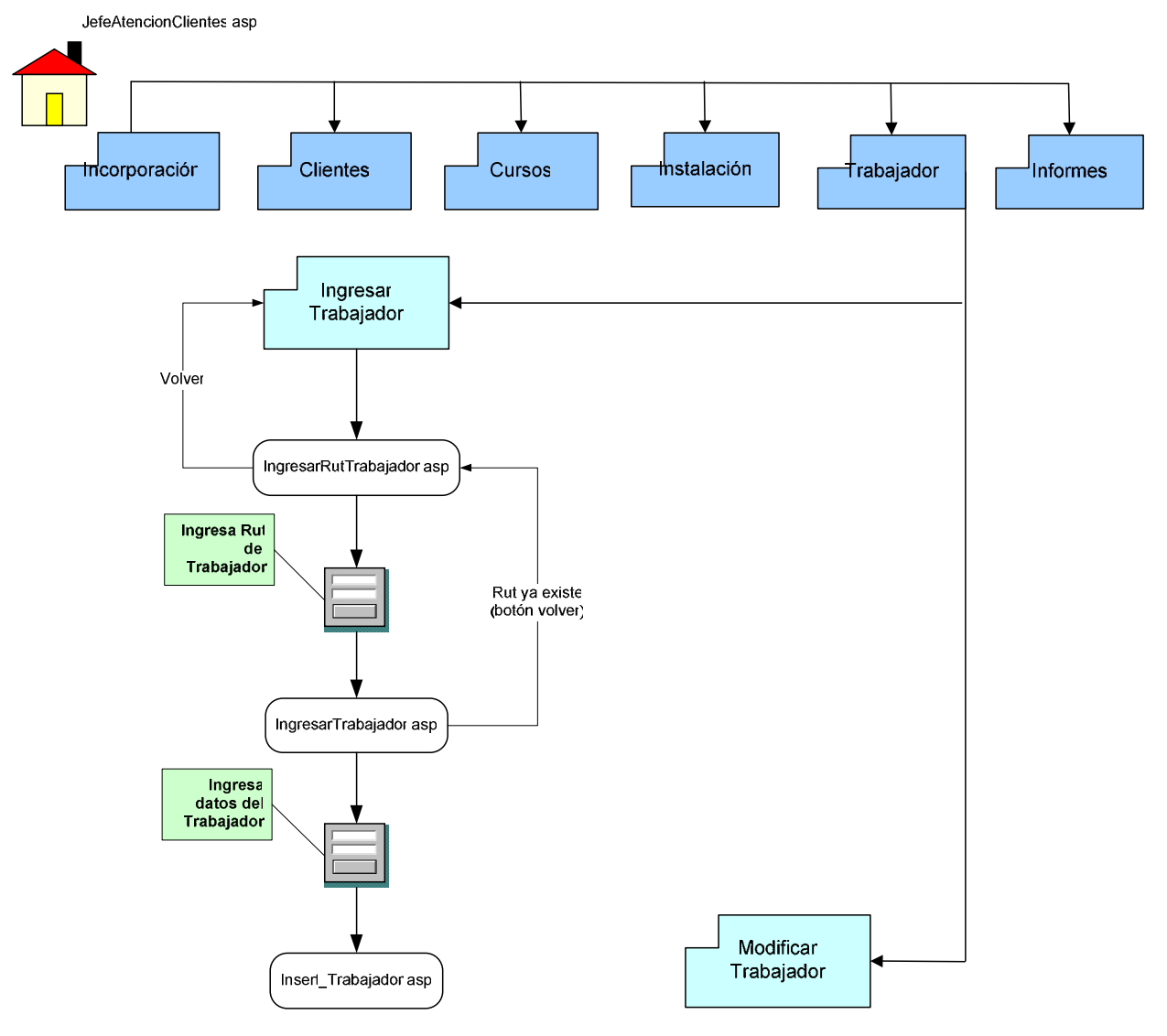

# **6.4.4.12 Trabajador Ingresar Trabajador**

## **Contenido de las Páginas correspondiente a Trabajador Ingresar Trabajador**

- **135. IngresarRutTrabajador.asp:** Página que solicita el Rut del trabajador a ingresar.
- **136. IngresarTrabajador.asp**: Página que muestra formulario para ingresar los datos del nuevo trabajador.
- **137. Insert\_Trabajador**.**asp**: Pagina encargada de la inserción de los datos del trabajador.

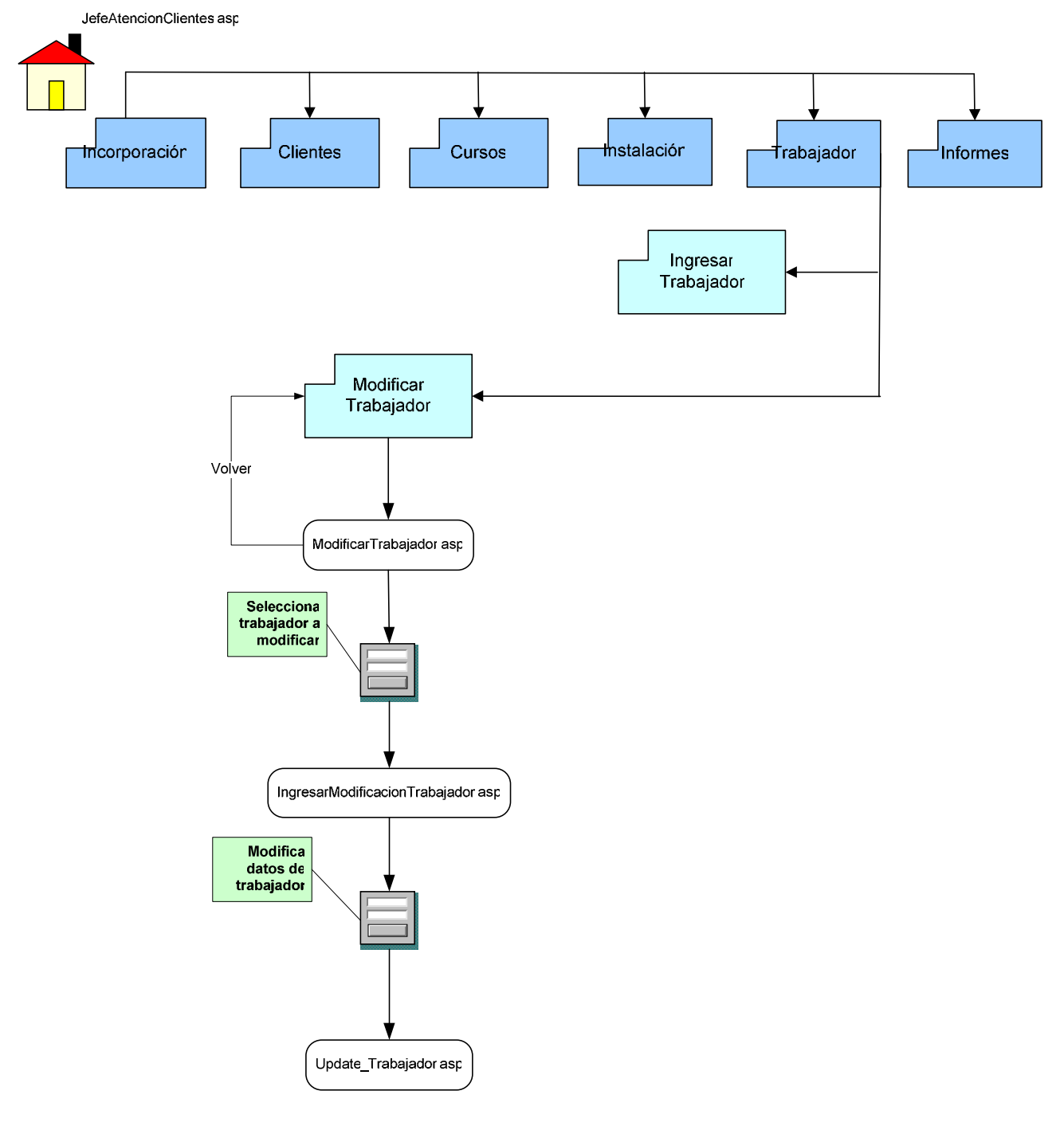

# **6.4.4.13 Trabajador Modificar Trabajador**

## **Contenido de las Páginas correspondiente a Trabajador Modificar Trabajador**

- **138. ModificarTrabajador.asp:** Página que solicita seleccionar trabajador a modificar.
- **139. IngresarModificacionTrabajador.asp**: Página que muestra formulario para modificar los datos del trabajador.
- **140. Update\_Trabajador**.**asp**: Pagina encargada de la inserción de los nuevos datos del trabajador.

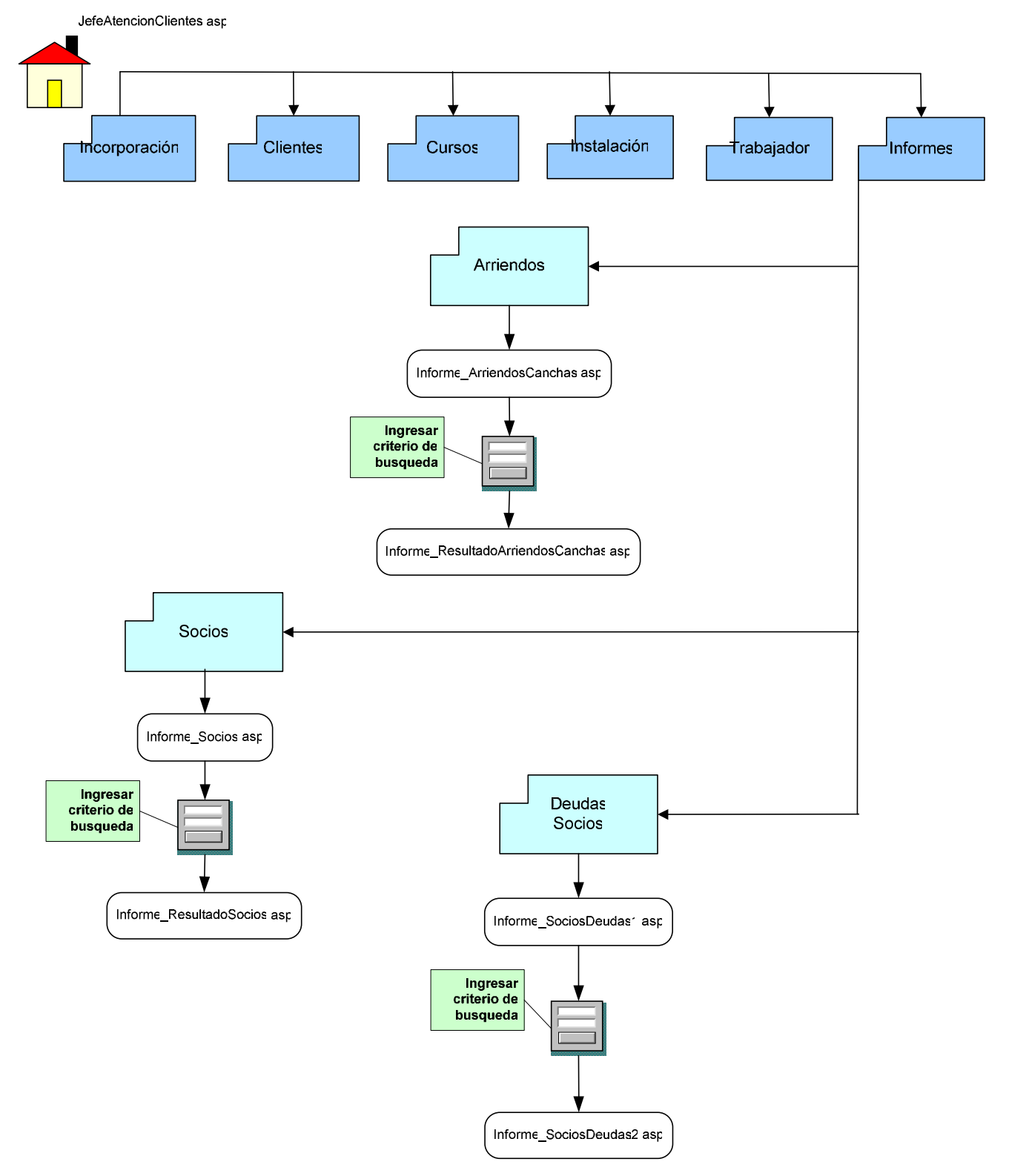

# $6.4.4.14$  **Informes**  $\rightarrow$  **Informes**

### **Contenido de las Páginas correspondiente a Informes Informes**

- **141. InformeArriendosCanchas.asp:** Página que solicita criterio de búsqueda de informe.
- **142. InformeResultadoArriendosCanchas.asp**: Página que muestra informe con todos los arriendos de las canchas según criterio de búsqueda.
- **143. Informe\_Socios**.**asp**: Página que solicita criterio de búsqueda de informe.
- **144. Informe\_ResultadoSocios**.**asp**: Pagina que muestra informe con los totales de arriendos y reservas de los socios según criterio de búsqueda.
- **145. Informe\_SociosDeudas1**.**asp**: Página que solicita criterio de búsqueda de informe.
- **146. Informe\_SociosDeudas2**.**asp**: Pagina que muestra todos las deudas de un socio en particular o de todos.

# **6.4.5 Portal Web**

## **6.4.5.1 Sesión Socios**

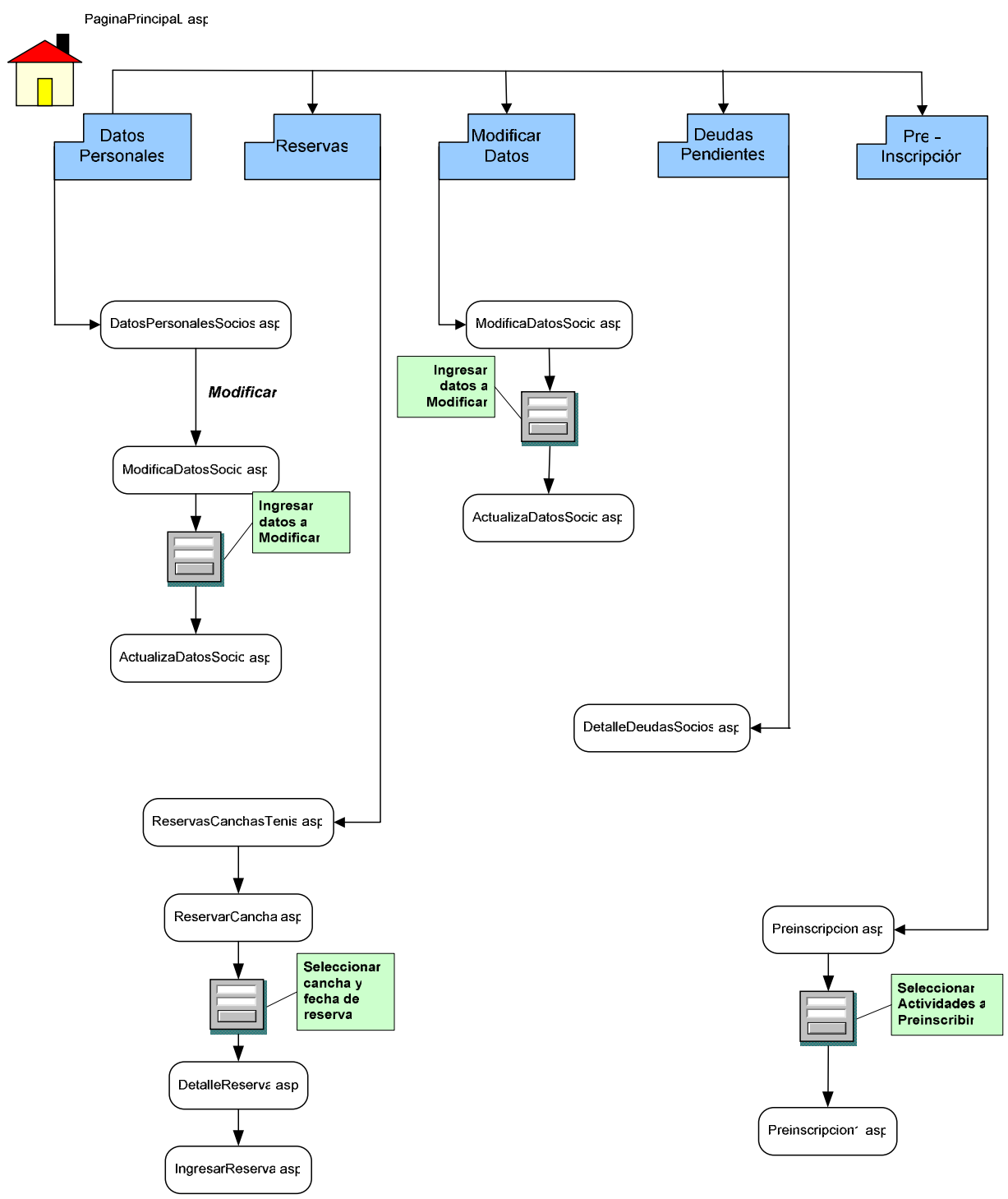

#### **Contenido de las Páginas correspondiente a Portal Web**

- **147. DatosPersonalesSocios.asp:** Página que muestra los datos personales del socio.
- **148. ModificaDatosSocio.asp**: Página que muestra los datos a modificar del socio.
- **149. ActualizaDatosSocio**.**asp**: Página encargada de la actualización de los datos modificados.
- **150. ReservasCanchasTenis**.**asp**: Pagina que muestra en detalle cada una de las canchas deportivas a reservar.
- **151. ReservarCancha**.**asp**: Página que solicita indicar la instalación, su horario y la fecha de la reserva.
- **152. DetalleReserva**.**asp**: Pagina que muestra el detalle del costo y de las instalaciones reservadas.
- **153. IngresarReserva**.**asp**: Página encargada de la inserción de las reservas.
- **154. ReservasTenis**.**asp**: Pagina que muestra todas las canchas deportivas a reservar.
- **155. DetalleReservasTenis**.**asp**: Página que solicita indicar la instalación, su horario y la fecha de la reserva.
- **156. IngresarReservas2**.**asp**: Página encargada de la inserción de las reservas.
- **157. DetalleDeudasSocios**.**asp**: Página que muestra en detalle todas las deudas del socio.
- **158. Preinscripcion**.**asp**: Pagina que muestra todos los cursos deportivos a preinscribir e inscritos del socio.
- **159. Preinscripcion1**.**asp**: Pagina encargada de insertar la preinscripción y mostrar detalle de esta.

# **6.5 Plan de Pruebas**

En el flujo de trabajo de las pruebas se verifica el resultado de la implementación probando cada construcción, incluyendo tanto construcciones internas como intermedias, así como las versiones finales del sistema a ser entregadas a terceros.

Cuando se lleva a cabo un plan de pruebas, se buscan los siguientes objetivos:

- Planificar las pruebas necesarias.
- Diseñar e implementar casos de prueba que especifican que probar.
- Realizar las diferentes pruebas y manejar los resultados de cada prueba sistemáticamente.

Existen varios flujos de trabajado para realizar las pruebas:

- **Modelo de Prueba**: Éste describe cómo se prueban los distintos componentes del sistema.
- **Caso de Prueba**: Específica la forma en que se probará el sistema, indica cómo debe ser la entrada y los resultados con los que se va a realizar la prueba. Entre los casos de prueba más común podemos mencionar:
	- Aquel que establece cómo probar los casos de uso. En estos casos se especifica una prueba del sistema utilizando Caja Negra.
	- Aquel que especifica cómo probar la realización de un caso de uso específico. En estos casos, se especifica una prueba del sistema utilizando Caja Blanca.
- **Procedimiento de Prueba**: Indica cómo hacer la realización de uno o varios casos de prueba.
- **Componente de Prueba**: Permite la automatización de uno o varios procedimientos de prueba. Esto se puede realizar utilizando un lenguaje de programación.
- **Plan de Prueba**: Permite describir estrategias, recursos y planificación de la prueba. Se definen especificaciones del tipo de prueba que se va a utilizar y qué objetivos debe lograr.
- **Evaluación de Prueba**: Se evaluará los resultados que arrojaron las pruebas realizadas al sistema.

 **Planificación de Prueba**: Se determinará qué pruebas se van a realizar, cuándo y a qué partes del sistema.

 Ya antes se mencionó que cómo directrices de prueba era muy común utilizar Pruebas de Caja Blanca y Pruebas de Caja Negra. Sin embargo no son las únicas, también existen Pruebas de Integración y Pruebas de Causa Efecto.

#### **1. Pruebas de Caja Blanca**

La prueba de caja blanca, denominada a veces prueba de caja de cristal es un método de diseño de casos de prueba que usa la estructura de control del diseño procedimental para obtener los casos de prueba. Mediante los métodos de prueba de caja blanca, el ingeniero del software puede obtener casos de prueba que garanticen que se ejercita por lo menos una vez todos los caminos independientes de cada módulo, que se ejerciten todas las decisiones lógicas en sus vertientes verdadera y falsa; que se ejecuten todos los ciclos en sus límites y con sus límites operacionales, y ejerciten las estructuras internas de datos para asegurar su validez. Con este método se determina cuáles son los casos de prueba a partir del código fuente del software y se utilizan las especificaciones para determinar el resultado esperado del caso. Los casos de prueba pretenden demostrar que las funciones del software son operativas, que la entrada se acepta de forma adecuada y que se produce un resultado correcto, así como que la integridad de la información externa. La prueba de caja blanca del software se basa en el minucioso examen de los detalles procedimentales. Se comprueban los caminos lógicos del software proponiendo casos de prueba que ejerciten conjuntos específicos de condiciones y/o ciclos. Se puede examinar el estado del programa en varios puntos para determinar si el estado real coincide con el esperado o mencionado.

#### **2. Pruebas de Caja Negra**

Con este método los casos de prueba y los resultados se determinan a partir de la especificación funcional del método de una clase. Es decir, la prueba de caja negra se refiere a las pruebas que se llevan a cabo sobre la interfaz del software. Una prueba de caja negra examina algunos aspectos del modelo fundamental del sistema sin tener mucho en cuenta la estructura lógica interna del software.

 Tomando en cuenta la definición anterior se tomará en cuenta para la prueba de este proyecto la utilización de Caja Negra que permite probar el sistema a través de las diferentes interfaces de usuario. Como primera tarea se definen los casos de prueba utilizados para verificar la integridad del sistema y el correcto funcionamiento de éste.

# **6.5.1 Casos de Prueba**

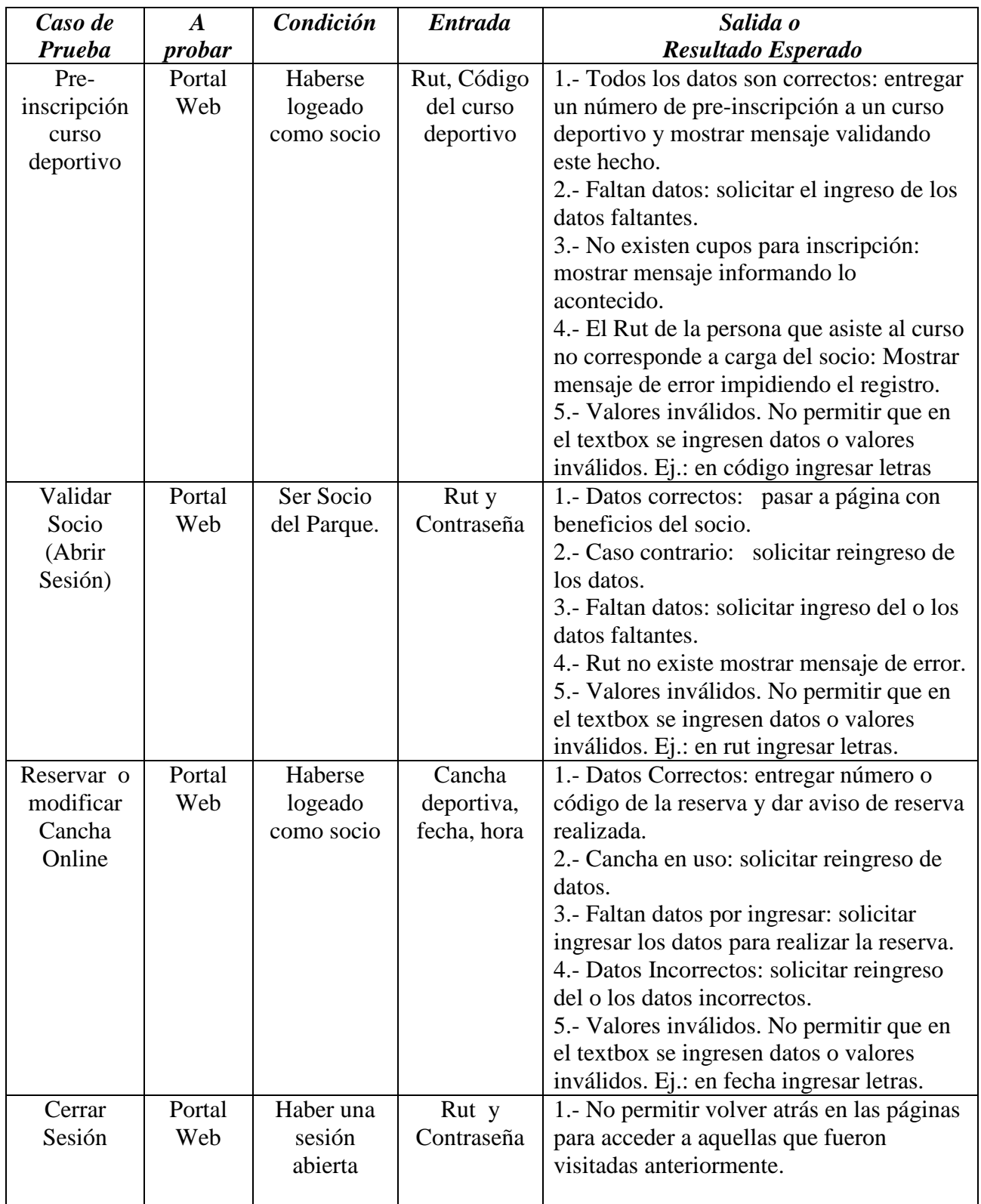

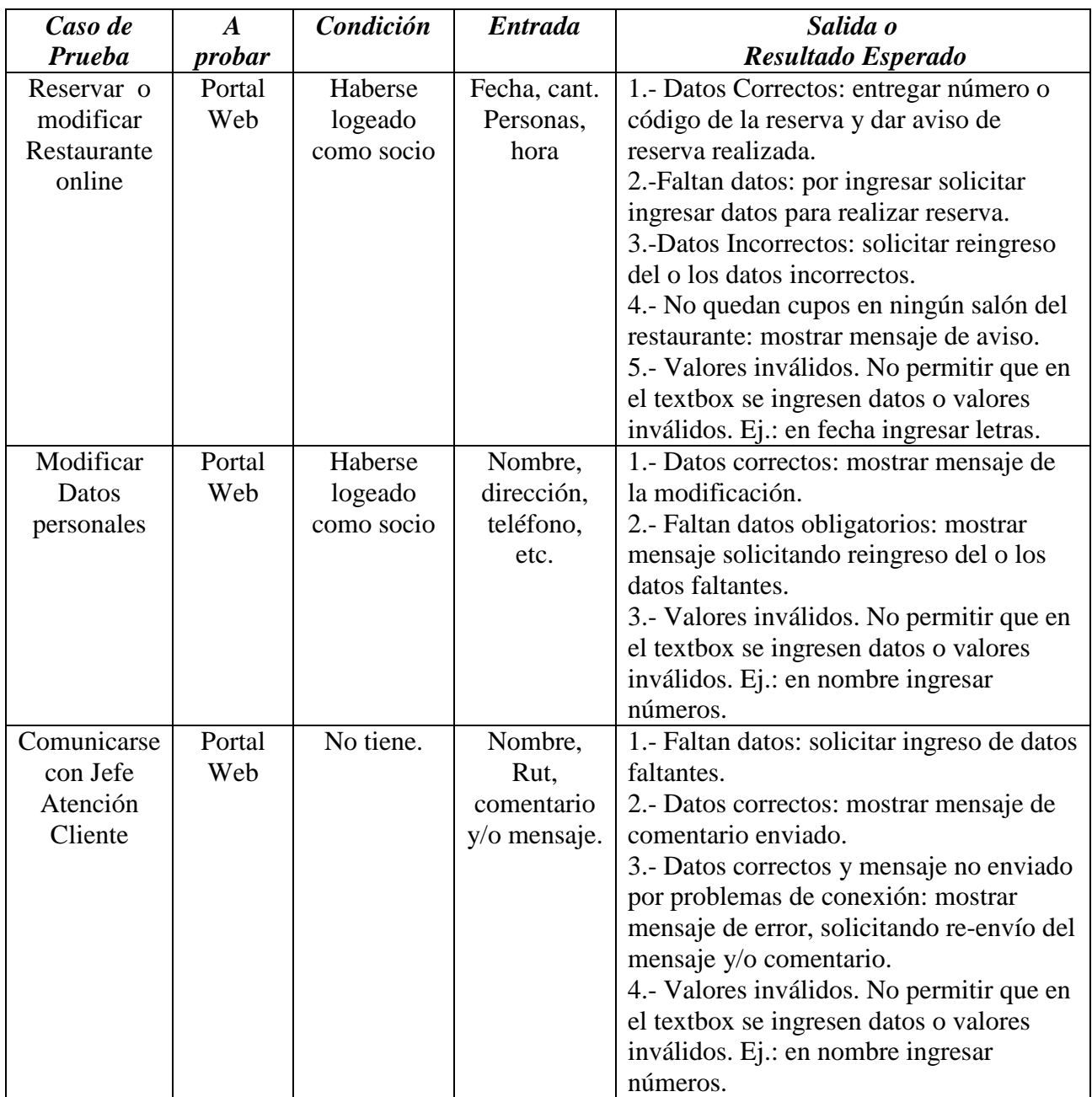

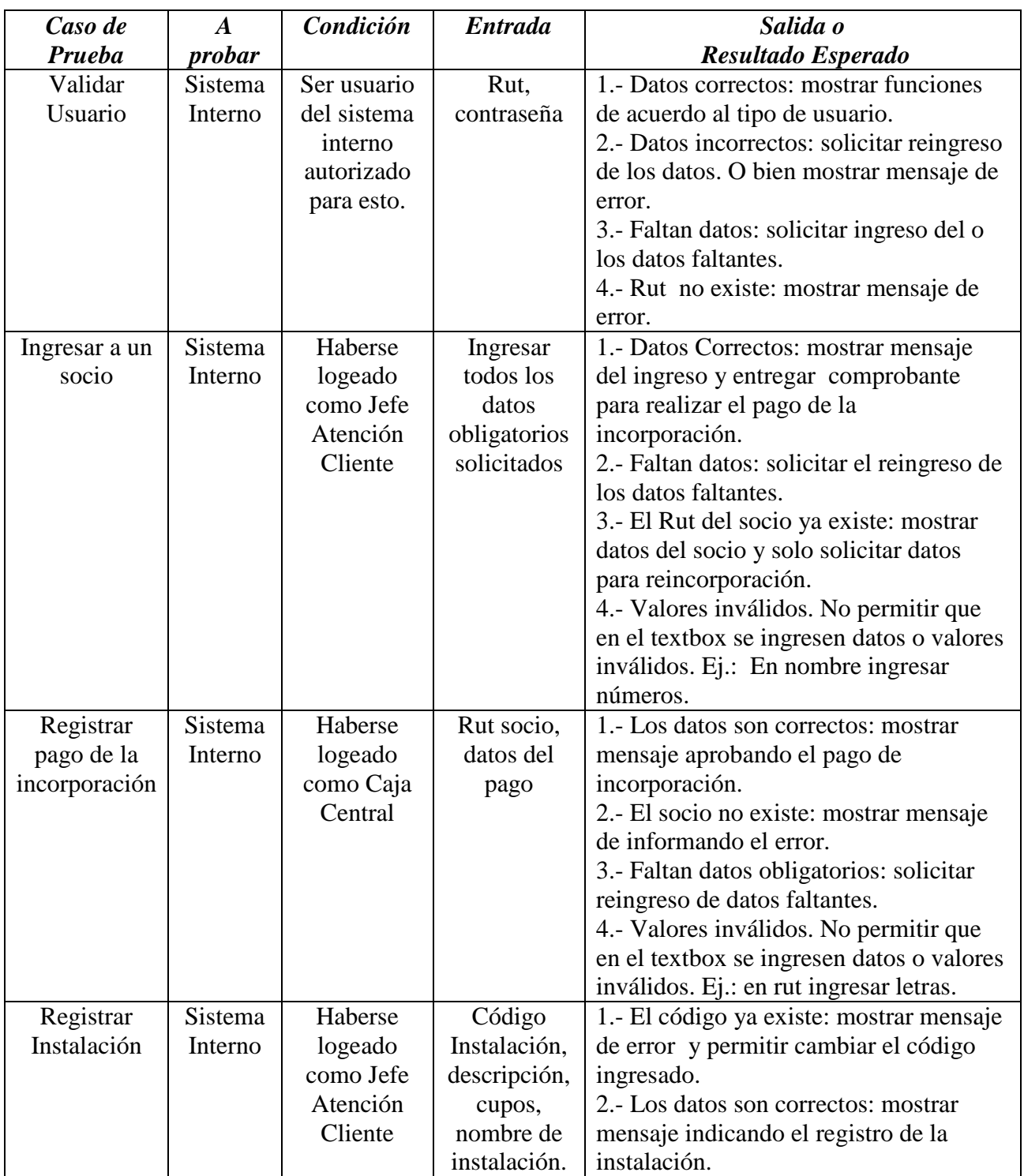

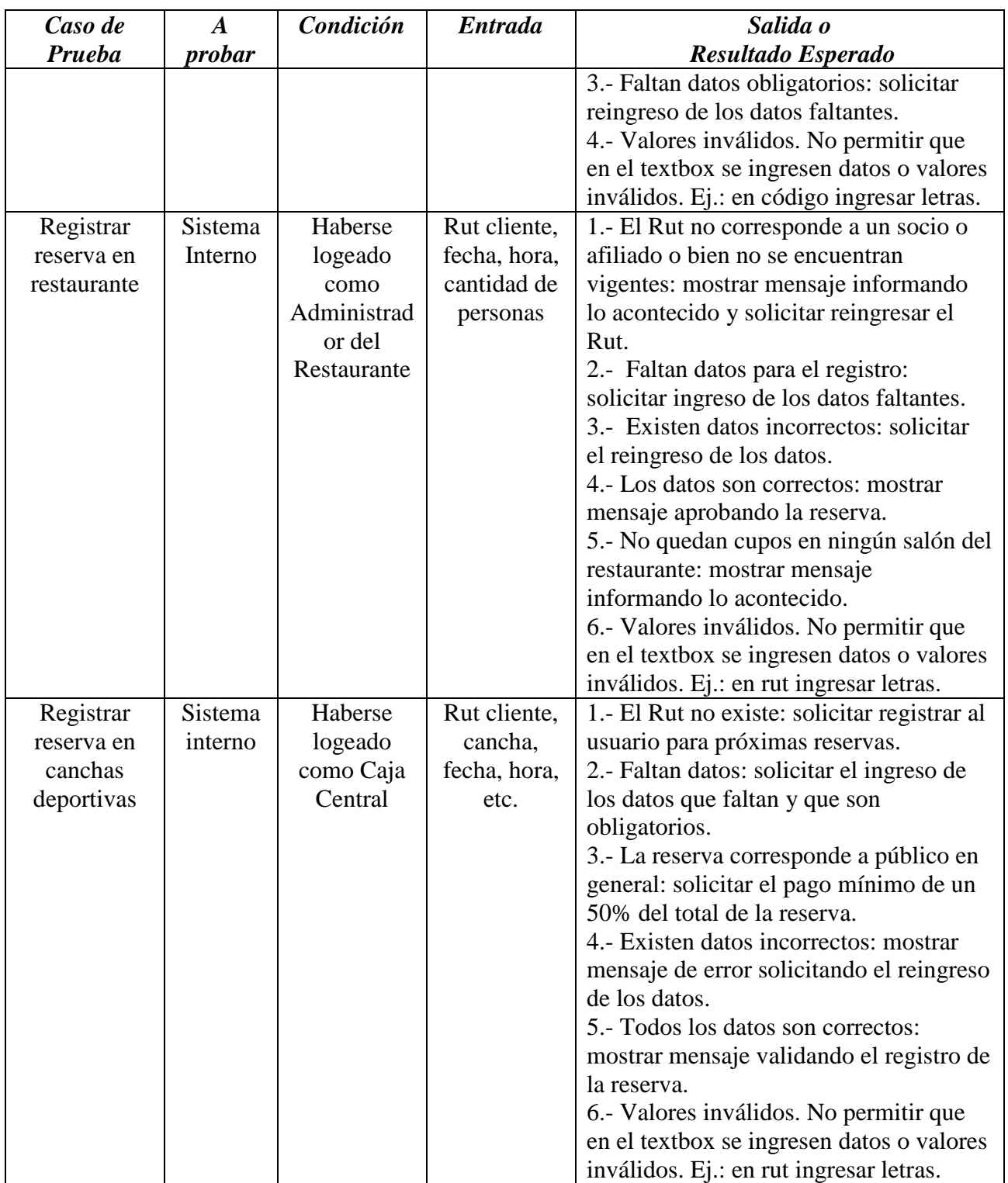

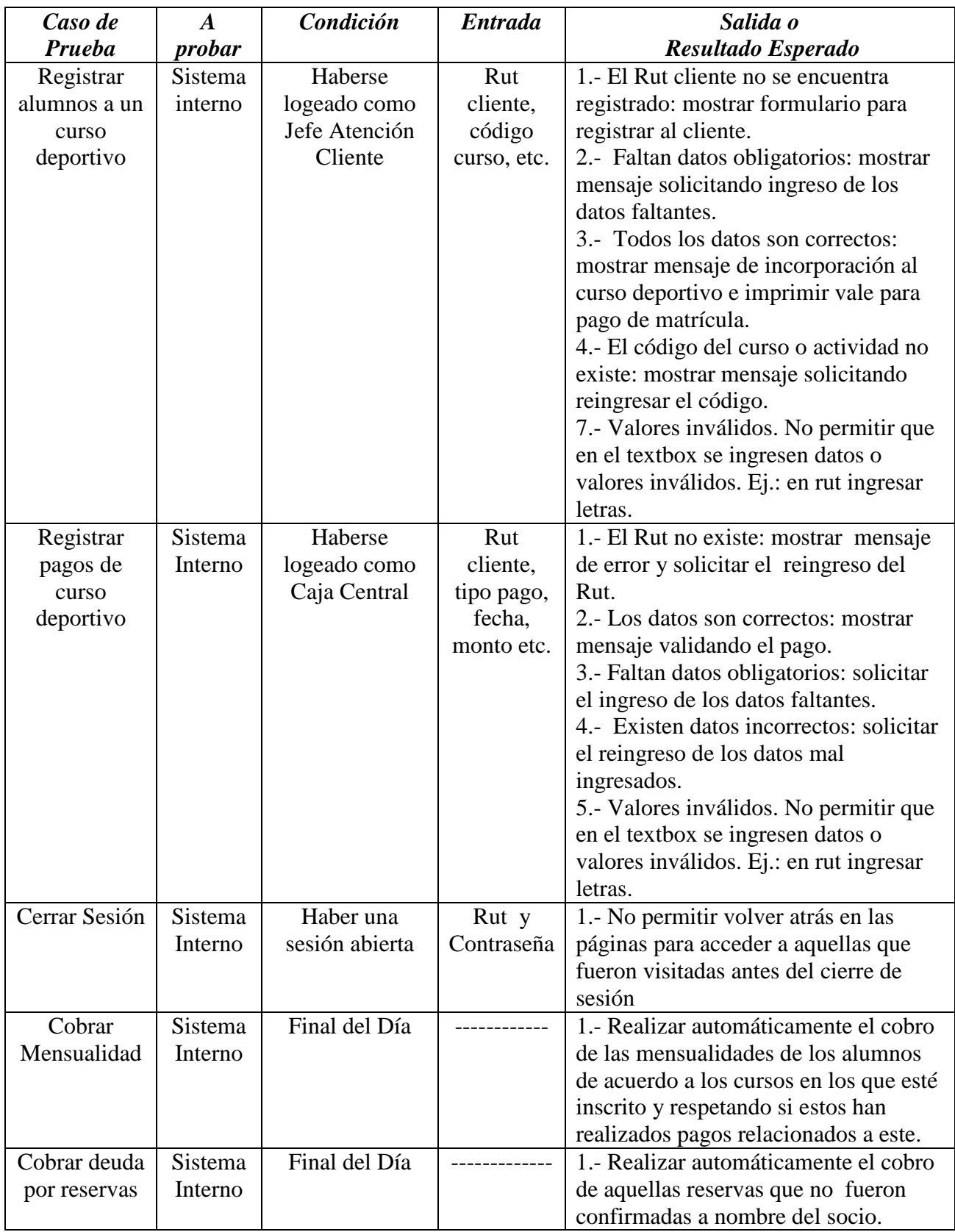

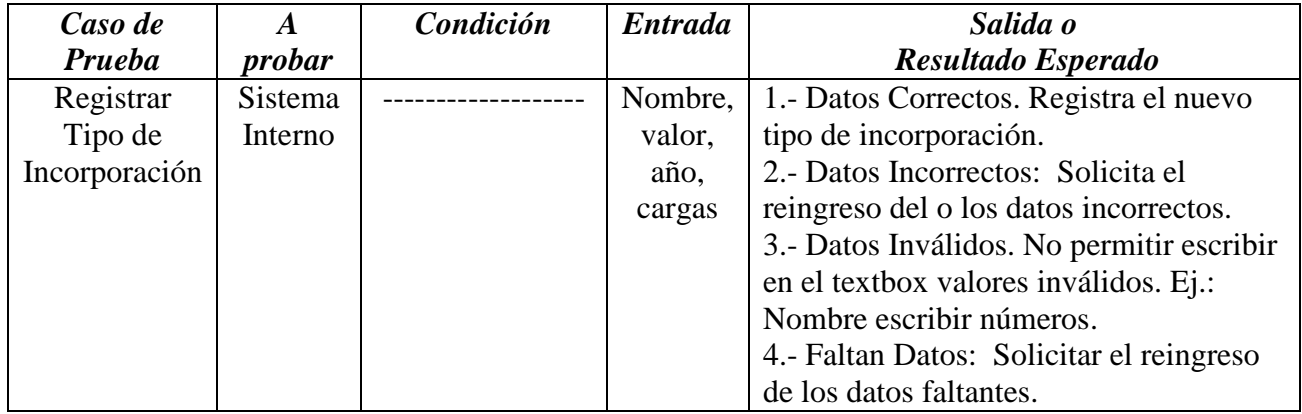

# **6.5.2 Realización de las Pruebas**

 Durante la realización de las pruebas del sistema, se tuvo como principal objetivo el comprobar la integridad de todos los módulos de este sistema. Las pruebas fueron realizadas con los casos de pruebas definidos anteriormente, con cuyos resultados se efectuó el correspondiente informe de los resultados y generó un registro conforme a los criterios establecidos en el plan de pruebas. Los resultados obtenidos con los casos de prueba fueron los siguientes:

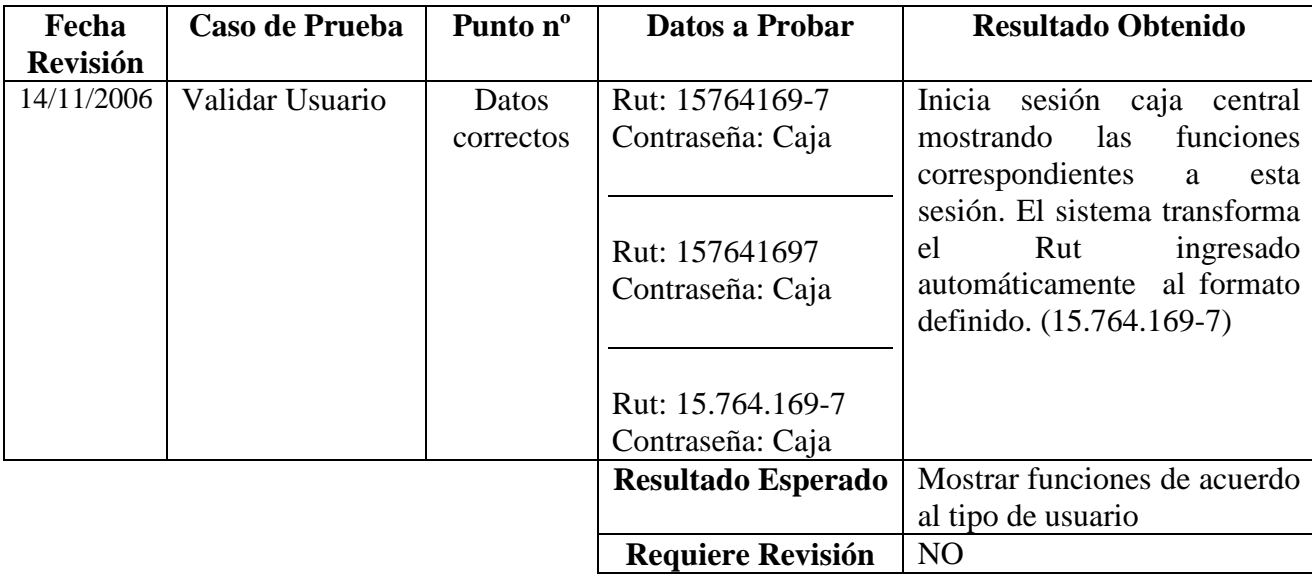

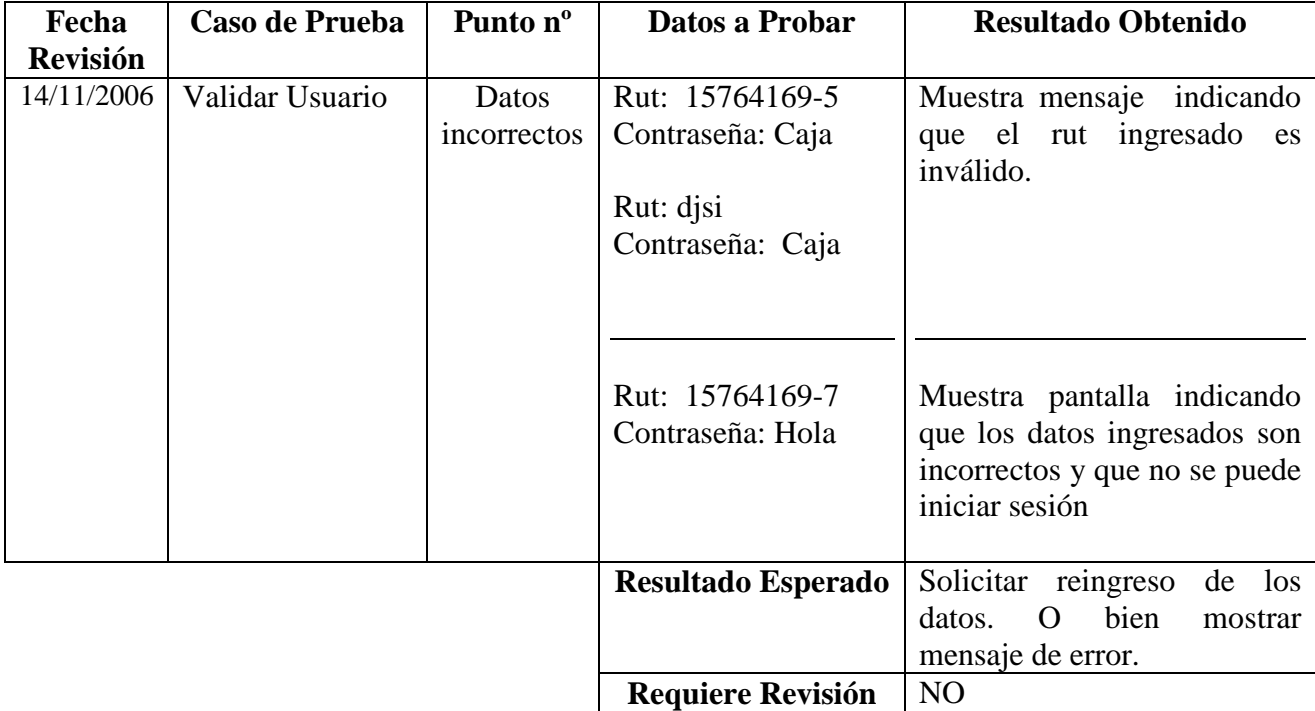

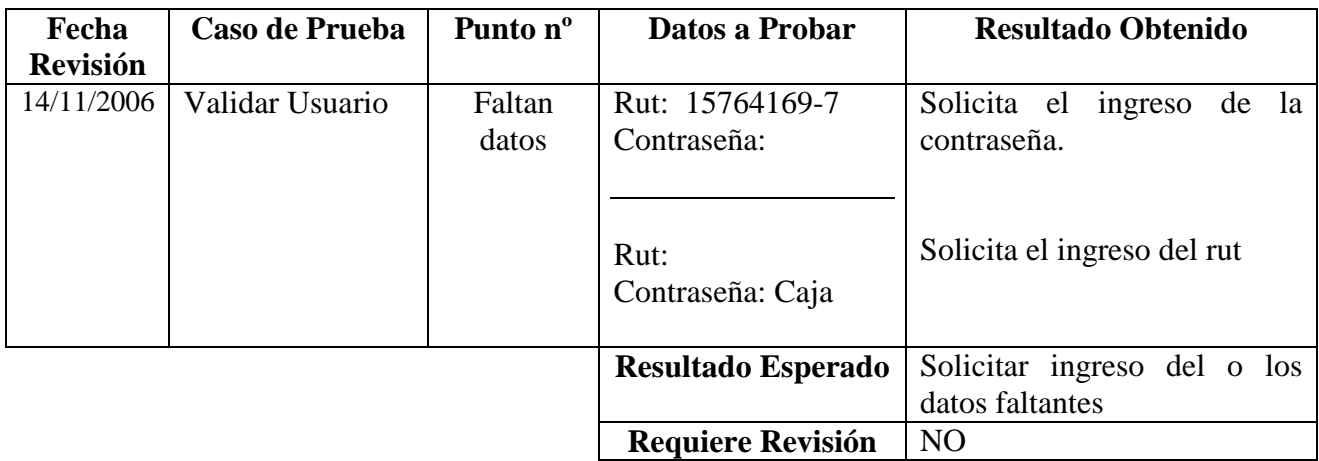

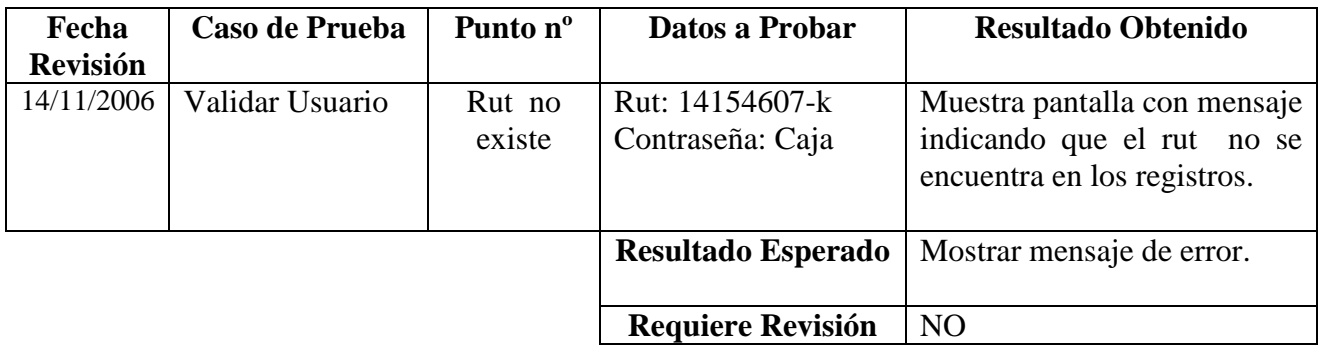

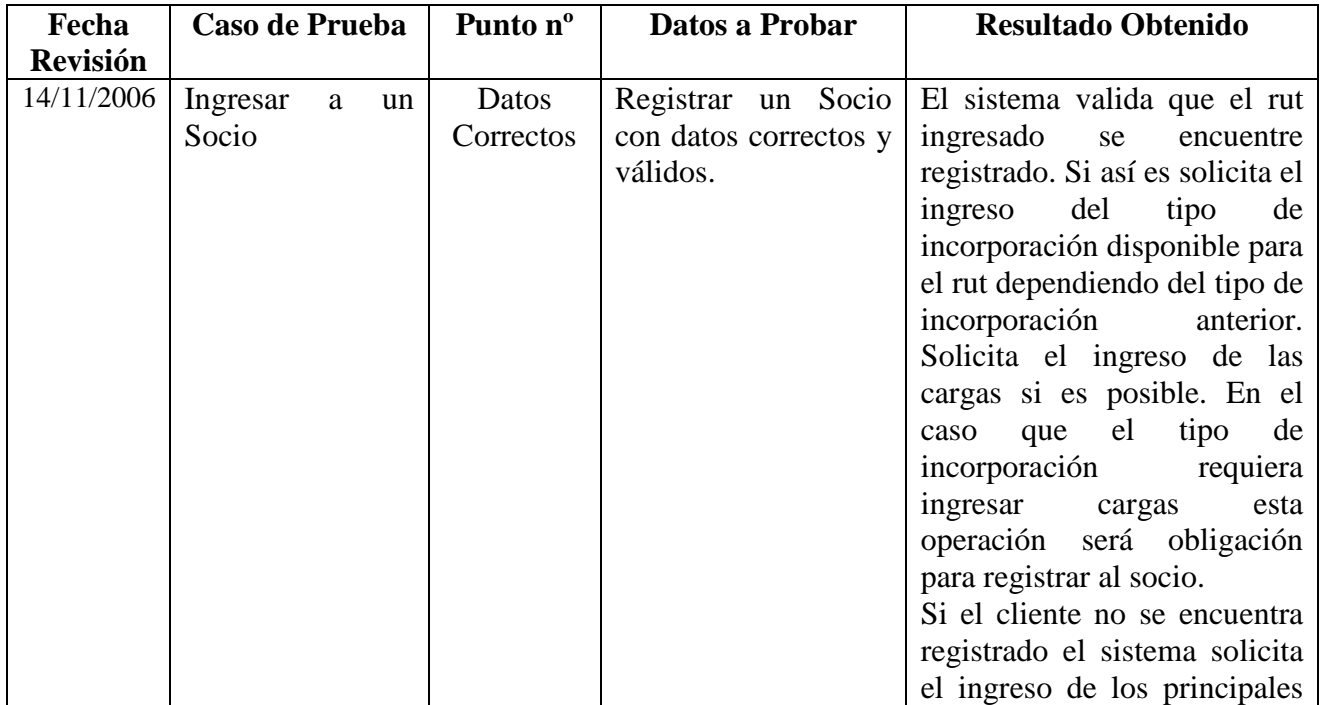

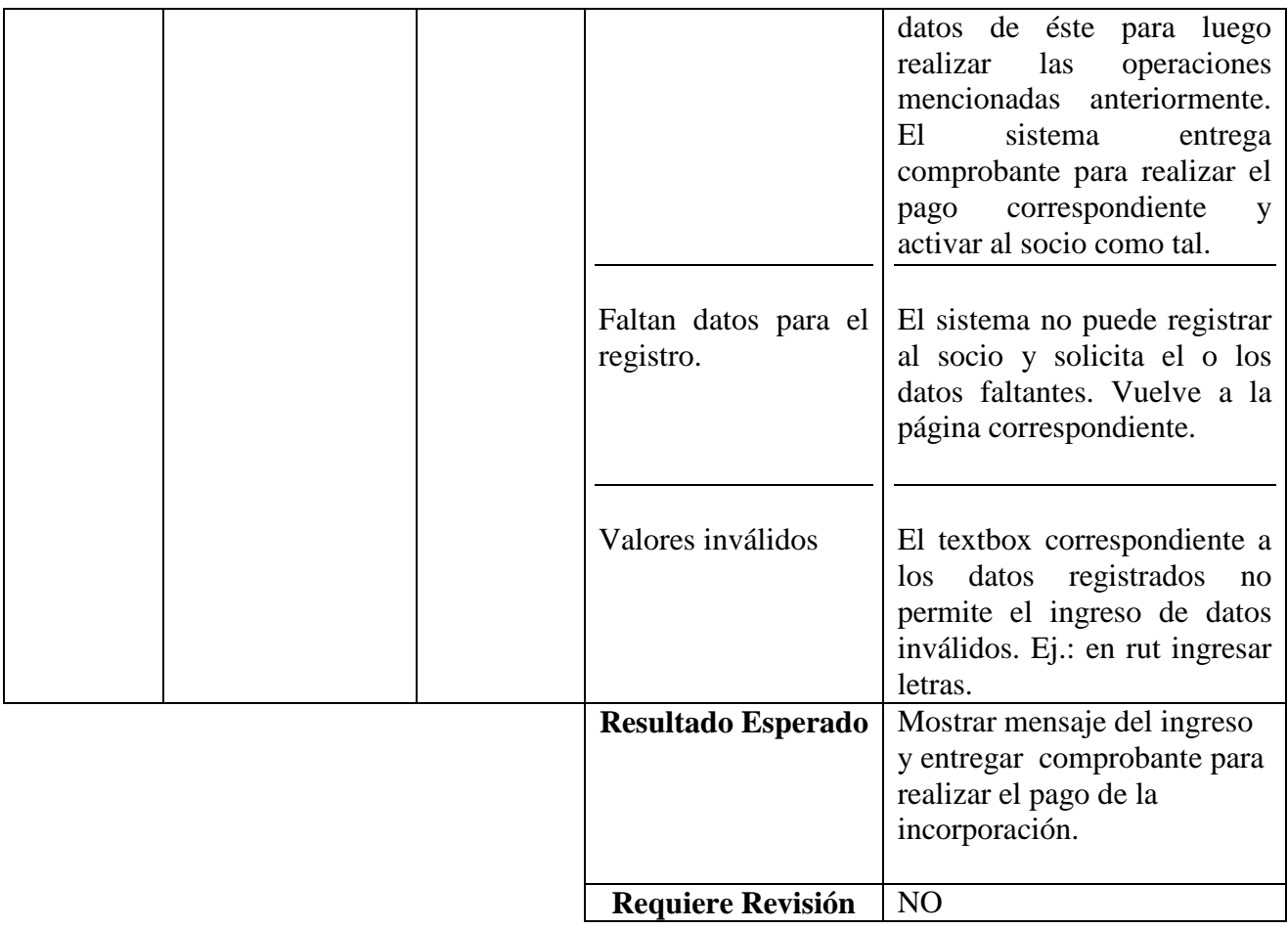

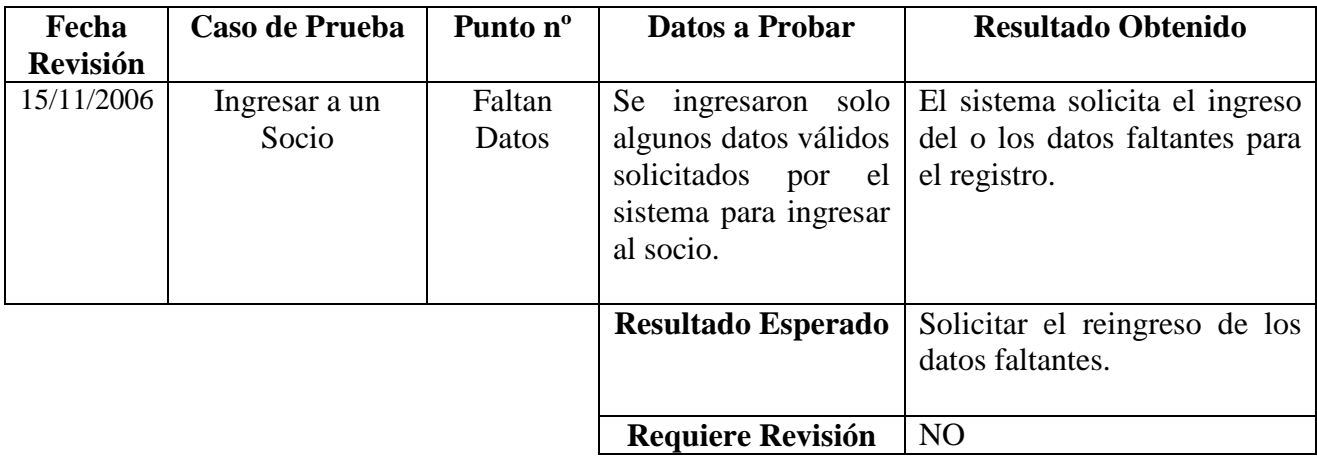

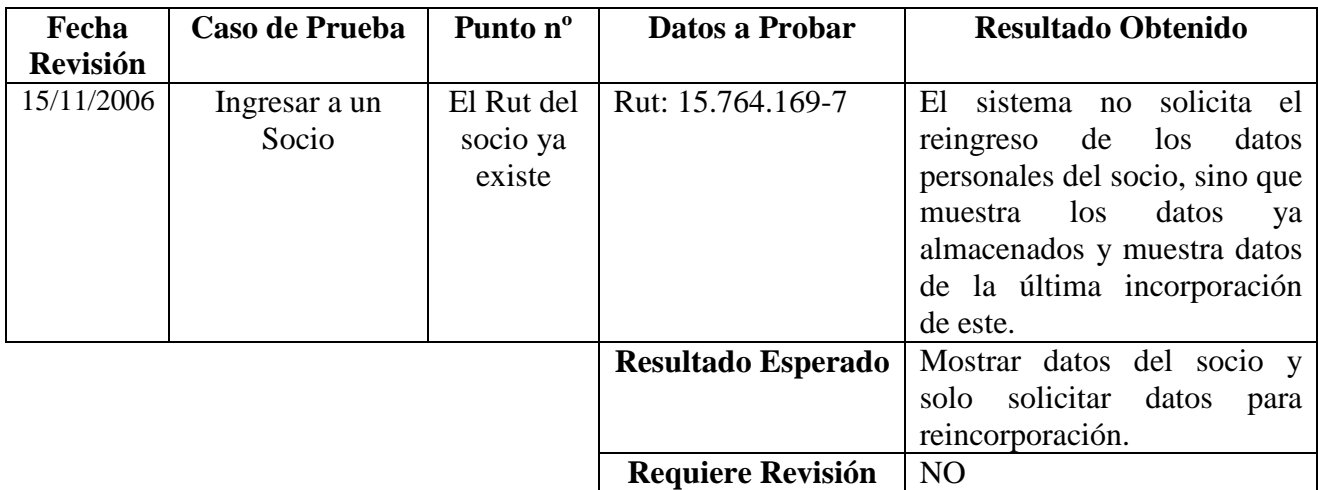

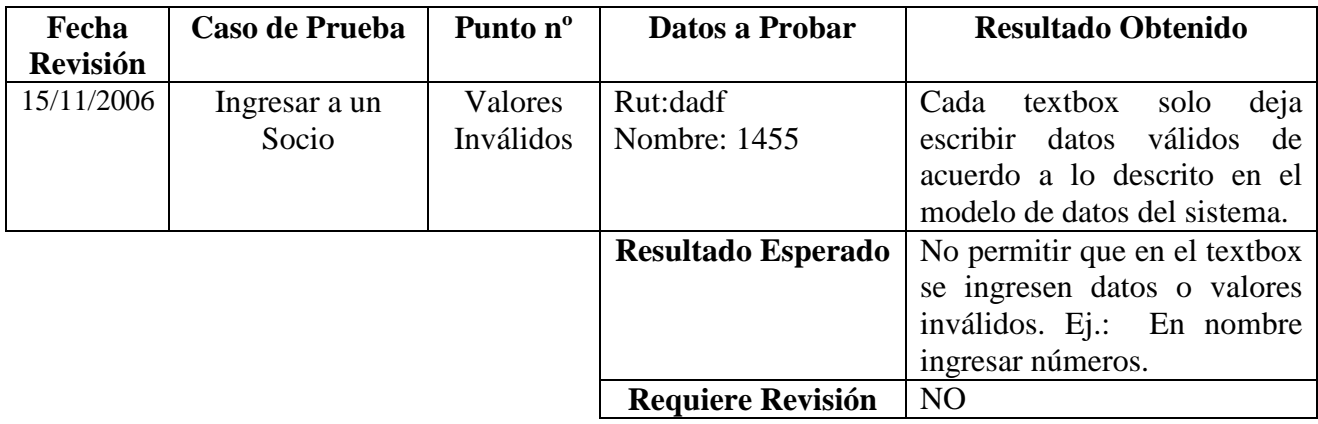

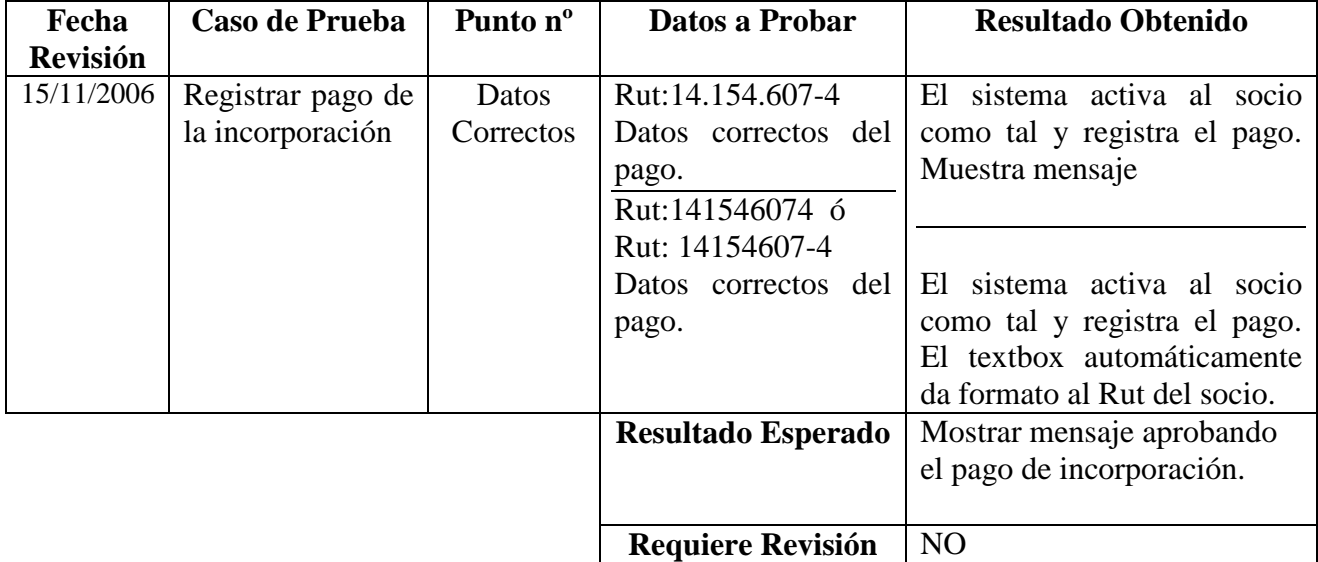

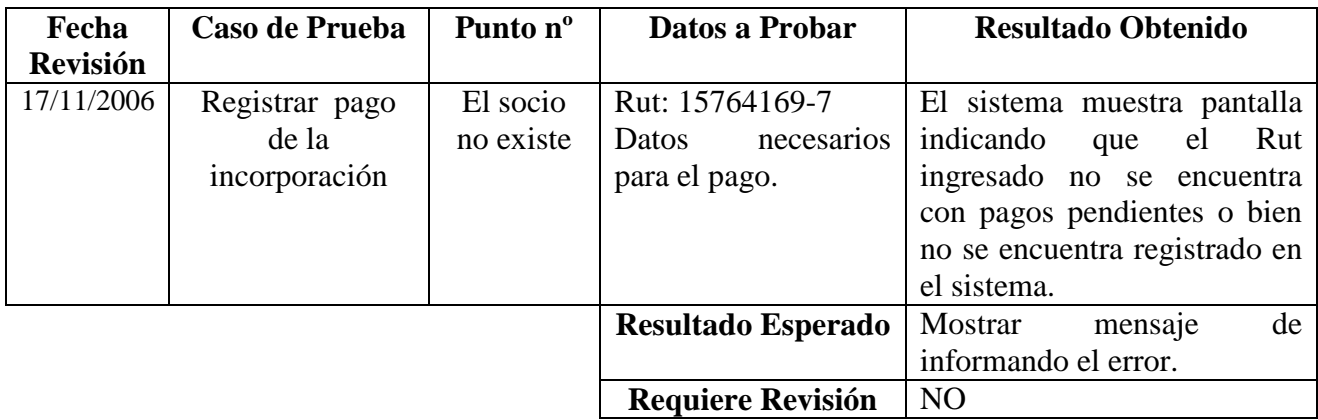

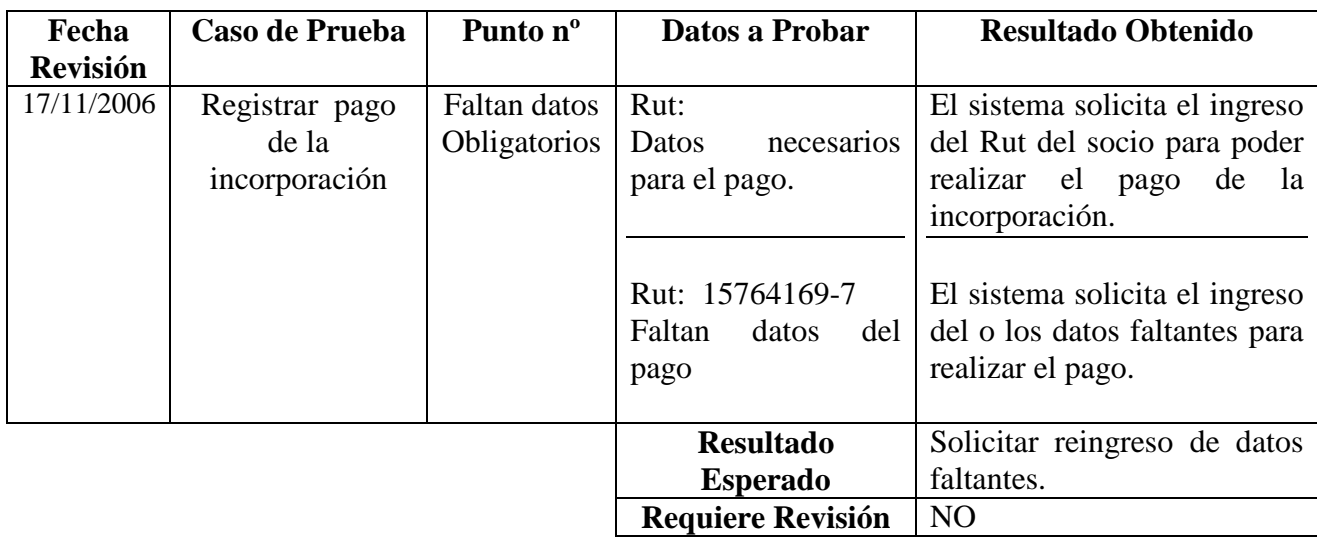

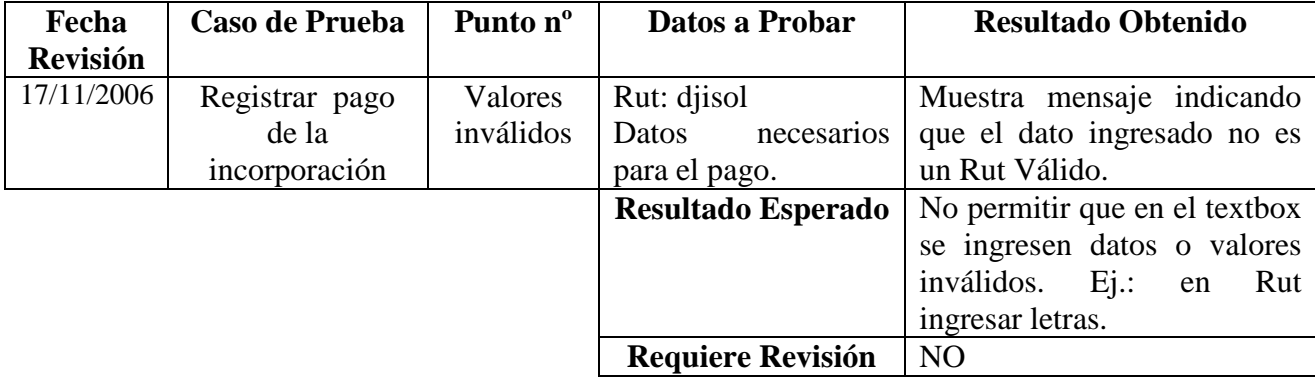

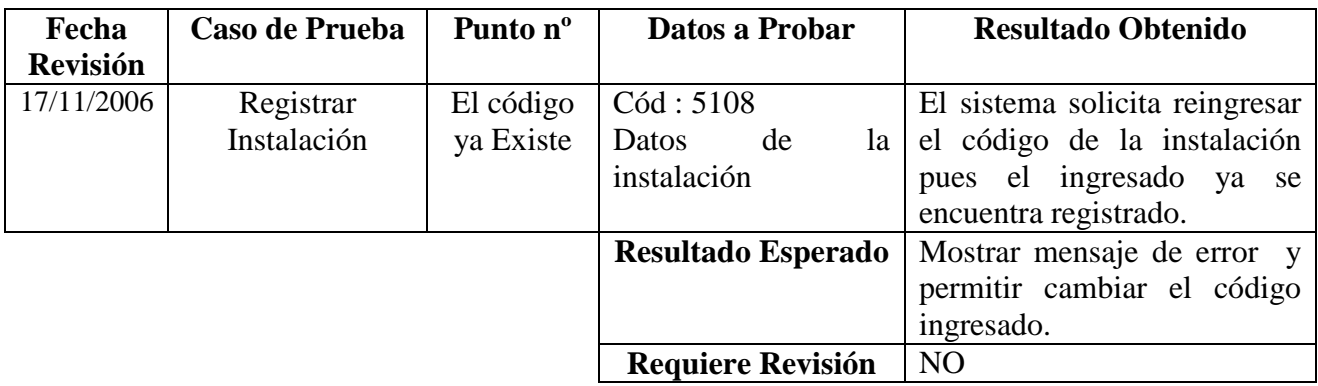

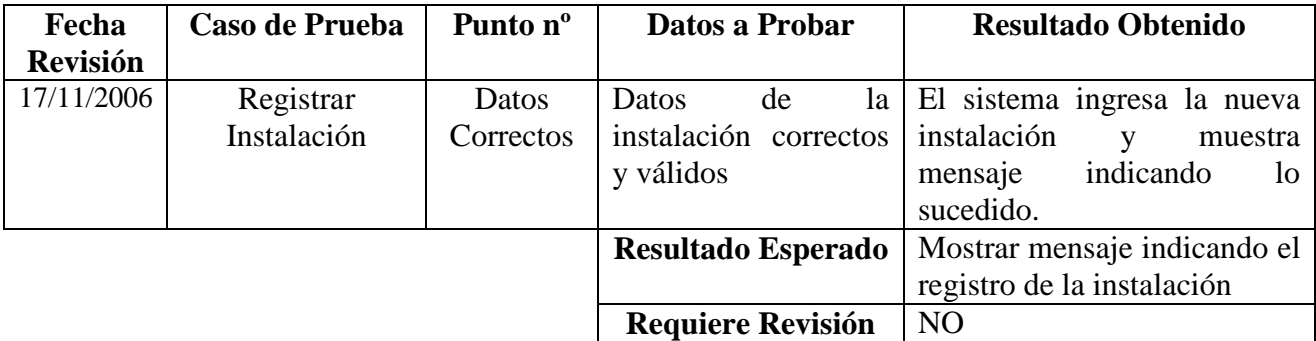

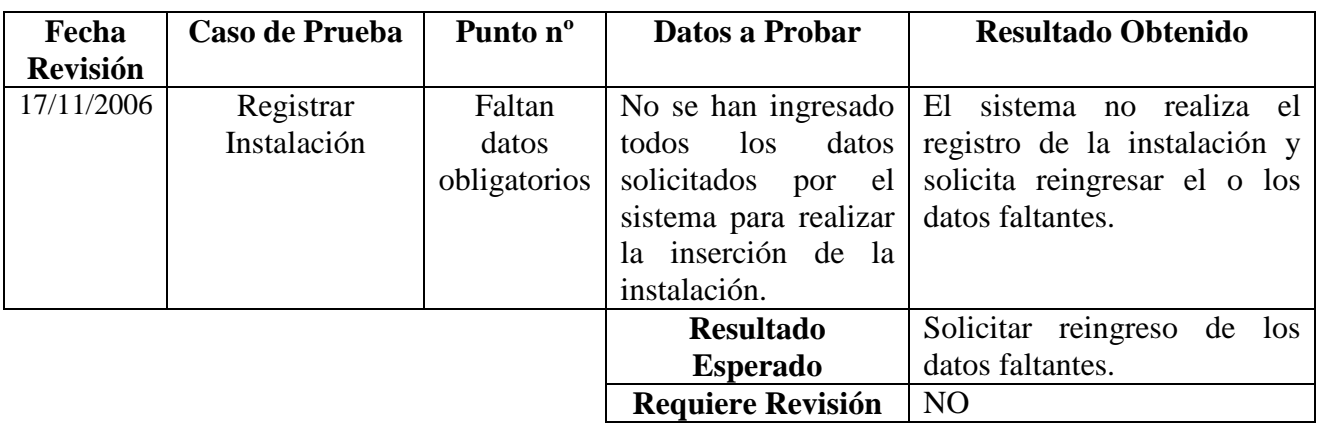

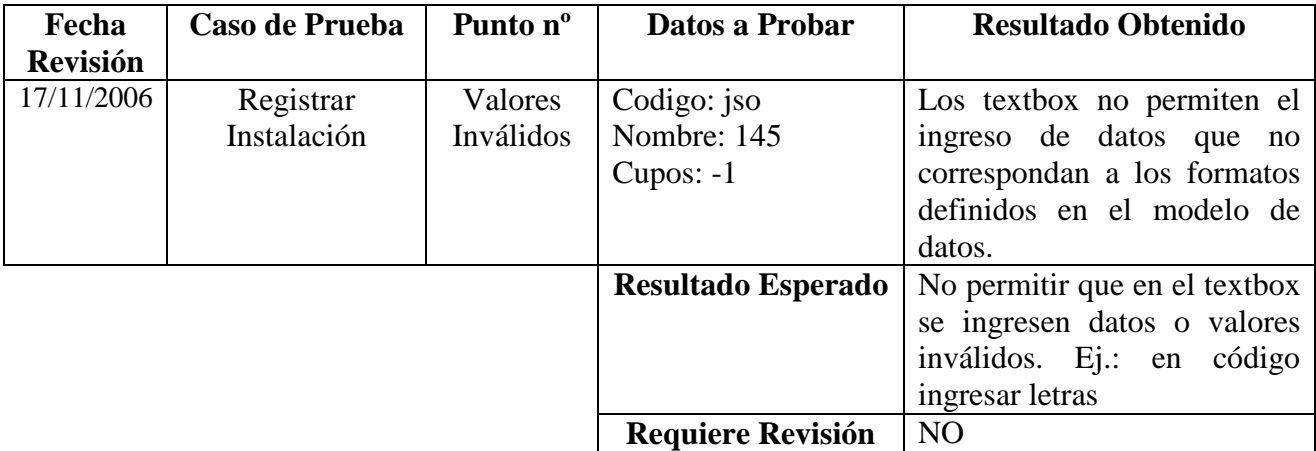

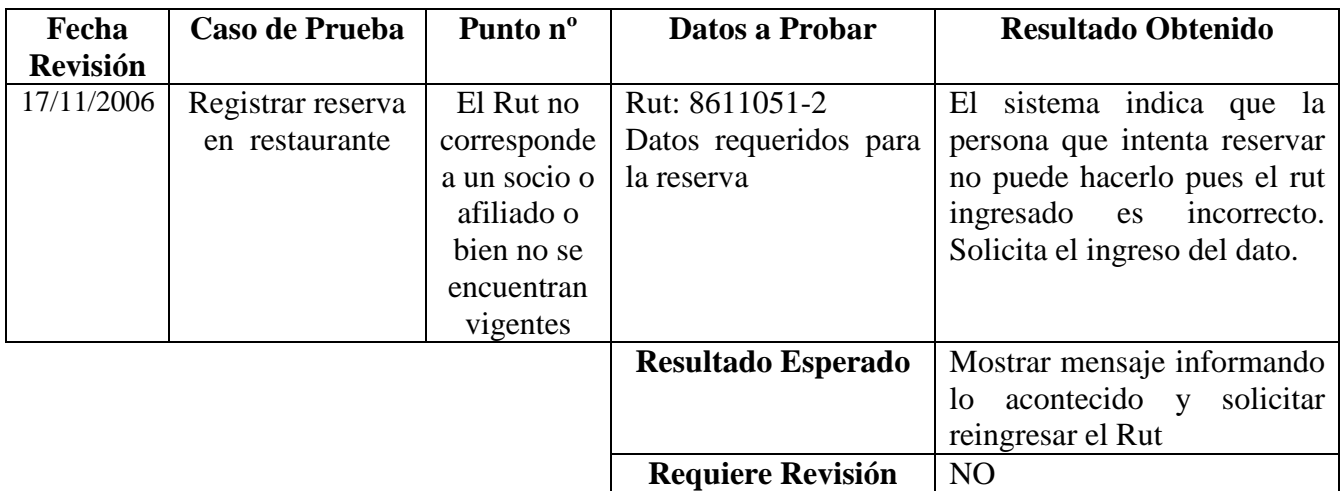

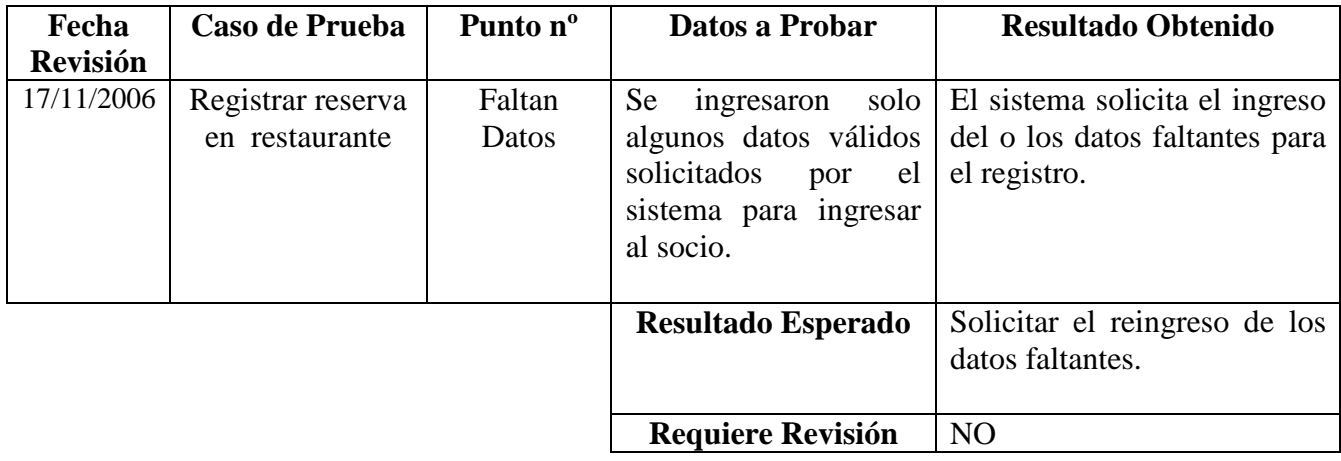

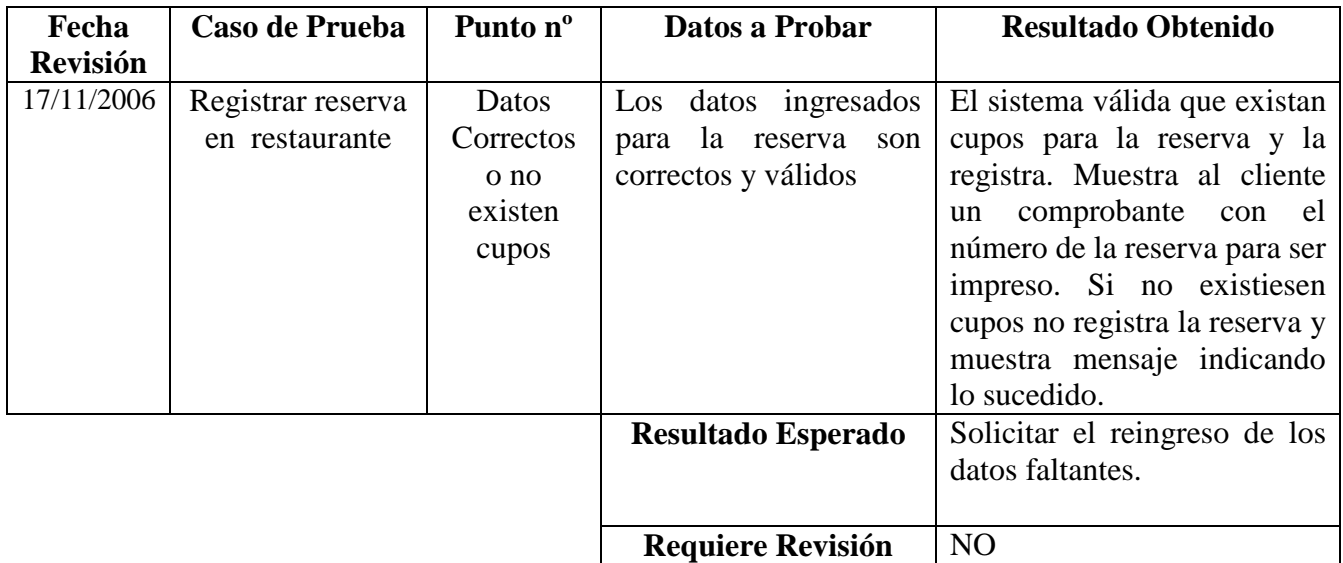

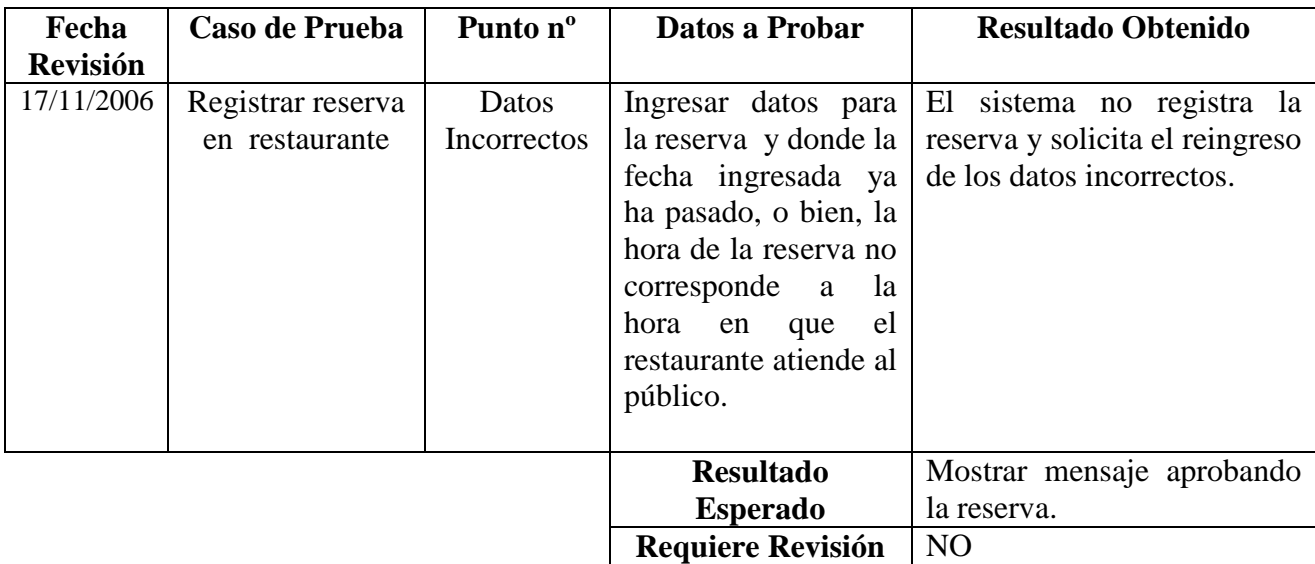

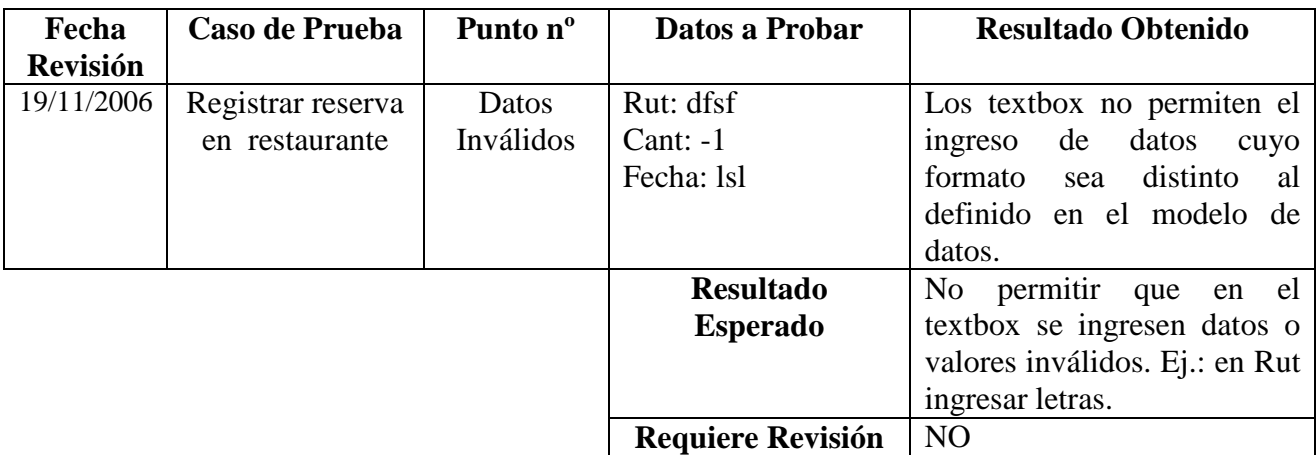

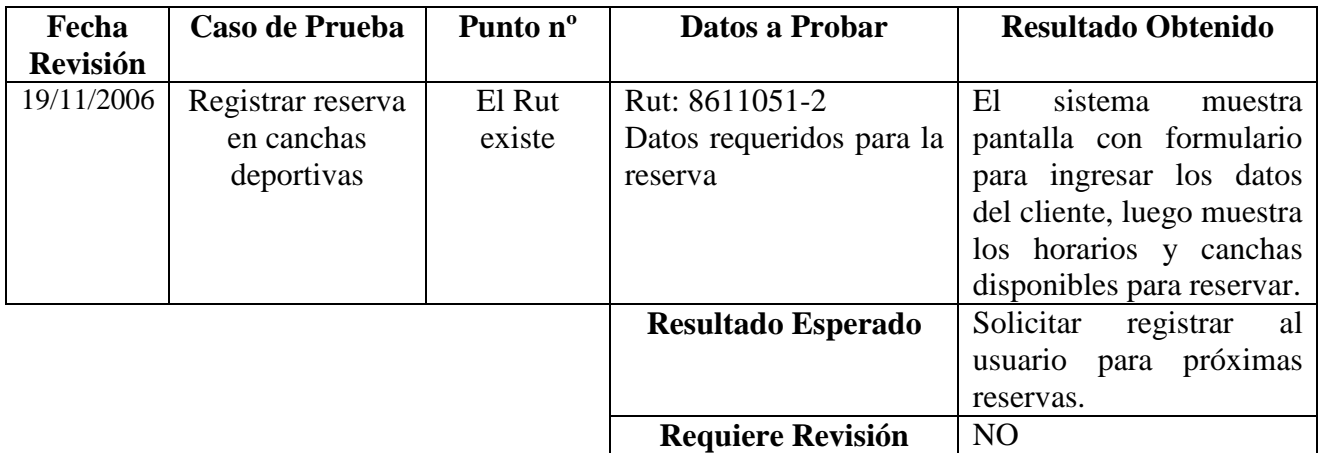

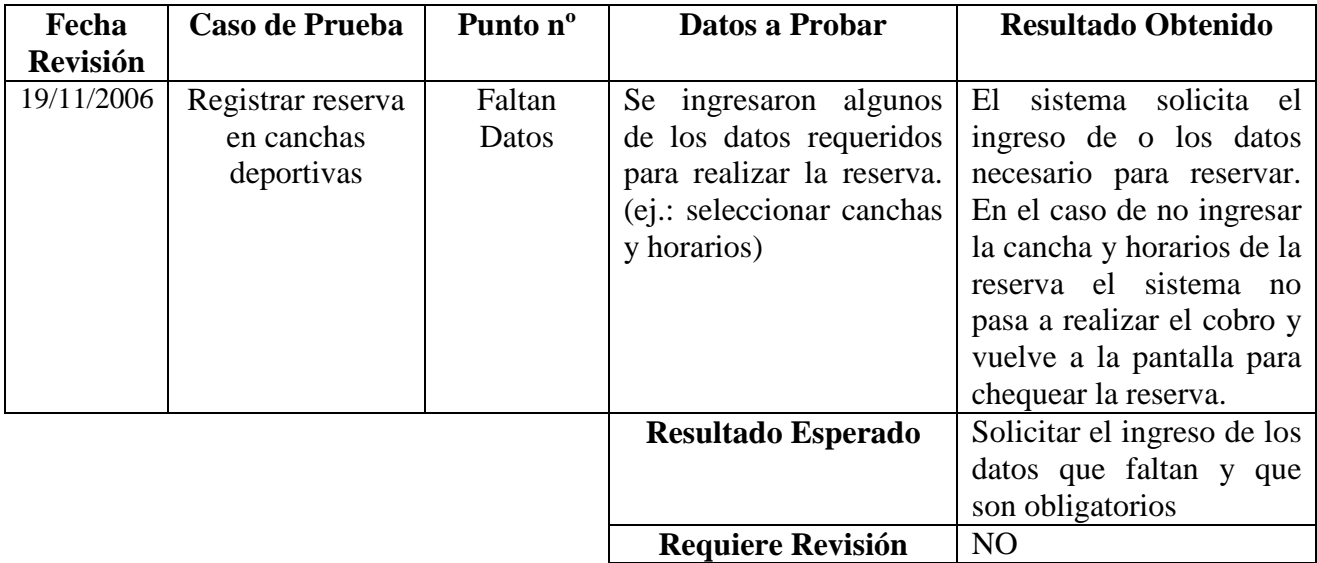

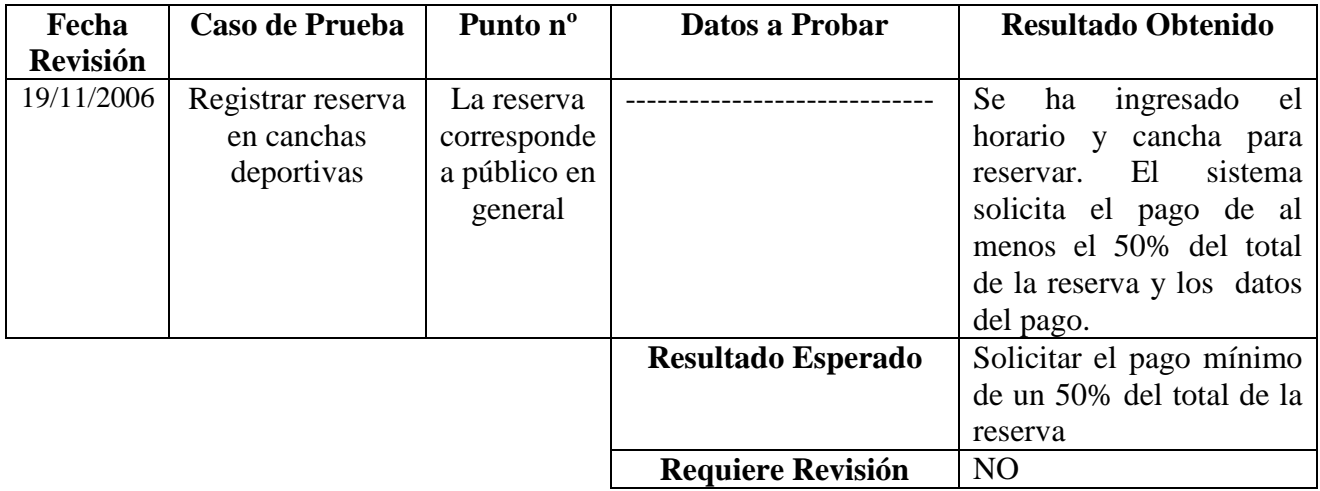

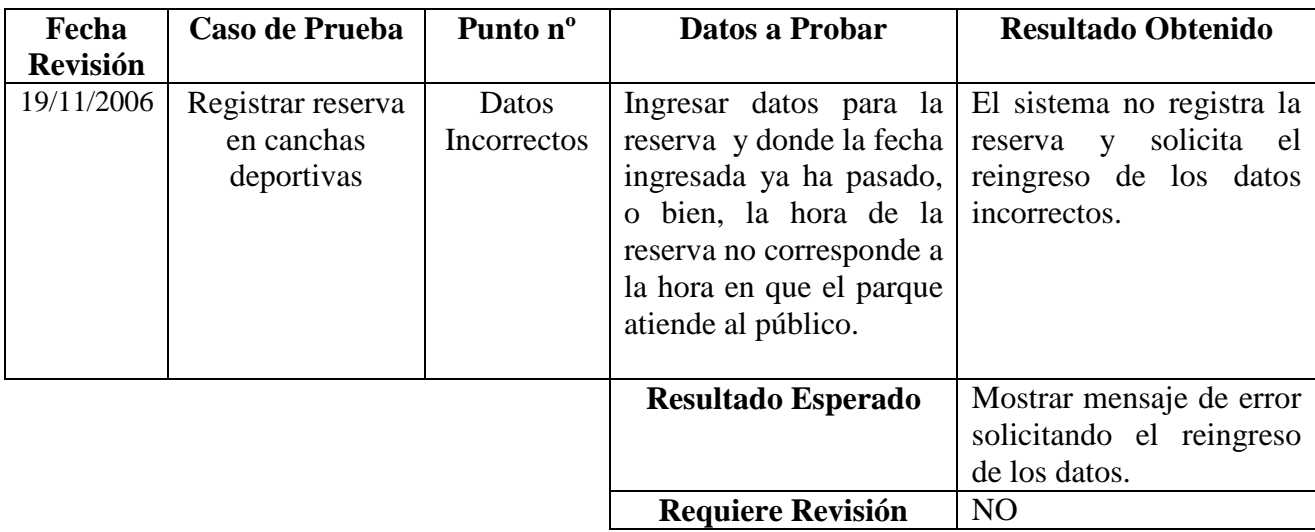
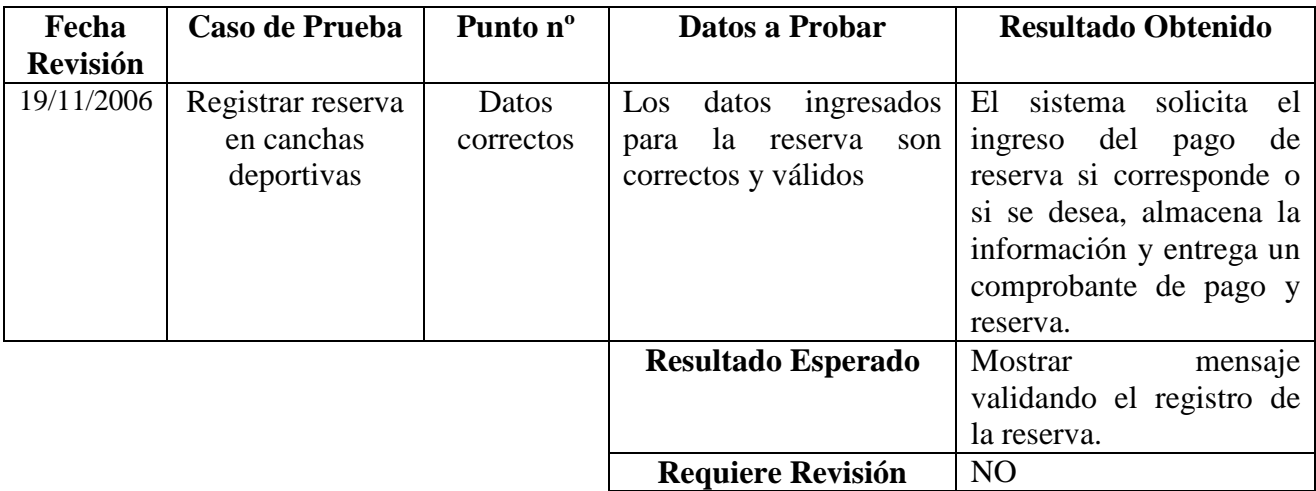

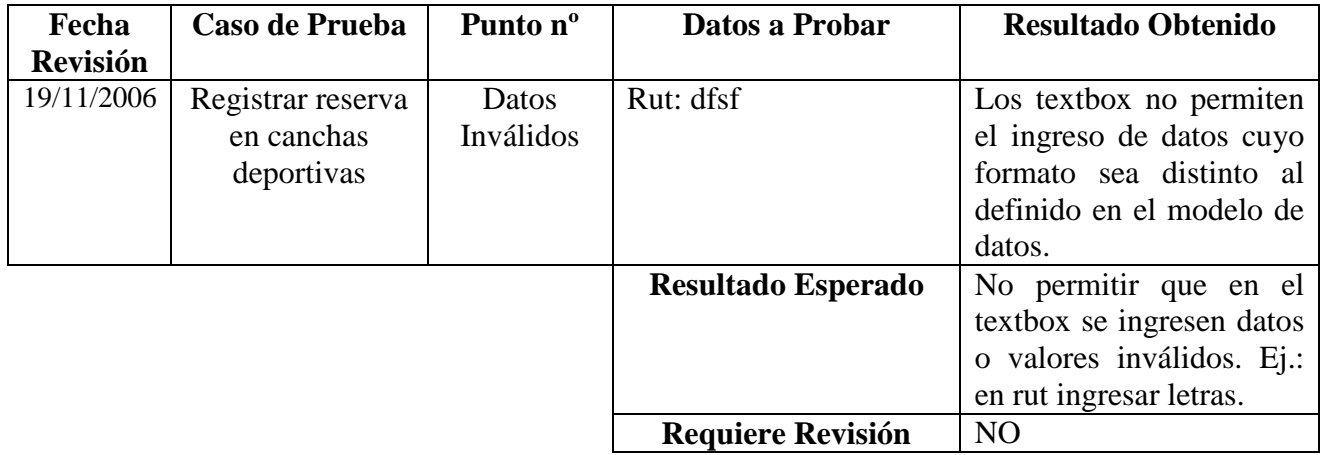

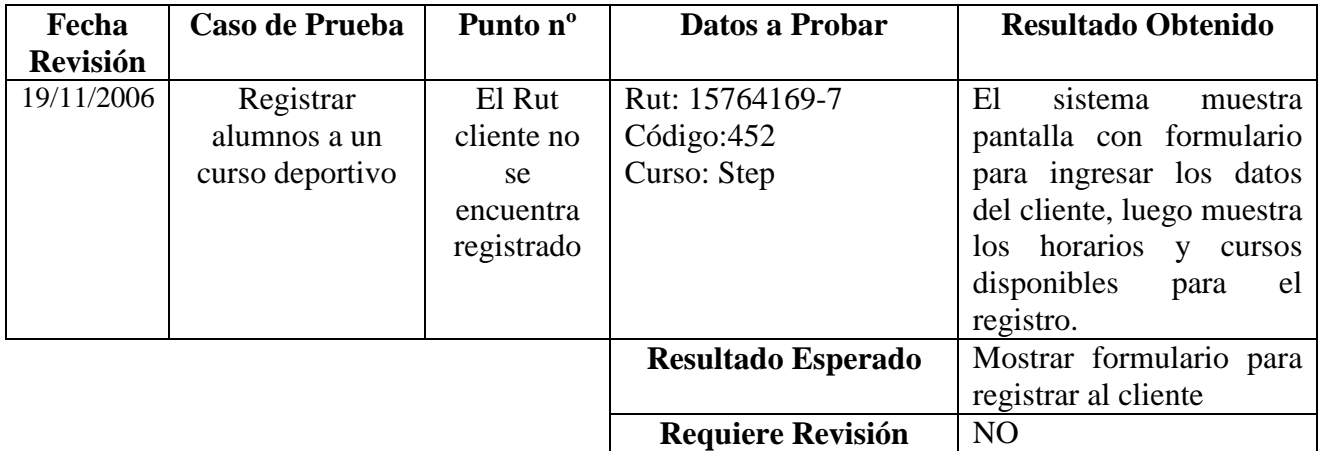

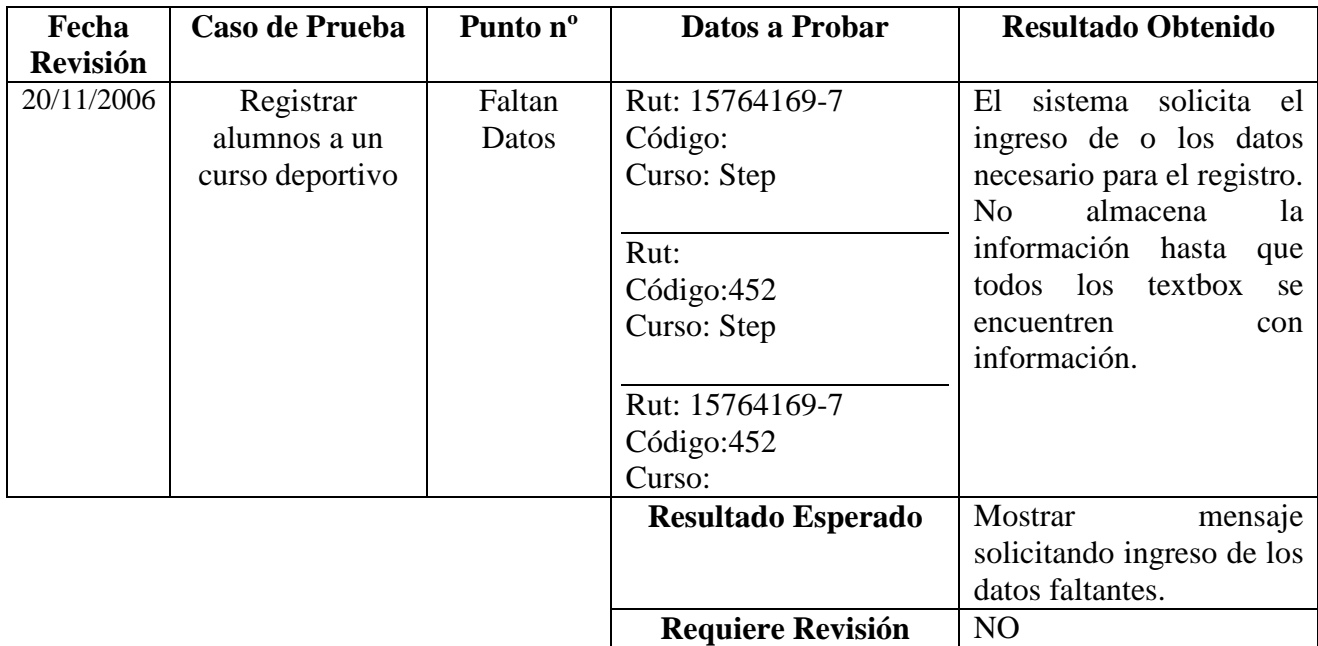

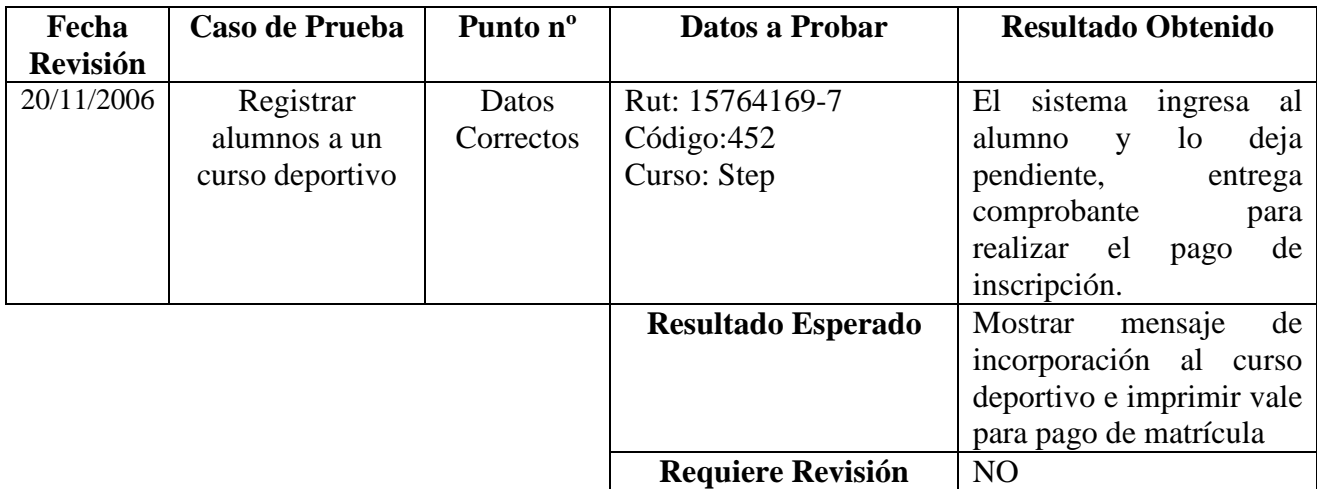

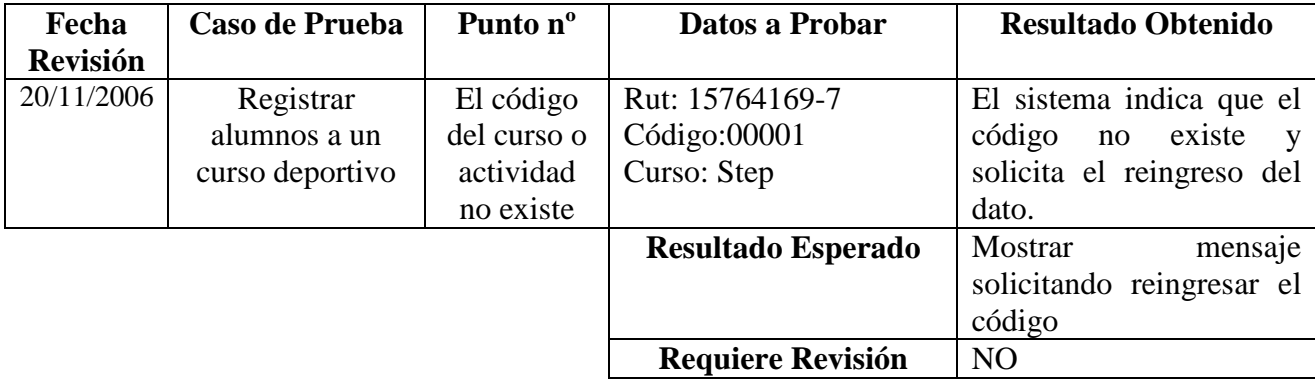

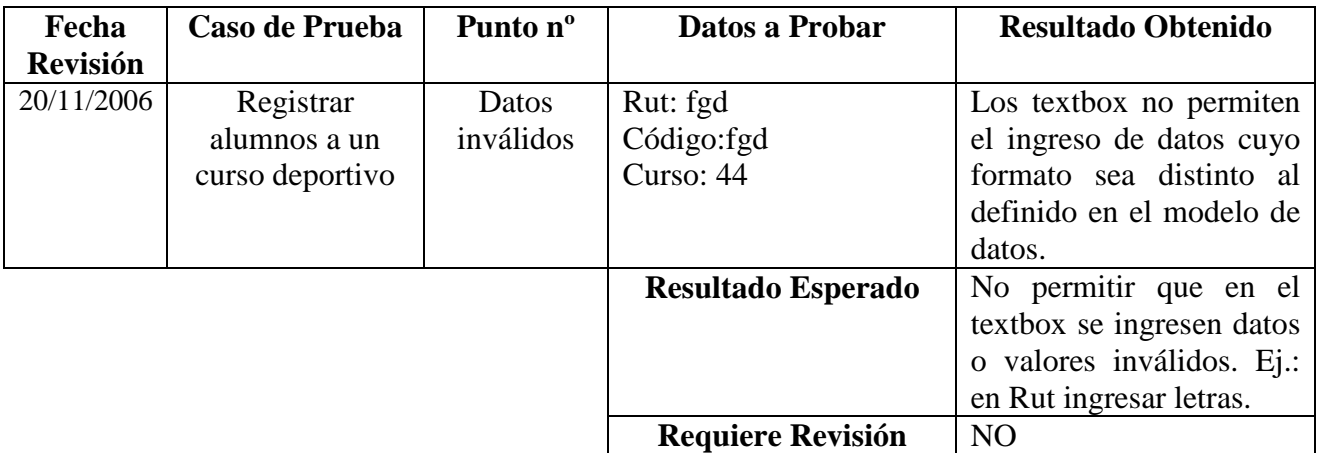

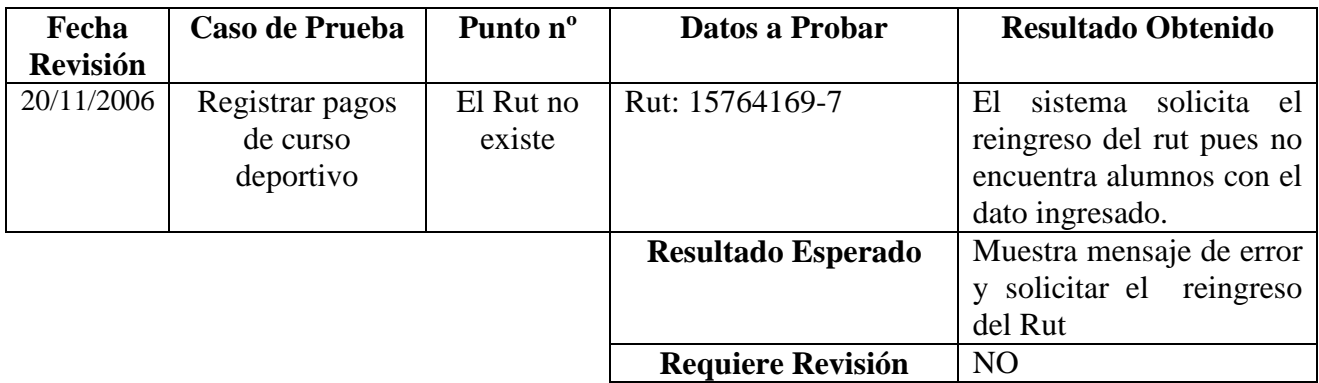

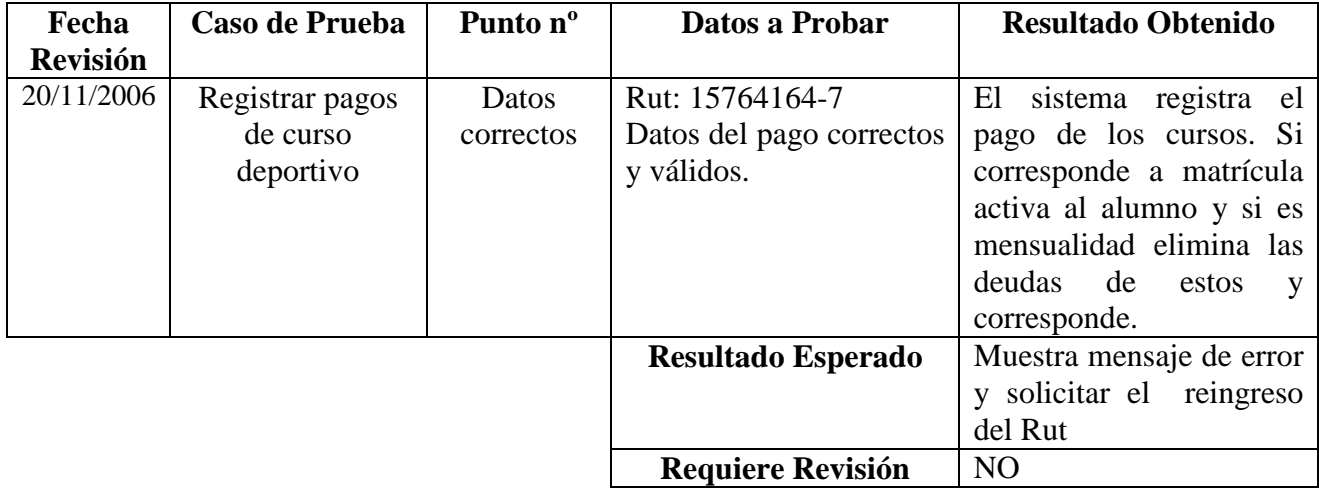

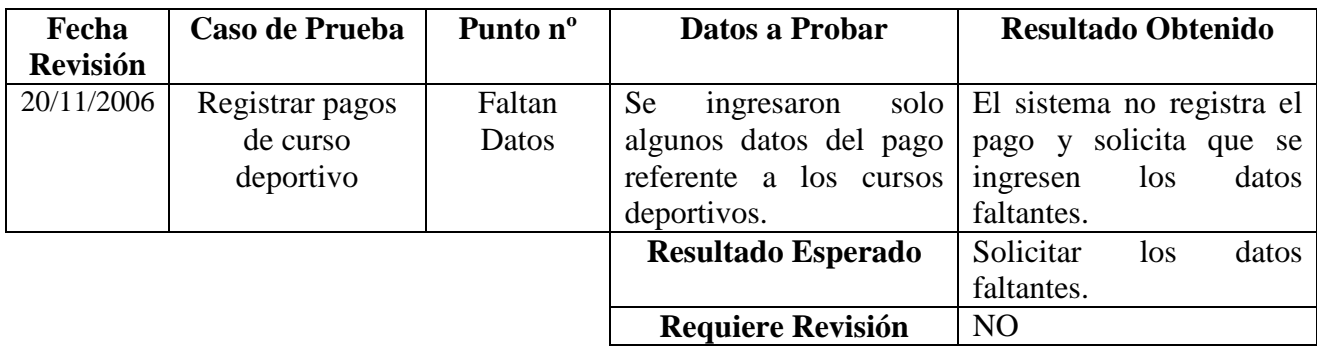

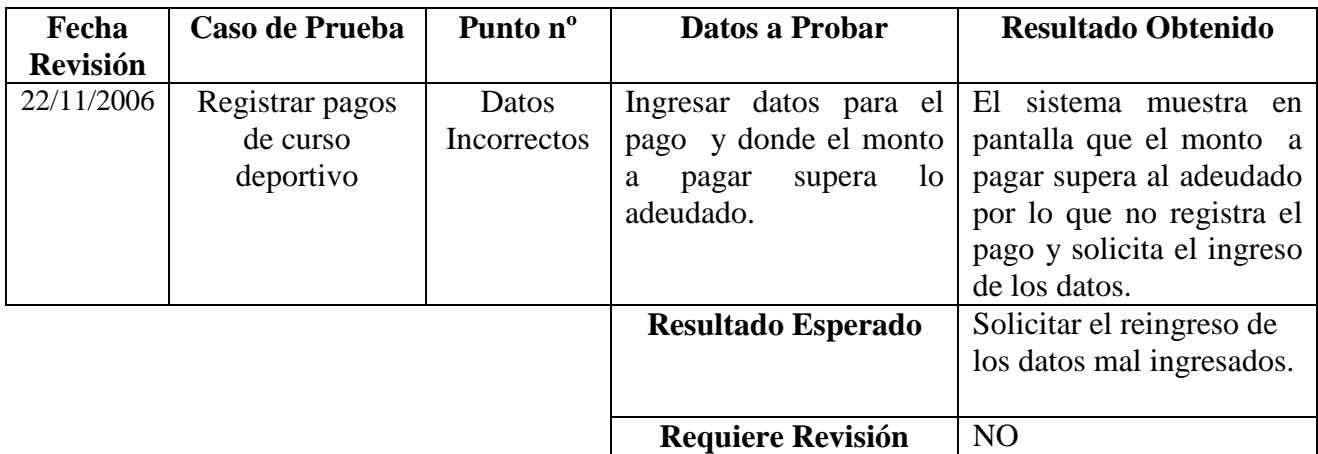

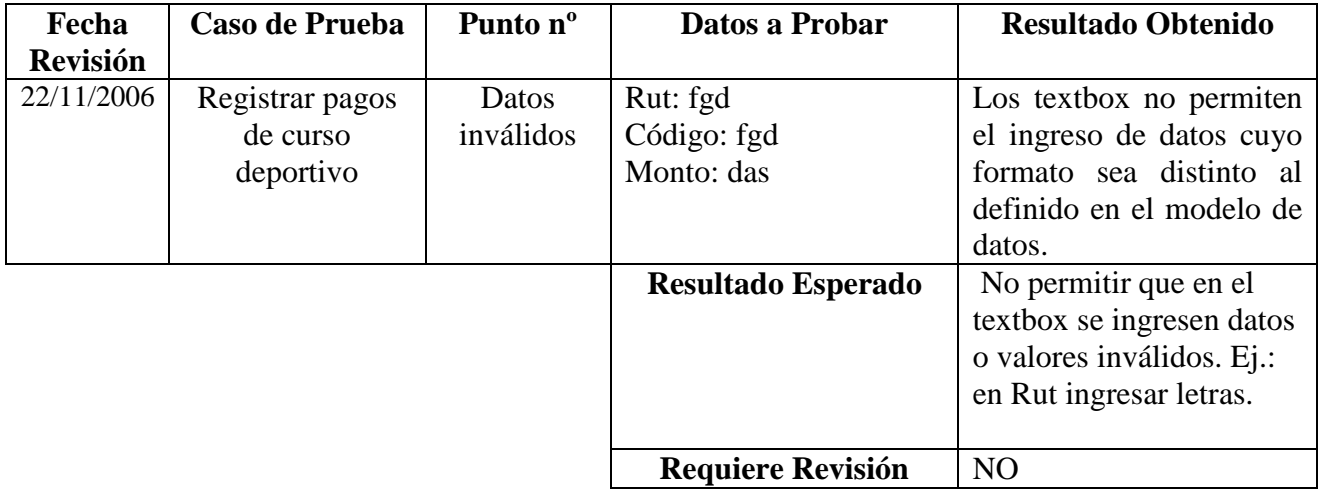

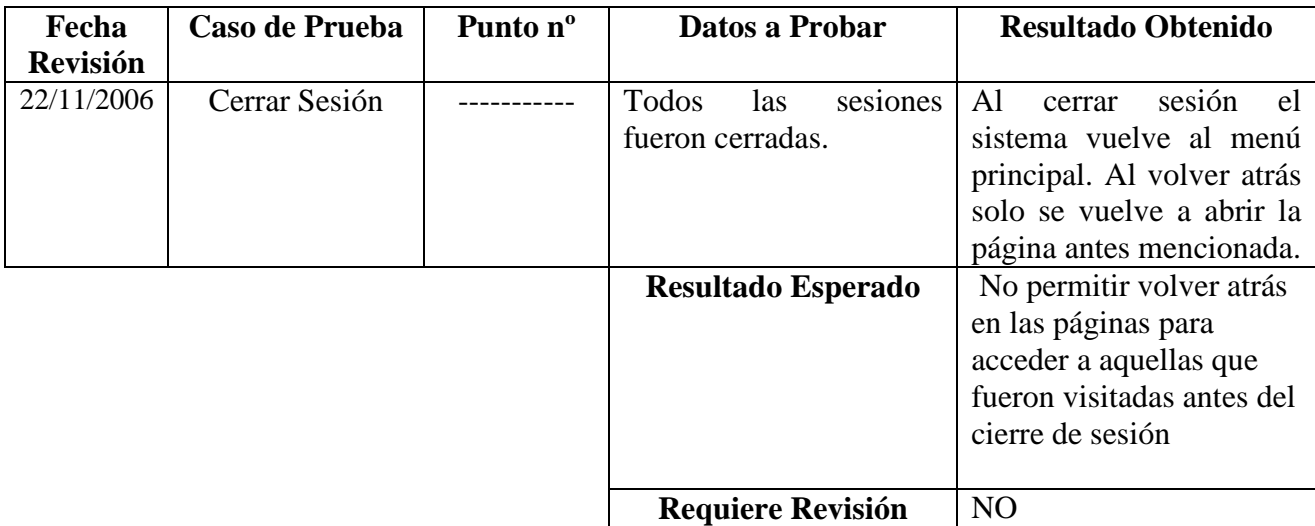

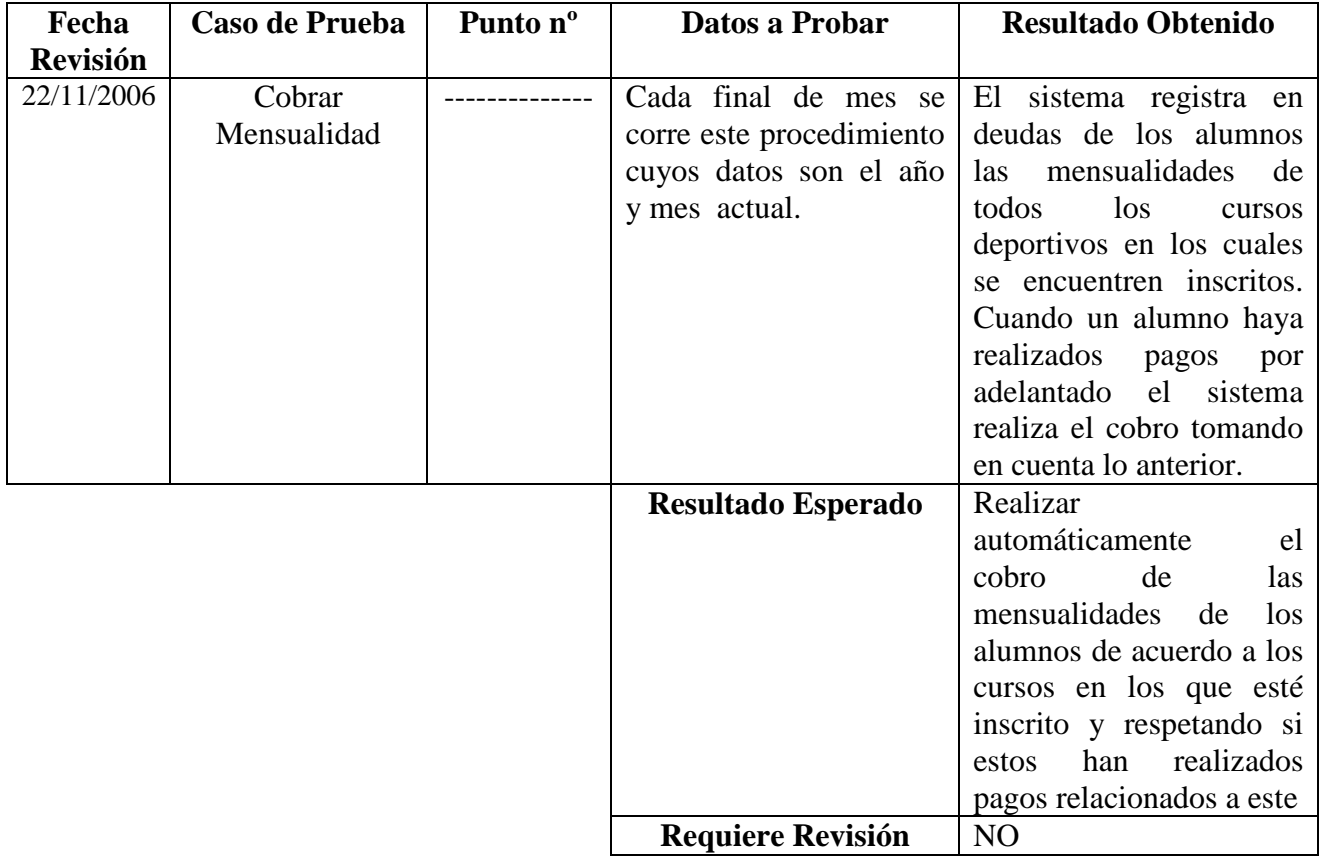

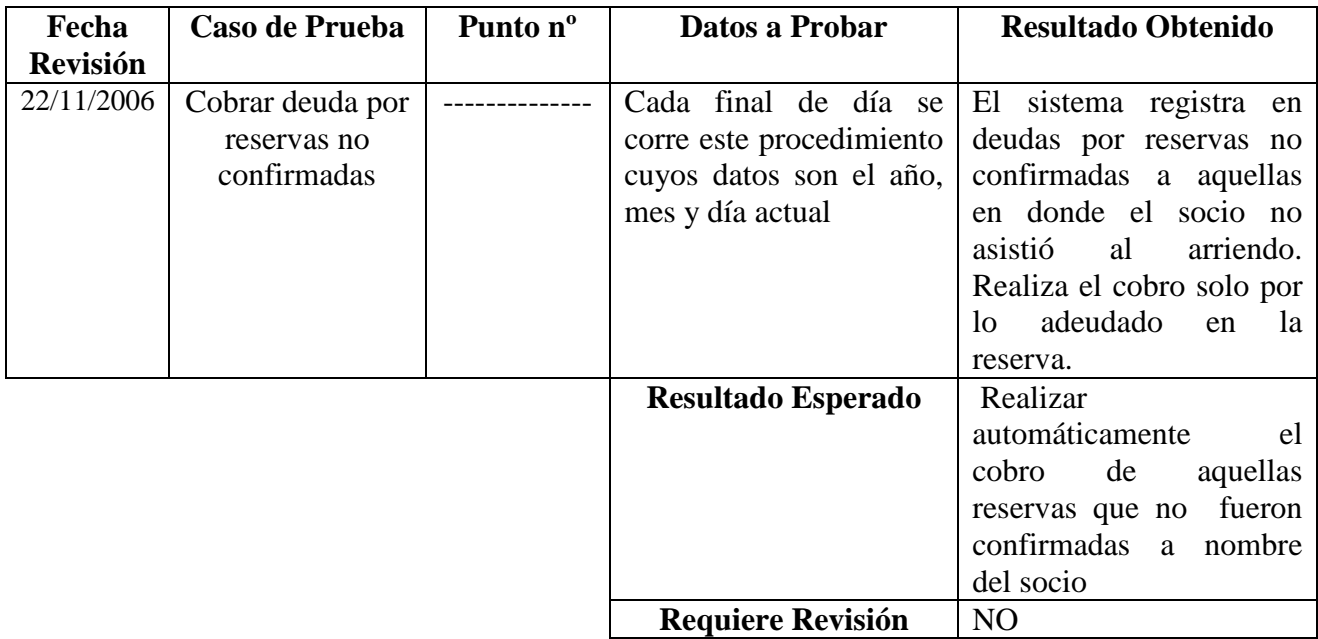

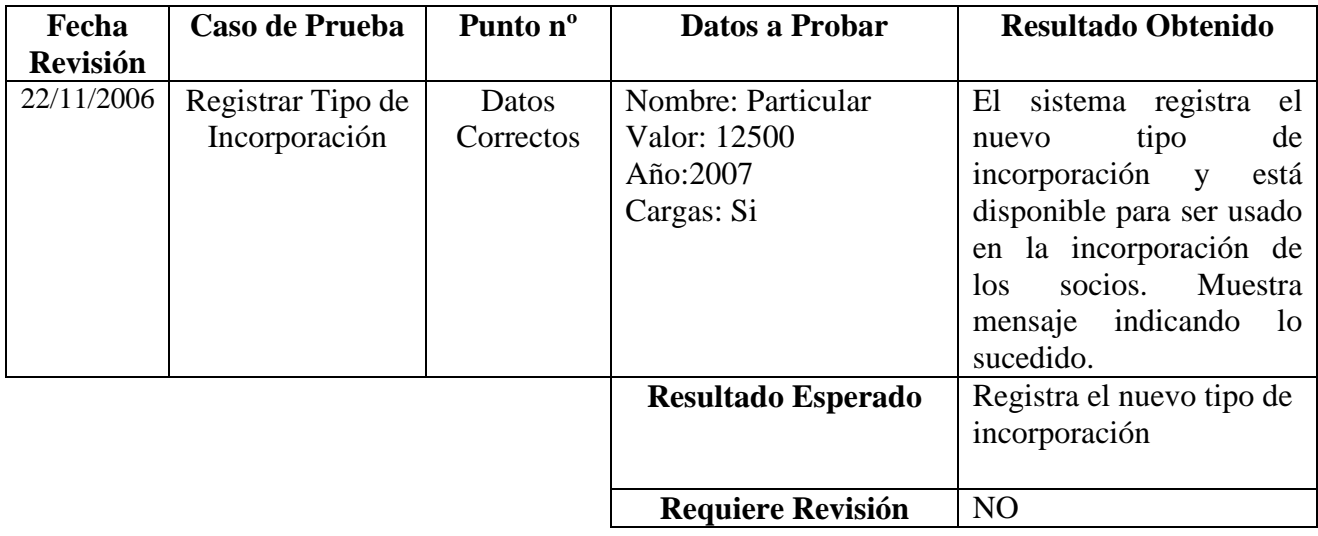

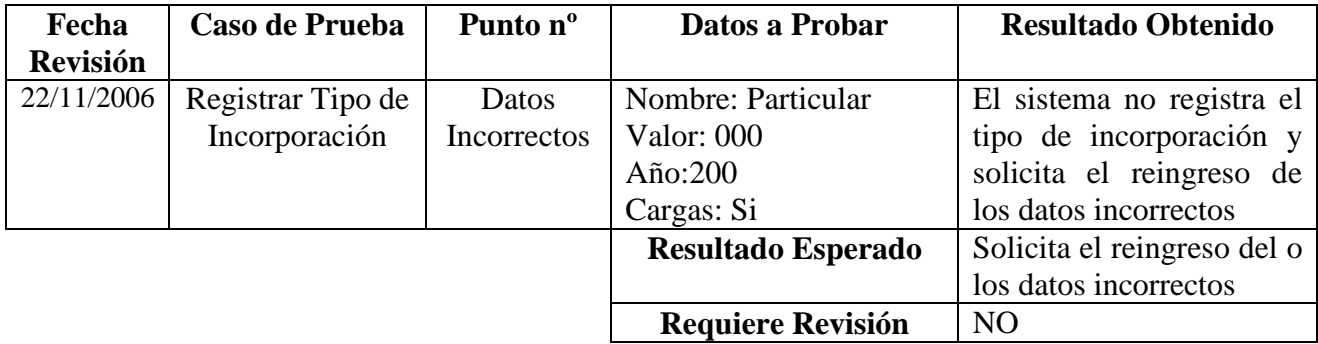

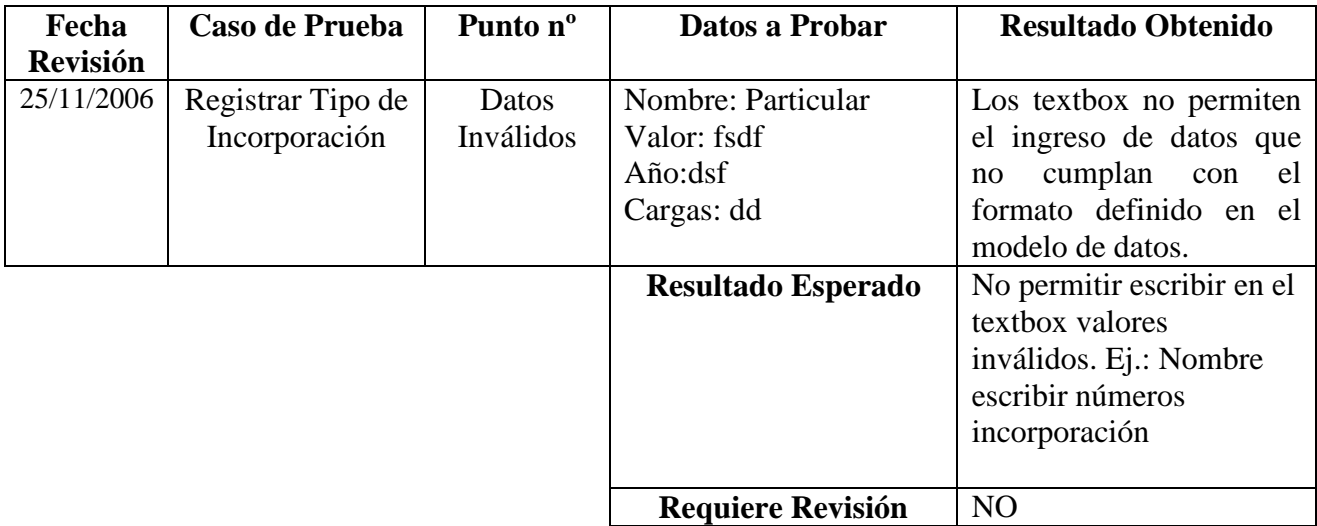

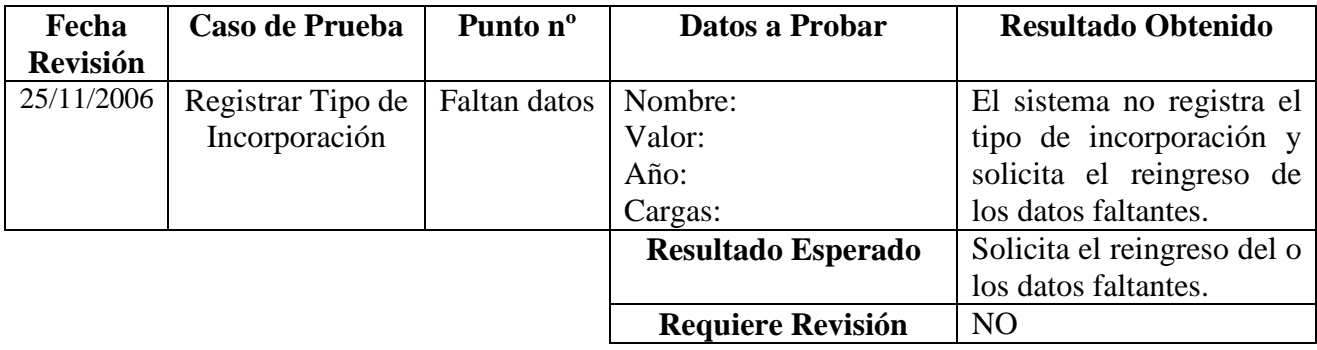

#### **6.5.3 Evaluación de los resultados de las Pruebas**

 Durante la etapa de Construcción de este proyecto se llevaron a cabo tres pruebas del sistema utilizando los casos de prueba definidos para este efecto. En cada una de ellas se registraron los resultados obtenidos en planillas similares a las mostradas en el punto anterior y en donde fue necesario realizar cambios, modificaciones y mejoras a los diferentes módulos que conforman el sistema y portal Web. Cada una de estas modificaciones se reflejan en la última prueba llevada a cabo, cuyos resultados son los mostrados en este documento.

 A modo de resumen se puede mencionar que en la primera prueba del sistema, los puntos que arrojaron mayores errores o fallas fueron los relacionados a los cobros de las mensualidades de los clientes del parque con respecto a los cursos deportivos tomados por estos y los pagos realizados por adelantados. Un punto crítico en esta primera prueba se relacionó con los abonos realizados por los socios y clientes del parque al reservar una cancha deportiva por lo cual se tuvo que dedicar gran tiempo en encontrar la forma de trabajar con estos datos para lograr los resultados esperados.

 Con lo que respecta a las incorporaciones de los socios, el problema presentado se relacionó directamente con los registros de las cargas si el tipo de incorporación lo requería, pues el sistema no estaba realizando tal registro.

 Los pedidos realizados por los garzones en el restaurante presentaron grandes problemas al momento de registrar más de una vez un mismo producto, pues el sistema no estaba tomándolo como uno solo.

 En una segunda prueba realizada se revisó todos aquellos puntos conflictivos encontrados en la primera de ellas. En esta punto también fueron probadas las principales funciones del portal Web como también que las sesiones del sistema funcionasen en forma correcta y garantizando la integridad del sistema.

 Con esta segunda prueba se concluyó que las principales falencias del sistema se presentaban por el ingreso de datos inválidos al sistema, por lo que se debía comenzar a trabajar con ellos y validando que cada formato de estos correspondiese a los definidos en el modelo de datos.

 En cada prueba realizada se volvían a revisar todos los casos de prueba definidos para garantizar que la modificación de algunos puntos no significara errores en aquellos que se encontraban funcionando correctamente. Esto permitió encontrar errores no identificados en las primeras pruebas y que si fueron corregidas para la última de ellas.

 En esta última prueba se encontraban corregidos todos los problemas identificados en las pruebas anteriores y se lograron los resultados esperados por lo que el sistema se encontraba en condiciones de ser probados por los usuarios del sistema.

### **6.5.4 Pruebas de Usuario**[w<sup>3</sup>04]

Una vez que las pruebas del sistema fueron realizadas y su resultado fue evaluado se trabajó directamente con los usuarios para comenzar a analizar el comportamiento de estos frente al sistema desarrollado. Para lo anterior se realizarán las pruebas de usuario y así medir la usabilidad del sistema en cuánto a cómo navegan e interactúan con éste.

Para realizar las pruebas de usuario y evaluar los resultados que estas arrojen, se tomará la información obtenida de las notas creadas al observar el comportamiento de los usuarios al realizar una tarea definida, como también con los resultados de un cuestionario que éstos deberán completar al llevar a cabo la tarea antes mencionada.

De acuerdo a lo expuesto, el objetivo de esta prueba es evaluar las siguientes variables:

- Tiempo de respuesta: Tiempo en segundos que demora un usuario en realizar una tarea definida.
- Satisfacción con el sistema: Este se evaluará a través de un cuestionario que permitirá responder a preguntas sobre el funcionamiento del sistema.
- Errores en la tarea: Porcentaje de respuestas erróneas de una tarea por sobre el total de respuestas correctas.

Los cuestionarios utilizados para las pruebas de usuario se muestran a continuación, sin embargo los resultados obtenidos al realizar estas pruebas será expuesto en el capítulo siguiente. Cabe mencionar que estos cuestionarios serán utilizados para probar el sistema interno y el portal web.

## **6.5.4.1 Cuestionario funcionamiento funciones específicas**

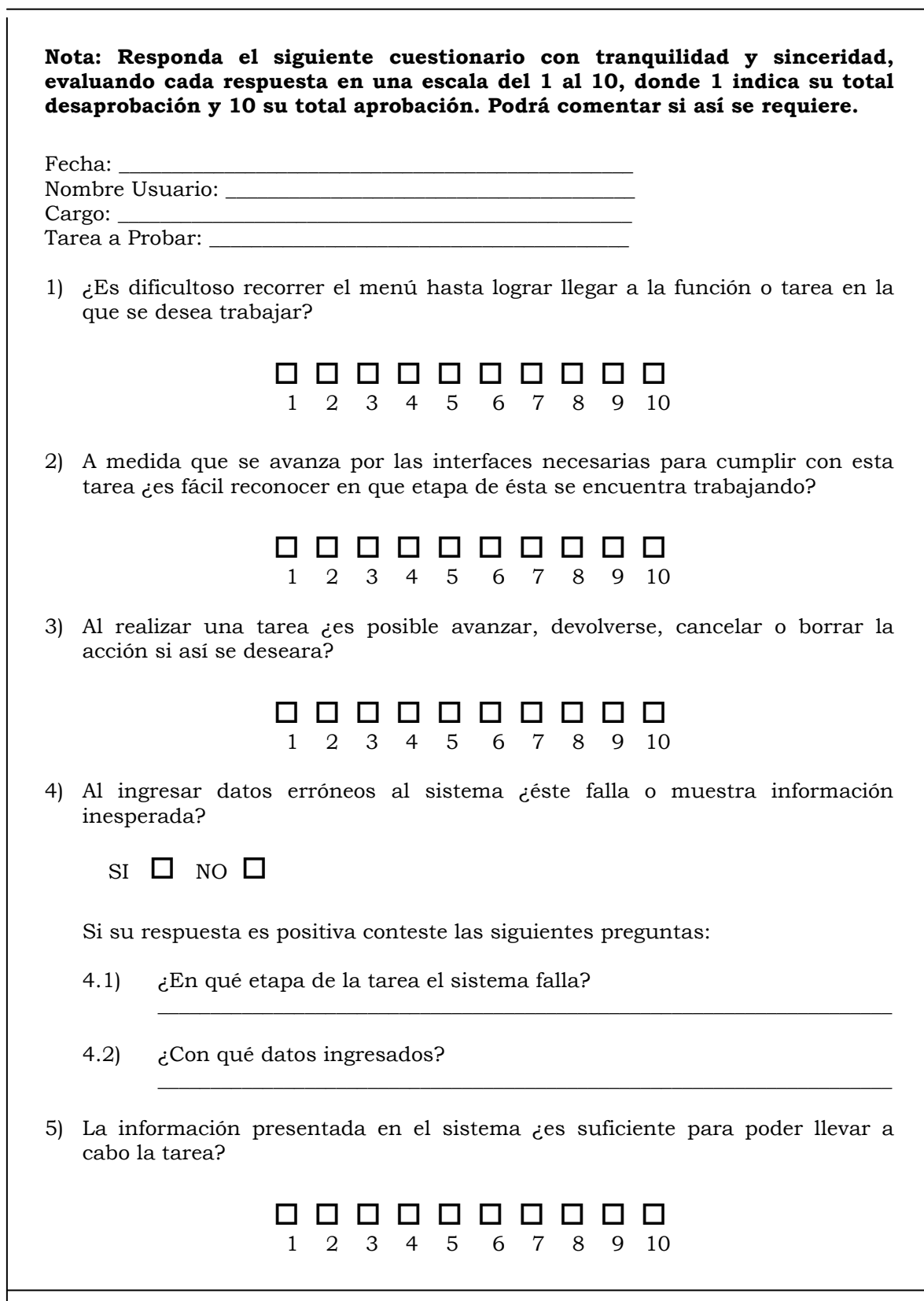

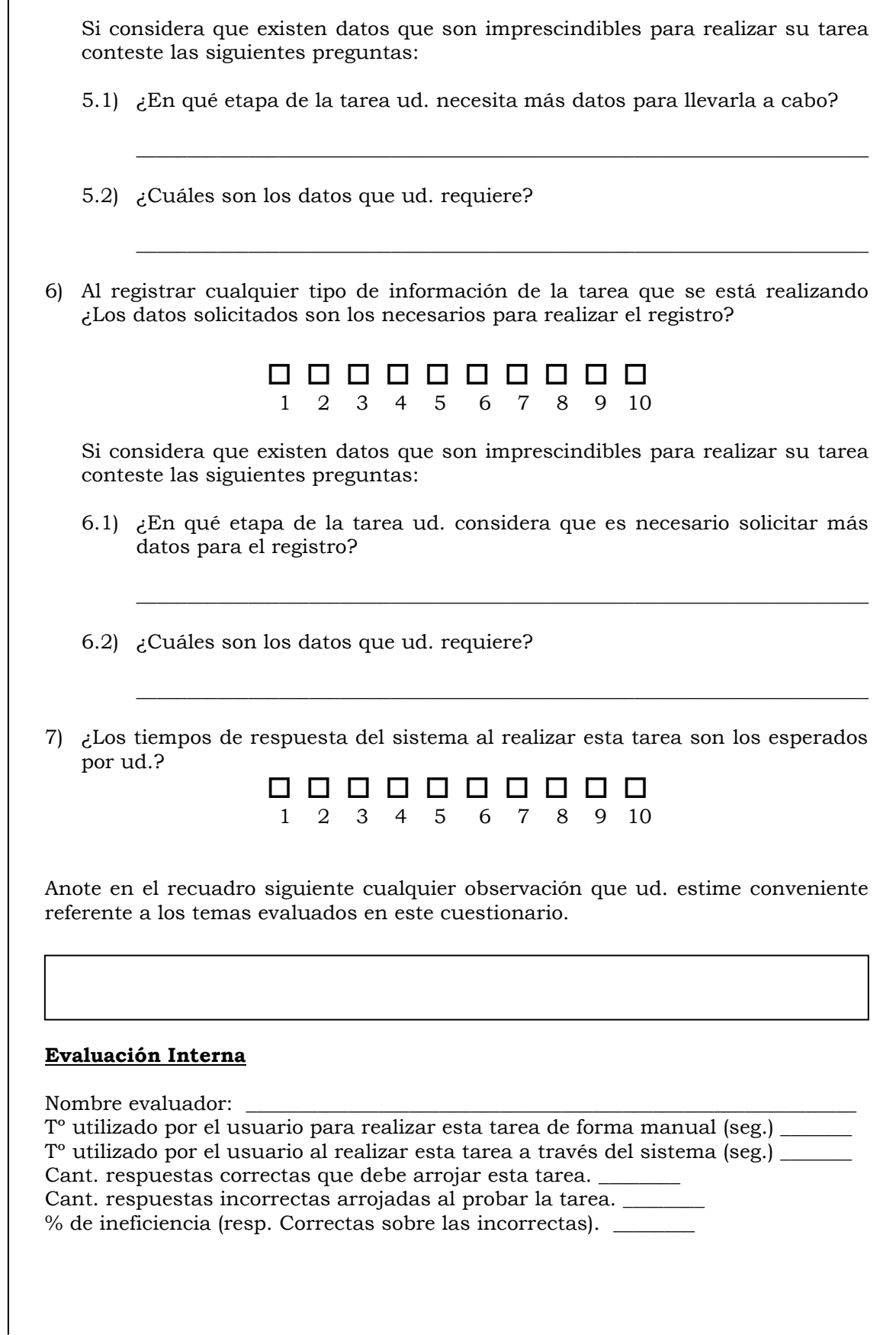

## **6.5.4.2 Cuestionario funcionamiento general del sistema**

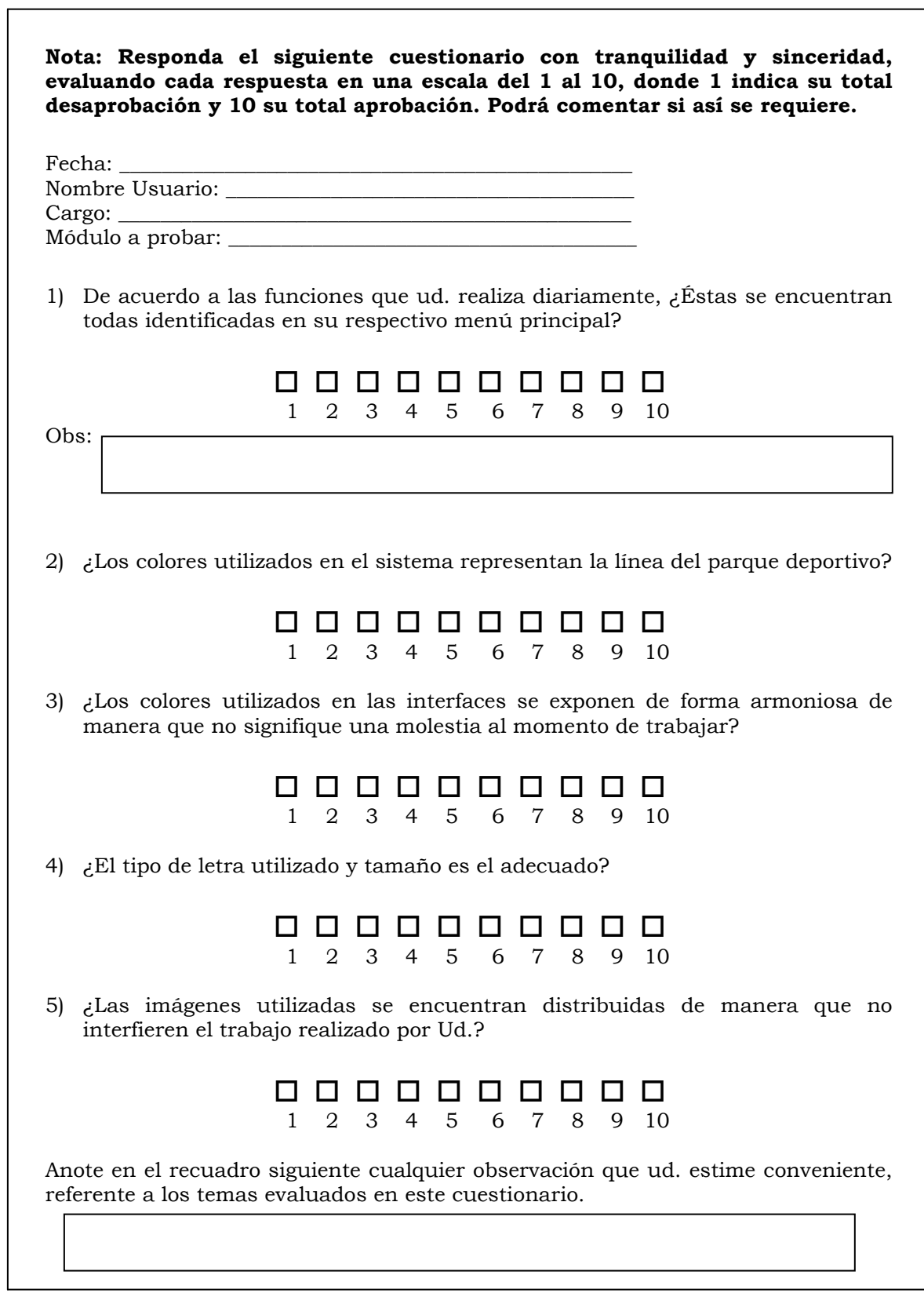

# **Capítulo 7**

# Transición

 En este capítulo se expone claramente los resultados obtenidos al realizar las pruebas de usuario. Con la evaluación realizada el objetivo es detectar defectos y deficiencias informados por los usuarios del sistema.

### **7.1 Realización de las Pruebas de Usuario**

Para realizar las pruebas de usuario es necesario contar con la presencia de todas aquellas personas que día a día trabajarán con el sistema, entre ellos:

- Jefe Atención al Cliente
- Encargada Caja Central
- Administrador Restaurante
- 3 garzones Restaurante

Los tres primeros usuarios tienen conocimientos computacionales por lo que no será necesario realizar capacitación para ellos, sin embargo, si se le hará entrega de un manual de usuario.

Con lo que respecta a los garzones, no todos ellos poseen conocimientos computacionales por lo que aquellos elegidos para realizar las pruebas de usuario pertenecen al grupo que requiere de capacitación. La idea es realizar las pruebas del restaurante y capacitación para que luego sean ellos quienes enseñen a los demás garzones sobre el uso del sistema.

De acuerdo a lo definido anteriormente se comenzará a trabajar en el mismo orden en que se enumeran los usuarios, lo que correspondería a trabajar con cada perfil de usuario ya definido en la página 129, agregándole a este orden las funciones realizadas por los garzones del restaurante.

Una vez probado todas las funciones realizadas por el usuario se analizarán los resultados obtenidos y se estudiará si es necesario realizar cambios o mejoras en el sistema.

Lo anterior no implica que durante el análisis de los resultados no se pueda continuar con las pruebas de los demás usuarios.

Se estima que las pruebas de usuario demorarán para:

- 1. Jefe Atención Cliente: 6 horas correspondiente a 3 días.
- 1.1 Evaluación Resultados: 4 horas.
- 2. Encargada Caja Central: 5 horas correspondiente a 3 días.
- 2.1 Evaluación Resultados: 4 horas.
- 3. Administrador Restaurante: 4 horas correspondientes a 2 días.
- 3.1 Evaluación Resultados: 4 horas
- 4. Garzones: 10 horas correspondiente a 5 días
- 4.1 Evaluación Resultados: 2 horas

 Con lo que respecta al Portal Web, éste será probado una vez que todo el sistema haya sido evaluado y corregido si así fuese necesario.

 Por solicitud del parque quien se encargará de revisar las funciones del portal será el Jefe Atención Cliente.

## **7.2 Resultados de las Pruebas de Usuario**

A continuación se muestran los resultados obtenidos en los cuestionarios de cada tarea probada, para ésto solo se mostrarán los resultados de la evaluación interna realizada debido a la gran cantidad de cuestionarios respondidos. Sin embargo si se mostrará el cuestionario general respondido por cada usuario que participó en las pruebas.

### **7.2.1 Resultados Jefe Atención Cliente**

#### **7.2.1.1 Evaluación Interna**

1. El usuario no presentó problemas para poder acceder a las tareas solicitadas recorriendo los menús correspondientes. Esto se debió en gran parte a que los menús se encuentran seccionados de acuerdo a las tareas realizadas por el usuario y a sus subfunciones.

Cada tarea lleva un nombre representativo y conocido por el jefe atención cliente por lo que se hace más fácil acceder a lo necesitado.

Este punto fue evaluado con un 10 en cada una de las tareas probadas por lo que no es necesario revisar esto.

Cada tarea no presentó problemas de link para poder comenzar con el trabajo requerido.

2. Cada página necesaria para llevar a cabo una tarea es presentada con un título de gran tamaño ubicado en la parte superior de la pantalla con el nombre de la tarea que se está realizando y también con el nombre específico de lo que la página o pantalla solicita, Ej. Ingresar Datos.

Para el usuario fue de gran ayuda lo anterior pues lo mantiene constantemente ubicado en lo que el sistema está haciendo o bien lo que éste requiere para realizar la tarea.

El usuario no presentó problemas para identificar en qué etapa se encontraba trabajando cuando se e preguntó por esto. Sin embargo fue necesario explicar en un comienzo cuál era el significado de cada título.

Este punto fue evaluado con 10 en cada etapa de las tareas realizadas.

3. Cómo ya se ha mencionado anteriormente, éste usuario maneja con gran facilidad la utilización del Pc y sus programas más importantes.

La idea de un sistema es que a través de éste el usuario tenga la posibilidad de moverse entre una pantalla y otra sólo utilizando los botones que el sistema le entrega. Para el desarrollo de este proyecto se pensó en lo anterior y por lo tanto se decidió bloquear la utilización de botones externos al sistema como la tecla return y los botones avanzar-atrás disponibles en cualquier navegador. Esto se decidió básicamente ya que muchas etapas de una tarea no podían ser simplemente canceladas.

El usuario constantemente intentó devolverse presionando la tecla return del teclado para cancelar una acción casi de manera automática, olvidando rápidamente la utilización de los botones dispuestos por el sistema. Al utilizar el sistema y los botones de éste se impide registrar información incompleta o eliminar datos necesarios para realizar una tarea o función.

En varias ocasiones el usuario intentó salir de una tarea simplemente cerrando la ventana en la que estaba trabajando, sin embargo, al cerrar la ventana el sistema obligaba a cancelar la tarea por completo o bien continuar con el registro para no perder información importante.

4. Al momento de llevar a cabo una tarea se le pidió al usuario ingresar cualquier tipo de datos cuando el sistema así lo solicitase. El sistema rechazó siempre los datos mal ingresados o inválidos, no permitiendo pasar a la siguiente etapa si los datos no eran correctos.

La validación del ingreso correcto de los datos se hizo en cada campo de texto en donde se solicitaban. Con la utilización de javascript se logró que sólo fueran ingresados datos del tipo solicitado (sólo números, sólo letras).

Hubo algunos casos en que los campos no se encontraban validados por lo que fue necesario revisarlos y mejorar los errores que esto provocaba.

Este punto fue evaluado con un 8 en promedio.

- 5. Con lo que respecta a la información que es presentada para ayudar a realizar alguna tarea, el usuario no presentó solicitudes adicionales y evaluó este punto con un 10 en cada una de las tareas probadas.
- 6. De la misma manera que en el punto anterior, el usuario no solicitó información adicional al momento de registrar información en el sistema, ej. Registrar nuevos socios, nuevas canchas, etc.
- 7. El jefe atención cliente es el único usuario de este módulo y por lo tanto de las tareas o funciones que a éste pertenecen. Por este motivo en ningún caso se encontrarán dos usuarios realizando una misma labor trabajando con la base de datos. Esto permitió que los tiempos de respuesta del sistema sean inmediatos tanto al extraer como al ingresar datos de la base.

Este punto fue evaluado con un 10 en cada una de las tareas probadas.

8. Los tiempos utilizados por el usuario para realizar una tarea de forma manual se veían entorpecidos al tener que corroborar mucha de esta información en planillas Excel lo que significaba utilizar gran tiempo para realizar la tarea. Esto muchas veces significó que los usuarios no tomarán en cuenta la validación de información en estas planillas para así realizar rápidamente ésta. Con la utilización del sistema los tiempos fueron disminuidos considerablemente y con la ventaja de que los datos que se estaban manejando eran reales y actuales, lo que significa también que los resultados obtenidos fueran confiables para el jefe atención cliente.

Para finalizar con la evaluación de los resultados obtenidos al probar este módulo se concluye que:

*De un total de 49 respuestas correctas que debía arrojar el sistema y que corresponde al 100%, solo el 8.2% de las respuestas no fueron las esperadas lo que corresponde a 4 respuestas incorrectas. Por lo tanto se debe revisar los motivos que generaron este hecho y mejorar el problema.* 

#### **7.2.1.2 Cuestionario General**

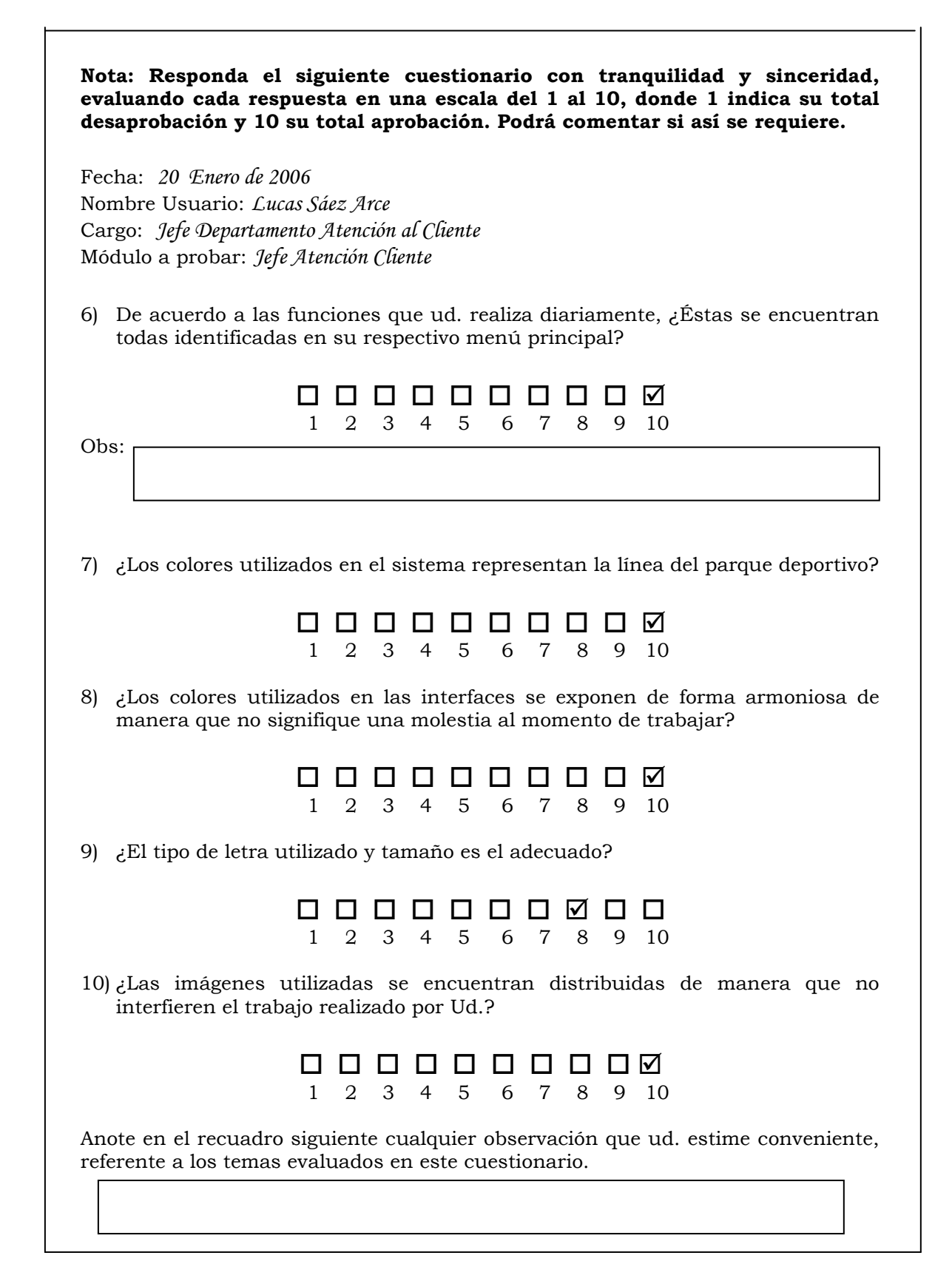

 En general el módulo de Jefe Atención Cliente fue bien evaluado en cuanto a diseño y cumplimiento con lo que en un comienzo fue solicitado por el parque. Por lo que no se requirió modificar puntos referentes a interfaz de usuario.

## **7.2.2 Resultados Encargada Caja Central**

### **7.2.2.1 Evaluación interna**

1. La encargada de la Caja Central no presentó grandes problemas para poder acceder a las diferentes funciones entregadas por el menú. Sin embargo fue necesario revisar el manual de usuario en conjunto y en especial el menú para definir claramente las tareas a las que el usuario podría acceder desde éste. Hay que recordar que el primer día de trabajo no se llevó a cabo la evaluación, sino que fue utilizado para familiarizar al usuario con el sistema.

A pesar de lo anterior el usuario se desplazó rápidamente en el menú principal para acceder a las tareas que se le iban mencionando. Este punto fue evaluado con un 10 en cada una de las tareas probadas.

- 2. Este usuario reaccionó similarmente al Jefe Atención Cliente cuando se le preguntó por la etapa en qué se encontraba trabajando. Esto se debió a que en todas las páginas generadas se procuró titular la pantalla con el nombre de la tarea y la etapa. Este punto fue evaluado con 10 en todas las tareas probadas.
- 3. Con lo que respecta a la posibilidad de devolverse, cancelar o avanzar en alguna acción determinada. Llamó gran atención el que el usuario de este módulo trabajara siempre con los botones dispuestos por el sistema a diferencia del Jefe Atención Cliente, quien al estar acostumbrado a trabajar con el teclado tendía a utilizar este para movilizarse por las páginas. Por lo tanto no se presentó problemas para trabajar con las tareas. Sin embargo al mostrar al usuario que el sistema no podía volver atrás con la tecla return, el sistema no tenía bloqueado ésto en dos de las páginas, por lo que el usuario evaluó este punto con un 9 en promedio.
- 4. Una vez que el usuario ya se encontraba trabajando con datos tanto en el arriendo como con las reservas de las canchas, el sistema reaccionó correctamente al ingresar datos incorrectos. Sin embargo se utilizó bastante tiempo explicando cómo sería el nuevo funcionar de estas tareas, detallando cada paso que el usuario debía realizar para poder terminar una tarea. El usuario debió olvidar el trabajo manual y comenzar a acostumbrarse que el sistema le permitiría realizar la misma labor de manera más rápida y exacta.

Con lo que respecta a las demás funciones, no hubo problemas al ingresar datos incorrectos o bien no ingresarlos, como también no presentó problemas para finalizar estas tareas sin necesidad de explicación adicionales. Este punto fue evaluado con un 8 en promedio.

- 5. La encargada de la Caja Central no requirió información adicional al momento de realizar una tarea, pues consideró que con los datos expuestos era suficiente para terminar la tarea o bien para entregar información a los clientes del parque si así lo requerían. Este punto fue evaluado con un 10 en cada una de las tareas realizadas.
- 6. De la misma manera que en el punto anterior, el usuario no requirió datos adicionales al realizar el registro de cualquier información, como por ejemplo al realizar una reserva. Este punto fue evaluado con un 10 en cada una de las tareas realizadas.
- 7. Con lo que tiene que ver a los tiempos de respuesta, el sistema entregó la información requerida sin mayores complicaciones, de la misma manera que realizó las modificaciones, inserciones y eliminaciones.
- 8. Sin duda el usuario requirió poco tiempo para realizar una tarea en comparación a cuando lo hacía de forma manual. Como ejemplo se puede tomar el que cuando se observó el arriendo de una cancha deportiva, el usuario tomó alrededor de 7 minutos, considerando que tuvo que validar manualmente al cliente y verificar si la cancha se encontraba utilizada. Con la ayuda del sistema este proceso demoró 3 minutos.

Para finalizar con la evaluación de los resultados obtenidos al probar este módulo se concluye que:

*De un total de 42 respuestas correctas que debía arrojar el sistema y que corresponde al 100%, se obtuvo un total de 42 respuestas correctas al utilizar el sistema.* 

#### **7.2.2.2 Cuestionario General**

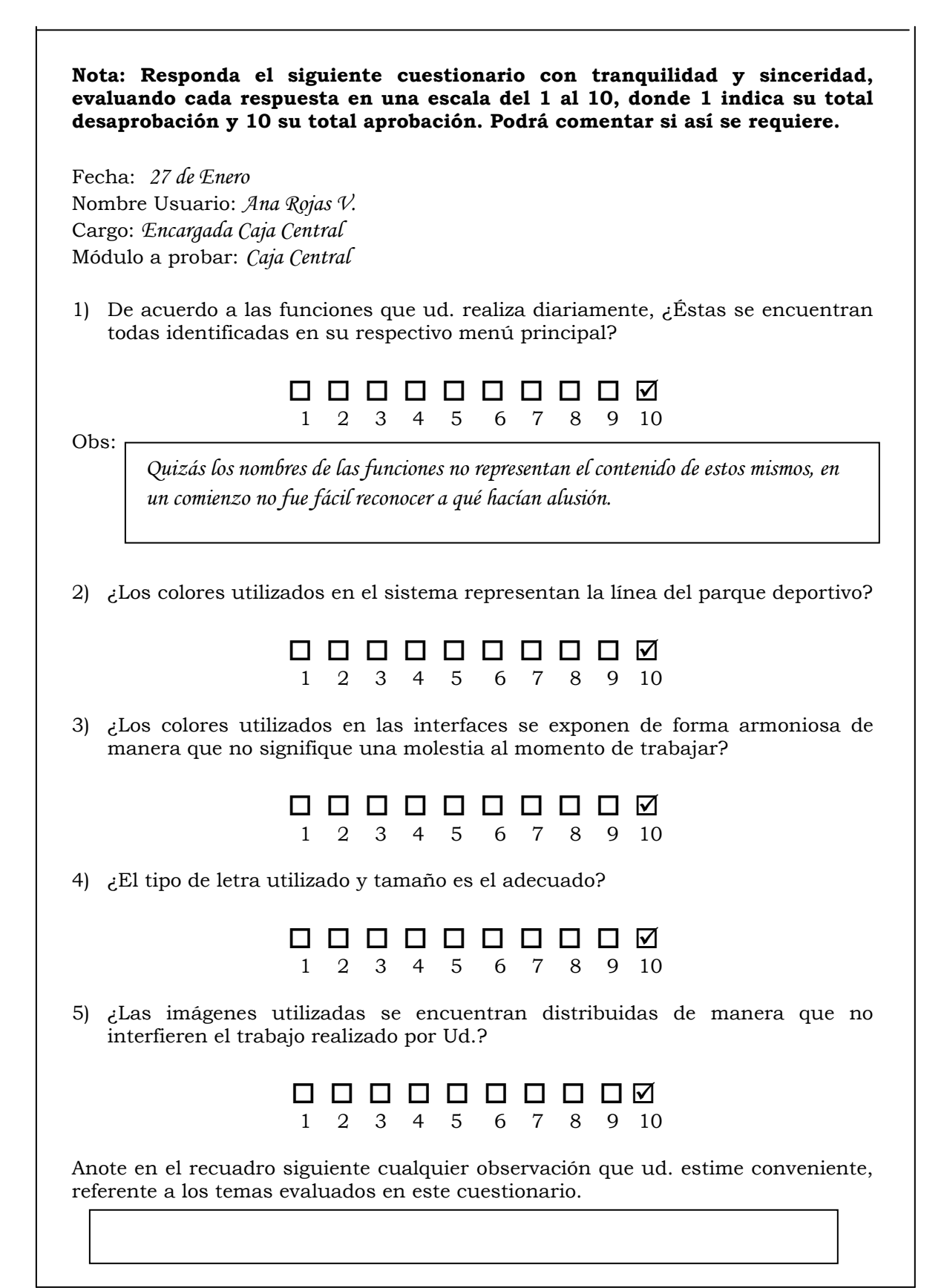

 La encargada de la Caja Central se mostró conforme con las interfaces de las páginas generadas y con la distribución de la información para realizar sus tareas. Esto se ve reflejado en la buena puntuación obtenida en el cuestionario anterior.

#### **7.2.3 Administrador del Restaurante**

#### **7.2.3.1 Evaluación Interna**

Los resultados obtenidos al evaluar este módulo no difirieron de lo obtenido en los 2 módulos anteriores. Este usuario reaccionó de manera similar al Jefe Atención Cliente en cuánto a la forma en que manejaba el sistema. Sin embargo fue el usuario que presentó mayor interés en los informes generados pues ayudaba enormemente al trabajo diario de las ventas realizadas. Si bien no realizó ningún tipo de solicitud adicional si se interesó en poder trabajar con los informes y manejarlos como archivos Excel. Esta opción no estaba considerado en la toma de requerimientos pero si se trabajará en esto una vez que las pruebas hayan finalizado.

En resumen el sistema respondió correctamente a todas las tareas realizadas, trabajando correctamente con la distribución de las reservas en los distintos salones. Las capacidades de estos también fueron probadas respondiendo positivamente a los distintos eventos posibles.

En cuánto a las interfaces de usuario el Administrador del restaurante se mostró conforme con los colores utilizados, la manera de exponer los datos y la información necesaria para realizar las tareas diarias. Con lo que respecta a la pantalla principal de los garzones mostró interés en la idea de trabajar simulando la utilización de una pantalla táctil.

Para finalizar con la evaluación de los resultados obtenidos al probar este módulo se concluye que:

*De un total de 21 respuestas correctas que debía arrojar el sistema y que corresponde al 100%, se obtuvo un total de 21 respuestas correctas al utilizar el sistema.* 

#### **7.2.3.2 Cuestionario General**

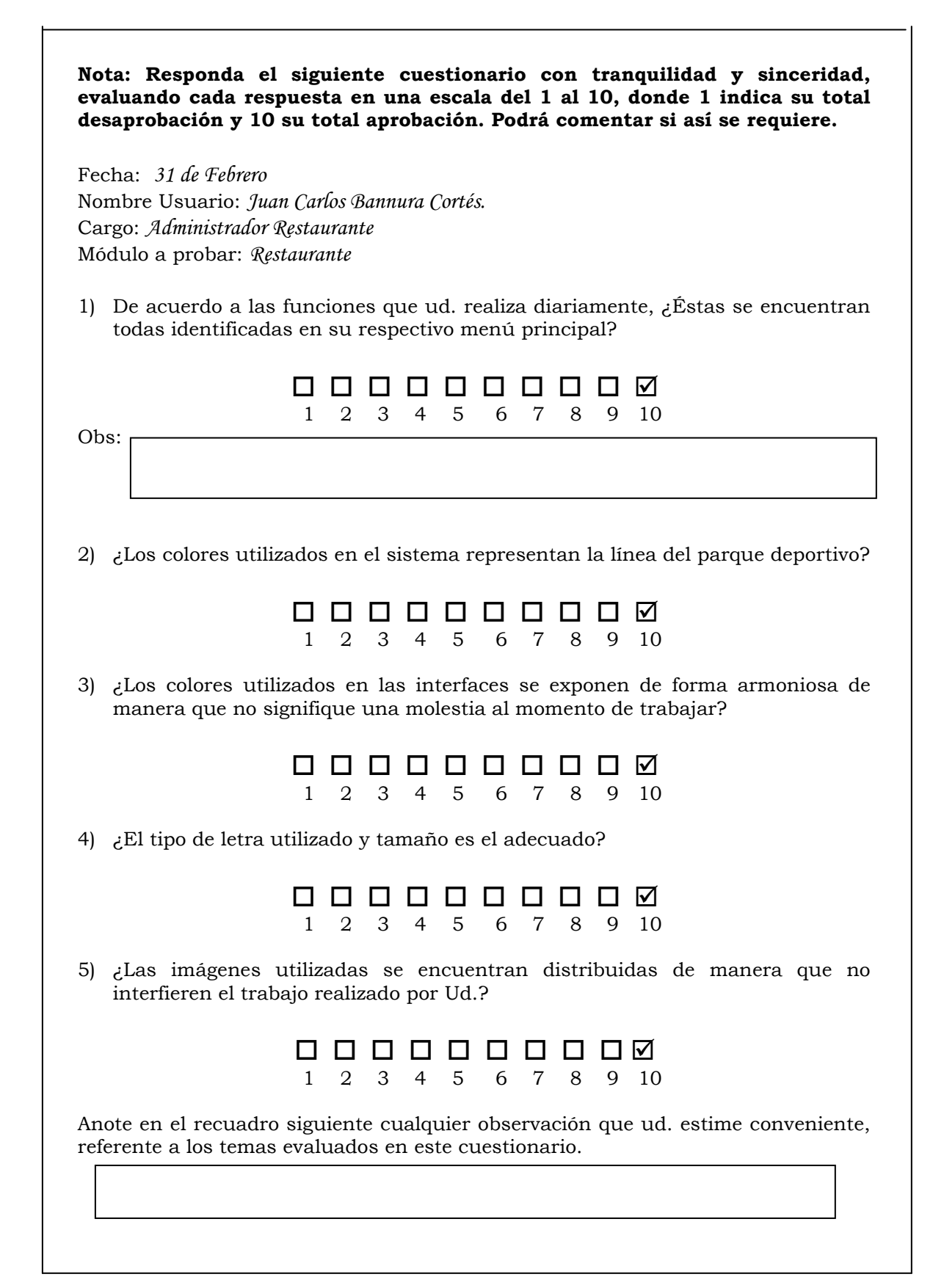

### **7.2.4 Garzones**

Ya se mencionó en varias ocasiones que no todos los garzones tenían conocimientos computacionales, por lo que sería necesario realizar capacitaciones para ellos. La idea entonces fue trabajar, por solicitud del parque, con solo 3 garzones los cuales tendrán la labor de enseñar a sus compañeros sobre la utilización del sistema. Hay que recordar que esta función fue diseñada especialmente para ellos contemplando interfaces fáciles de utilizar con botones grandes para que los garzones se puedan desplazar rápidamente por el sistema.

A todos los garzones del parque se les hará entrega del manual de usuario en donde se especifica claramente los pasos que debe seguir para realizar los pedidos.

Antes de realizar las pruebas de usuario se llevó a cabo una capacitación en donde se explicó paso a paso como era el funcionamiento del sistema y cómo debían llevar a cabo los pedidos de las diferentes mesas. Con la utilización del manual tenían siempre un recordatorio que les iba indicando lo que debían hacer para pasar de una etapa a otra.

Sin duda el problema mayor que se presentó fue la dificultad que presentaron algunos de los garzones para trabajar fue la utilización del Mouse, y justamente fue este el motivo por el cuál fueron escogidos los garzones para las capacitaciones. Este hecho fue repasado continuamente a medida que se simulaban pedidos y así acostumbrar a los garzones a manejar el Mouse.

Una vez que ya manejaban el funcionamiento del sistema se pudo pasar a las pruebas de usuario en donde el sistema no presentó falencias. Sin embargo hubo un punto que preocupó y que tiene relación a los tiempos utilizados por los usuarios en realizar la tarea de forma manual y los tiempos cuando se hacía utilizando el sistema. Los usuarios tomaban gran tiempo en el ingreso de los pedidos por la falta de costumbre y mal manejo del Mouse. A pesar de esto durante el tiempo de capacitación se puedo lograr una mejoría en cuánto a la rapidez y certeza con que manejaban el Mouse lo que les permitía avanzar fácilmente por las etapas.

 Fue de gran importancia que los usuarios comenzaran a familiarizarse con el sistema para así poder enseñarle a sus compañeros sobre el funcionamiento.

 Los garzones consideraron que con un poco más de tiempo podrían realizar los pedidos de manera más rápida y así aprovechar las ventajas y lograr los objetivos que tiene el sistema para ellos. Las interfaces fueron de agrado para ellos interesándose en la idea que tiene el sistema de simular una pantalla táctil.

# **Conclusión**

 El desarrollo de un sistema de información, un portal Web o bien cualquier proyecto informático requiere de una gran trabajo de análisis, el cual debe permitir entender detalladamente qué es lo que se busca desarrollar o bien solucionar. En este punto se debió poner gran atención y dedicar muchas horas de trabajo, pues hacerse parte del problema para así entender y tener una visión general de lo que sucede es bastante difícil, sin dejar de lado detalles que en etapas más adelantadas significarían realmente obstáculos que retrasarían el proyecto.

 Hoy en día es bastante sencillo acceder a información que permitan desarrollar sistemas de información y portales Web. Manuales y consejos hay a la orden del día, pero sin duda la mayor dificultad no fue al intentar buscar estos datos, si no al intentar llevar a la práctica tanta teoría.

 Es muy difícil ordenar tantas ideas encontradas más todos aquellos conocimientos adquiridos en estos años de estudio. Es aquí, entonces, cuando se comienza a entender el significado de la ingeniería y comienza a tomar sentido esta palabra. Para los alumnos es difícil comprender la diferencia entre aquel programador que sabe muchos lenguajes, plataformas de trabajo, etc. Y el ingeniero que tiene que construir un software robusto y saber cómo se logrará obtener los objetivos definidos en un comienzo del proyecto.

 Las experiencias adquiridas en los diferentes proyectos desarrollados en diversas asignaturas sirven de gran ayuda al momento de comenzar con la elección de las formas cómo se trabaja en el proyecto, o bien qué consejos tomar y cuáles dejar fuera. Tener la visión necesaria para poder comprender la problemática expuesta por el Parque Deportivo La Araucana se pudo obtener gracias al compromiso y constante trabajo en conjunto.

 Realmente es complejo poder comprender que como ingenieros lo fundamental es mirar el problema como tal y tener visión de futuro para llegar a una solución optima en el tiempo. Desarrollar más allá de lo solicitado y entregar una herramienta que sirva de apoyo a quienes la utilicen, para así hacer su labor más sencilla y rápida.

# **Referencias**

- [ingsw]: Bozo, Jorge. El Proceso del Software y su mantención [diapositivas]. Valparaíso. PUCV, 2004. 22 diapositivas.
- [jacob]: I. Jacob. El Proceso Unificado de Desarrollo. Cap.  $1 2 3 4 5$
- [siaest]: Moya, Antonio. Análisis Estructurado [diapositivas]. Valparaíso. PUCV, 2005. 58 diapositivas.
- [siaoo]: Moya, Antonio. Introducción ADOO [diapositivas]. Valparaíso. PUCV, 2005. 21 diapositivas
- [somm]: Sommerville, Ian. Ingeniería de Software. 6ª ed.
- [w<sup>3</sup>01]: María A. Mendoza Sánchez [En línea] <www.informatizate.net/articulos/metodologias\_de\_desarrollo\_de\_software\_0706 2004.html> [Consulta: 25/08/2006]
- [ $w^3$ 02]: Sin Autor [En Línea] <www.monografias.com/estrabajos5/esfa/esfa.shtml#estu> [Consulta: 29/9/2006]
- [ $w^3$ 03]: Sin Autor [En Línea] <www.inei.gob.pe/web/metodologias/attach/lib616/CAP0304.htm> [Consulta: 20/9/2006]
- [w<sup>3</sup>04]: Eduardo Manchón [En Línea] <www.ainda.info/test\_usuarios.html > [Consulta: 18/01/2007]

# **ANEXOS**

## **"MANUAL DE USUARIO"**

## **INDICE**

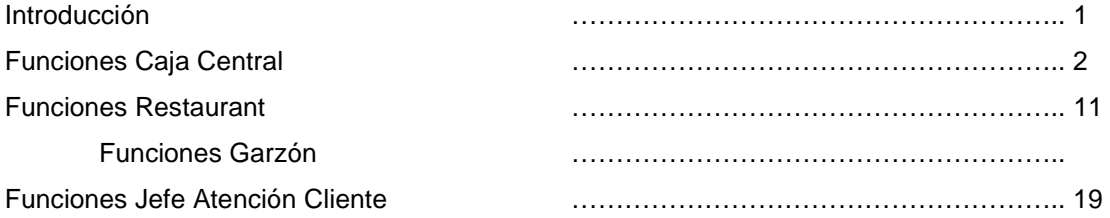

## **INTRODUCCIÓN**

El siguiente manual se encuentra dirigido a los usuarios del Sistema de Administración de Instalaciones para el Parque Deportivo La Araucana.

Este pretende dirigir los primeros pasos del usuario en el uso de su nueva forma de trabajo utilizando el sistema, por lo que Ud. encontrará una forma fácil y rápida de entender el funcionamiento de sus nuevas tareas en el parque. Gracias a la ayuda de imágenes podrá realizar sus labores observando las indicaciones que este manual le entrega.

Los usuarios que podrán revisar este manual se identifican a continuación:

- Jefe Atención Cliente
- Administrador Restaurante
- Encargado (a) Caja Central
- Garzones del Restaurante.

#### **SISTEMA ADMINISTRACION DE INSTALACIONES**

#### **1.- CAJA CENTRAL**

En esta sesión se puede encontrar una serie de funciones relacionadas con las actividades y canchas deportivas, como lo son las reservas, pagos, arriendos etc.

 Una vez iniciada esta sesión se desplegará el siguiente menú, el que permitirá trabajar con las funciones antes mencionada.

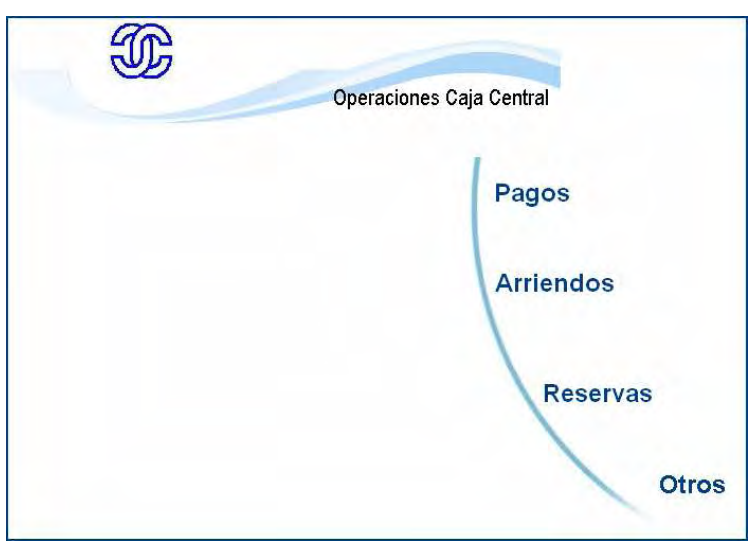

Figura 1.1

Esta sesión pertenece a una de las tres sesiones del sistema. Sesión que por sus diversas funciones es una de las más utilizadas, ya que a través de ésta los clientes del parque accederán a las diversas instalaciones disponibles.

 Para entender mejor esta Sesión detallaremos cada una de las funciones que ésta posee. Debe quedar claro que cada función del menú tiene una serie de submenús, los cuales se explicarán en detalle a continuación:

#### **Funciones del Menú**:

Þ **Pagos** : En esta función se podrán realizar diversos pagos como lo muestra la Figura 1.2, en el que muestra los submenús asociados a esta función:

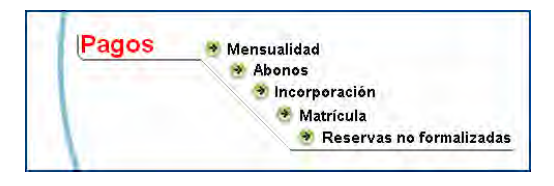

Figura 1.2

- **Mensualidad:** Esta operación está relacionada específicamente a pagos de mensualidades por concepto de inscripción a cursos deportivos. Los usuarios de estos cursos podrán pagar la mensualidad en cualquier momento del mes, no importando si está pagando adelantado o atrasado.
- **Abonos:** Esta operación también está relacionada a pagos de mensualidades por concepto de inscripción a cursos deportivos. Los usuarios de estos cursos podrán abonar pagos a mensualidades en cualquier momento del mes, no importando si está abonando adelantado o atrasado.

Estas 2 sub-funciones hacen referencia a la siguiente pantalla:

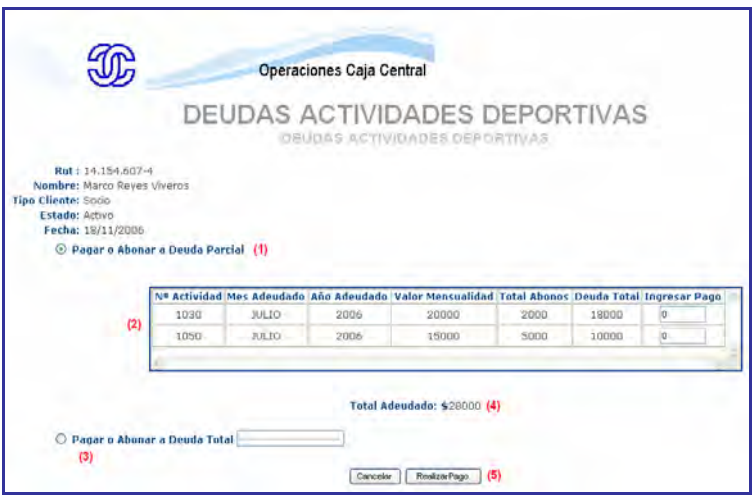

Figura 1.3

Esta pantalla contiene diversas secciones que se definen a continuación:

- **(1)** Al seleccionar esta opción, el usuario podrá abonar o pagar parcial o totalmente las deudas del cliente.
- **(2)** Corresponde al detalle completo de las deudas asociadas a las mensualidades de las actividades deportivas a las que el cliente está inscrito. Solo se podrá trabajar con esta sección si el usuario ha seleccionado la opción (1)
- **(3)** Aquí no es necesario saber detalladamente a que actividad se quiere abonar o pagar su mensualidad, sino que tan solo basta con saber la deuda total **(4)** e ingresar el valor del pago que quiere realizar el cliente. El sistema de manera automática validará que el monto ingresado no sea superior a **(4).** Si el monto ingresado es correcto, el sistema rebajará la deuda haciendo calzar el monto ingresado en las deudas pendientes comenzando por meses más antiguos hasta los más actuales.
- **(4)** Deuda Total del cliente por actividades deportivas.
- **(5)** Una vez ingresado el pago, ya sea en (1) o en (3), será necesario presionar "Realizar Pago". Este botón enviará el pago ingresado para así actualizar la deuda total.

• **Incorporación:** Esta opción permite al socio oficializar su incorporación al parque accediendo así a todos los beneficios que este entrega. Una vez seleccionada esta opción se solicitara el ingreso del Rut del cliente. Una vez ingresado se accederá a la pantalla en donde se ingresara el monto a cancelar, finalizando así la incorporación.

La pantalla asociada es la siguiente:

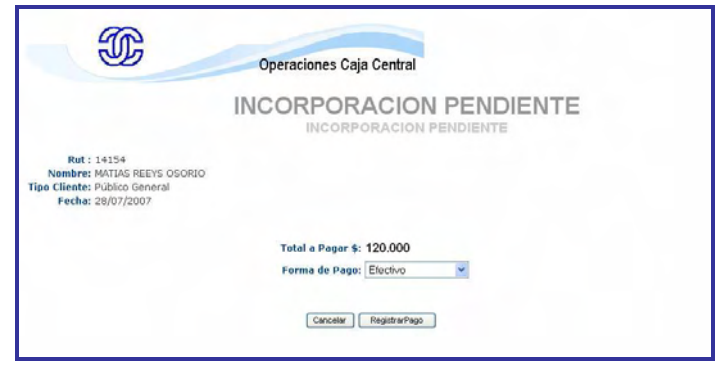

Figura 1.4

• **Matrícula:** Esta opción tiene como función oficializar la incorporación de un cliente a una actividad deportiva. Para que esta pantalla muestre el detalle de las actividades pendientes el cliente deberá haberse pre-inscrito en alguna actividad.

La pantalla asociada es la siguiente:

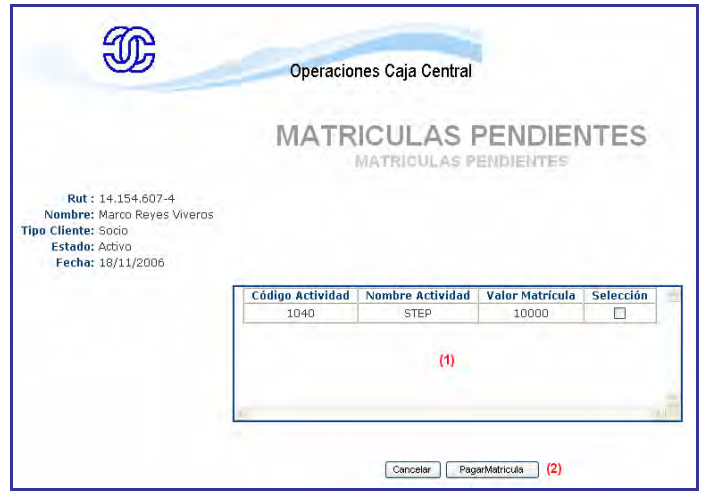

Figura 1.5

En esta pantalla podemos ver lo siguiente:

**(1)** Muestra el detalle de la(s) Actividad(es) pendiente(s). En este caso el pago deber ser completo para habilitar al cliente como inscrito. En la columna **Selección** se indicará la o las actividades a las que se desea realizar el pago de matricula.

- **(2)** Una vez seleccionada la actividad a la que se va a realizar el pago de matricula se debe presionar **"Pagar Matricula"** para generar la habilitación del cliente a esa actividad.
- **Reservas no formalizadas:** Una vez que un socio haga una reserva de alguna instalación deportiva, este tendrá que realizar el arriendo correspondiente a esta instalación. Si esto no se cumple, el valor de la cancha reservada será cobrada y cargada a la cuenta del socio. Esta operación debe hacerse por lo menos una vez al día.

La pantalla asociada es la siguiente:

•

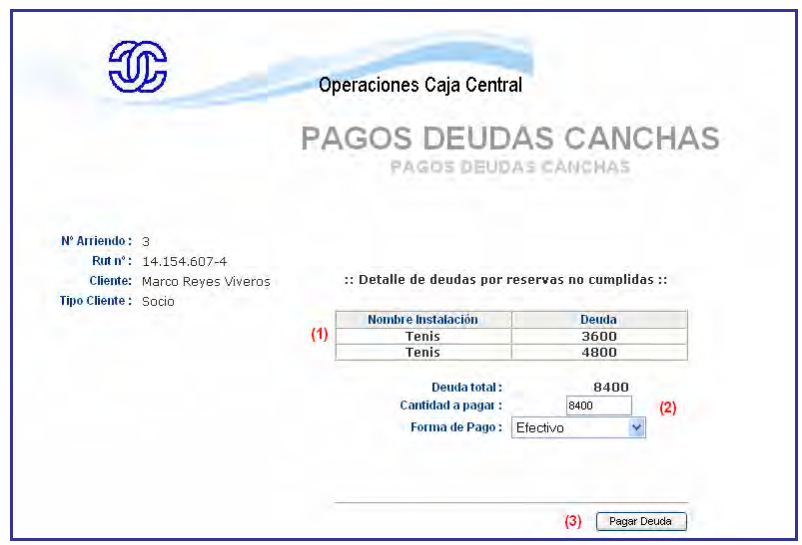

Figura 1.6

- **(1)** Muestra el detalle de todas las instalaciones que no fueron arrendadas pero si reservadas por el socio. No siempre es el valor real de la instalación ya que el socio puede haber abonado, lo que provoca la rebaja de la deuda.
- **(2)** Muestra la deuda total del socio y una casilla en donde se indica cuanto de esa deuda se desea cancelar además de la forma que quiere cancelar o abonar la deuda.
- **(3)** Una vez indicado el monto a cancelar debe presionar **Pagar Cuenta** para que el sistema rebaje o cancele la deuda.
- Þ **Arriendos :** En esta función se podrán realizar los arriendos de las instalaciones deportivas. Como lo muestra la figura 1.7 se desplega la opción de seleccionar la instalación a arrendar. Una vez seleccionada la instalación se debe presionar "**Arrendar"**.

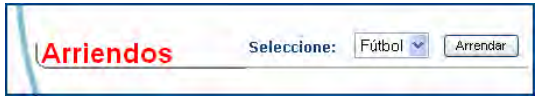

Figura 1.7

Una vez seleccionada la instalación se desplegará otra pantalla con el siguiente cuadro:

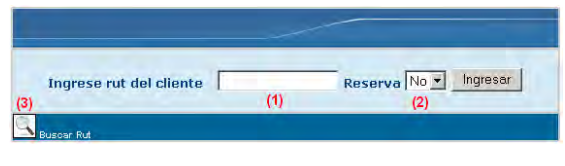

Figura 1.8

En la figura 1.8 hay ciertas funciones las que se detallan a continuación:

- **(1)** Se debe ingresar el Rut del cliente que desee realizar el Arriendo. El formato del Rut no es importante ya que como se ingrese estará bien debido a que de forma automática el sistema lo deja en el formato requerido. (el Rut debe estar completo).
- **(2)** Si el cliente tiene una reserva previa y desea arrendar y/o confirmar esa reserva, se debe seleccionar la opción **Sí** e **Ingresar**. En el caso de no tener reserva debe dejarse la opción por defecto que es **No** para realizar un arriendo normal.
- **(3)** Si el cliente no recuerda el Rut, basta con clickear la imagen (lupa) la que mostrara una pantalla emergente con el abecedario completo, en donde cada letra esta asociada específicamente al Apellido Paterno del cliente. Una vez clickeada la letra respectiva al apellido se mostrara una pantalla con todos los apellidos que comiencen con esa letra. Una vez identificado el cliente basta con clickear la imagen (fecha) para que el Rut del cliente sea cargado en **(1)** para seguir con la operación.

El punto 2 es muy relevante ya que es esta opción la que redireccionará a la pantalla correspondiente. Analizaremos estas dos opciones a continuación:

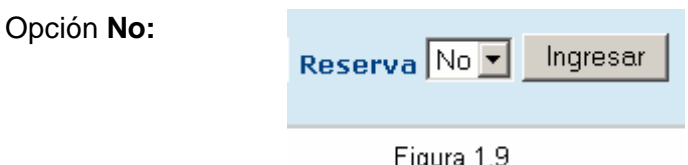

Esta opción permite realizar un arriendo normal. Basta con el ingreso del Rut el sistema automáticamente mostrara los datos del cliente asociado a ese Rut. Como se muestra en la figura 1.10 tanto el usuario como el cliente podrá ver de manera fácil y rápida la instalación que desee ocupar.

 Una vez presionado **Ingresar** se desplegara otra pantalla con información del cliente y el siguiente detalle:

| Horario \ Instalacion | Tenis 1 | Tenis 2 | Tenis 3 |
|-----------------------|---------|---------|---------|
| 08:00 a 09:00         |         | a l     | г       |
| 09:00 a 10:00         | п       | n       | п       |
| 10:00 a 11:00         | п       | ┍       | п       |
| 11:00 a 12:00         | n       | ┍       | г       |
| 12:00 a 13:00         | п       | г       | г       |
| 13:00 a 14:00         | п       | ┍       | г       |
| 14:00 a 15:00         | г       | г       | г       |
| 15:00 a 16:00         | ┍       | ┍       | г       |
| 16:00 a 17:00         | г       | ┍       | г       |
| 17:00 a 18:00         |         | ┍       |         |
| 18:00 a 19:00         |         | ┍       |         |
| 19:00 a 20:00         | ┍       | ┍       |         |
| 20:00 a 21:00         | ┍       | ┍       |         |
| 21:00 a 22:00         | ┍       | ┍       |         |
| 22:00 a 23:00         | ┍       | г       | г       |
| Arrendar              |         |         |         |

Figura 1.10

En este detalle se encuentra el bloque de hora y la o las instalaciones disponibles para ser arrendadas. Basta con tickear cualquiera de las casillas disponibles para referenciar el bloque y la instalación deseada. Cabe destacar que no hay límite para arrendar, por lo que significa que un cliente puede ocupar todas las instalaciones de una vez si lo deseara.

 No siempre van a estar todas las casillas disponibles ya que cada vez que se realice un arriendo o una reserva esta quedara almacenada y por lo tanto ocupando la celda asociada al bloque y a la instalación correspondiente. En este caso se podrán ver los siguientes estados:

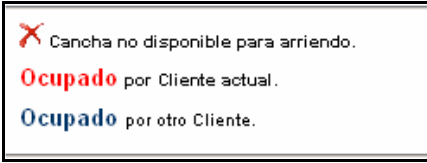

Figura 1.11

A pesar de que la figura 1.11 es clara explicaremos más a fondo lo que significan:

- $\boldsymbol{\times}$ **:** Este dibujo significa que la instalación por diversos motivos no esta disponible para ser arrendada o reservada. Un ejemplo claro de este dibujo es el día que se hace mantención al parque, en donde ninguna instalación podrá ser ocupada. Esto se hace con el fin de que si un socio deseara reservar una instalación a través del Portal Web el día de mantención, este no podría confirmar el arriendo correspondiente, lo que provocaría que se cargara a su cuenta una instalación que nunca estuvo disponible para arrendar.
- **Ocupado :** Este estado permite mostrar las instalaciones que están ocupadas por el mismo cliente que esta realizando actualmente el arriendo.
- **Ocupado :** Este estado permite mostrar las instalaciones que están ocupadas por otros clientes. Estas instalaciones no necesariamente están arrendadas, también pueden estar solamente reservadas por otro cliente.

Una vez seleccionada la o las instalaciones a arrendar basta con presionar **Arrendar** para pasar al siguiente detalle del arriendo. La pantalla en donde esta este detalle es la siguiente:

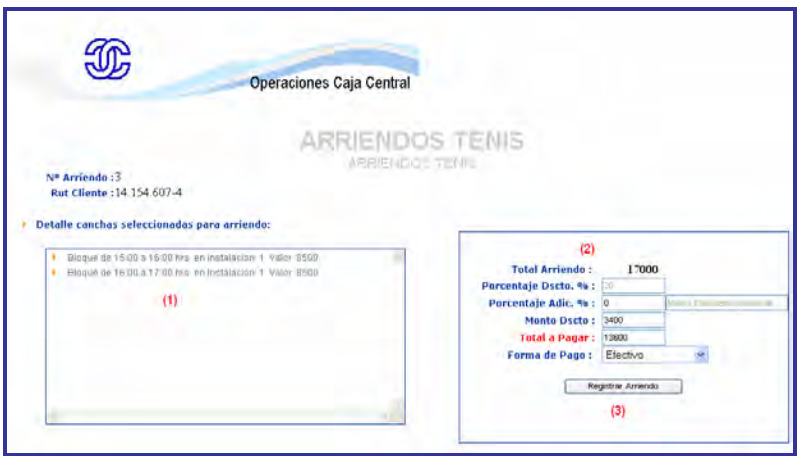

Figura 1.12

La Figura 1.12 muestra en detalle las instalaciones seleccionadas indicando su bloque de hora, su valor y su número.

**(1)** Es el detalle el se cargará toda instalación seleccionada en la pantalla anterior.

Al lado derecho de la pantalla **(2)** se encuentra el detalle del valor de la(s) instalación(es) seleccionada(s). En este detalle esta:

- **El valor total del arriendo,**
- **Porcentaje de descuento del arriendo: este descuento es asignado automáticamente** según el tipo de perfil del cliente, es decir, socio, afiliado o público gral.),
- **Porcentaje de dscto. Adicional: descuento asociado a casos especiales en donde se** puede llegar hasta un descuento total del 100%. Estos casos deben quedar respaldados por una glosa la cual esta al lado derecho de la casilla en donde se registrara el porcentaje adicional. Si esta glosa no esta y la personal que hizo el descuento no tiene respaldo se beberá atener a los criterios de la empresa,
- **Monto de Dscto:** Es la suma total del descuento (asignando + adicional), ٠
- **Total a pagar:** Es el valor a pagar por parte del cliente, este valor esta compuesto por el valor total – monto dscto.,
- **Forma pago:** aquí se indicará cual es la forma de pago del cliente por las instalaciones arrendadas.

**NOTA**: Este sistema no tiene por finalidad llevar un detalle contable, por lo que si el cliente paga con tarjeta de crédito o cheque solo tendrá que indicarse cual es la forma de pago y nada más.

Una vez que todo este en orden y el cliente este de acuerdo con el valor estipulado por el arriendo se deberá presionar "**Registrar Arriendo"** para confirmar el arriendo.

Confirmado el arriendo, se mostrara una pantalla con un mensaje diciendo que el arriendo fue ingresado correctamente al sistema. Además dentro de esta pantalla habrá 2 link, uno hacia la pantalla principal de la sesión y otro a la pantalla principal de Arriendos Tenis.

#### **OBSERVACION:**

El tratamiento para el resto de las instalaciones deportivas, por concepto de arriendo, es el mismo que para el visto anteriormente.

Þ **Reserva :** En esta función se podrán realizar los reservas de las instalaciones deportivas. Como lo muestra la figura 1.7 se desplega la opción de seleccionar la instalación a arrendar. Una vez seleccionada la instalación se presionara **"Reservar"**.

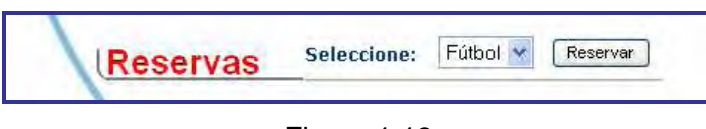

Figura 1.13

Una vez seleccionada la instalación se desplegará otra pantalla con el siguiente cuadro:

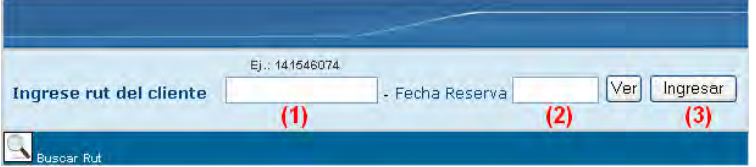

Este cuadro permitirá ingresar la reserva del cliente. En (1) se debe ingresar el rut de este, si no lo recordara solo con pinchar la imagen (lupa) se mostrara un listado con todas las letras asociadas al apellido paterno en donde solo con pincharla se detallaran todos los clientes.

Una vez identificado el cliente se deberá ingresar la fecha de la reserva (2). Esta fecha puede ser cualquier fecha siempre y cuando sea superior a la fecha actual.

Cuando ya se hayan ingresado todos los datos se deberá presionar "Ingresar" en donde se desplegará la siguiente pantalla:
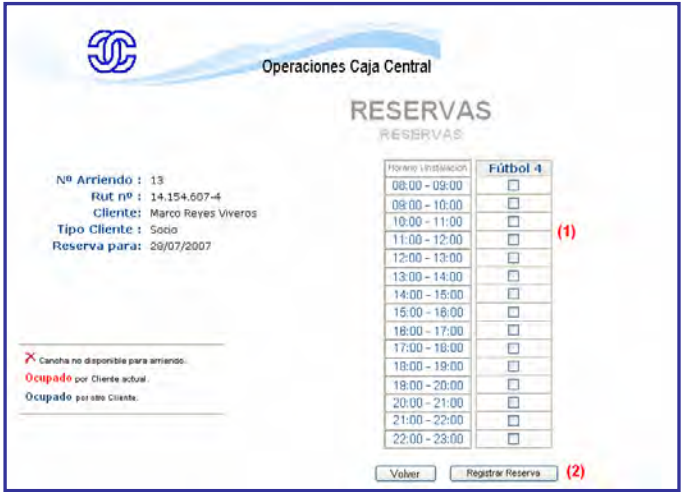

 En esta pantalla se mostrara al igual que en el arriendo, todas las canchas y bloques disponibles (1) que posee la instalación el día de la reserva.

 Al seleccionar el bloque de la instalación seleccionada se deberá presionar "Registrar Reserva" en donde si no se ha seleccionado ningún bloque mostrara una pantalla indicando este evento. En el caso de realizar la selección del bloque se desplegara la siguiente pantalla:

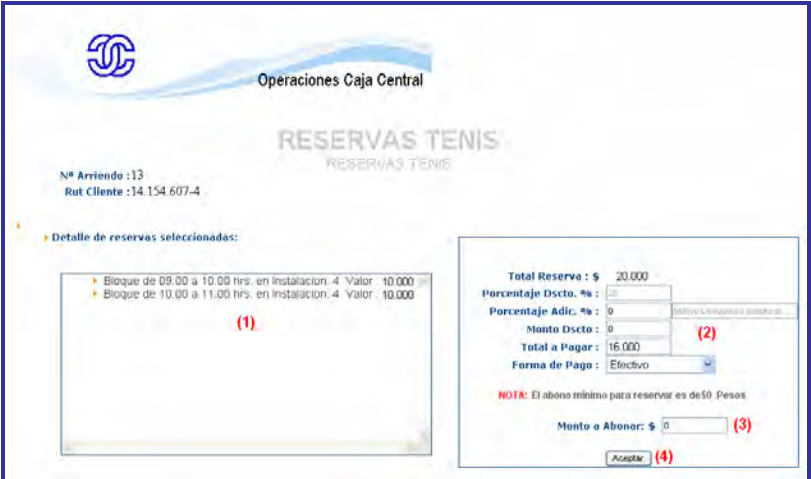

Figura 1.16

La Figura 1.16 muestra en detalle las instalaciones seleccionadas indicando su bloque de hora, su valor y su número.

**(1)** Es el detalle el se cargará toda instalación seleccionada en la pantalla anterior.

 Al lado derecho de la pantalla **(2)** se encuentra el detalle del valor de la(s) instalación(es) seleccionada(s). En este detalle esta:

- **El valor total de la reserva.**
- **Porcentaje de descuento de la reserva: este descuento es asignado automáticamente** según el tipo de perfil del cliente, es decir, socio, afiliado o público gral.),
- **Porcentaje de dscto. Adicional: descuento asociado a casos especiales en donde se** puede llegar hasta un descuento total del 100%. Estos casos deben quedar respaldados por una glosa la cual esta al lado derecho de la casilla en donde se registrara el porcentaje adicional. Si esta glosa no esta y la personal que hizo el descuento no tiene respaldo se beberá atener a los criterios de la empresa,
- **C Monto de Dscto:** Es la suma total del descuento (asignando + adicional),
- **Total a pagar:** Es el valor a pagar por parte del cliente, este valor esta compuesto por el valor total – monto dscto.,
- Ф. **Forma pago:** aquí se indicará cual es la forma de pago del cliente por las instalaciones arrendadas.

**NOTA**: Este sistema no tiene por finalidad llevar un detalle contable, por lo que si el cliente paga con tarjeta de crédito o cheque solo tendrá que indicarse cual es la forma de pago y nada más.

Una vez que todo este en orden y el cliente este de acuerdo con el valor estipulado por el arriendo se deberá presionar "**Aceptar"** para confirmar el arriendo.

Confirmado el arriendo, se mostrara una pantalla con un mensaje diciendo que el arriendo fue ingresado correctamente al sistema. Además dentro de esta pantalla habrá 2 link, uno hacia la pantalla principal de la sesión y otro a la pantalla principal de Arriendos Tenis.

### **SISTEMA ADMINISTRACION DE INSTALACIONES**

# **2.- RESTAURANTE**

En esta sesión podemos encontrar una serie de funciones relacionadas con la administración del restaurante.

 Una vez iniciada esta sesión se desplegará el siguiente menú, el cual se detallará cada una de sus funciones más adelante:

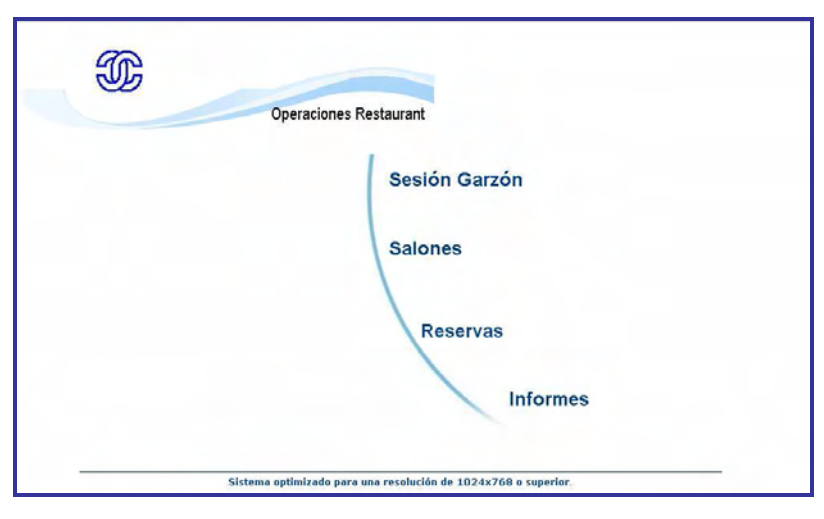

Figura 2.1

Esta sesión, al igual que la anterior, es una sesión muy utilizada ya que al ser ocupada por el restaurante es muy demandado su uso. En esta sesión solo podrá ingresar el administrador del restaurante y será el quien ingrese a todas las funciones y le de paso a los garzones en una sesión ya iniciada.

Para entender mejor esta Sesión detallaremos cada una de las funciones que ésta posee.

#### **Funciones del Menú**:

**Sesión Garzón**: En esta opción (Figura 2.2), el administrador da paso a los garzones para que estos puedan realizar los pedidos de los clientes.

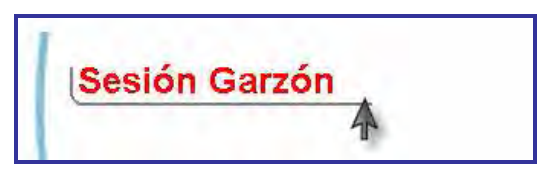

Figura 2.2

La siguiente figura muestra la página principal a la que tendrán acceso los garzones para así poder comenzar a trabajar con los pedidos de los clientes. En ella tendrán la opción de generar nuevos pedidos o recuperar alguno en el cual ya se esté trabajando. Cabe mencionar que cada garzón deberá dejar el sistema con esta pantalla una vez que haya realizado un pedido, permitiendo así, el trabajo para los demás garzones.

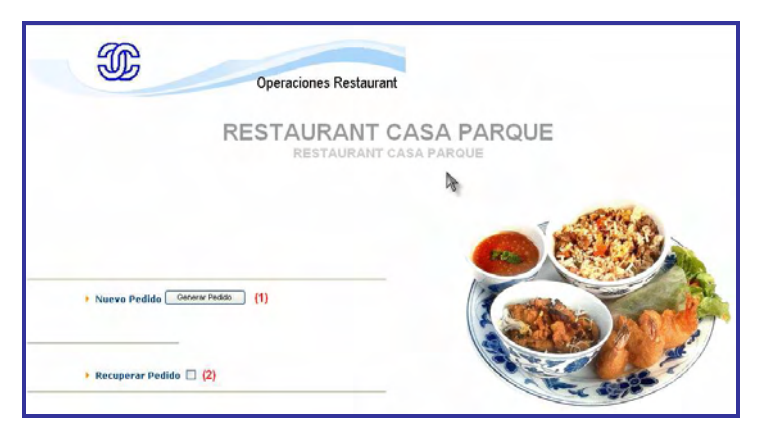

Figura 2.3

Para comenzar con el registro de un nuevo pedido, el usuario deberá seleccionar el botón (1) que se muestra en la siguiente Figura 2.4 y así acceder a la pantalla que permitirá comenzar con el registro.

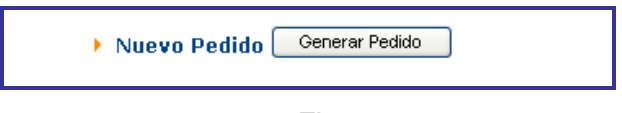

Figura 2.4

Los primeros datos solicitados por el sistema son los que se muestran en la Figura 2.5 y que permiten registrar información sobre los involucrados en el pedido, como el Rut del garzón, Rut del cliente (si éste es socio para así poder realizar el descuento correspondiente), nº de reserva si así corresponde y por supuesto el nº de la mesa a la cual se asociará el pedido del cliente.

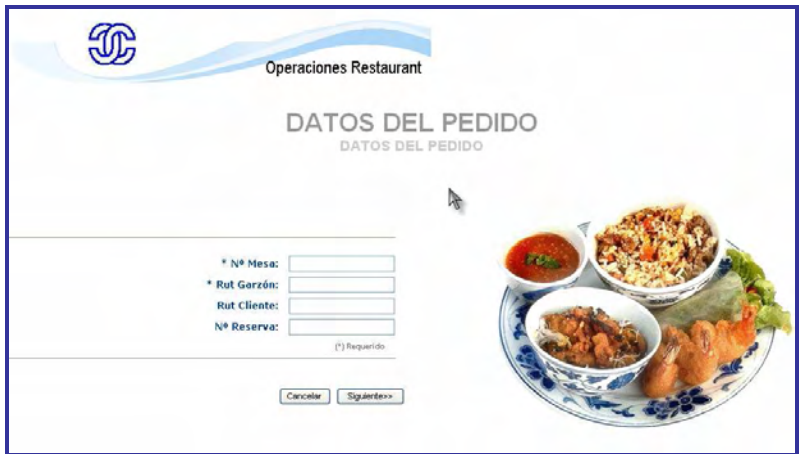

Figura 2.5

Una vez que se han ingresado los datos solicitados, el usuario podrá "Cancelar" la acción y volver a la pantalla principal de los garzones y terminar con el registro. Sin embargo si el usuario desea continuar con el pedido deberá presionar "Siguiente" y así acceder a la siguiente pantalla.

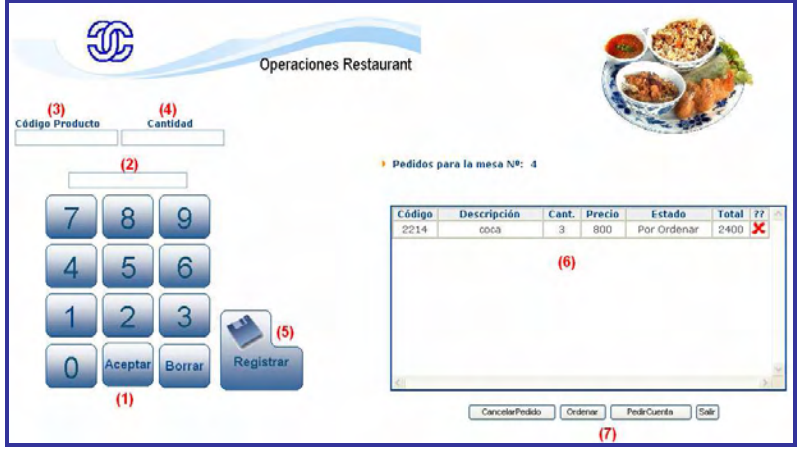

Figura 2.6

En esta pantalla el garzón podrá comenzar con la solicitud de los pedidos ingresando los códigos de los productos y la cantidad requerida.

 El primer paso que éste debe realizar es ingresar el código del producto a través de los números que se presentan en color azul y luego presionar (1) "Aceptar", el código ingresado será almacenado en la sección (3) de la pantalla. Si el dato ingresado no corresponde al requerido podrá comenzar de nuevo presionando el botón "borrar". Una vez ya almacenado el código del producto, corresponde el ingreso de la cantidad solicitada la cual será registrada de la misma forma que se registró el código. La cantidad correspondiente se mostrará en la sección (4) de la pantalla.

Cuando el código del producto y la cantidad se encuentren en la sección correspondiente y correspondan a datos correctos, el garzón procederá con el registro de estos presionando el botón (5) "Registrar", lo que permitirá que en el recuadro (6) comiencen a aparecer los productos que se están ingresando. El estado de los productos en un comienzo será "Por Ordenar" lo que significa que aún no se han solicitado a la cocina o bar según corresponda. Si en algún caso los códigos ingresados no corresponden realmente a lo que el garzón debía solicitar podrá eliminar el producto presionando la cruz que aparece al final de cada final del producto y así comenzar otra vez con el ingreso de los códigos. En la sección (7) se presentan algunas opciones que tendrá el garzón para trabajar con los pedidos y que se definen a continuación:

- **1. Cancelar Pedido**: Al presionar este botón el pedido es eliminado por completo, no quedando ningún registro de éste. Presione este botón si ha errado en el ingreso de la mesa o bien el pedido ya no será solicitado por los clientes. Una vez presionado este botón el sistema vuelve a la pantalla principal del garzón.
- **2. Ordenar**: Esta opción le permitirá solicitar los productos al bar o cocina según corresponda, siempre y cuando existan productos cuyo estado sea "Por Ordenar". Cabe mencionar que cuando un producto es ordenado su estado cambia automáticamente a "Ordenado". Una vez presionado este botón el sistema vuelve a la pantalla principal del garzón.
- **3. Salir**: Esta opción le permitirá al garzón volver a la pantalla principal sin perder los productos pedidos, los que podrán ser recuperados más adelante.

**4. Pedir Cuenta**: Si ya no se realizarán más pedidos para la mesa en la que se encuentra trabajando el garzón y se requiere obtener el total de la cuenta, el usuario deberá presionar este botón, el que le permitirá acceder a la Figura 2.7

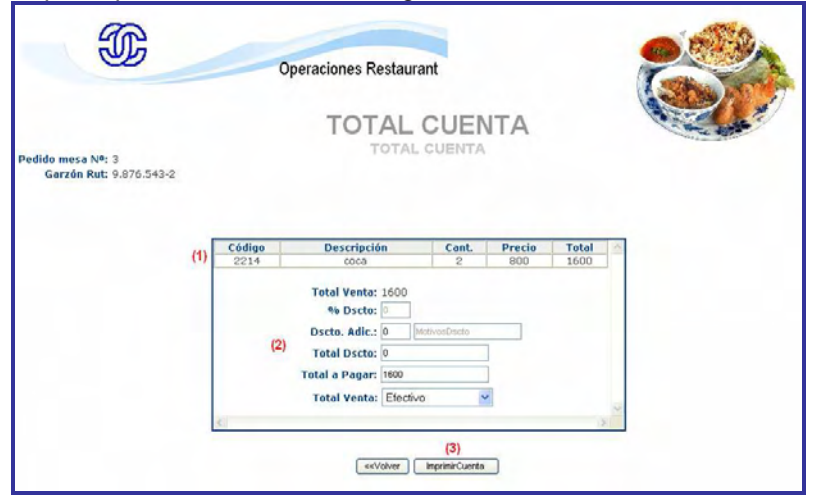

Figura 2.7

Para obtener el total de la cuenta se deberá revisar y completar la información que aparecerá en el recuadro de la pantalla, como lo es el detalle de los productos pedidos, el descuento adicional y la forma de pago. Presionando el botón "Imprimir Cuenta", se obtendrá de forma tangible el total de la cuenta. Si no desea imprimir la cuenta, podrá volver atrás presionando "<<Volver".

Volviendo a la pantalla principal de los garzones, otra opción que estos tienen para trabajar en los pedidos es la que se muestra en la figura 2.8 correspondiente a la sección (2) de la Figura 2.3

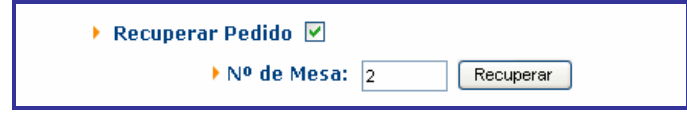

Figura 2.8

Esta opción le permitirá recuperar cualquier pedido que ya haya sido creado y así volver a la pantalla de la Figura 2.6

**Salones:** El administrador del restaurante podrá trabajar ingresando salones, modificando salones o modificando capacidades de éstos accediendo a la opción Salones de su menú, como se muestra en la Figura 2.9

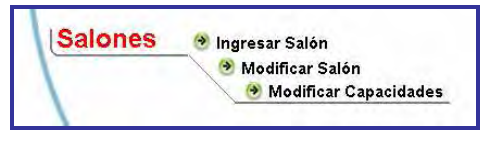

Figura 2.9

• **Ingresar Salón:** Si se desea ingresar un nuevo salón se accederá a la siguiente pantalla donde deberá completar algunos datos para este efecto.

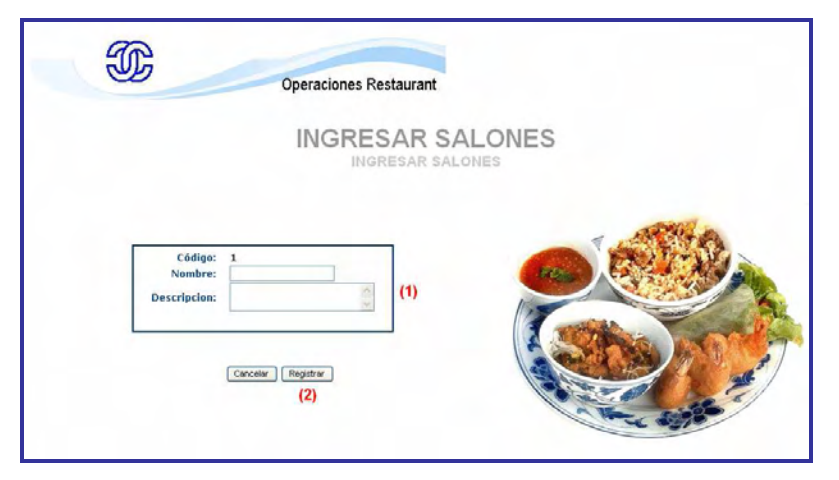

Figura 2.10

Una vez que ya se han ingresado los datos solicitados en la sección (1), el Administrador podrá "Cancelar" el registro y volver al menú principal o bien pasar al ingreso obligatorio de las capacidades del salón cuya pantalla se muestra en la Figura 2.11

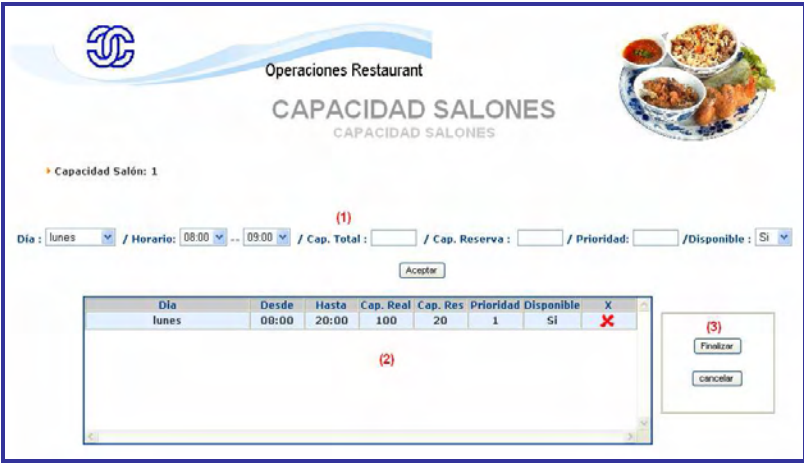

Figura 2.11

Para poder registrar un salón es necesario también completar la capacidad que éste tendrá en los distintos horarios y días que maneja el Parque. Es necesario informar que para que un salón sea registrado la capacidad debe abarcar desde lunes a domingo y todos los horarios disponibles en la sección (1). Es posible que el salón no pueda ser utilizado en algún horario y día en particular seleccionando "no" en la opción "Disponible" de la sección (1).

 Todas las capacidades ingresadas en los diferentes días y horarios irán apareciendo en la sección (2) de la pantalla y si se desea eliminar alguno se podrá hacer presionando la cruz roja que aparece al final de cada capacidad ingresada. Cuando se haya terminado con el registro de todas las capacidades presione el botón "Finalizar" en la sección (3) que le permitirá acceder a una pantalla que solo le verificará si se encuentra completo el registro de las capacidades para así terminar con el registro del nuevo salón. También es posible presionar "Cancelar" para así no registrar las capacidades del nuevo salón y volver a la pantalla principal del Administrador del Restaurante, lo que implica además la eliminación de los datos ingresados para el registro del salón.

• **Modificar Salón**: Al ingresar a esta opción aparecerán en pantalla un recuadro con todas los Salones disponibles para modificar.

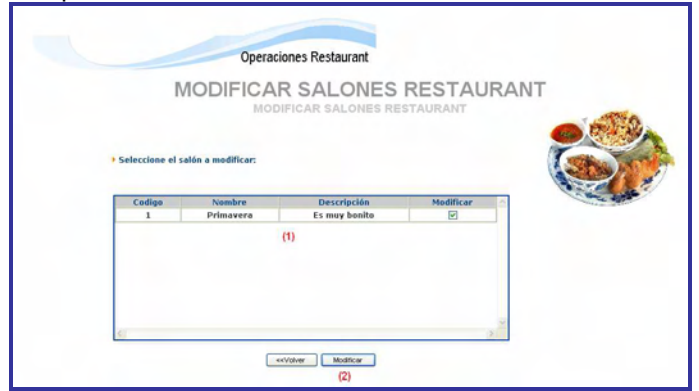

Figura 2.12

En la sección (1) es posible seleccionar aquel salón que será modificado y acceder a los datos de este salón para así realizar los cambios presionando el botón "Modificar" en la sección (2). Para volver a la pantalla principal sin realizar modificaciones presione "<<Volver"

- **Modificar Capacidades:** Esta opción sigue la misma línea de modificar salón en donde también se deberá escoger el salón al cual se modificarán las capacidades. Una vez seleccionado se desplegará en pantalla las diferentes capacidades almacenadas para comenzar con la modificación. Esta pantalla funciona de la misma manera cuando se está registrando la capacidad por primera vez.
- Þ **Reservas**: En esta opción el Administrador del Restaurante podrá ingresar, modificar o eliminar reservas realizadas por los clientes del parque, siempre y cuando estos sean socios de éste.

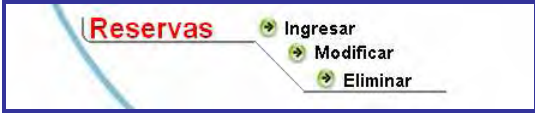

Figura 2.13

• **Ingresar:** Para registrar cualquier reserva realizada por los socios, el Administrador del Restaurante se encontrará con la siguiente pantalla.

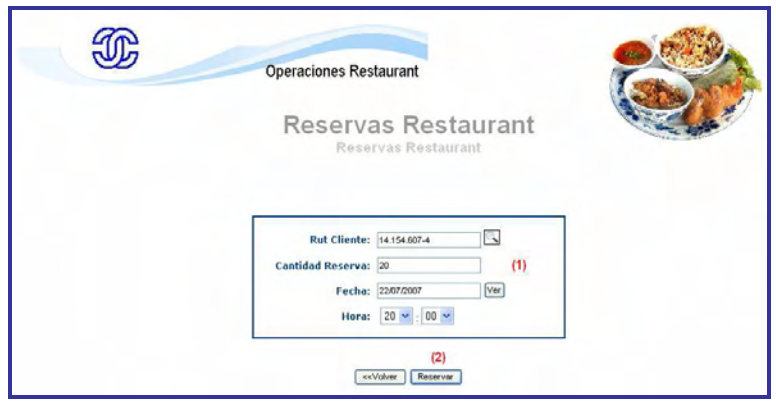

Figura 2.14

Para comenzar con el registro de la reserva se deberán completar todos los datos solicitados en la sección (1) y luego presionar el botón Reservar de la sección (2). El sistema almacenará la información ingresada y validará que los datos sean correctos para así asignar el salón que corresponda.

Presione el botón "<<Volver" para no realizar el registro de la reserva y volver a la pantalla principal.

• **Modificar y Eliminar:** Para realizar cualquier modificación o eliminación de alguna reserva los pasos a seguir son los siguientes. Luego de seleccionar la acción que se desea realizar en el menú principal aparecerá en pantalla un recuadro como el siguiente.

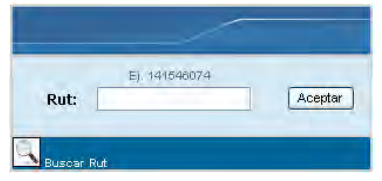

Figura 2.15

En este recuadro se debe ingresar el rut del socio que realizó la reserva. Es posible acceder a una planilla con todos los socios del parque presionando la lupa que aparece en el costado izquierdo del recuadro.

 Una vez ingresado el rut del socio se desplegará en pantalla todas las reservas pendientes que tiene el socio para realizar la modificación o bien la eliminiación de esta, como se mustra en la Figura 2.16

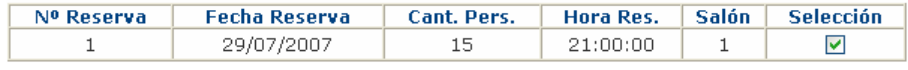

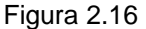

En el caso de que la opción sea eliminar la reserva, el sistema solo solicitará la confirmación de la acción, mientras que si se desea modificar, el sistema mostrará los datos de la reserva dando la posibilidad de cambiar los datos necesarios.

× **Informes:** En esta opción el Administrador del Restaurante tendrá la posibilidad de acceder a dos informes relacionados a las ventas realizadas en un periodo definido por éste mismo.

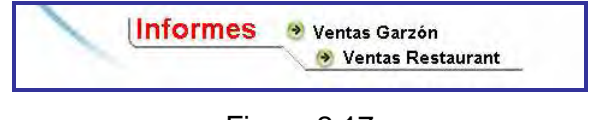

Figura 2.17

• **Ventas Garzón:** Al ingresar a esta opción se podrá encontrar con la siguiente pantalla en donde se debe ingresar que tipo de informe se desea obtener y los criterios para generar el informe.

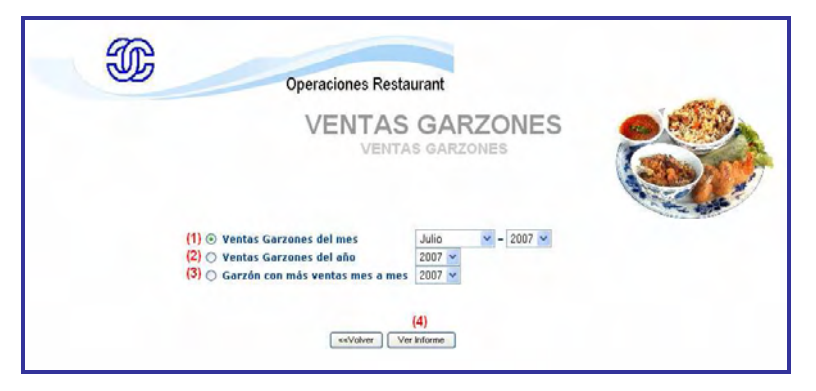

Figura 2.18

En las secciones (1)(2)(3), el Administrador del Restaurante podrá seleccionar qué informe desea generar y de acuerdo a qué criterios. Para ver el informe generado presione el botón de la sección (4).

• **Ventas Restaurante:** La idea es similar a la anterior en donde el Administrador del Restaurante se encontrará con la siguiente pantalla y podrá obtener el informe que requiera. El tipo de informe podrá seleccionarlo en la sección (1)(2) y para ver lo generado seleccionar la sección (3).

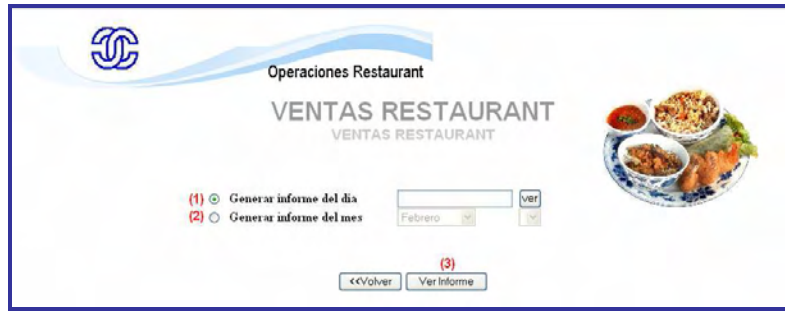

Figura 2.19

## **SISTEMA ADMINISTRACION DE INSTALACIONES**

# **3.- JEFE ATENCIÓN CLIENTE**

En esta sesión podemos encontrar una serie de funciones relacionadas con las actividades realizadas por el Jefe Atención Cliente y que tienen mucha relación con la administración de las canchas deportivas del parque.

 Una vez iniciada esta sesión se desplegará el siguiente menú, el cual se detallará cada una de sus funciones más adelante:

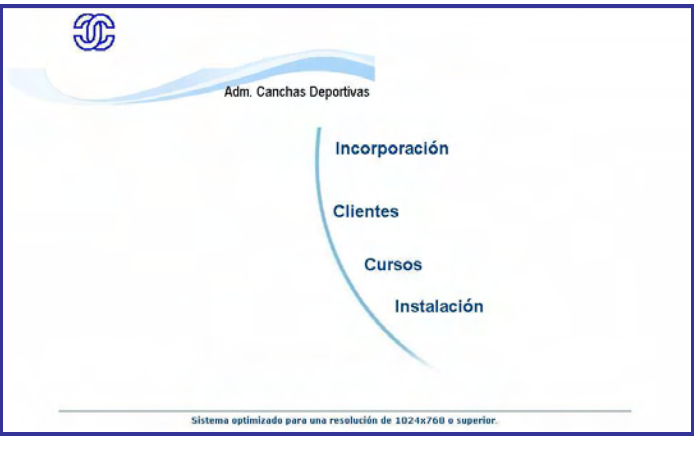

Figura 3.1

### **Funciones del Menú**:

**Incorporación:** En esta opción el usuario podrá trabajar con los valores de Incorporación Þ del parque para los diferentes años en donde ellos inscriben a sus socios. Tal como se muestra en la Figura 3.2, el Jefe Atención Cliente podrá acceder a las siguientes tareas.

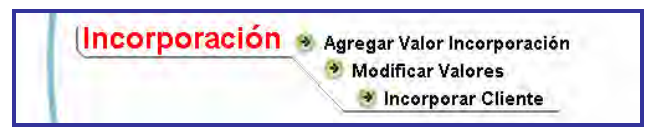

Figura 3.2

• **Agregar Valor Incorporación:** Esta tarea permitirá al usuario ingresar los valores por concepto de incorporación para el año siguiente al último registrado en el sistema. La pantalla para este efecto se muestra en la Figura 3.3

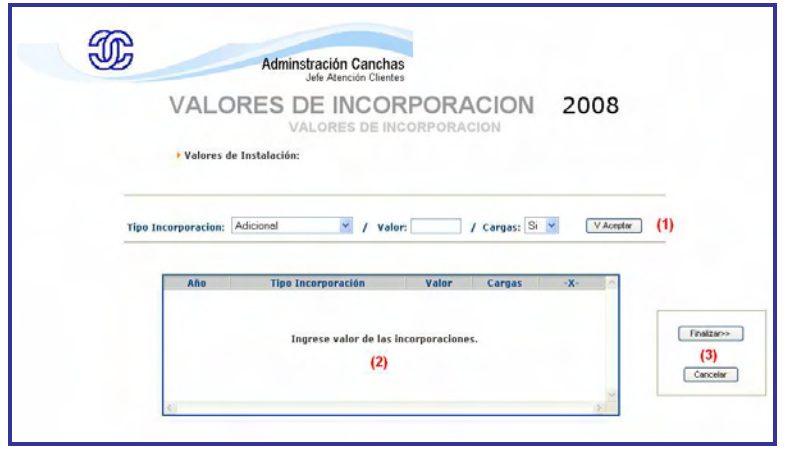

Figura 3.3

Para realizar el registro se deben completar todos los datos solicitados en la sección (1) de la pantalla. Cada tipo de incorporación tendrá un valor propio como también la posibilidad de definir si ese tipo de incorporación permite las cargas familiares. Cada uno de estos registros irá apareciendo en la sección (2) de la pantalla hasta que los valores estén completos. Para terminar con el registro se podrá trabajar con los botones de la sección (3), en donde "Cancelar" terminará con el registro sin almacenar la información para futuras incorporaciones y "Finalizar" permitirá concluir correctamente con el registro. Ver Figura 3.4

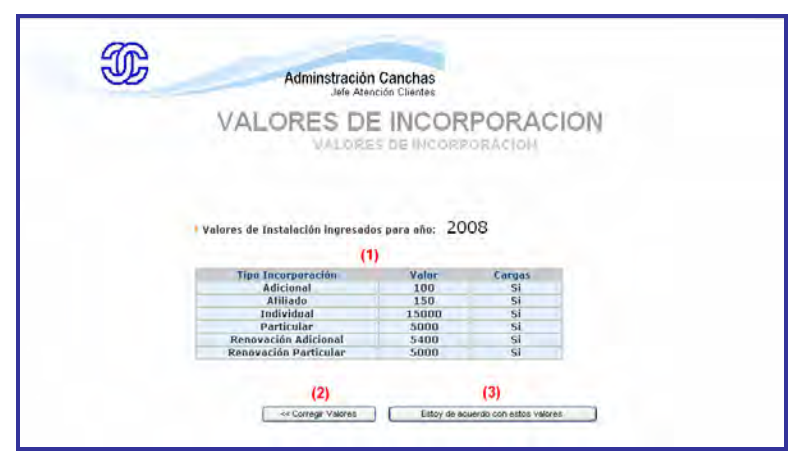

Figura 3.4

En la sección (1) aparecen todos los valores ingresados para así finalizar con el registro presionando el botón de la sección (3). Si los valores son incorrectos se podrá corregir en la sección (2) que permitirá volver a la pantalla de la Figura 3.3 para corregir los errores.

• **Modificar Valores:** La modificación de los valores sigue la misma línea del ingreso de los valores de incorporación. Al seleccionar esta tarea del menú se mostrarán en pantalla los valores de incorporación del último registro almacenado.

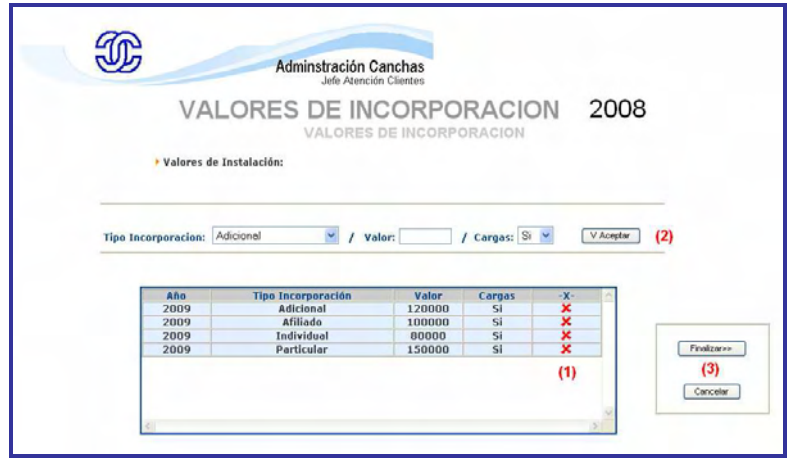

Figura 3.5

Esta pantalla permite eliminar los registros mal ingresados presionando la cruz de la sección (1) correspondiente a la incorporación errónea, para luego volver al ingreso completando los datos de la sección (2). De igual forma que en la incorporación de los valores, la modificación concluye cuando se utiliza la sección (3) de acuerdo a lo requerido por el usuario.

• **Incorporar Cliente:** Esta tarea consta de varios pasos, pues el sistema valida que la persona que se está incorporando como socio esté ya registrado como tal en años anteriores o bien si éste es afiliado, público en general o nuevo cliente del parque. La Figura 3.6 muestra la pantalla que comienza con el registro de incorporación del cliente.

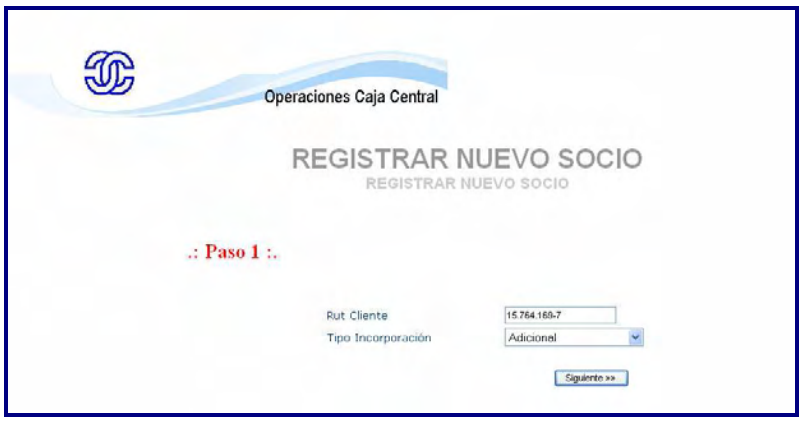

Figura 3.6

En este primer paso se debe ingresar el Rut del cliente y el tipo de incorporación que esté tendrá (socio, afiliado, adicional, etc.). El paso 2 corresponde a información que entrega el sistema sobre el cliente ingresado, como si ya se ha registrado anteriormente como socio. Si el cliente no tiene registro alguno, el sistema solicitará el ingreso del cliente en la opción **Clientes** del menú principal antes de continuar con la incorporación. Una vez que ya se ha validado al cliente se pasará a la Figura 3.7.

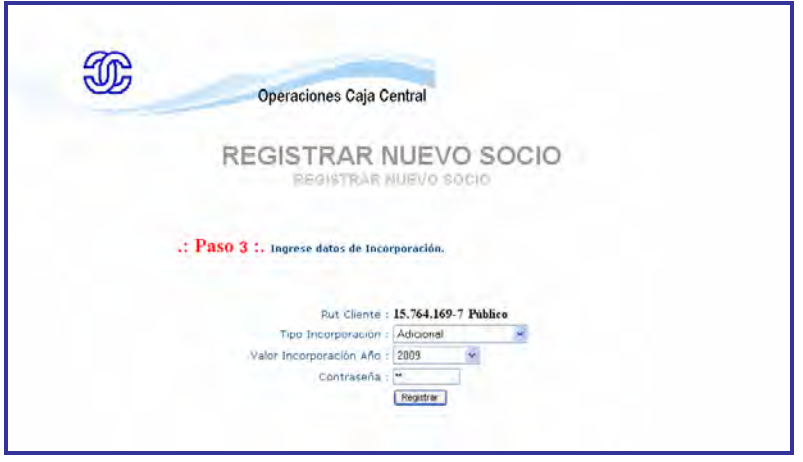

Figura 3.7

En el paso 3 se ingresarán los datos de la incorporación y se registrará una contraseña para que el cliente pueda acceder al portal web. En las páginas siguientes se permitirá el ingreso de cargas si así corresponde.

× **Clientes:** Para ingresar los datos de los clientes y permitir que estos hagan uso de los beneficios que el parque tiene para ellos, el Jefe Atención Cliente deberá acceder la siguiente opción del menú:

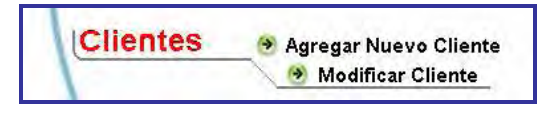

Figura 3.8

• **Agregar Nuevo Cliente:** Esta tarea permitirá comenzar con el nuevo registro de los clientes tal como se muestra en la Figura 3.9

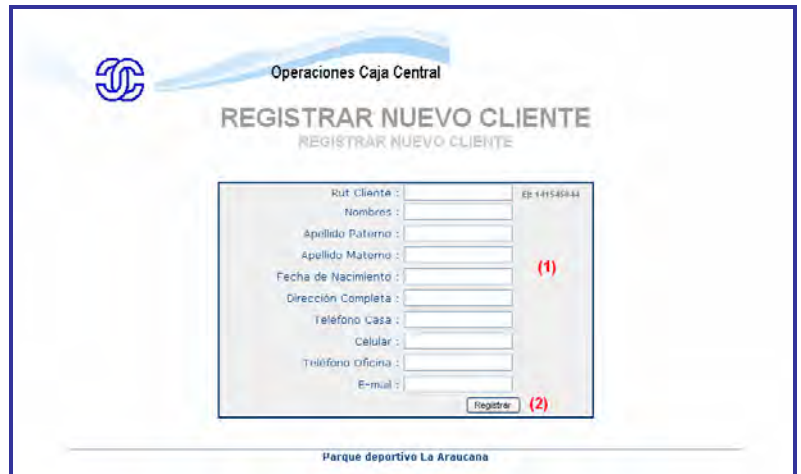

Figura 3.9

En la sección (1) se deberá completar los datos del cliente para luego realizar el registro en la sección (2). Una vez que se ha ingresado al cliente en esta pantalla, éste podrá utilizar las instalaciones del parque o bien incorporarse como socio y acceder a todos los beneficios dispuestos para éste.

• **Modificar Cliente:** Cualquier datos referente a los clientes del parque que hayan cambiado por diferentes motivos podrán ser modificados a través de la siguiente página.

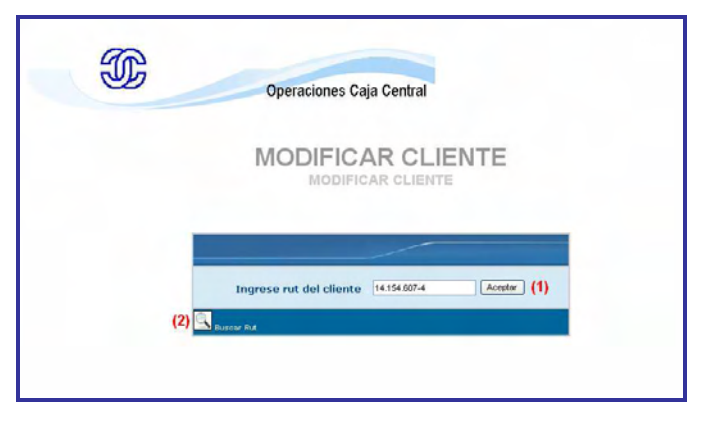

Figura 3.10

El usuario deberá ingresar el Rut del cliente a modificar en la sección (1) o bien buscarlo por su apellido en la sección (2) para luego acceder a la pantalla que permitirá la modificación de los datos.

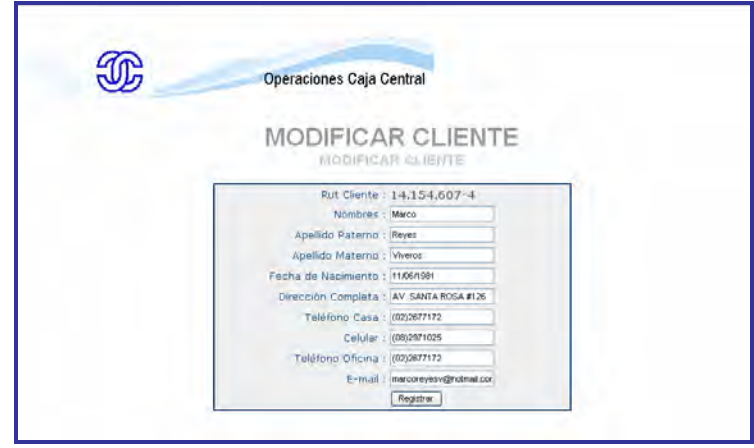

Figura 3.11

Para realizar la modificación solo se deberá realizar los cambios en la pantalla de la Figura 3.11 y presionar "Registrar" para almacenar las modificaciones.

Þ **Cursos:** Todo lo relacionado con las diferentes actividades deportivas del parque se podrán encontrar en esta opción del menú principal.

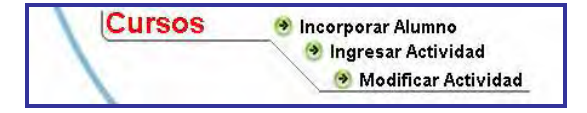

Figura 3.12

• **Incorporar Alumno:** Esta tarea permite inscribir a los clientes en las diferentes actividades deportivas y cuyos pasos se muestran a continuación:

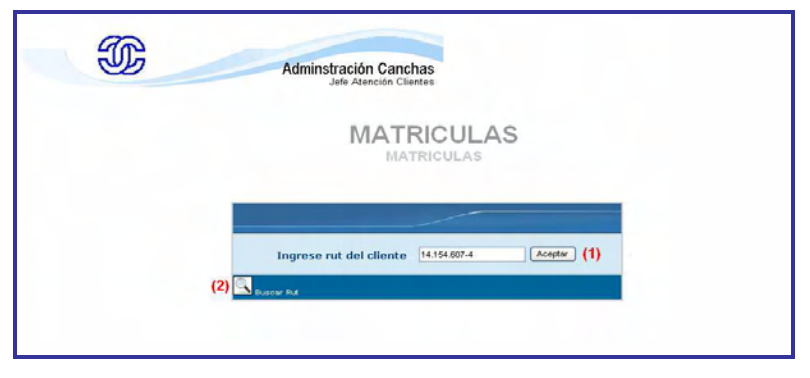

Figura 3.13

En la sección (1) el usuario deberá ingresar el Rut del cliente para validar si éste se encuentra registrado. Si no es así el sistema solicitará el ingreso del nuevo cliente, mientras que si el cliente ya se encuentra en los registro se desplegará en pantalla la Figura 3.14.

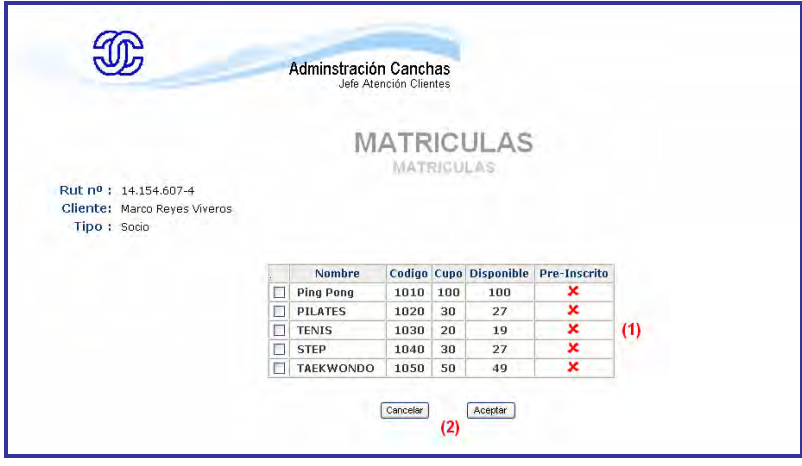

Figura 3.14

En esta pantalla aparecerán todas las actividades disponibles para inscribir al alumno y se mostrará si éste se encontraba pre-inscrito en la actividad, como se muestra en la figura (1). Para continuar con la inscripción se podrá avanzar en la sección (2). Una vez inscrito el nuevo alumno recibirá un comprobante de pago que deberá presentar en Caja Central para que en este lugar sea activado como tal, previo pago de su matrícula.

• **Ingresar Actividad:** Toda nueva actividad deportiva que el parque desee impartir deberá ser registrada en la siguiente pantalla.

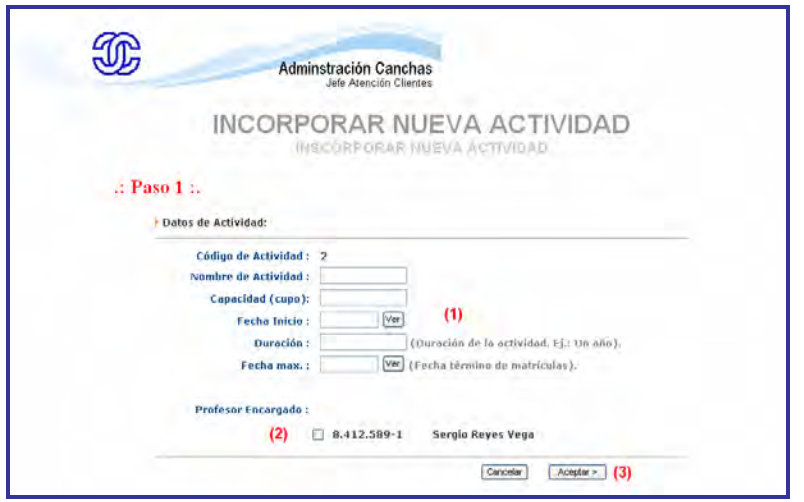

Figura 3.15

En la sección (1) de la pantalla se deberán ingresar los datos principales de la nueva actividad, seleccionando el profesor disponible para hacerse cargo de ésta, sección (2). Para finalizar con el registro se encuentra en la sección (3) la posibilidad de "Aceptar" o "Cancelar" la acción.

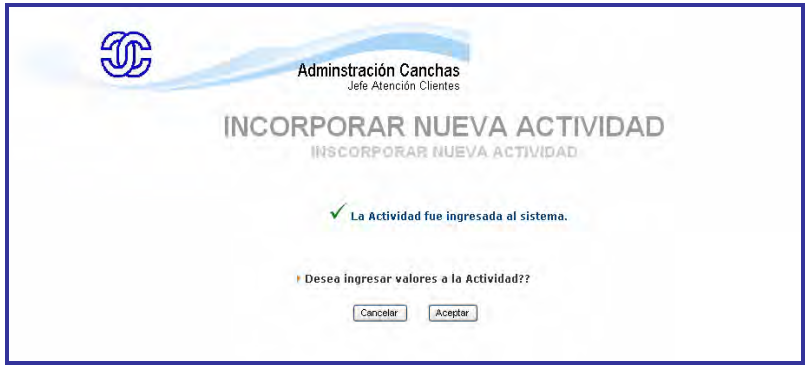

Figura 3.16

Al "Aceptar" la acción, el sistema solicitará ingresar los horarios y los valores de la actividad en cuánto a matrícula y Mensualidad.

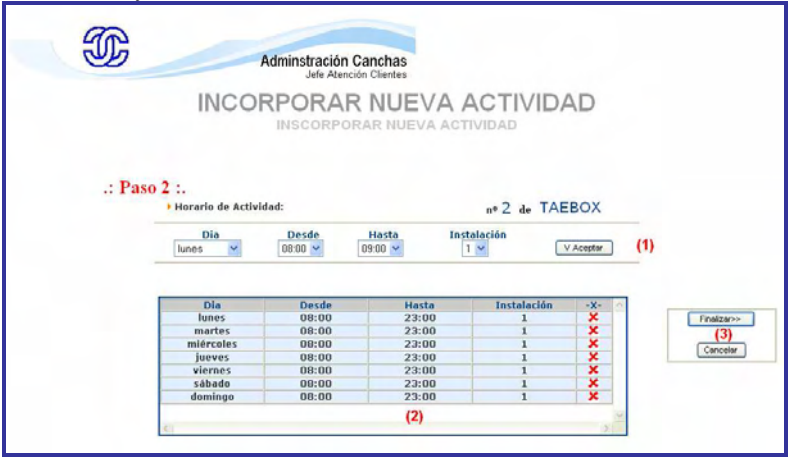

Figura 3.17

En la sección (1) de la pantalla se ingresarán los horarios en que se dictará el curso, mientras que en la sección (2) irán apareciendo los horarios ingresados. Una vez definido los horarios se deberán ingresar los valores asociados a la actividad, como se muestra en la Figura 3.18.

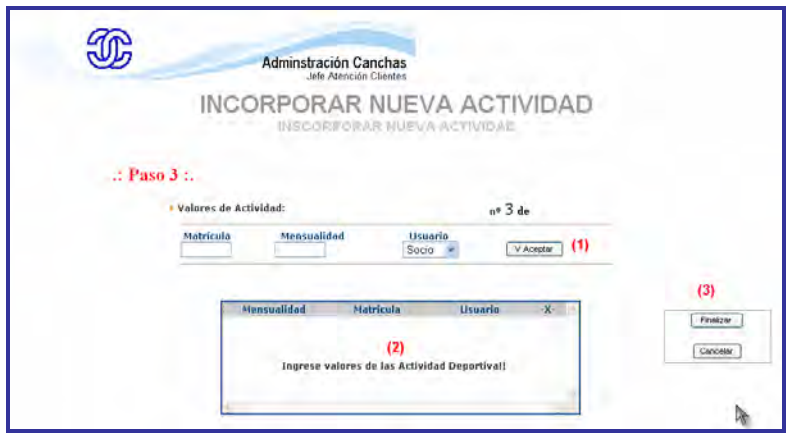

Figura 3.18

 Solo una vez que se hayan ingresado los valores de matrícula y mensualidad (sección 1) del curso deportivo, el registro será almacenado para ser utilizado posteriormente. Los valores podrán ser diferentes para cada tipo de usuario del parque, los cuales serán mostrados en la sección (2). Para finalizar con la incorporación de la nueva actividad se deberá presionar el botón "Finalizar" de la sección (3) de la pantalla.

• **Modificar Actividad:** Para modificar cualquier datos de una actividad en particular, el usuario deberá seleccionar aquella que desea modificar en la pantalla que se muestra a continuación.

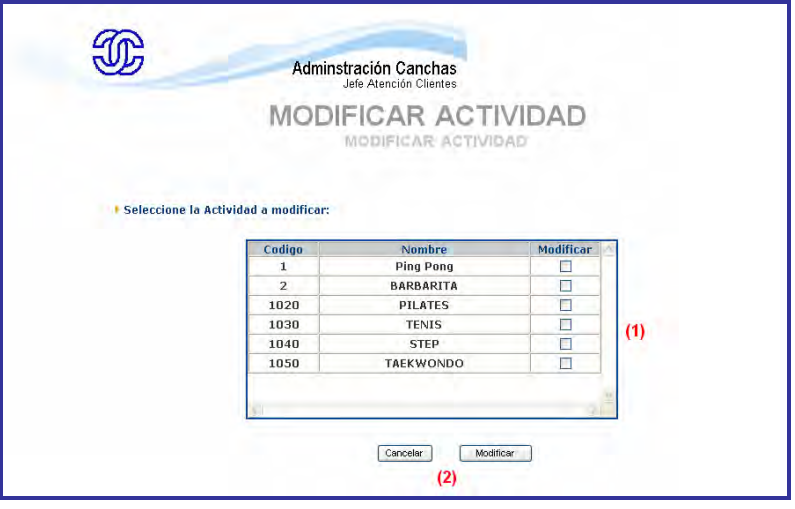

Figura 3.19

 Para acceder a los datos que se desean modificar se deberá seleccionara la actividad en la sección (1) para luego presionar el botón "Modificar" en la sección (2) de la pantalla.

 Primero se dará la posibilidad de modificar los datos de la actividad en si, como nombre, profesor, etc. para luego continuar con la modificación de horarios y valores cuyos funcionamientos son igual al mostrado en la Figura 3.16 y la Figura 3.17.

**Instalación:**

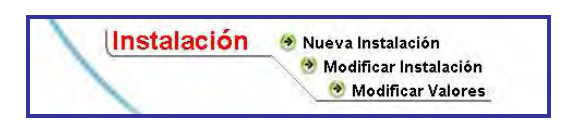

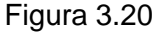

• **Nueva Instalación:** Toda nueva instalación que el parque disponga para el público de éste deberá ser registrado en el sistema a través de esta opción del menú principal. Los datos deberán ser ingresados en la siguiente pantalla.

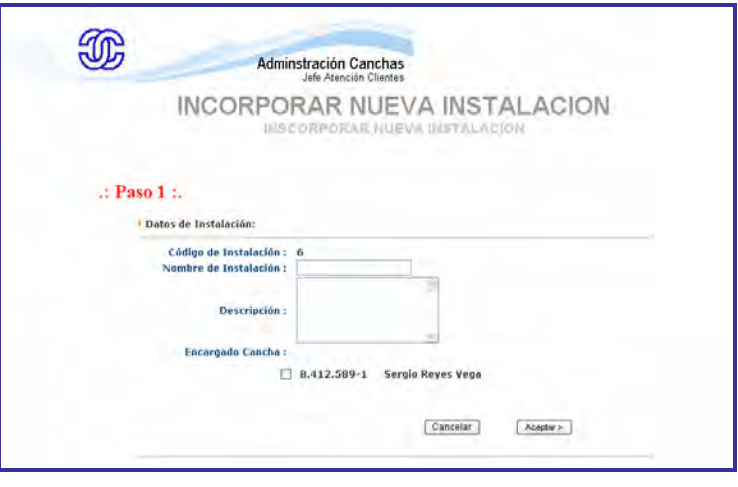

Figura 3.21

 En esta pantalla se solicitan los datos principales para realizar el registro de la nueva instalación como lo son el nombre, una descripción y seleccionar el encargado de la nueva instalación.

 Cada instalación tendrá ciertos valores que deberán pagar los clientes del parque al momento de utilizarlos por lo que este acto deberá hacerse una vez que se presione el botón "Aceptar >>" de la Figura 3.20.

Los valores antes mencionados se ingresarán en la pantalla mostrada en la Figura 3.21.

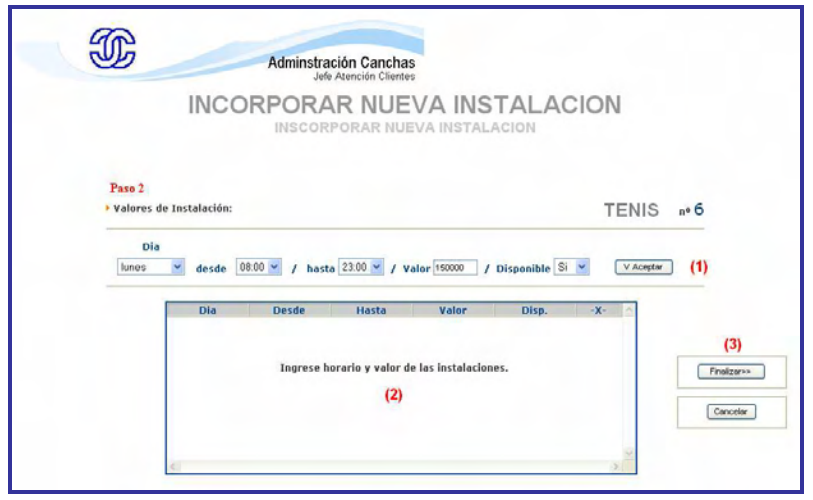

Figura 3.22

En la sección (1) de la pantalla permite registrar los valores de acuerdo al día y el horario que defina el parque, los cuales irán apareciendo en la sección (2). Para concluir con este paso es posible "Finalizar>>" accediendo a la sección (3) o bien "Cancelar" la acción si no se desea terminar con el ingreso de la nueva instalación.

• **Modificar Instalación:** Para realizar modificaciones a los datos principales de alguna instalación, el usuario deberá acceder a esta opción del menú, donde los pasos a seguir se muestran a continuación.

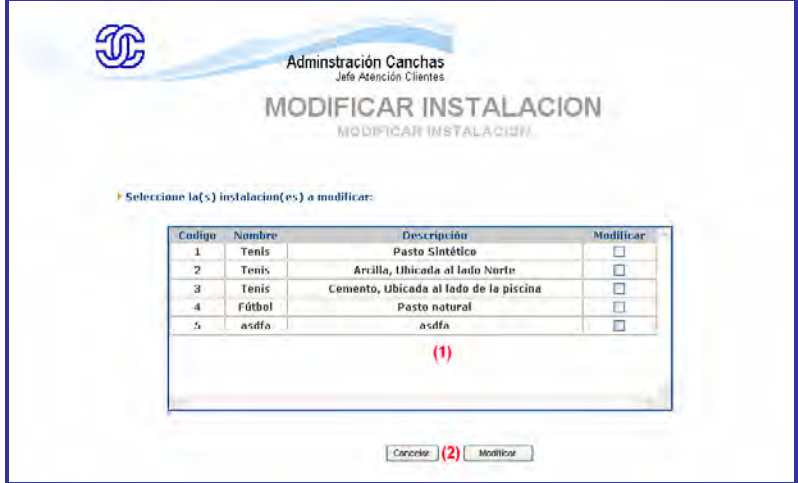

Figura 3.23

 En la Figura 3.22 se muestra la pantalla que permite seleccionar la o las instalaciones que serán modificadas (sección 1). Para acceder a los datos y poder modificarlos es necesario presionar el botón "Modificar" o bien para cancelar la acción, presionar "Cancelar" de la sección (2).

• **Modificar Valores:** Si los valores de las instalaciones requieren de modificaciones, será necesario ingresar a esta opción del menú, en donde el sistema solicitará seleccionar aquella instalación que se desea modificar, tal como se muestra en la Figura 3.23.

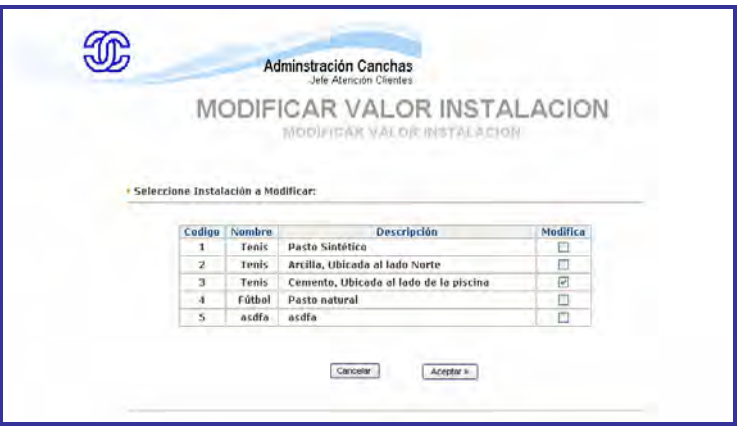

Figura 3.24

 Una vez seleccionada la instalación a modificar se desplegará en pantalla los valores ingresados cuando se registró la instalación.

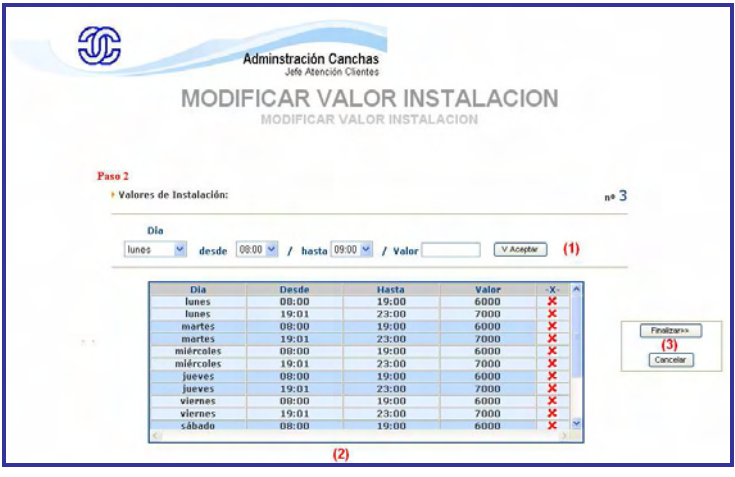

Figura 3.25

Para comenzar con la modificación de los valores, el usuario deberá eliminar el registro mal ingresado presionando la cruz roja de la sección (2) y volver a ingresarlo correctamente en la sección (1). Para guardar los cambios se debe presionar "Finalizar" en la sección (3) o bien presionar "Cancelar" para salir de la modificación sin guardar los cambios.